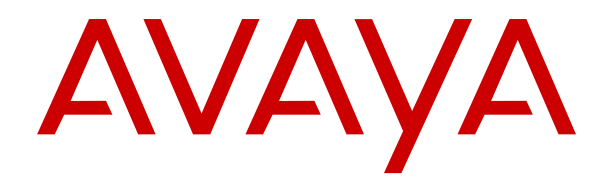

# **Gebietsschema-Einstellungen für Avaya IP Office**

Version 12.0 Ausgabe 16 April 2024

#### **Hinweis**

Es wurden angemessene Anstrengungen unternommen, um sicherzustellen, dass die in diesem Dokument enthaltenen Informationen vollständig und korrekt sind. Avaya übernimmt jedoch keine Haftung für eventuelle Fehler. Avaya behält sich das Recht vor, die in diesem Dokument enthaltenen Informationen ohne entsprechende Mitteilung an eine Person oder Organisation zu ändern und zu korrigieren.

#### **Haftungsausschluss für Dokumentation**

"DOKUMENTATION": Dies bezieht sich auf in Form verschiedener Medien veröffentlichte Informationen, die den Benutzern allgemein zugänglich gemacht werden; hierzu können Produktinformationen, Abonnement- oder Dienstleistungsbeschreibungen, Bedienungsanleitungen und Leistungsspezifikationen gehören. Der Begriff "Dokumentation" schließt Marketingmaterialien nicht mit ein. Avaya haftet nur dann für Änderungen, Ergänzungen oder Streichungen der ursprünglich veröffentlichten Fassung dieser Dokumentation, wenn diese Änderungen, Ergänzungen und Streichungen von Avaya selbst oder in ausdrücklichem Auftrag von Avaya vorgenommen wurden. Der Endnutzer erklärt sich einverstanden, Avaya sowie die Handlungsbevollmächtigten, Angestellten und Beschäftigten von Avaya im Falle von Forderungen, Rechtsstreitigkeiten, Ansprüchen und Urteilen auf der Grundlage von oder in Verbindung mit nachträglichen Änderungen, Ergänzungen oder Streichungen in dieser Dokumentation zu entschädigen und von jeglicher Haftung freizustellen, sofern diese Änderungen, Ergänzungen oder Streichungen vom Endnutzer vorgenommen worden sind.

#### **Haftungsausschluss für Links**

Avaya ist nicht verantwortlich für den Inhalt oder die Korrektheit verknüpfter Websites, auf welche auf dieser Website bzw. in dieser/n von Avaya bereitgestellten Dokumentation(en) verwiesen wird. Avaya haftet nicht für die Verlässlichkeit von auf diesen Websites enthaltenen Informationen, Aussagen oder Inhalten und unterstützt nicht notwendigerweise die Produkte, Dienstleistungen oder Informationen, die auf diesen beschrieben oder angeboten werden. Avaya garantiert nicht, dass diese Links jederzeit funktionieren, und hat keinen Einfluss auf die Verfügbarkeit dieser Websites.

#### **Garantie**

Avaya gewährt eine eingeschränkte Gewährleistung für Hardware und Software von Avaya. Die Bedingungen der eingeschränkten Gewährleistung können Sie Ihrem mit Avaya geschlossenen Kaufvertrag entnehmen. Darüber hinaus stehen Avaya-Kunden und Dritten die Standard-Gewährleistungsbedingungen von Avaya sowie Informationen über den Support für dieses Produkt während der Gewährleistungszeit auf der Avaya-Support-Website [https://support.avaya.com/helpcenter/](https://support.avaya.com/helpcenter/getGenericDetails?detailId=C20091120112456651010) [getGenericDetails?detailId=C20091120112456651010](https://support.avaya.com/helpcenter/getGenericDetails?detailId=C20091120112456651010) unter dem Link "Gewährleistung und Produktlebenszyklus" bzw. auf einer von Avaya bekannt gegebenen Nachfolgeseite zur Verfügung. Beachten Sie hierbei: Bei Erwerb des Produktes/der Produkte von einem Avaya-Channel Partner außerhalb der Vereinigten Staaten und Kanada wird die Gewährleistung von diesem Avaya-Channel Partner und nicht direkt von Avaya erbracht.

"**Gehostete Dienste**": Dies bezeichnet das Abonnement eines von Avayagehosteten Dienstes, das Sie von Avaya oder (ggf.) einem autorisierten Avaya-Channel Partner erworben haben und das in SAS- oder sonstigen Servicebeschreibungen bezüglich des betreffenden gehosteten Dienstes näher beschrieben wird. Wenn Sie ein Abonnement eines gehosteten Dienstes erwerben, ist die oben genannte eingeschränkte Gewährleistung gegebenenfalls nicht gültig. Sie haben jedoch möglicherweise Anspruch auf Support-Leistungen in Verbindung mit dem gehosteten Dienst. Dies ist in den Dokumenten der Servicebeschreibung für den betreffenden gehosteten Dienst näher beschrieben. Setzen Sie sich mit Avaya oder (ggf.) mit dem Avaya-Channel Partner in Verbindung, wenn Sie weitere Informationen hierzu wünschen.

#### **Gehosteter Dienst**

FOLGENDE BESTIMMUNGEN GELTEN NUR, WENN SIE EIN ABONNEMENT FÜR EINEN VON AVAYA GEHOSTETEN DIENST VON AVAYA ODER EINEM AVAYA-CHANNEL PARTNER (FALLS ZUTREFFEND) ERWERBEN. DIE NUTZUNGSBEDINGUNGEN DER GEHOSTETEN DIENSTE SIND AUF DER AVAYA-WEBSITE ://SUPPORT.AVAYA.COM/LICENSEINFO UNTER DEM LINK "Avaya-Nutzungsbedingungen für gehostete Dienste"

ODER ETWAIGEN VON AVAYA BEKANNT GEGEBENEN NACHFOLGESEITEN ABRUFBAR UND GELTEN FÜR ALLE PERSONEN, DIE DEN GEHOSTETEN DIENST AUFRUFEN ODER NUTZEN. INDEM SIE DEN GEHOSTETEN DIENST AUFRUFEN ODER NUTZEN ODER ANDERE DAZU AUTORISIEREN, STIMMEN SIE IN IHREM NAMEN UND IM AUFTRAG IHRER ORGANISATION (IM NACHFOLGENDEN ENTWEDER "SIE" ODER DER "ENDNUTZER" BEZEICHNET) DEN NUTZUNGSBEDINGUNGEN ZU. WENN SIE DEN NUTZUNGSBEDINGUNGEN IM NAMEN EINES UNTERNEHMENS ODER EINER ANDEREN RECHTSPERSON ZUSTIMMEN, GARANTIEREN SIE, DASS SIE AUTORISIERT SIND, DIESE ENTITÄT AN DIE VORLIEGENDEN NUTZUNGSBEDINGUNGEN ZU BINDEN. WENN SIE DAZU NICHT BEFUGT SIND ODER SIE DIESEN NUTZUNGSBESTIMMUNGEN NICHT ZUSTIMMEN MÖCHTEN, DÜRFEN SIE AUF DEN GEHOSTETEN DIENST WEDER ZUGREIFEN NOCH IHN NUTZEN UND NIEMANDEN AUTORISIEREN, AUF DEN GEHOSTETEN DIENST ZUZUGREIFEN ODER IHN ZU NUTZEN.

#### **Lizenzen**

Die globalen Software-Lizenzbedingungen ("SoftwareLizenzbedingungen") sind auf der folgenden Website [https://](https://www.avaya.com/en/legal-license-terms/) [www.avaya.com/en/legal-license-terms/](https://www.avaya.com/en/legal-license-terms/) oder auf einer von Avaya benannten Nachfolgeseite verfügbar. Diese Software-Lizenzbedingungen gelten für alle, die Software und/oder Dokumentation installieren, herunterladen und/oder verwenden. Durch Installieren, Herunterladen oder Nutzen der Software, oder Autorisierung anderer dazu, stimmt der Endbenutzer zu, dass die Software-Lizenzbedingungen einen bindenden Vertrag zwischen ihm und Avaya darstellen. Sofern der Endbenutzer die Software-Lizenzbedingungen im Auftrag eines Unternehmens oder einer anderen Rechtsperson akzeptiert, erklärt er, dazu bevollmächtigt zu sein, das Unternehmen oder die Rechtsperson an die Software-Lizenzbedingungen rechtlich zu binden.

#### **Copyright**

Das Material dieser Website, die Dokumentation, Software, der gehostete Dienst oder die Hardware, die von Avaya bereitgestellt werden, dürfen nur für die anderweitig ausdrücklich festgelegten Verwendungszwecke verwendet werden. Sämtliche der von Avaya bereitgestellten Inhalte dieser Website, die Dokumentation, der gehostete Dienst und die Produkte, einschließlich Auswahl, Layout und Design der Inhalte, sind Eigentum von Avaya oder den Lizenzgebern des Unternehmens und sind durch Urheberrechte und andere Gesetze zum Schutz geistigen Eigentums, einschließlich des Sui-Generis-Rechts zum Schutz von Datenbanken, geschützt. Es ist nicht gestattet, den Inhalt, darunter Code und Software, zur Gänze oder teilweise zu ändern, zu kopieren, zu vervielfältigen, neu zu veröffentlichen, hochzuladen, im Internet zu veröffentlichen, zu übertragen oder zu vertreiben, es sei denn mit ausdrücklicher Genehmigung von Avaya. Die unbefugte Vervielfältigung, Übertragung, Verbreitung, Speicherung oder Nutzung ohne ausdrückliche schriftliche Genehmigung von Avaya kann unter dem geltenden Recht straf- oder zivilrechtlich verfolgt werden.

#### **Virtualisierung**

Die folgenden Bestimmungen sind anwendbar, wenn das Produkt auf einem virtuellen Computer bereitgestellt wird. Jedes Produkt hat einen eigenen Bestellcode und eigene Lizenztypen. Sofern nicht anders angegeben, muss jede Instanz eines Produkts separat lizenziert und bestellt werden. Wenn der Endanwender-Kunde oder Avaya-Channel Partner zwei Instanzen von Produkten desselben Typs installieren möchte, dann müssen von diesem Typ zwei Produkte bestellt werden.

#### **Komponenten von Drittanbietern**

Das Folgende gilt nur, wenn der H.264 (AVC)-Codec mit dem Produkt vertrieben wird. DIESES PRODUKT WIRD IM RAHMEN DER AVC-PATENT-PORTFOLIO-LIZENZ FÜR DEN PRIVATEN ODER ANDERWEITIG UNENTGELTLICHEN GEBRAUCH DURCH ENDKUNDEN LIZENZIERT. DIE LIZENZ GEWÄHRT (i) DIE CODIERUNG VON VIDEODATEN GEMÄSS DEM AVC-STANDARD ("AVC-VIDEO") UND/ODER (ii) DIE DECODIERUNG VON AVC-VIDEODATEN, DIE VON EINEM KUNDEN ZU PRIVATEN ZWECKEN CODIERT ODER VON EINEM VIDEO-ANBIETER MIT GÜLTIGER LIZENZ FÜR DIE BEREITSTELLUNG VON AVC-VIDEO BEZOGEN WURDEN. ES WERDEN KEINE LIZENZEN FÜR ANDERE ZWECKE ERTEILT ODER GEWÄHRT. AUSFÜHRLICHERE INFORMATIONEN ERHALTEN SIE VON MPEG LA, L.L.C. UNTER <HTTP://WWW.MPEGLA.COM>.

#### **Dienstanbieter**

FOLGENDES GILT FÜR CODECS: WENN DER AVAYA CHANNEL PARTNER PRODUKTE HOSTET, DIE DIE CODECS H.264 ODER H.265 VERWENDEN BZW. IN DIE DIESE CODECS EINGEBETTET SIND, AKZEPTIERT UND BESTÄTIGT DER AVAYA CHANNEL PARTNER, DASS ER SELBST FÜR SÄMTLICHE LIZENZ- UND/ODER ANDERE GEBÜHREN IM ZUSAMMENHANG MIT DIESEN CODECS VERANTWORTLICH IST. DER H.264 (AVC)-CODEC WIRD IM RAHMEN DER AVC-PATENT-PORTFOLIO-LIZENZ FÜR DEN PRIVATEN ODER ANDERWEITIG UNENTGELTLICHEN GEBRAUCH DURCH ENDKUNDEN LIZENZIERT. DIE LIZENZ GEWÄHRT (i) DIE CODIERUNG VON VIDEODATEN GEMÄSS DEM AVC-STANDARD ("AVC-VIDEO") UND/ODER (ii) DIE DECODIERUNG VON AVC-VIDEODATEN, DIE VON EINEM KUNDEN ZU PRIVATEN ZWECKEN CODIERT ODER VON EINEM VIDEO-ANBIETER MIT GÜLTIGER LIZENZ FÜR DIE BEREITSTELLUNG VON AVC-VIDEO BEZOGEN WURDEN. ES WERDEN KEINE LIZENZEN FÜR ANDERE ZWECKE ERTEILT ODER GEWÄHRT. WEITERE INFORMATIONEN ZU DEN CODECS H.264 (AVC) UND H.265 (HEVC) ERHALTEN SIE VON MPEG LA, L.L.C. UNTER <HTTP://WWW.MPEGLA.COM>.

#### **Einhaltung der Gesetze**

Sie nehmen zur Kenntnis und bestätigen, dass Sie für die Einhaltung der geltenden Gesetze und Vorschriften verantwortlich sind, einschließlich, aber nicht beschränkt auf Gesetze und Vorschriften in Bezug auf Anrufaufzeichnung, Datenschutz, geistiges Eigentum, Betriebsgeheimnisse, Betrug und Aufführungsrechte in dem Land oder Gebiet, in dem das Avaya-Produkt verwendet wird.

#### **Gebührenbetrug verhindern**

"Gebührenhinterziehung" ist die unberechtigte Nutzung Ihres Telekommunikationssystems durch eine unberechtigte Partei (z. B. Personen, die keine Angestellten, Handlungsbevollmächtigten oder Auftragnehmer sind und die nicht im Auftrag Ihrer Firma arbeiten). Sie sollten sich darüber im Klaren sein, dass Gebührenbetrug in Verbindung mit Ihrem System möglich ist und gegebenenfalls zu erheblichen zusätzlichen Gebühren für Ihre Telekommunikationsdienste führen kann.

#### **Avaya-Hilfe bei Gebührenbetrug**

Wenn Sie vermuten, dass Sie Opfer von Gebührenbetrug geworden sind und technische Unterstützung oder Unterstützung benötigen, wenden Sie sich bitte an Ihren Avaya-Vertriebsmitarbeiter.

#### **Sicherheitsrisiken**

Informationen zu den Avaya-Support-Richtlinien zur Sicherheit finden Sie im Bereich "Security Policies and Support" unter [https://](https://support.avaya.com/security) [support.avaya.com/security](https://support.avaya.com/security).

Verdächtige Sicherheitsschwachstellen bei Avaya-Produkten werden gemäß Avaya Product Security Support Flow ([https://](https://support.avaya.com/css/P8/documents/100161515) [support.avaya.com/css/P8/documents/100161515](https://support.avaya.com/css/P8/documents/100161515)) gehandhabt.

#### **Marken**

Die auf dieser Website, in der Dokumentation, den gehosteten Diensten und in den Produkten von Avaya enthaltenen Marken, Logos und Dienstleistungsmarken ("Marken") sind eingetragene oder nicht eingetragene Marken von Avaya, seinen Partnern, seinen Lizenzgebern, seinen Lieferanten oder anderen Drittparteien. Die Nutzung dieser Marken ist nur nach vorheriger schriftlicher Genehmigung von Avaya oder der betreffenden Drittpartei, die Eigentümer der Marke ist, gestattet. Ohne ausdrückliche schriftliche Genehmigung durch Avaya bzw. des jeweiligen Drittanbieters erteilen die Website, die Dokumentation, die gehosteten Dienste und Produkte weder stillschweigend noch durch Rechtsverwirkung eine Lizenz oder ein sonstiges Recht bezüglich der Marken.

Avaya ist eine eingetragene Marke von Avaya LLC.

Alle Nicht-Avaya-Markennamen sind Eigentum der jeweiligen Inhaber.

Linux® ist eine eingetragene Handelsmarke von Linus Torvalds in den USA und anderen Ländern.

#### **Herunterladen der Dokumentation**

Die aktuellsten Versionen der Dokumentation finden Sie auf der Avaya-Support-Website unter <https://support.avaya.com> bzw. auf einer von Avaya bekannt gegebenen Nachfolgeseite.

#### **Avaya-Support kontaktieren**

Mitteilungen und Artikel zu Produkten und gehosteten Diensten finden Sie auf der Avaya-Support-Website: https:/ [support.avaya.com](https://support.avaya.com). Dort können Sie auch Probleme mit Ihrem Avaya-Produkt oder gehosteten Dienst melden. Eine Liste mit Support-Telefonnummern und Kontaktadressen finden Sie auf der Support-Website von Avaya unter <https://support.avaya.com> (bzw. auf einer von Avaya bekannt gegebenen Nachfolgeseite). Scrollen Sie ans Ende der Seite und wählen Sie "Avaya-Support kontaktieren" aus.

### Inhalt

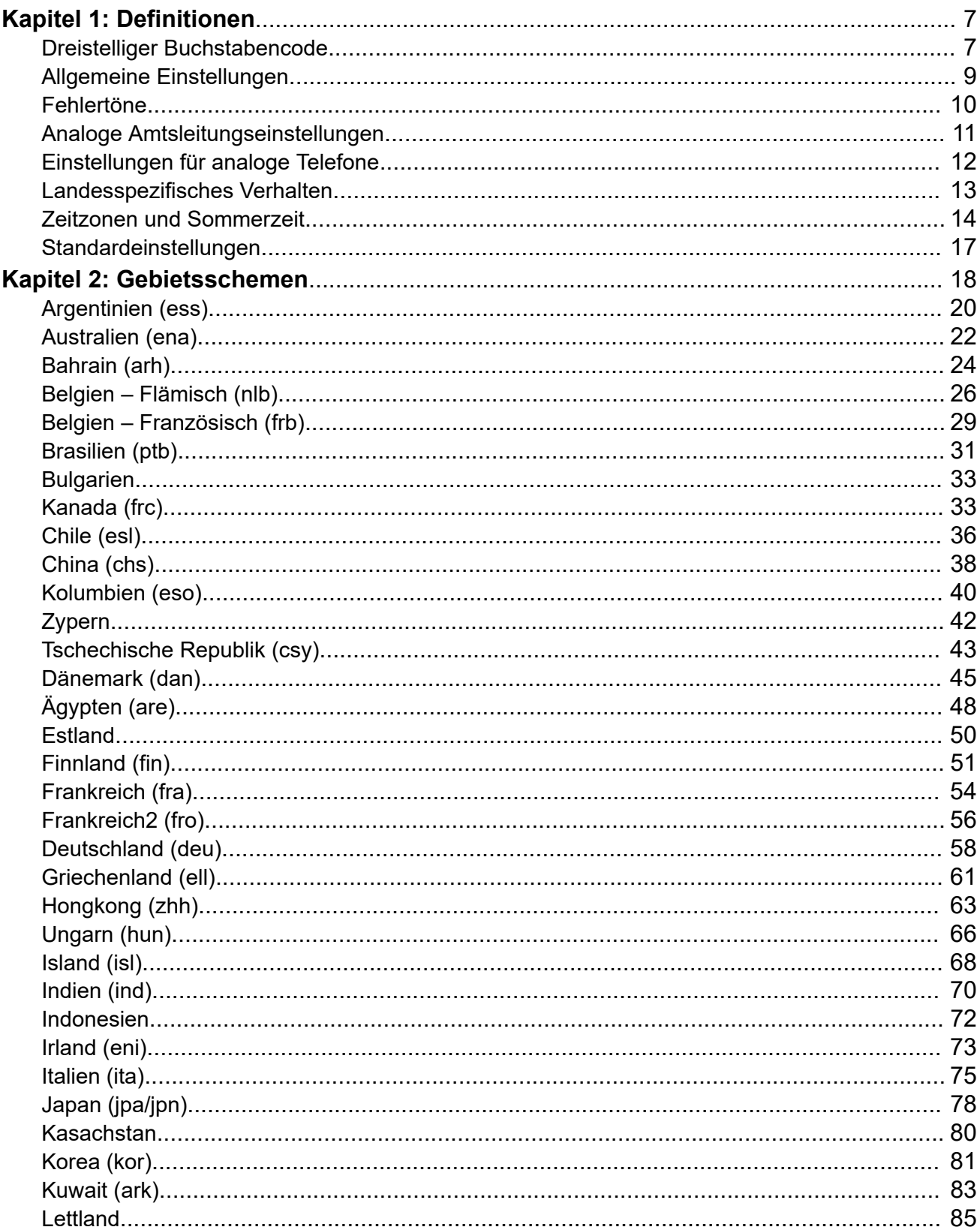

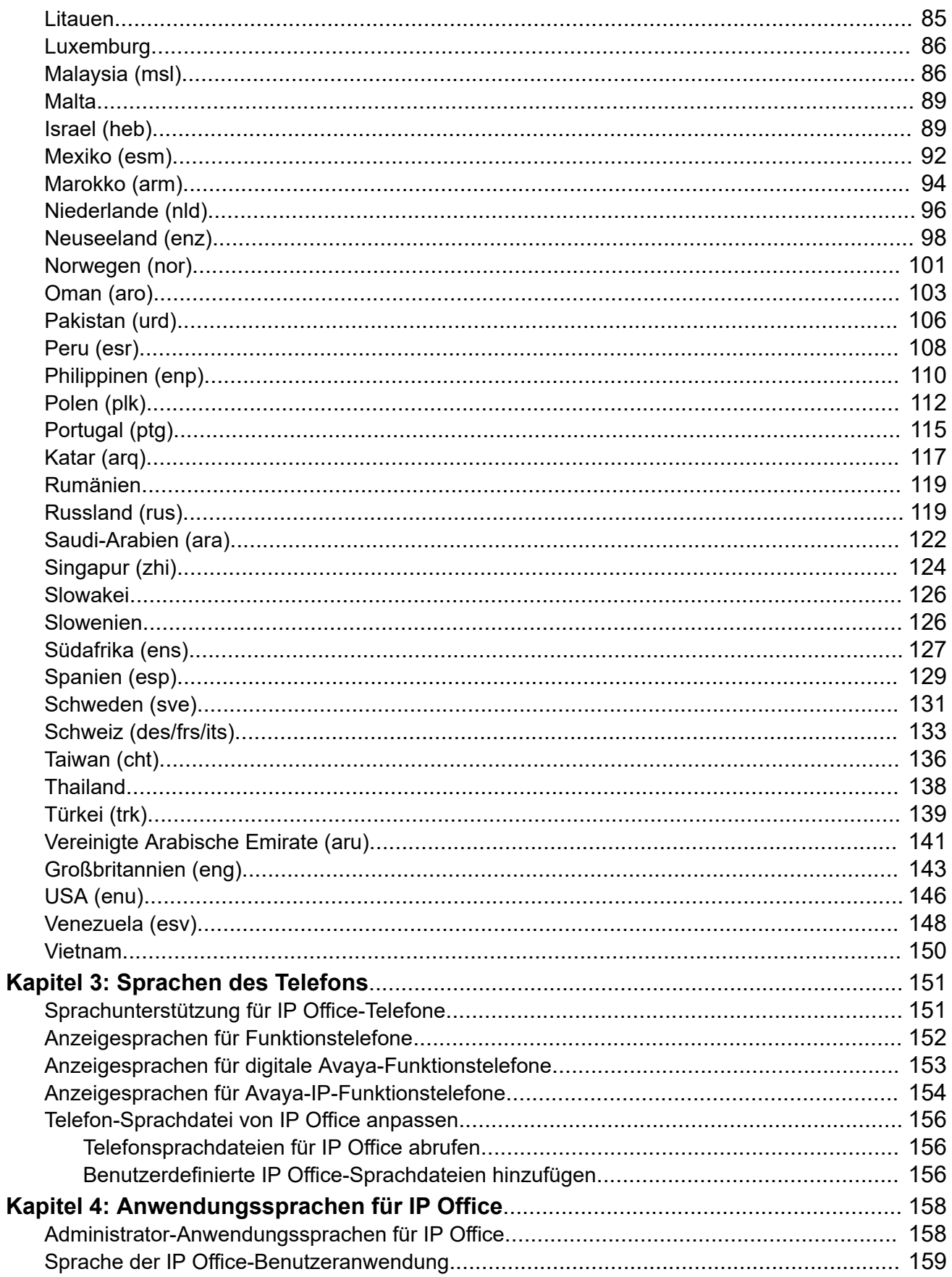

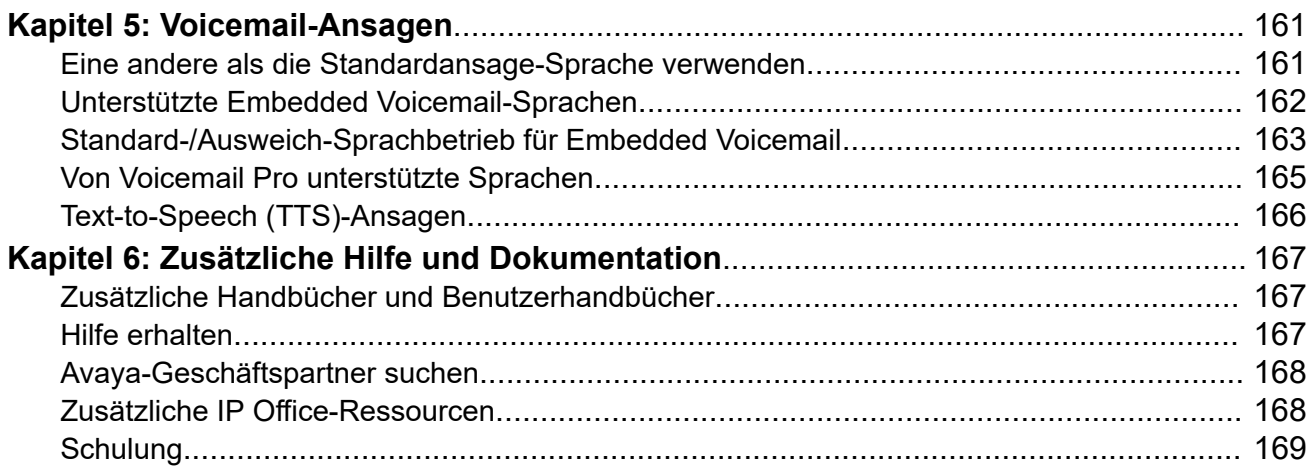

# <span id="page-6-0"></span>**Kapitel 1: Definitionen**

Vom Gebietsschema des IP Office-Systems hängen bestimmte Elemente ab, darunter die Standardruftöne und die Einstellungen der Anruferanzeige. Das Gebietsschema kontrolliert auch die Standard-Sprachansagen für Voicemail. Weisen Sie der Weiterleitung eingehender Anrufe ein Gebietsschema zu, um die Systemeinstellungen für Anrufe an die Voicemail zu überschreiben.

#### **B** Hinweis:

Die Verknüpfung mit einem Gebietsschema bedeutet nicht automatisch, dass in diesem Land die Verwendung von IP Office unterstützt wird oder dort verfügbar ist.

#### **Verwandte Links**

Dreistelliger Buchstabencode auf Seite 7 [Allgemeine Einstellungen](#page-8-0) auf Seite 9 [Fehlertöne](#page-9-0) auf Seite 10 [Analoge Amtsleitungseinstellungen](#page-10-0) auf Seite 11 [Einstellungen für analoge Telefone](#page-11-0) auf Seite 12 [Landesspezifisches Verhalten](#page-12-0) auf Seite 13 [Zeitzonen und Sommerzeit](#page-13-0) auf Seite 14 [Standardeinstellungen](#page-16-0) auf Seite 17

## **Dreistelliger Buchstabencode**

Bei der Überwachung des IP Office-Betriebs mit SysMonitor oder System Status Application wird das Gebietsschema, das einem Anruf oder anderen Funktionen zugeordnet ist, durch einen dreistelligen Buchstabencode in der Ablaufverfolgung dargestellt.

• In verschiedenen Szenarien sucht das System nach Material, das dem dreistelligen Code entspricht. Wenn keine Übereinstimmung gefunden wird, kann das System mithilfe der ersten beiden Buchstaben des Codes nach einer Übereinstimmung suchen. Beispiel finden Sie unter [Standard-/Ausweich-Sprachbetrieb für Embedded Voicemail](#page-162-0) auf Seite 163 und [Von Voicemail Pro unterstützte Sprachen](#page-164-0) auf Seite 165.

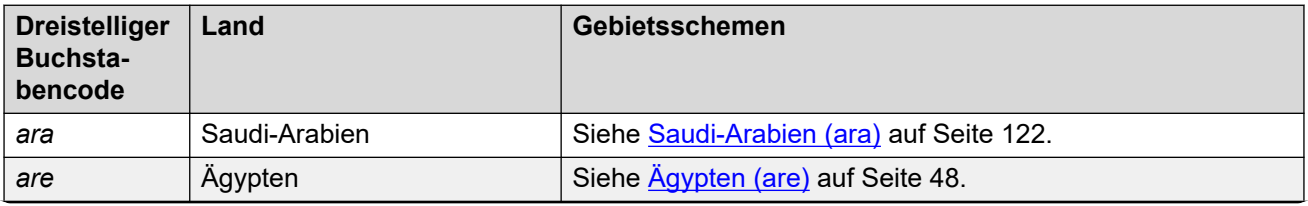

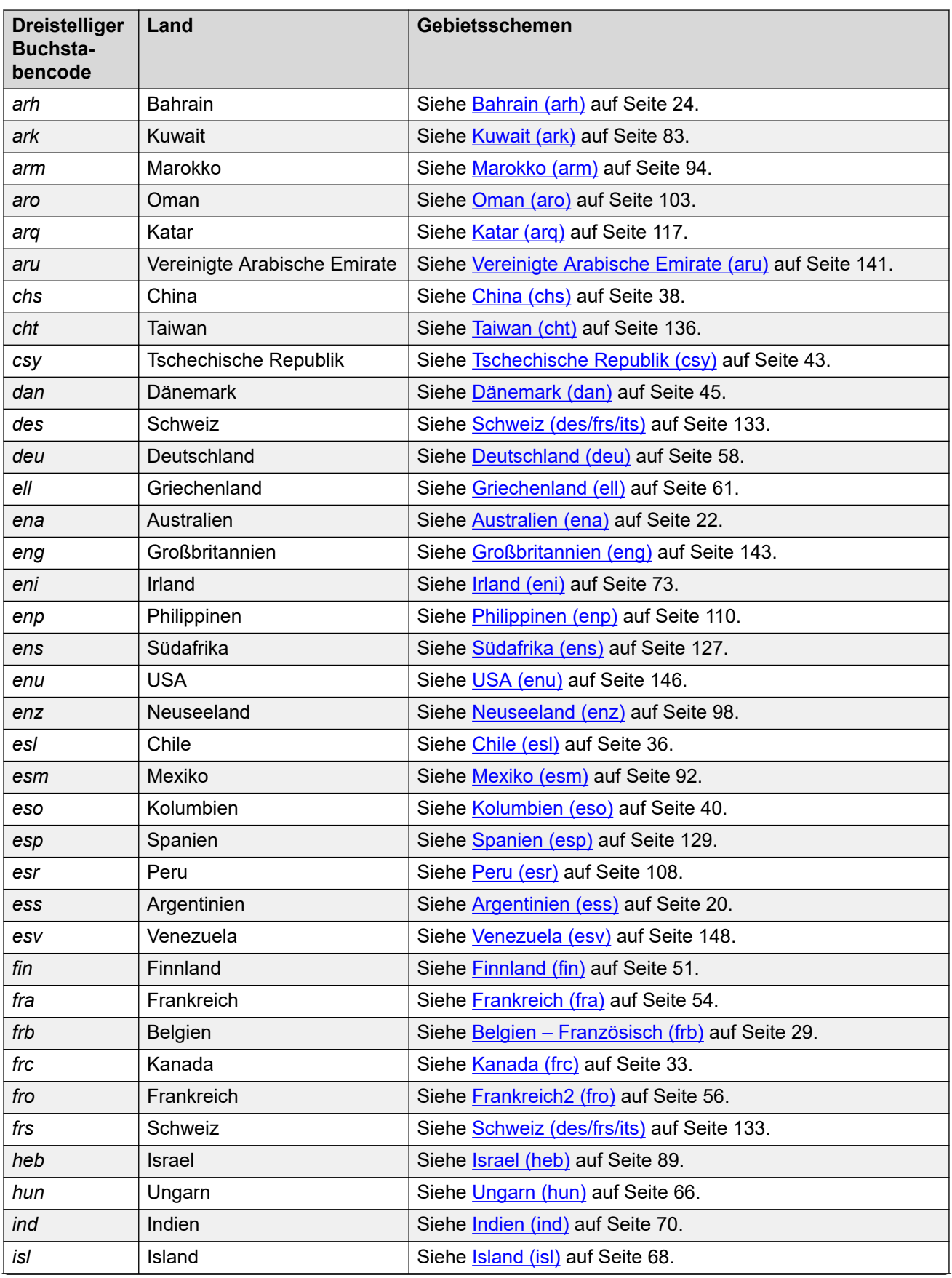

<span id="page-8-0"></span>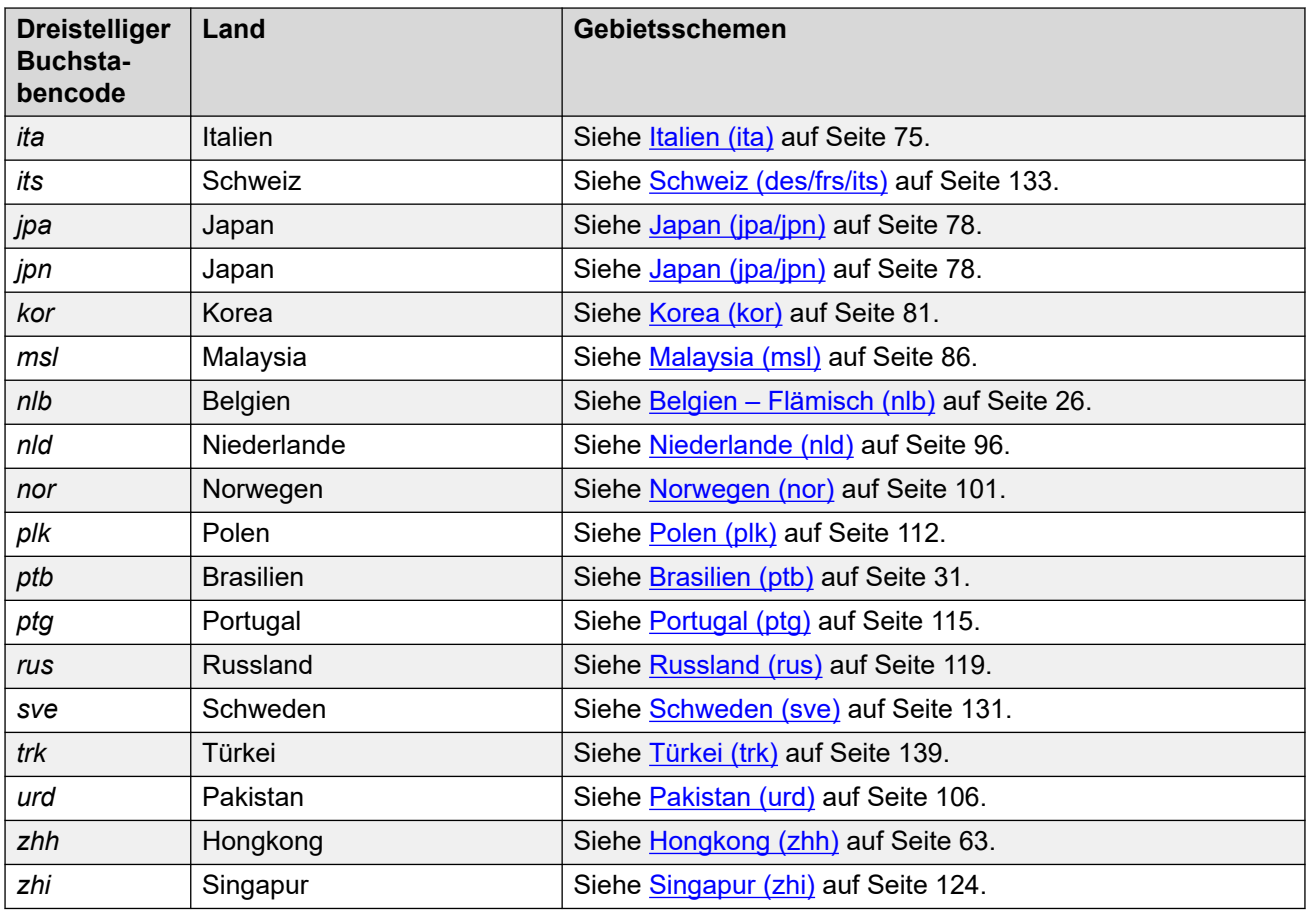

[Definitionen](#page-6-0)</u> auf Seite 7

## **Allgemeine Einstellungen**

Diese Einstellungen werden auf jedes Gebietsschema angewendet.

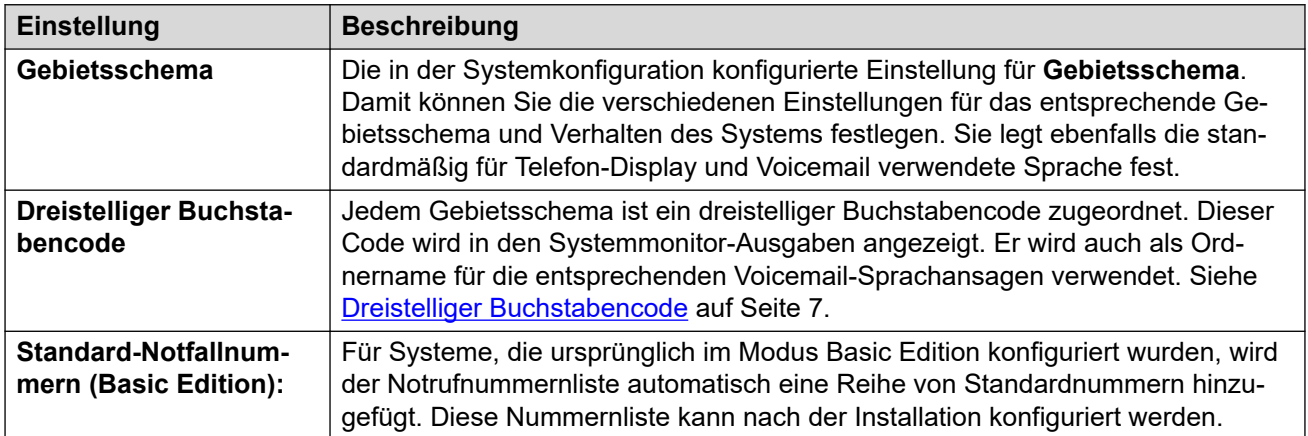

#### **Verwandte Links**

[Definitionen](#page-6-0) auf Seite 7

## <span id="page-9-0"></span>**Fehlertöne**

In den folgenden Tabellen sind die verschiedenen vom System verwendeten Töne aufgeführt. Für jeden Ton werden Häufigkeit und Kadenz detailliert beschrieben:

- **Frequenz** Alle Tonfrequenzen sind in Hertz (Hz) angegeben.
	- Wenn für einen Ton eine Kombination aus verschiedenen Frequenzen verwendet wird, werden die Frequenzen getrennt durch das Symbol "+" angezeigt.
	- Wenn für einen Ton abwechselnde Töne verwendet werden, werden die Frequenzen getrennt durch das Symbol "/" angezeigt.
- **Kadenz** Die Kadenz des Tons wird entweder als Sequenz der Ein/Aus-Zeiten oder als Sequenz der Zeiten für Frequenz 1 und Frequenz 2 angezeigt. Wenn ein Teil der Sequenz in "( )" gesetzt ist, wird dadurch die Wiederholung einer Sequenz angezeigt.

#### **Lokalisierte Töne**

In der nachstehenden Tabelle sind die verschiedenen Ruftöne von IP Office aufgeführt. Die verwendeten Ruftöne werden durch das eingestellte Gebietsschema des Systems vorgegeben.

#### **Hinweis:**

In einigen Ländern wird derselbe Rufton für verschiedene Zwecke verwendet, z. B. für das **Besetztzeichen** und das **schnelle Besetztzeichen**.

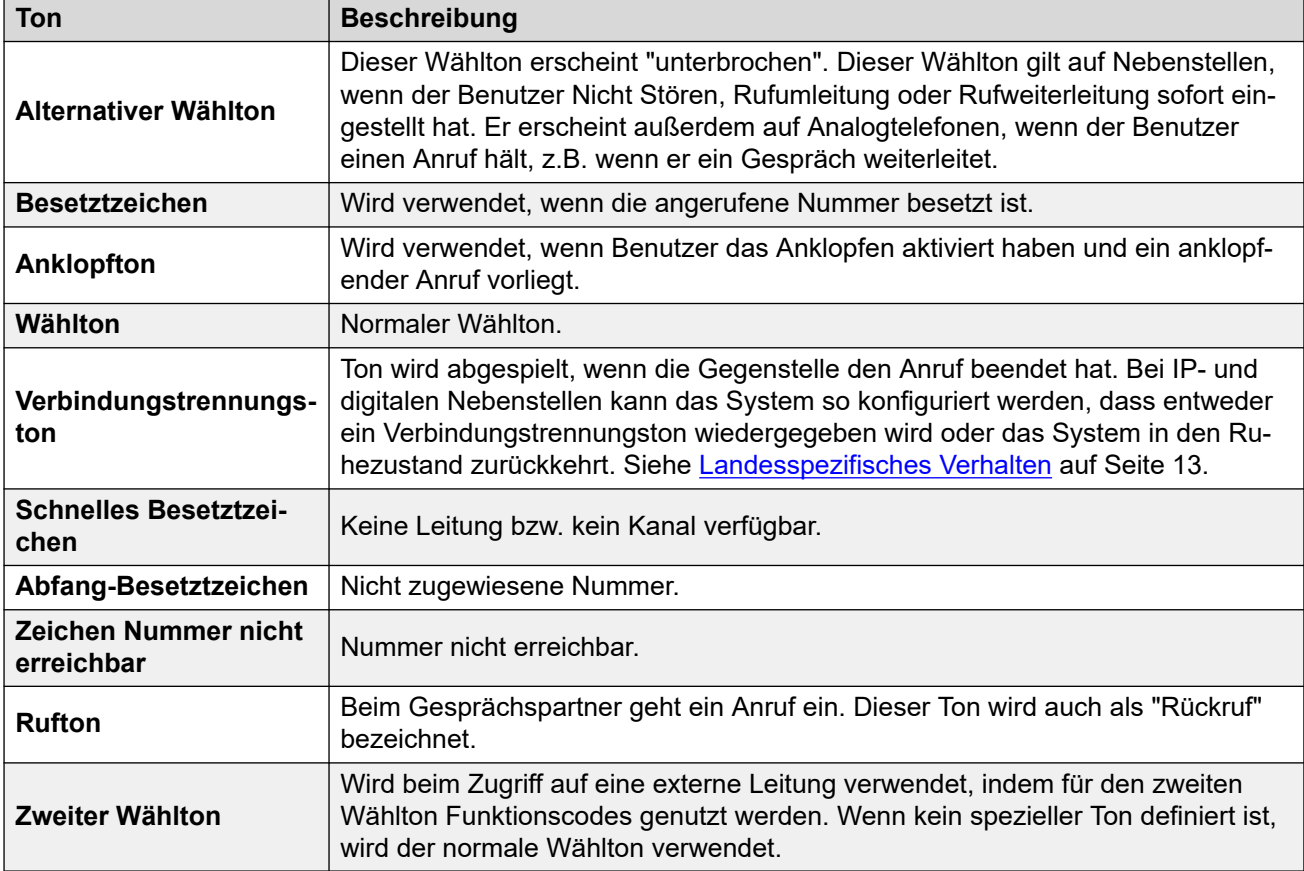

<span id="page-10-0"></span>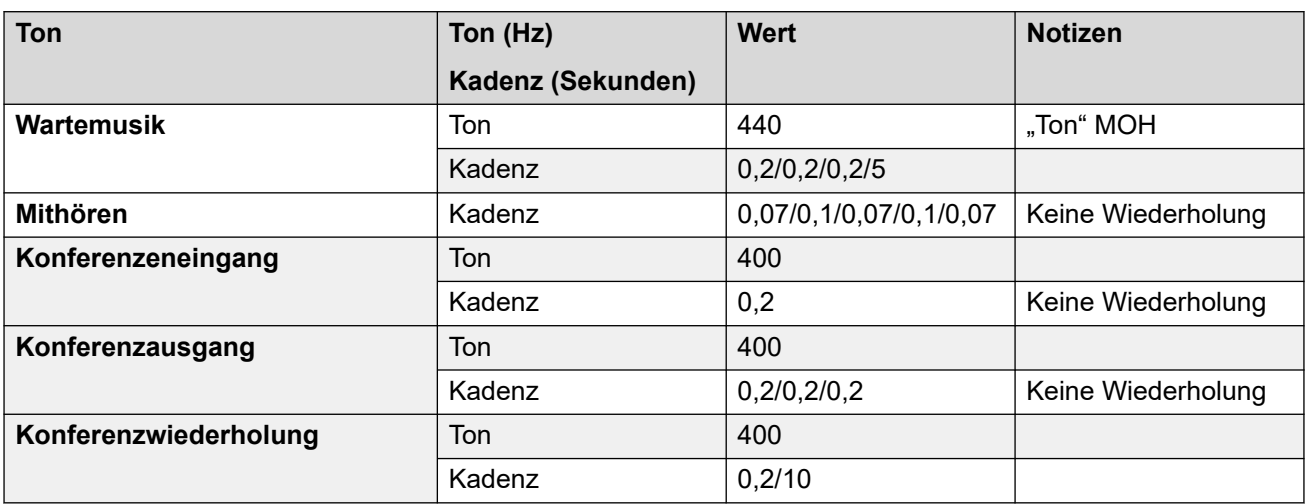

### **Nicht lokalisierte Töne**

#### **Verwandte Links**

[Definitionen](#page-6-0) auf Seite 7

## **Analoge Amtsleitungseinstellungen**

Die folgenden Einstellungen entsprechen dem bei der ersten Installation eines Systems ausgewählten Gebietsschema. Die Einstellungen stimmen mit den Werten überein, die normalerweise im ausgewählten Gebietsschema gefunden werden. Nach der Installation können sie jedoch alle bearbeitet werden.

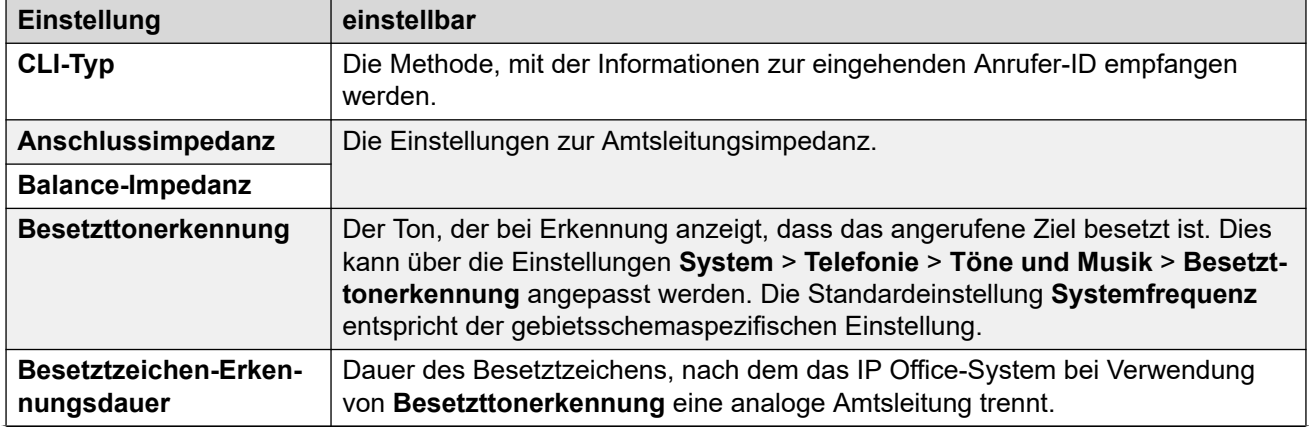

<span id="page-11-0"></span>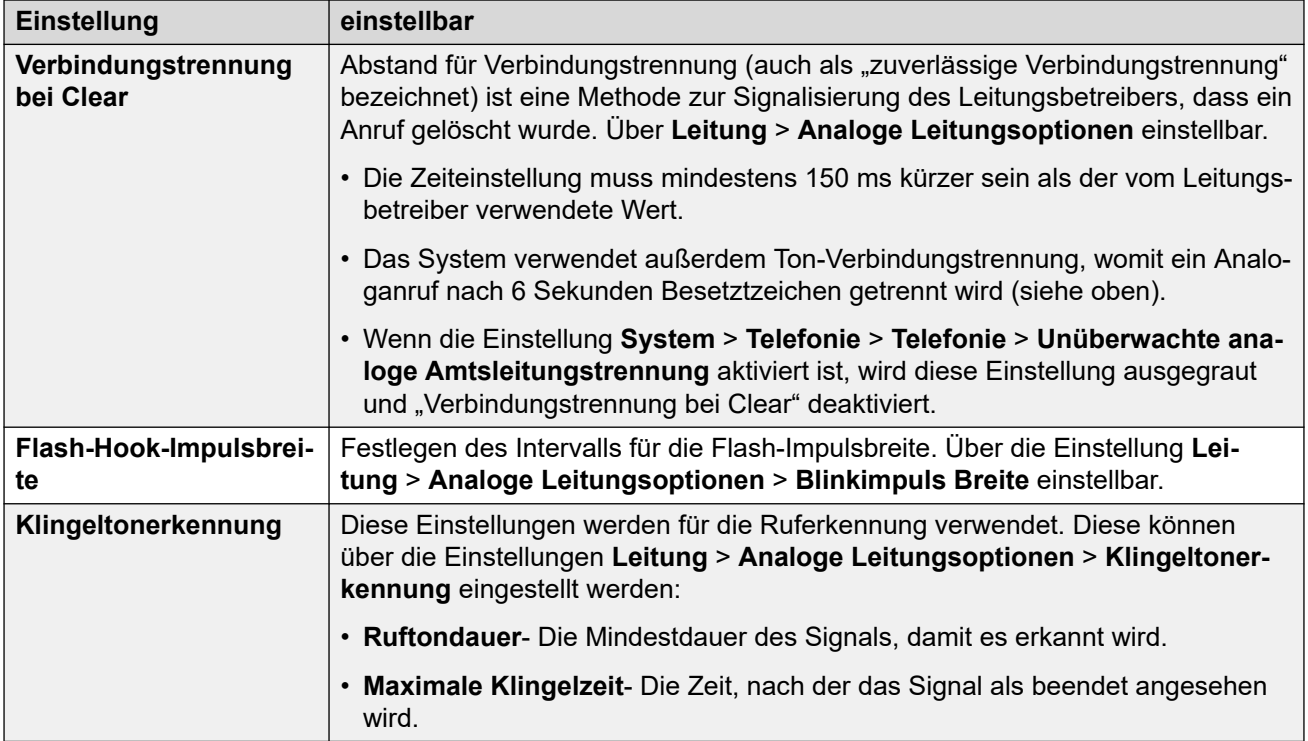

[Definitionen](#page-6-0) auf Seite 7

## **Einstellungen für analoge Telefone**

Die folgenden Aspekte der Unterstützung analoger Telefone sind gebietsschemaspezifisch.

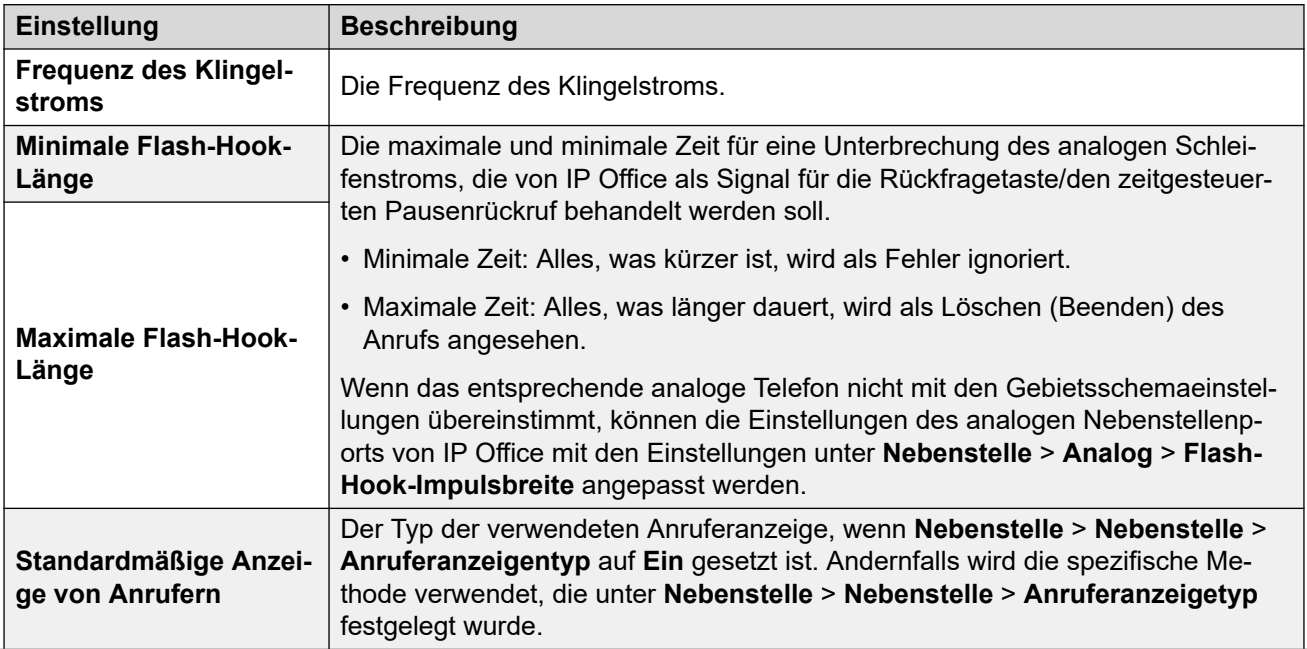

<span id="page-12-0"></span>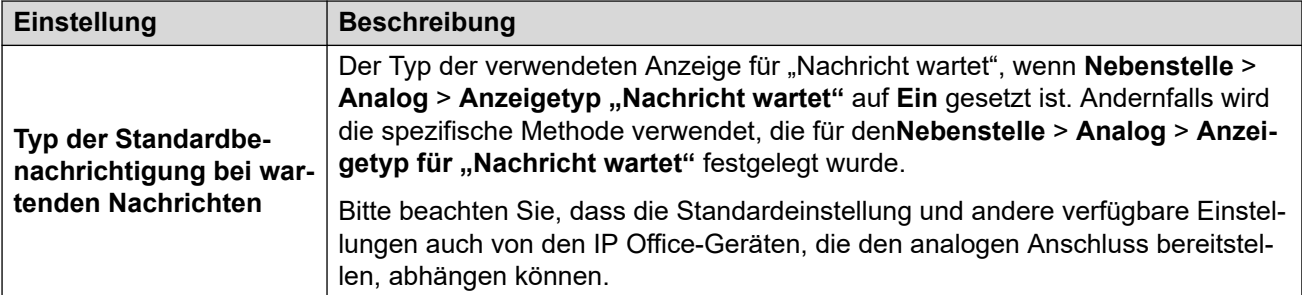

[Definitionen](#page-6-0) auf Seite 7

## **Landesspezifisches Verhalten**

Im Folgenden finden Sie die Definitionen für gebietsschemaspezifische Verhaltensweisen, die in dieser Dokumentation erwähnt werden.

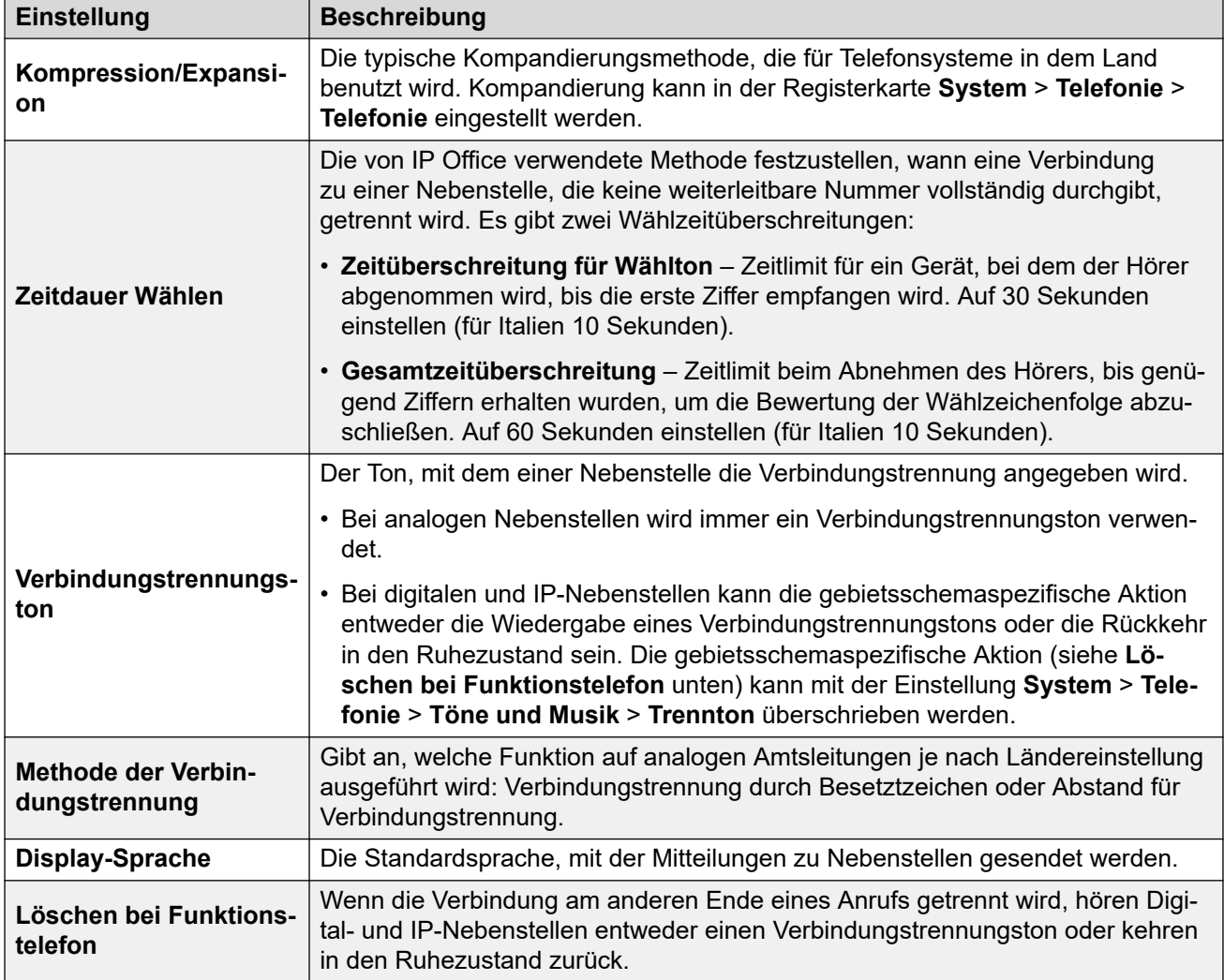

<span id="page-13-0"></span>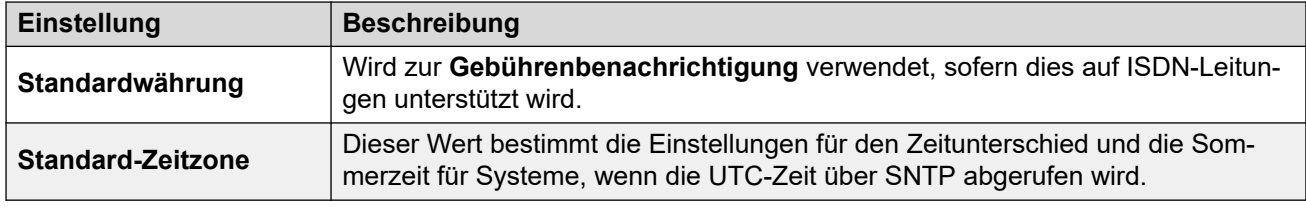

[Definitionen](#page-6-0) auf Seite 7

## **Zeitzonen und Sommerzeit**

In der folgenden Tabelle sind die Zeitzonen aufgeführt, für die IP Office standardmäßig Sommerzeit anwendet, sowie die Daten zum Anwenden von Sommer- und Weiterzeit.

- Bei der ersten Konfiguration stellt IP Office die Einstellung **Zeitzone** auf die beste Übereinstimmung für das konfigurierte **Gebietsschema** ein.
- IP Office bestimmt anhand der **Zeitzone**, ob **Automatische Sommerzeit** und der Zeitplan für die Sommerzeit aktiviert werden sollen.
- Sie müssen die Einstellungen überprüfen und ggf. anpassen. Einige Gebietsschemas decken beispielsweise mehrere Zeitzonen ab und verwenden je nach Zeitzone unterschiedliche Sommerzeit-Einstellungen.
- Für alle Zeitzonen mit Sommerzeit wendet IP Office standardmäßig eine Zeitverschiebung für die Sommerzeit von 1 Stunde an.

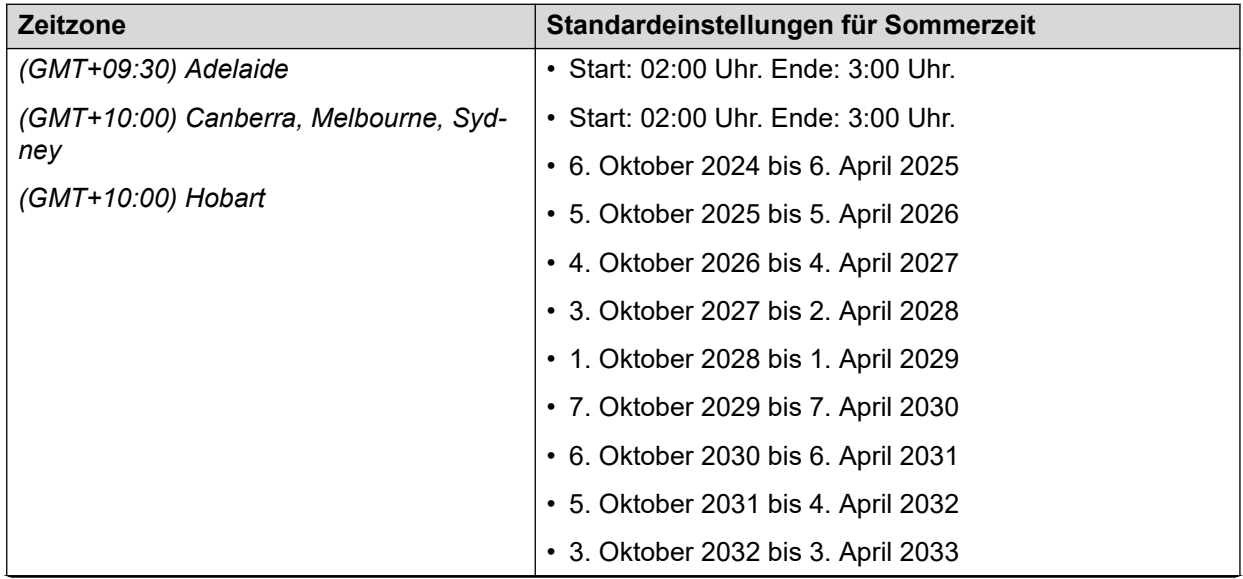

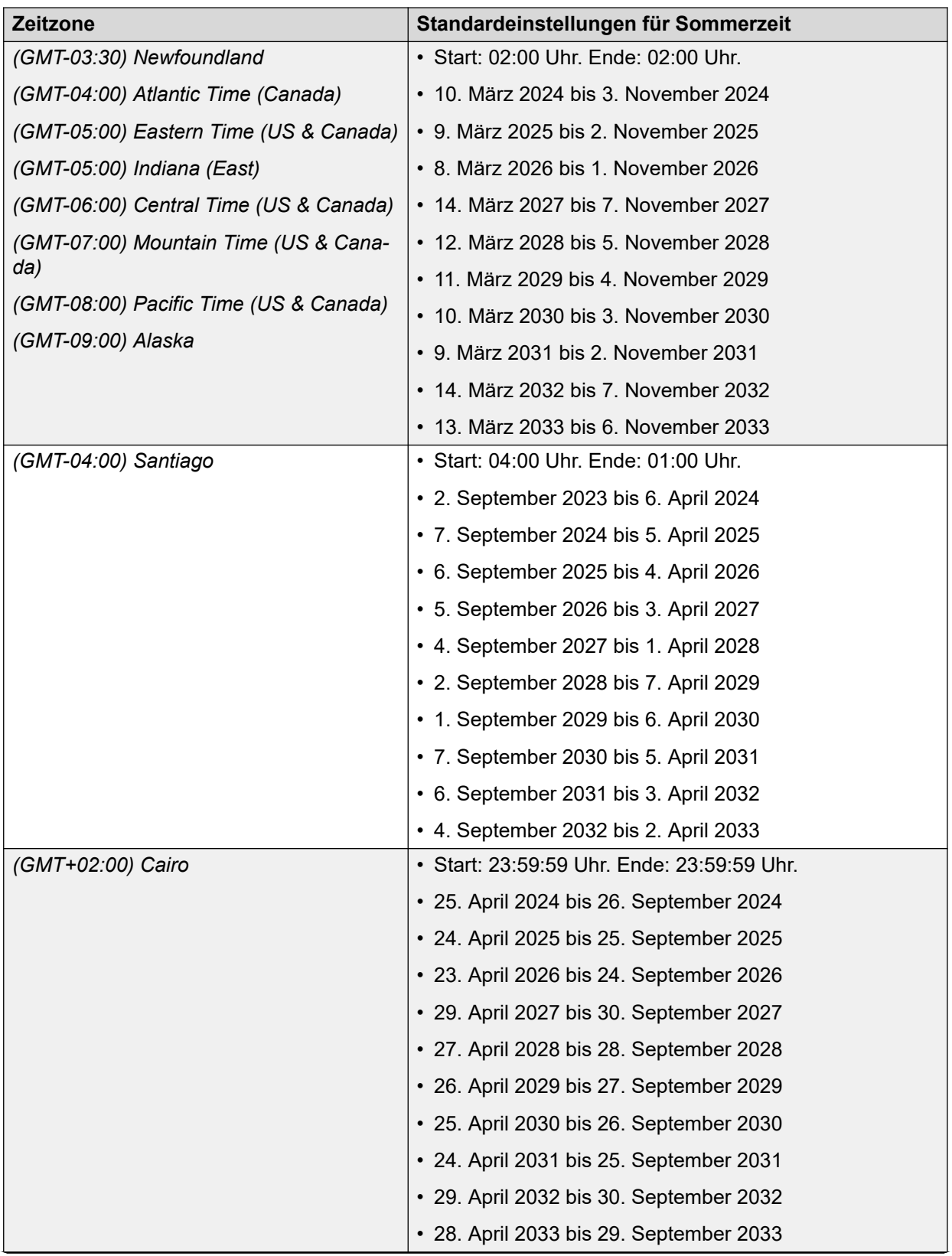

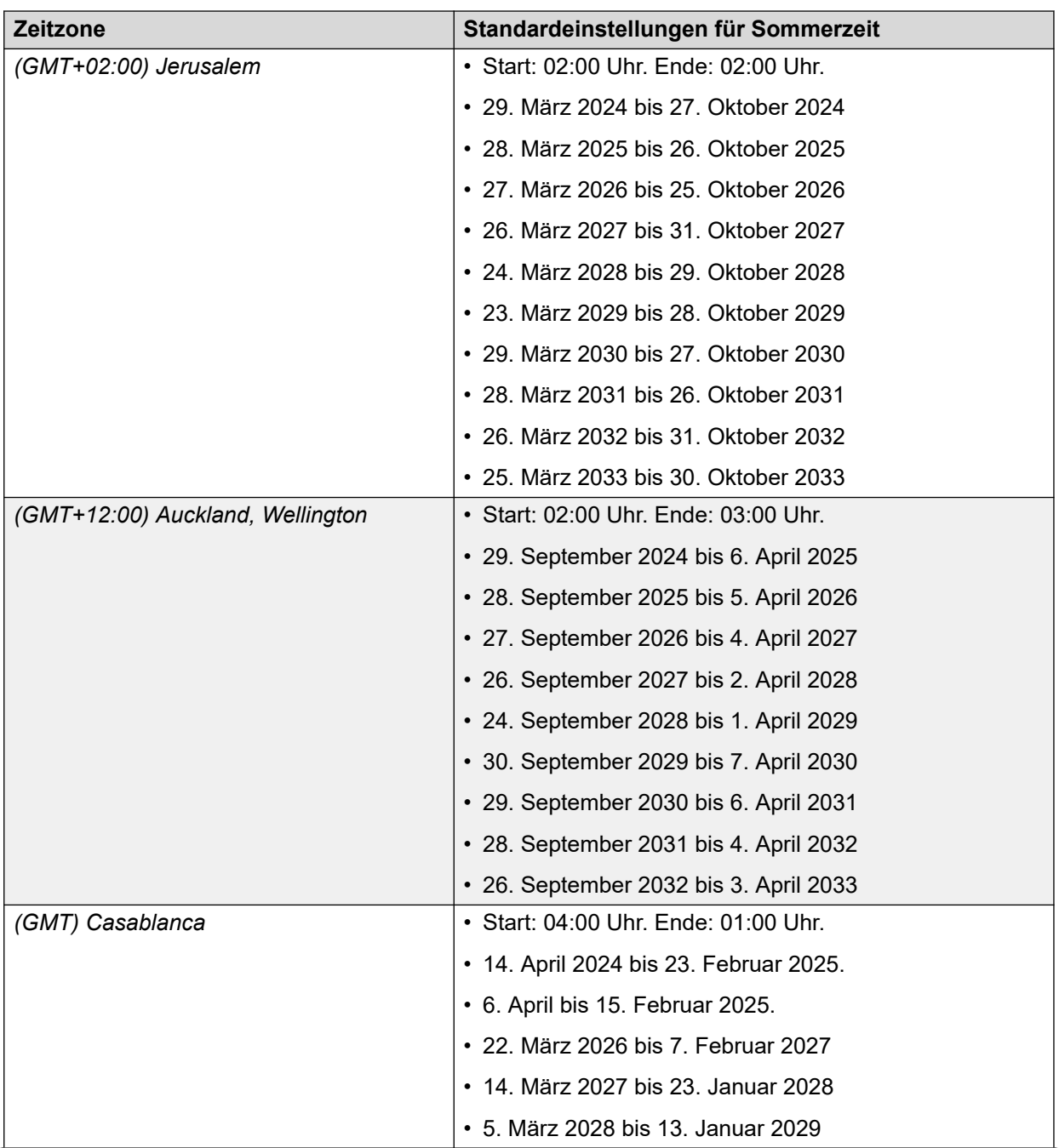

<span id="page-16-0"></span>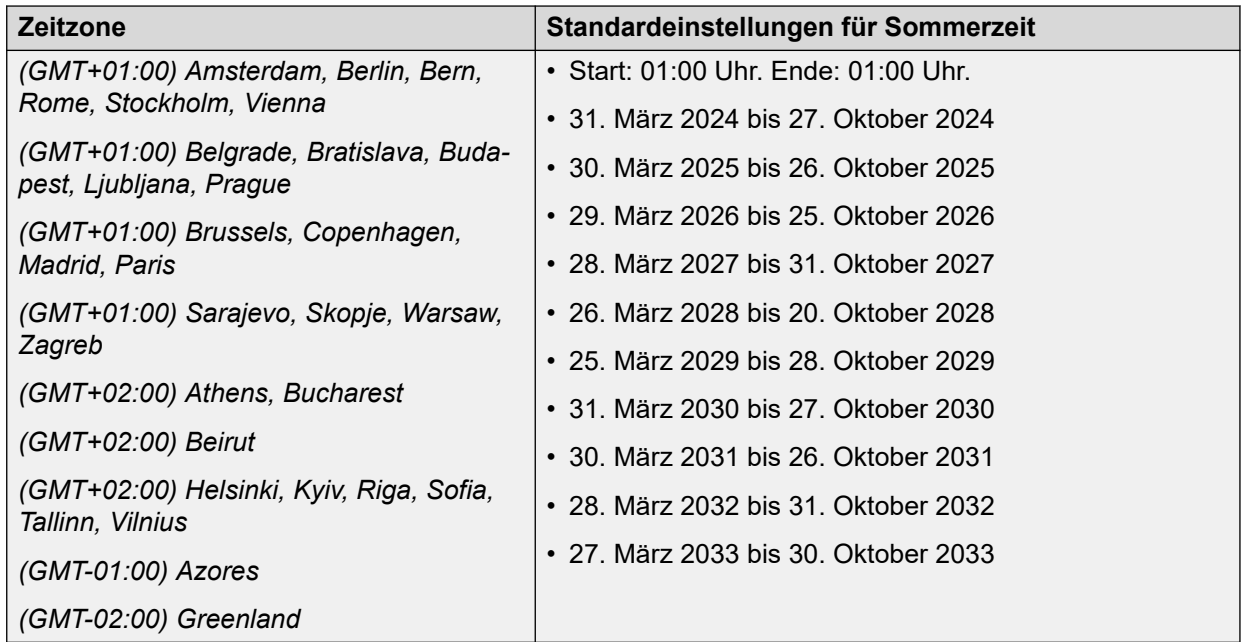

[Definitionen](#page-6-0) auf Seite 7

## **Standardeinstellungen**

Diese Konfigurationselemente haben verschiedene Standardwerte, je nachdem, ob das System für die USA oder für den Rest der Welt initialisiert wurde.

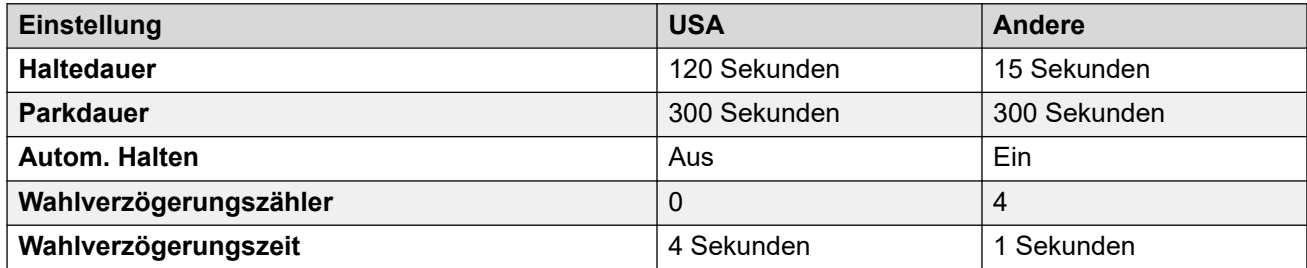

#### **Verwandte Links**

[Definitionen](#page-6-0) auf Seite 7

# <span id="page-17-0"></span>**Kapitel 2: Gebietsschemen**

Vom Gebietsschema des IP Office-Systems hängen bestimmte Elemente ab, darunter die Standardruftöne und die Einstellungen der Anruferanzeige. Das Gebietsschema kontrolliert auch die Standard-Sprachansagen für Voicemail. Weisen Sie der Weiterleitung eingehender Anrufe ein Gebietsschema zu, um die Systemeinstellungen für Anrufe an die Voicemail zu überschreiben.

#### **B** Hinweis:

Die Verknüpfung mit einem Gebietsschema bedeutet nicht automatisch, dass in diesem Land die Verwendung von IP Office unterstützt wird oder dort verfügbar ist.

#### **Verwandte Links**

[Argentinien \(ess\)](#page-19-0) auf Seite 20 [Australien \(ena\)](#page-21-0) auf Seite 22 [Bahrain \(arh\)](#page-23-0) auf Seite 24 [Belgien – Flämisch \(nlb\)](#page-25-0) auf Seite 26 [Belgien – Französisch \(frb\)](#page-28-0) auf Seite 29 [Brasilien \(ptb\)](#page-30-0) auf Seite 31 **[Bulgarien](#page-32-0)** auf Seite 33 [Kanada \(frc\)](#page-32-0) auf Seite 33 [Chile \(esl\)](#page-35-0) auf Seite 36 [China \(chs\)](#page-37-0) auf Seite 38 [Kolumbien \(eso\)](#page-39-0) auf Seite 40 [Zypern](#page-41-0) auf Seite 42 [Tschechische Republik \(csy\)](#page-42-0) auf Seite 43 [Dänemark \(dan\)](#page-44-0) auf Seite 45 [Ägypten \(are\)](#page-47-0) auf Seite 48 [Estland](#page-49-0) auf Seite 50 [Finnland \(fin\)](#page-50-0) auf Seite 51 [Frankreich \(fra\)](#page-53-0) auf Seite 54 [Frankreich2 \(fro\)](#page-55-0) auf Seite 56 [Deutschland \(deu\)](#page-57-0) auf Seite 58 [Griechenland \(ell\)](#page-60-0) auf Seite 61 [Hongkong \(zhh\)](#page-62-0) auf Seite 63 [Ungarn \(hun\)](#page-65-0) auf Seite 66 [Island \(isl\)](#page-67-0) auf Seite 68 [Indien \(ind\)](#page-69-0) auf Seite 70 [Indonesien](#page-71-0) auf Seite 72 [Irland \(eni\)](#page-72-0) auf Seite 73

[Italien \(ita\)](#page-74-0) auf Seite 75 [Japan \(jpa/jpn\)](#page-77-0) auf Seite 78 [Kasachstan](#page-79-0) auf Seite 80 [Korea \(kor\)](#page-80-0) auf Seite 81 [Kuwait \(ark\)](#page-82-0) auf Seite 83 [Lettland](#page-84-0) auf Seite 85 [Litauen](#page-84-0) auf Seite 85 [Luxemburg](#page-85-0) auf Seite 86 [Malaysia \(msl\)](#page-85-0) auf Seite 86 [Malta](#page-88-0) auf Seite 89 [Israel \(heb\)](#page-88-0) auf Seite 89 [Mexiko \(esm\)](#page-91-0) auf Seite 92 [Marokko \(arm\)](#page-93-0) auf Seite 94 [Niederlande \(nld\)](#page-95-0) auf Seite 96 [Neuseeland \(enz\)](#page-97-0) auf Seite 98 [Norwegen \(nor\)](#page-100-0) auf Seite 101 [Oman \(aro\)](#page-102-0) auf Seite 103 [Pakistan \(urd\)](#page-105-0) auf Seite 106 [Peru \(esr\)](#page-107-0) auf Seite 108 [Philippinen \(enp\)](#page-109-0) auf Seite 110 [Polen \(plk\)](#page-111-0) auf Seite 112 [Portugal \(ptg\)](#page-114-0) auf Seite 115 [Katar \(arq\)](#page-116-0) auf Seite 117 [Rumänien](#page-118-0) auf Seite 119 [Russland \(rus\)](#page-118-0) auf Seite 119 [Saudi-Arabien \(ara\)](#page-121-0) auf Seite 122 [Singapur \(zhi\)](#page-123-0) auf Seite 124 [Slowakei](#page-125-0) auf Seite 126 [Slowenien](#page-125-0) auf Seite 126 [Südafrika \(ens\)](#page-126-0) auf Seite 127 [Spanien \(esp\)](#page-128-0) auf Seite 129 [Schweden \(sve\)](#page-130-0) auf Seite 131 [Schweiz \(des/frs/its\)](#page-132-0) auf Seite 133 [Taiwan \(cht\)](#page-135-0) auf Seite 136 [Thailand](#page-137-0) auf Seite 138 [Türkei \(trk\)](#page-138-0) auf Seite 139 [Vereinigte Arabische Emirate \(aru\)](#page-140-0) auf Seite 141 [Großbritannien \(eng\)](#page-142-0) auf Seite 143 [USA \(enu\)](#page-145-0) auf Seite 146 [Venezuela \(esv\)](#page-147-0) auf Seite 148 [Vietnam](#page-149-0) auf Seite 150

## <span id="page-19-0"></span>**Argentinien (ess)**

### **Allgemeine Einstellungen**

Weitere Informationen hierzu finden Sie unter [Allgemeine Einstellungen](#page-8-0) auf Seite 9.

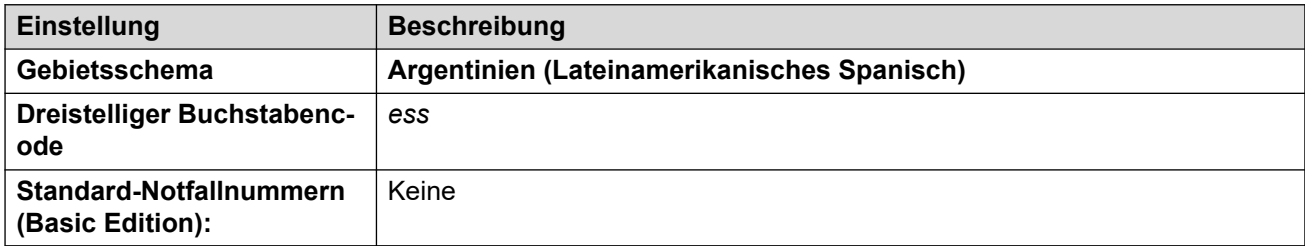

#### **Fehlertöne**

Weitere Informationen hierzu finden Sie unter [Fehlertöne](#page-9-0) auf Seite 10.

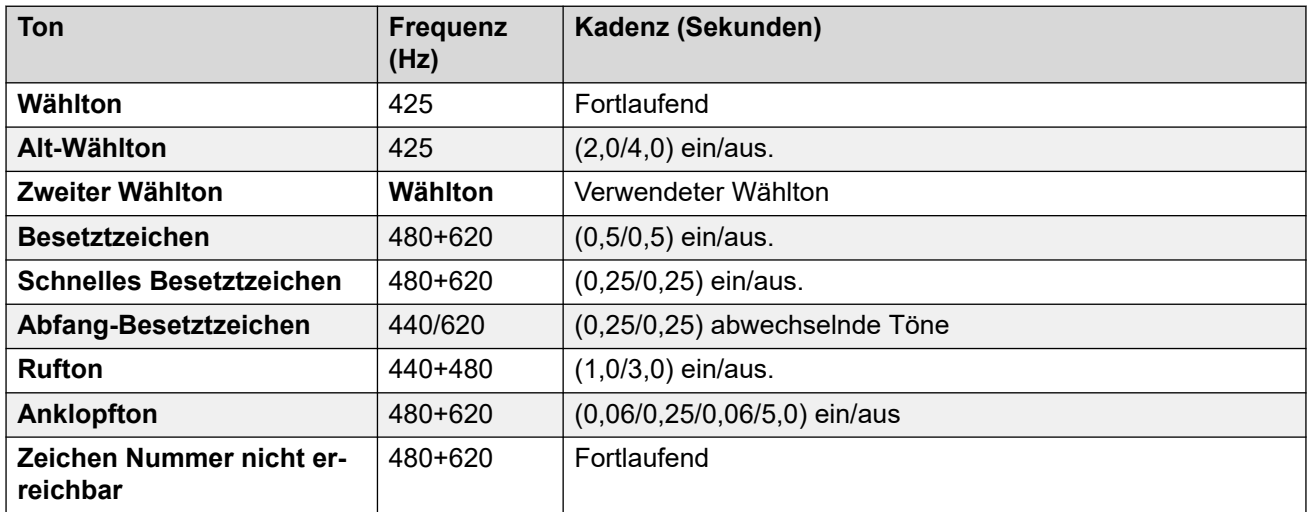

### **Einstellungen für analoge Telefone**

Weitere Informationen hierzu finden Sie unter [Einstellungen für analoge Telefone](#page-11-0) auf Seite 12.

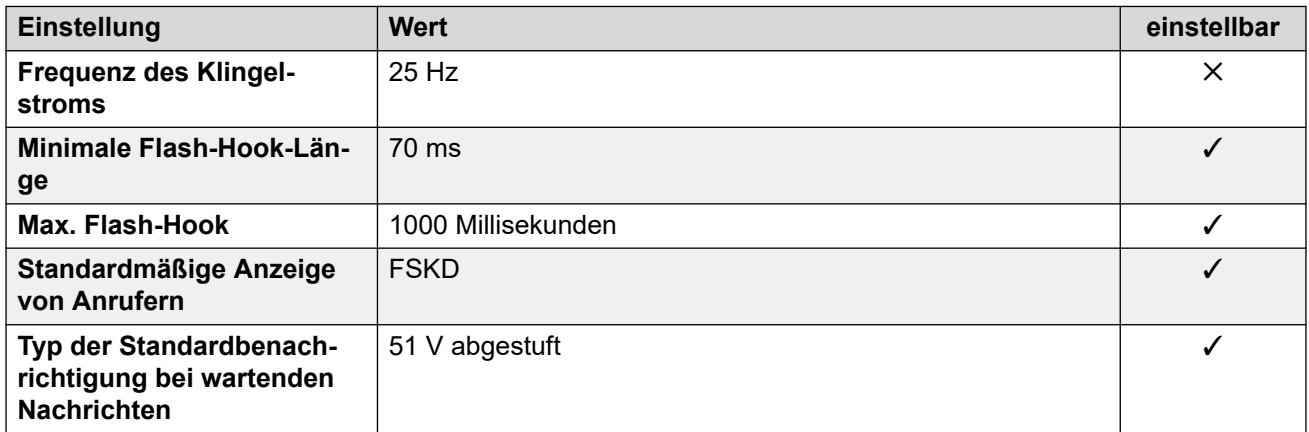

### **Landesspezifisches Verhalten**

Weitere Informationen hierzu finden Sie unter [Landesspezifisches Verhalten](#page-12-0) auf Seite 13.

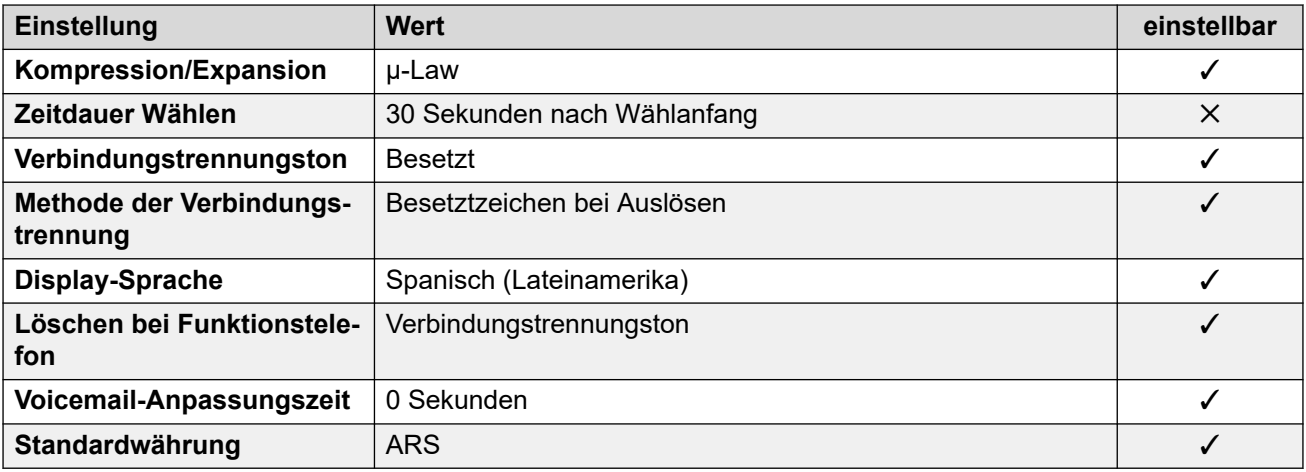

#### **Einstellungen Datum & Uhrzeit**

Weitere Informationen hierzu finden Sie unter [Zeitzonen und Sommerzeit](#page-13-0) auf Seite 14.

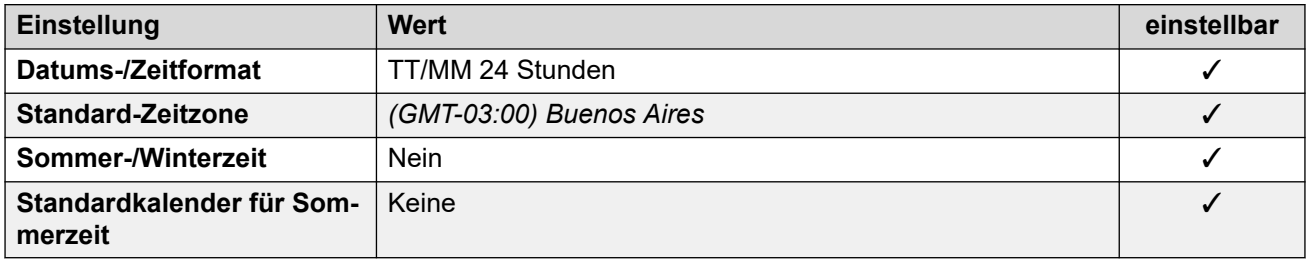

#### **Analoge Amtsleitungseinstellungen**

Weitere Informationen hierzu finden Sie unter [Analoge Amtsleitungseinstellungen](#page-10-0) auf Seite 11.

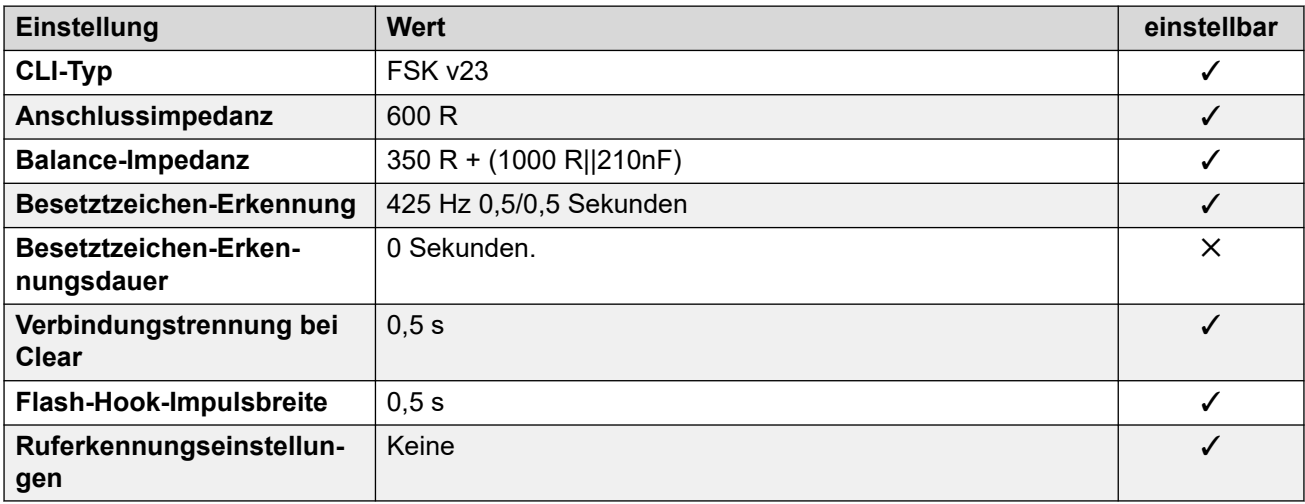

#### **Anwendungssprachen**

Weitere Informationen hierzu finden Sie unter [Anwendungssprachen für IP Office](#page-157-0) auf Seite 158.

#### **Sprachen des Telefons**

Weitere Informationen hierzu finden Sie unter [Sprachen des Telefons](#page-150-0) auf Seite 151.

<span id="page-21-0"></span>[Gebietsschemen](#page-17-0) auf Seite 18

## **Australien (ena)**

#### **Allgemeine Einstellungen**

Weitere Informationen hierzu finden Sie unter [Allgemeine Einstellungen](#page-8-0) auf Seite 9.

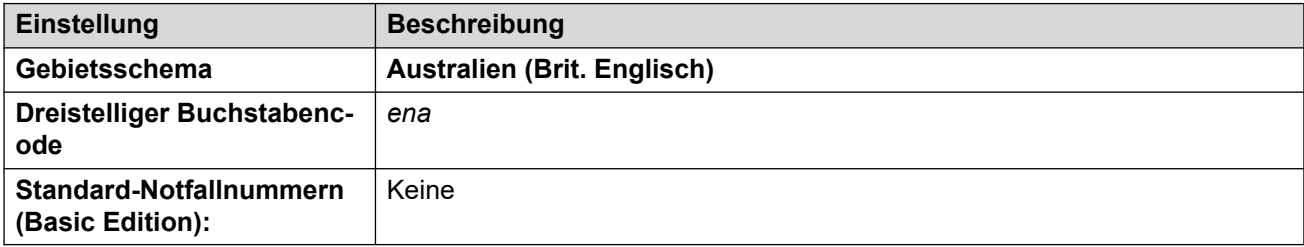

#### **Fehlertöne**

Weitere Informationen hierzu finden Sie unter [Fehlertöne](#page-9-0) auf Seite 10.

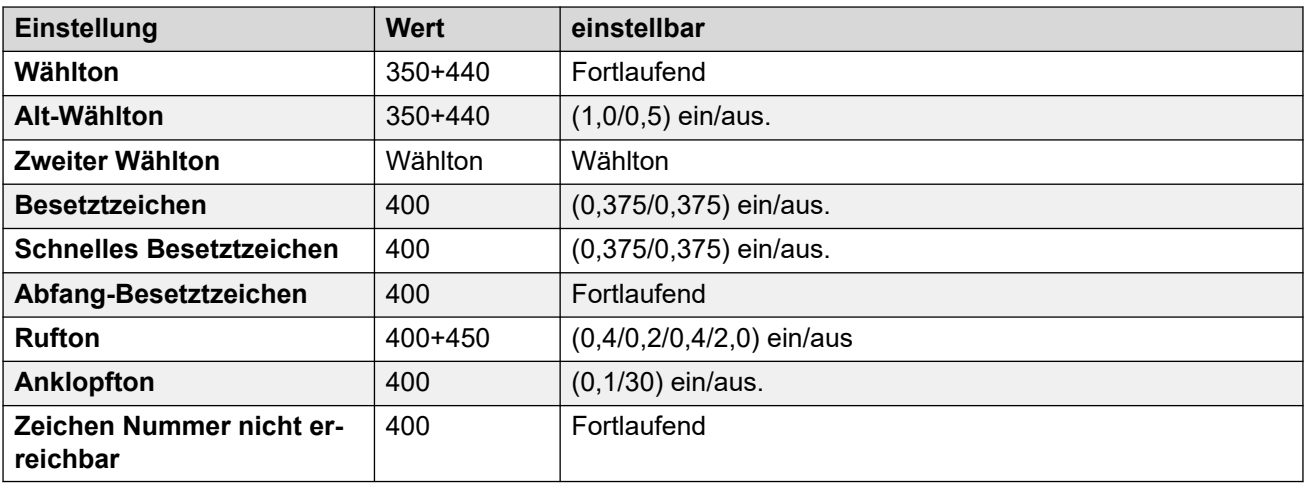

#### **Einstellungen für analoge Telefone**

Weitere Informationen hierzu finden Sie unter [Einstellungen für analoge Telefone](#page-11-0) auf Seite 12.

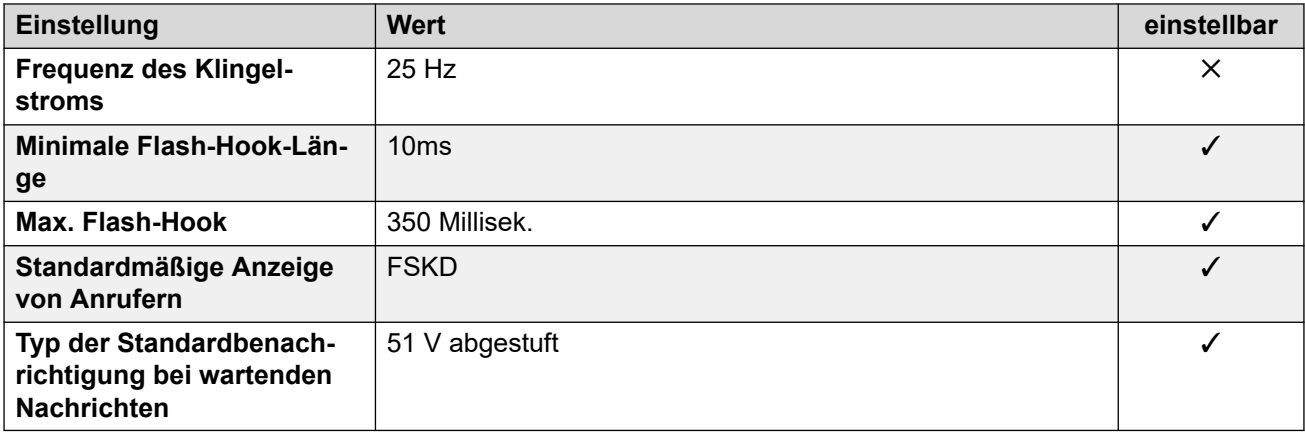

### **Landesspezifisches Verhalten**

Weitere Informationen hierzu finden Sie unter [Landesspezifisches Verhalten](#page-12-0) auf Seite 13.

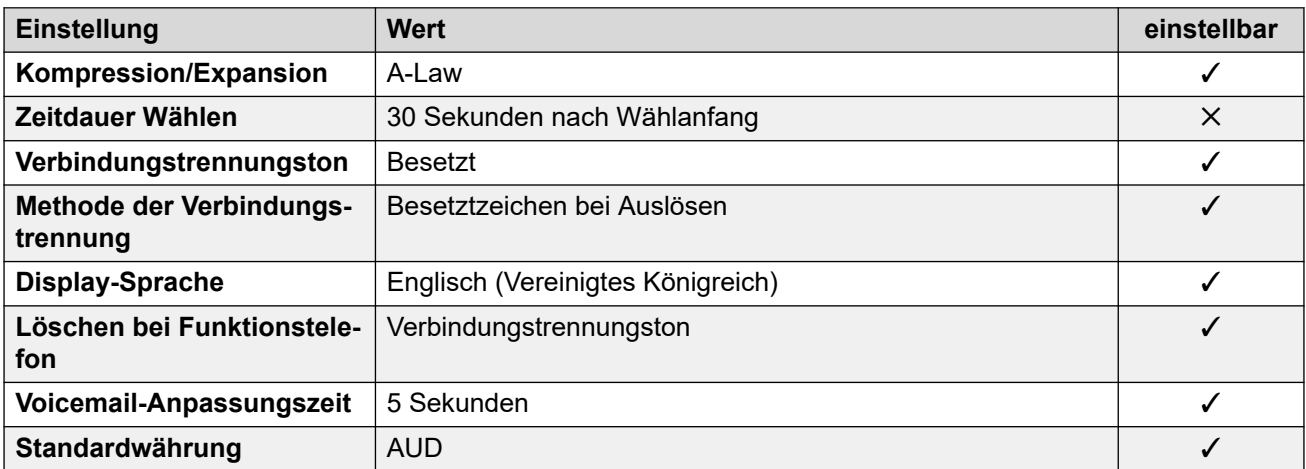

#### **Einstellungen Datum & Uhrzeit**

Weitere Informationen hierzu finden Sie unter [Zeitzonen und Sommerzeit](#page-13-0) auf Seite 14.

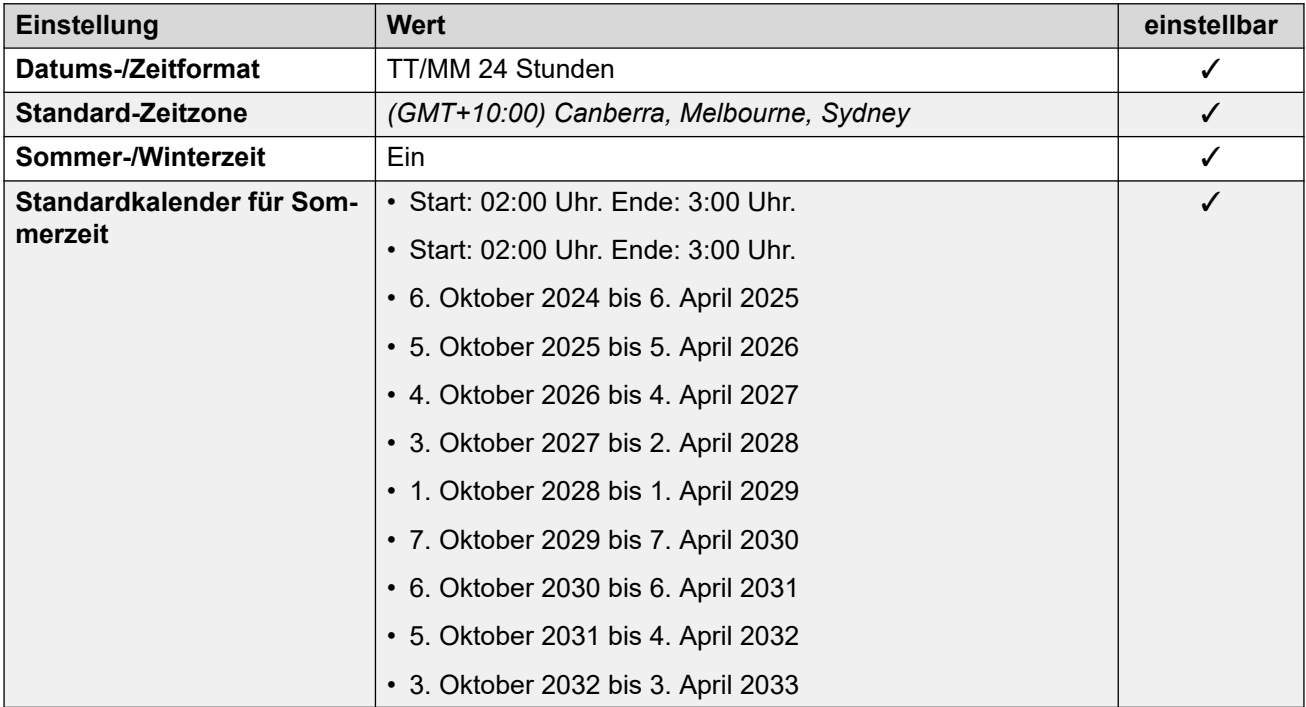

#### **Anwendungs-/Telefonsprache**

Weitere Informationen hierzu finden Sie unter **Anwendungssprachen für IP Office** auf Seite 158.

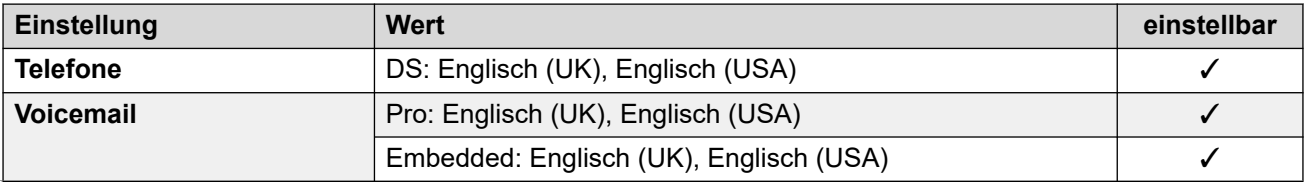

<span id="page-23-0"></span>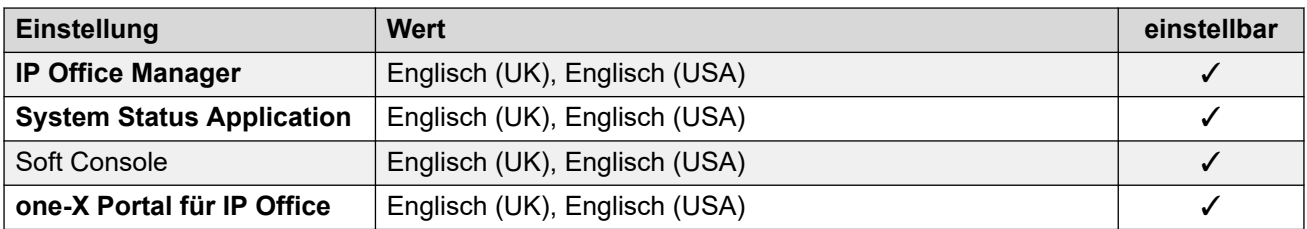

### **Analoge Amtsleitungseinstellungen**

Weitere Informationen hierzu finden Sie unter [Analoge Amtsleitungseinstellungen](#page-10-0) auf Seite 11.

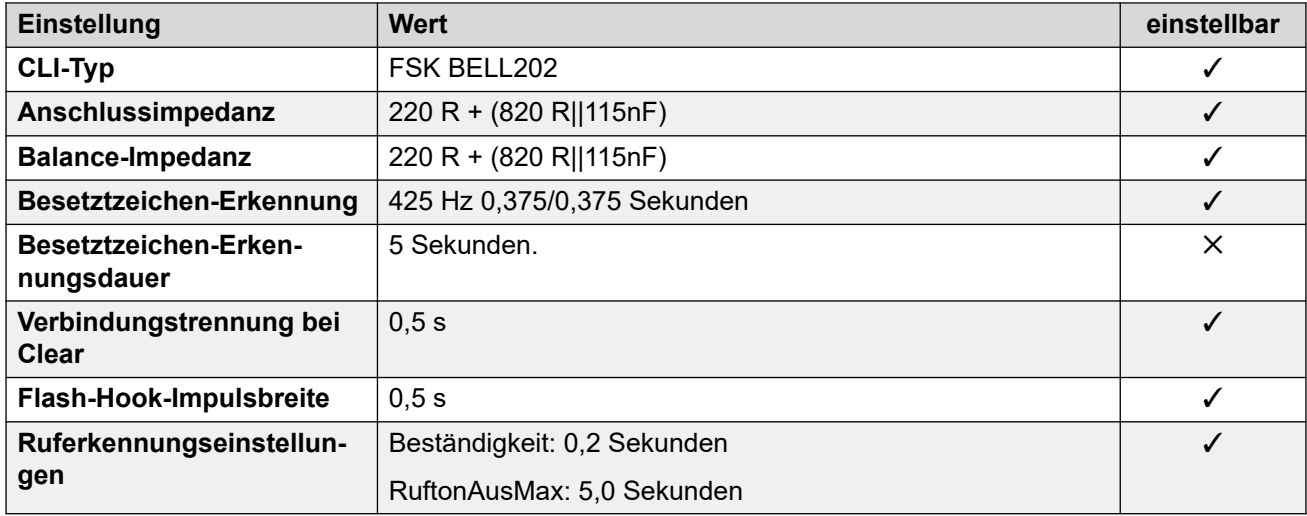

#### **Verwandte Links**

[Gebietsschemen](#page-17-0) auf Seite 18

## **Bahrain (arh)**

### **Allgemeine Einstellungen**

Weitere Informationen hierzu finden Sie unter [Allgemeine Einstellungen](#page-8-0) auf Seite 9.

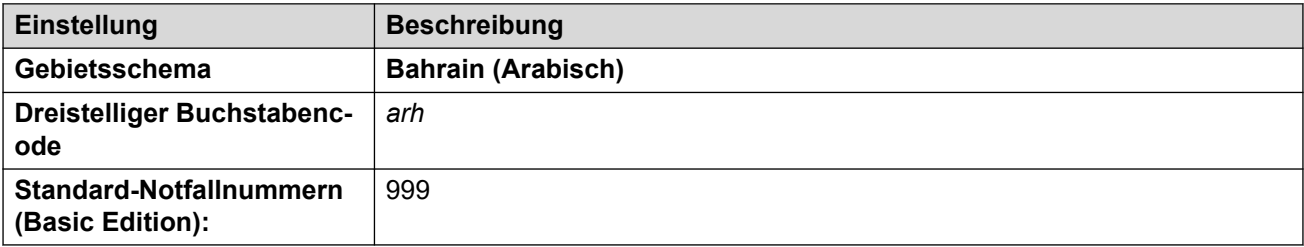

#### **Fehlertöne**

Weitere Informationen hierzu finden Sie unter [Fehlertöne](#page-9-0) auf Seite 10.

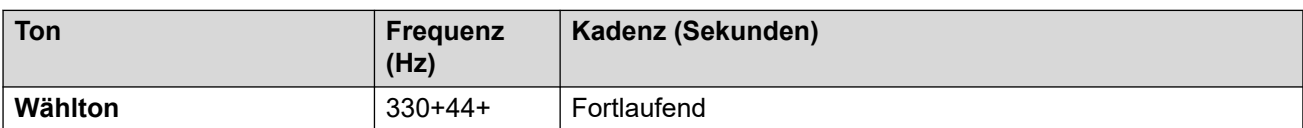

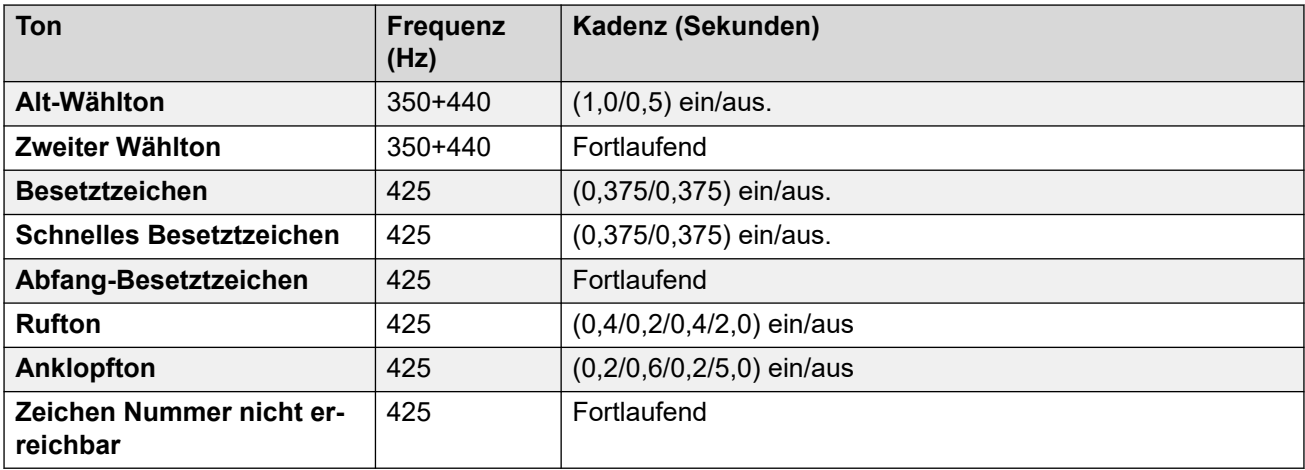

#### **Einstellungen für analoge Telefone**

Weitere Informationen hierzu finden Sie unter [Einstellungen für analoge Telefone](#page-11-0) auf Seite 12.

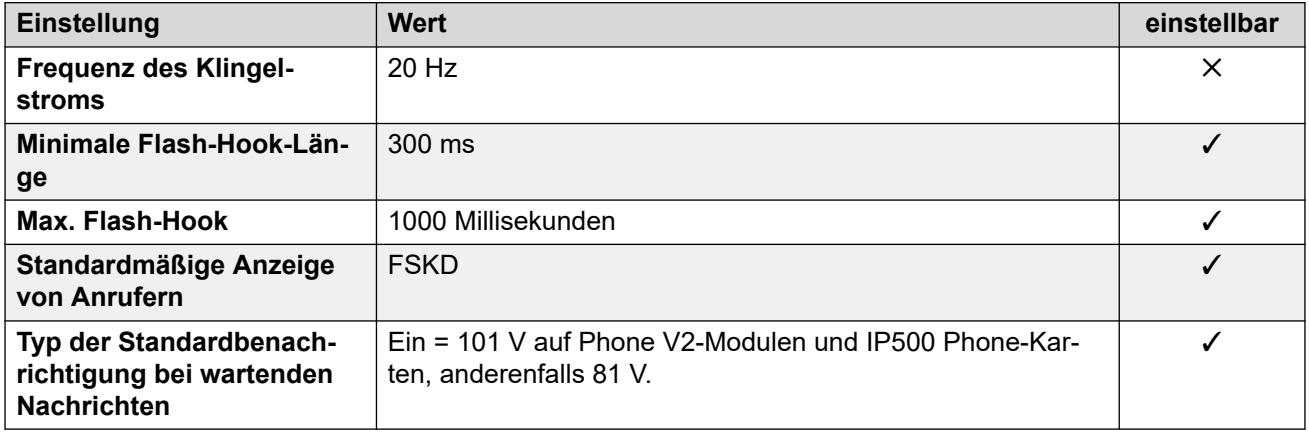

#### **Landesspezifisches Verhalten**

Weitere Informationen hierzu finden Sie unter [Landesspezifisches Verhalten](#page-12-0) auf Seite 13.

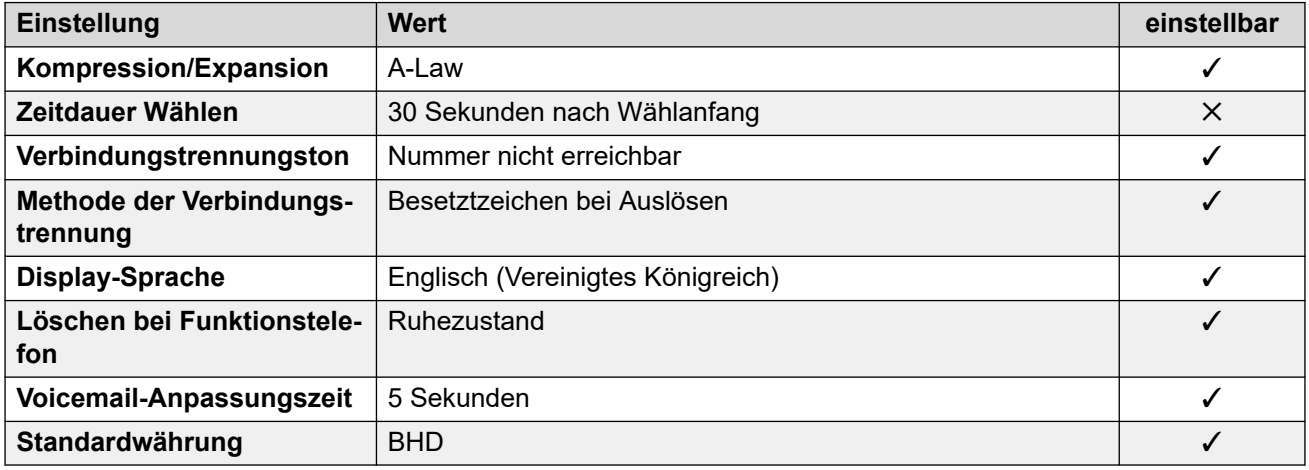

Weitere Informationen hierzu finden Sie unter [Zeitzonen und Sommerzeit](#page-13-0) auf Seite 14.

<span id="page-25-0"></span>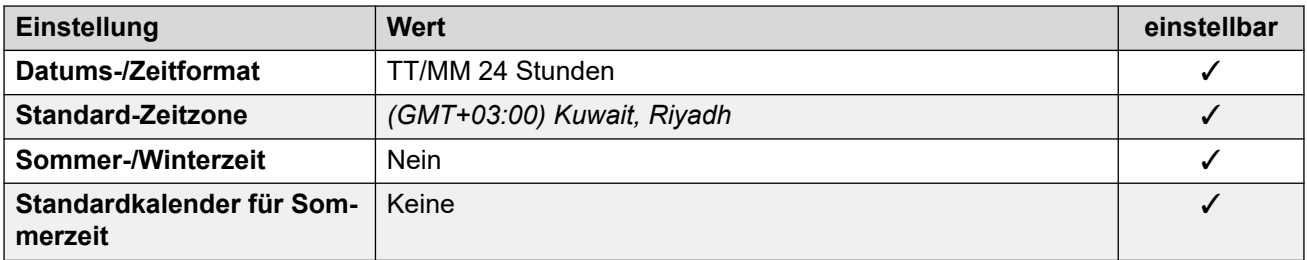

#### **Analoge Amtsleitungseinstellungen**

Weitere Informationen hierzu finden Sie unter [Analoge Amtsleitungseinstellungen](#page-10-0) auf Seite 11.

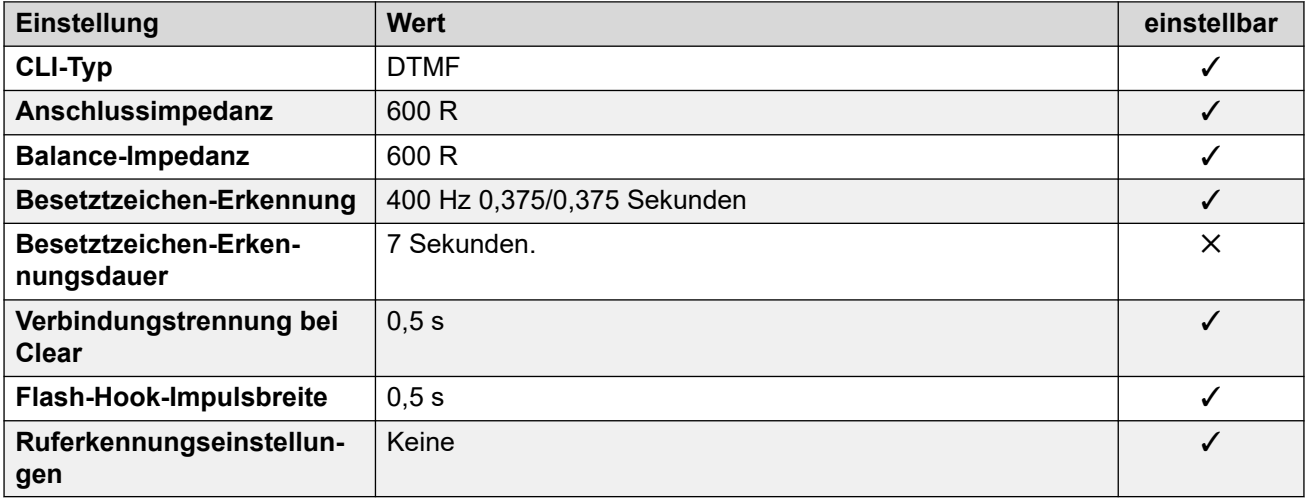

#### **Anwendungssprachen**

Weitere Informationen hierzu finden Sie unter [Anwendungssprachen für IP Office](#page-157-0) auf Seite 158.

#### **Sprachen des Telefons**

Weitere Informationen hierzu finden Sie unter [Sprachen des Telefons](#page-150-0) auf Seite 151.

#### **Verwandte Links**

[Gebietsschemen](#page-17-0) auf Seite 18

## **Belgien – Flämisch (nlb)**

#### **Allgemeine Einstellungen**

Weitere Informationen hierzu finden Sie unter [Allgemeine Einstellungen](#page-8-0) auf Seite 9.

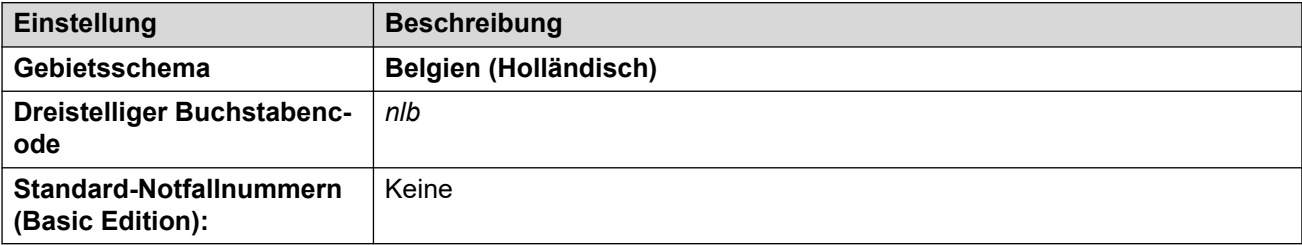

### **Fehlertöne**

Weitere Informationen hierzu finden Sie unter [Fehlertöne](#page-9-0) auf Seite 10.

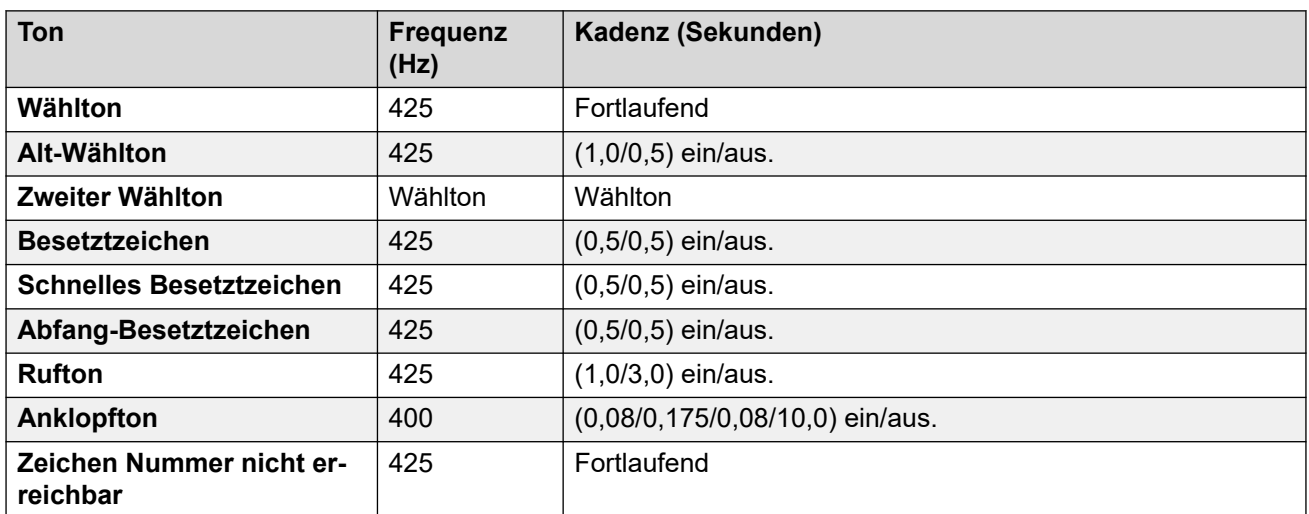

### **Einstellungen für analoge Telefone**

Weitere Informationen hierzu finden Sie unter [Einstellungen für analoge Telefone](#page-11-0) auf Seite 12.

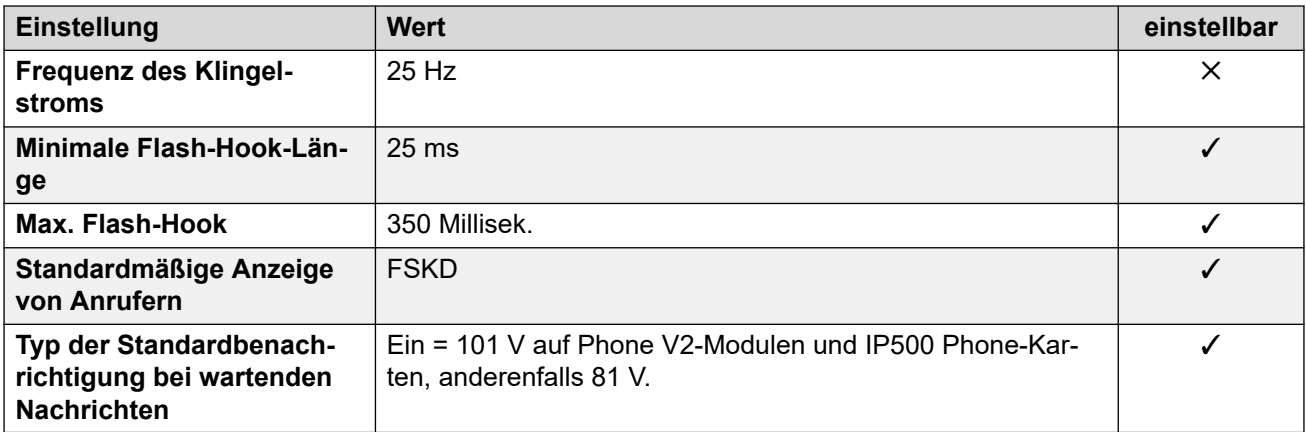

### **Landesspezifisches Verhalten**

Weitere Informationen hierzu finden Sie unter [Landesspezifisches Verhalten](#page-12-0) auf Seite 13.

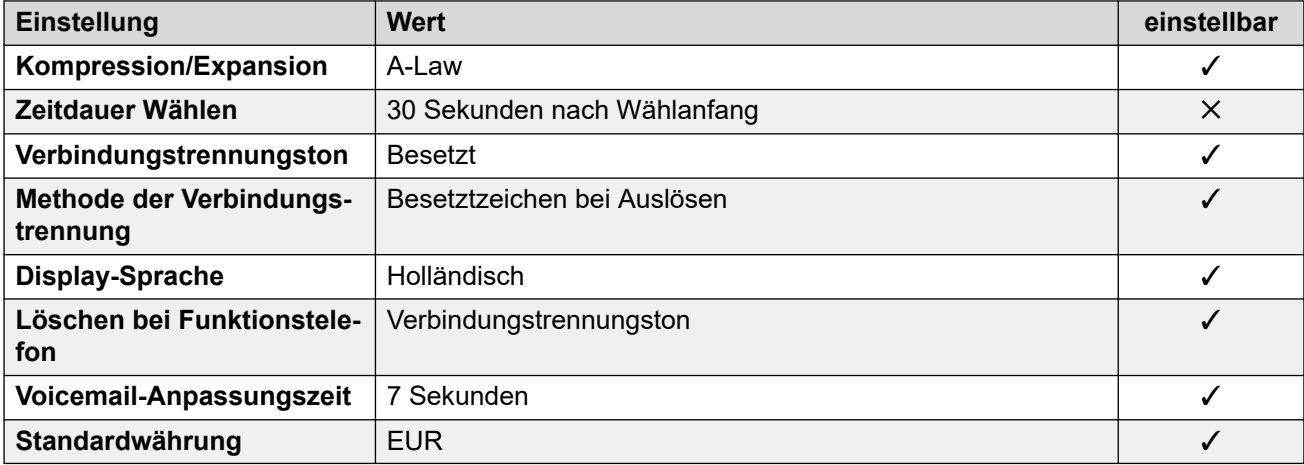

### **Einstellungen Datum & Uhrzeit**

Weitere Informationen hierzu finden Sie unter [Zeitzonen und Sommerzeit](#page-13-0) auf Seite 14.

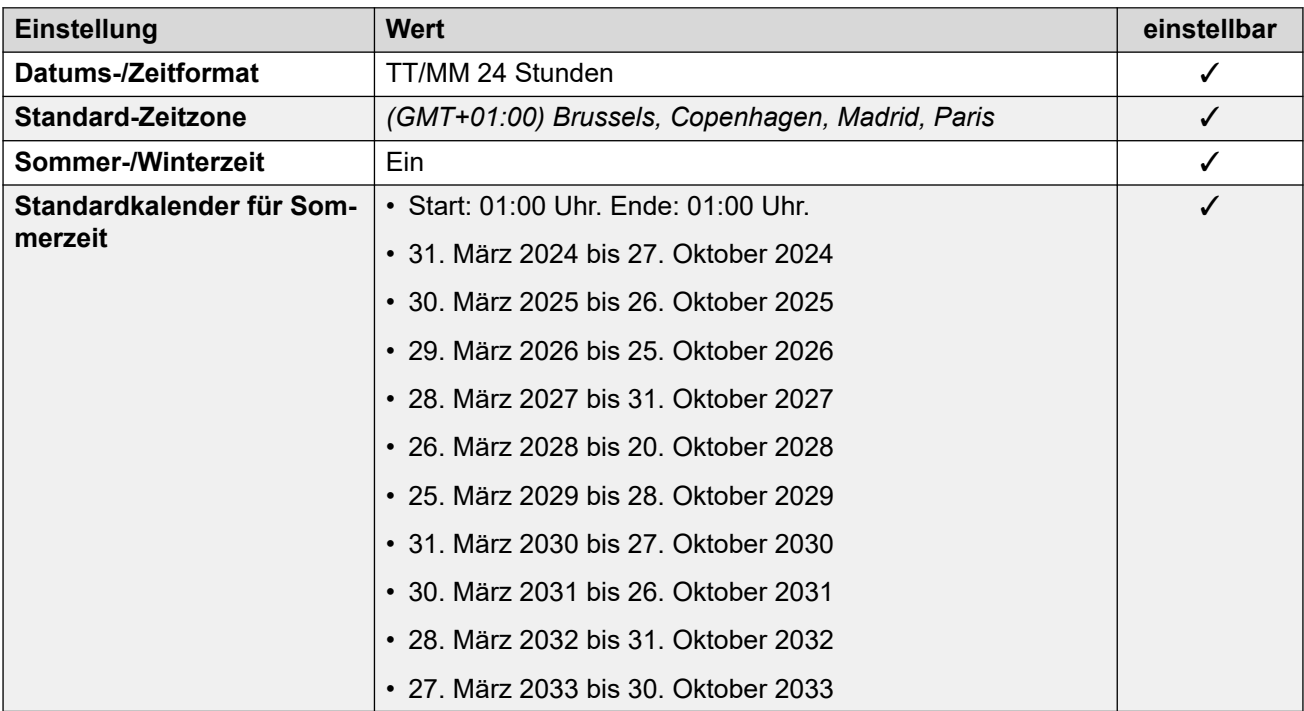

#### **Analoge Amtsleitungseinstellungen**

Weitere Informationen hierzu finden Sie unter [Analoge Amtsleitungseinstellungen](#page-10-0) auf Seite 11.

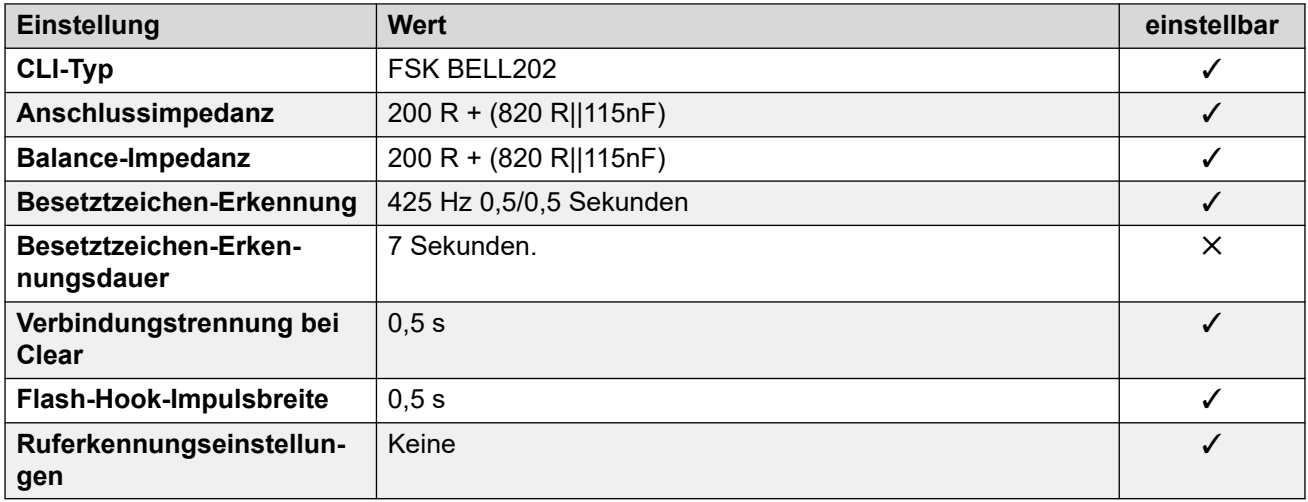

#### **Anwendungssprachen**

Weitere Informationen hierzu finden Sie unter [Anwendungssprachen für IP Office](#page-157-0) auf Seite 158.

#### **Sprachen des Telefons**

Weitere Informationen hierzu finden Sie unter [Sprachen des Telefons](#page-150-0) auf Seite 151.

#### **Verwandte Links**

[Gebietsschemen](#page-17-0) auf Seite 18

## <span id="page-28-0"></span>**Belgien – Französisch (frb)**

### **Allgemeine Einstellungen**

Weitere Informationen hierzu finden Sie unter [Allgemeine Einstellungen](#page-8-0) auf Seite 9.

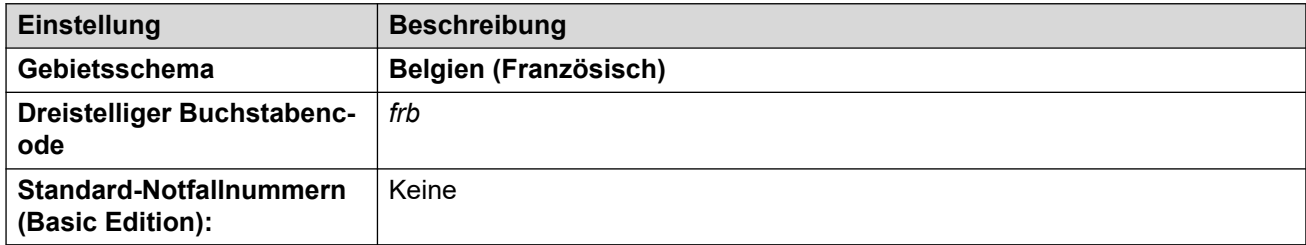

### **Fehlertöne**

Weitere Informationen hierzu finden Sie unter [Fehlertöne](#page-9-0) auf Seite 10.

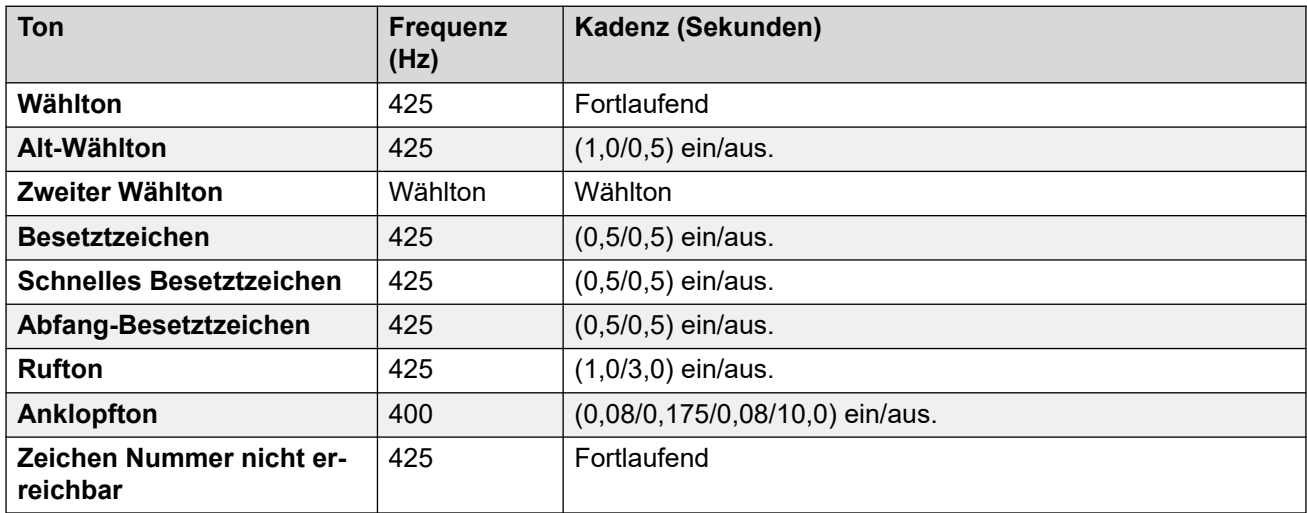

### **Einstellungen für analoge Telefone**

Weitere Informationen hierzu finden Sie unter [Einstellungen für analoge Telefone](#page-11-0) auf Seite 12.

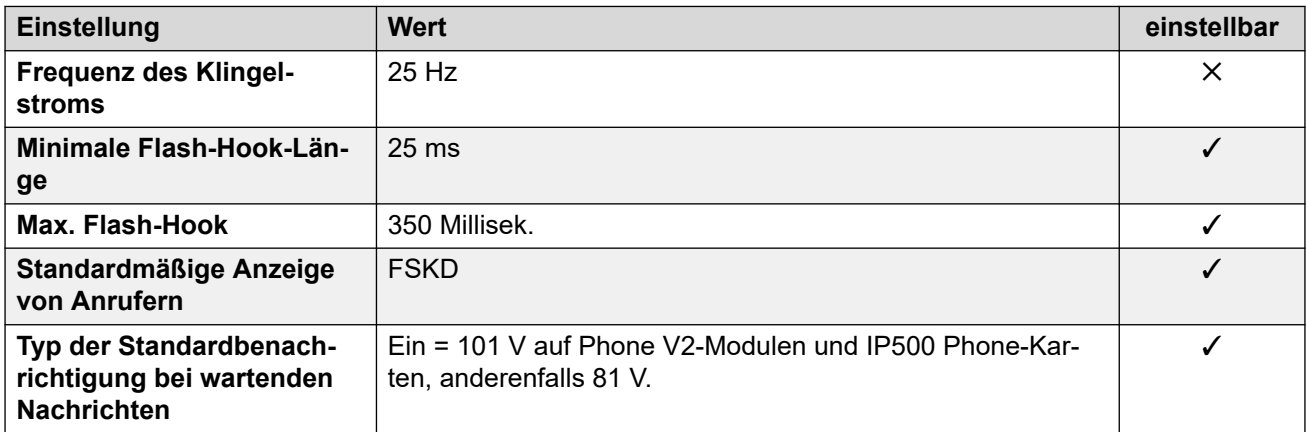

### **Landesspezifisches Verhalten**

Weitere Informationen hierzu finden Sie unter [Landesspezifisches Verhalten](#page-12-0) auf Seite 13.

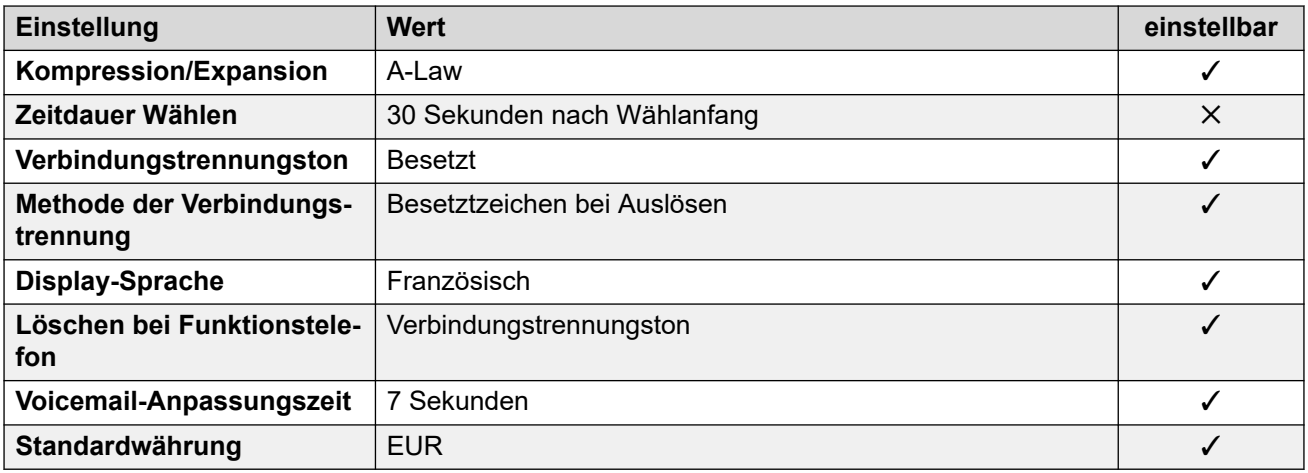

### **Einstellungen Datum & Uhrzeit**

Weitere Informationen hierzu finden Sie unter [Zeitzonen und Sommerzeit](#page-13-0) auf Seite 14.

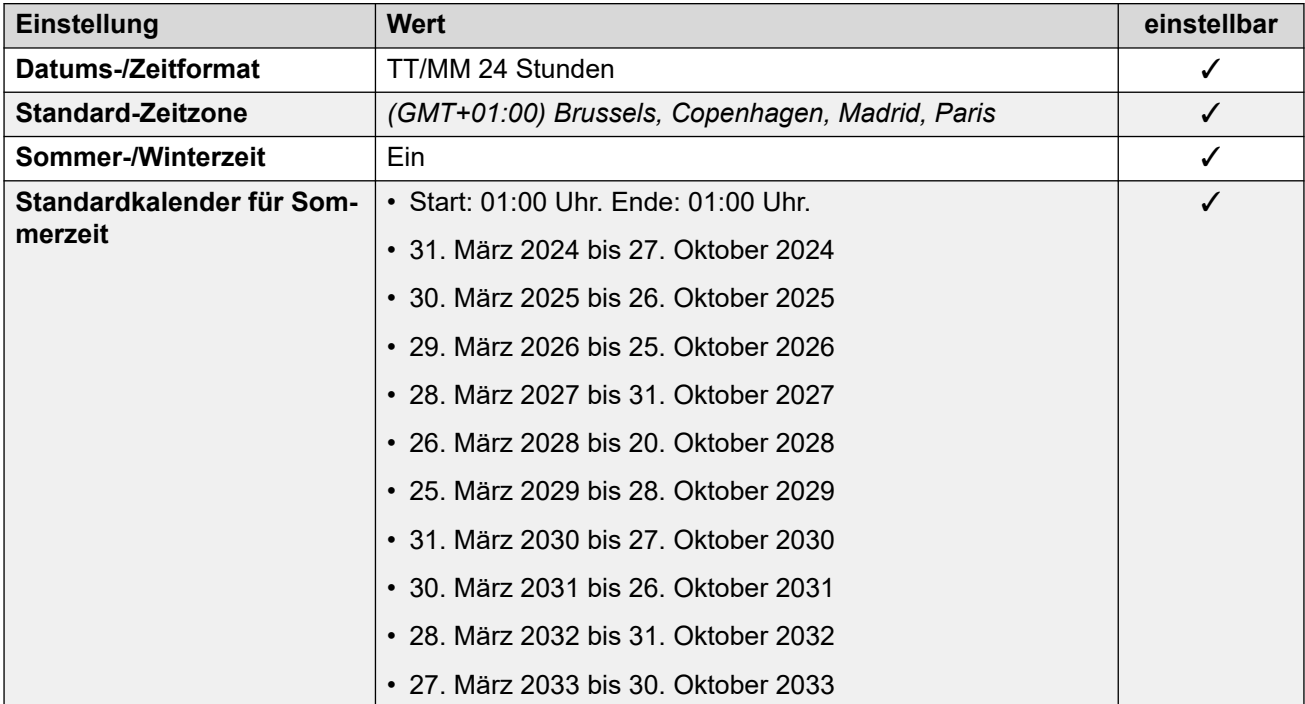

### **Analoge Amtsleitungseinstellungen**

Weitere Informationen hierzu finden Sie unter [Analoge Amtsleitungseinstellungen](#page-10-0) auf Seite 11.

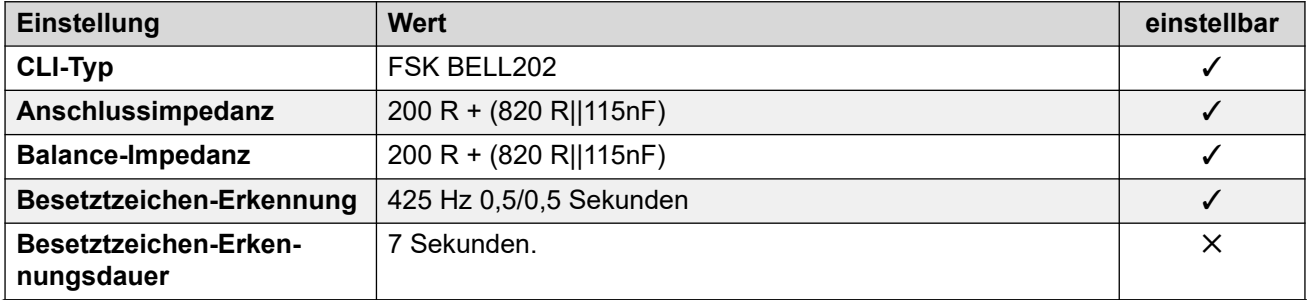

<span id="page-30-0"></span>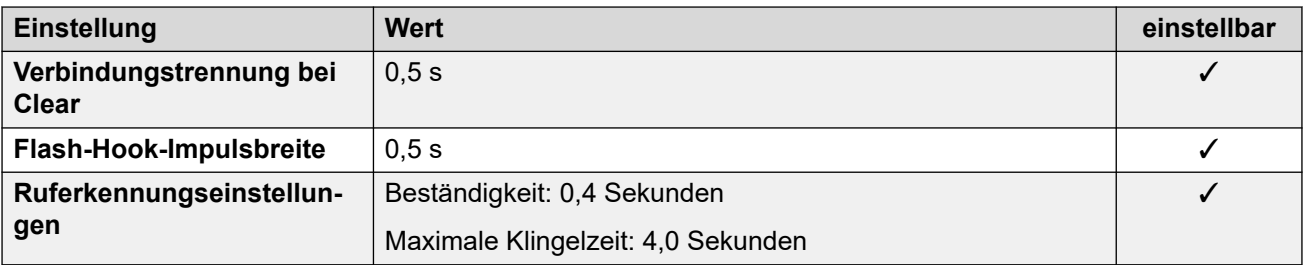

#### **Anwendungssprachen**

Weitere Informationen hierzu finden Sie unter [Anwendungssprachen für IP Office](#page-157-0) auf Seite 158.

#### **Sprachen des Telefons**

Weitere Informationen hierzu finden Sie unter [Sprachen des Telefons](#page-150-0) auf Seite 151.

#### **Verwandte Links**

[Gebietsschemen](#page-17-0) auf Seite 18

## **Brasilien (ptb)**

### **Allgemeine Einstellungen**

Weitere Informationen hierzu finden Sie unter [Allgemeine Einstellungen](#page-8-0) auf Seite 9.

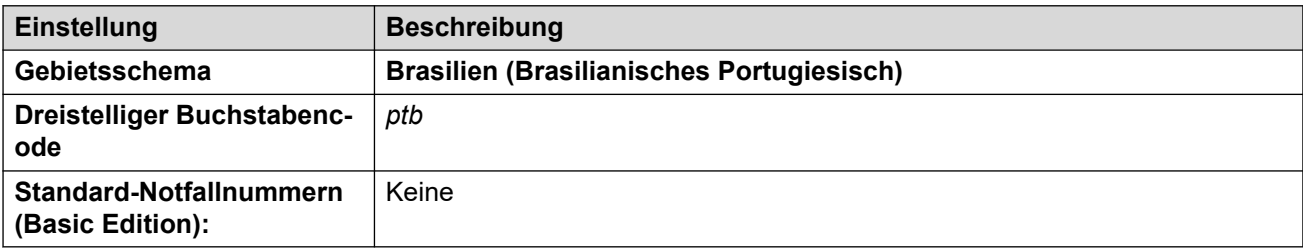

#### **Fehlertöne**

Weitere Informationen hierzu finden Sie unter [Fehlertöne](#page-9-0) auf Seite 10.

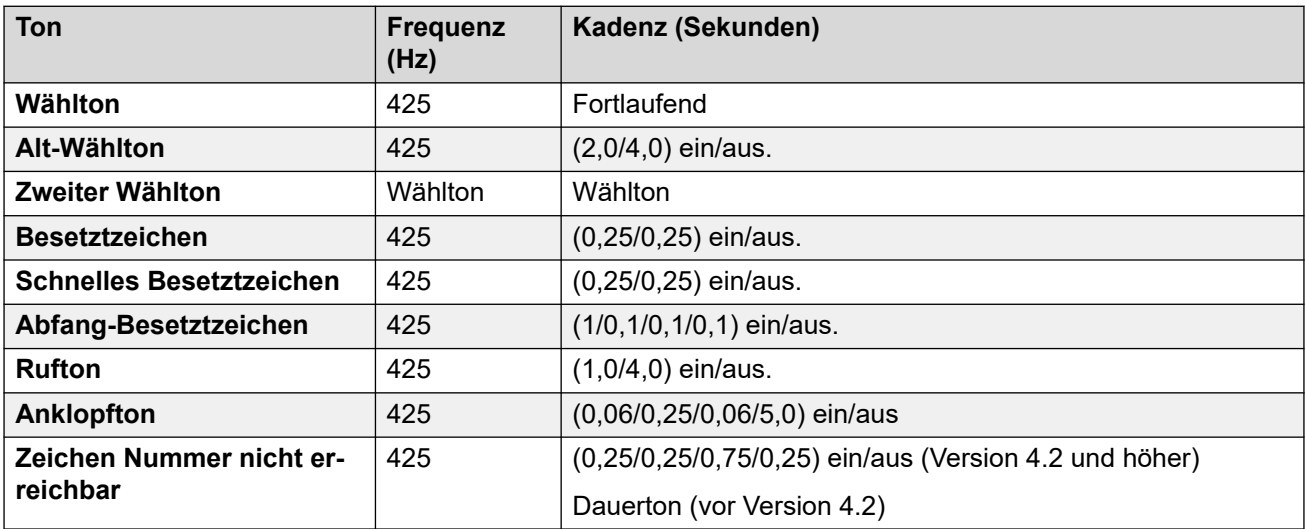

### **Einstellungen für analoge Telefone**

Weitere Informationen hierzu finden Sie unter [Einstellungen für analoge Telefone](#page-11-0) auf Seite 12.

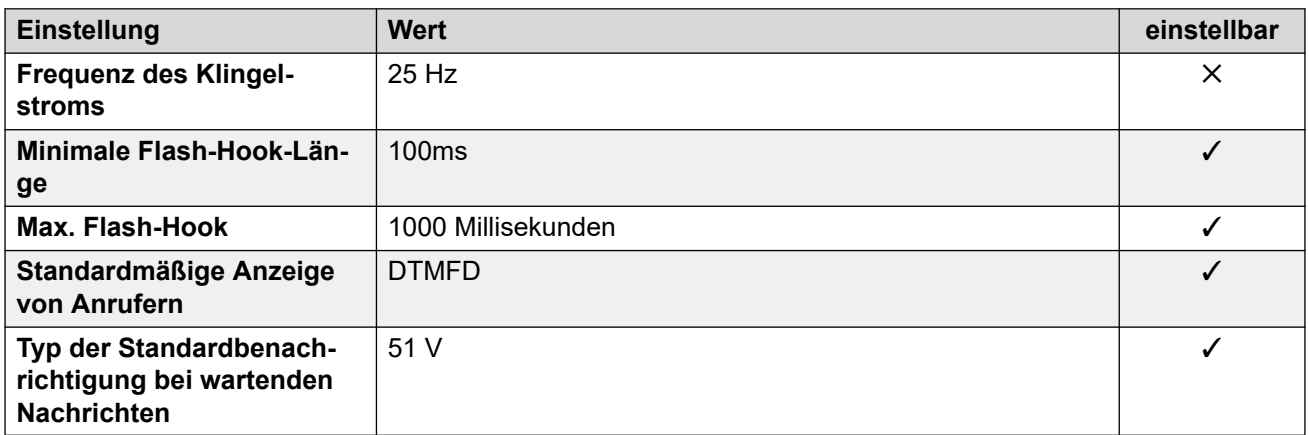

#### **Landesspezifisches Verhalten**

Weitere Informationen hierzu finden Sie unter [Landesspezifisches Verhalten](#page-12-0) auf Seite 13.

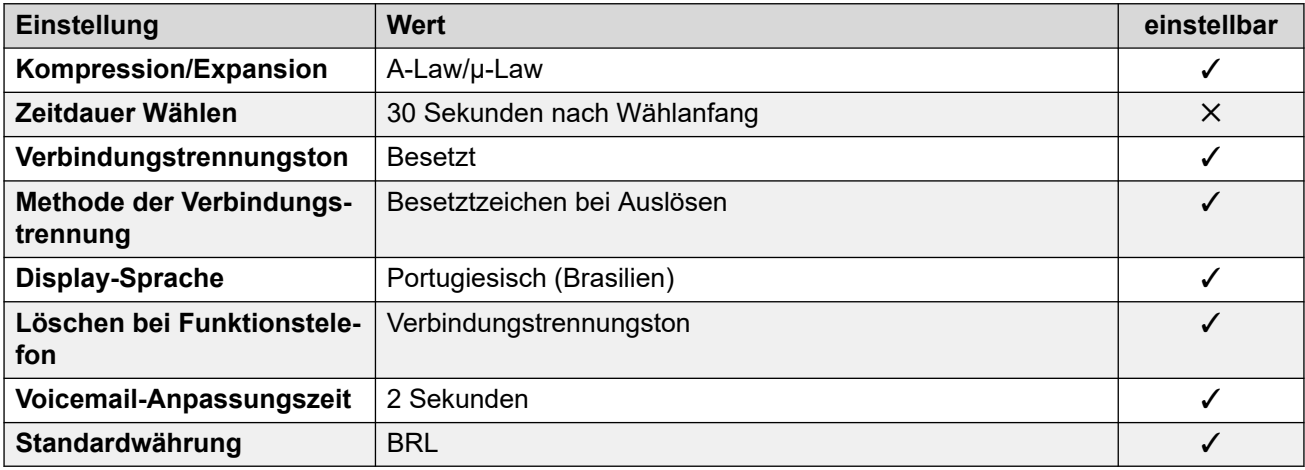

### **Einstellungen Datum & Uhrzeit**

Weitere Informationen hierzu finden Sie unter [Zeitzonen und Sommerzeit](#page-13-0) auf Seite 14.

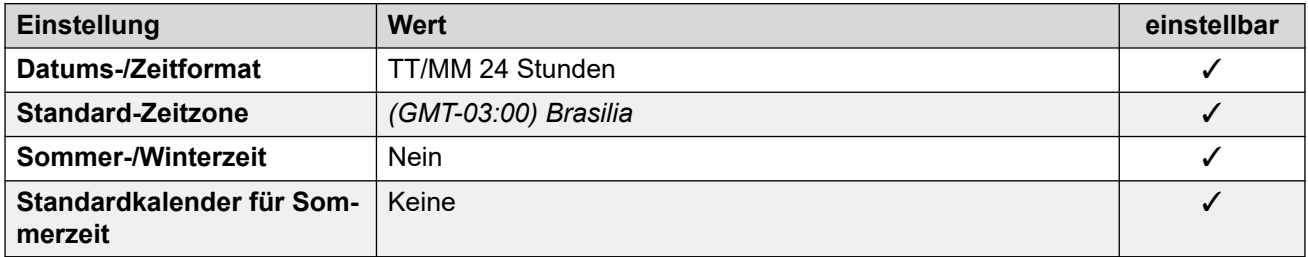

#### **Analoge Amtsleitungseinstellungen**

Weitere Informationen hierzu finden Sie unter [Analoge Amtsleitungseinstellungen](#page-10-0) auf Seite 11.

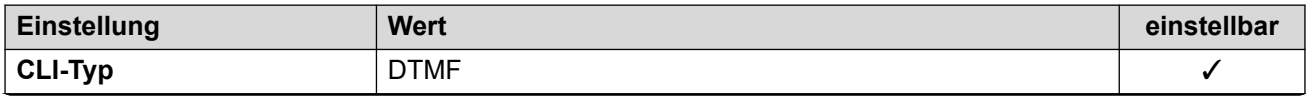

<span id="page-32-0"></span>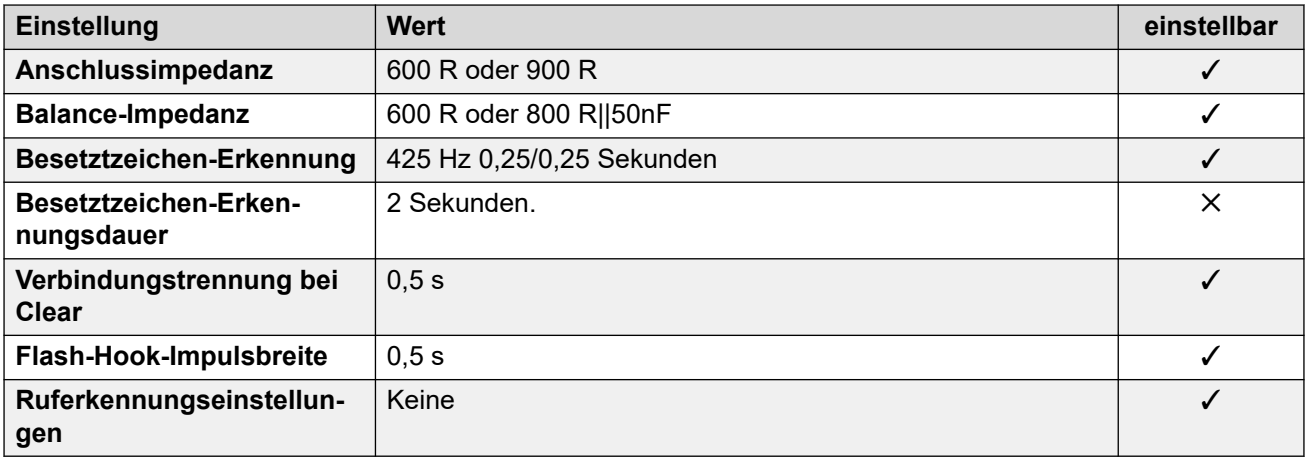

#### **Anwendungssprachen**

Weitere Informationen hierzu finden Sie unter [Anwendungssprachen für IP Office](#page-157-0) auf Seite 158.

#### **Sprachen des Telefons**

Weitere Informationen hierzu finden Sie unter [Sprachen des Telefons](#page-150-0) auf Seite 151.

#### **Verwandte Links**

[Gebietsschemen](#page-17-0) auf Seite 18

## **Bulgarien**

#### **Allgemeine Einstellungen**

Weitere Informationen hierzu finden Sie unter [Allgemeine Einstellungen](#page-8-0) auf Seite 9.

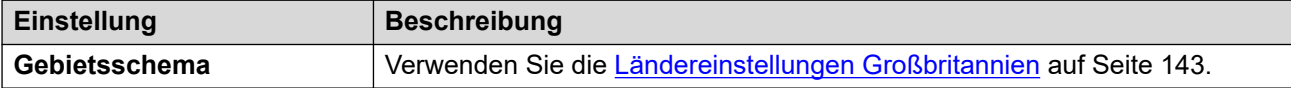

#### **Verwandte Links**

[Gebietsschemen](#page-17-0) auf Seite 18

## **Kanada (frc)**

#### **Allgemeine Einstellungen**

Weitere Informationen hierzu finden Sie unter [Allgemeine Einstellungen](#page-8-0) auf Seite 9.

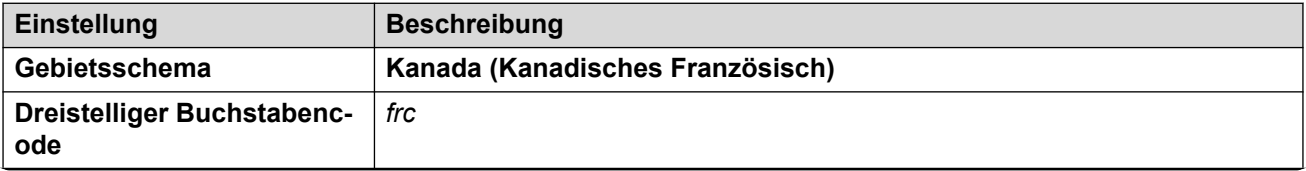

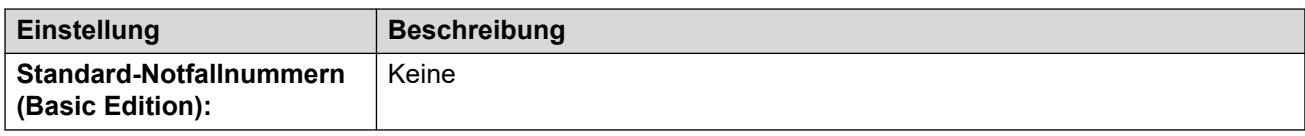

#### **Fehlertöne**

Weitere Informationen hierzu finden Sie unter [Fehlertöne](#page-9-0) auf Seite 10.

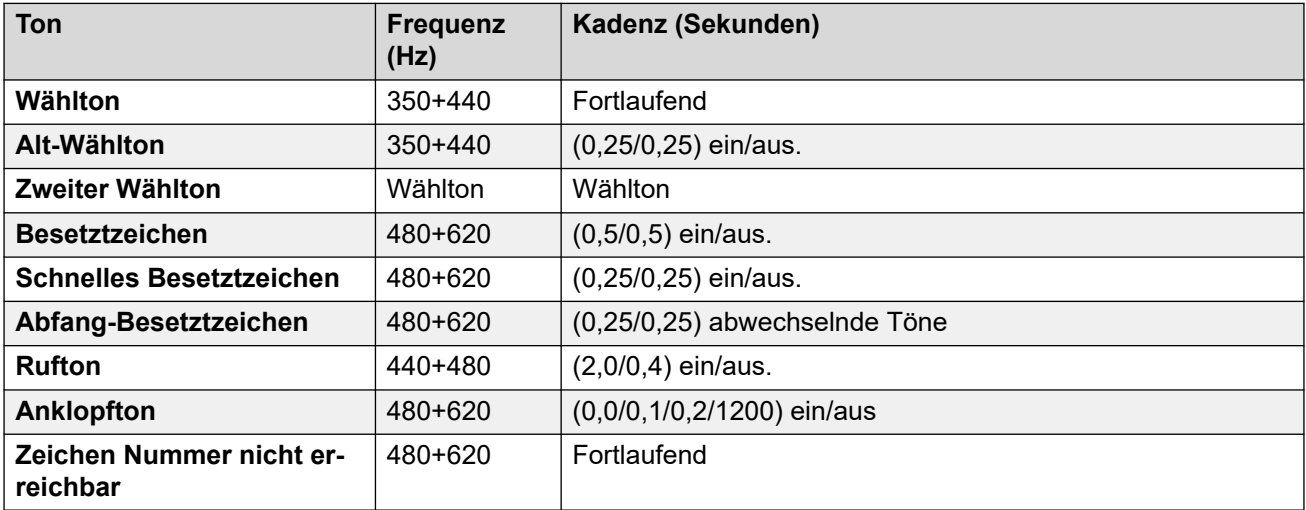

### **Einstellungen für analoge Telefone**

Weitere Informationen hierzu finden Sie unter [Einstellungen für analoge Telefone](#page-11-0) auf Seite 12.

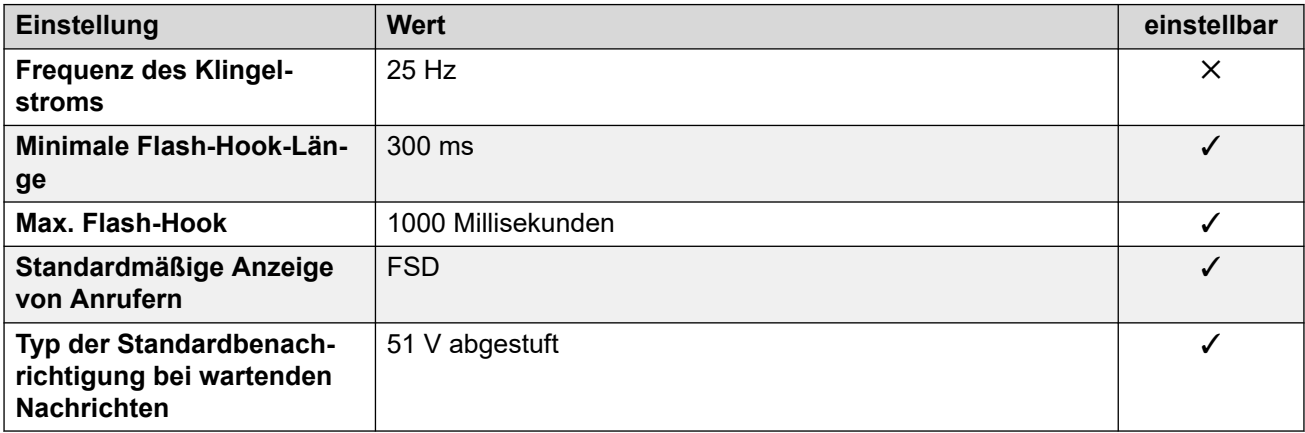

### **Landesspezifisches Verhalten**

Weitere Informationen hierzu finden Sie unter [Landesspezifisches Verhalten](#page-12-0) auf Seite 13.

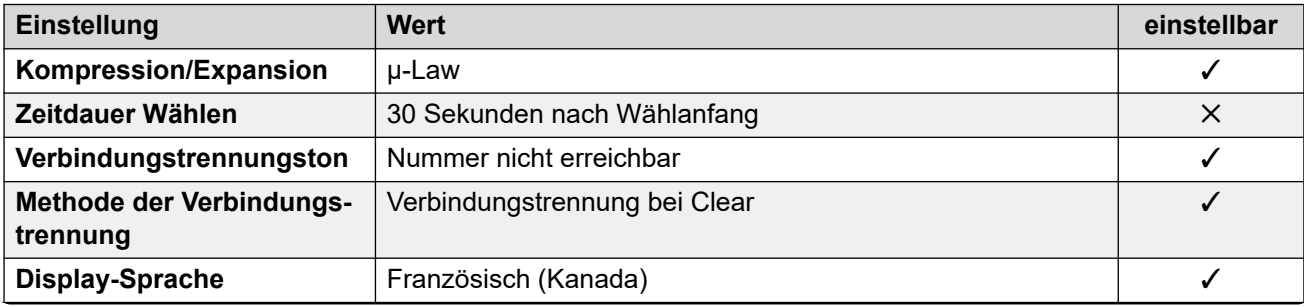

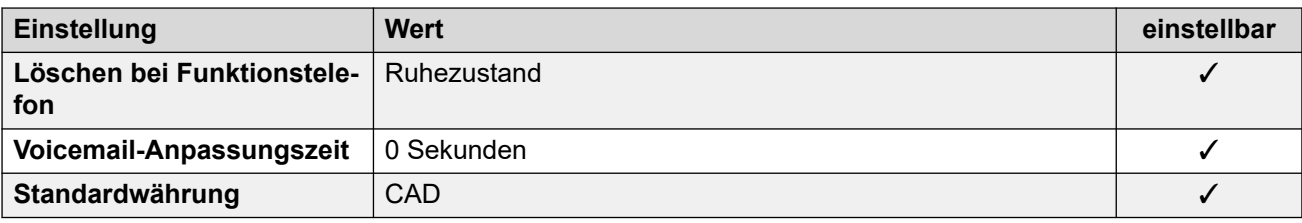

### **Einstellungen Datum & Uhrzeit**

Weitere Informationen hierzu finden Sie unter [Zeitzonen und Sommerzeit](#page-13-0) auf Seite 14.

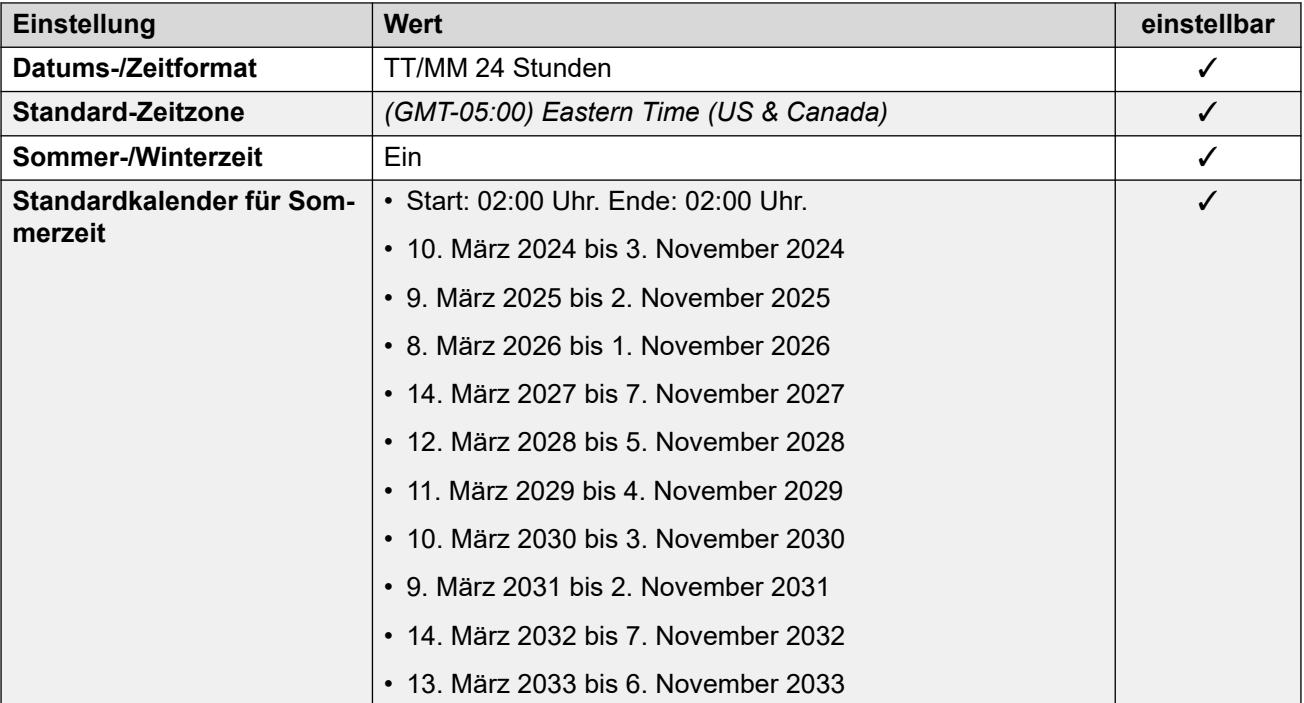

#### **Analoge Amtsleitungseinstellungen**

Weitere Informationen hierzu finden Sie unter [Analoge Amtsleitungseinstellungen](#page-10-0) auf Seite 11.

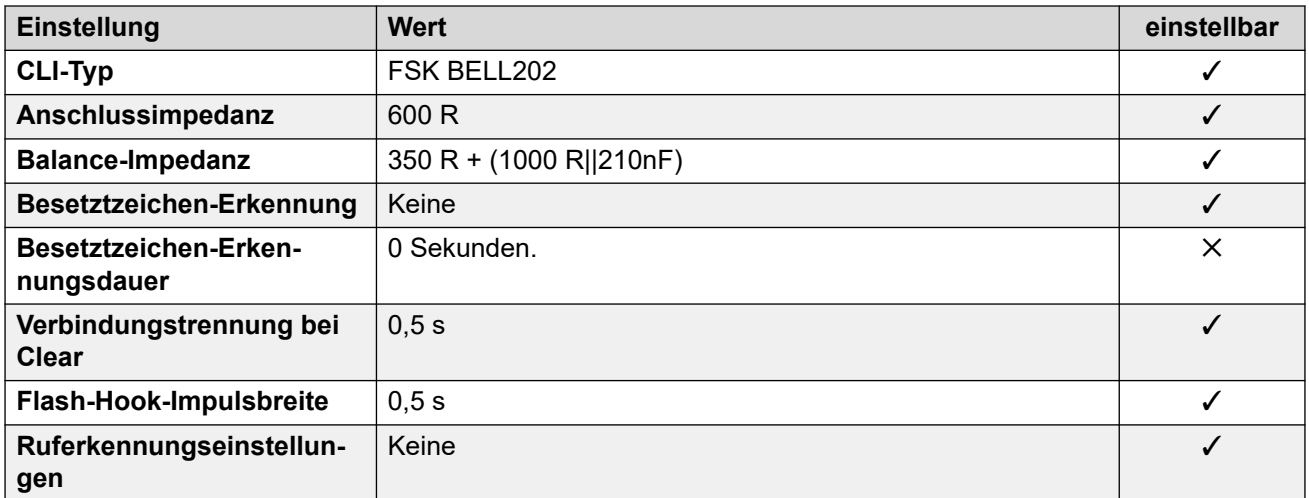

#### <span id="page-35-0"></span>**Anwendungssprachen**

Weitere Informationen hierzu finden Sie unter [Anwendungssprachen für IP Office](#page-157-0) auf Seite 158.

#### **Sprachen des Telefons**

Weitere Informationen hierzu finden Sie unter [Sprachen des Telefons](#page-150-0) auf Seite 151.

#### **Verwandte Links**

[Gebietsschemen](#page-17-0) auf Seite 18

## **Chile (esl)**

#### **Allgemeine Einstellungen**

Weitere Informationen hierzu finden Sie unter [Allgemeine Einstellungen](#page-8-0) auf Seite 9.

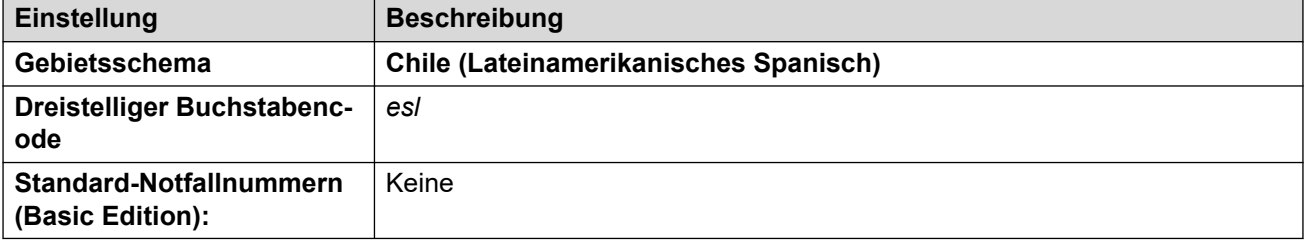

#### **Fehlertöne**

Weitere Informationen hierzu finden Sie unter [Fehlertöne](#page-9-0) auf Seite 10.

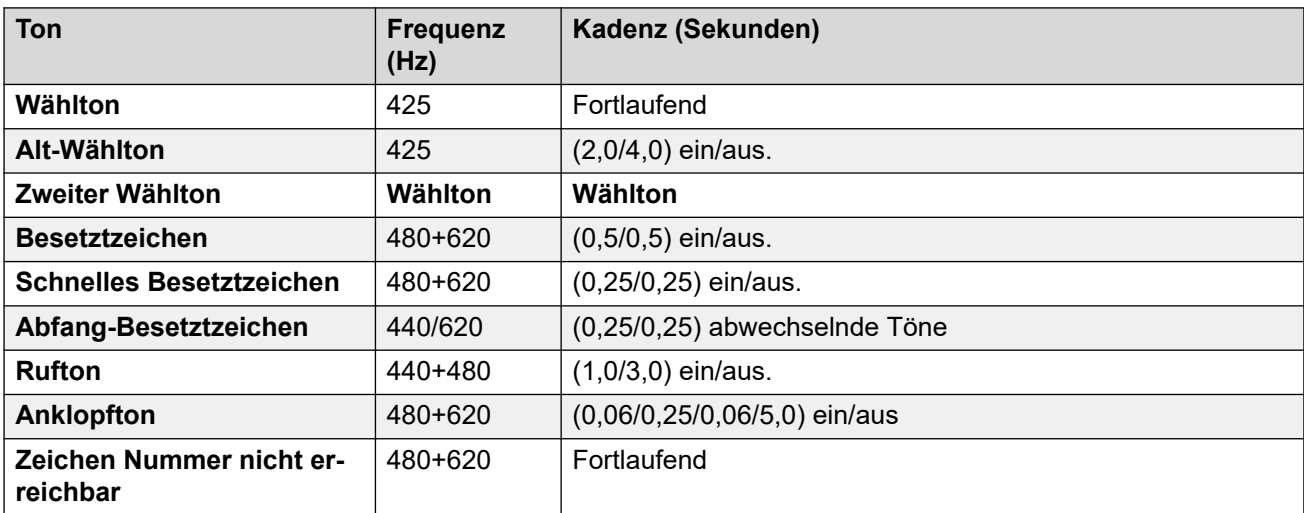

#### **Einstellungen für analoge Telefone**

Weitere Informationen hierzu finden Sie unter [Einstellungen für analoge Telefone](#page-11-0) auf Seite 12.

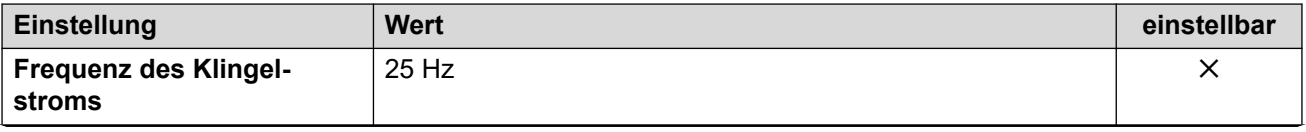
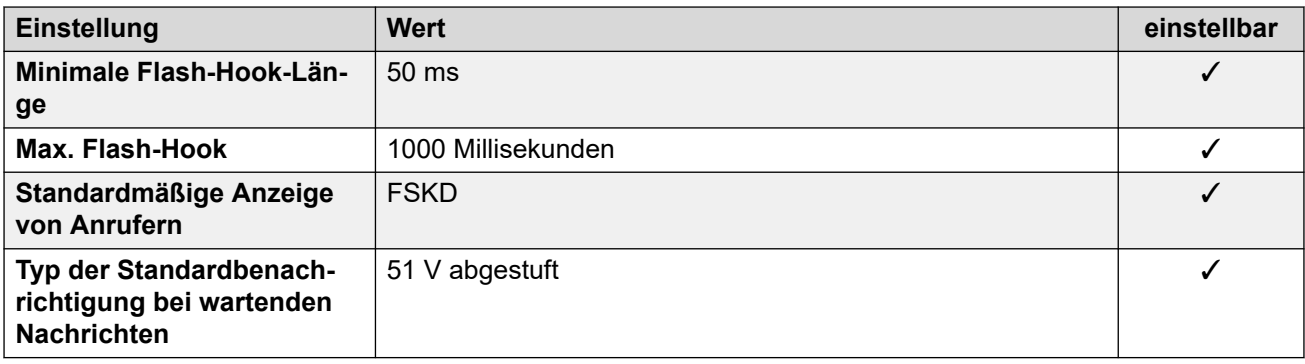

# **Landesspezifisches Verhalten**

Weitere Informationen hierzu finden Sie unter [Landesspezifisches Verhalten](#page-12-0) auf Seite 13.

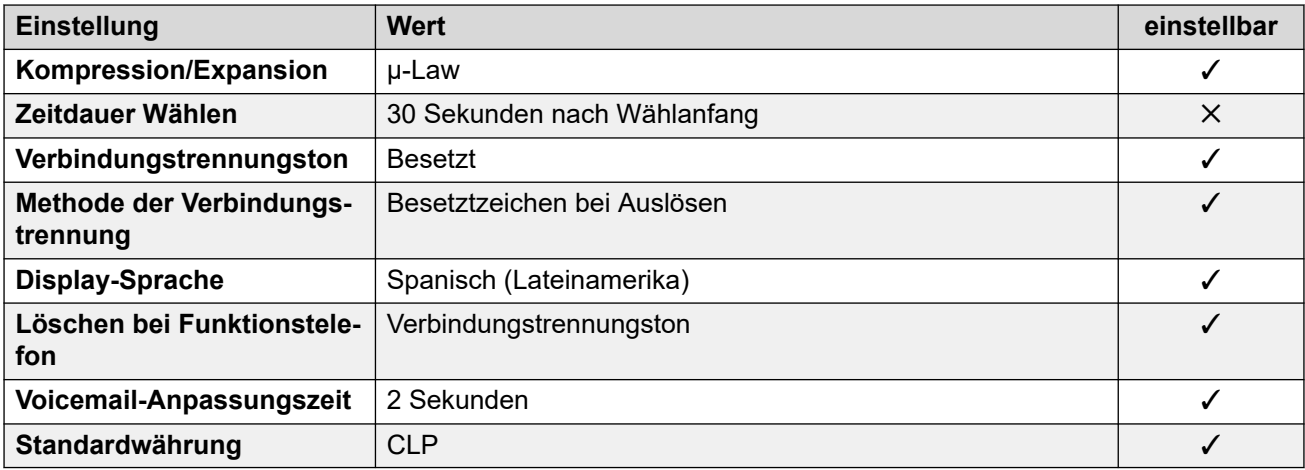

# **Einstellungen Datum & Uhrzeit**

Weitere Informationen hierzu finden Sie unter [Zeitzonen und Sommerzeit](#page-13-0) auf Seite 14.

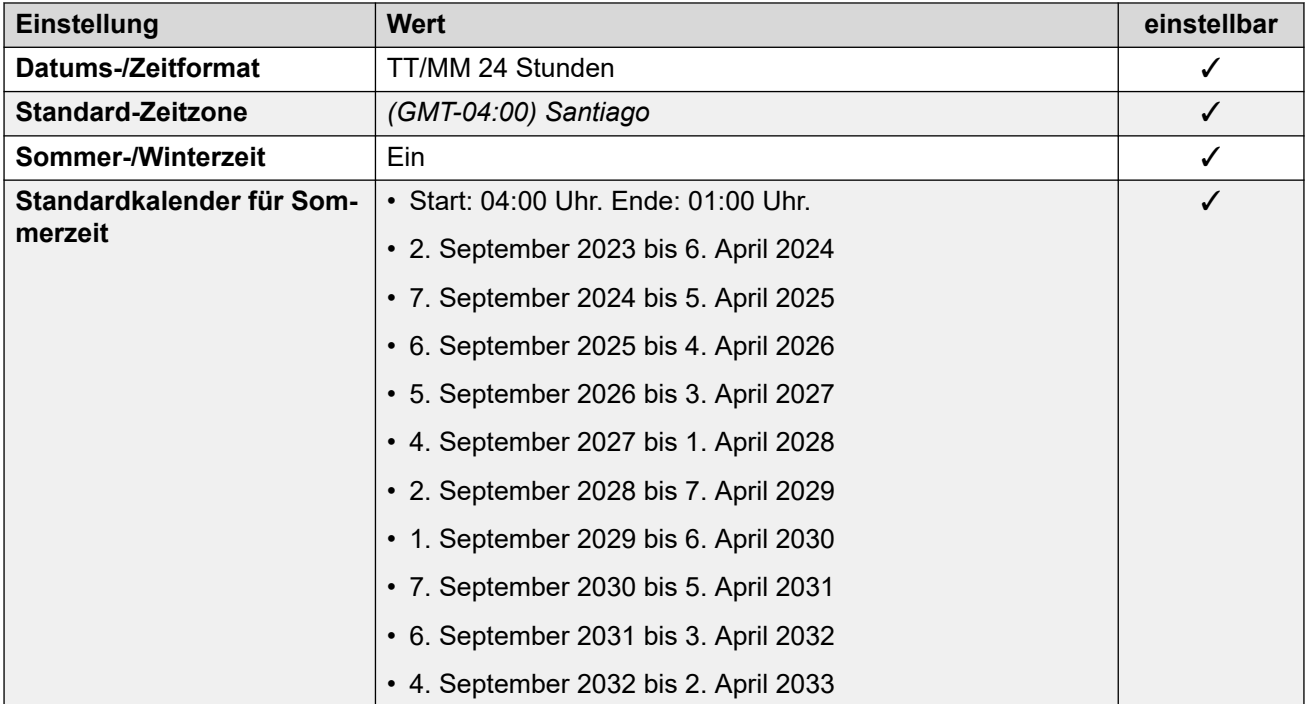

Weitere Informationen hierzu finden Sie unter [Analoge Amtsleitungseinstellungen](#page-10-0) auf Seite 11.

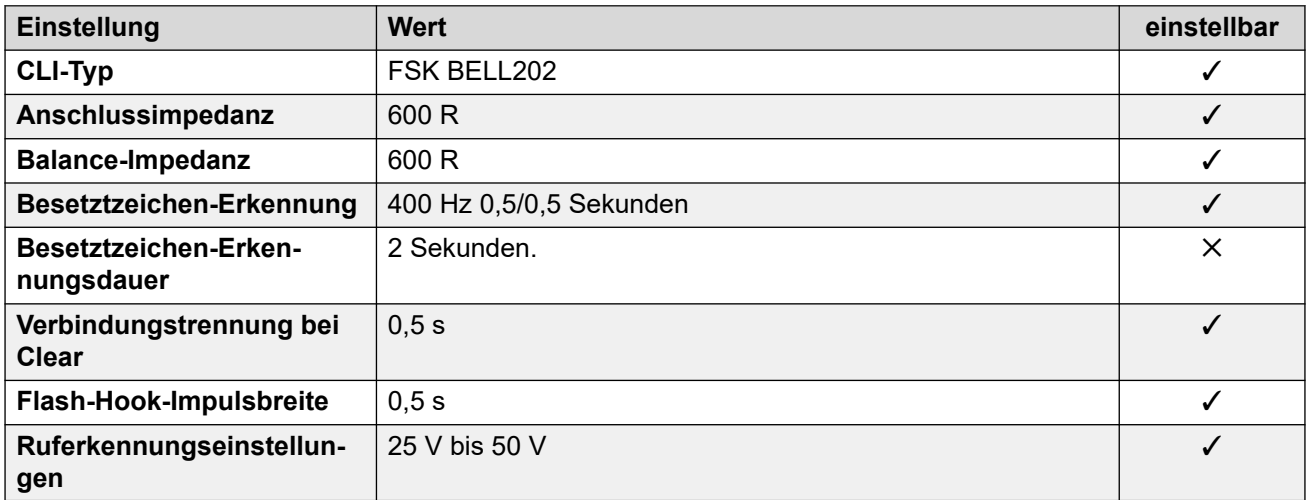

## **Anwendungssprachen**

Weitere Informationen hierzu finden Sie unter [Anwendungssprachen für IP Office](#page-157-0) auf Seite 158.

### **Sprachen des Telefons**

Weitere Informationen hierzu finden Sie unter [Sprachen des Telefons](#page-150-0) auf Seite 151.

#### **Verwandte Links**

[Gebietsschemen](#page-17-0) auf Seite 18

# **China (chs)**

# **Allgemeine Einstellungen**

Weitere Informationen hierzu finden Sie unter [Allgemeine Einstellungen](#page-8-0) auf Seite 9.

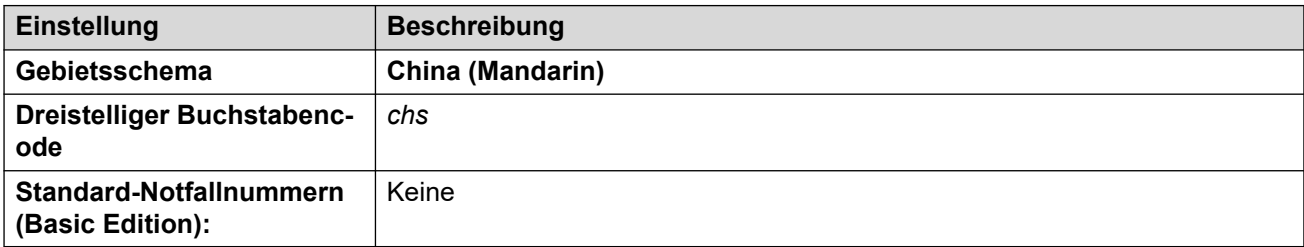

#### **Fehlertöne**

Weitere Informationen hierzu finden Sie unter [Fehlertöne](#page-9-0) auf Seite 10.

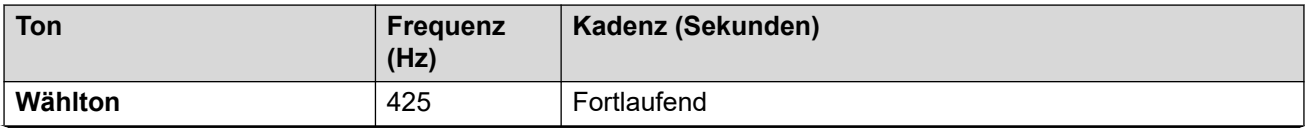

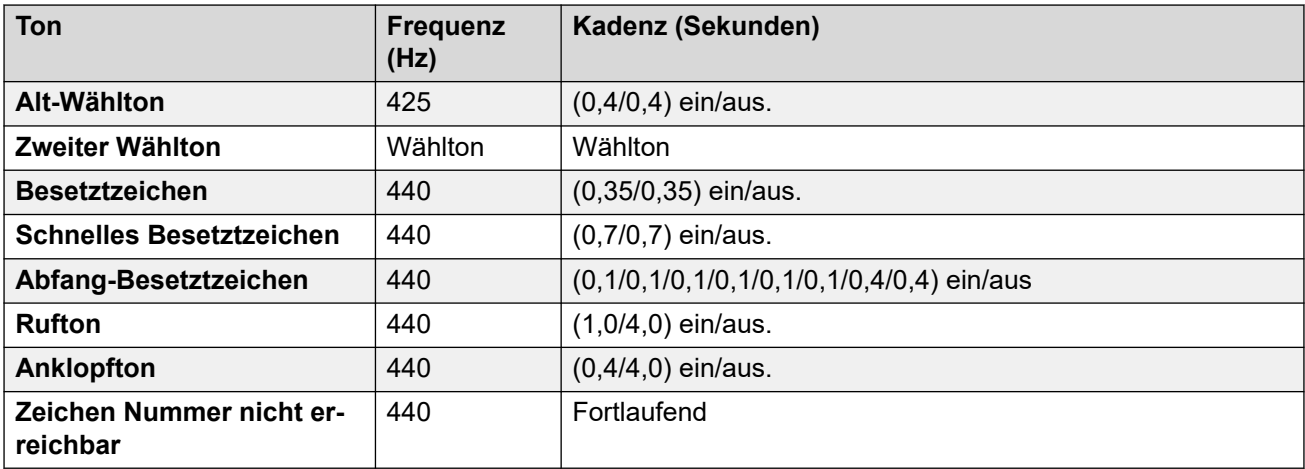

Weitere Informationen hierzu finden Sie unter [Einstellungen für analoge Telefone](#page-11-0) auf Seite 12.

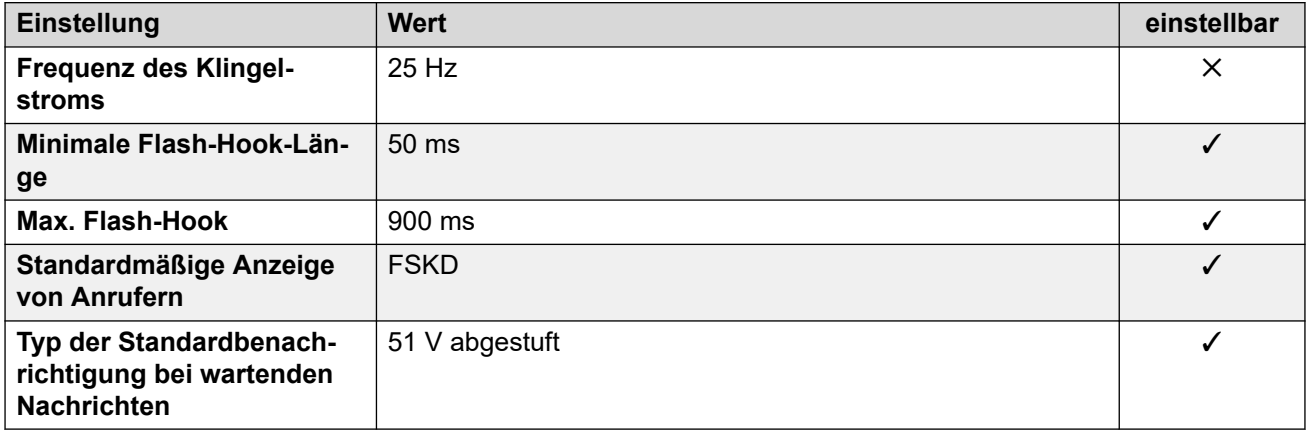

# **Landesspezifisches Verhalten**

Weitere Informationen hierzu finden Sie unter [Landesspezifisches Verhalten](#page-12-0) auf Seite 13.

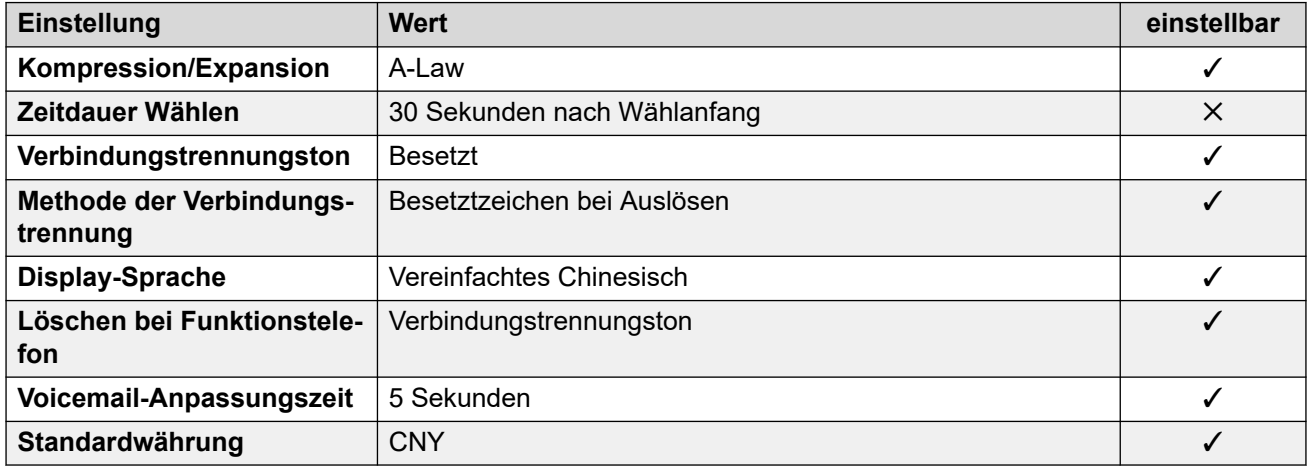

# **Einstellungen Datum & Uhrzeit**

Weitere Informationen hierzu finden Sie unter [Zeitzonen und Sommerzeit](#page-13-0) auf Seite 14.

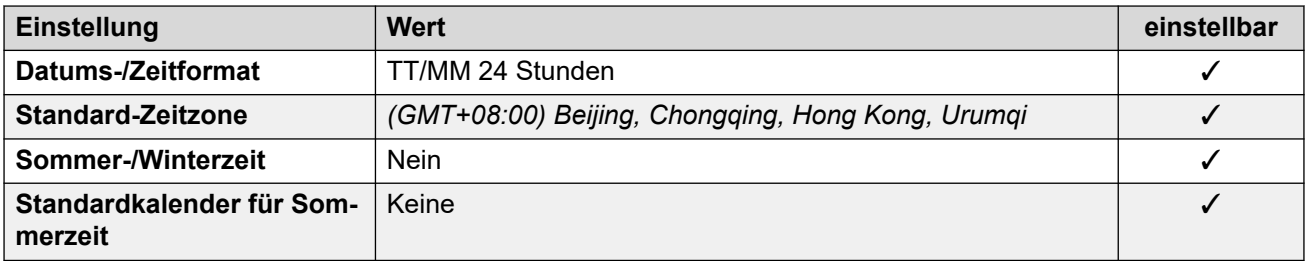

Weitere Informationen hierzu finden Sie unter [Analoge Amtsleitungseinstellungen](#page-10-0) auf Seite 11.

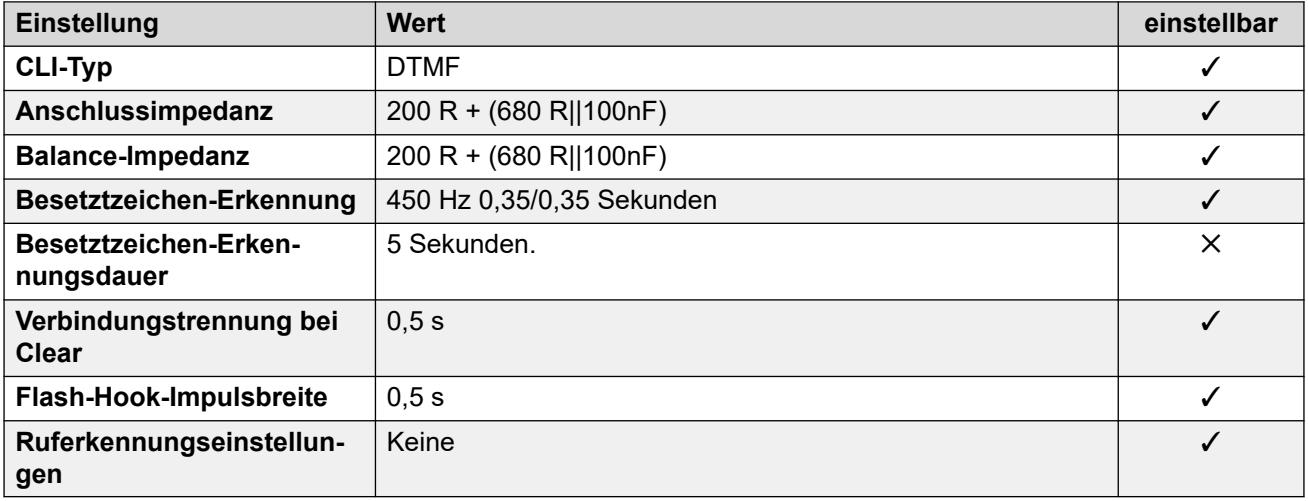

#### **Anwendungssprachen**

Weitere Informationen hierzu finden Sie unter [Anwendungssprachen für IP Office](#page-157-0) auf Seite 158.

#### **Sprachen des Telefons**

Weitere Informationen hierzu finden Sie unter [Sprachen des Telefons](#page-150-0) auf Seite 151.

#### **Verwandte Links**

[Gebietsschemen](#page-17-0) auf Seite 18

# **Kolumbien (eso)**

# **Allgemeine Einstellungen**

Weitere Informationen hierzu finden Sie unter [Allgemeine Einstellungen](#page-8-0) auf Seite 9.

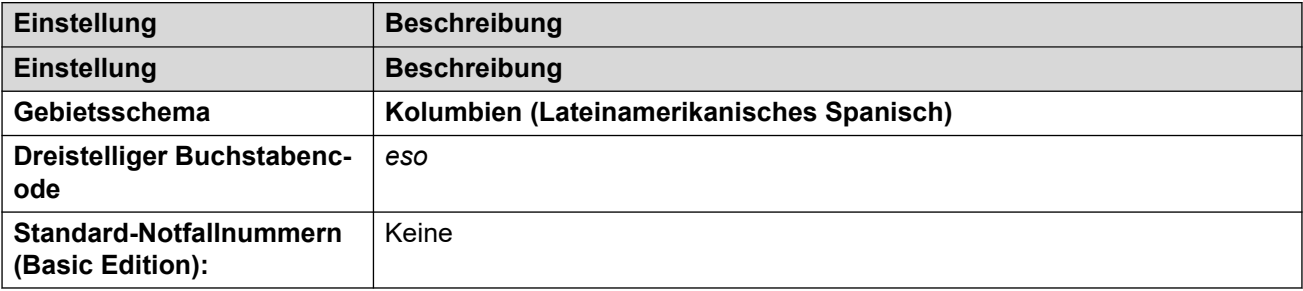

## **Fehlertöne**

Weitere Informationen hierzu finden Sie unter [Fehlertöne](#page-9-0) auf Seite 10.

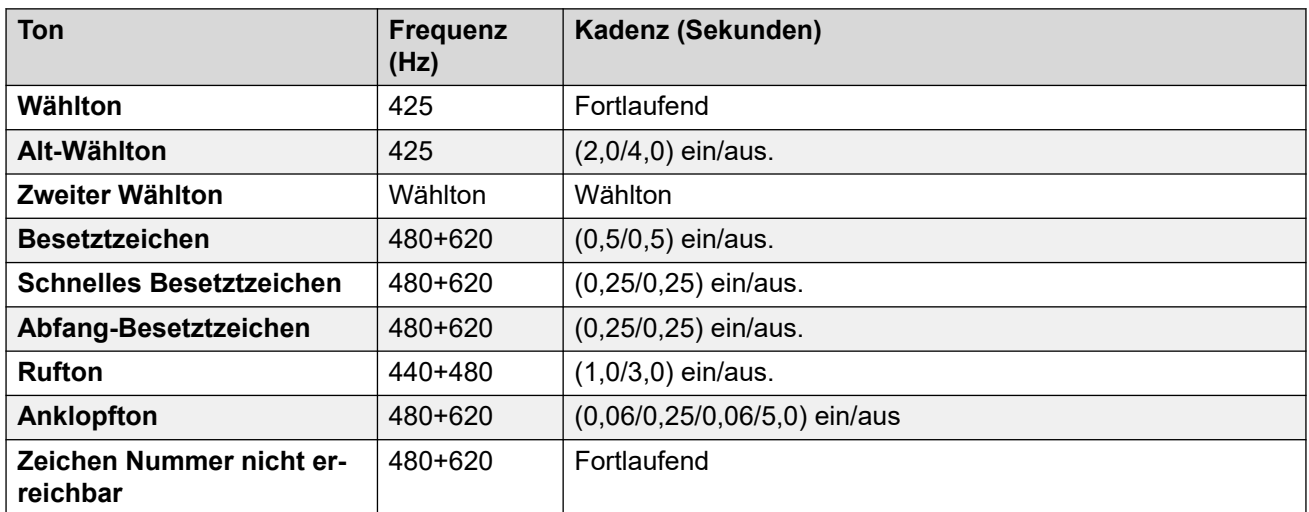

# **Einstellungen für analoge Telefone**

Weitere Informationen hierzu finden Sie unter [Einstellungen für analoge Telefone](#page-11-0) auf Seite 12.

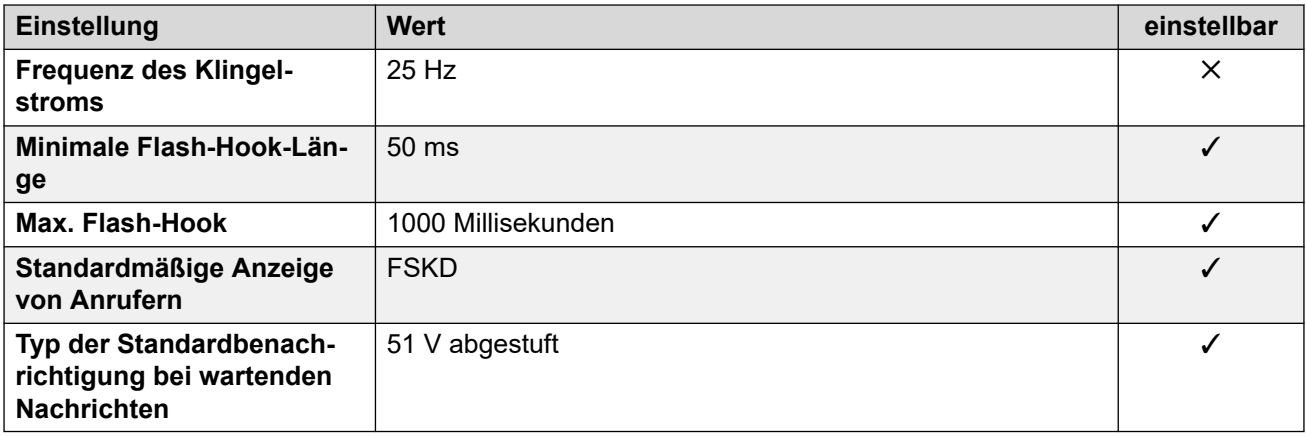

# **Landesspezifisches Verhalten**

Weitere Informationen hierzu finden Sie unter [Landesspezifisches Verhalten](#page-12-0) auf Seite 13.

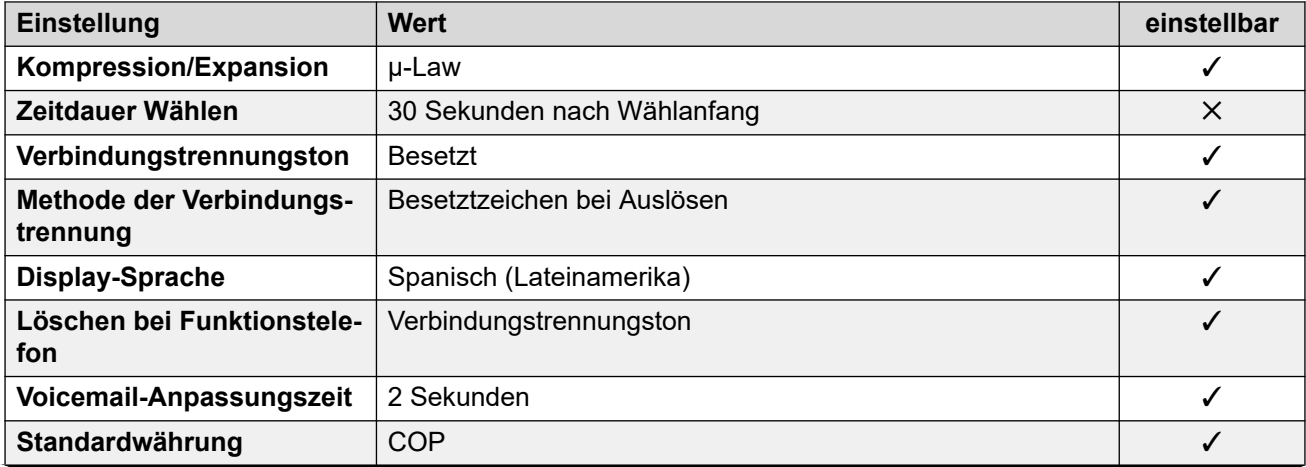

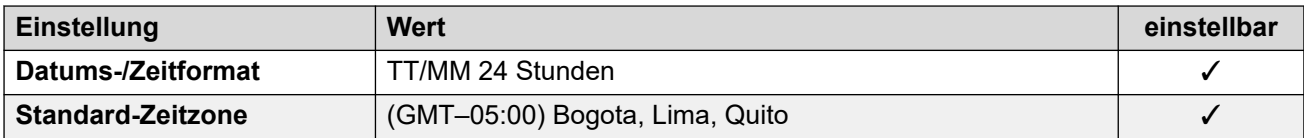

## **Einstellungen Datum & Uhrzeit**

Weitere Informationen hierzu finden Sie unter [Zeitzonen und Sommerzeit](#page-13-0) auf Seite 14.

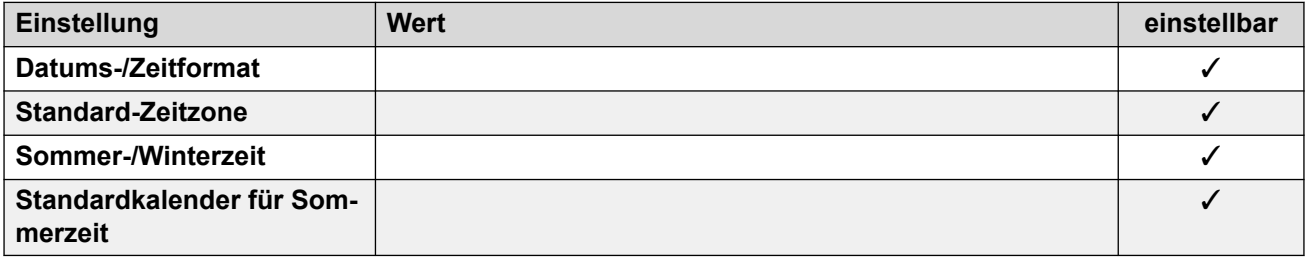

#### **Analoge Amtsleitungseinstellungen**

Weitere Informationen hierzu finden Sie unter [Analoge Amtsleitungseinstellungen](#page-10-0) auf Seite 11.

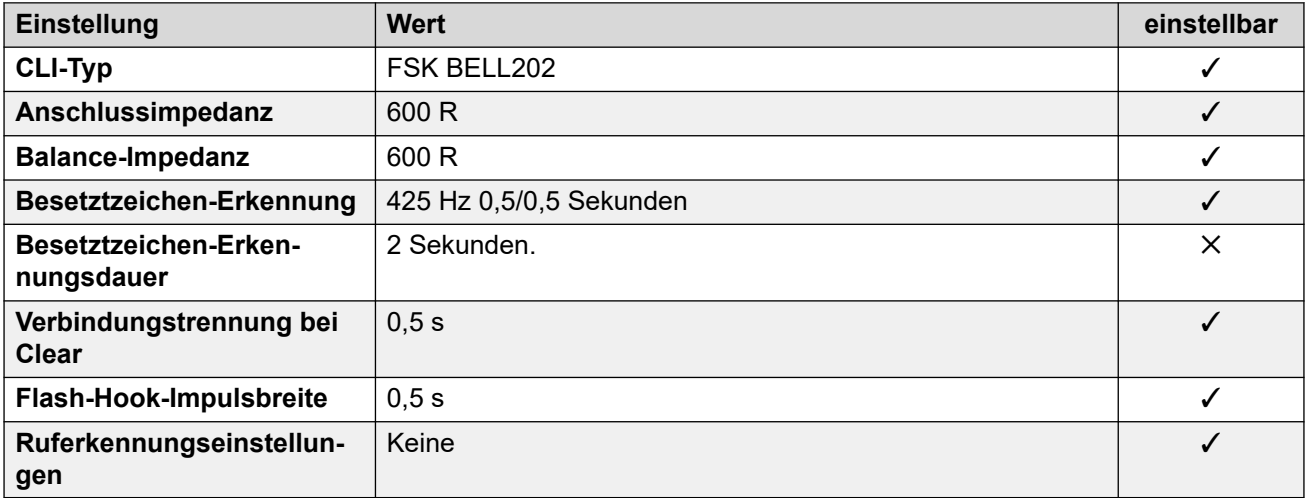

#### **Anwendungssprachen**

Weitere Informationen hierzu finden Sie unter [Anwendungssprachen für IP Office](#page-157-0) auf Seite 158.

#### **Sprachen des Telefons**

Weitere Informationen hierzu finden Sie unter [Sprachen des Telefons](#page-150-0) auf Seite 151.

#### **Verwandte Links**

[Gebietsschemen](#page-17-0) auf Seite 18

# **Zypern**

#### **Allgemeine Einstellungen**

Weitere Informationen hierzu finden Sie unter [Allgemeine Einstellungen](#page-8-0) auf Seite 9.

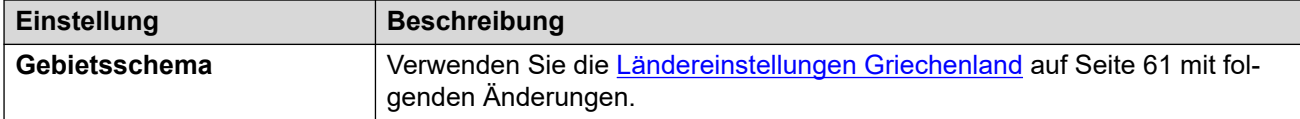

#### **Fehlertöne**

Weitere Informationen hierzu finden Sie unter [Fehlertöne](#page-9-0) auf Seite 10.

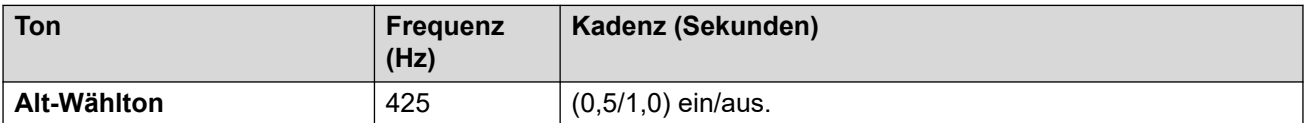

#### **Landesspezifisches Verhalten**

Weitere Informationen hierzu finden Sie unter [Landesspezifisches Verhalten](#page-12-0) auf Seite 13.

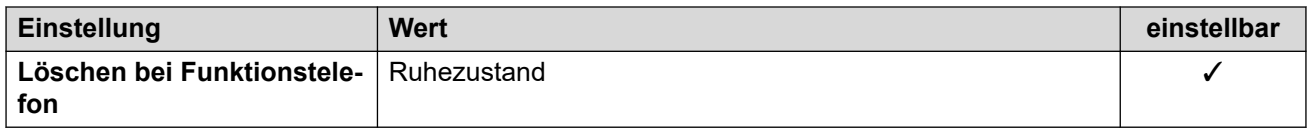

#### **Verwandte Links**

[Gebietsschemen](#page-17-0) auf Seite 18

# **Tschechische Republik (csy)**

#### **Allgemeine Einstellungen**

Weitere Informationen hierzu finden Sie unter [Allgemeine Einstellungen](#page-8-0) auf Seite 9.

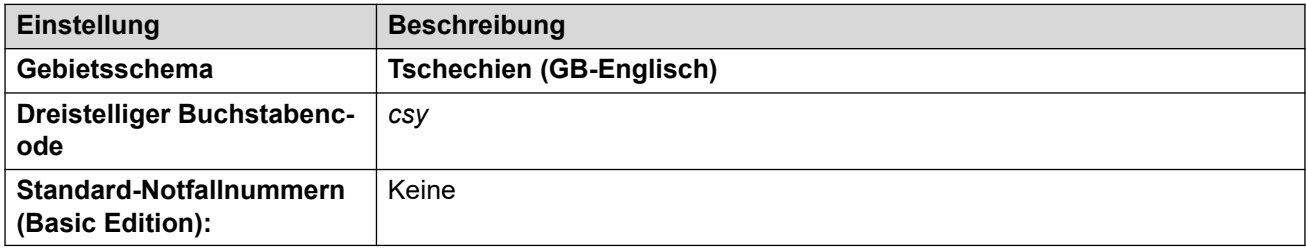

#### **Fehlertöne**

Weitere Informationen hierzu finden Sie unter [Fehlertöne](#page-9-0) auf Seite 10.

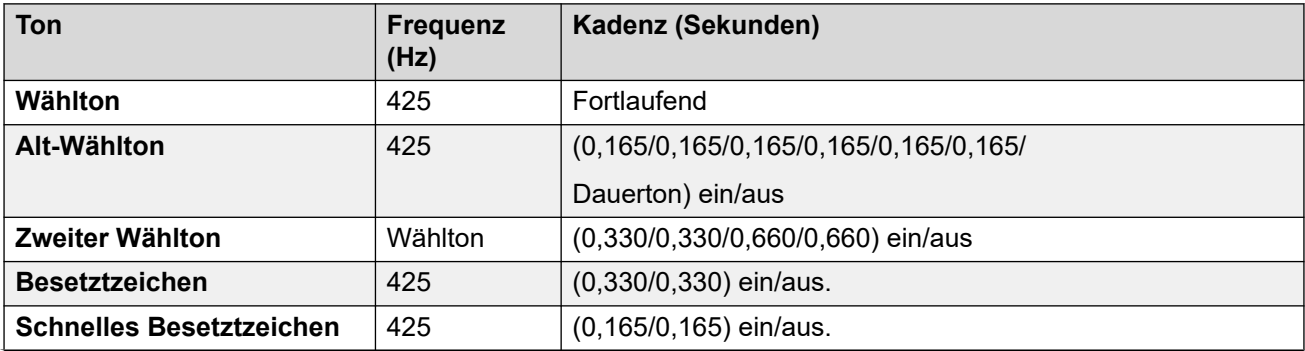

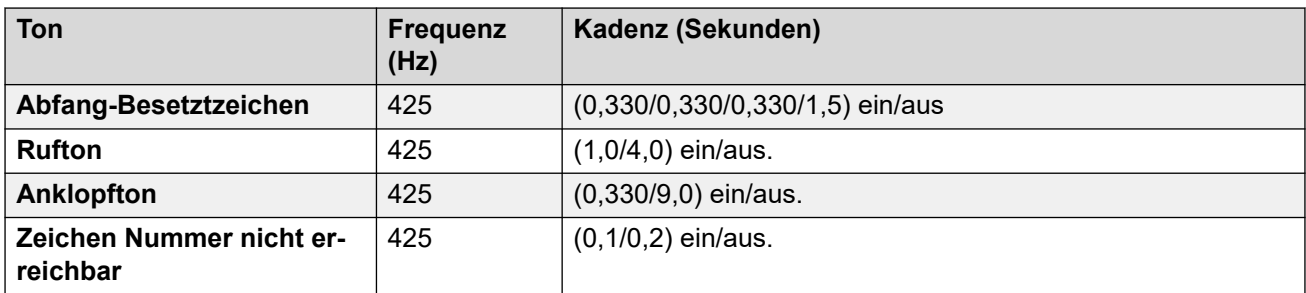

Weitere Informationen hierzu finden Sie unter [Einstellungen für analoge Telefone](#page-11-0) auf Seite 12.

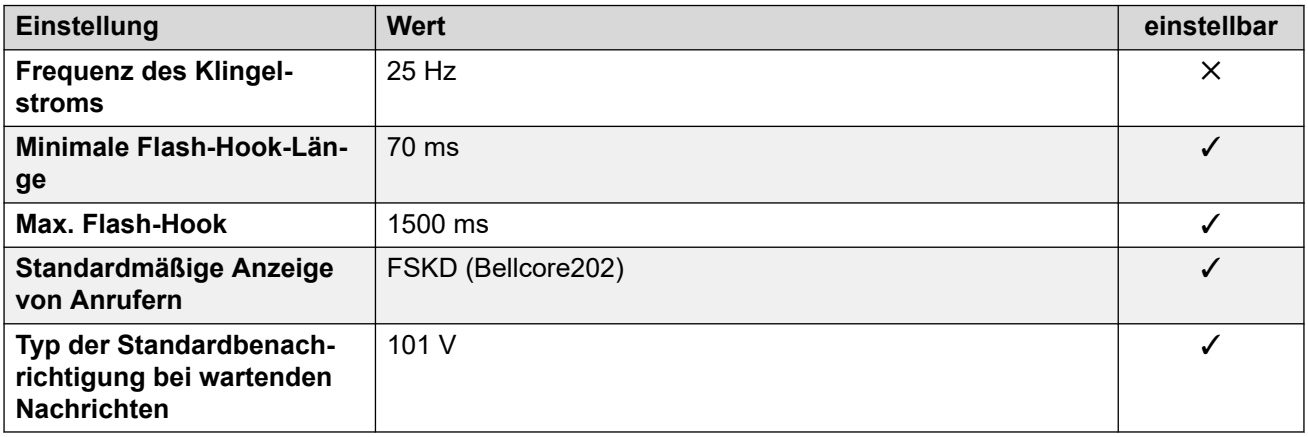

#### **Landesspezifisches Verhalten**

Weitere Informationen hierzu finden Sie unter [Landesspezifisches Verhalten](#page-12-0) auf Seite 13.

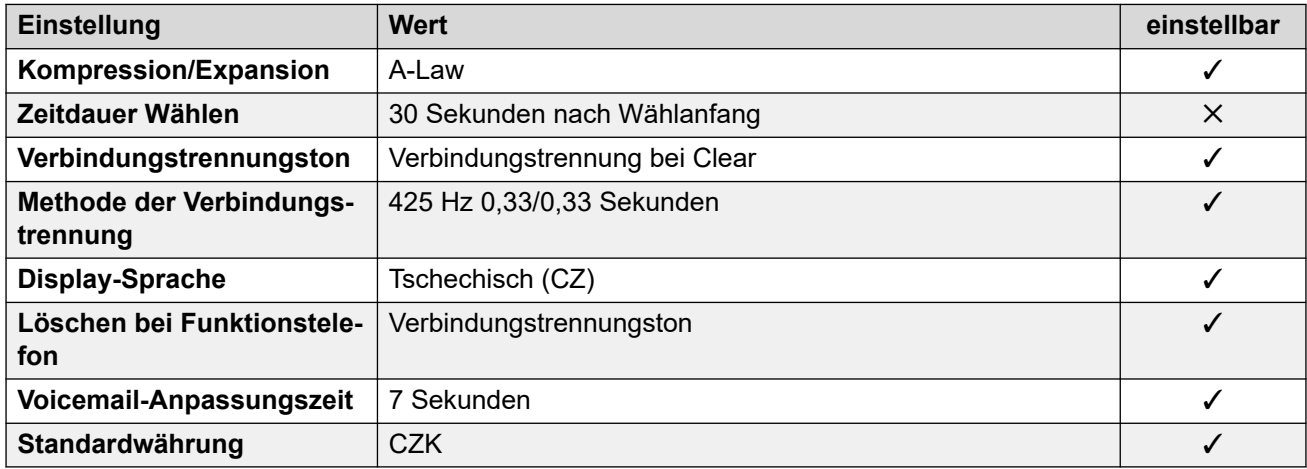

## **Einstellungen Datum & Uhrzeit**

Weitere Informationen hierzu finden Sie unter [Zeitzonen und Sommerzeit](#page-13-0) auf Seite 14.

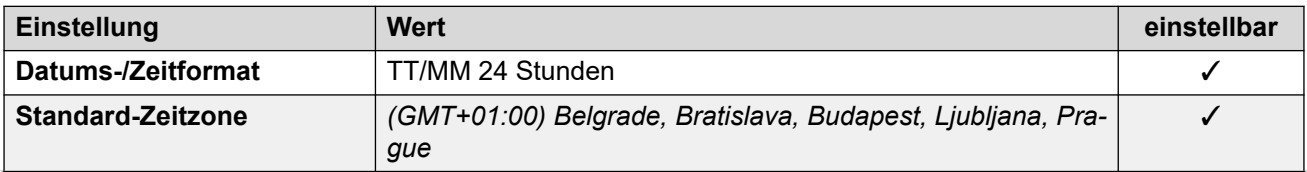

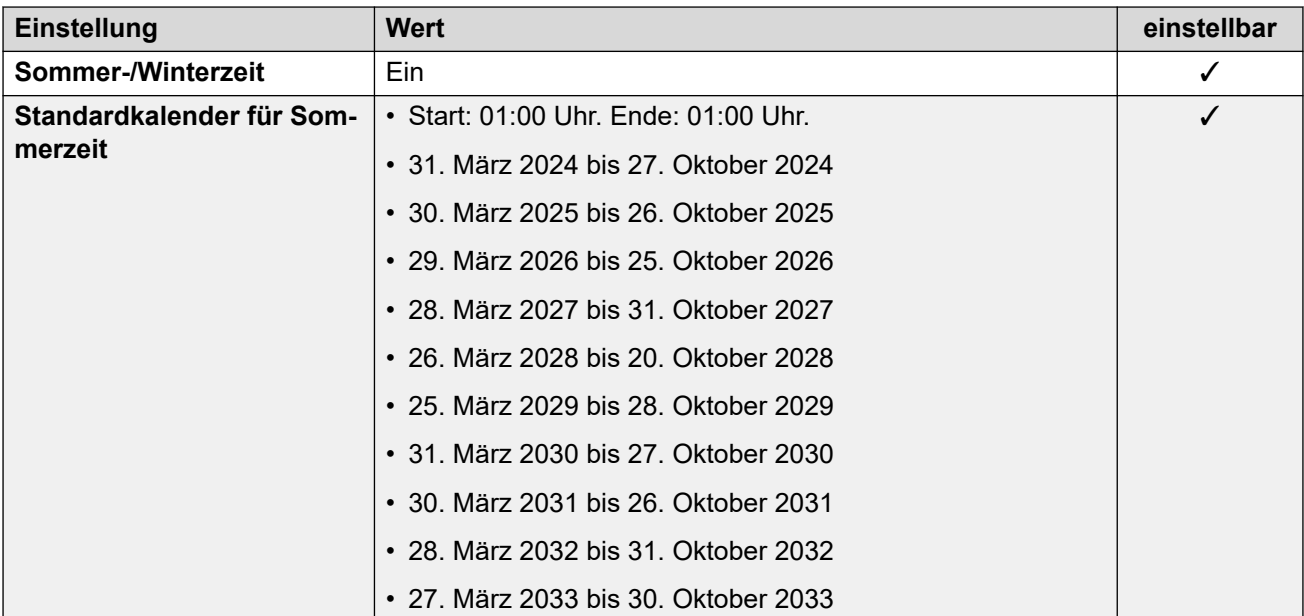

Weitere Informationen hierzu finden Sie unter [Analoge Amtsleitungseinstellungen](#page-10-0) auf Seite 11.

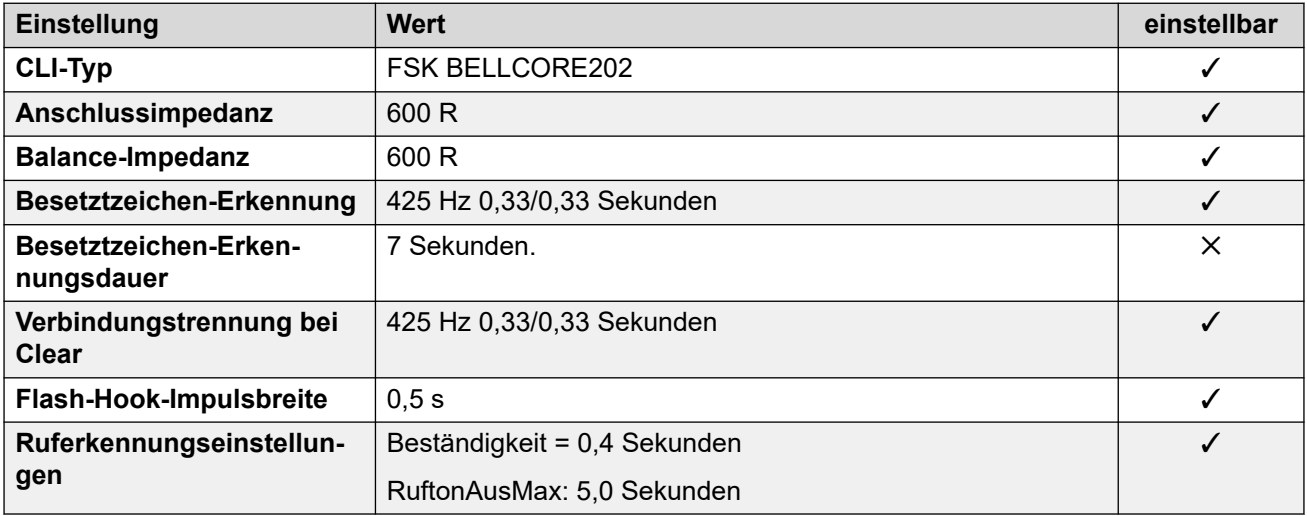

#### **Anwendungssprachen**

Weitere Informationen hierzu finden Sie unter [Anwendungssprachen für IP Office](#page-157-0) auf Seite 158.

#### **Sprachen des Telefons**

Weitere Informationen hierzu finden Sie unter [Sprachen des Telefons](#page-150-0) auf Seite 151.

#### **Verwandte Links**

[Gebietsschemen](#page-17-0) auf Seite 18

# **Dänemark (dan)**

# **Allgemeine Einstellungen**

Weitere Informationen hierzu finden Sie unter [Allgemeine Einstellungen](#page-8-0) auf Seite 9.

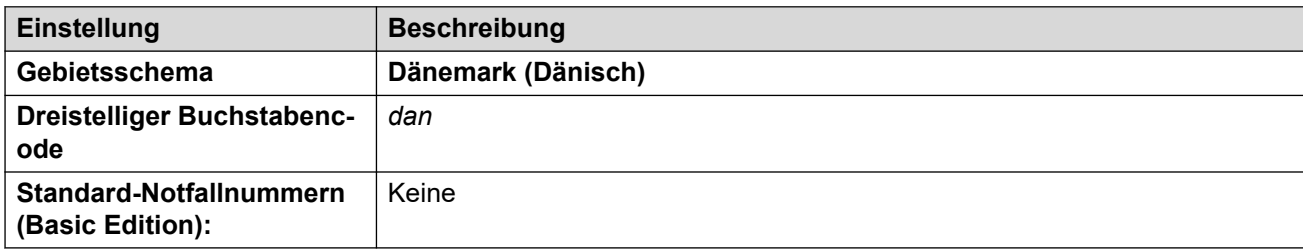

# **Fehlertöne**

Weitere Informationen hierzu finden Sie unter [Fehlertöne](#page-9-0) auf Seite 10.

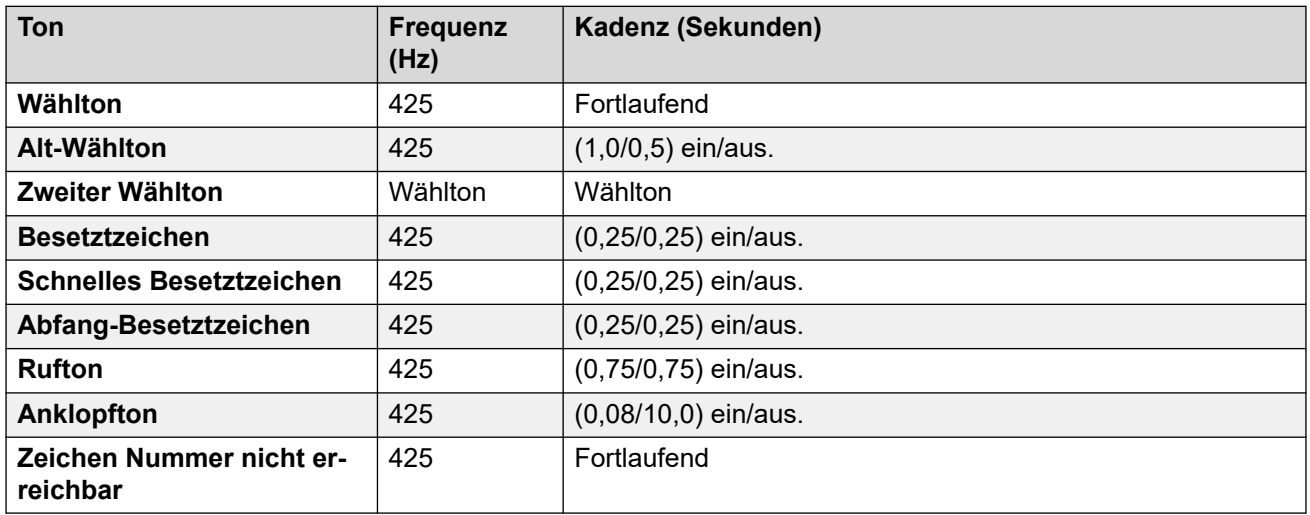

# **Einstellungen für analoge Telefone**

Weitere Informationen hierzu finden Sie unter [Einstellungen für analoge Telefone](#page-11-0) auf Seite 12.

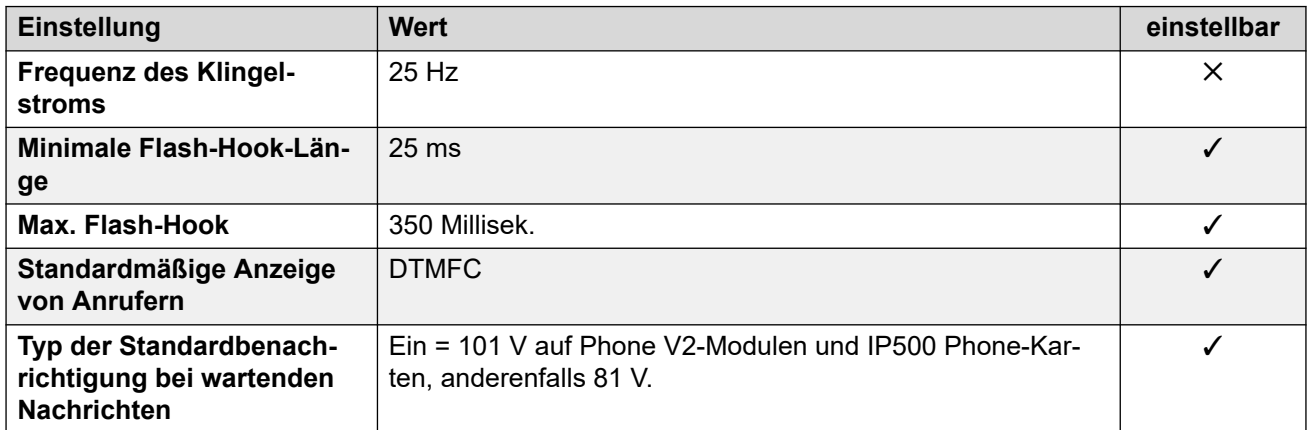

#### **Landesspezifisches Verhalten**

Weitere Informationen hierzu finden Sie unter [Landesspezifisches Verhalten](#page-12-0) auf Seite 13.

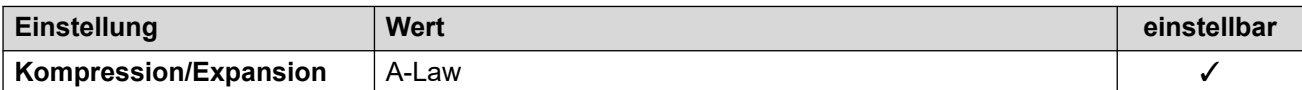

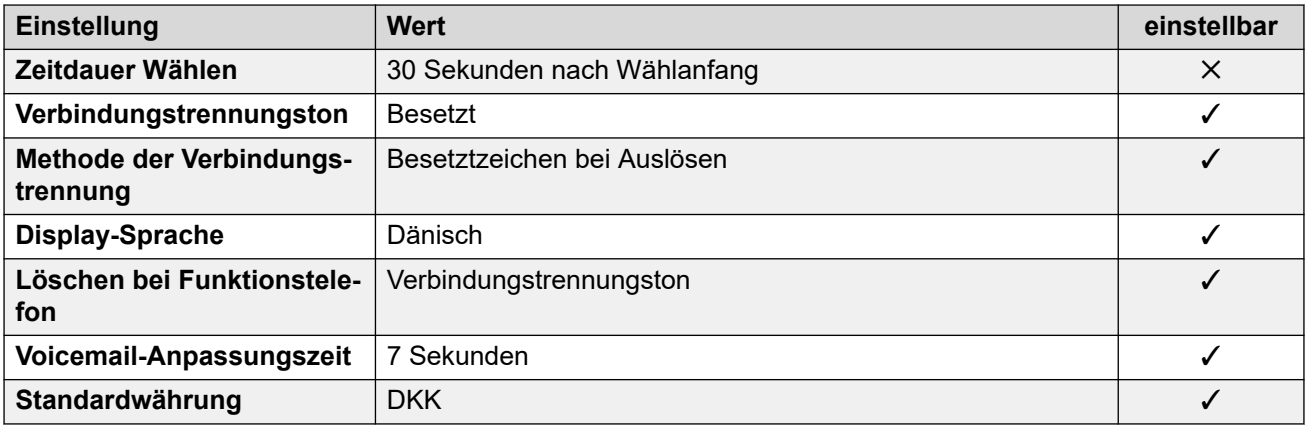

# **Einstellungen Datum & Uhrzeit**

Weitere Informationen hierzu finden Sie unter [Zeitzonen und Sommerzeit](#page-13-0) auf Seite 14.

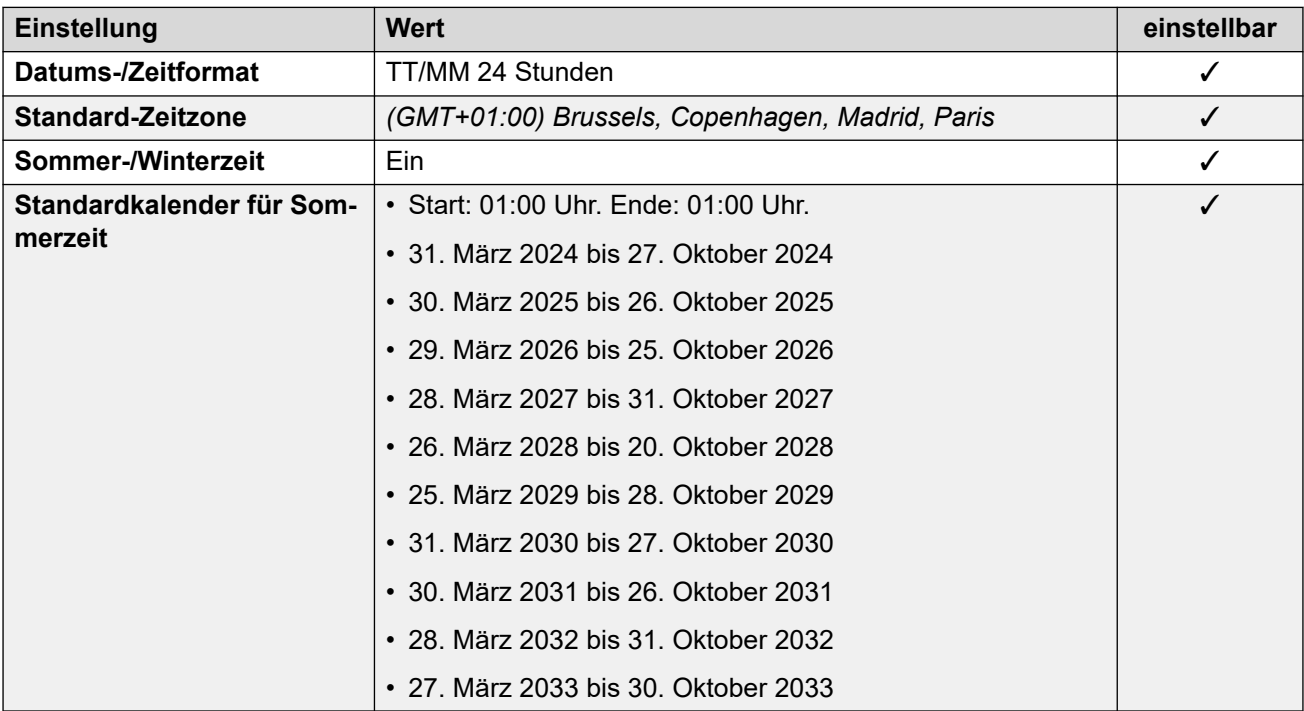

# **Analoge Amtsleitungseinstellungen**

Weitere Informationen hierzu finden Sie unter [Analoge Amtsleitungseinstellungen](#page-10-0) auf Seite 11.

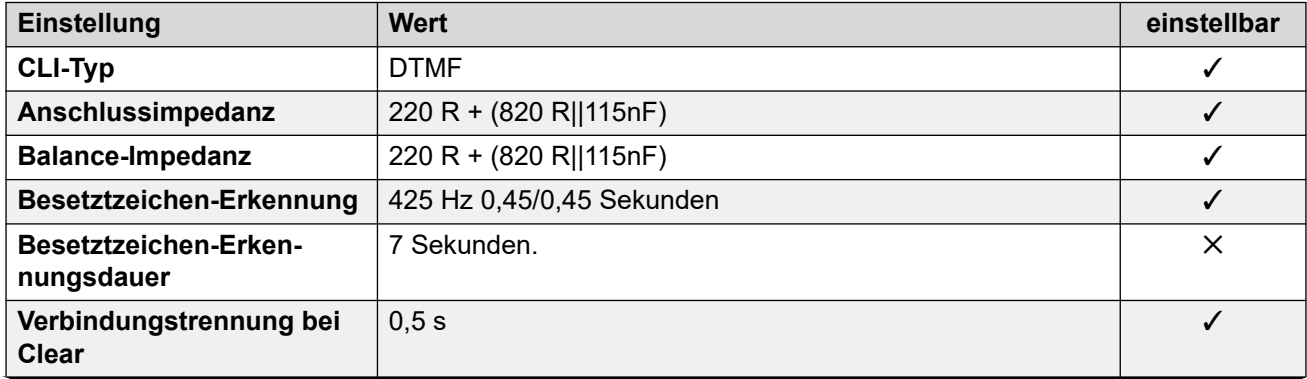

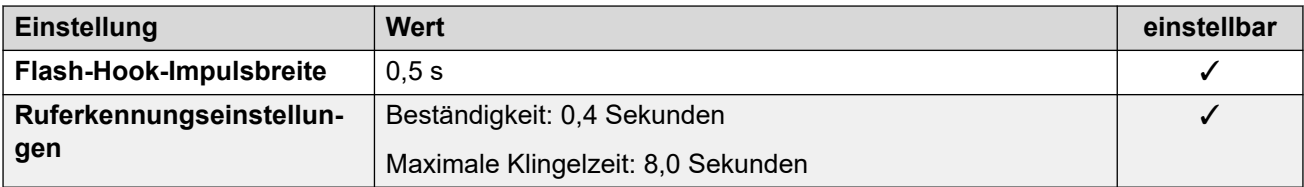

#### **Anwendungssprachen**

Weitere Informationen hierzu finden Sie unter [Anwendungssprachen für IP Office](#page-157-0) auf Seite 158.

#### **Sprachen des Telefons**

Weitere Informationen hierzu finden Sie unter [Sprachen des Telefons](#page-150-0) auf Seite 151.

#### **Verwandte Links**

[Gebietsschemen](#page-17-0) auf Seite 18

# **Ägypten (are)**

#### **Allgemeine Einstellungen**

Weitere Informationen hierzu finden Sie unter [Allgemeine Einstellungen](#page-8-0) auf Seite 9.

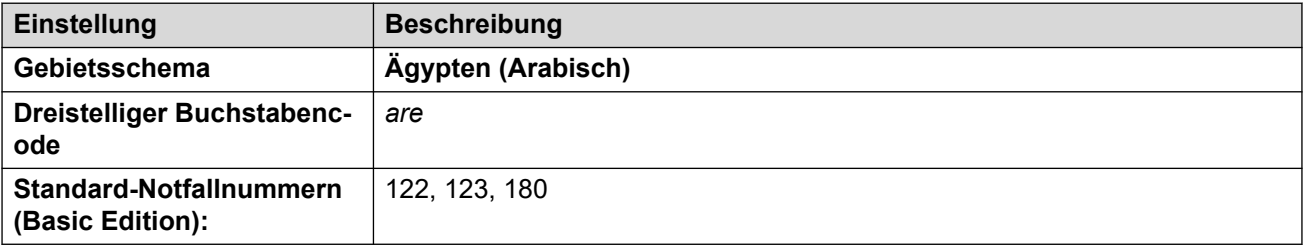

#### **Fehlertöne**

Weitere Informationen hierzu finden Sie unter [Fehlertöne](#page-9-0) auf Seite 10.

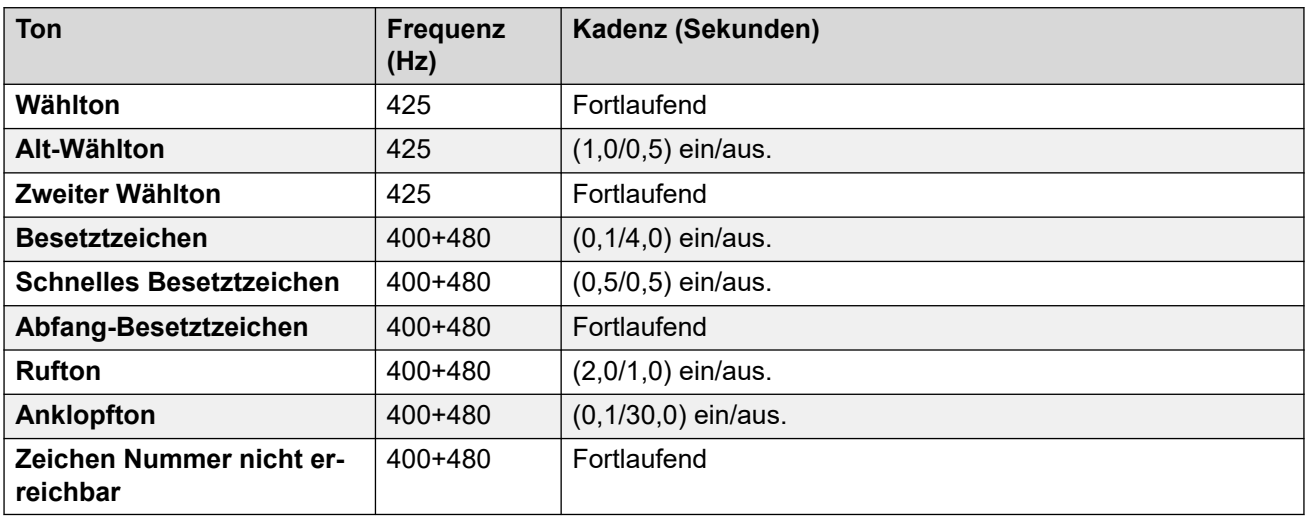

Weitere Informationen hierzu finden Sie unter [Einstellungen für analoge Telefone](#page-11-0) auf Seite 12.

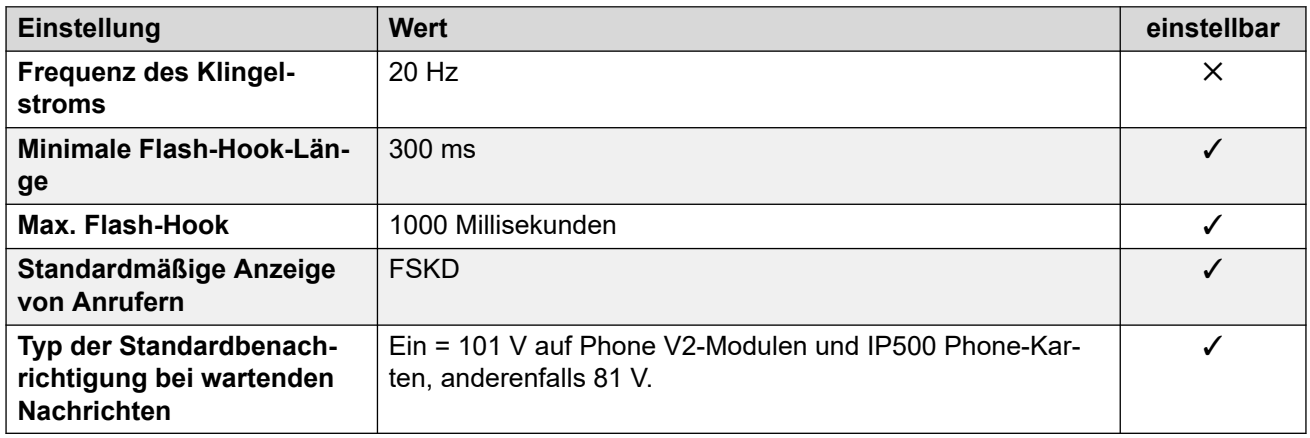

### **Landesspezifisches Verhalten**

Weitere Informationen hierzu finden Sie unter [Landesspezifisches Verhalten](#page-12-0) auf Seite 13.

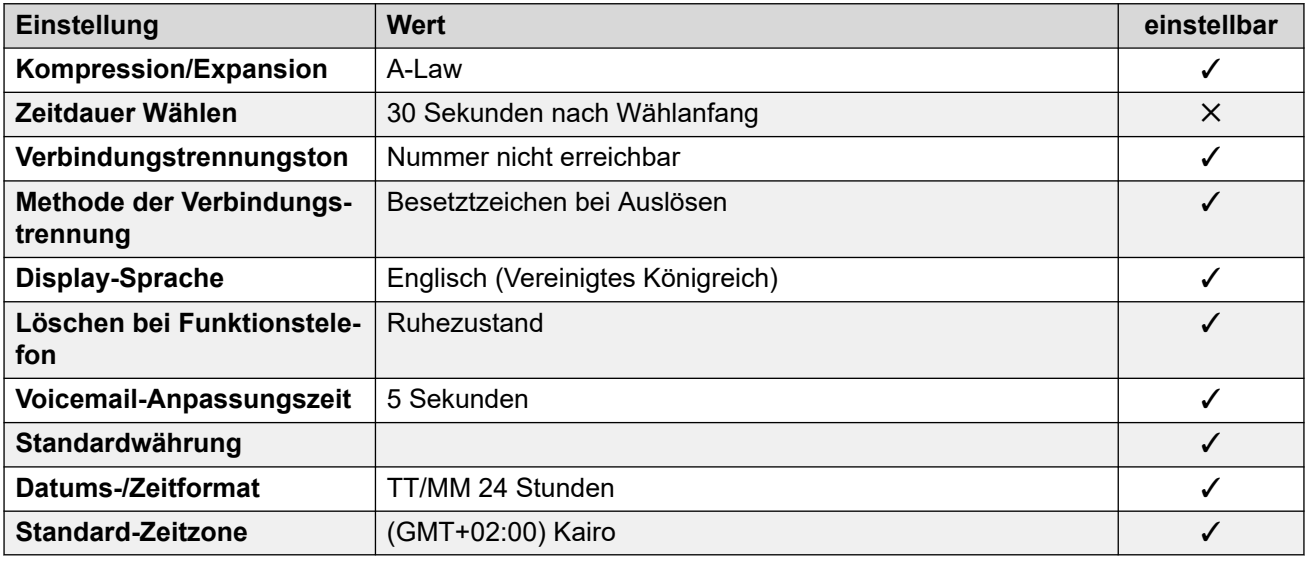

# **Einstellungen Datum & Uhrzeit**

Weitere Informationen hierzu finden Sie unter [Zeitzonen und Sommerzeit](#page-13-0) auf Seite 14.

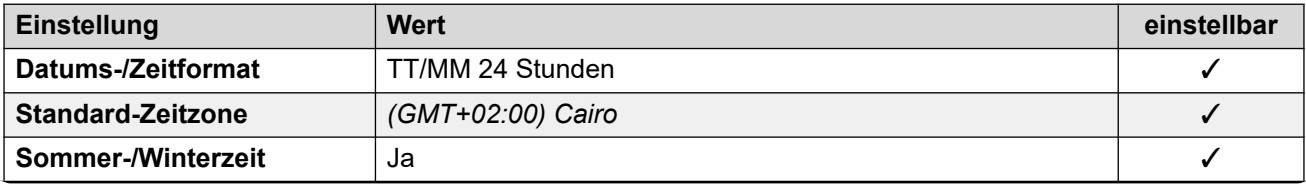

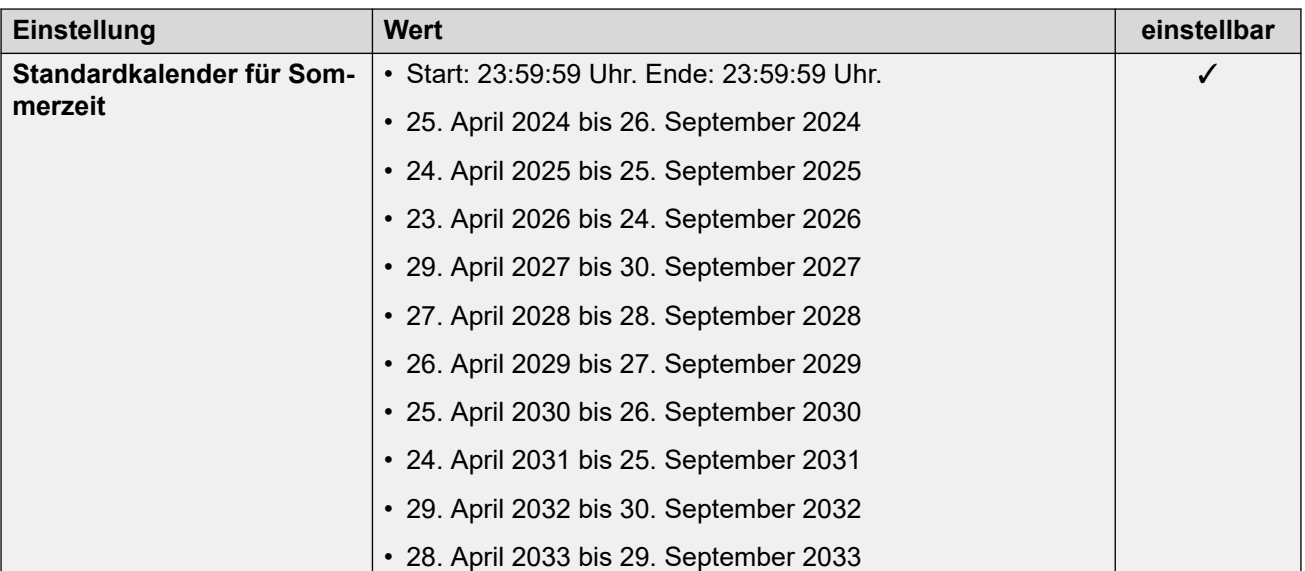

Weitere Informationen hierzu finden Sie unter [Analoge Amtsleitungseinstellungen](#page-10-0) auf Seite 11.

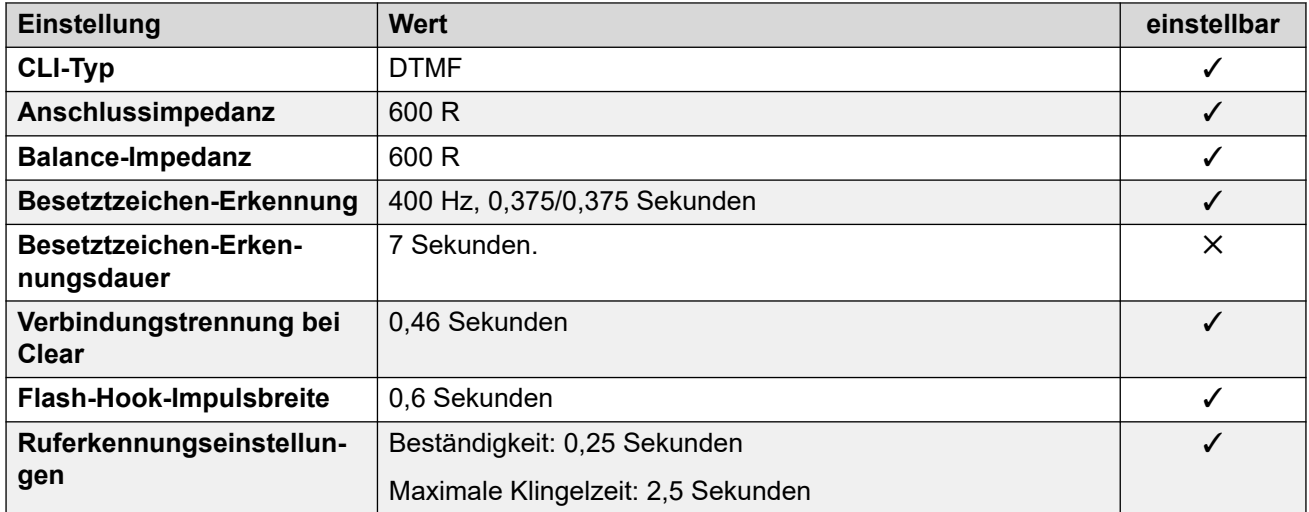

#### **Anwendungssprachen**

Weitere Informationen hierzu finden Sie unter **Anwendungssprachen für IP Office** auf Seite 158.

#### **Sprachen des Telefons**

Weitere Informationen hierzu finden Sie unter [Sprachen des Telefons](#page-150-0) auf Seite 151.

#### **Verwandte Links**

[Gebietsschemen](#page-17-0) auf Seite 18

# **Estland**

# **Allgemeine Einstellungen**

Weitere Informationen hierzu finden Sie unter [Allgemeine Einstellungen](#page-8-0) auf Seite 9.

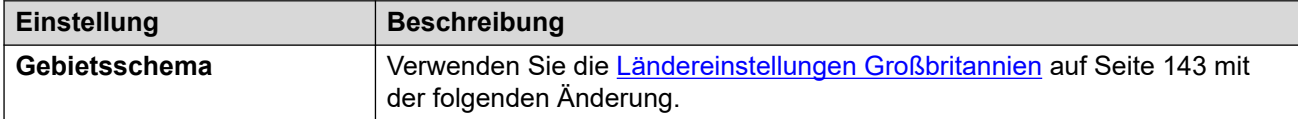

#### **Landesspezifisches Verhalten**

Weitere Informationen hierzu finden Sie unter [Landesspezifisches Verhalten](#page-12-0) auf Seite 13.

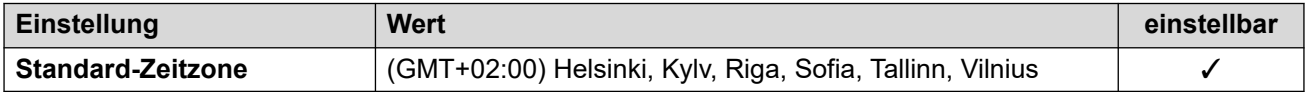

### **Einstellungen Datum & Uhrzeit**

Weitere Informationen hierzu finden Sie unter [Zeitzonen und Sommerzeit](#page-13-0) auf Seite 14.

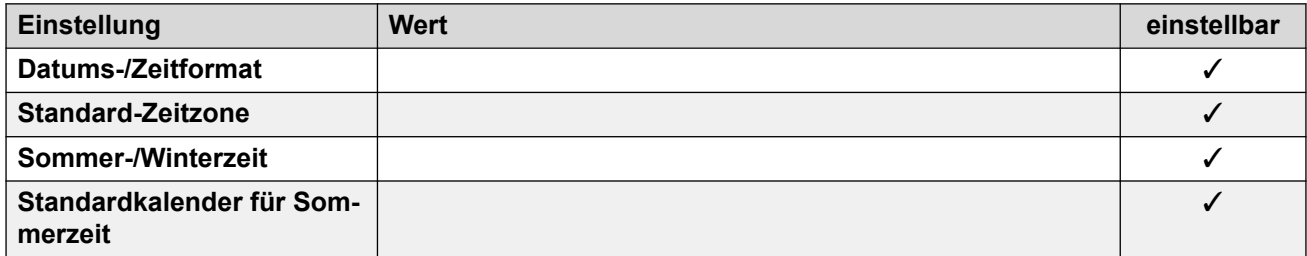

#### **Verwandte Links**

[Gebietsschemen](#page-17-0) auf Seite 18

# **Finnland (fin)**

#### **Allgemeine Einstellungen**

Weitere Informationen hierzu finden Sie unter [Allgemeine Einstellungen](#page-8-0) auf Seite 9.

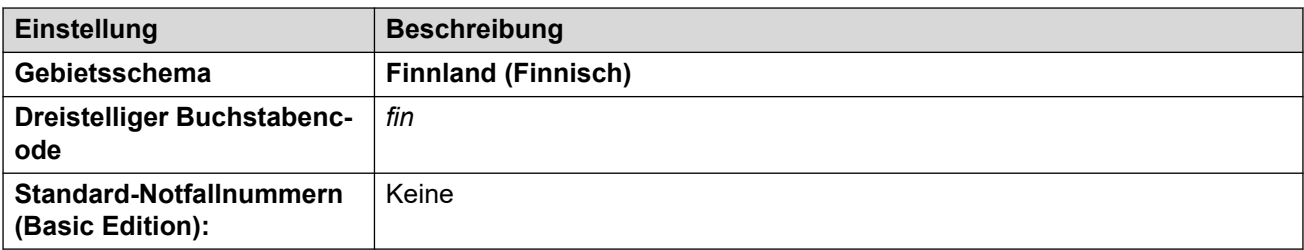

#### **Fehlertöne**

Weitere Informationen hierzu finden Sie unter [Fehlertöne](#page-9-0) auf Seite 10.

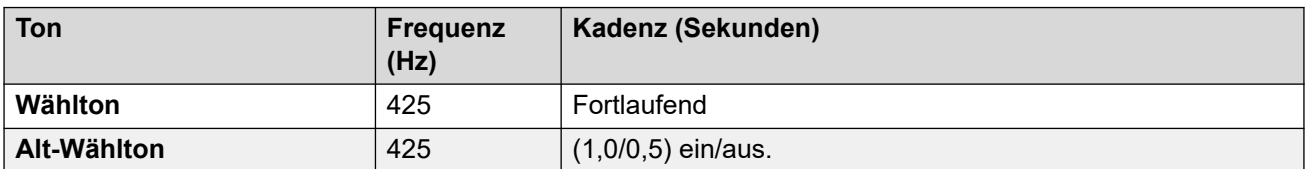

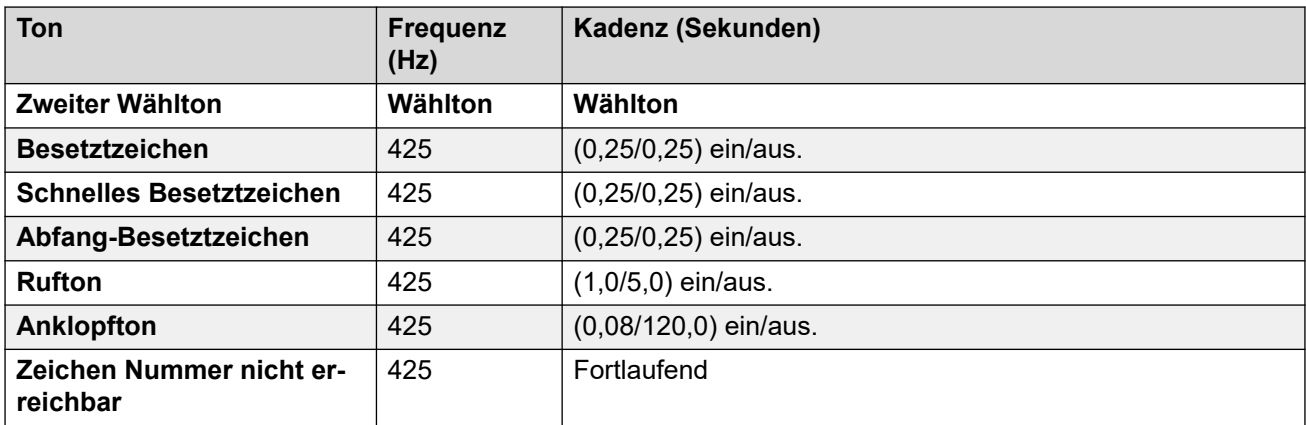

Weitere Informationen hierzu finden Sie unter [Einstellungen für analoge Telefone](#page-11-0) auf Seite 12.

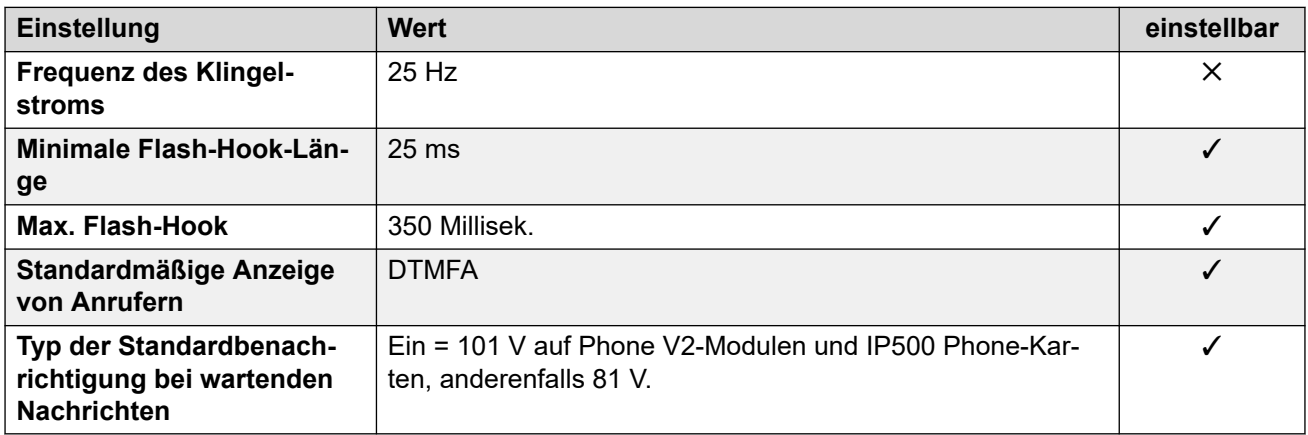

# **Landesspezifisches Verhalten**

Weitere Informationen hierzu finden Sie unter [Landesspezifisches Verhalten](#page-12-0) auf Seite 13.

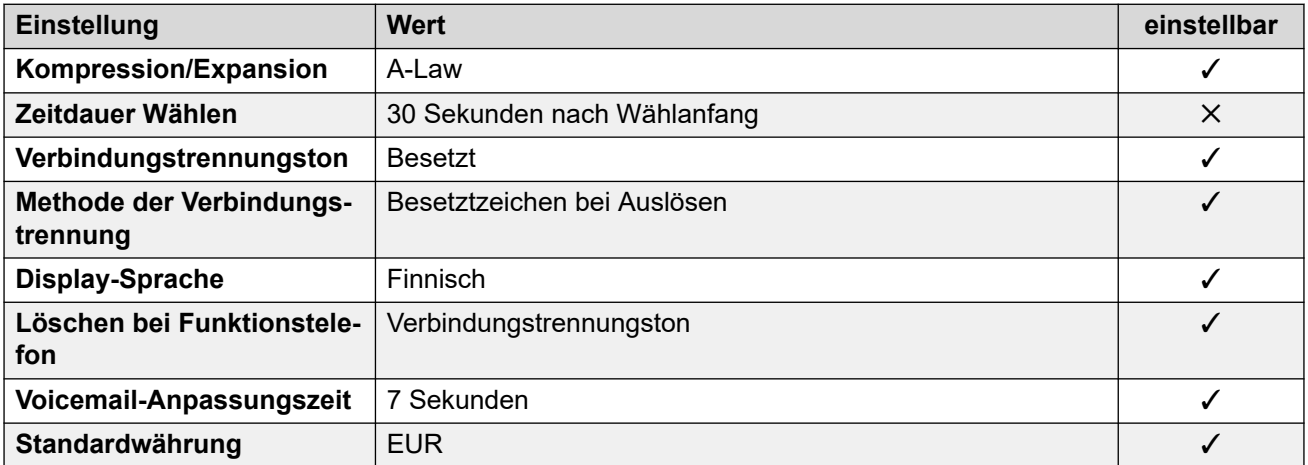

# **Einstellungen Datum & Uhrzeit**

Weitere Informationen hierzu finden Sie unter [Zeitzonen und Sommerzeit](#page-13-0) auf Seite 14.

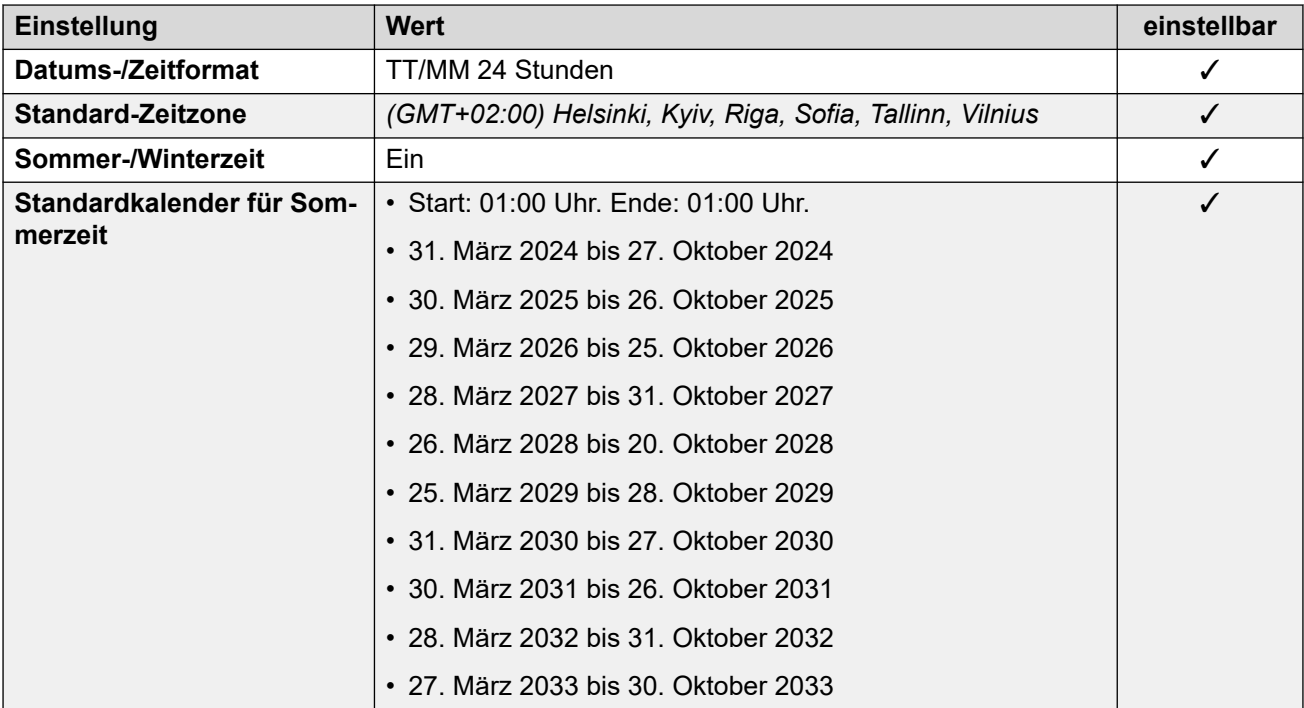

Weitere Informationen hierzu finden Sie unter [Analoge Amtsleitungseinstellungen](#page-10-0) auf Seite 11.

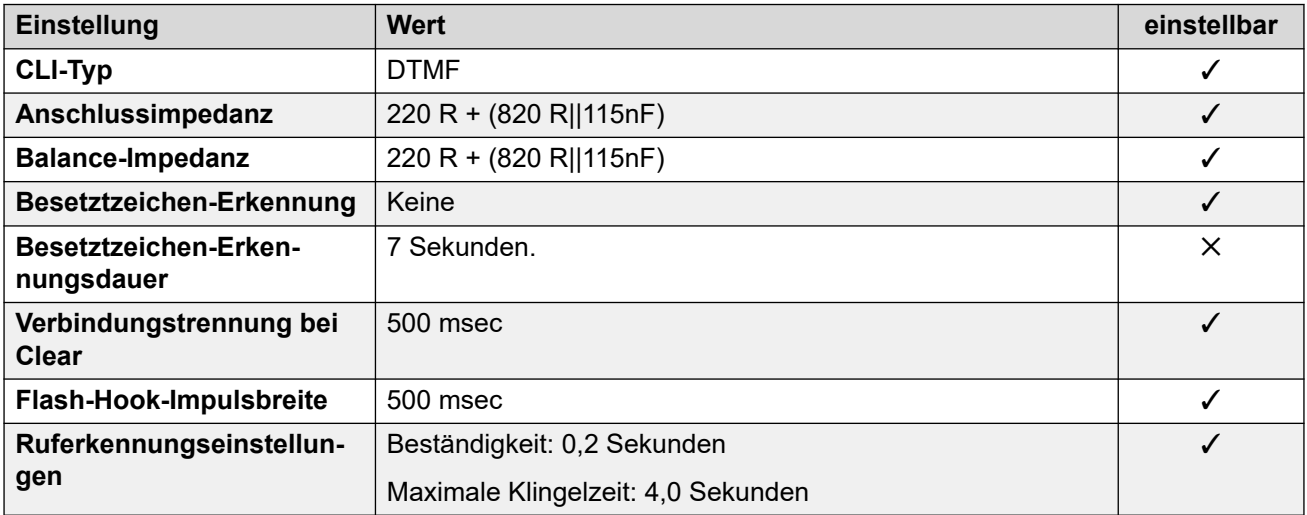

#### **Anwendungssprachen**

Weitere Informationen hierzu finden Sie unter [Anwendungssprachen für IP Office](#page-157-0) auf Seite 158.

#### **Sprachen des Telefons**

Weitere Informationen hierzu finden Sie unter [Sprachen des Telefons](#page-150-0) auf Seite 151.

#### **Verwandte Links**

[Gebietsschemen](#page-17-0) auf Seite 18

# **Frankreich (fra)**

# **Allgemeine Einstellungen**

Weitere Informationen hierzu finden Sie unter [Allgemeine Einstellungen](#page-8-0) auf Seite 9.

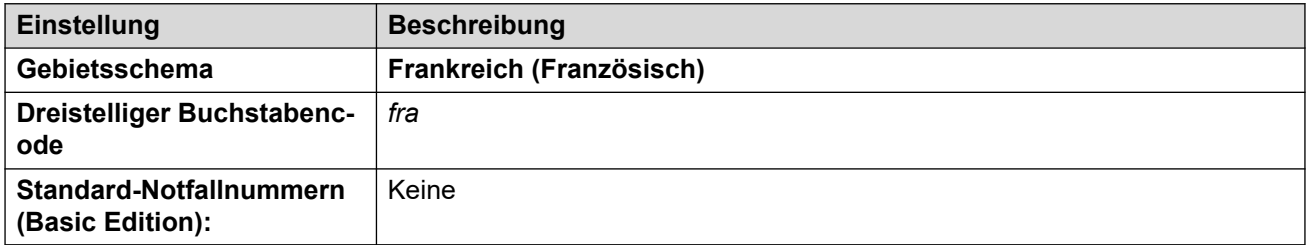

### **Fehlertöne**

Weitere Informationen hierzu finden Sie unter [Fehlertöne](#page-9-0) auf Seite 10.

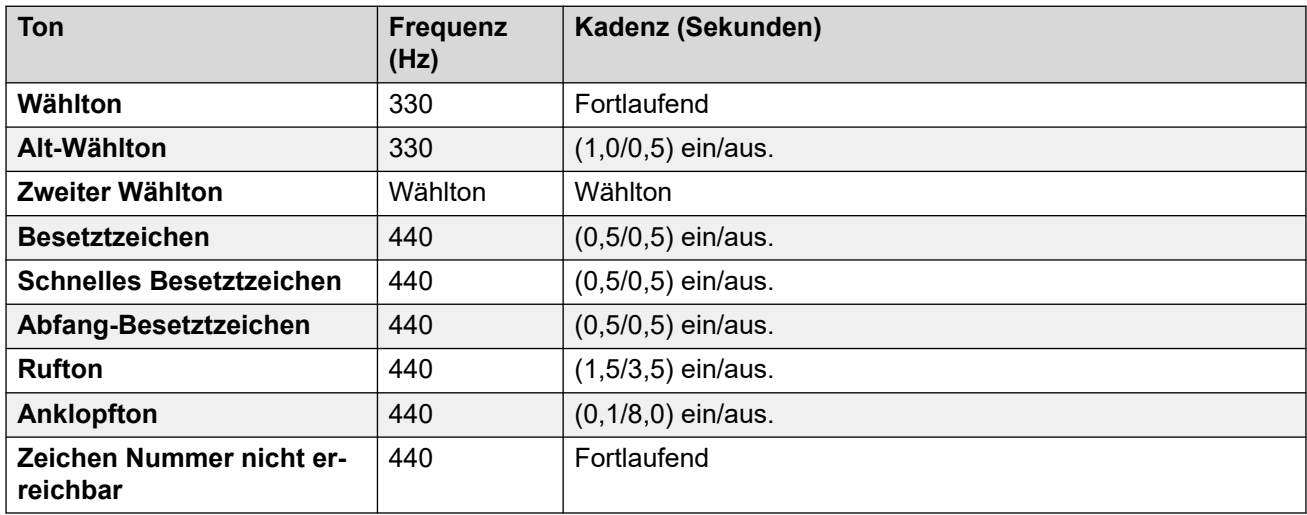

# **Einstellungen für analoge Telefone**

Weitere Informationen hierzu finden Sie unter [Einstellungen für analoge Telefone](#page-11-0) auf Seite 12.

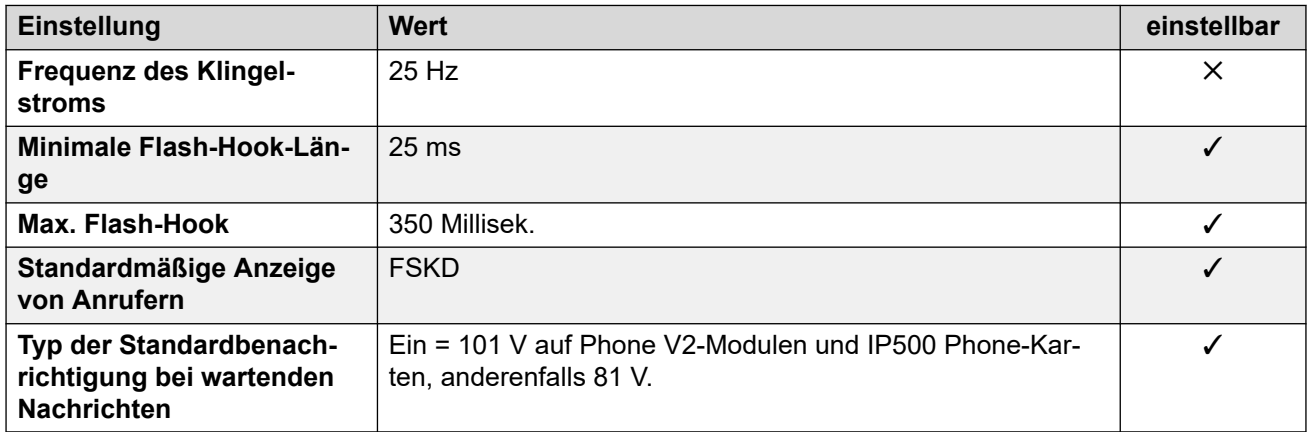

# **Landesspezifisches Verhalten**

Weitere Informationen hierzu finden Sie unter [Landesspezifisches Verhalten](#page-12-0) auf Seite 13.

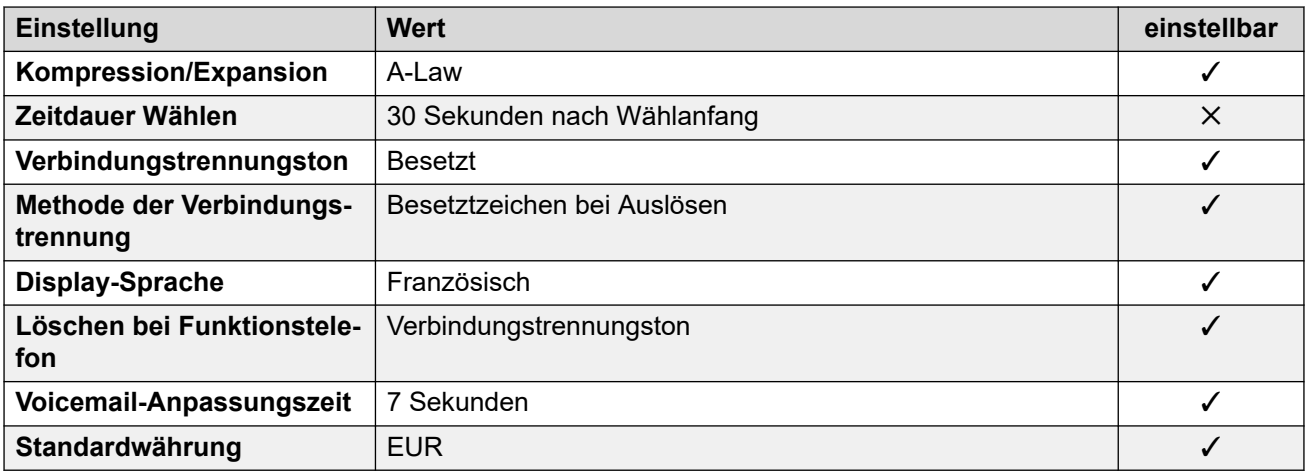

# **Einstellungen Datum & Uhrzeit**

Weitere Informationen hierzu finden Sie unter [Zeitzonen und Sommerzeit](#page-13-0) auf Seite 14.

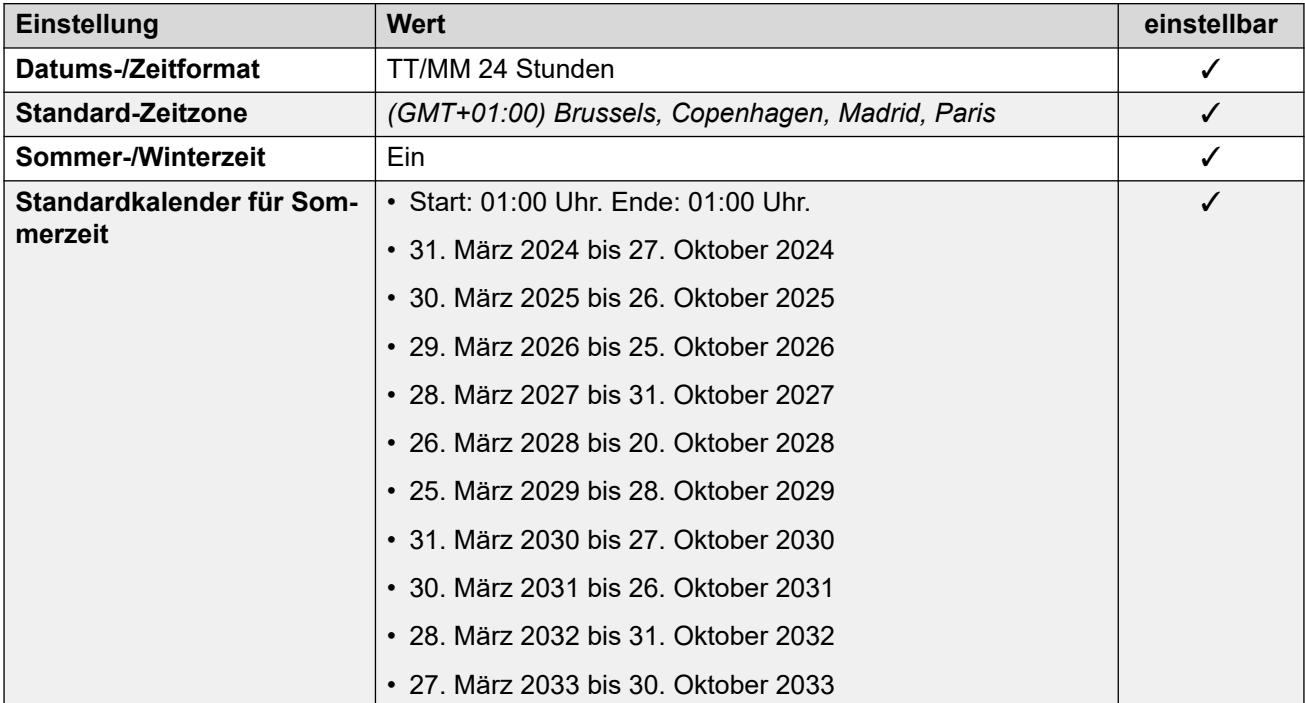

# **Analoge Amtsleitungseinstellungen**

Weitere Informationen hierzu finden Sie unter [Analoge Amtsleitungseinstellungen](#page-10-0) auf Seite 11.

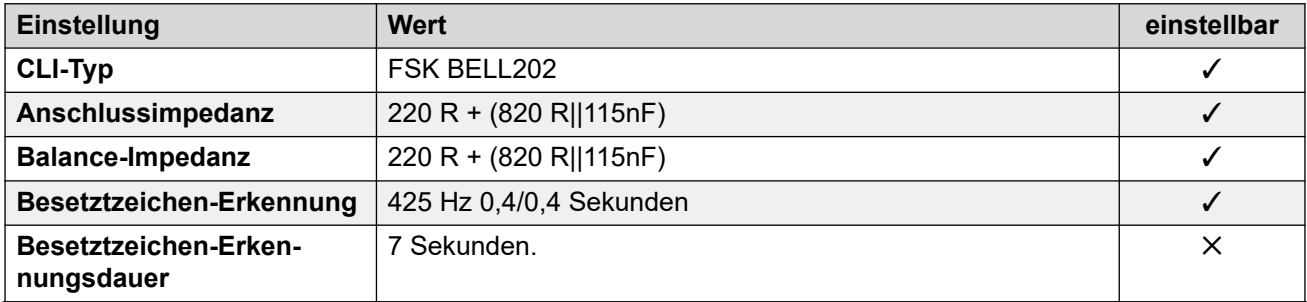

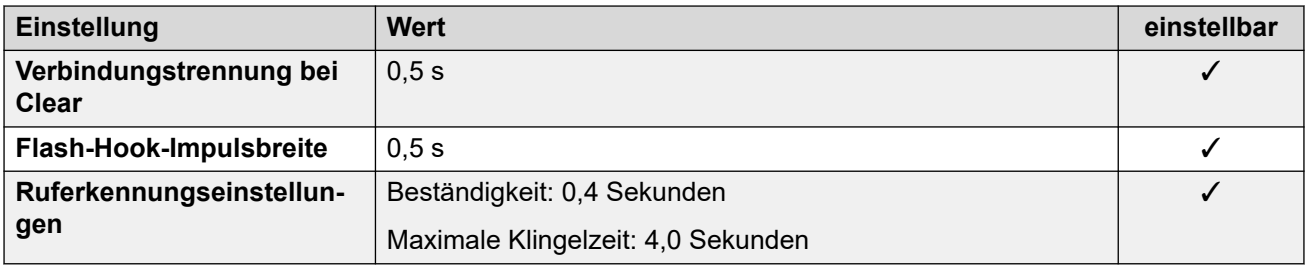

#### **Anwendungssprachen**

Weitere Informationen hierzu finden Sie unter [Anwendungssprachen für IP Office](#page-157-0) auf Seite 158.

#### **Sprachen des Telefons**

Weitere Informationen hierzu finden Sie unter [Sprachen des Telefons](#page-150-0) auf Seite 151.

#### **Verwandte Links**

[Gebietsschemen](#page-17-0) auf Seite 18

# **Frankreich2 (fro)**

Dieses Gebietsschema wird für Kunden von Orange Telecommunications in Frankreich verwendet. Zusätzlich zu den Gebietsschema-Unterschieden ändert die Auswahl dieses Gebietsschemas einige Elemente des SIP-Leitungsbetriebs, um den Anforderungen von Orange Telecommunications zu entsprechen.

#### **Allgemeine Einstellungen**

Weitere Informationen hierzu finden Sie unter [Allgemeine Einstellungen](#page-8-0) auf Seite 9.

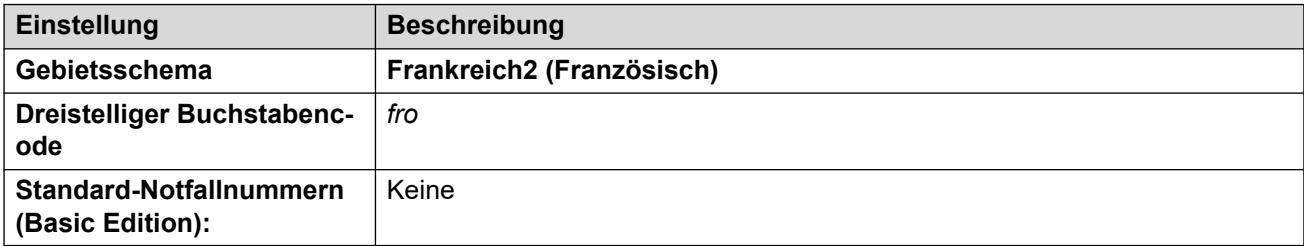

#### **Fehlertöne**

Weitere Informationen hierzu finden Sie unter [Fehlertöne](#page-9-0) auf Seite 10.

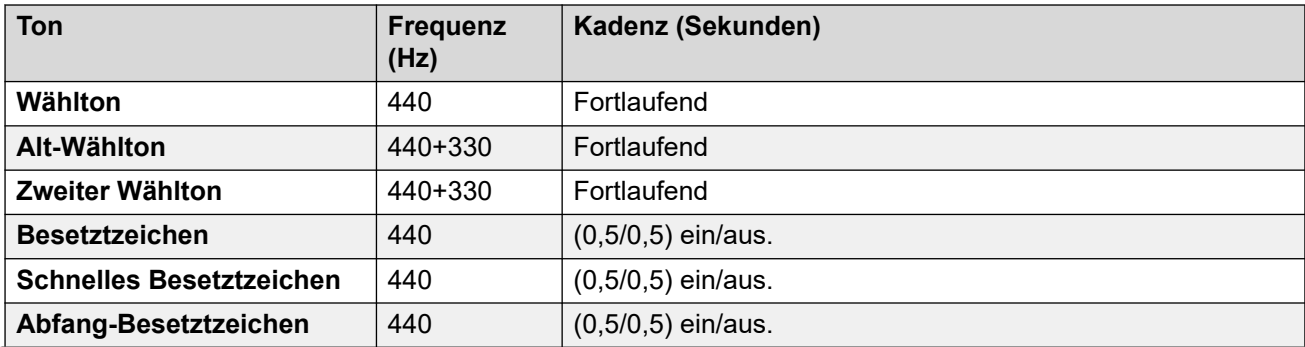

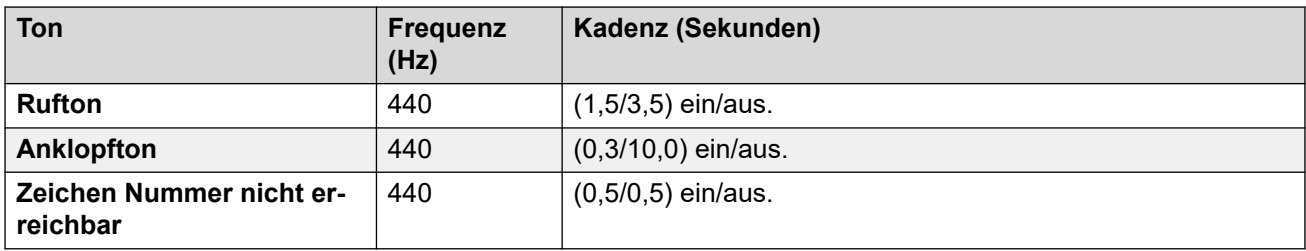

Weitere Informationen hierzu finden Sie unter [Einstellungen für analoge Telefone](#page-11-0) auf Seite 12.

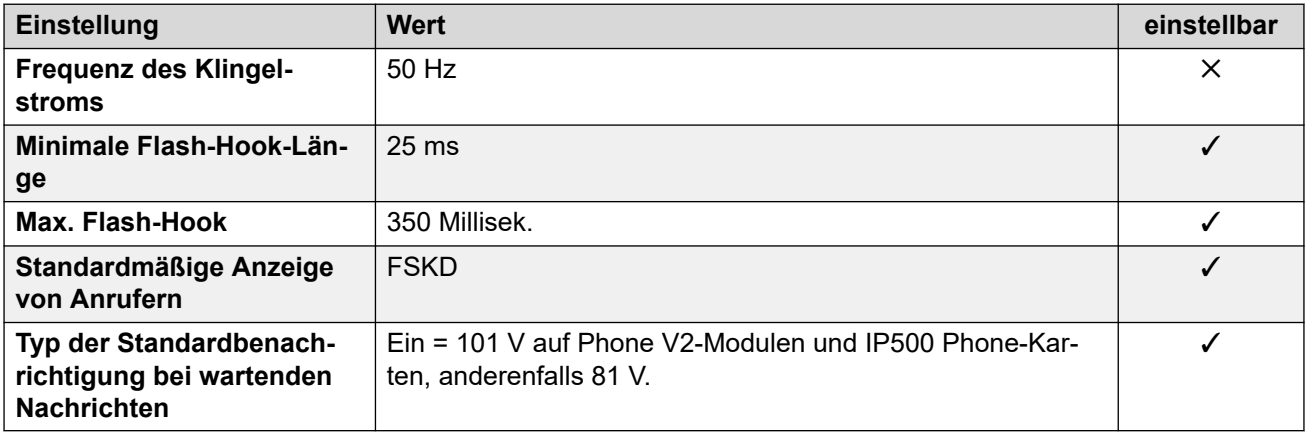

#### **Landesspezifisches Verhalten**

Weitere Informationen hierzu finden Sie unter [Landesspezifisches Verhalten](#page-12-0) auf Seite 13.

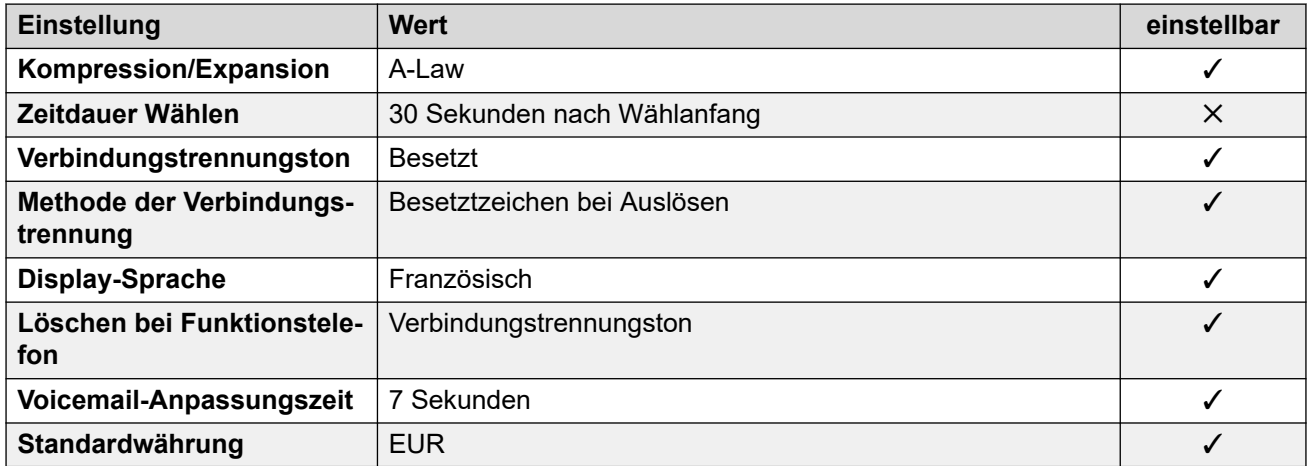

#### **Einstellungen Datum & Uhrzeit**

Weitere Informationen hierzu finden Sie unter [Zeitzonen und Sommerzeit](#page-13-0) auf Seite 14.

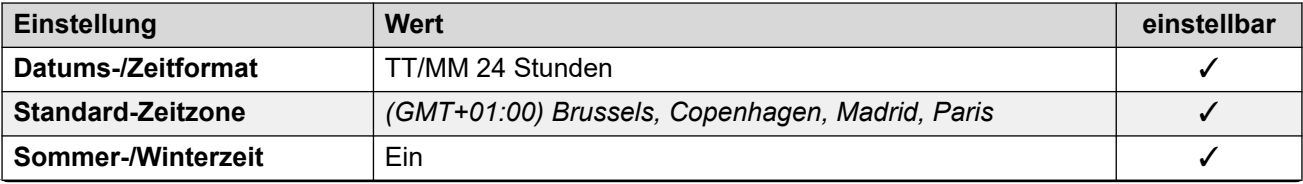

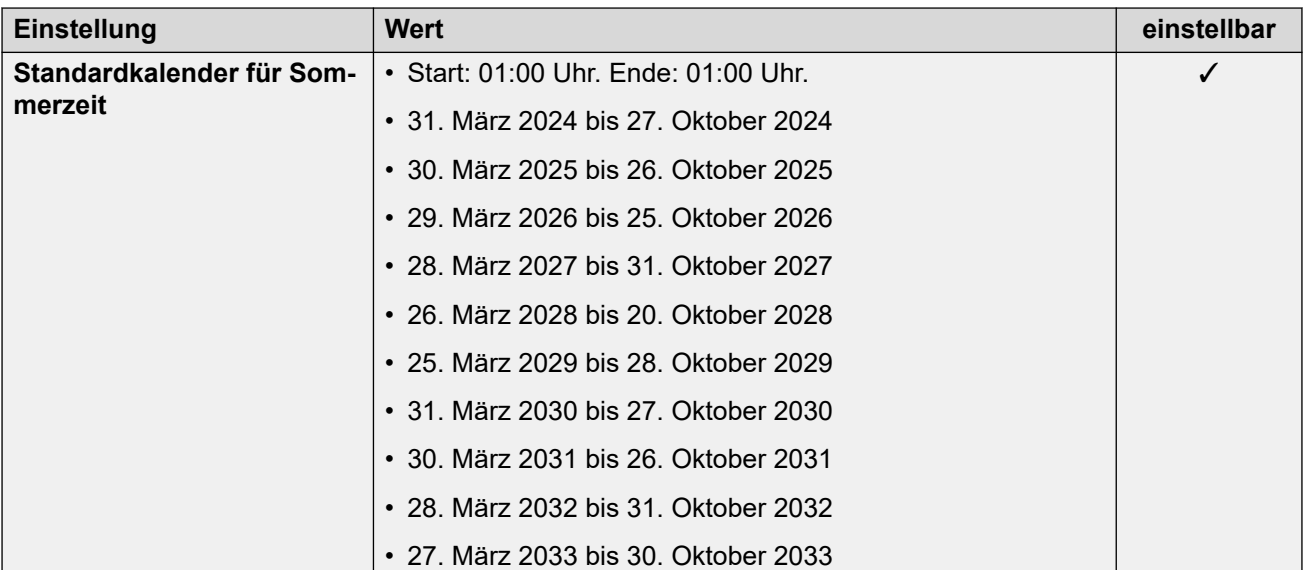

Weitere Informationen hierzu finden Sie unter [Analoge Amtsleitungseinstellungen](#page-10-0) auf Seite 11.

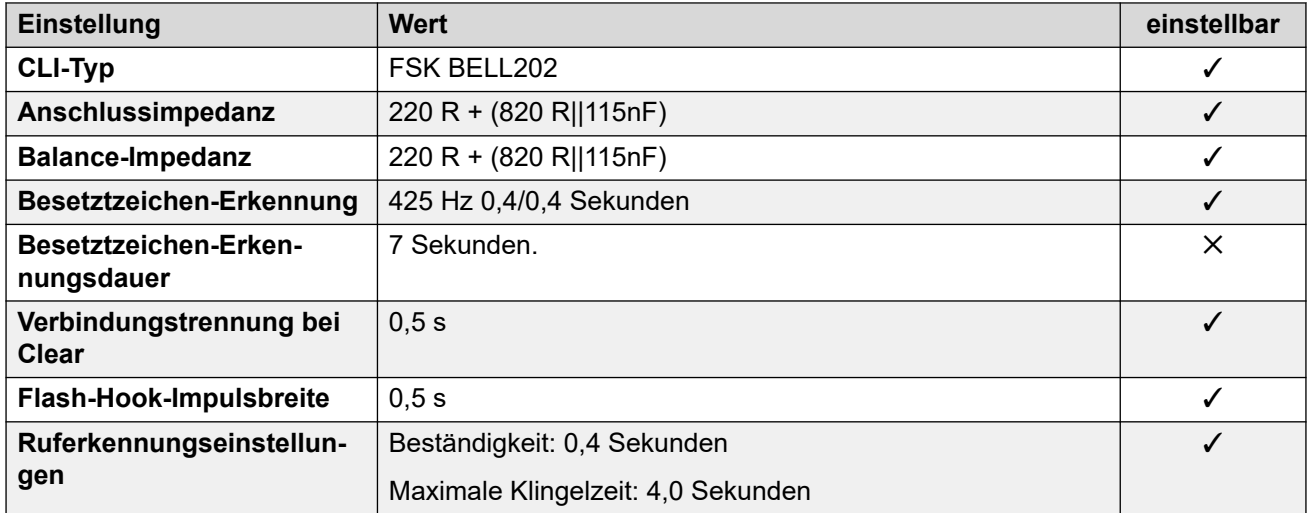

#### **Anwendungssprachen**

Weitere Informationen hierzu finden Sie unter **Anwendungssprachen für IP Office** auf Seite 158.

#### **Sprachen des Telefons**

Weitere Informationen hierzu finden Sie unter [Sprachen des Telefons](#page-150-0) auf Seite 151.

#### **Verwandte Links**

[Gebietsschemen](#page-17-0) auf Seite 18

# **Deutschland (deu)**

# **Allgemeine Einstellungen**

Weitere Informationen hierzu finden Sie unter [Allgemeine Einstellungen](#page-8-0) auf Seite 9.

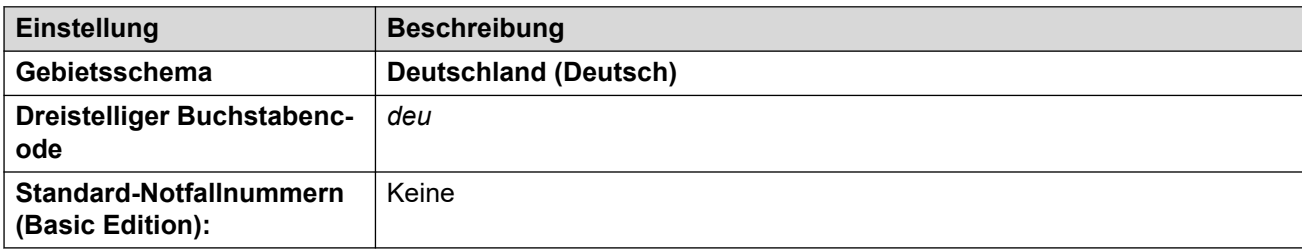

# **Fehlertöne**

Weitere Informationen hierzu finden Sie unter [Fehlertöne](#page-9-0) auf Seite 10.

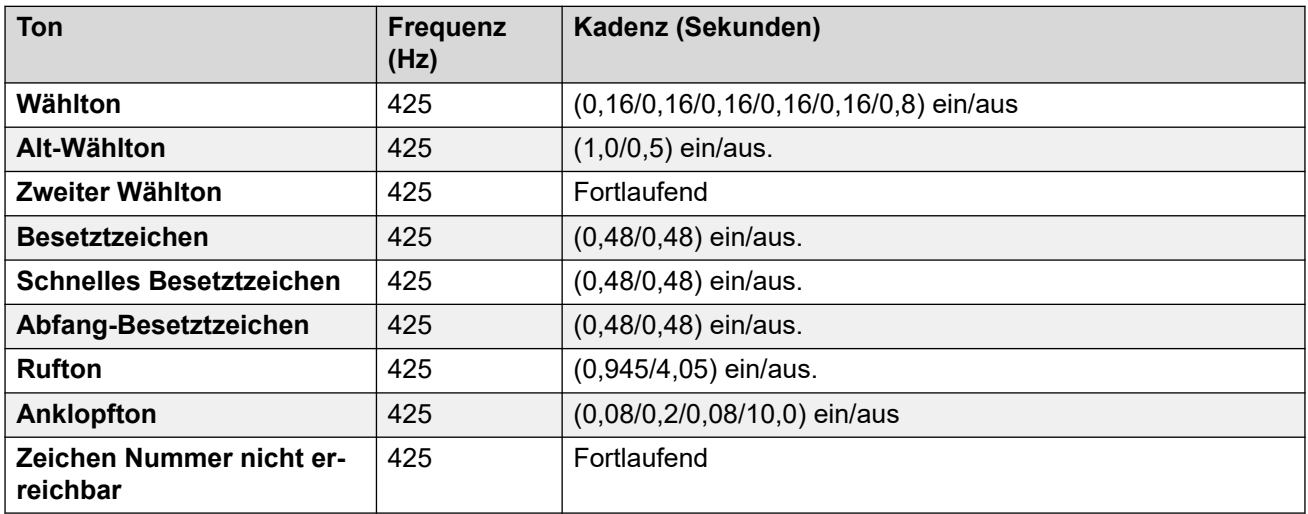

# **Einstellungen für analoge Telefone**

Weitere Informationen hierzu finden Sie unter [Einstellungen für analoge Telefone](#page-11-0) auf Seite 12.

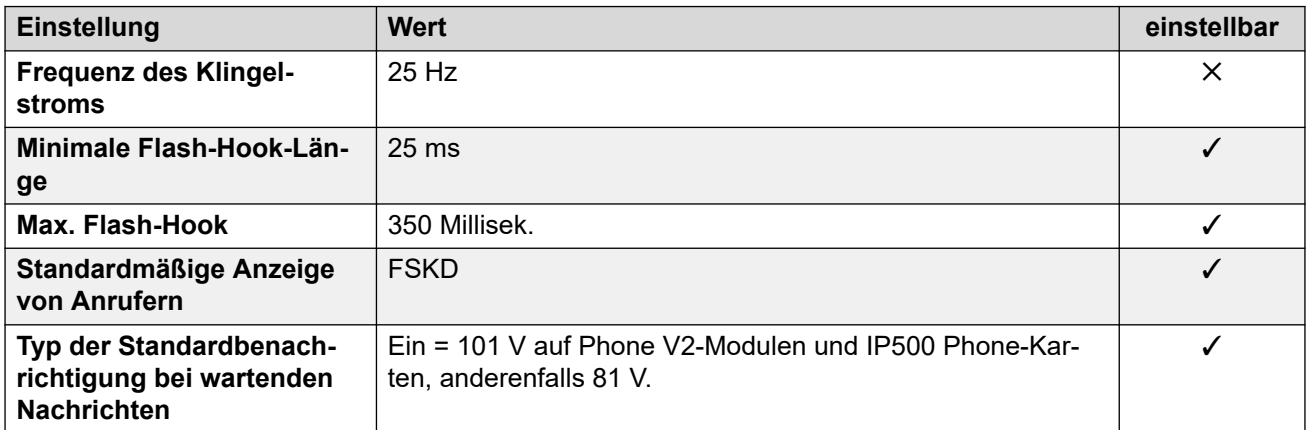

# **Landesspezifisches Verhalten**

Weitere Informationen hierzu finden Sie unter [Landesspezifisches Verhalten](#page-12-0) auf Seite 13.

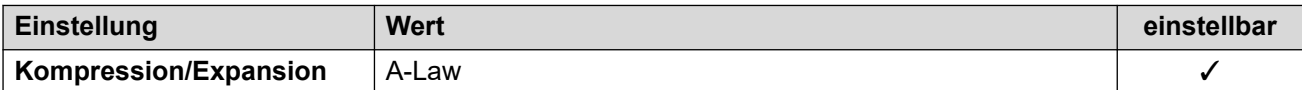

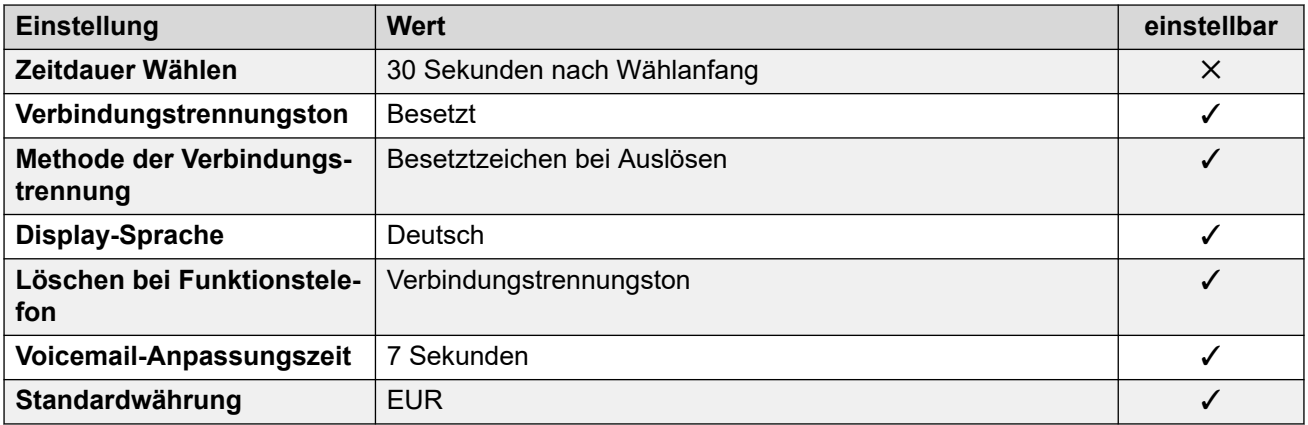

# **Einstellungen Datum & Uhrzeit**

Weitere Informationen hierzu finden Sie unter [Zeitzonen und Sommerzeit](#page-13-0) auf Seite 14.

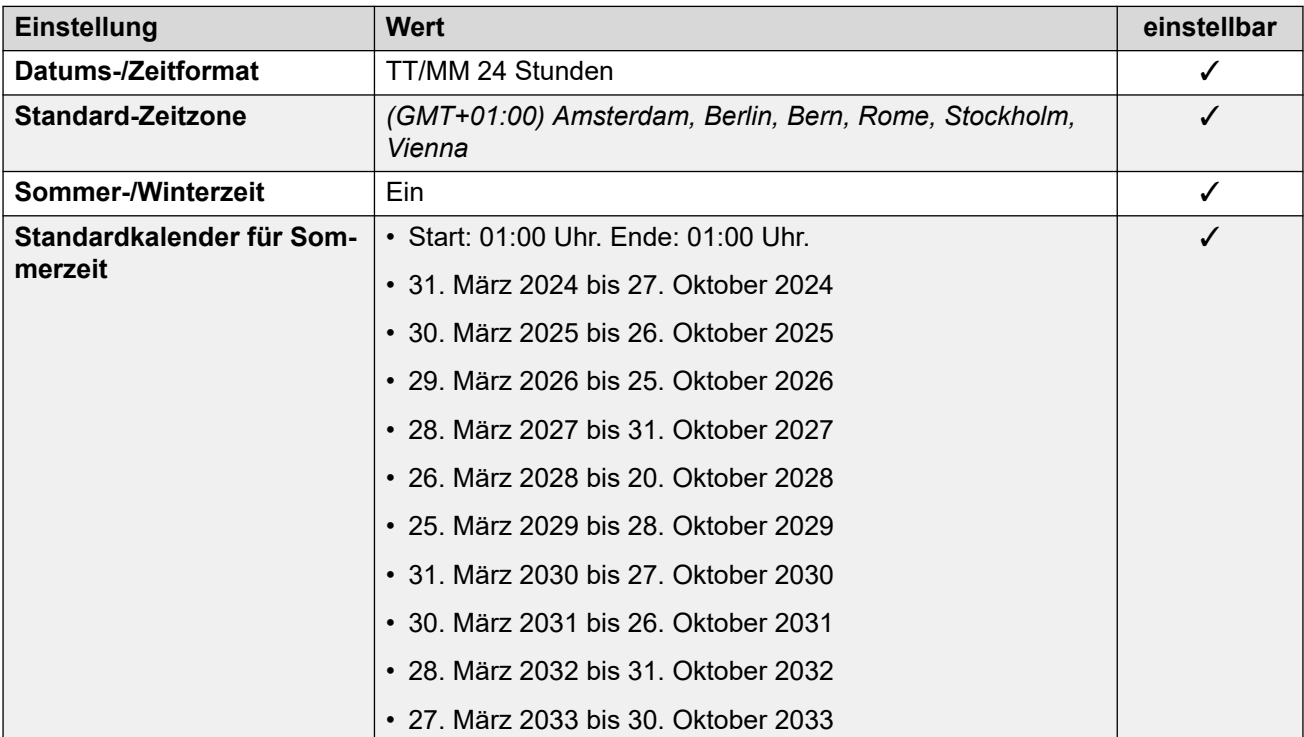

# **Analoge Amtsleitungseinstellungen**

Weitere Informationen hierzu finden Sie unter [Analoge Amtsleitungseinstellungen](#page-10-0) auf Seite 11.

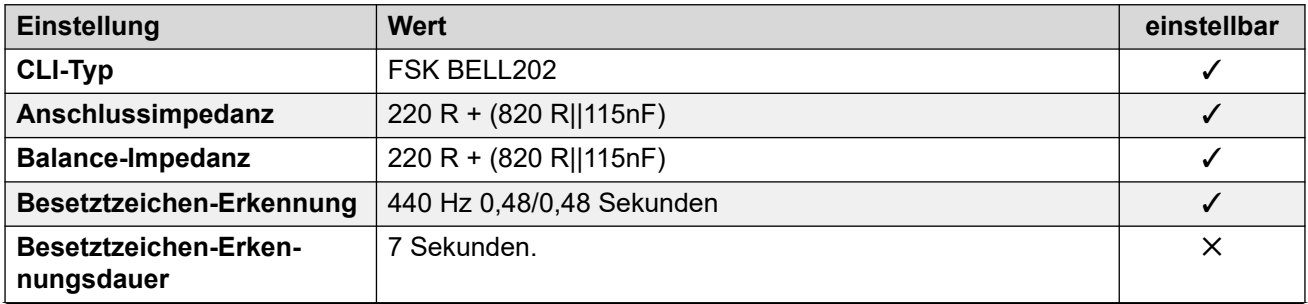

<span id="page-60-0"></span>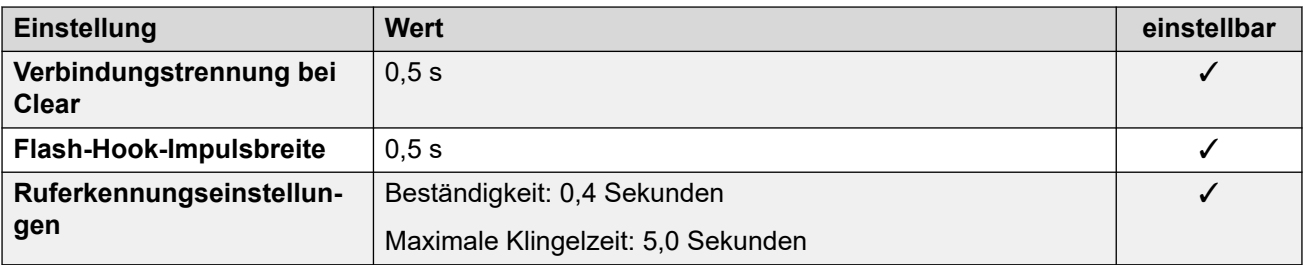

#### **Anwendungssprachen**

Weitere Informationen hierzu finden Sie unter [Anwendungssprachen für IP Office](#page-157-0) auf Seite 158.

#### **Sprachen des Telefons**

Weitere Informationen hierzu finden Sie unter [Sprachen des Telefons](#page-150-0) auf Seite 151.

#### **Verwandte Links**

[Gebietsschemen](#page-17-0) auf Seite 18

# **Griechenland (ell)**

#### **Allgemeine Einstellungen**

Weitere Informationen hierzu finden Sie unter [Allgemeine Einstellungen](#page-8-0) auf Seite 9.

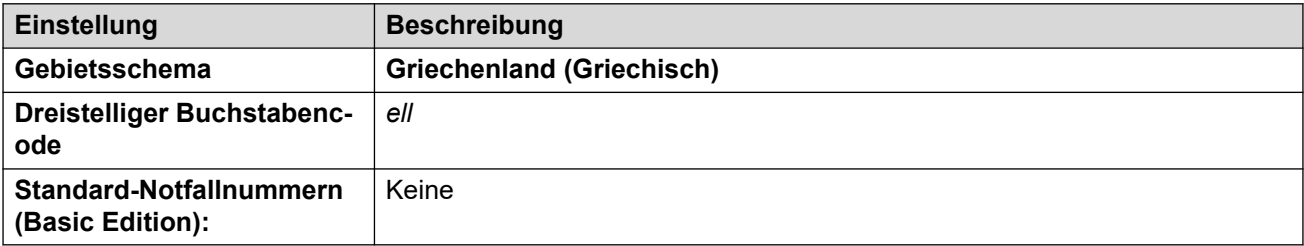

#### **Fehlertöne**

Weitere Informationen hierzu finden Sie unter [Fehlertöne](#page-9-0) auf Seite 10.

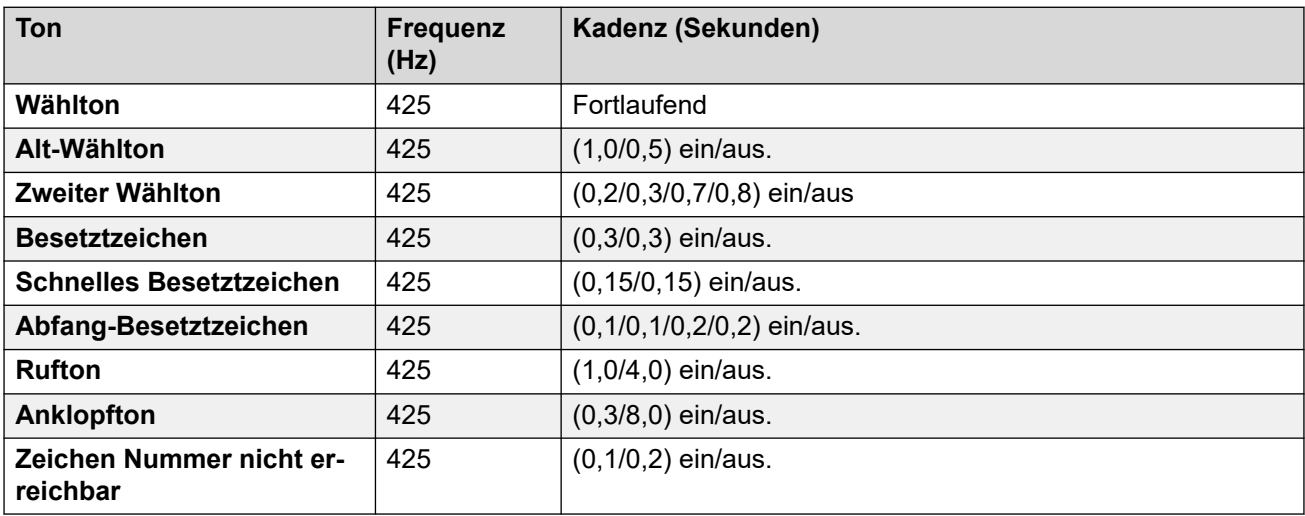

Weitere Informationen hierzu finden Sie unter [Einstellungen für analoge Telefone](#page-11-0) auf Seite 12.

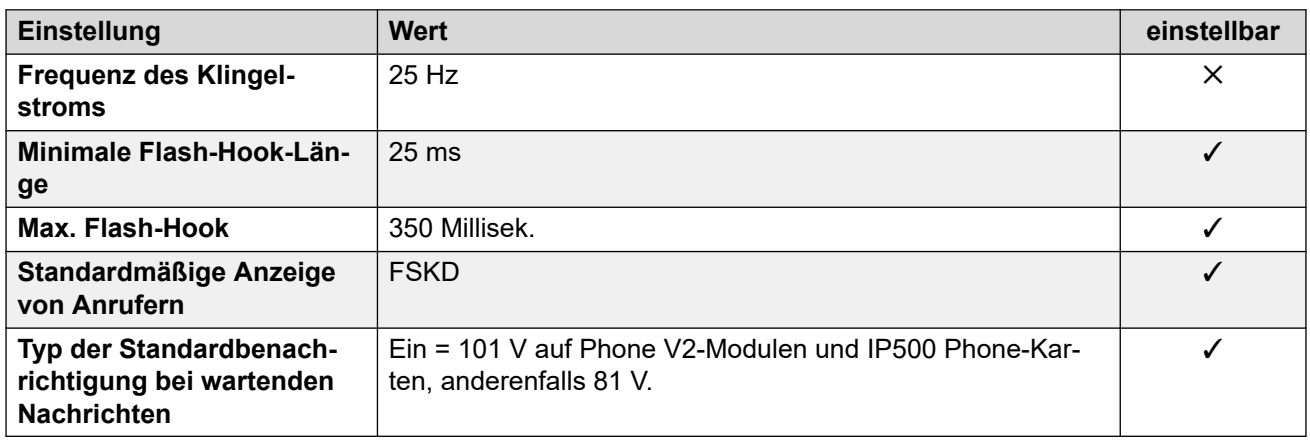

### **Landesspezifisches Verhalten**

Weitere Informationen hierzu finden Sie unter [Landesspezifisches Verhalten](#page-12-0) auf Seite 13.

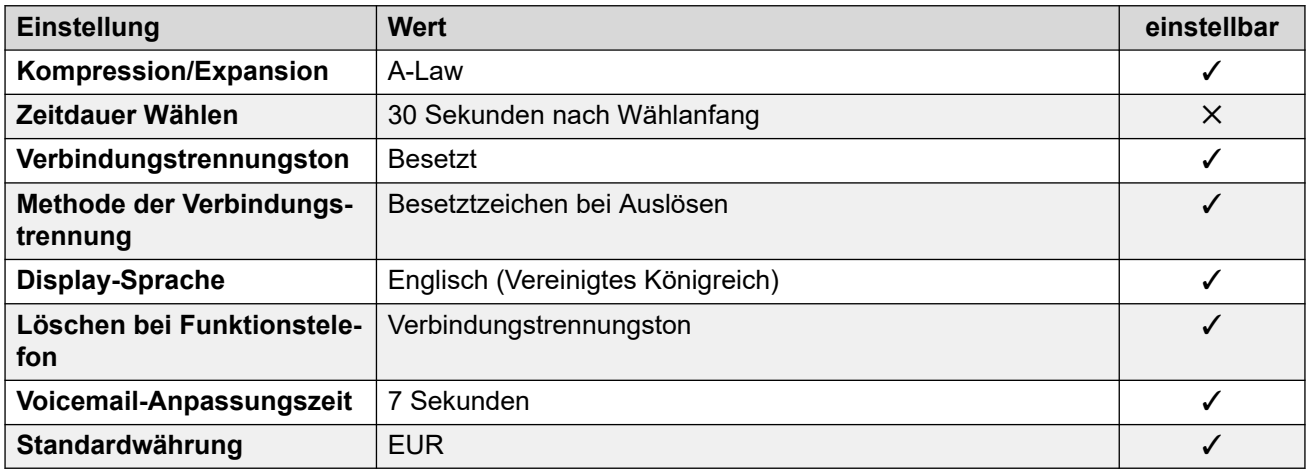

# **Einstellungen Datum & Uhrzeit**

Weitere Informationen hierzu finden Sie unter [Zeitzonen und Sommerzeit](#page-13-0) auf Seite 14.

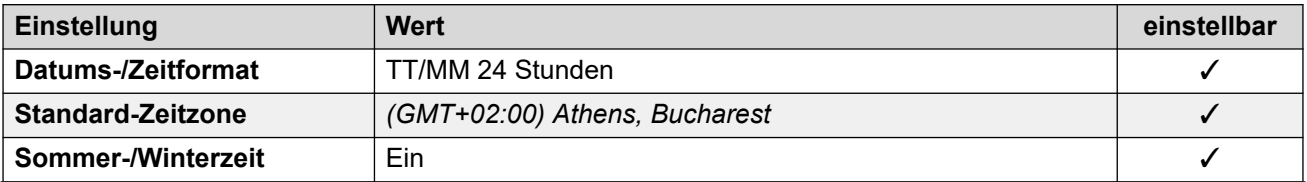

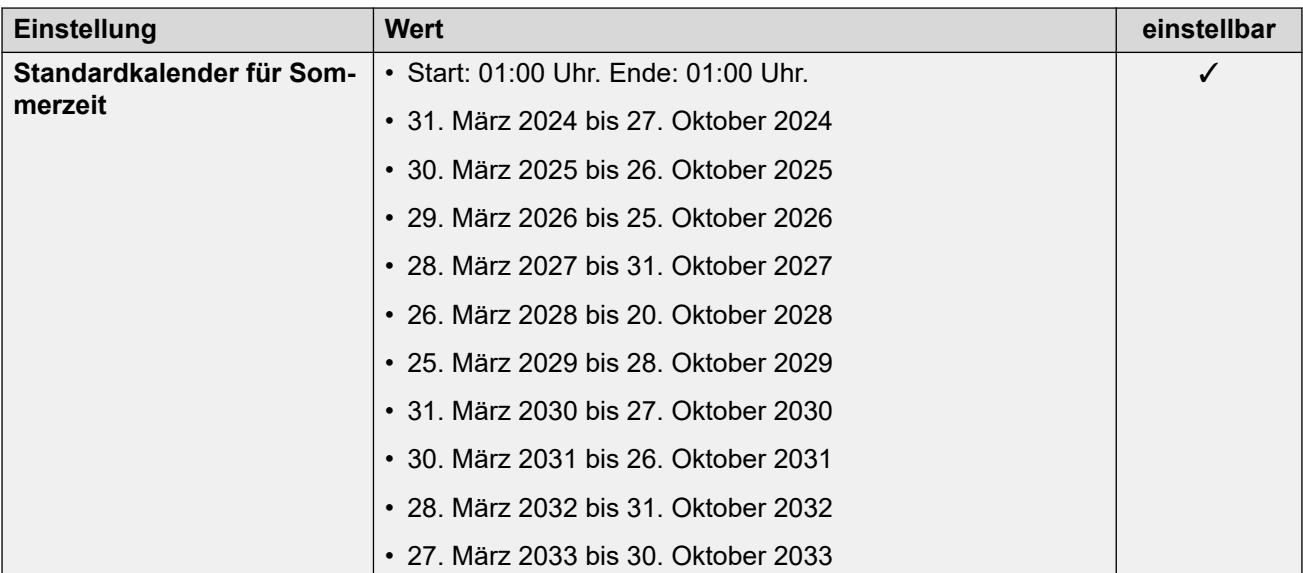

Weitere Informationen hierzu finden Sie unter [Analoge Amtsleitungseinstellungen](#page-10-0) auf Seite 11.

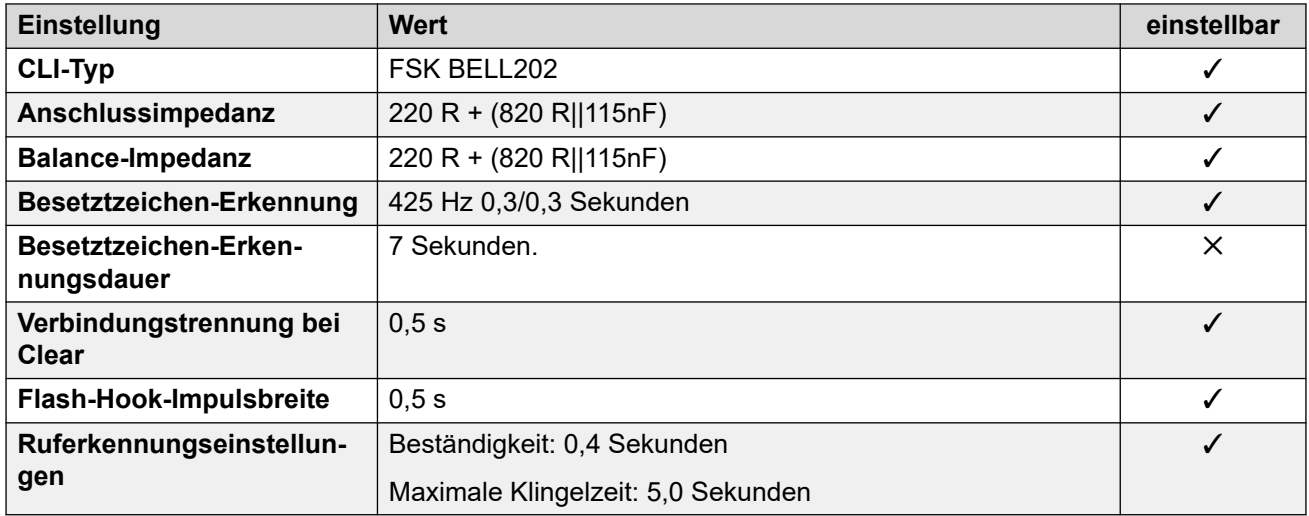

#### **Anwendungssprachen**

Weitere Informationen hierzu finden Sie unter **Anwendungssprachen für IP Office** auf Seite 158.

#### **Sprachen des Telefons**

Weitere Informationen hierzu finden Sie unter [Sprachen des Telefons](#page-150-0) auf Seite 151.

#### **Verwandte Links**

[Gebietsschemen](#page-17-0) auf Seite 18

# **Hongkong (zhh)**

# **Allgemeine Einstellungen**

Weitere Informationen hierzu finden Sie unter [Allgemeine Einstellungen](#page-8-0) auf Seite 9.

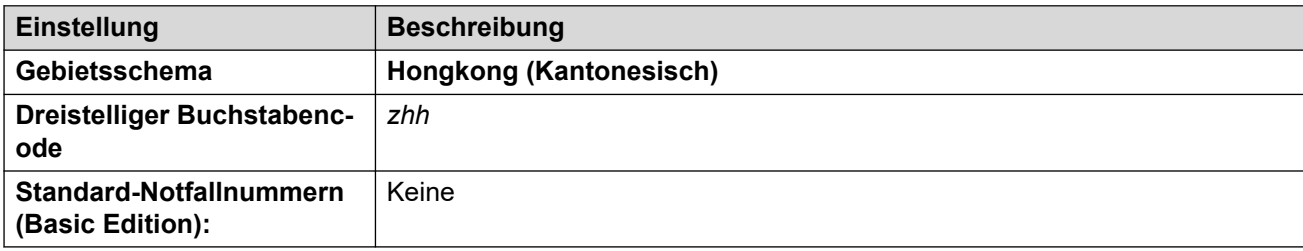

# **Fehlertöne**

Weitere Informationen hierzu finden Sie unter [Fehlertöne](#page-9-0) auf Seite 10.

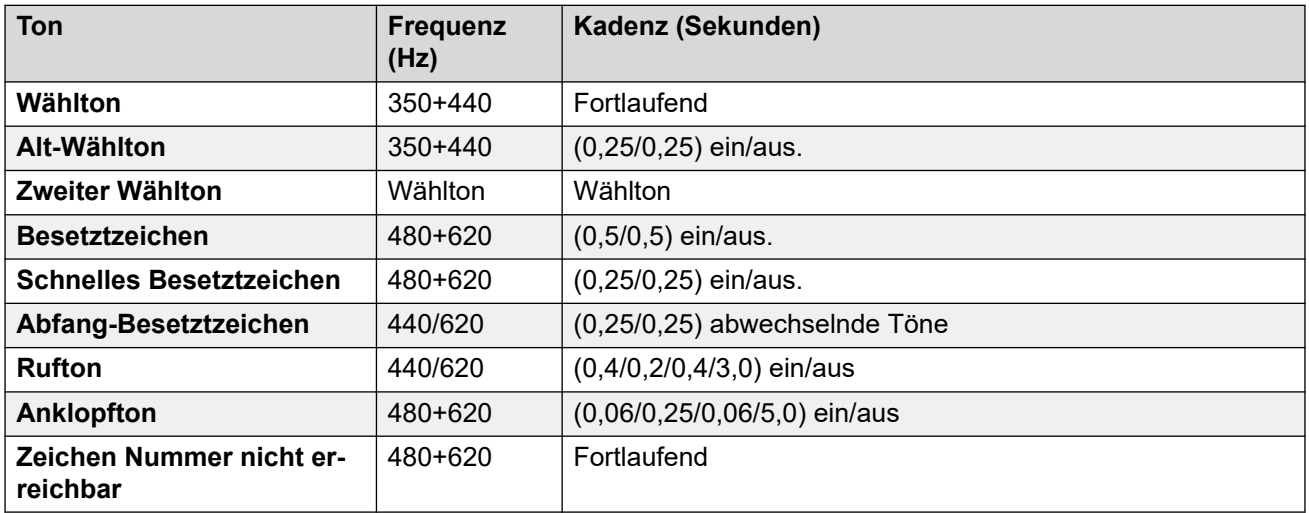

# **Einstellungen für analoge Telefone**

Weitere Informationen hierzu finden Sie unter [Einstellungen für analoge Telefone](#page-11-0) auf Seite 12.

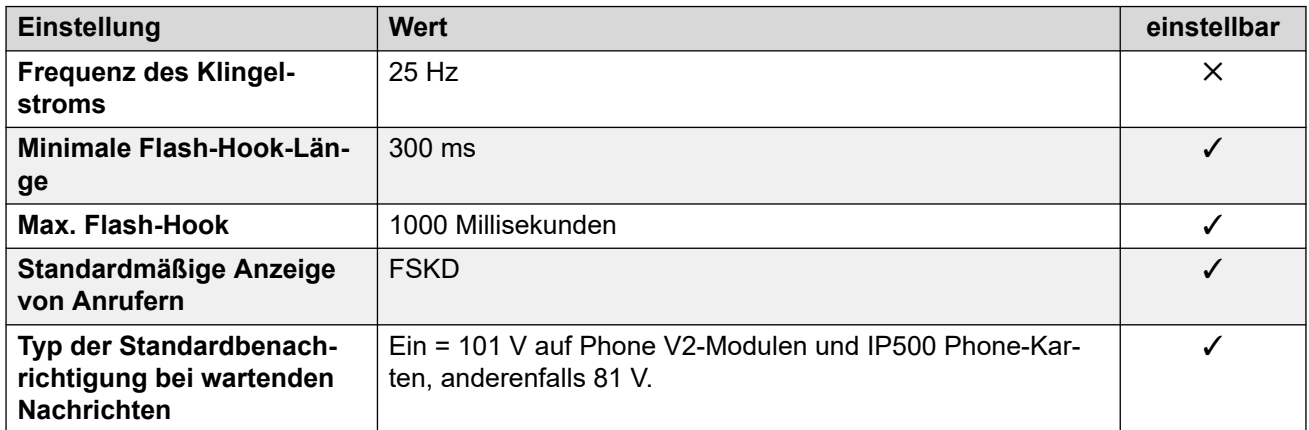

#### **Landesspezifisches Verhalten**

Weitere Informationen hierzu finden Sie unter [Landesspezifisches Verhalten](#page-12-0) auf Seite 13.

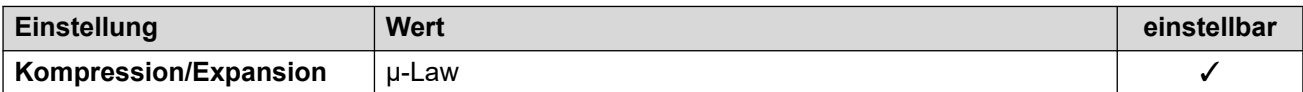

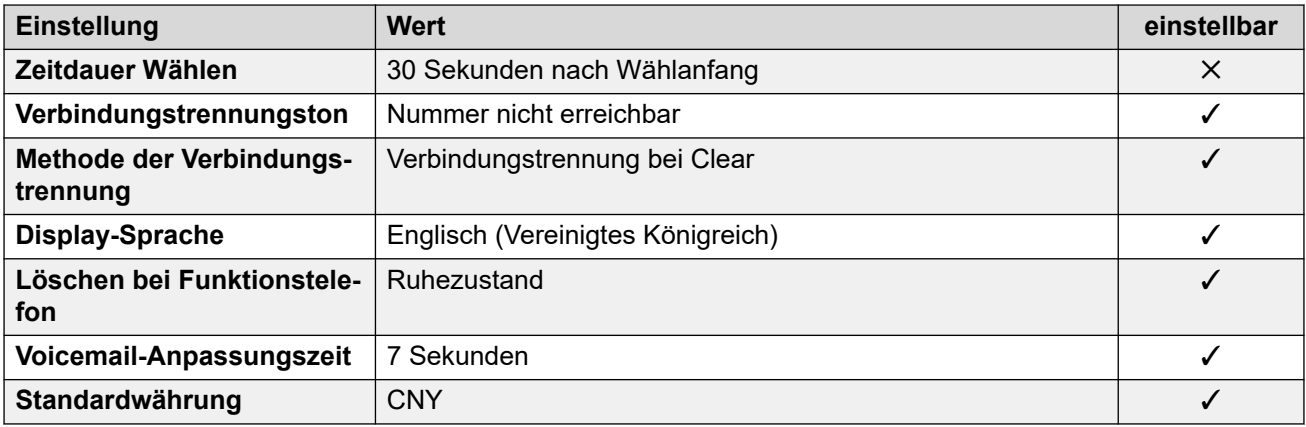

### **Einstellungen Datum & Uhrzeit**

Weitere Informationen hierzu finden Sie unter [Zeitzonen und Sommerzeit](#page-13-0) auf Seite 14.

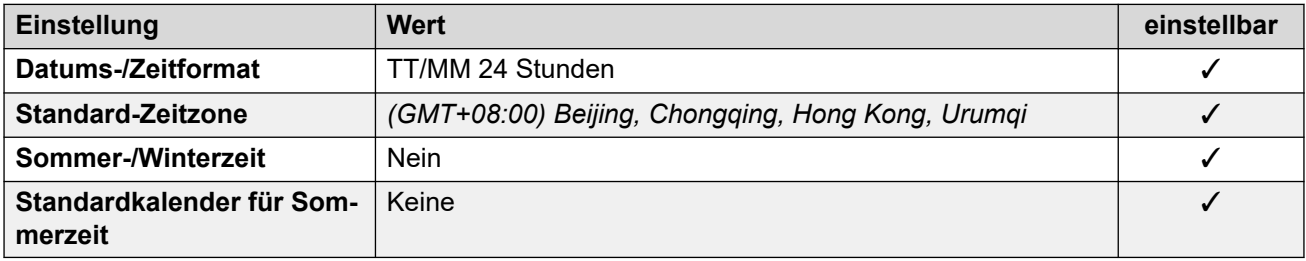

#### **Analoge Amtsleitungseinstellungen**

Weitere Informationen hierzu finden Sie unter [Analoge Amtsleitungseinstellungen](#page-10-0) auf Seite 11.

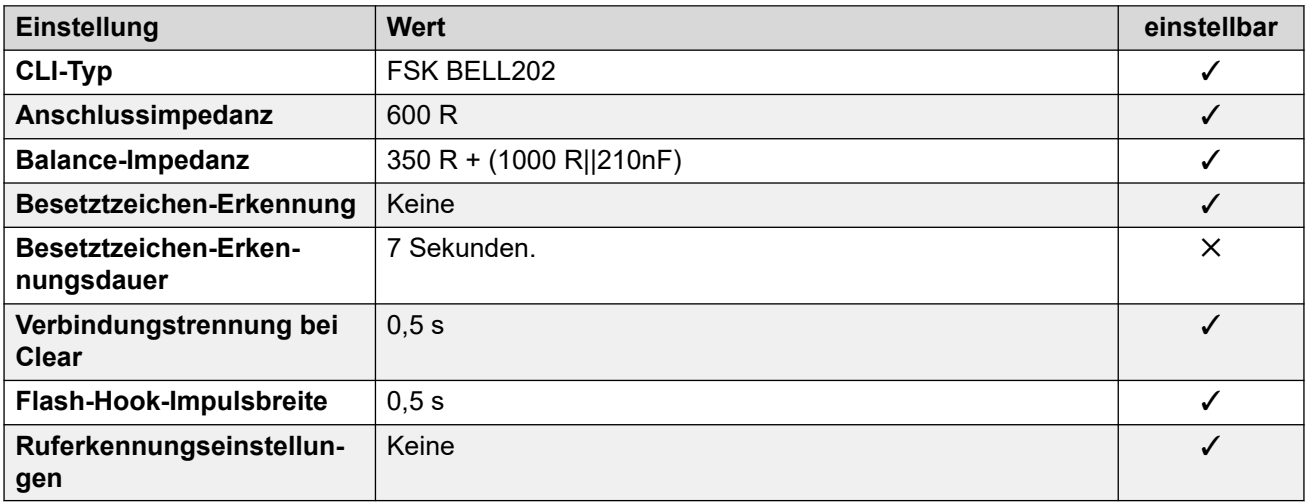

#### **Anwendungssprachen**

Weitere Informationen hierzu finden Sie unter **Anwendungssprachen für IP Office** auf Seite 158.

#### **Sprachen des Telefons**

Weitere Informationen hierzu finden Sie unter [Sprachen des Telefons](#page-150-0) auf Seite 151.

#### **Verwandte Links**

[Gebietsschemen](#page-17-0) auf Seite 18

# **Ungarn (hun)**

# **Allgemeine Einstellungen**

Weitere Informationen hierzu finden Sie unter [Allgemeine Einstellungen](#page-8-0) auf Seite 9.

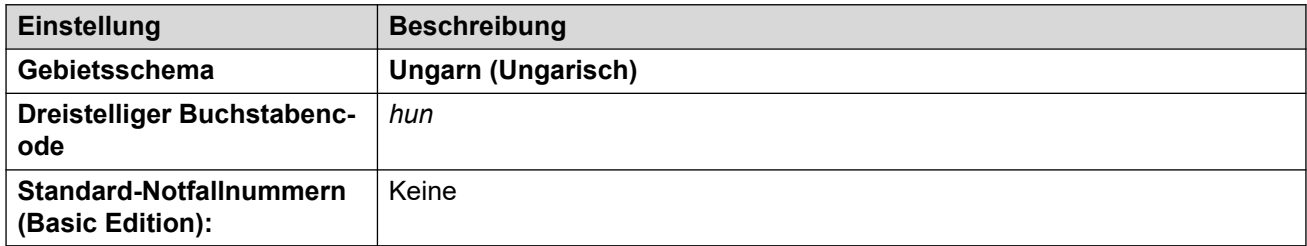

### **Fehlertöne**

Weitere Informationen hierzu finden Sie unter [Fehlertöne](#page-9-0) auf Seite 10.

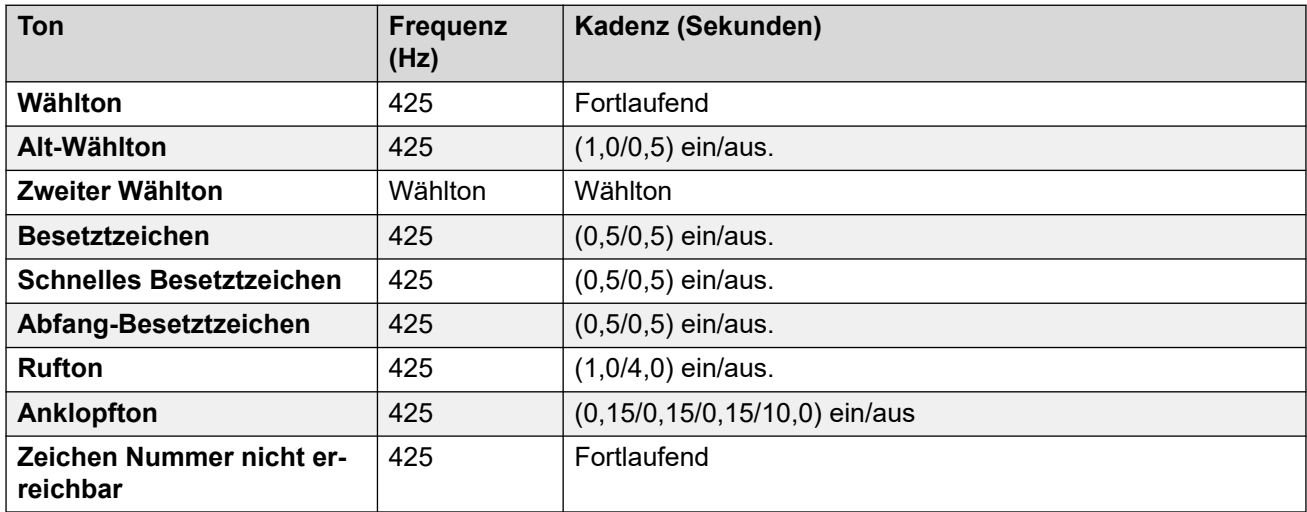

# **Einstellungen für analoge Telefone**

Weitere Informationen hierzu finden Sie unter [Einstellungen für analoge Telefone](#page-11-0) auf Seite 12.

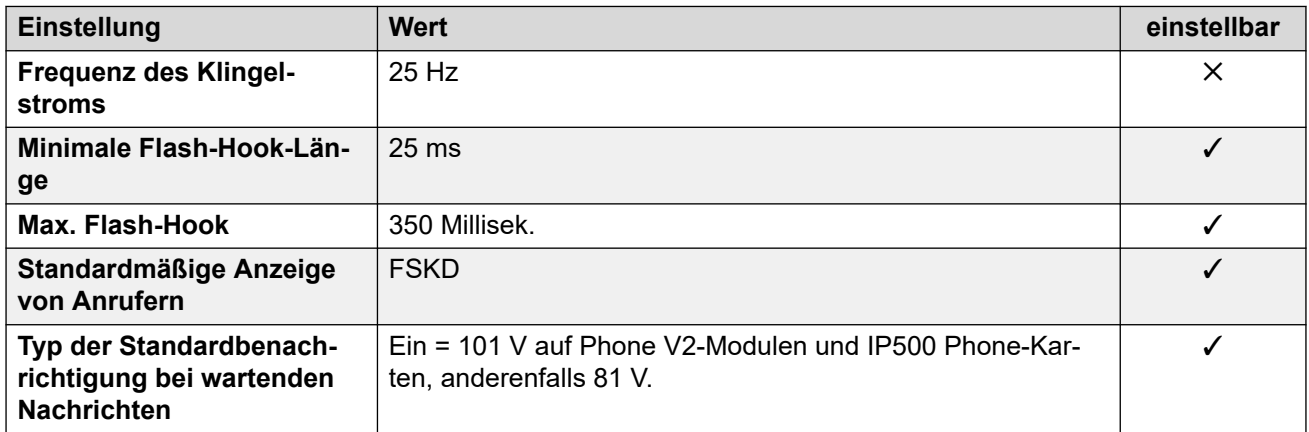

# **Landesspezifisches Verhalten**

Weitere Informationen hierzu finden Sie unter [Landesspezifisches Verhalten](#page-12-0) auf Seite 13.

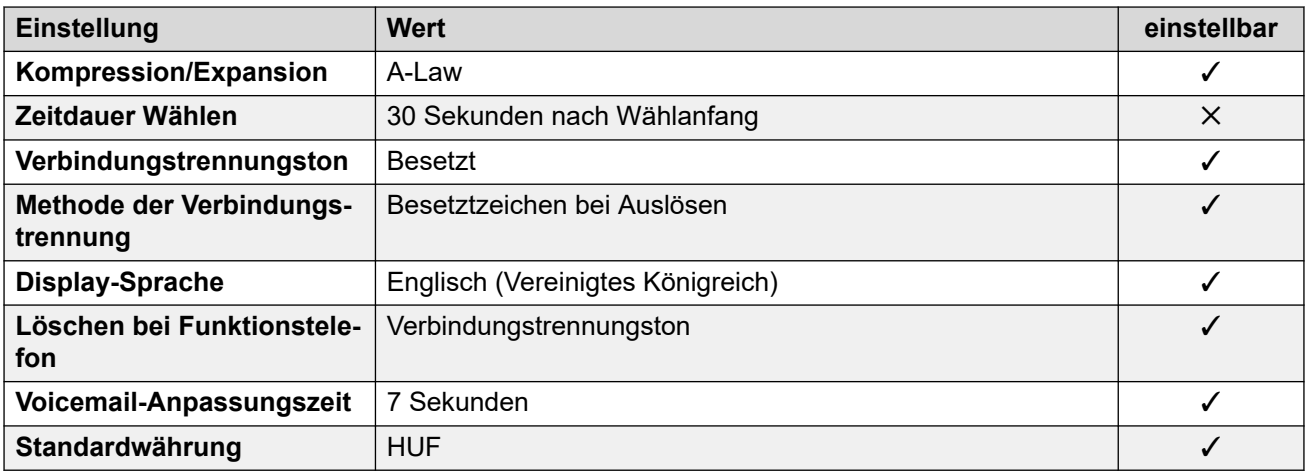

# **Einstellungen Datum & Uhrzeit**

Weitere Informationen hierzu finden Sie unter [Zeitzonen und Sommerzeit](#page-13-0) auf Seite 14.

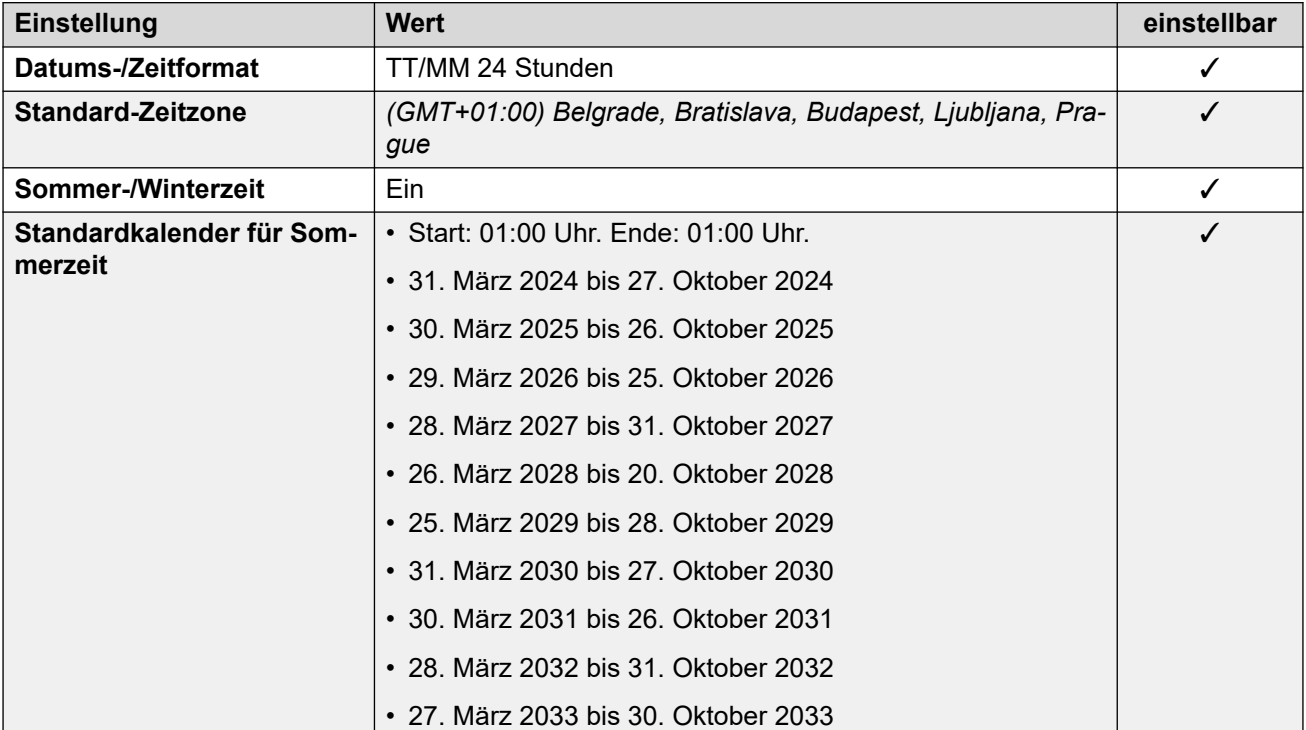

#### **Analoge Amtsleitungseinstellungen**

Weitere Informationen hierzu finden Sie unter [Analoge Amtsleitungseinstellungen](#page-10-0) auf Seite 11.

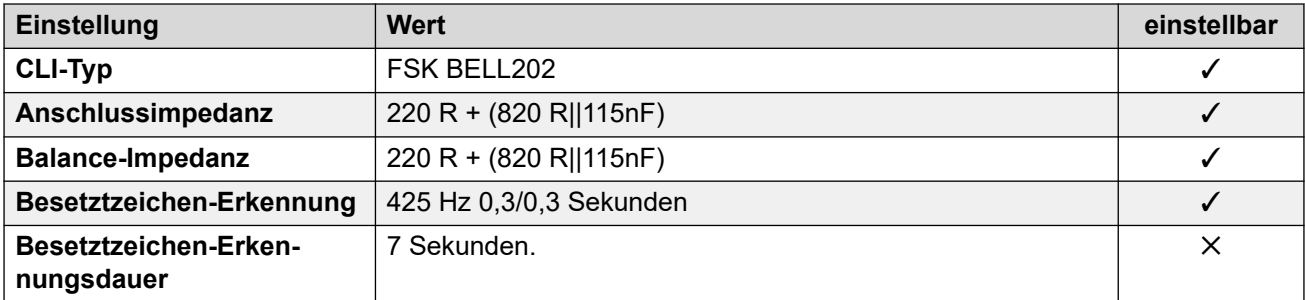

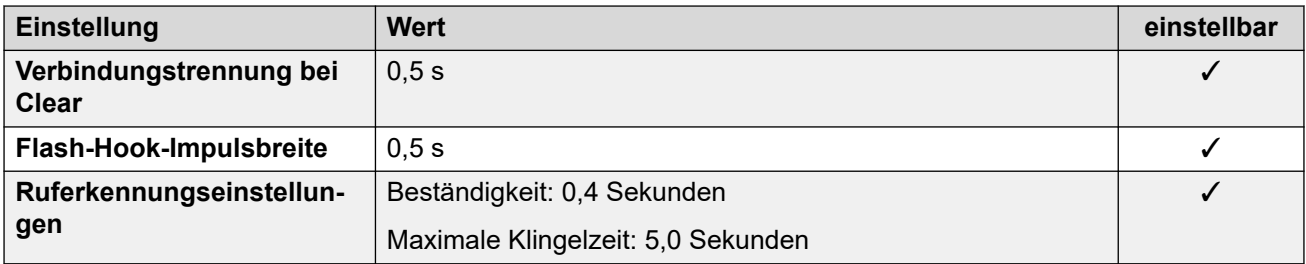

#### **Anwendungssprachen**

Weitere Informationen hierzu finden Sie unter [Anwendungssprachen für IP Office](#page-157-0) auf Seite 158.

#### **Sprachen des Telefons**

Weitere Informationen hierzu finden Sie unter [Sprachen des Telefons](#page-150-0) auf Seite 151.

#### **Verwandte Links**

[Gebietsschemen](#page-17-0) auf Seite 18

# **Island (isl)**

### **Allgemeine Einstellungen**

Weitere Informationen hierzu finden Sie unter [Allgemeine Einstellungen](#page-8-0) auf Seite 9.

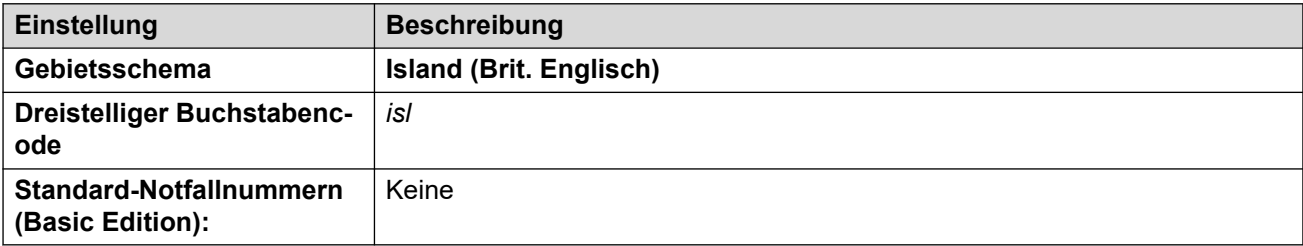

#### **Fehlertöne**

Weitere Informationen hierzu finden Sie unter [Fehlertöne](#page-9-0) auf Seite 10.

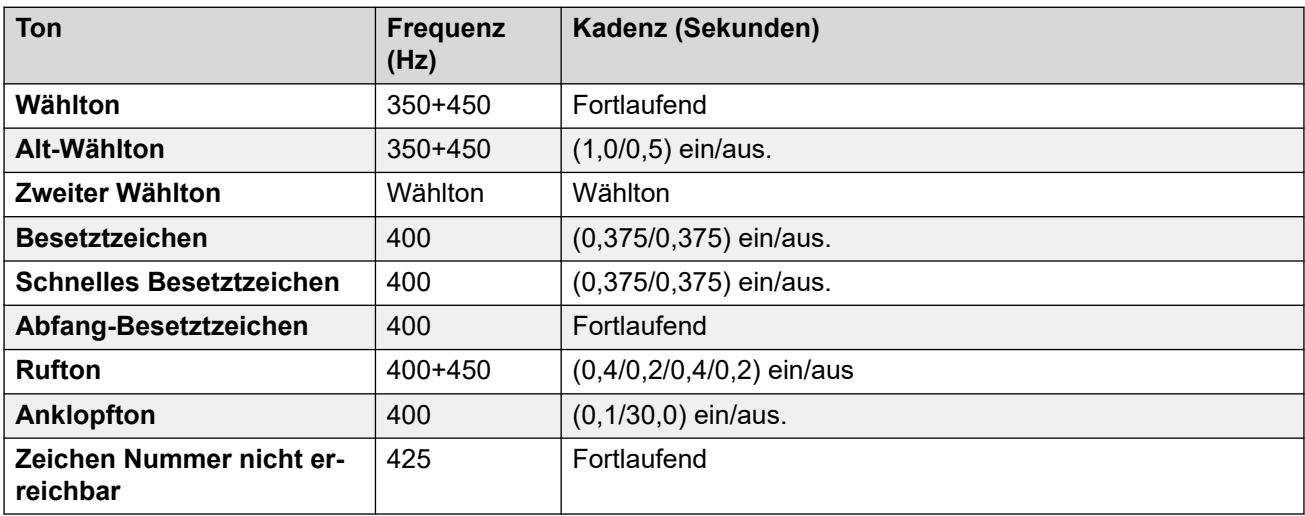

Weitere Informationen hierzu finden Sie unter [Einstellungen für analoge Telefone](#page-11-0) auf Seite 12.

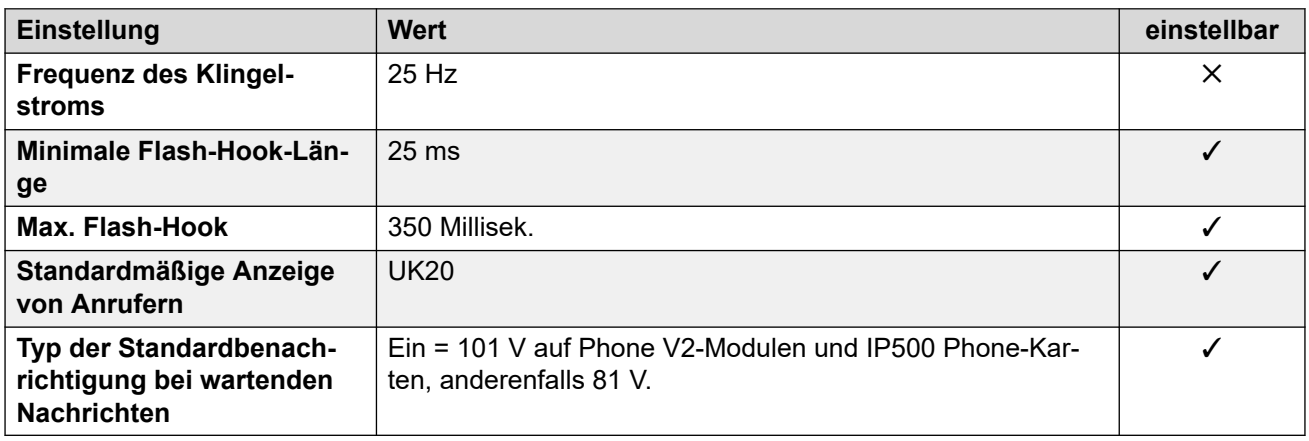

### **Landesspezifisches Verhalten**

Weitere Informationen hierzu finden Sie unter [Landesspezifisches Verhalten](#page-12-0) auf Seite 13.

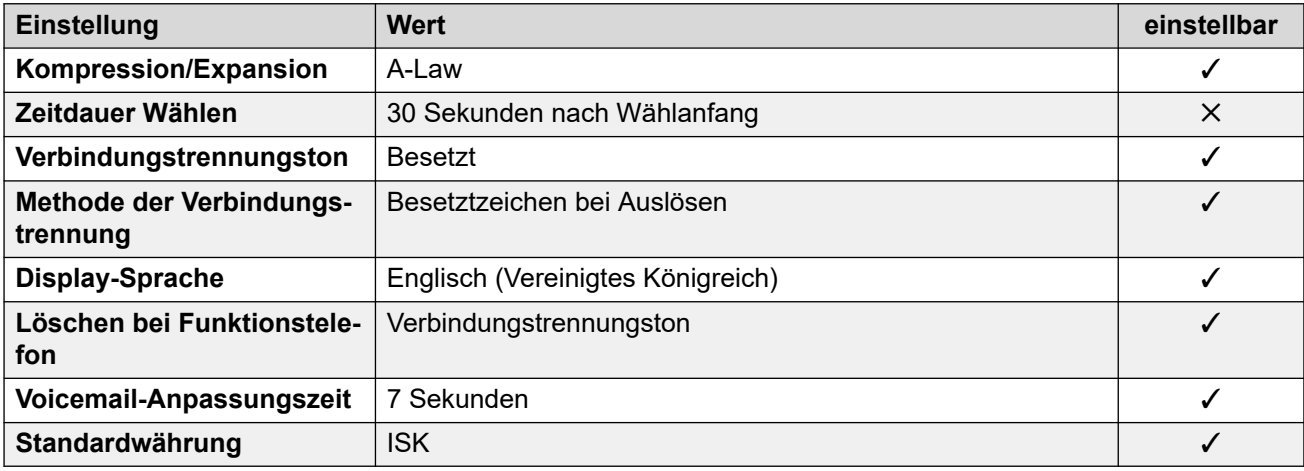

# **Einstellungen Datum & Uhrzeit**

Weitere Informationen hierzu finden Sie unter [Zeitzonen und Sommerzeit](#page-13-0) auf Seite 14.

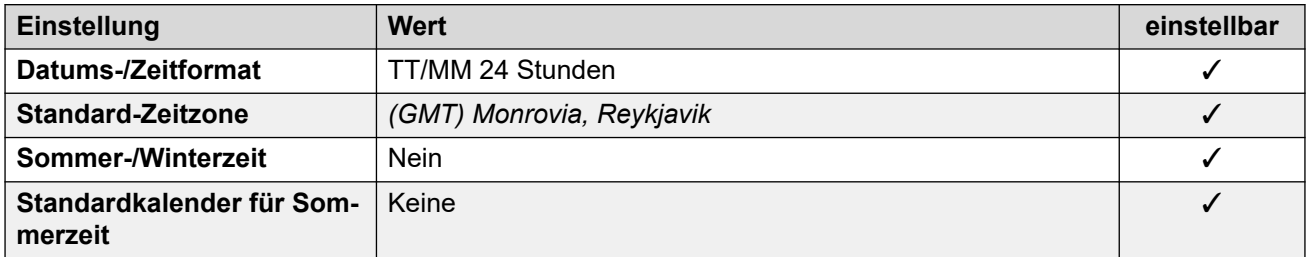

#### **Analoge Amtsleitungseinstellungen**

Weitere Informationen hierzu finden Sie unter [Analoge Amtsleitungseinstellungen](#page-10-0) auf Seite 11.

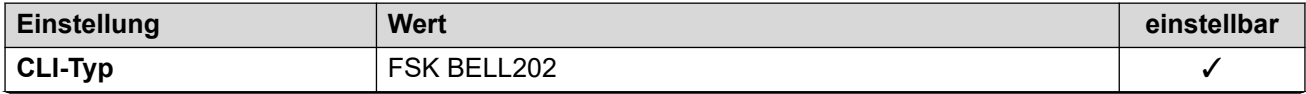

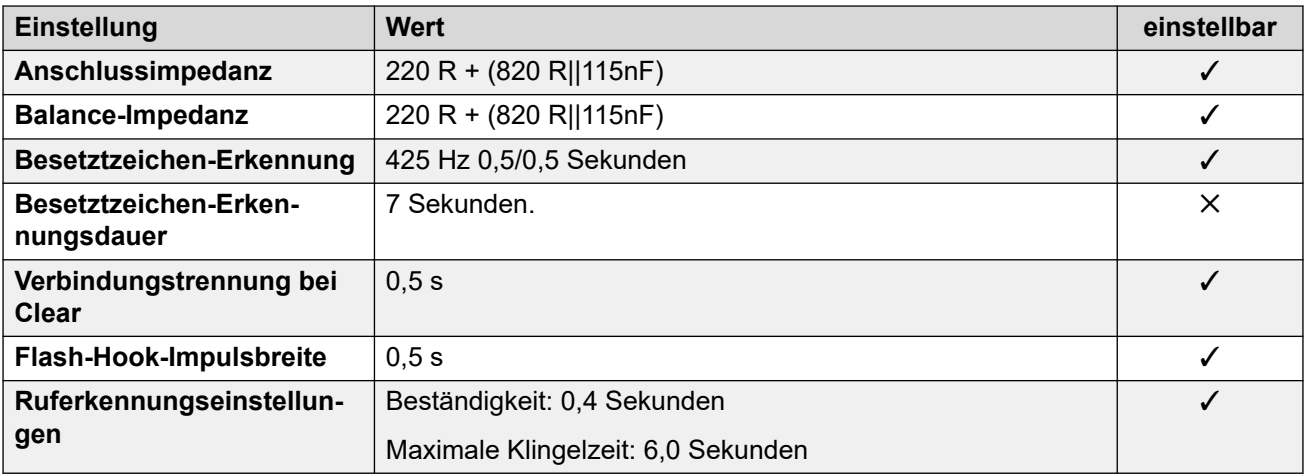

#### **Anwendungssprachen**

Weitere Informationen hierzu finden Sie unter [Anwendungssprachen für IP Office](#page-157-0) auf Seite 158.

#### **Sprachen des Telefons**

Weitere Informationen hierzu finden Sie unter [Sprachen des Telefons](#page-150-0) auf Seite 151.

#### **Verwandte Links**

[Gebietsschemen](#page-17-0) auf Seite 18

# **Indien (ind)**

# **Allgemeine Einstellungen**

Weitere Informationen hierzu finden Sie unter [Allgemeine Einstellungen](#page-8-0) auf Seite 9.

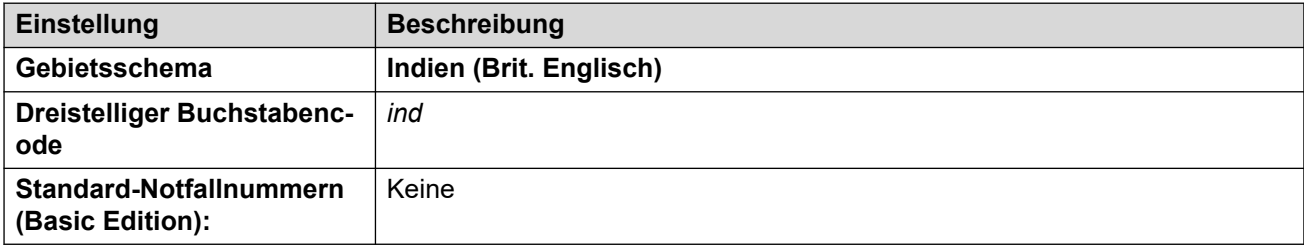

#### **Fehlertöne**

Weitere Informationen hierzu finden Sie unter [Fehlertöne](#page-9-0) auf Seite 10.

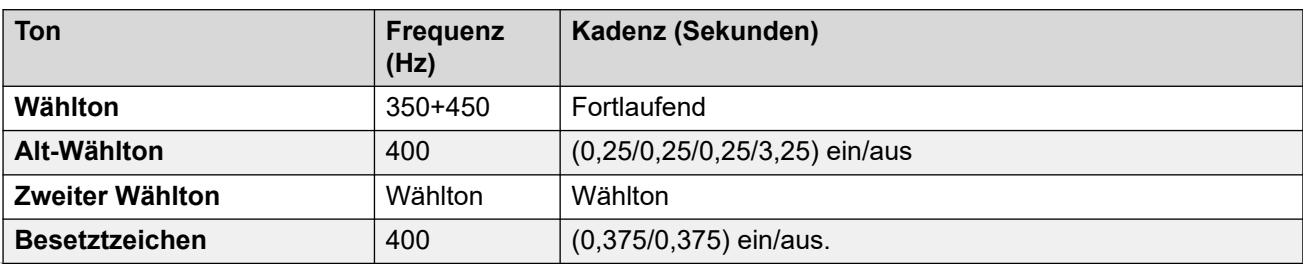

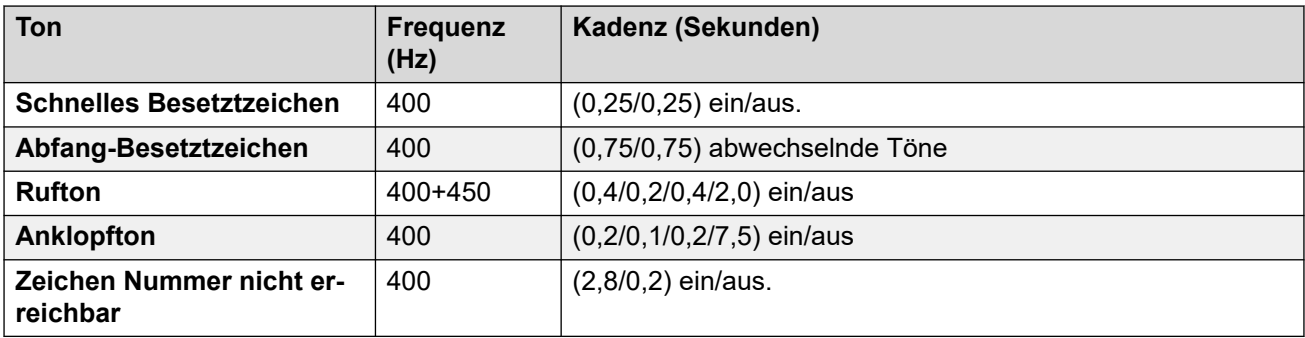

Weitere Informationen hierzu finden Sie unter [Einstellungen für analoge Telefone](#page-11-0) auf Seite 12.

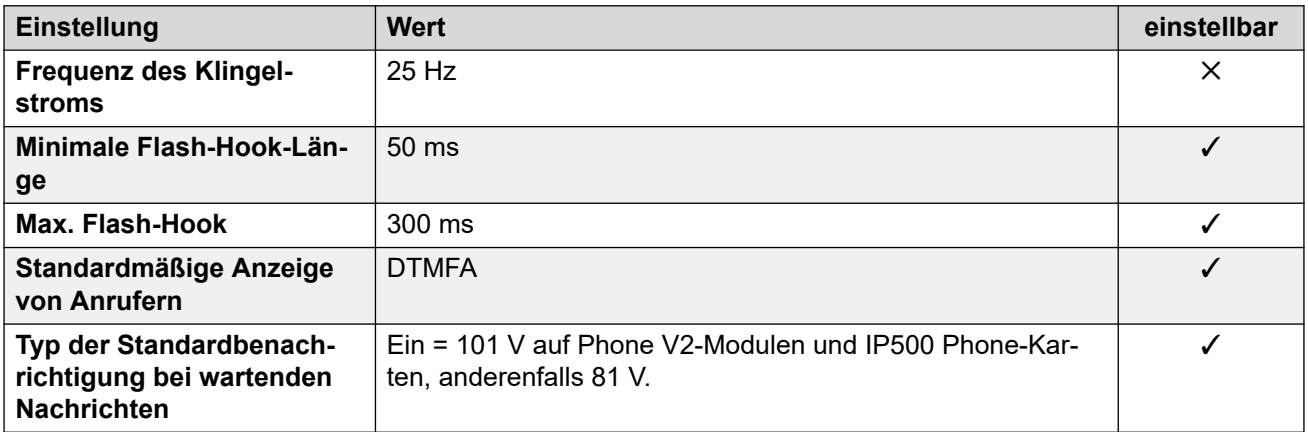

### **Landesspezifisches Verhalten**

Weitere Informationen hierzu finden Sie unter [Landesspezifisches Verhalten](#page-12-0) auf Seite 13.

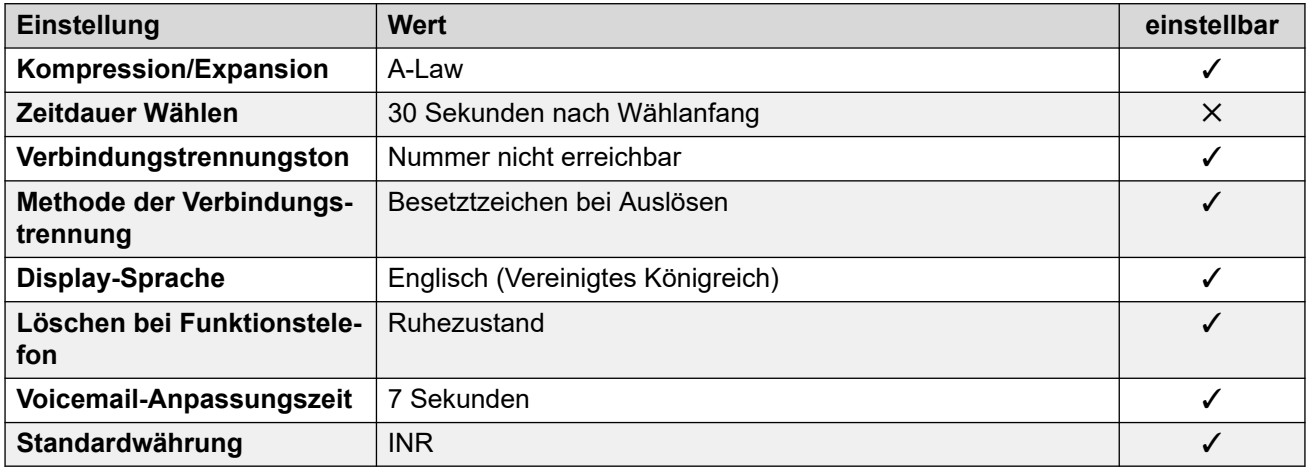

# **Einstellungen Datum & Uhrzeit**

Weitere Informationen hierzu finden Sie unter [Zeitzonen und Sommerzeit](#page-13-0) auf Seite 14.

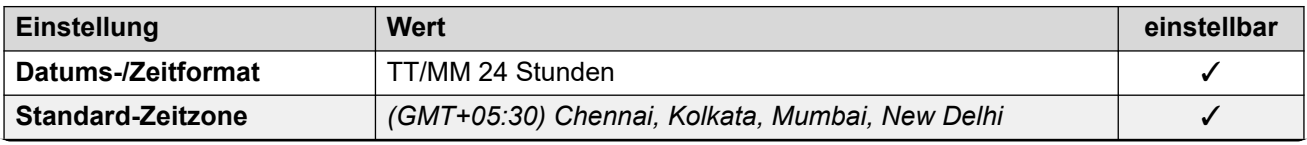

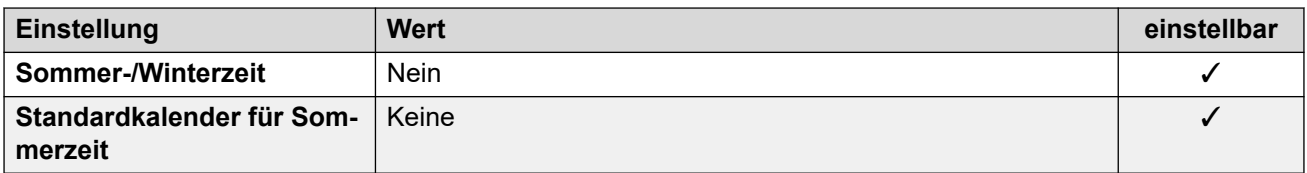

Weitere Informationen hierzu finden Sie unter [Analoge Amtsleitungseinstellungen](#page-10-0) auf Seite 11.

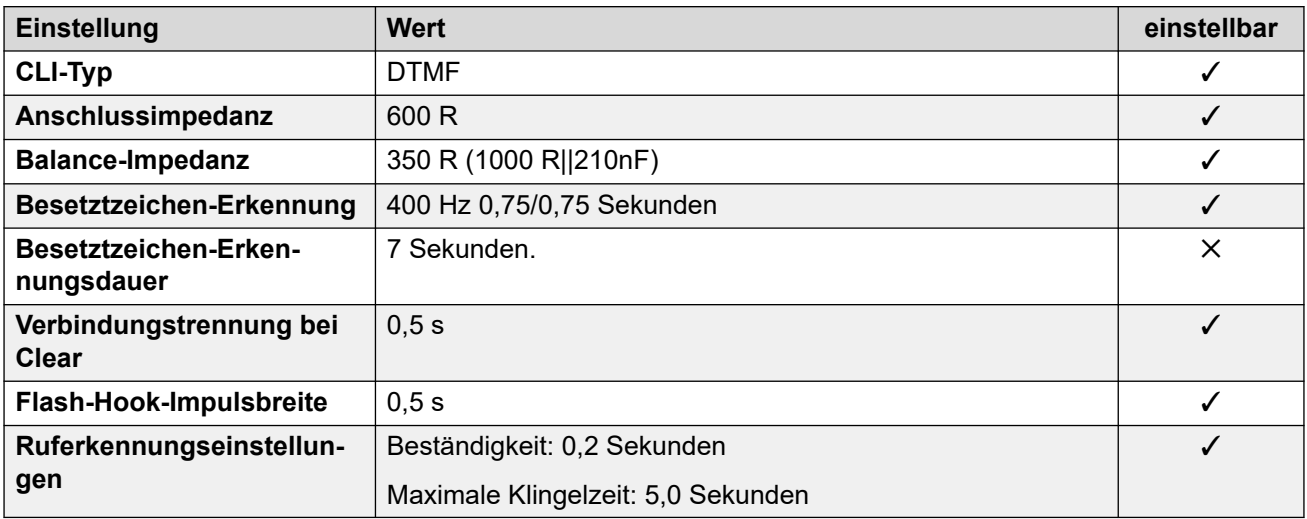

#### **Anwendungssprachen**

Weitere Informationen hierzu finden Sie unter [Anwendungssprachen für IP Office](#page-157-0) auf Seite 158.

#### **Sprachen des Telefons**

Weitere Informationen hierzu finden Sie unter [Sprachen des Telefons](#page-150-0) auf Seite 151.

#### **Verwandte Links**

[Gebietsschemen](#page-17-0) auf Seite 18

# **Indonesien**

## **Allgemeine Einstellungen**

Weitere Informationen hierzu finden Sie unter [Allgemeine Einstellungen](#page-8-0) auf Seite 9.

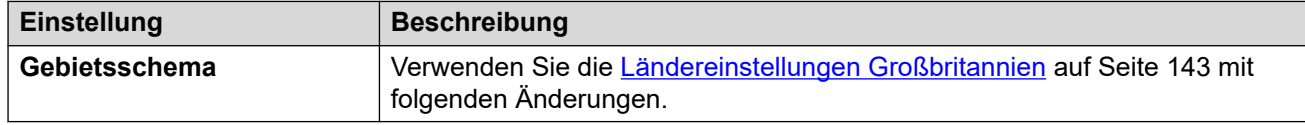

#### **Landesspezifisches Verhalten**

Weitere Informationen hierzu finden Sie unter [Landesspezifisches Verhalten](#page-12-0) auf Seite 13.
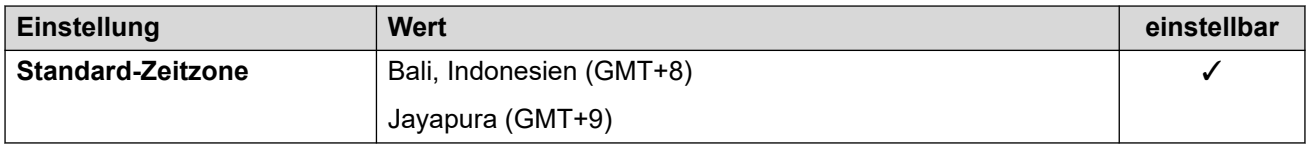

Weitere Informationen hierzu finden Sie unter [Zeitzonen und Sommerzeit](#page-13-0) auf Seite 14.

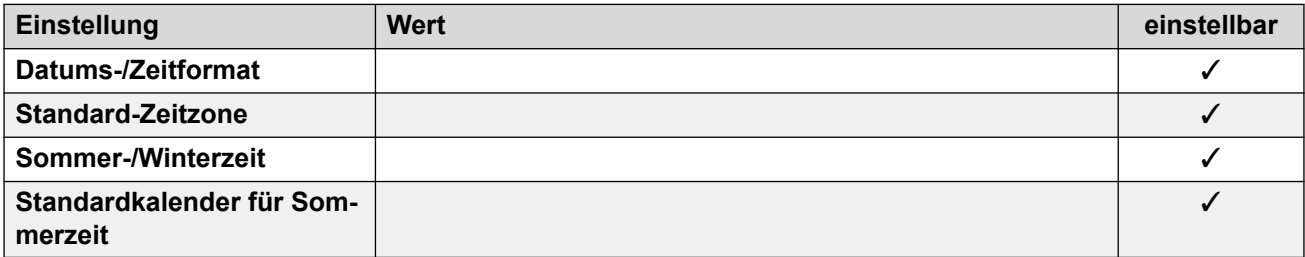

#### **Verwandte Links**

[Gebietsschemen](#page-17-0) auf Seite 18

# **Irland (eni)**

# **Allgemeine Einstellungen**

Weitere Informationen hierzu finden Sie unter [Allgemeine Einstellungen](#page-8-0) auf Seite 9.

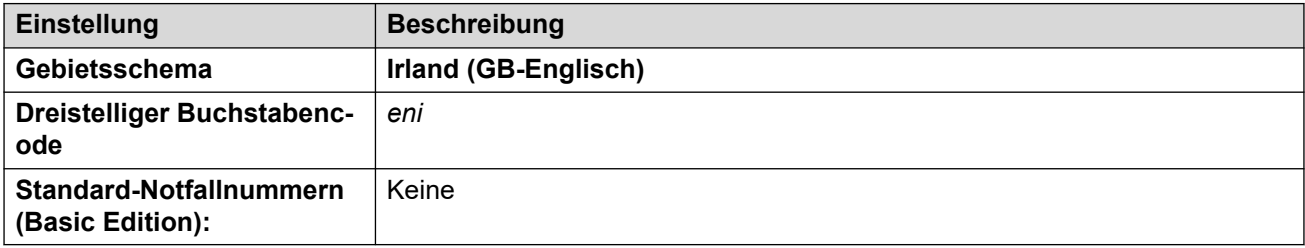

# **Fehlertöne**

Weitere Informationen hierzu finden Sie unter [Fehlertöne](#page-9-0) auf Seite 10.

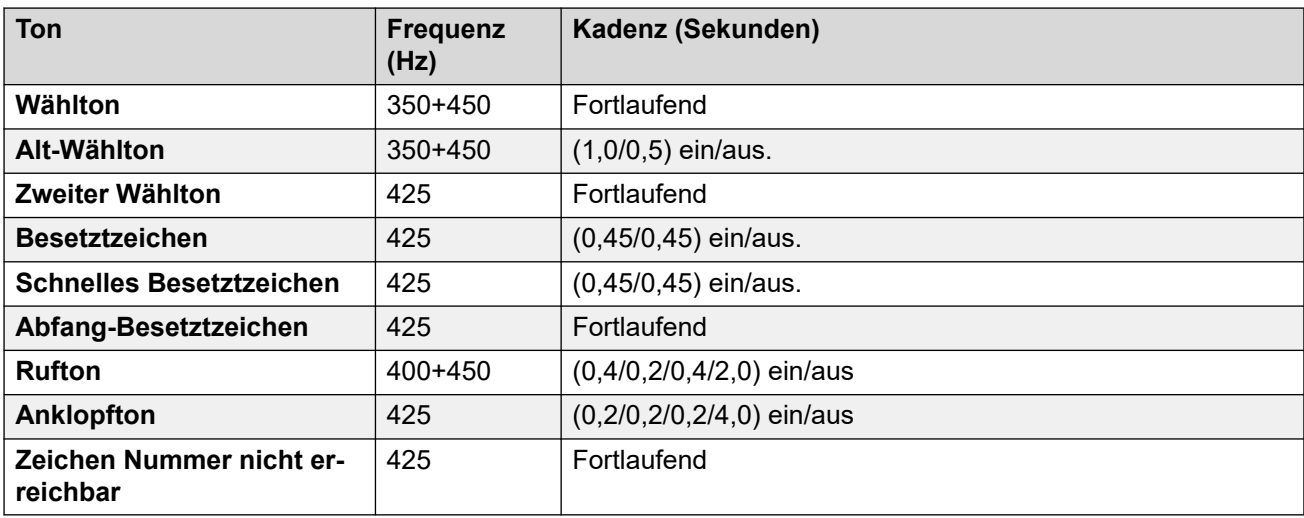

# **Einstellungen für analoge Telefone**

Weitere Informationen hierzu finden Sie unter [Einstellungen für analoge Telefone](#page-11-0) auf Seite 12.

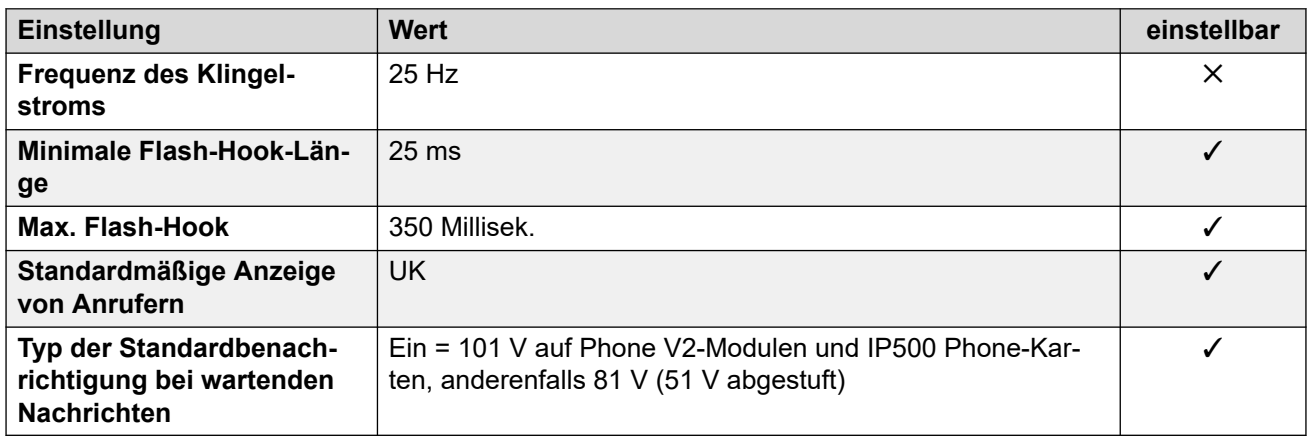

## **Landesspezifisches Verhalten**

Weitere Informationen hierzu finden Sie unter [Landesspezifisches Verhalten](#page-12-0) auf Seite 13.

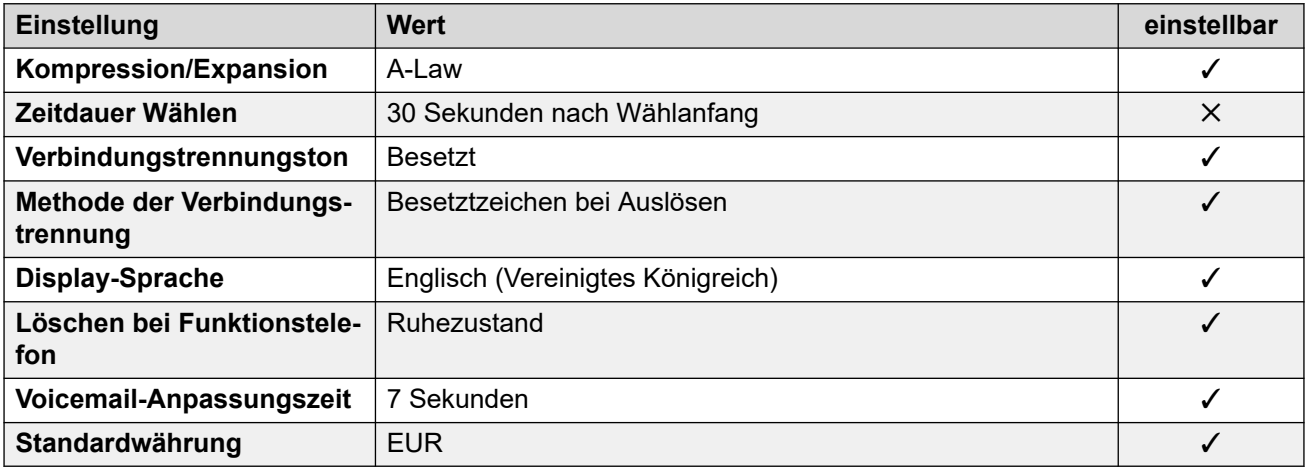

# **Einstellungen Datum & Uhrzeit**

Weitere Informationen hierzu finden Sie unter [Zeitzonen und Sommerzeit](#page-13-0) auf Seite 14.

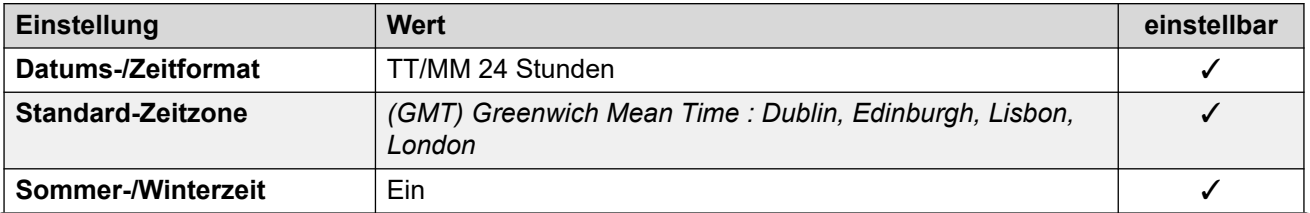

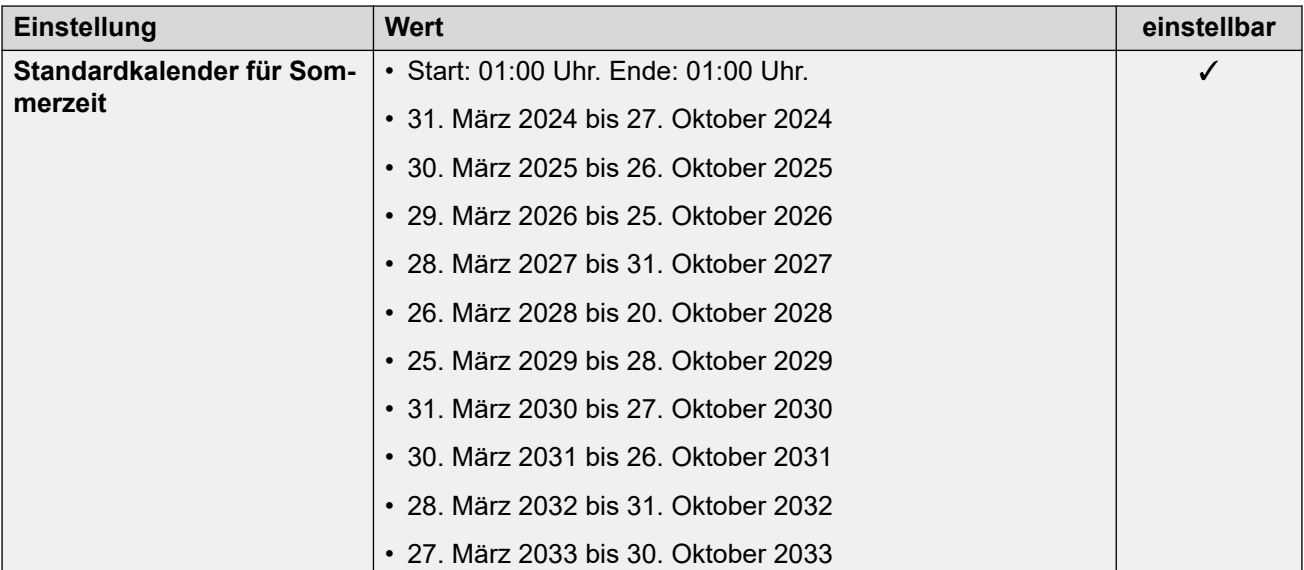

## **Analoge Amtsleitungseinstellungen**

Weitere Informationen hierzu finden Sie unter [Analoge Amtsleitungseinstellungen](#page-10-0) auf Seite 11.

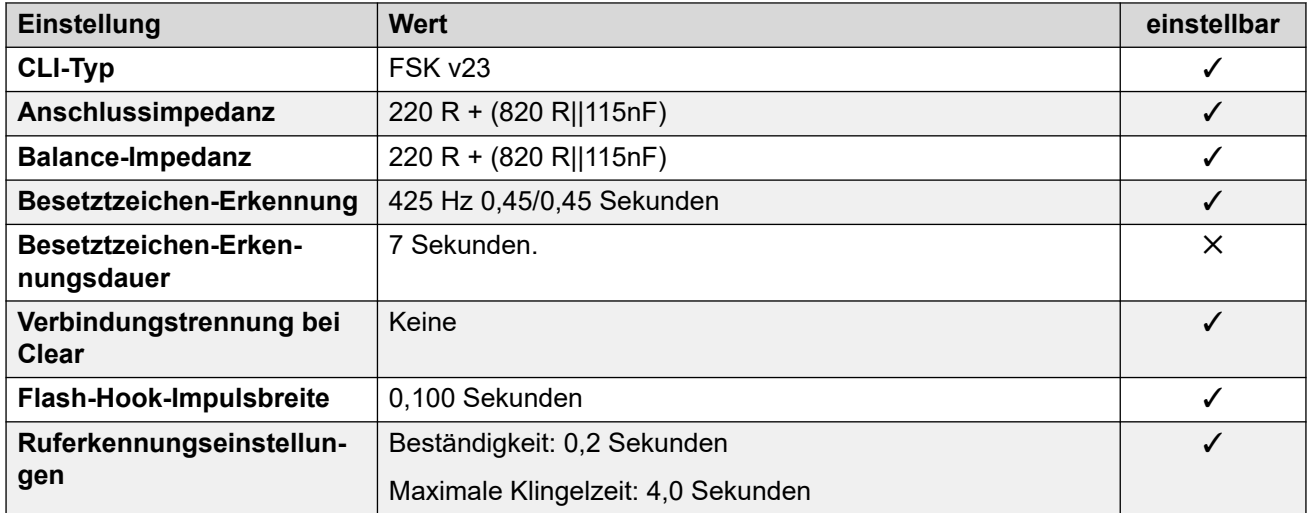

#### **Anwendungssprachen**

Weitere Informationen hierzu finden Sie unter **Anwendungssprachen für IP Office** auf Seite 158.

## **Sprachen des Telefons**

Weitere Informationen hierzu finden Sie unter [Sprachen des Telefons](#page-150-0) auf Seite 151.

#### **Verwandte Links**

[Gebietsschemen](#page-17-0) auf Seite 18

# **Italien (ita)**

# **Allgemeine Einstellungen**

Weitere Informationen hierzu finden Sie unter [Allgemeine Einstellungen](#page-8-0) auf Seite 9.

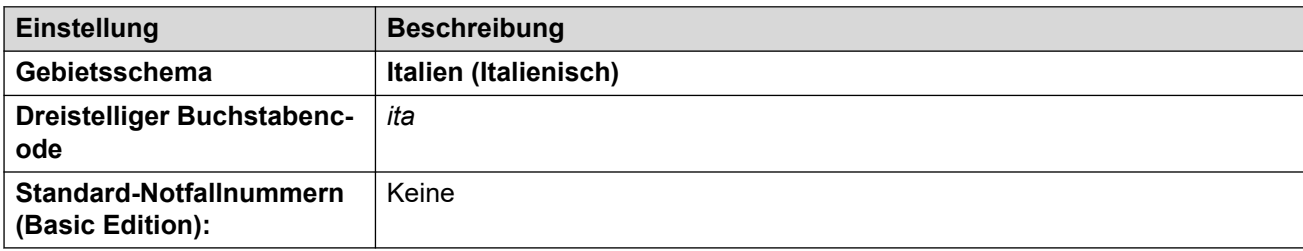

# **Fehlertöne**

Weitere Informationen hierzu finden Sie unter [Fehlertöne](#page-9-0) auf Seite 10.

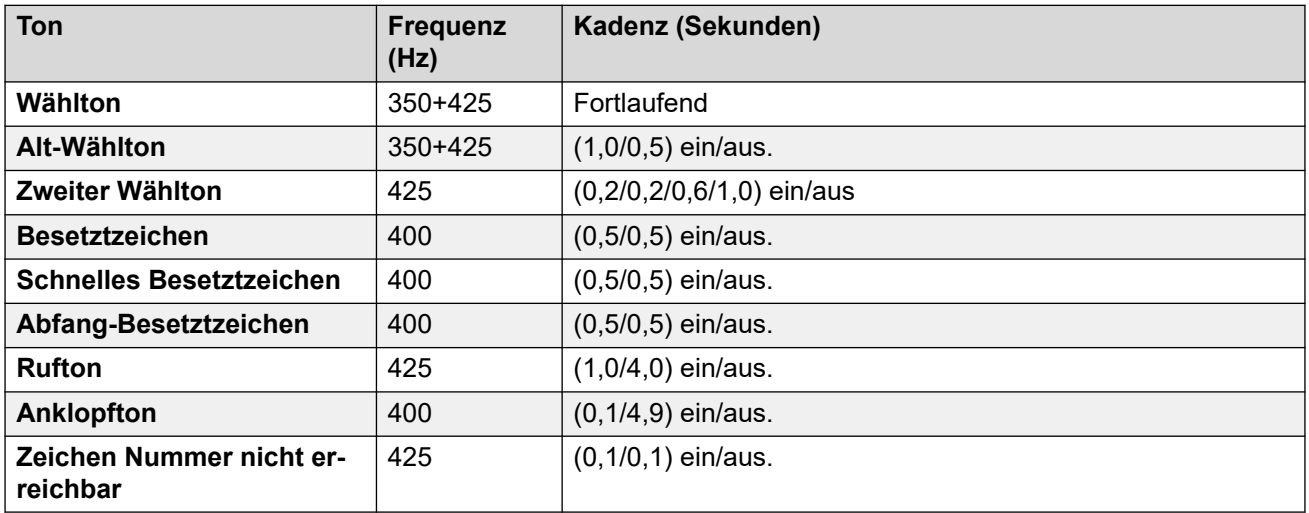

# **Einstellungen für analoge Telefone**

Weitere Informationen hierzu finden Sie unter [Einstellungen für analoge Telefone](#page-11-0) auf Seite 12.

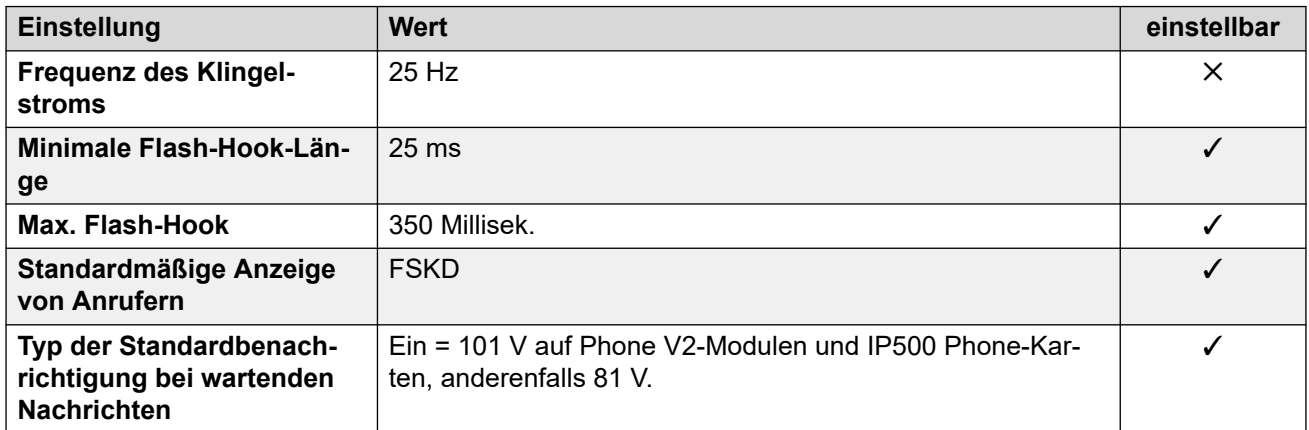

## **Landesspezifisches Verhalten**

Weitere Informationen hierzu finden Sie unter [Landesspezifisches Verhalten](#page-12-0) auf Seite 13.

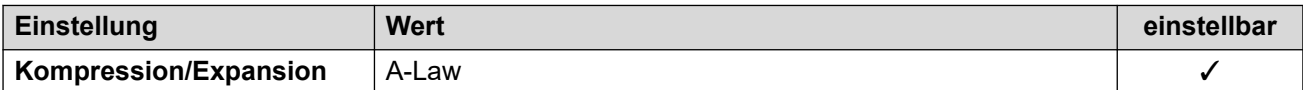

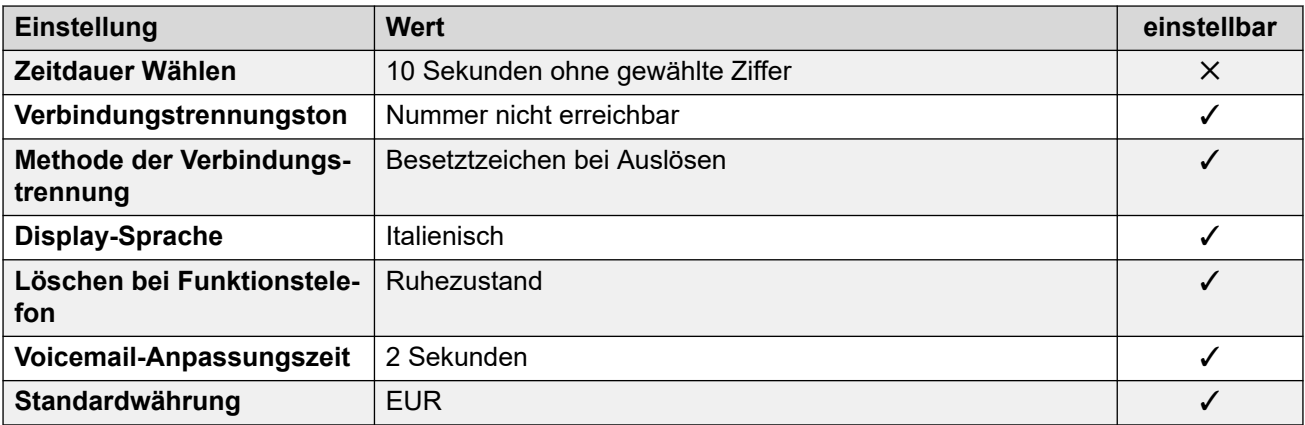

Weitere Informationen hierzu finden Sie unter [Zeitzonen und Sommerzeit](#page-13-0) auf Seite 14.

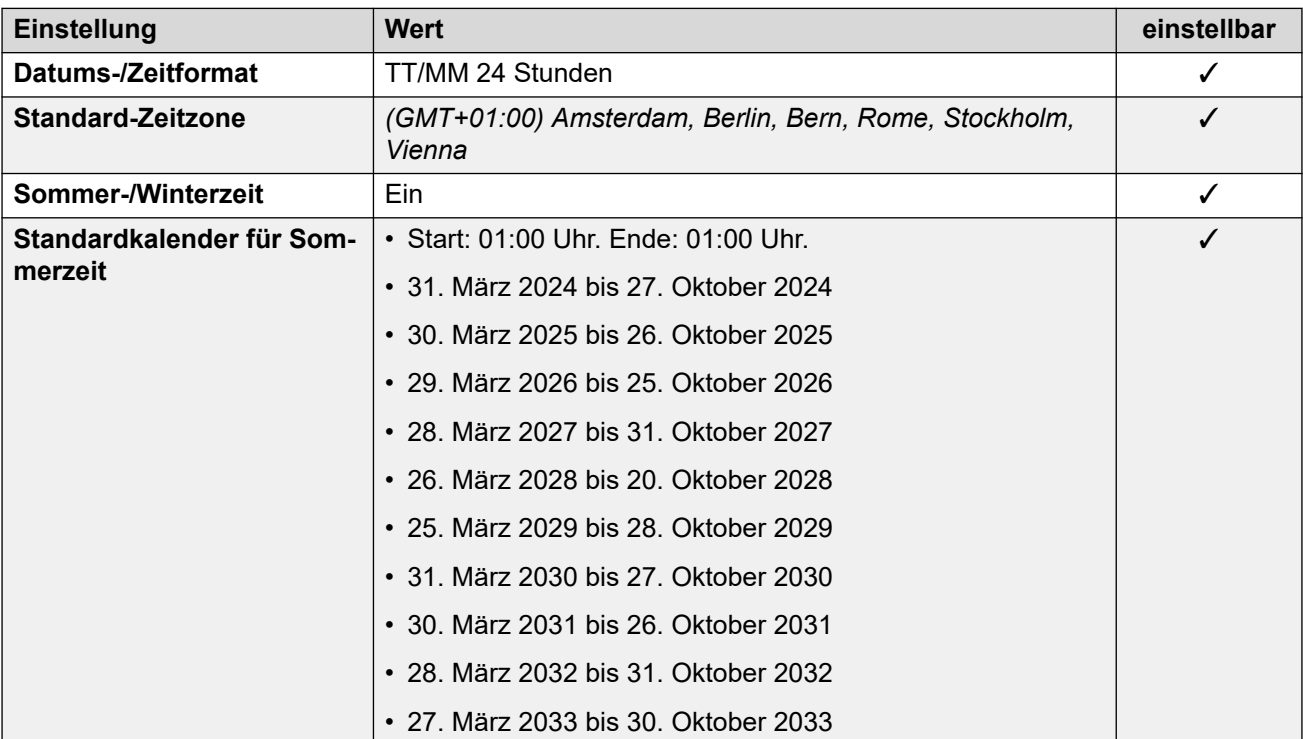

# **Analoge Amtsleitungseinstellungen**

Weitere Informationen hierzu finden Sie unter [Analoge Amtsleitungseinstellungen](#page-10-0) auf Seite 11.

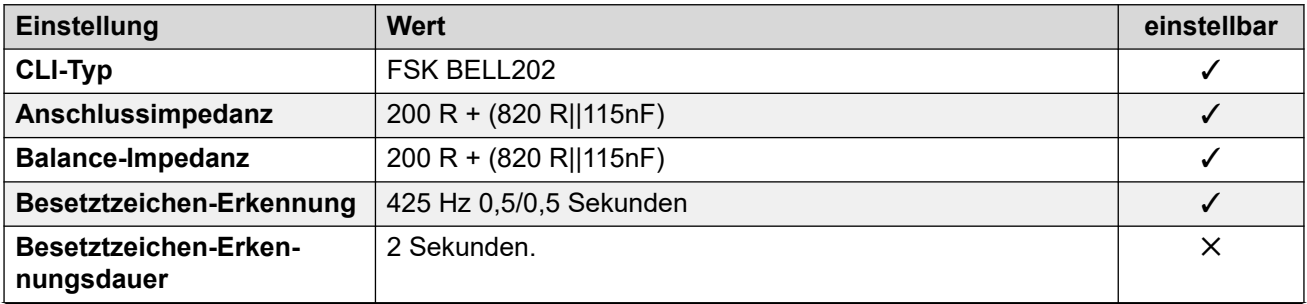

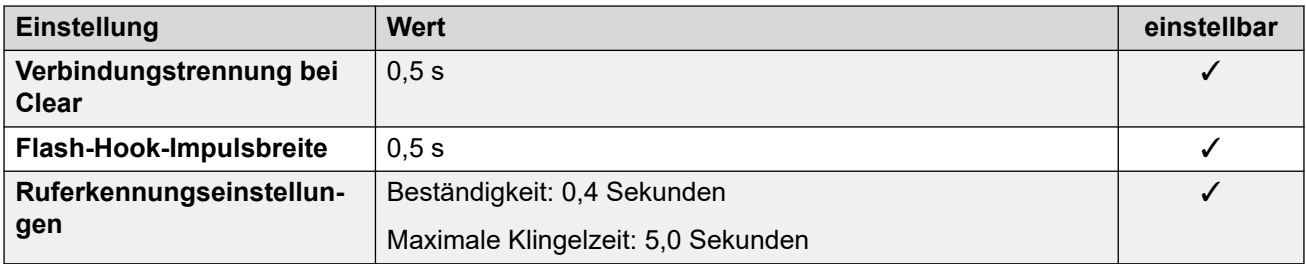

### **Anwendungssprachen**

Weitere Informationen hierzu finden Sie unter [Anwendungssprachen für IP Office](#page-157-0) auf Seite 158.

## **Sprachen des Telefons**

Weitere Informationen hierzu finden Sie unter [Sprachen des Telefons](#page-150-0) auf Seite 151.

#### **Verwandte Links**

[Gebietsschemen](#page-17-0) auf Seite 18

# **Japan (jpa/jpn)**

Gebietsschema: Standard

## **Allgemeine Einstellungen**

Weitere Informationen hierzu finden Sie unter [Allgemeine Einstellungen](#page-8-0) auf Seite 9.

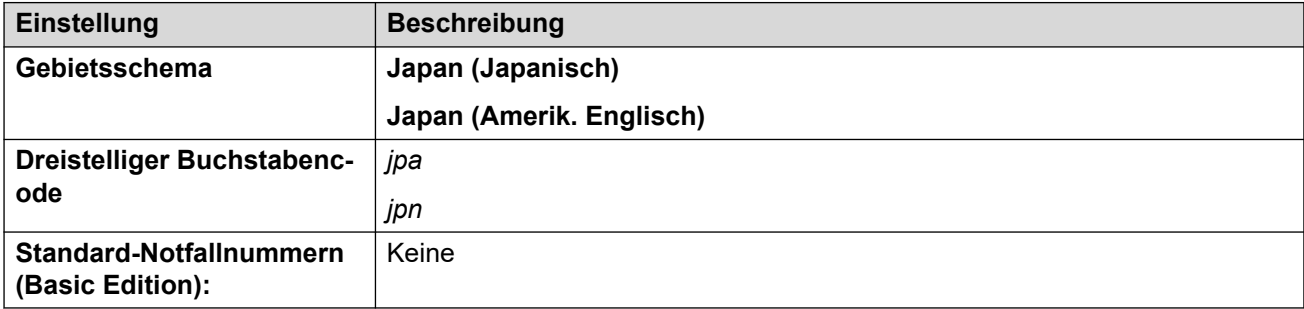

## **Fehlertöne**

Weitere Informationen hierzu finden Sie unter [Fehlertöne](#page-9-0) auf Seite 10.

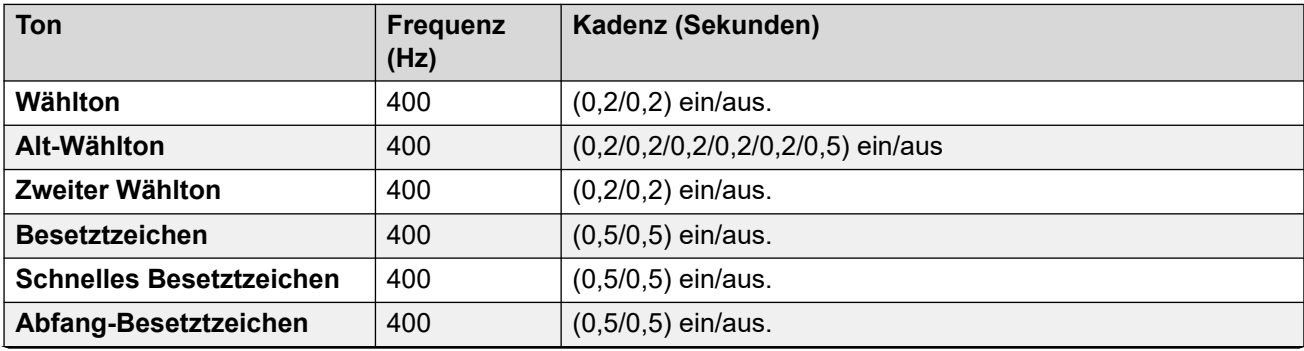

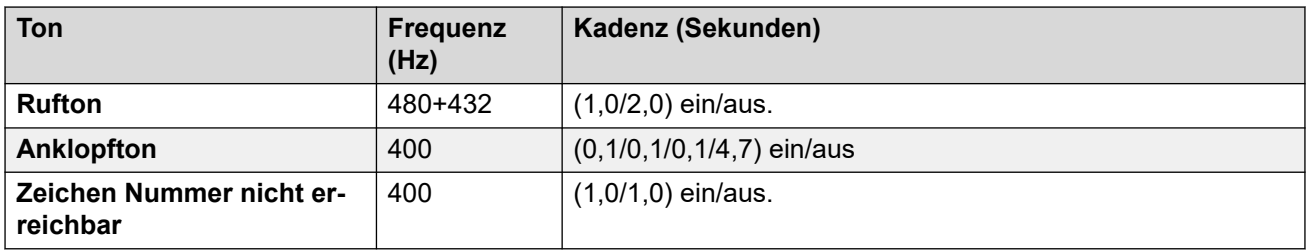

## **Einstellungen für analoge Telefone**

Weitere Informationen hierzu finden Sie unter [Einstellungen für analoge Telefone](#page-11-0) auf Seite 12.

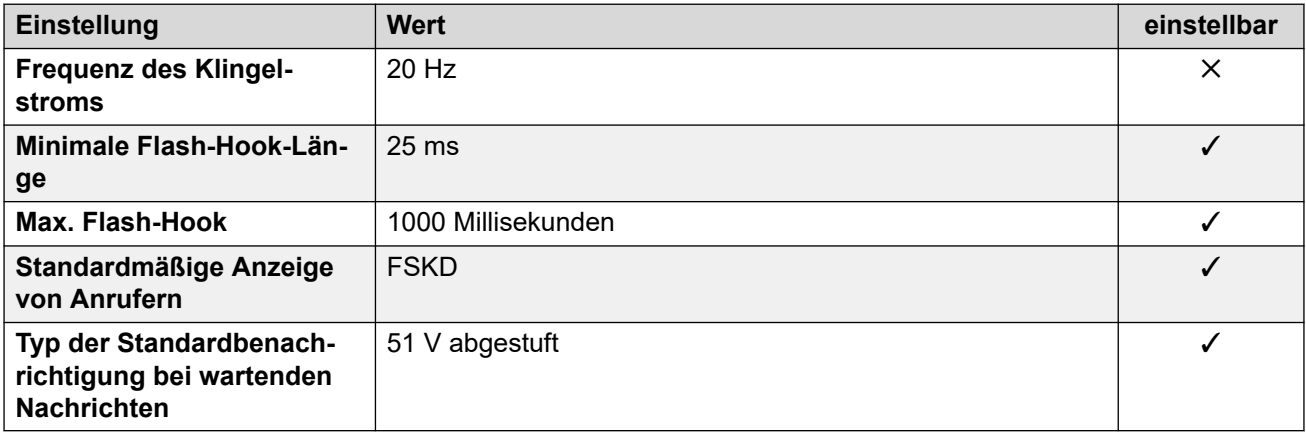

## **Landesspezifisches Verhalten**

Weitere Informationen hierzu finden Sie unter [Landesspezifisches Verhalten](#page-12-0) auf Seite 13.

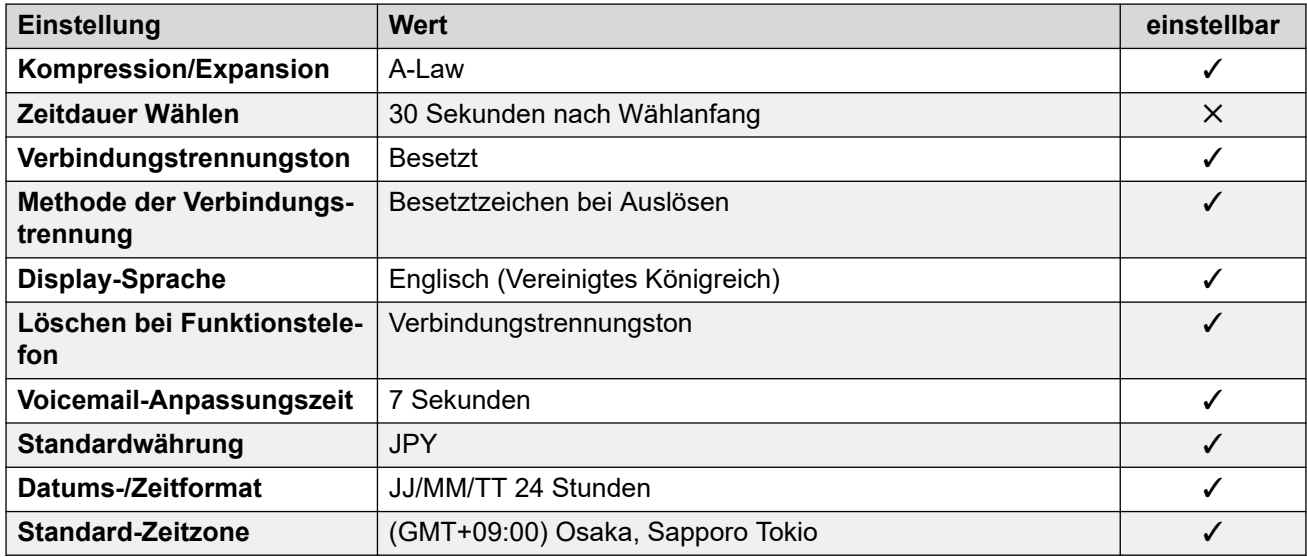

# **Einstellungen Datum & Uhrzeit**

Weitere Informationen hierzu finden Sie unter [Zeitzonen und Sommerzeit](#page-13-0) auf Seite 14.

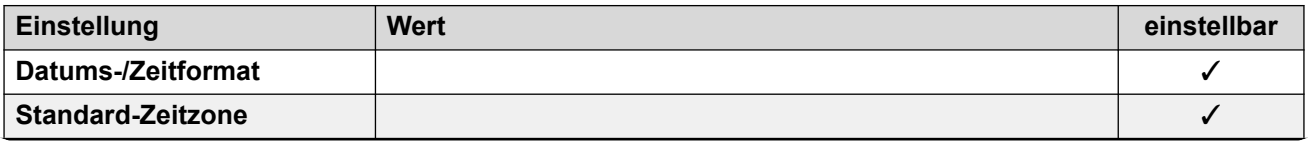

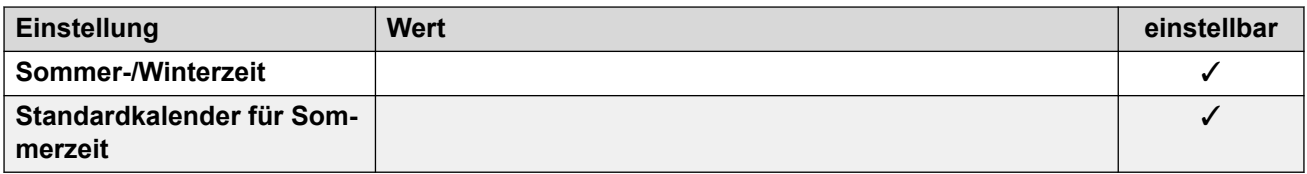

## **Analoge Amtsleitungseinstellungen**

Weitere Informationen hierzu finden Sie unter [Analoge Amtsleitungseinstellungen](#page-10-0) auf Seite 11.

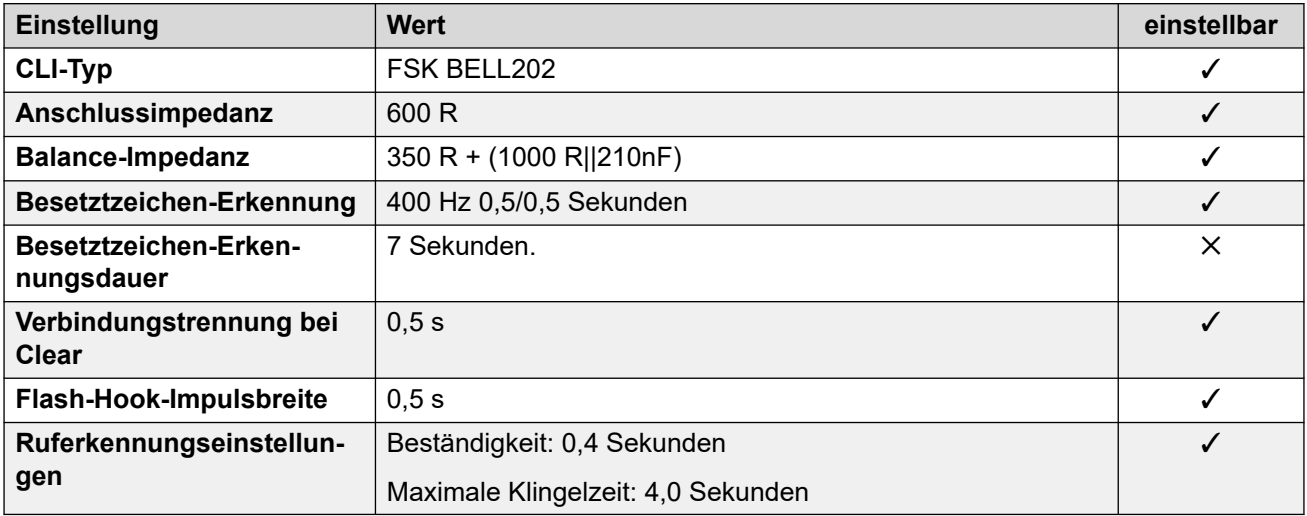

#### **Anwendungssprachen**

Weitere Informationen hierzu finden Sie unter [Anwendungssprachen für IP Office](#page-157-0) auf Seite 158.

#### **Sprachen des Telefons**

Weitere Informationen hierzu finden Sie unter [Sprachen des Telefons](#page-150-0) auf Seite 151.

#### **Verwandte Links**

[Gebietsschemen](#page-17-0) auf Seite 18

# **Kasachstan**

# **Allgemeine Einstellungen**

Weitere Informationen hierzu finden Sie unter [Allgemeine Einstellungen](#page-8-0) auf Seite 9.

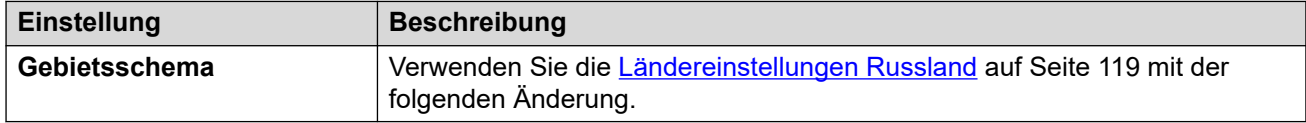

### **Verwandte Links**

[Gebietsschemen](#page-17-0) auf Seite 18

# **Korea (kor)**

# **Allgemeine Einstellungen**

Weitere Informationen hierzu finden Sie unter [Allgemeine Einstellungen](#page-8-0) auf Seite 9.

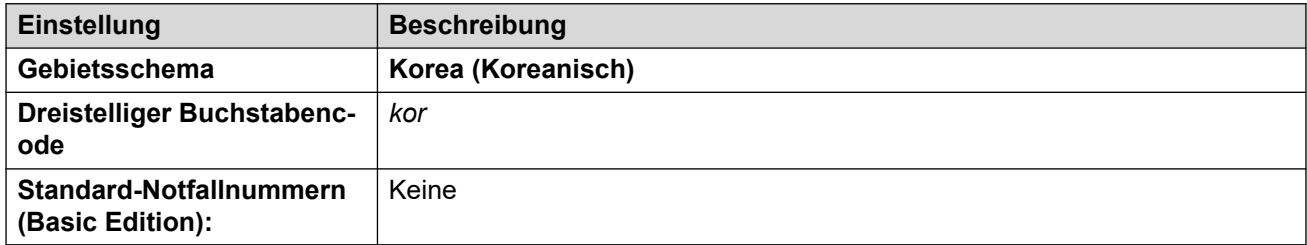

# **Fehlertöne**

Weitere Informationen hierzu finden Sie unter [Fehlertöne](#page-9-0) auf Seite 10.

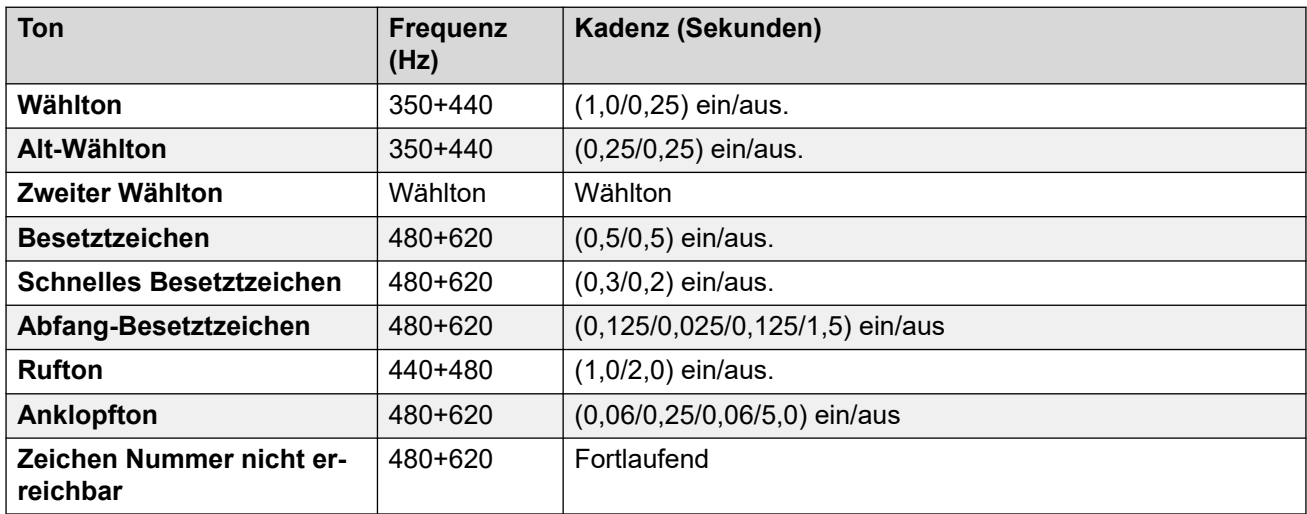

# **Einstellungen für analoge Telefone**

Weitere Informationen hierzu finden Sie unter [Einstellungen für analoge Telefone](#page-11-0) auf Seite 12.

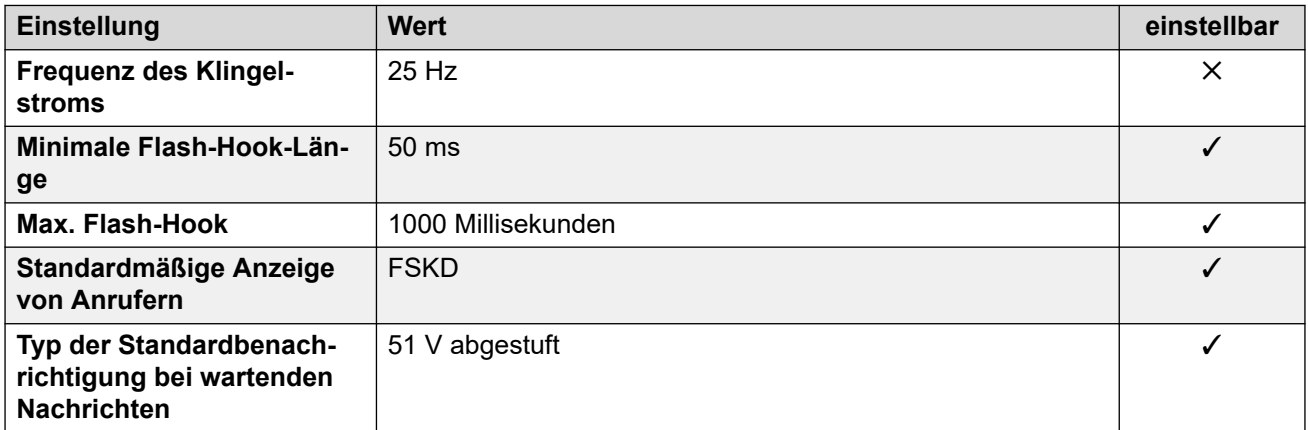

# **Landesspezifisches Verhalten**

Weitere Informationen hierzu finden Sie unter [Landesspezifisches Verhalten](#page-12-0) auf Seite 13.

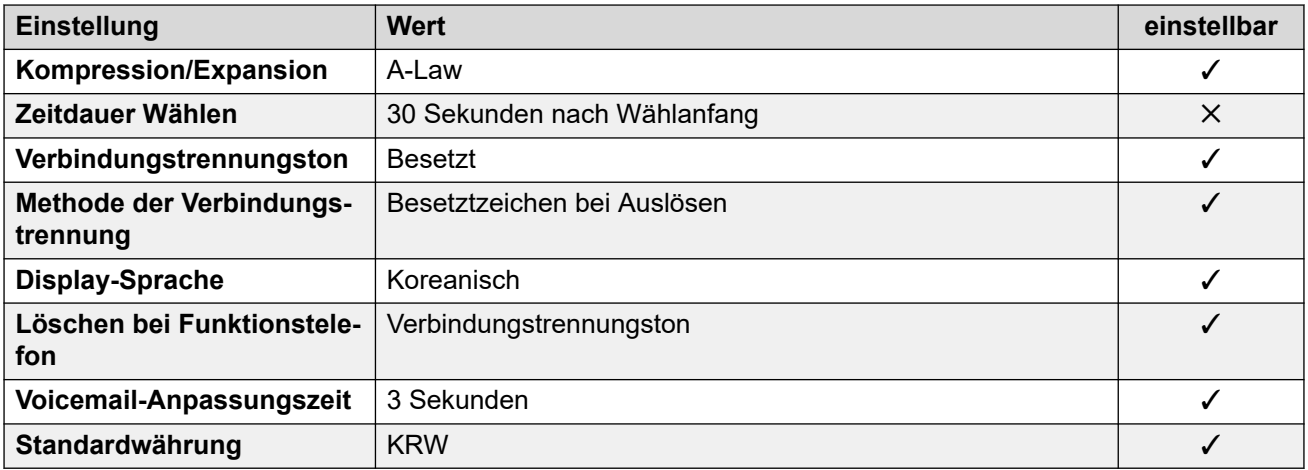

Weitere Informationen hierzu finden Sie unter [Zeitzonen und Sommerzeit](#page-13-0) auf Seite 14.

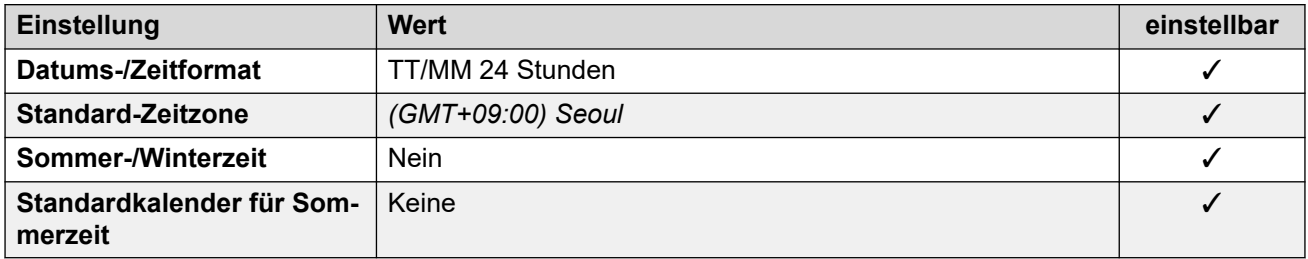

## **Analoge Amtsleitungseinstellungen**

Weitere Informationen hierzu finden Sie unter [Analoge Amtsleitungseinstellungen](#page-10-0) auf Seite 11.

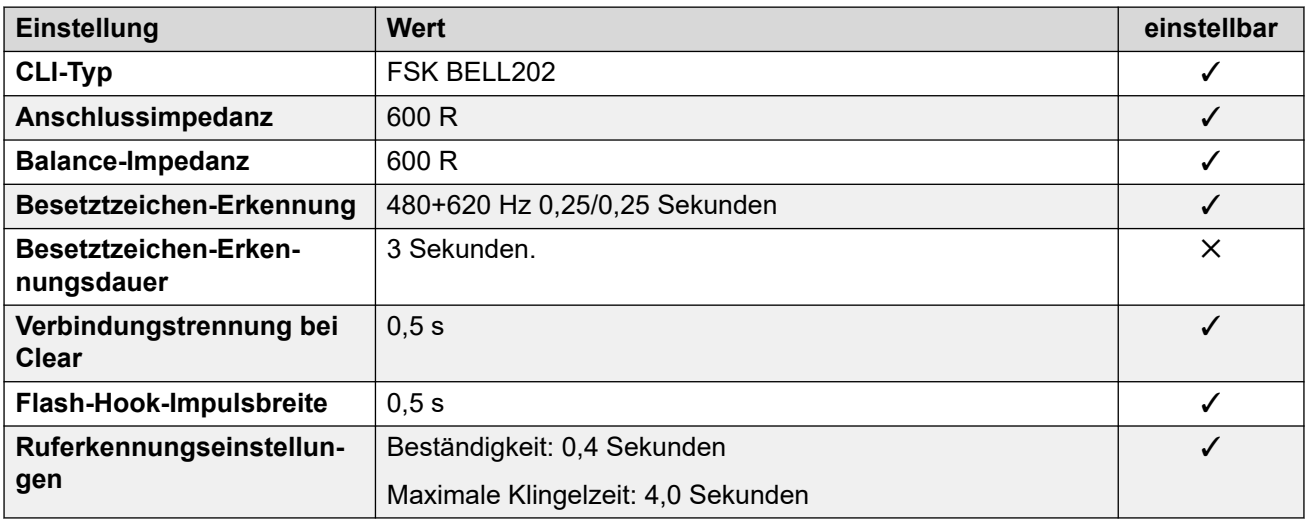

## **Anwendungssprachen**

Weitere Informationen hierzu finden Sie unter **Anwendungssprachen für IP Office** auf Seite 158.

## **Sprachen des Telefons**

Weitere Informationen hierzu finden Sie unter [Sprachen des Telefons](#page-150-0) auf Seite 151.

## **Verwandte Links**

[Gebietsschemen](#page-17-0) auf Seite 18

# **Kuwait (ark)**

# **Allgemeine Einstellungen**

Weitere Informationen hierzu finden Sie unter [Allgemeine Einstellungen](#page-8-0) auf Seite 9.

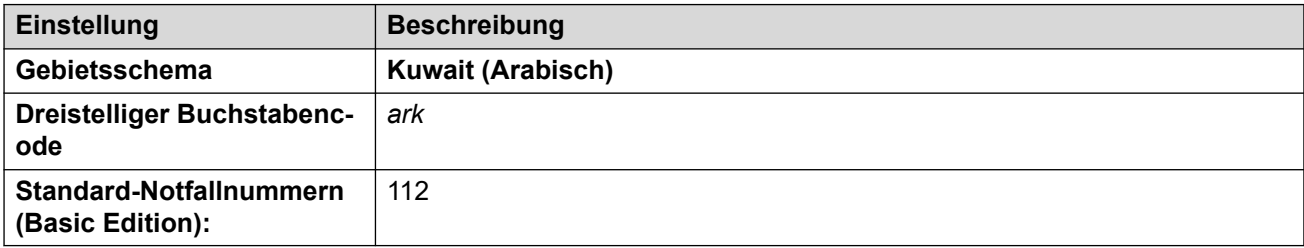

## **Fehlertöne**

Weitere Informationen hierzu finden Sie unter [Fehlertöne](#page-9-0) auf Seite 10.

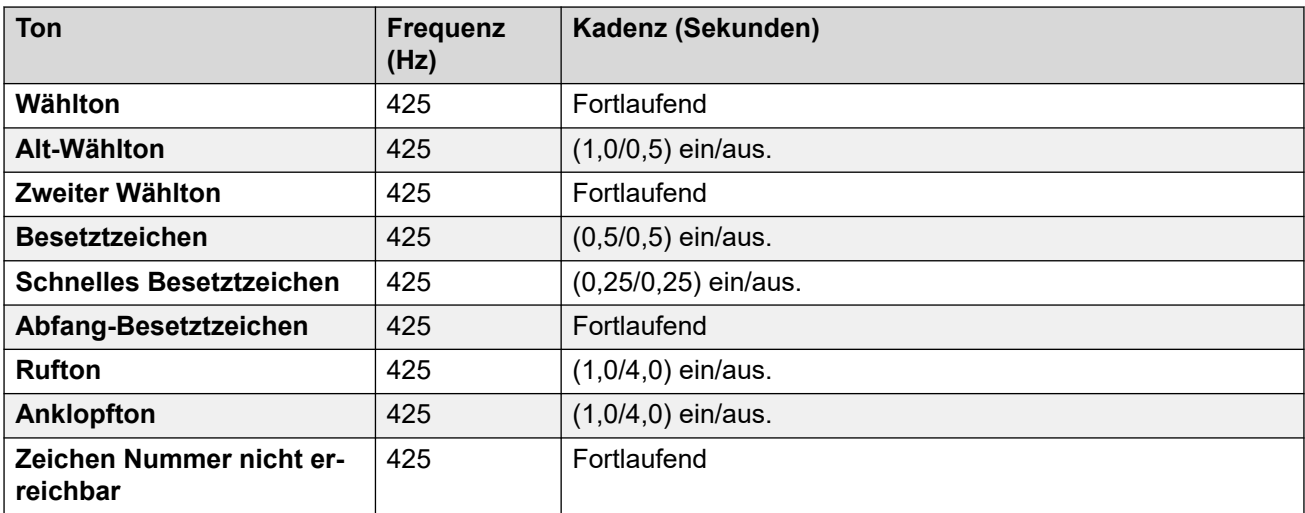

# **Einstellungen für analoge Telefone**

Weitere Informationen hierzu finden Sie unter [Einstellungen für analoge Telefone](#page-11-0) auf Seite 12.

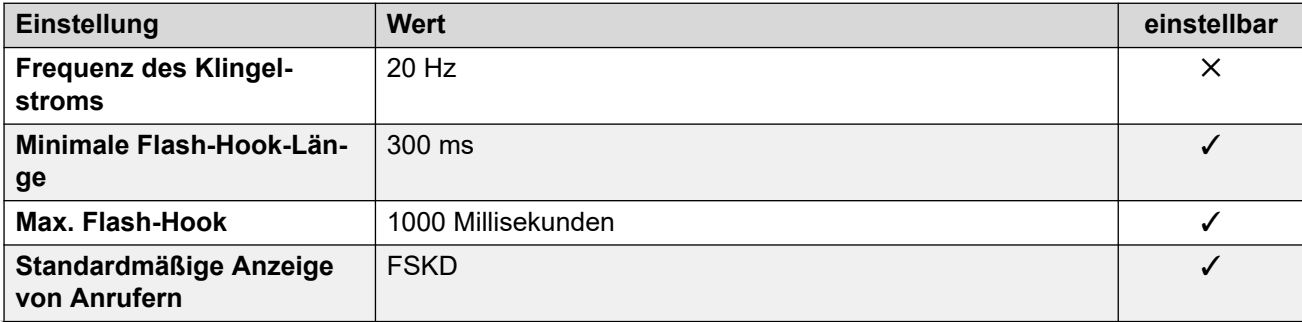

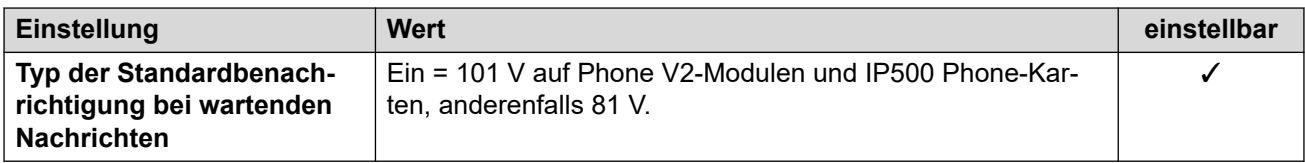

# **Landesspezifisches Verhalten**

Weitere Informationen hierzu finden Sie unter [Landesspezifisches Verhalten](#page-12-0) auf Seite 13.

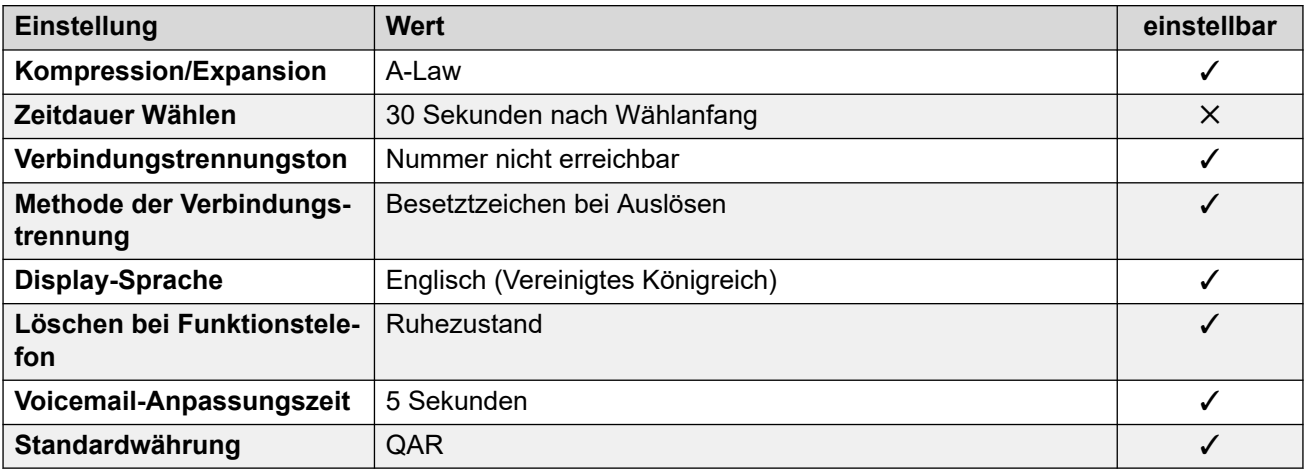

## **Einstellungen Datum & Uhrzeit**

Weitere Informationen hierzu finden Sie unter [Zeitzonen und Sommerzeit](#page-13-0) auf Seite 14.

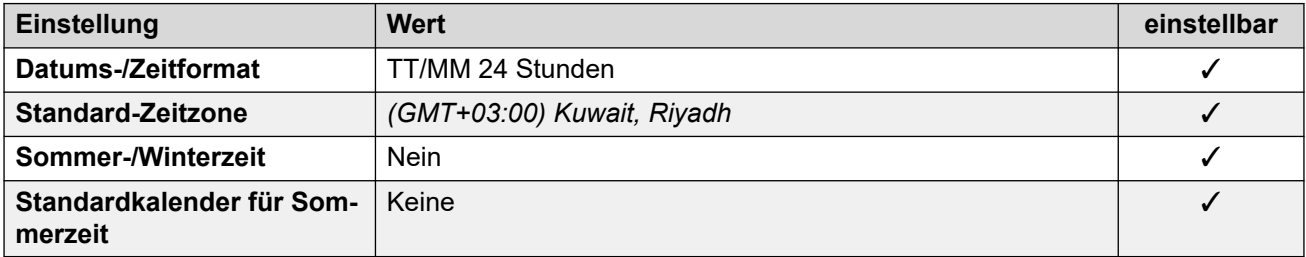

## **Analoge Amtsleitungseinstellungen**

Weitere Informationen hierzu finden Sie unter [Analoge Amtsleitungseinstellungen](#page-10-0) auf Seite 11.

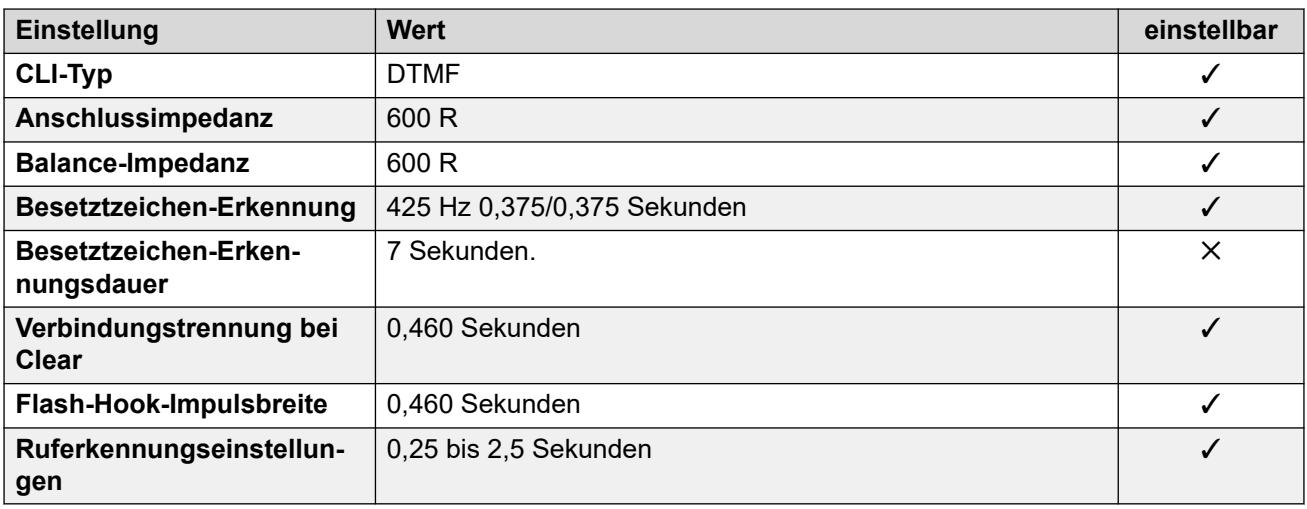

### **Anwendungssprachen**

Weitere Informationen hierzu finden Sie unter [Anwendungssprachen für IP Office](#page-157-0) auf Seite 158.

#### **Sprachen des Telefons**

Weitere Informationen hierzu finden Sie unter [Sprachen des Telefons](#page-150-0) auf Seite 151.

#### **Verwandte Links**

[Gebietsschemen](#page-17-0) auf Seite 18

# **Lettland**

#### **Allgemeine Einstellungen**

Weitere Informationen hierzu finden Sie unter [Allgemeine Einstellungen](#page-8-0) auf Seite 9.

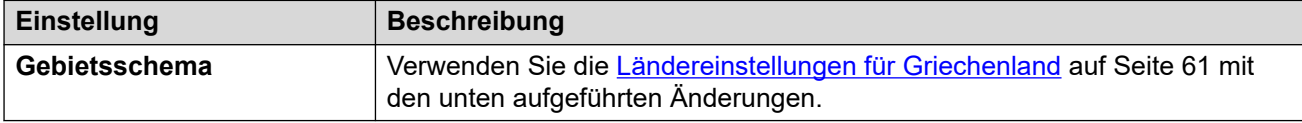

## **Einstellungen für analoge Telefone**

Weitere Informationen hierzu finden Sie unter [Einstellungen für analoge Telefone](#page-11-0) auf Seite 12.

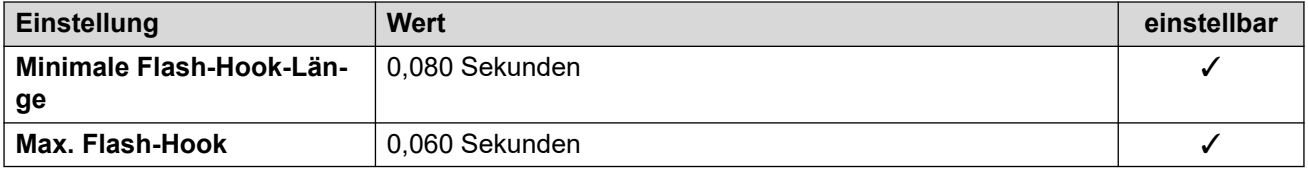

## **Landesspezifisches Verhalten**

Weitere Informationen hierzu finden Sie unter [Landesspezifisches Verhalten](#page-12-0) auf Seite 13.

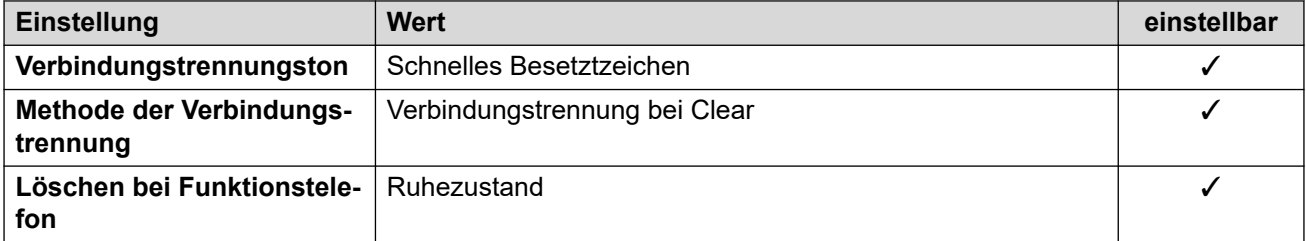

#### **Verwandte Links**

[Gebietsschemen](#page-17-0) auf Seite 18

# **Litauen**

## **Allgemeine Einstellungen**

Weitere Informationen hierzu finden Sie unter [Allgemeine Einstellungen](#page-8-0) auf Seite 9.

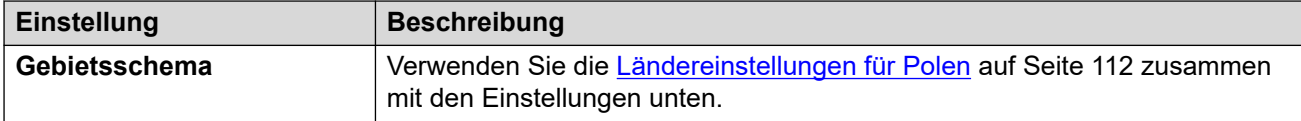

### **Landesspezifisches Verhalten**

Weitere Informationen hierzu finden Sie unter [Landesspezifisches Verhalten](#page-12-0) auf Seite 13.

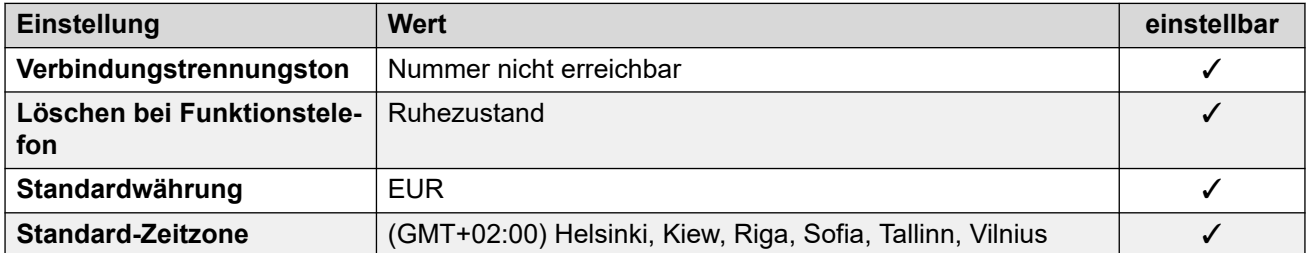

## **Einstellungen Datum & Uhrzeit**

Weitere Informationen hierzu finden Sie unter [Zeitzonen und Sommerzeit](#page-13-0) auf Seite 14.

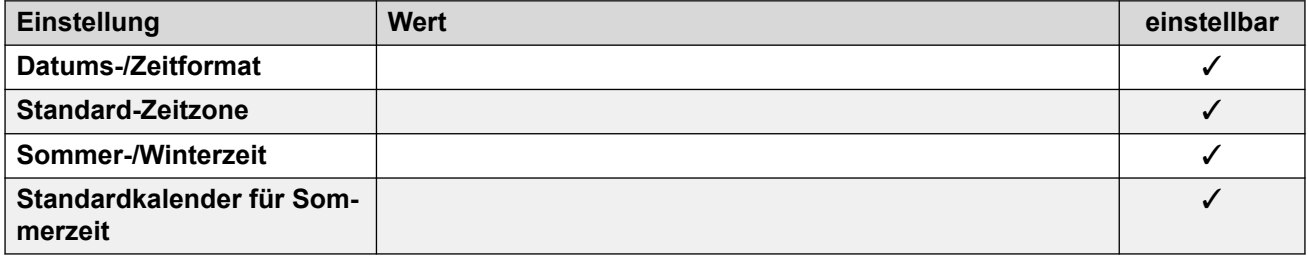

#### **Verwandte Links**

[Gebietsschemen](#page-17-0) auf Seite 18

# **Luxemburg**

## **Allgemeine Einstellungen**

Weitere Informationen hierzu finden Sie unter [Allgemeine Einstellungen](#page-8-0) auf Seite 9.

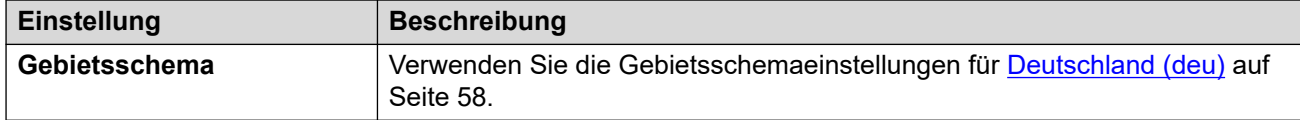

#### **Verwandte Links**

[Gebietsschemen](#page-17-0) auf Seite 18

# **Malaysia (msl)**

# **Allgemeine Einstellungen**

Weitere Informationen hierzu finden Sie unter [Allgemeine Einstellungen](#page-8-0) auf Seite 9.

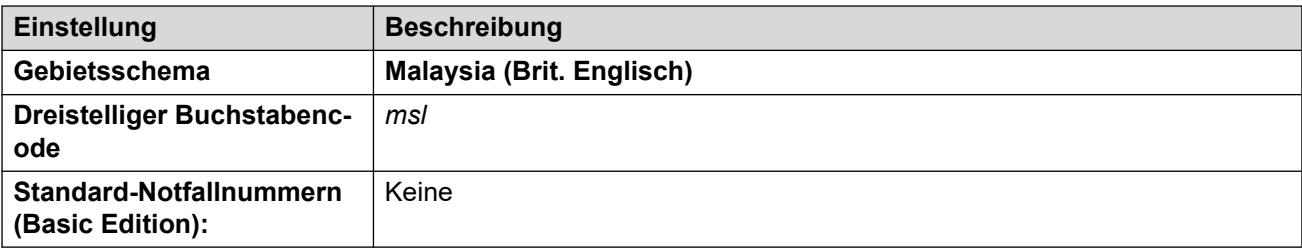

## **Fehlertöne**

Weitere Informationen hierzu finden Sie unter [Fehlertöne](#page-9-0) auf Seite 10.

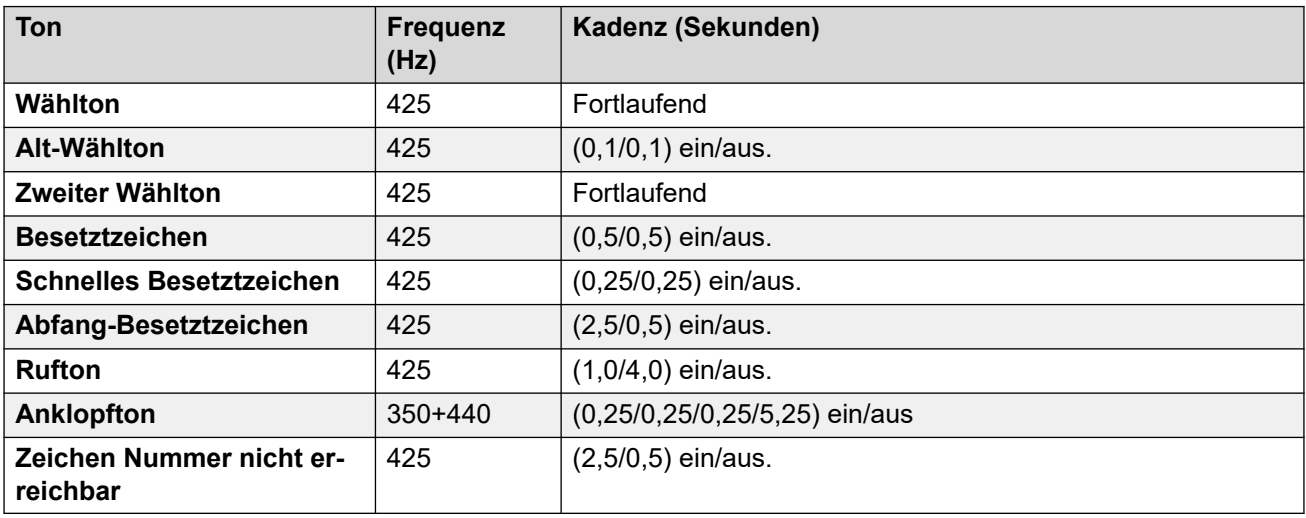

## **Einstellungen für analoge Telefone**

Weitere Informationen hierzu finden Sie unter [Einstellungen für analoge Telefone](#page-11-0) auf Seite 12.

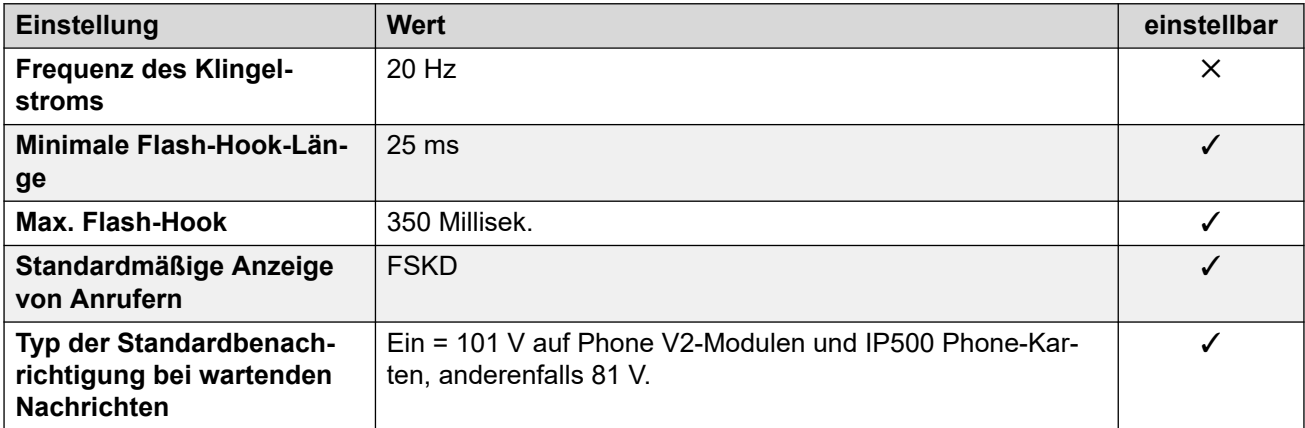

# **Landesspezifisches Verhalten**

Weitere Informationen hierzu finden Sie unter [Landesspezifisches Verhalten](#page-12-0) auf Seite 13.

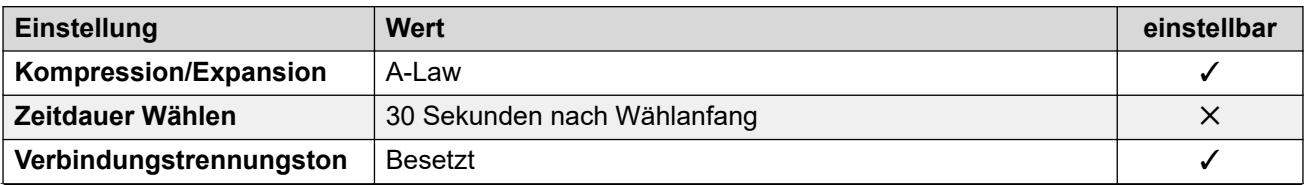

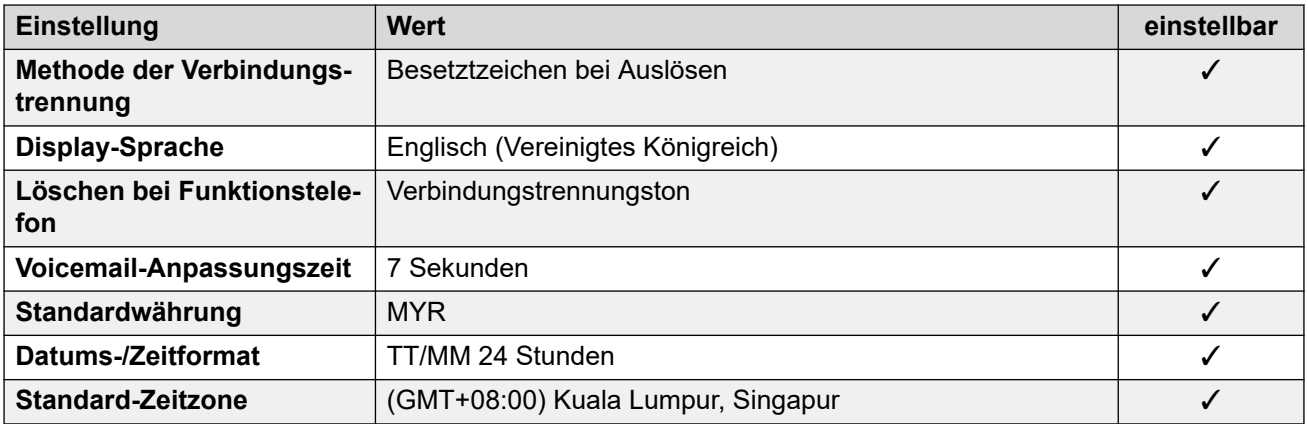

Weitere Informationen hierzu finden Sie unter [Zeitzonen und Sommerzeit](#page-13-0) auf Seite 14.

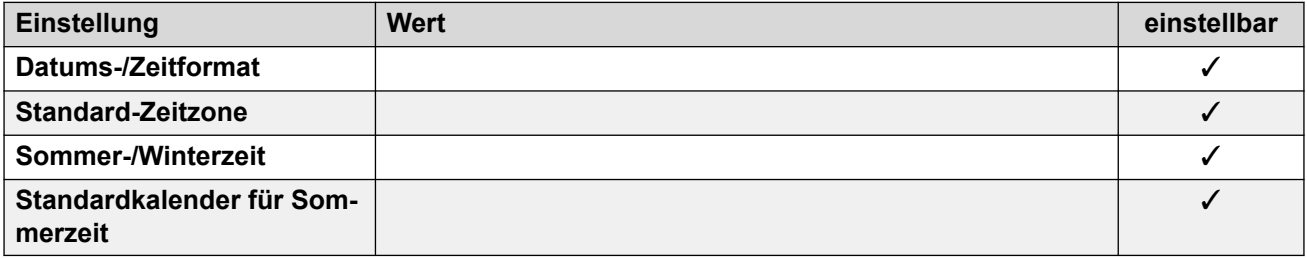

## **Analoge Amtsleitungseinstellungen**

Weitere Informationen hierzu finden Sie unter [Analoge Amtsleitungseinstellungen](#page-10-0) auf Seite 11.

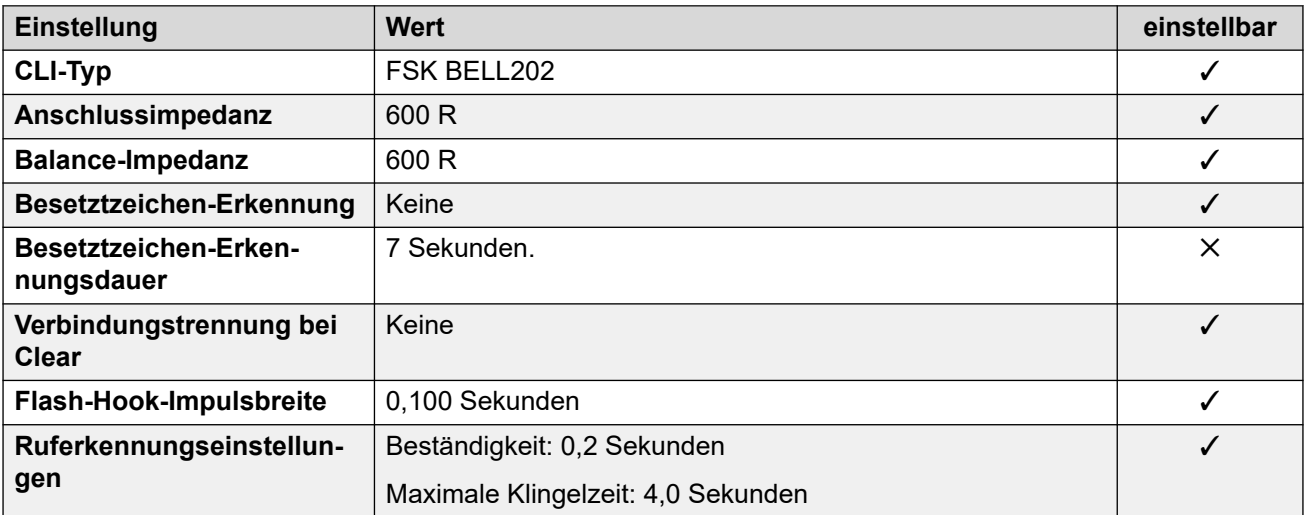

## **Anwendungssprachen**

Weitere Informationen hierzu finden Sie unter [Anwendungssprachen für IP Office](#page-157-0) auf Seite 158.

## **Sprachen des Telefons**

Weitere Informationen hierzu finden Sie unter [Sprachen des Telefons](#page-150-0) auf Seite 151.

#### **Verwandte Links**

[Gebietsschemen](#page-17-0) auf Seite 18

# **Malta**

# **Allgemeine Einstellungen**

Weitere Informationen hierzu finden Sie unter [Allgemeine Einstellungen](#page-8-0) auf Seite 9.

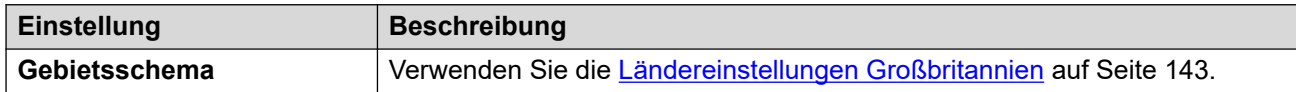

### **Verwandte Links**

[Gebietsschemen](#page-17-0) auf Seite 18

# **Israel (heb)**

# **Allgemeine Einstellungen**

Weitere Informationen hierzu finden Sie unter [Allgemeine Einstellungen](#page-8-0) auf Seite 9.

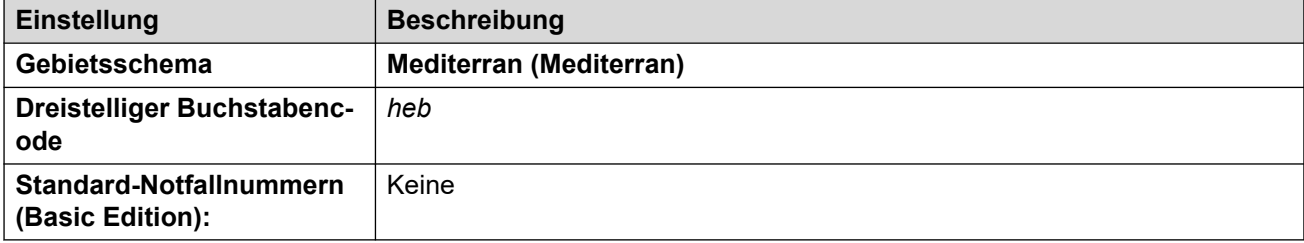

# **Fehlertöne**

Weitere Informationen hierzu finden Sie unter [Fehlertöne](#page-9-0) auf Seite 10.

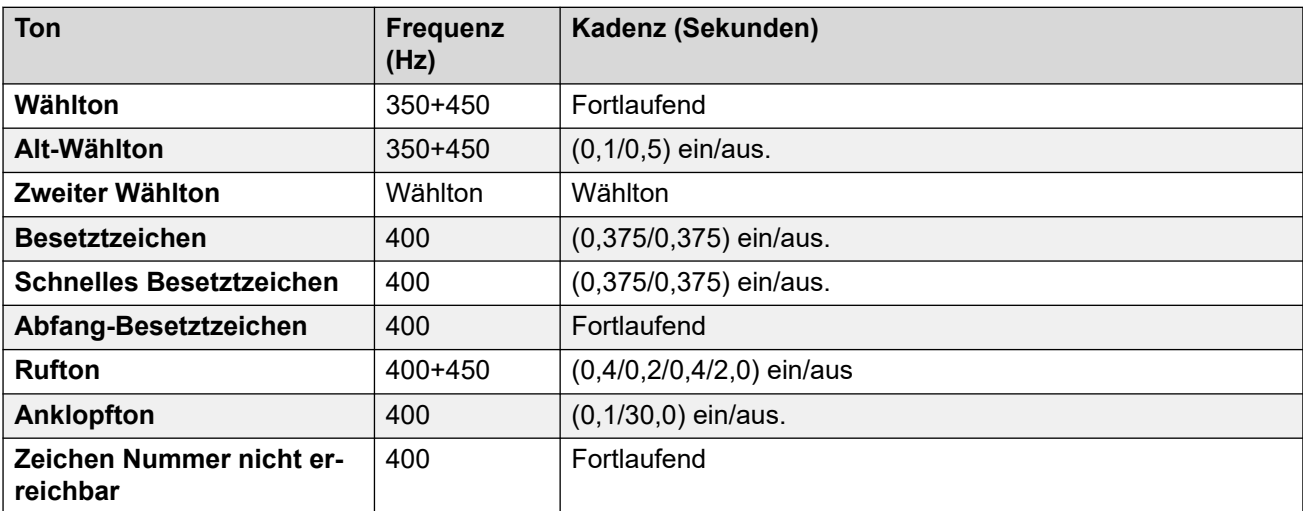

# **Einstellungen für analoge Telefone**

Weitere Informationen hierzu finden Sie unter [Einstellungen für analoge Telefone](#page-11-0) auf Seite 12.

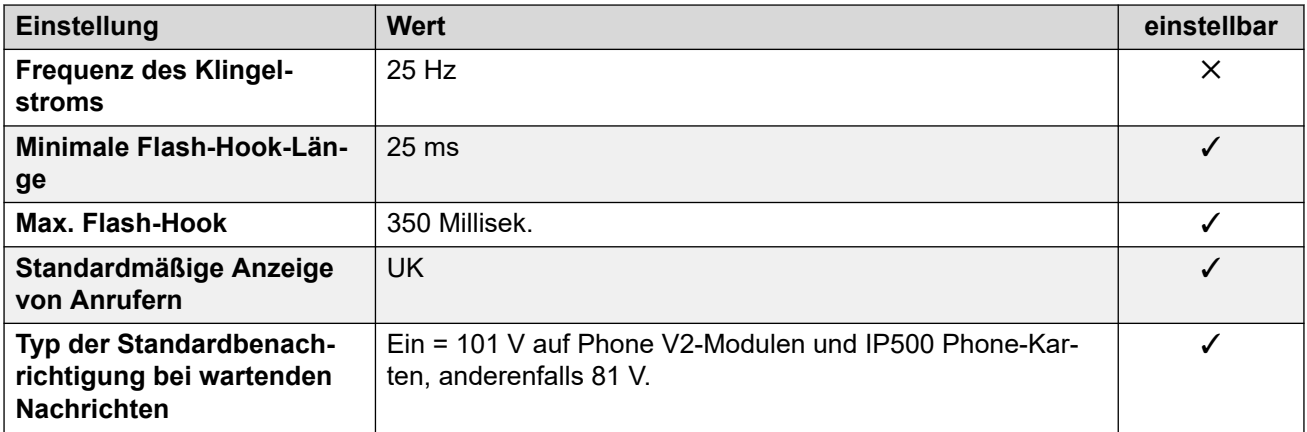

## **Landesspezifisches Verhalten**

Weitere Informationen hierzu finden Sie unter [Landesspezifisches Verhalten](#page-12-0) auf Seite 13.

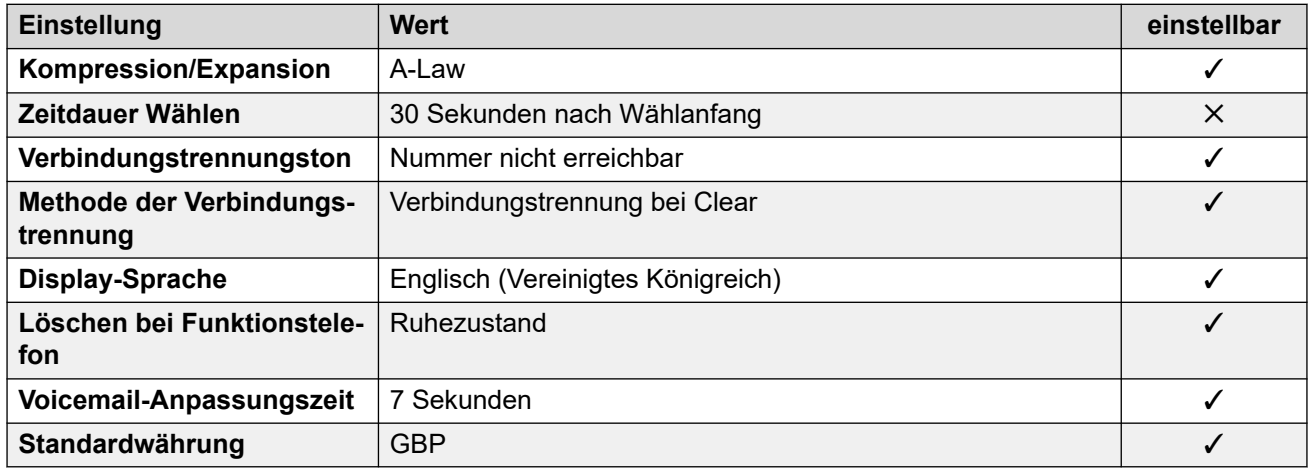

# **Einstellungen Datum & Uhrzeit**

Weitere Informationen hierzu finden Sie unter [Zeitzonen und Sommerzeit](#page-13-0) auf Seite 14.

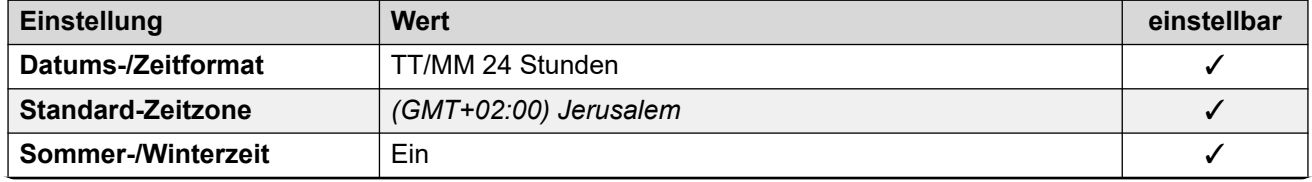

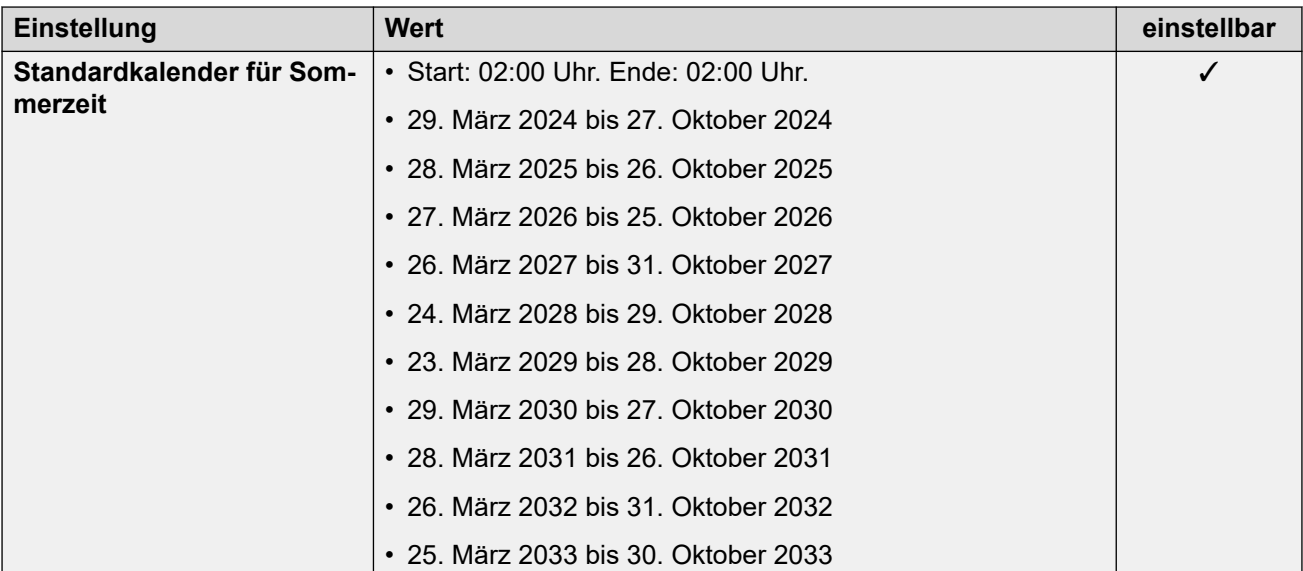

## **Analoge Amtsleitungseinstellungen**

Weitere Informationen hierzu finden Sie unter [Analoge Amtsleitungseinstellungen](#page-10-0) auf Seite 11.

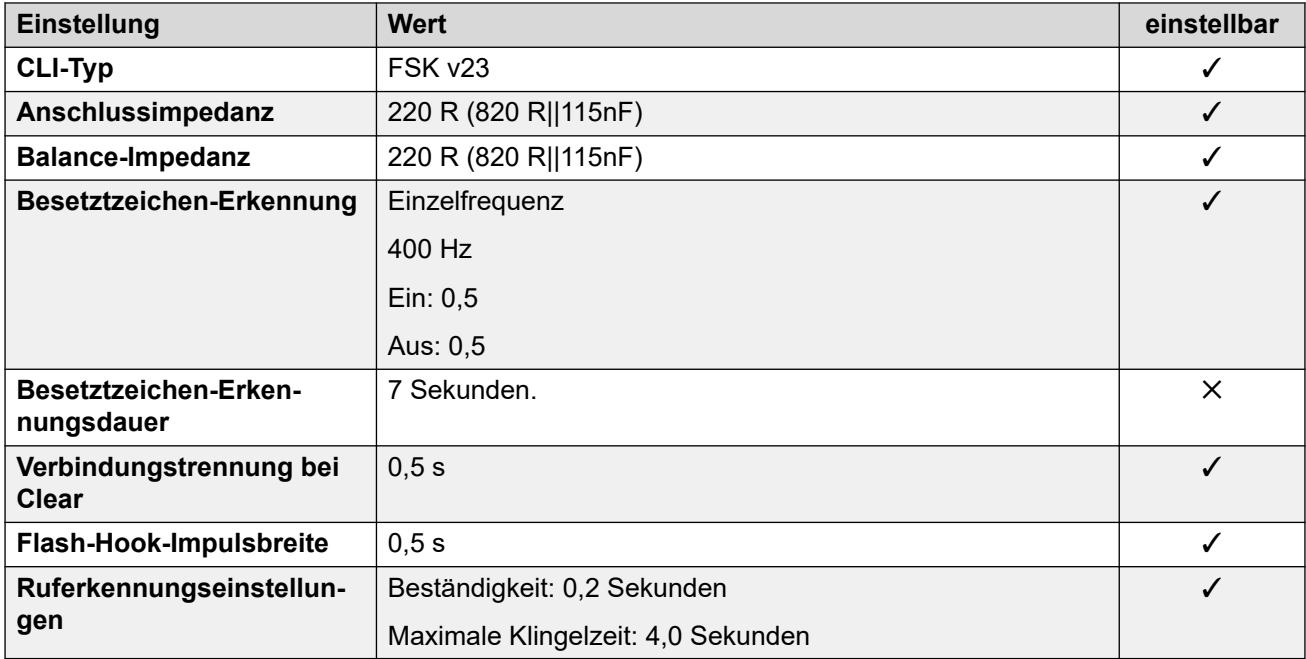

#### **Anwendungssprachen**

Weitere Informationen hierzu finden Sie unter **Anwendungssprachen für IP Office** auf Seite 158.

## **Sprachen des Telefons**

Weitere Informationen hierzu finden Sie unter [Sprachen des Telefons](#page-150-0) auf Seite 151.

#### **Verwandte Links**

[Gebietsschemen](#page-17-0) auf Seite 18

# **Mexiko (esm)**

# **Allgemeine Einstellungen**

Weitere Informationen hierzu finden Sie unter [Allgemeine Einstellungen](#page-8-0) auf Seite 9.

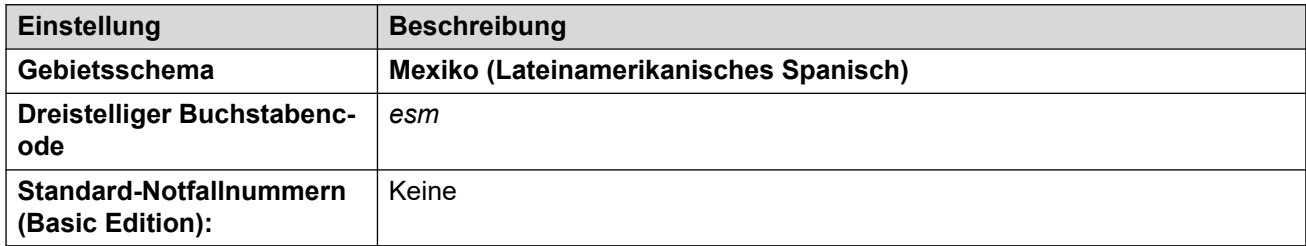

## **Fehlertöne**

Weitere Informationen hierzu finden Sie unter [Fehlertöne](#page-9-0) auf Seite 10.

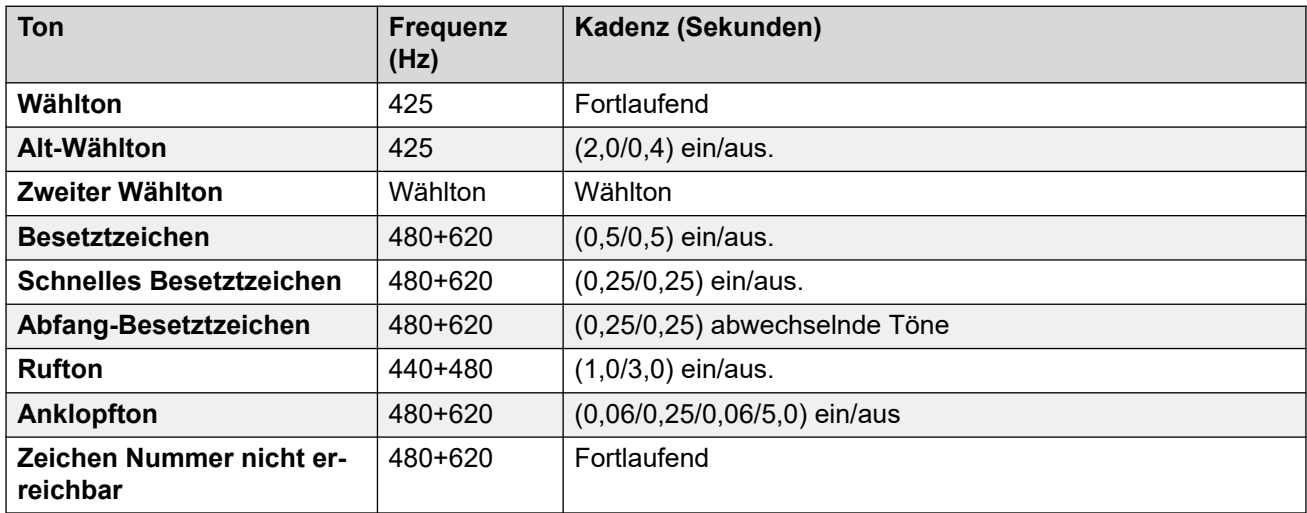

# **Einstellungen für analoge Telefone**

Weitere Informationen hierzu finden Sie unter [Einstellungen für analoge Telefone](#page-11-0) auf Seite 12.

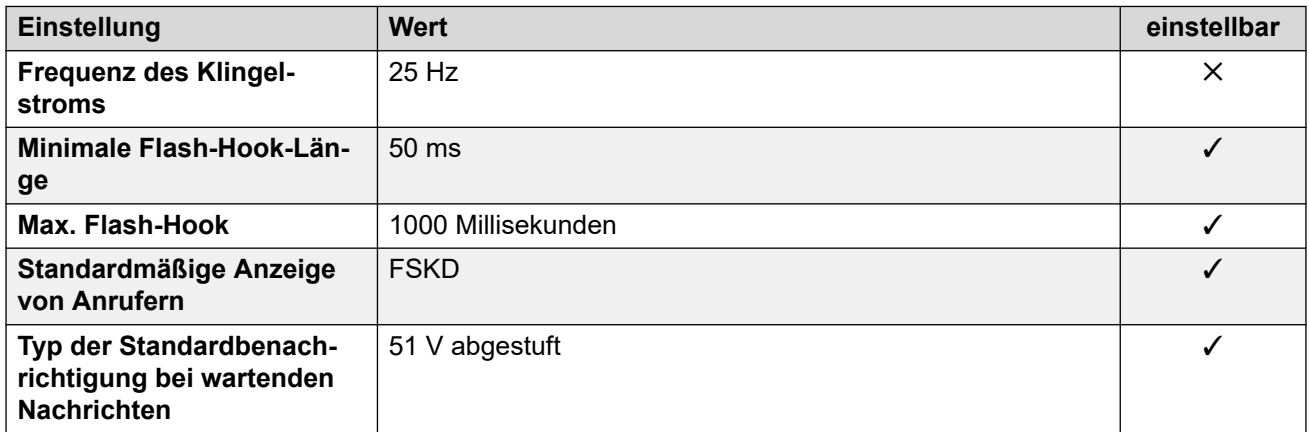

# **Landesspezifisches Verhalten**

Weitere Informationen hierzu finden Sie unter [Landesspezifisches Verhalten](#page-12-0) auf Seite 13.

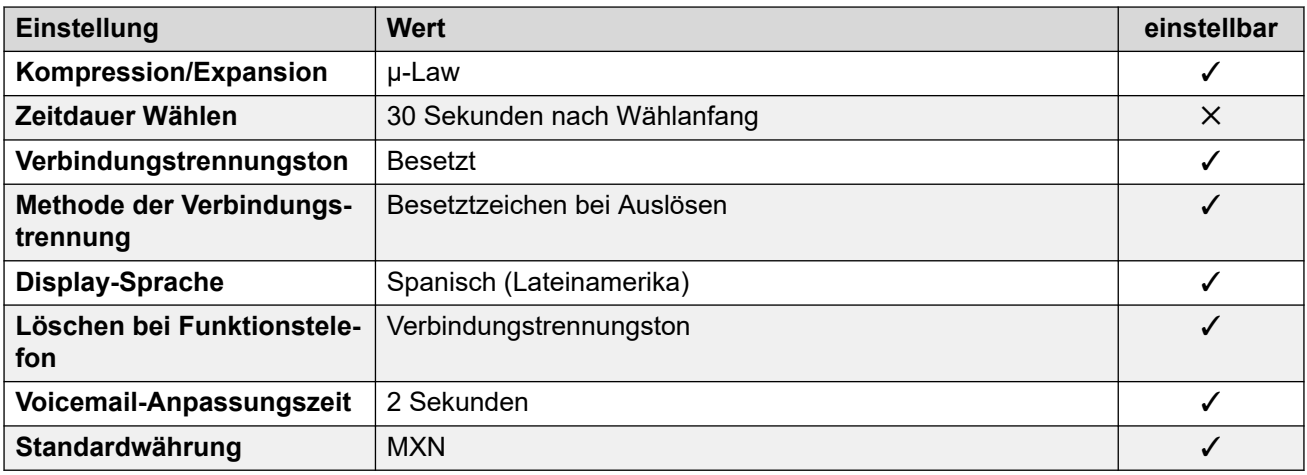

Weitere Informationen hierzu finden Sie unter [Zeitzonen und Sommerzeit](#page-13-0) auf Seite 14.

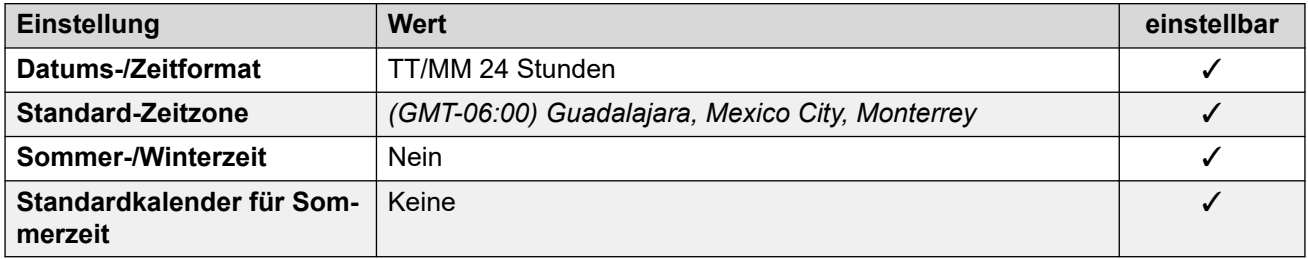

## **Analoge Amtsleitungseinstellungen**

Weitere Informationen hierzu finden Sie unter [Analoge Amtsleitungseinstellungen](#page-10-0) auf Seite 11.

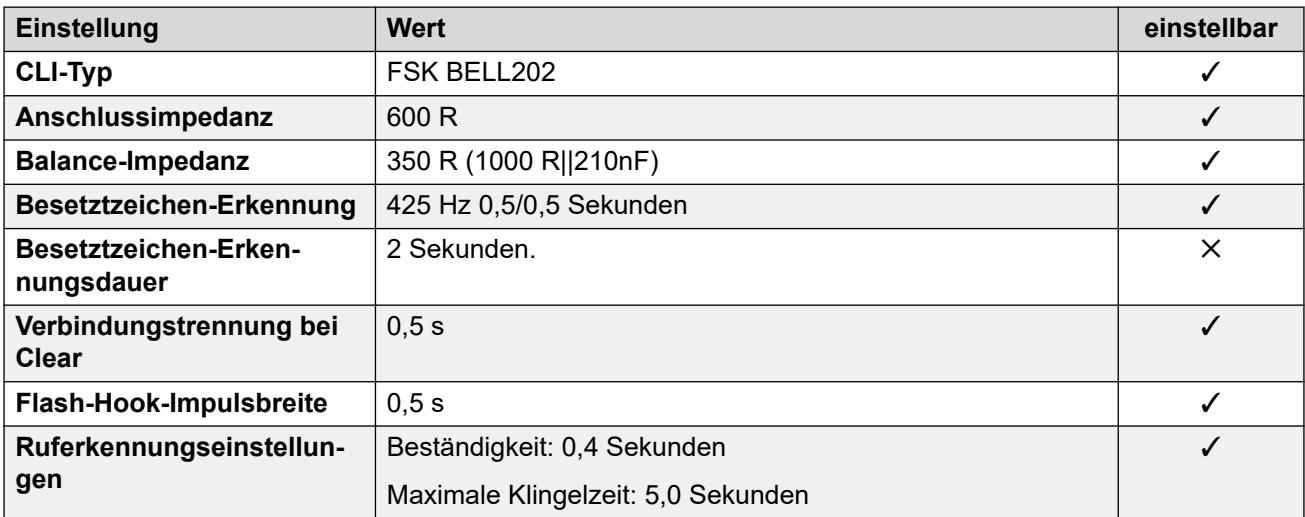

## **Anwendungssprachen**

Weitere Informationen hierzu finden Sie unter **Anwendungssprachen für IP Office** auf Seite 158.

## **Sprachen des Telefons**

Weitere Informationen hierzu finden Sie unter [Sprachen des Telefons](#page-150-0) auf Seite 151.

## **Verwandte Links**

[Gebietsschemen](#page-17-0) auf Seite 18

# **Marokko (arm)**

# **Allgemeine Einstellungen**

Weitere Informationen hierzu finden Sie unter [Allgemeine Einstellungen](#page-8-0) auf Seite 9.

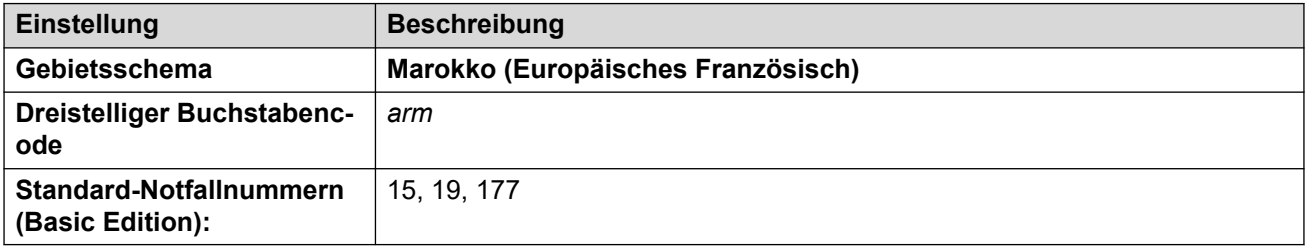

## **Fehlertöne**

Weitere Informationen hierzu finden Sie unter [Fehlertöne](#page-9-0) auf Seite 10.

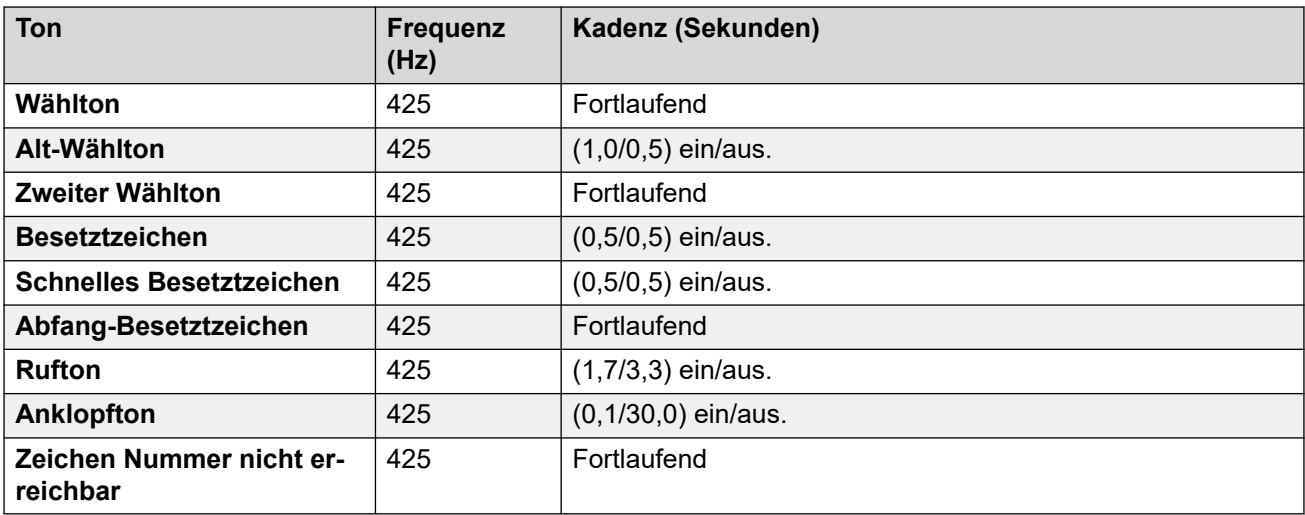

## **Einstellungen für analoge Telefone**

Weitere Informationen hierzu finden Sie unter [Einstellungen für analoge Telefone](#page-11-0) auf Seite 12.

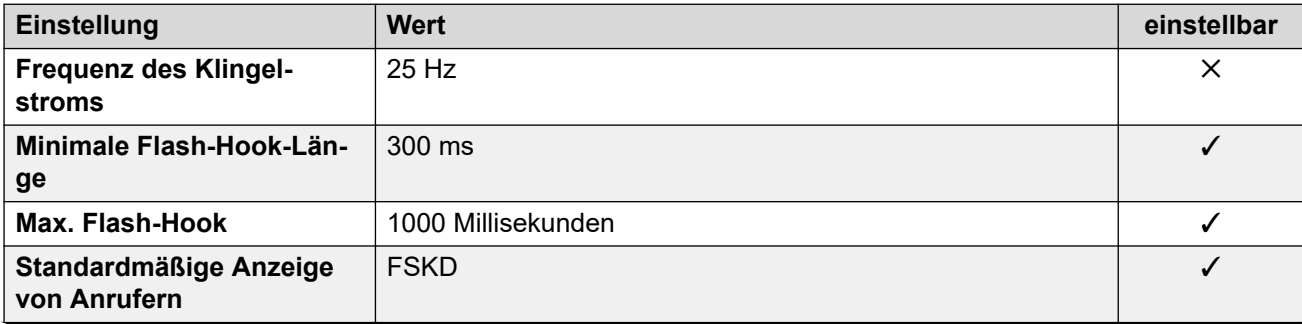

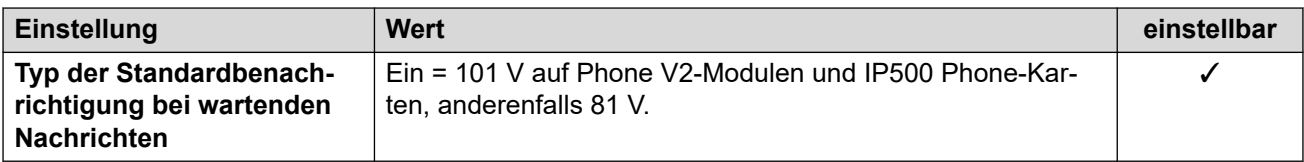

## **Landesspezifisches Verhalten**

Weitere Informationen hierzu finden Sie unter [Landesspezifisches Verhalten](#page-12-0) auf Seite 13.

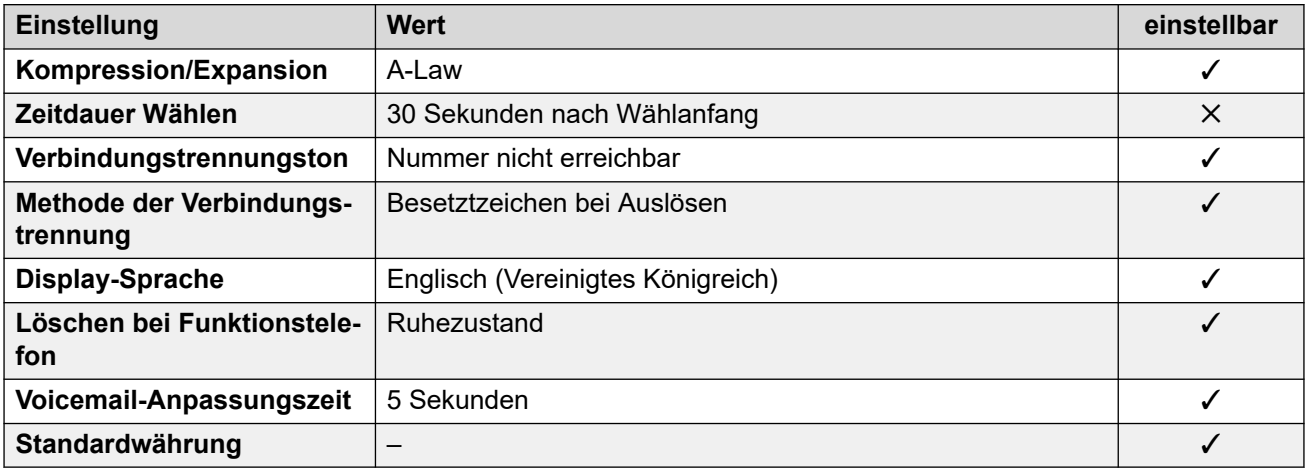

# **Einstellungen Datum & Uhrzeit**

Weitere Informationen hierzu finden Sie unter [Zeitzonen und Sommerzeit](#page-13-0) auf Seite 14.

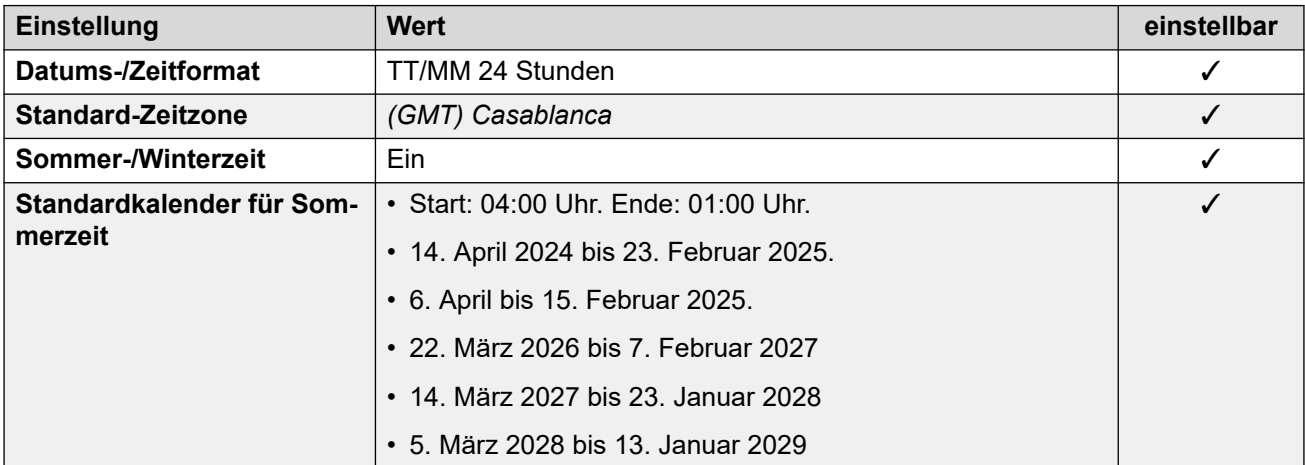

## **Analoge Amtsleitungseinstellungen**

Weitere Informationen hierzu finden Sie unter [Analoge Amtsleitungseinstellungen](#page-10-0) auf Seite 11.

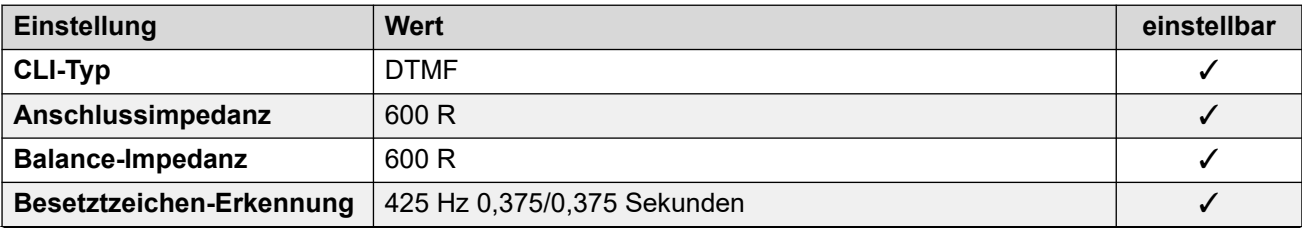

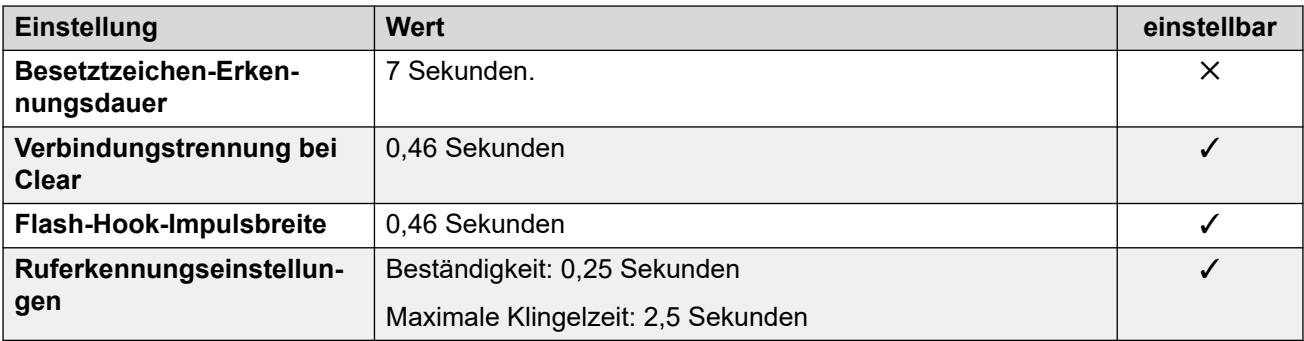

## **Anwendungssprachen**

Weitere Informationen hierzu finden Sie unter [Anwendungssprachen für IP Office](#page-157-0) auf Seite 158.

#### **Sprachen des Telefons**

Weitere Informationen hierzu finden Sie unter [Sprachen des Telefons](#page-150-0) auf Seite 151.

#### **Verwandte Links**

[Gebietsschemen](#page-17-0) auf Seite 18

# **Niederlande (nld)**

## **Allgemeine Einstellungen**

Weitere Informationen hierzu finden Sie unter [Allgemeine Einstellungen](#page-8-0) auf Seite 9.

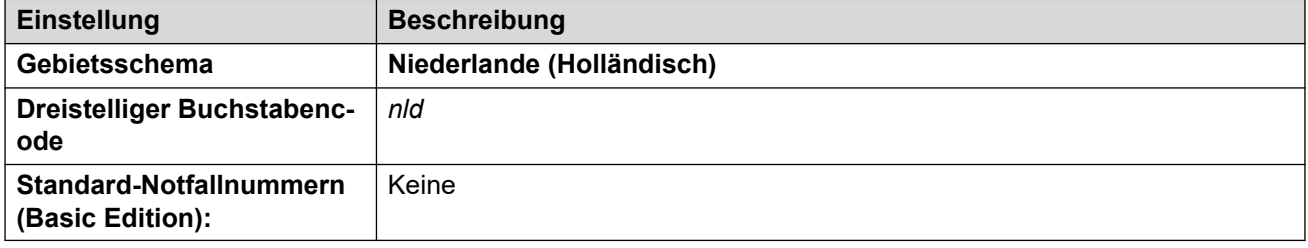

#### **Fehlertöne**

Weitere Informationen hierzu finden Sie unter [Fehlertöne](#page-9-0) auf Seite 10.

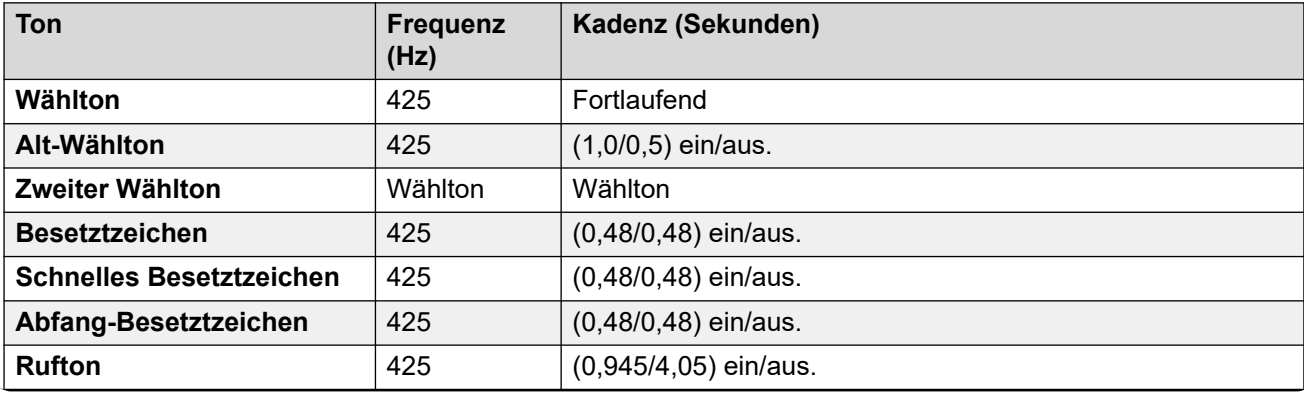

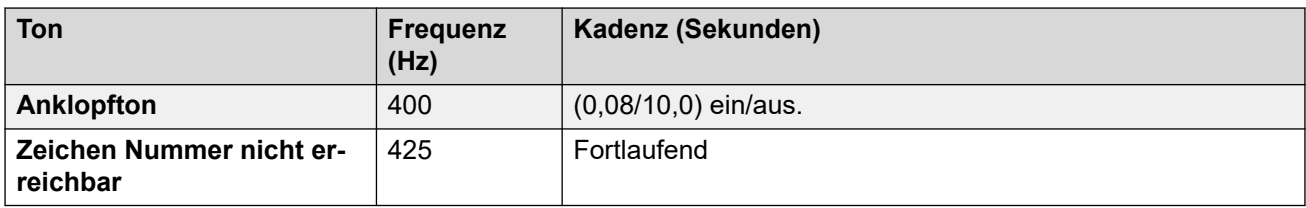

## **Einstellungen für analoge Telefone**

Weitere Informationen hierzu finden Sie unter [Einstellungen für analoge Telefone](#page-11-0) auf Seite 12.

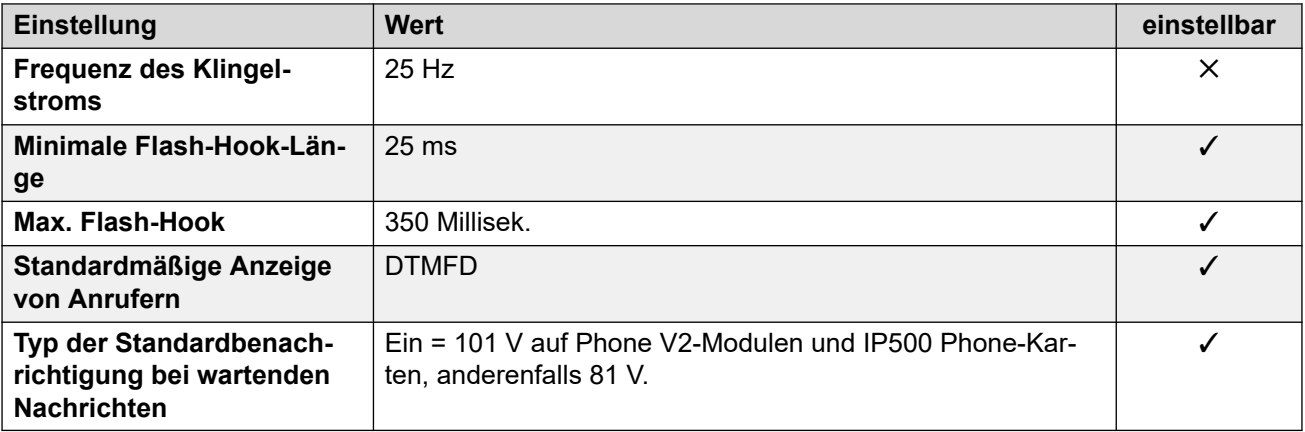

## **Landesspezifisches Verhalten**

Weitere Informationen hierzu finden Sie unter [Landesspezifisches Verhalten](#page-12-0) auf Seite 13.

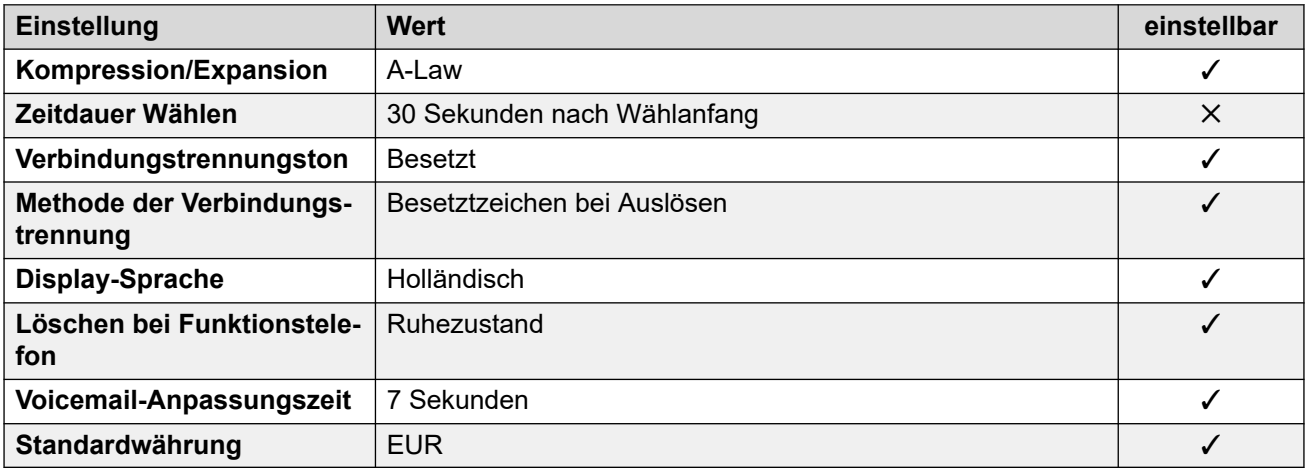

## **Einstellungen Datum & Uhrzeit**

Weitere Informationen hierzu finden Sie unter [Zeitzonen und Sommerzeit](#page-13-0) auf Seite 14.

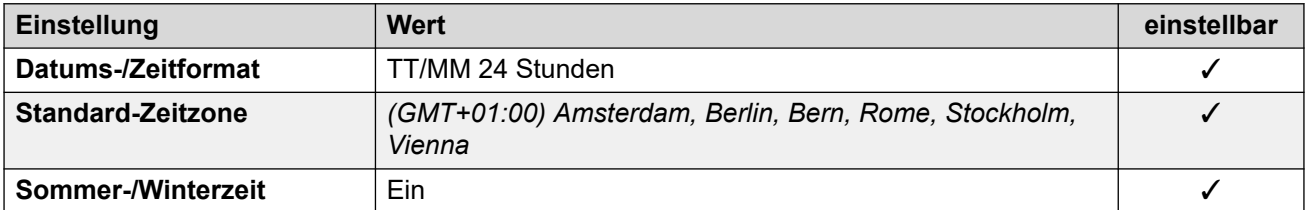

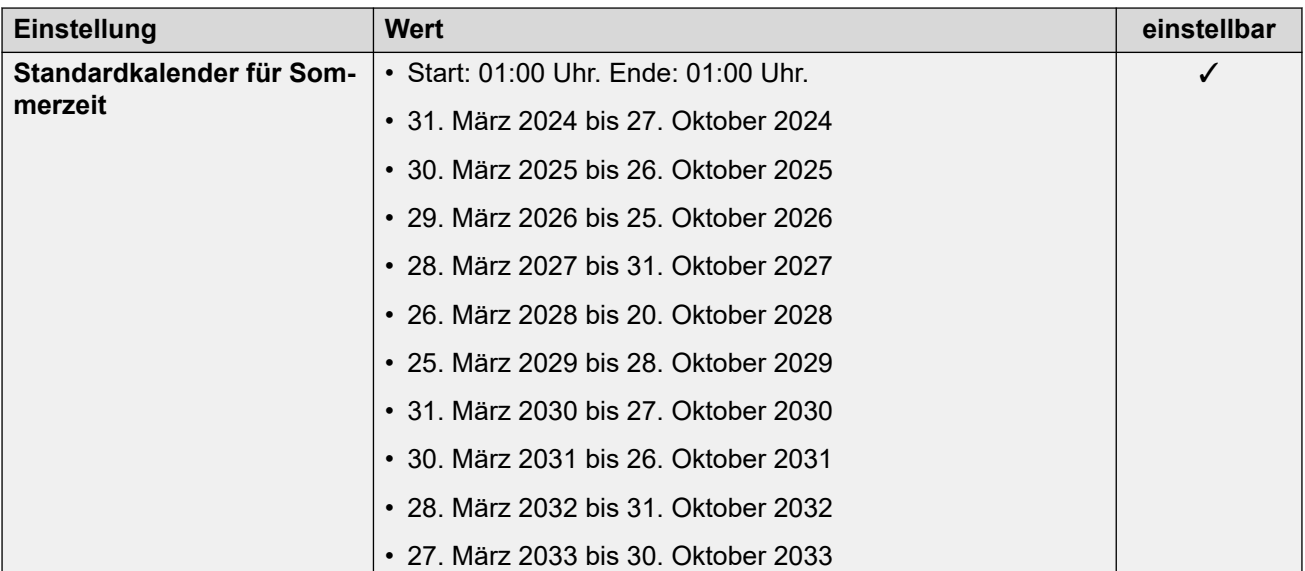

# **Analoge Amtsleitungseinstellungen**

Weitere Informationen hierzu finden Sie unter [Analoge Amtsleitungseinstellungen](#page-10-0) auf Seite 11.

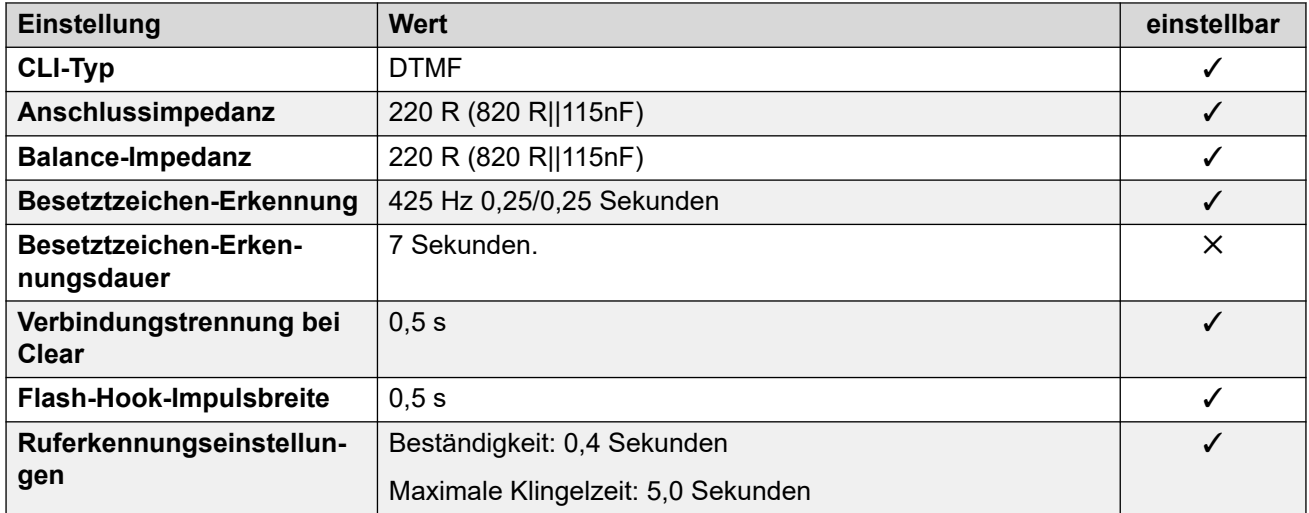

#### **Anwendungssprachen**

Weitere Informationen hierzu finden Sie unter **Anwendungssprachen für IP Office** auf Seite 158.

## **Sprachen des Telefons**

Weitere Informationen hierzu finden Sie unter [Sprachen des Telefons](#page-150-0) auf Seite 151.

#### **Verwandte Links**

[Gebietsschemen](#page-17-0) auf Seite 18

# **Neuseeland (enz)**

# **Allgemeine Einstellungen**

Weitere Informationen hierzu finden Sie unter [Allgemeine Einstellungen](#page-8-0) auf Seite 9.

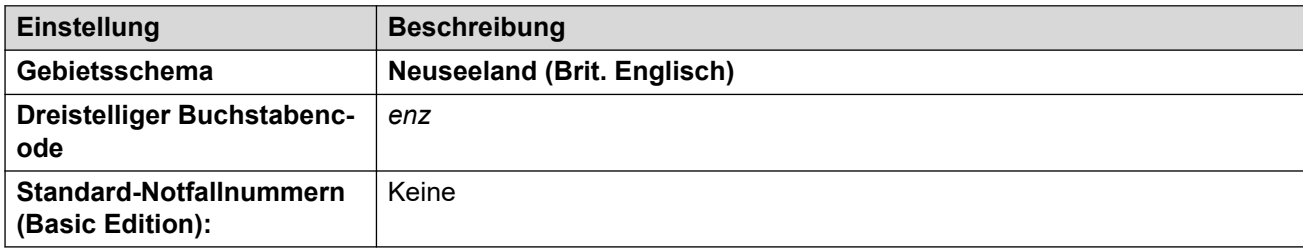

# **Fehlertöne**

Weitere Informationen hierzu finden Sie unter [Fehlertöne](#page-9-0) auf Seite 10.

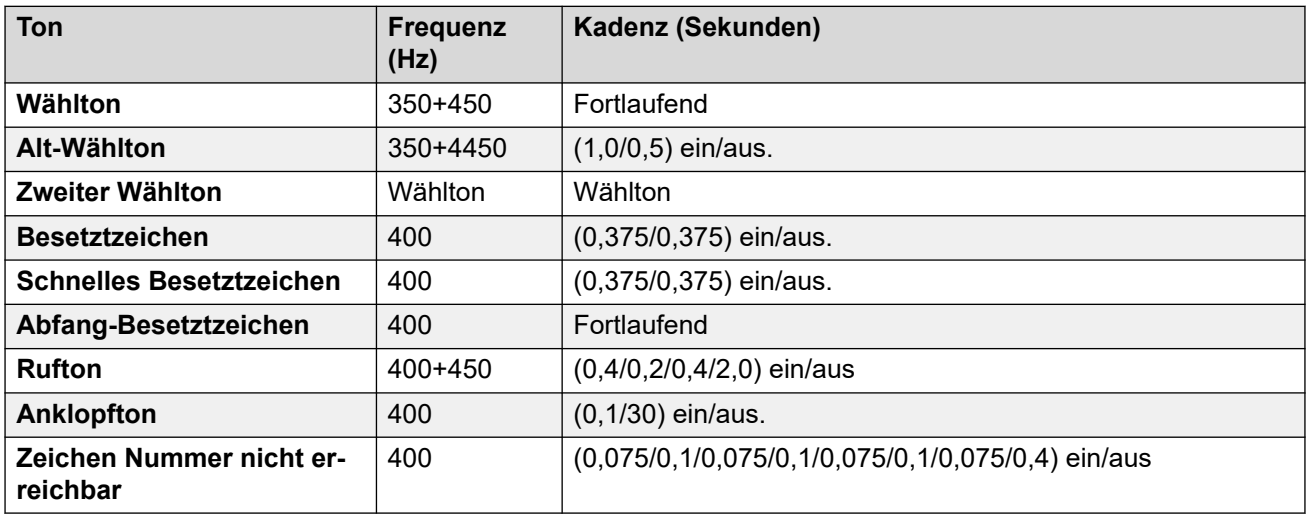

# **Einstellungen für analoge Telefone**

Weitere Informationen hierzu finden Sie unter [Einstellungen für analoge Telefone](#page-11-0) auf Seite 12.

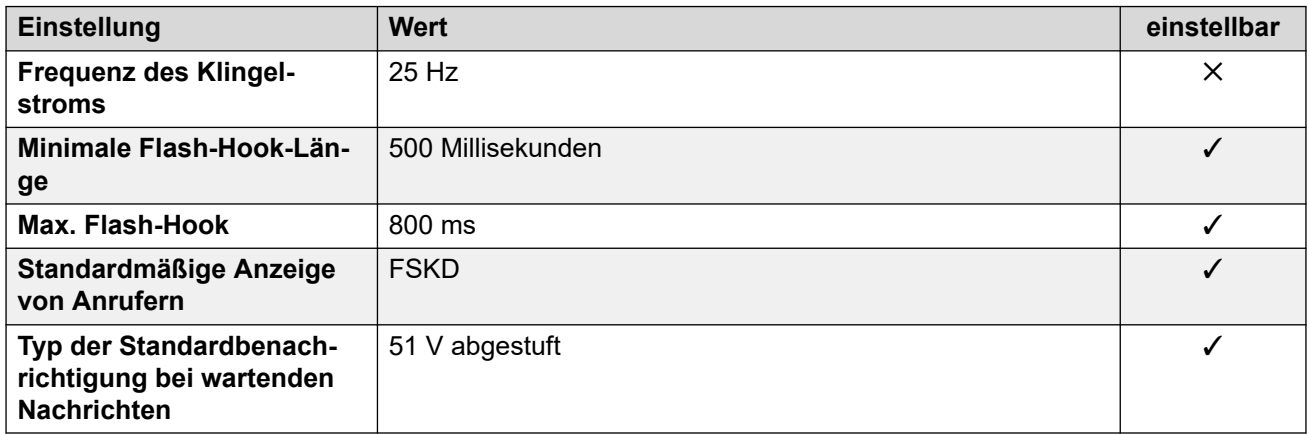

# **Landesspezifisches Verhalten**

Weitere Informationen hierzu finden Sie unter [Landesspezifisches Verhalten](#page-12-0) auf Seite 13.

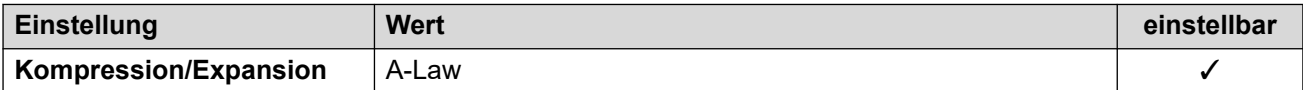

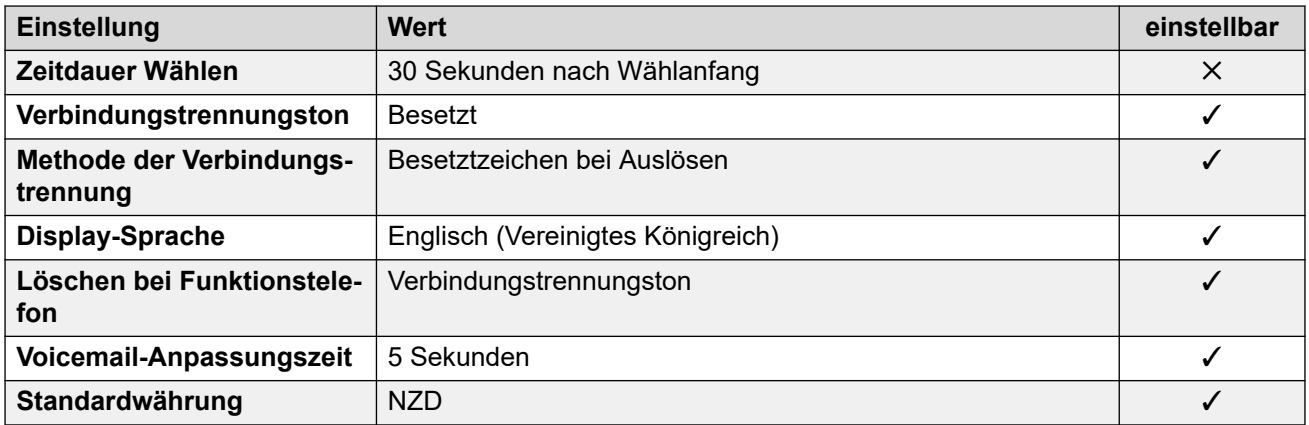

Weitere Informationen hierzu finden Sie unter [Zeitzonen und Sommerzeit](#page-13-0) auf Seite 14.

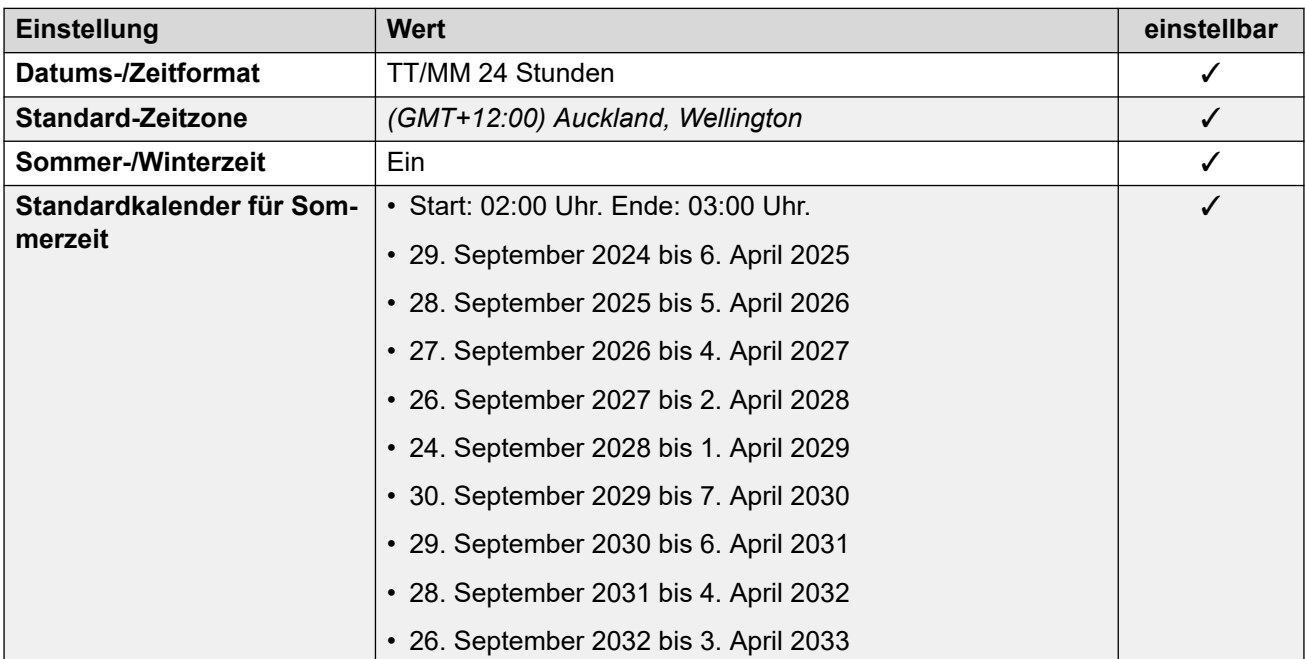

# **Analoge Amtsleitungseinstellungen**

Weitere Informationen hierzu finden Sie unter [Analoge Amtsleitungseinstellungen](#page-10-0) auf Seite 11.

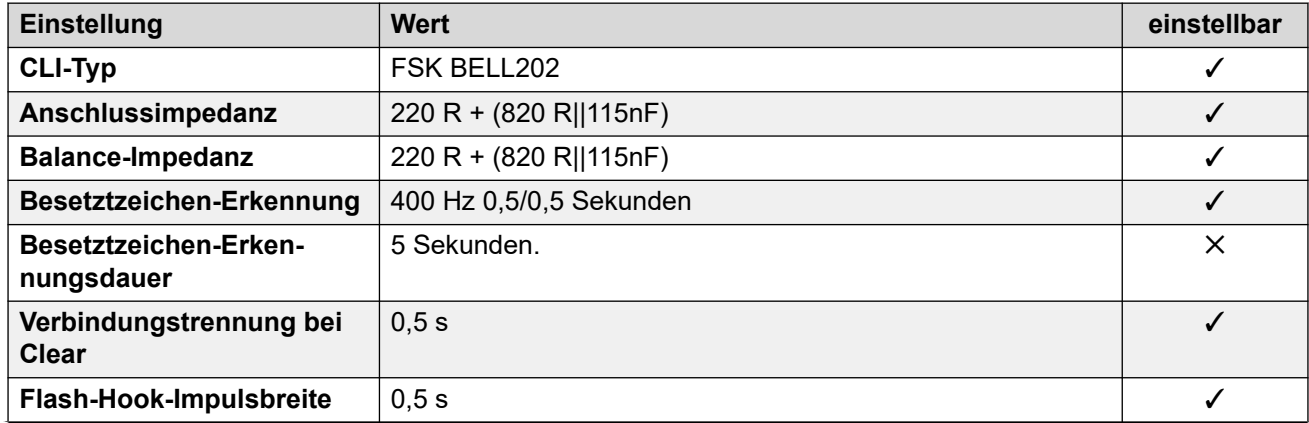

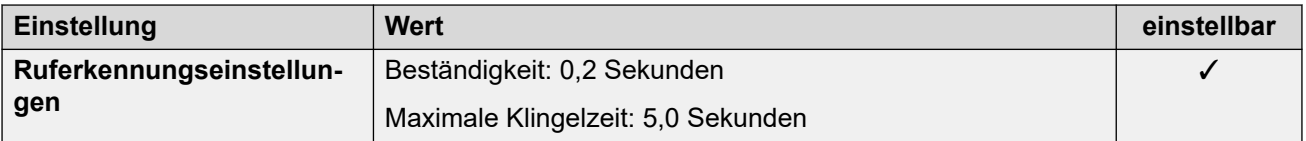

### **Anwendungssprachen**

Weitere Informationen hierzu finden Sie unter [Anwendungssprachen für IP Office](#page-157-0) auf Seite 158.

## **Sprachen des Telefons**

Weitere Informationen hierzu finden Sie unter [Sprachen des Telefons](#page-150-0) auf Seite 151.

#### **Verwandte Links**

[Gebietsschemen](#page-17-0) auf Seite 18

# **Norwegen (nor)**

# **Allgemeine Einstellungen**

Weitere Informationen hierzu finden Sie unter [Allgemeine Einstellungen](#page-8-0) auf Seite 9.

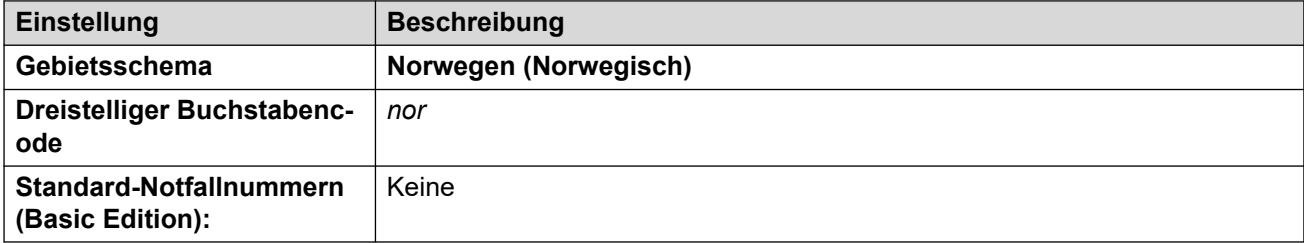

# **Fehlertöne**

Weitere Informationen hierzu finden Sie unter [Fehlertöne](#page-9-0) auf Seite 10.

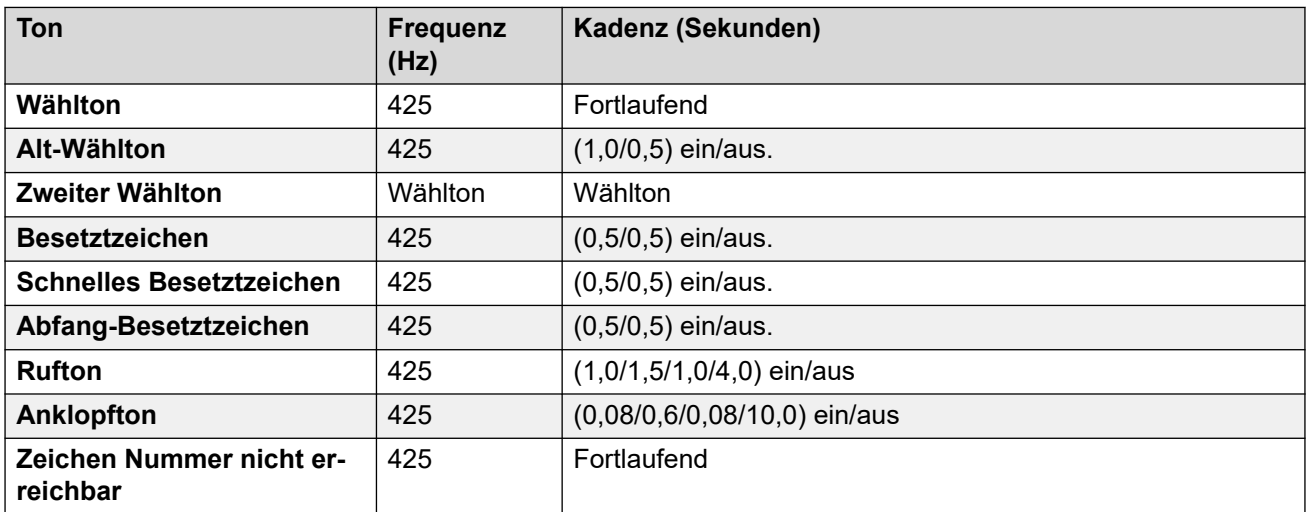

# **Einstellungen für analoge Telefone**

Weitere Informationen hierzu finden Sie unter [Einstellungen für analoge Telefone](#page-11-0) auf Seite 12.

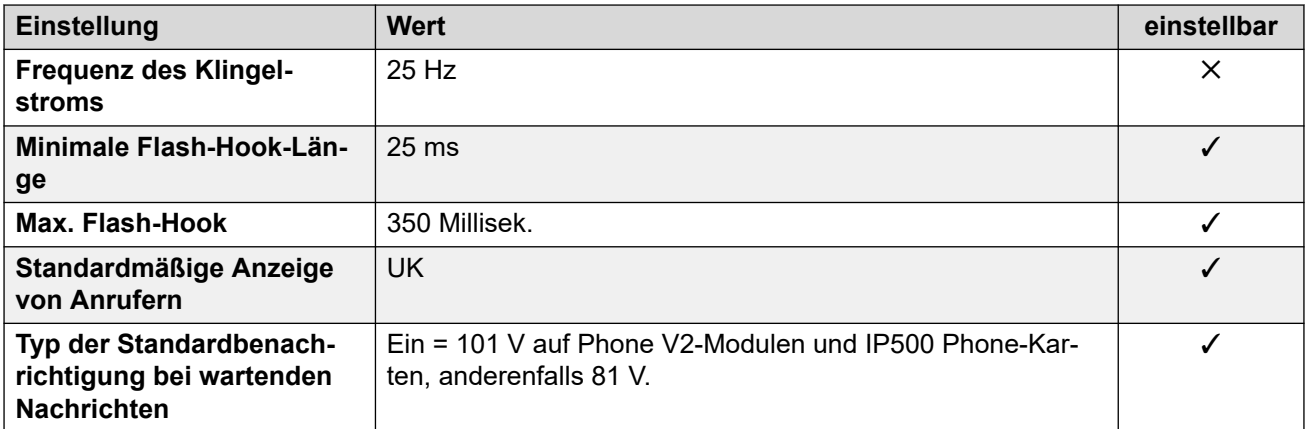

# **Landesspezifisches Verhalten**

Weitere Informationen hierzu finden Sie unter [Landesspezifisches Verhalten](#page-12-0) auf Seite 13.

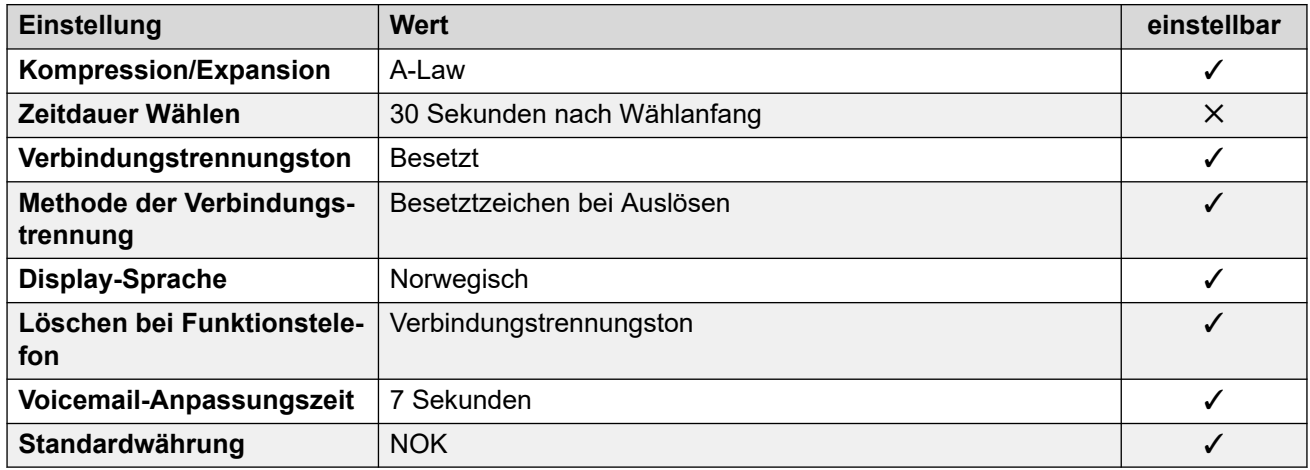

# **Einstellungen Datum & Uhrzeit**

Weitere Informationen hierzu finden Sie unter [Zeitzonen und Sommerzeit](#page-13-0) auf Seite 14.

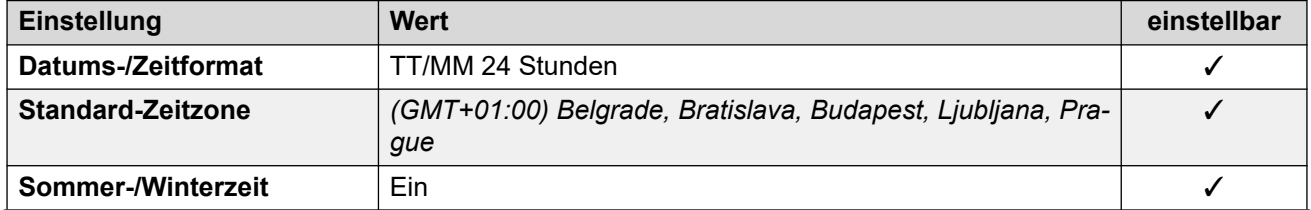

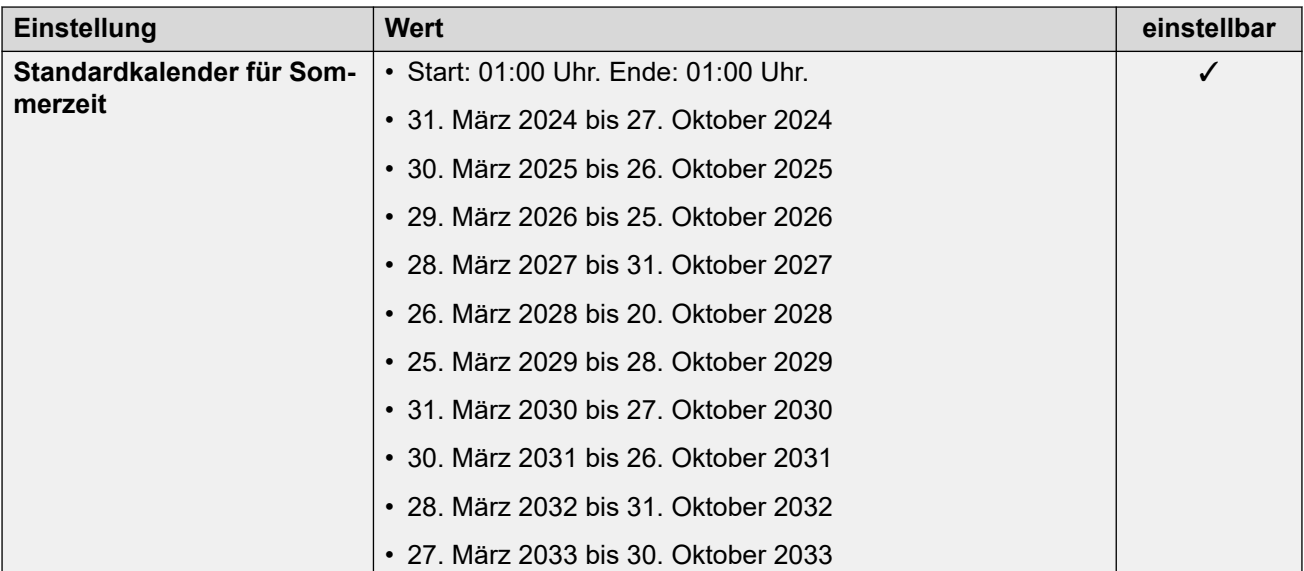

## **Analoge Amtsleitungseinstellungen**

Weitere Informationen hierzu finden Sie unter [Analoge Amtsleitungseinstellungen](#page-10-0) auf Seite 11.

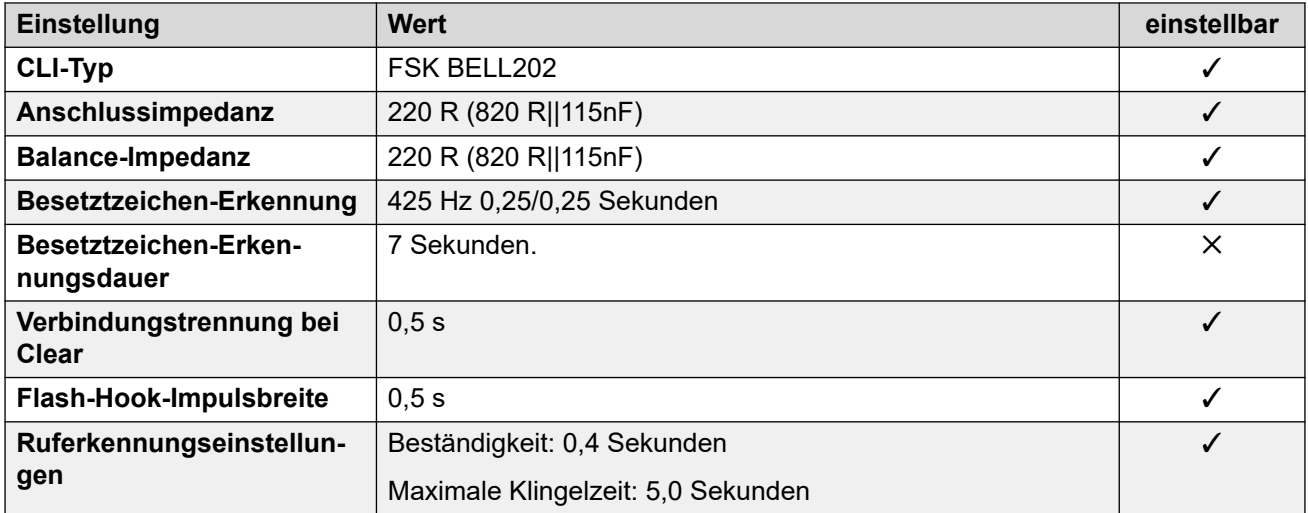

#### **Anwendungssprachen**

Weitere Informationen hierzu finden Sie unter **Anwendungssprachen für IP Office** auf Seite 158.

## **Sprachen des Telefons**

Weitere Informationen hierzu finden Sie unter [Sprachen des Telefons](#page-150-0) auf Seite 151.

#### **Verwandte Links**

[Gebietsschemen](#page-17-0) auf Seite 18

# **Oman (aro)**

# **Allgemeine Einstellungen**

Weitere Informationen hierzu finden Sie unter [Allgemeine Einstellungen](#page-8-0) auf Seite 9.

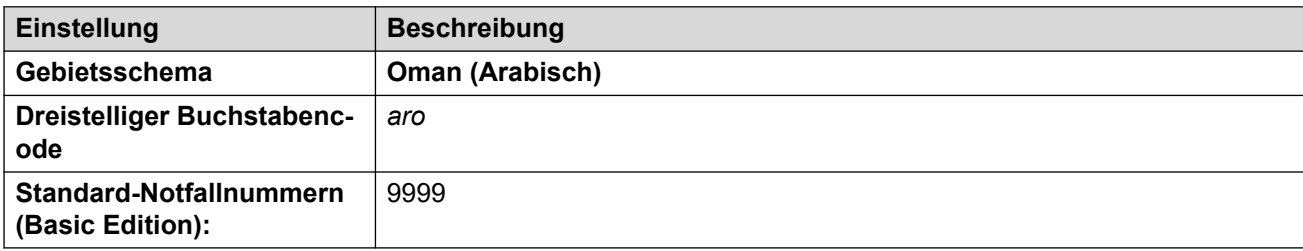

# **Fehlertöne**

Weitere Informationen hierzu finden Sie unter [Fehlertöne](#page-9-0) auf Seite 10.

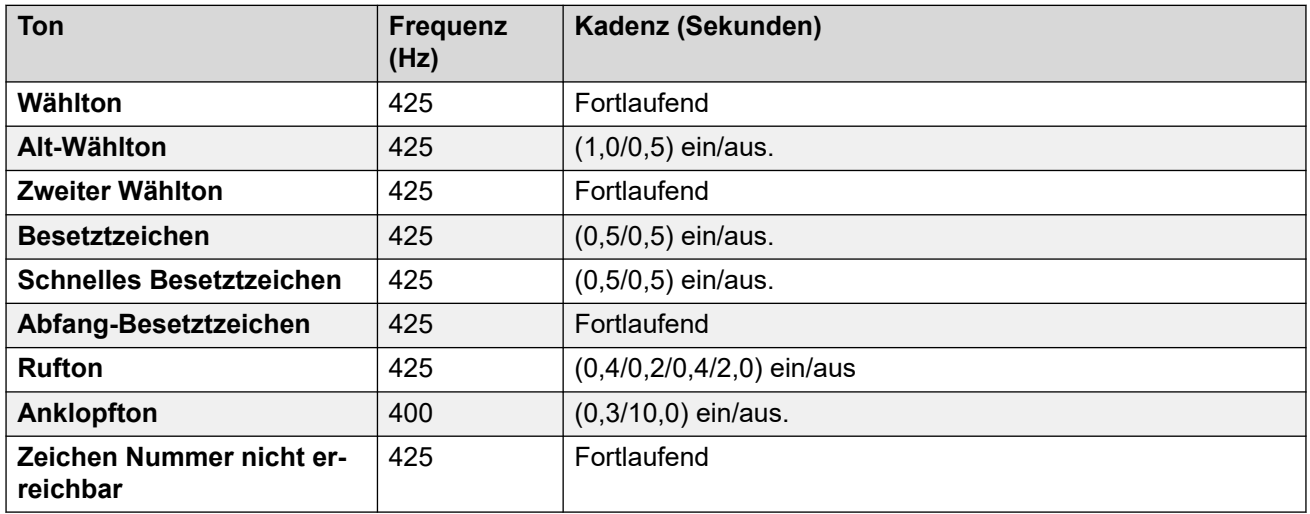

# **Einstellungen für analoge Telefone**

Weitere Informationen hierzu finden Sie unter [Einstellungen für analoge Telefone](#page-11-0) auf Seite 12.

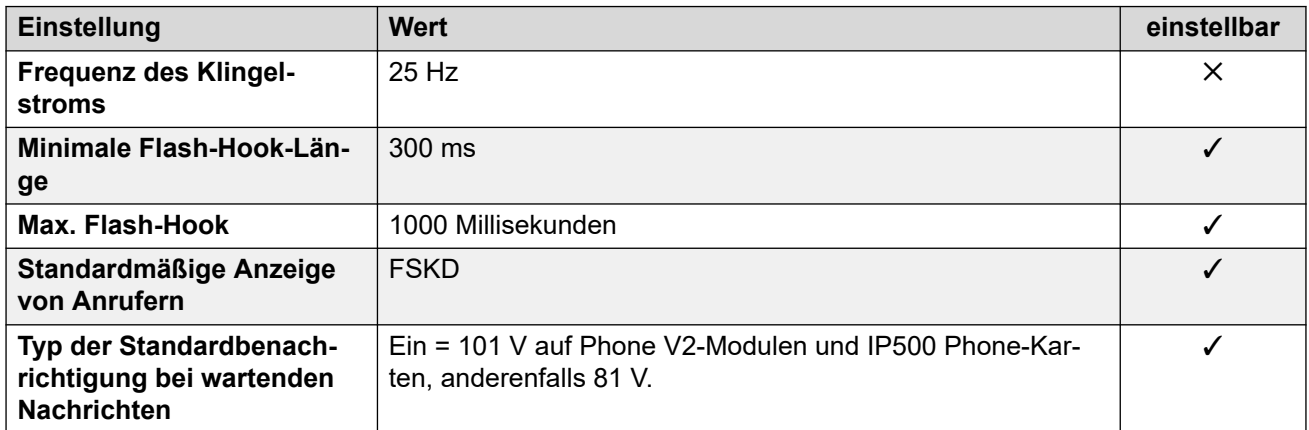

## **Landesspezifisches Verhalten**

Weitere Informationen hierzu finden Sie unter [Landesspezifisches Verhalten](#page-12-0) auf Seite 13.

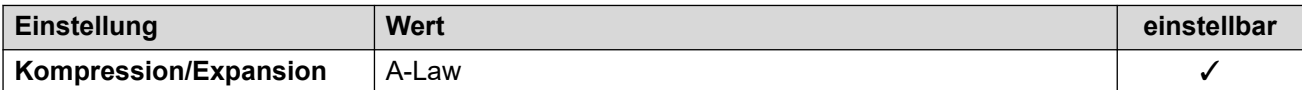

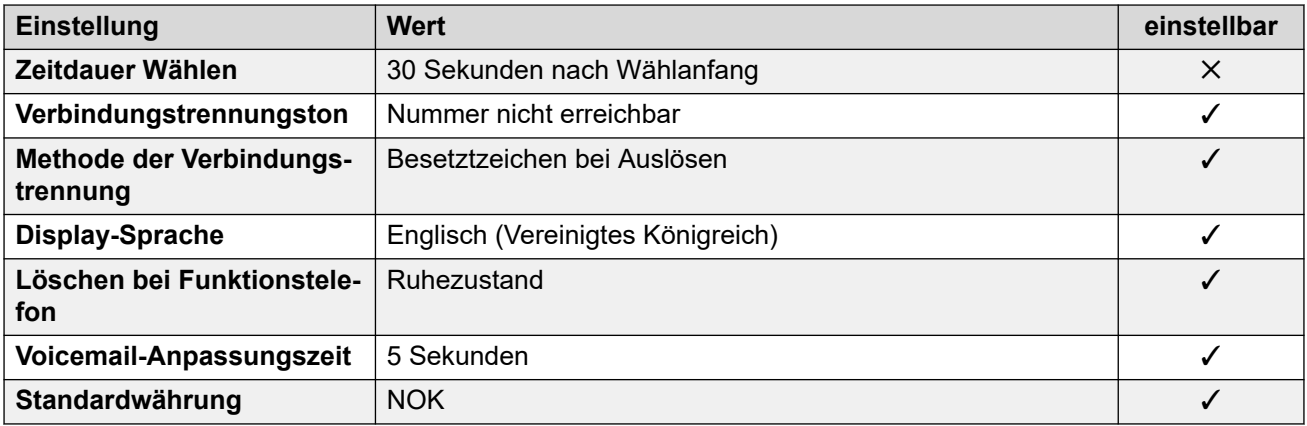

Weitere Informationen hierzu finden Sie unter [Zeitzonen und Sommerzeit](#page-13-0) auf Seite 14.

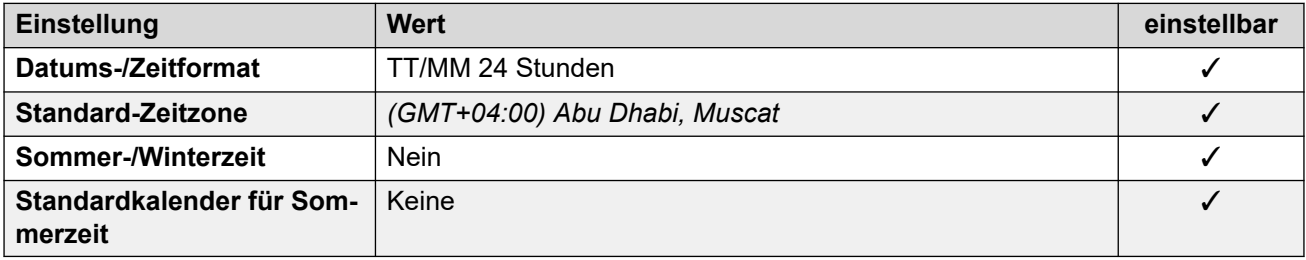

## **Analoge Amtsleitungseinstellungen**

Weitere Informationen hierzu finden Sie unter [Analoge Amtsleitungseinstellungen](#page-10-0) auf Seite 11.

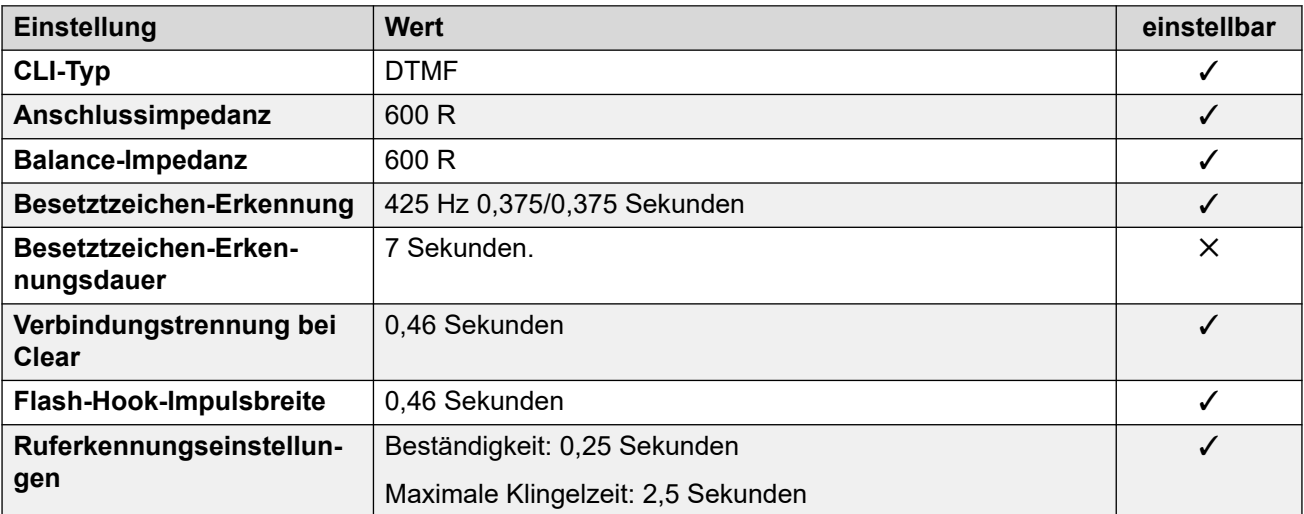

## **Anwendungssprachen**

Weitere Informationen hierzu finden Sie unter [Anwendungssprachen für IP Office](#page-157-0) auf Seite 158.

## **Sprachen des Telefons**

Weitere Informationen hierzu finden Sie unter [Sprachen des Telefons](#page-150-0) auf Seite 151.

#### **Verwandte Links**

[Gebietsschemen](#page-17-0) auf Seite 18

# **Pakistan (urd)**

# **Allgemeine Einstellungen**

Weitere Informationen hierzu finden Sie unter [Allgemeine Einstellungen](#page-8-0) auf Seite 9.

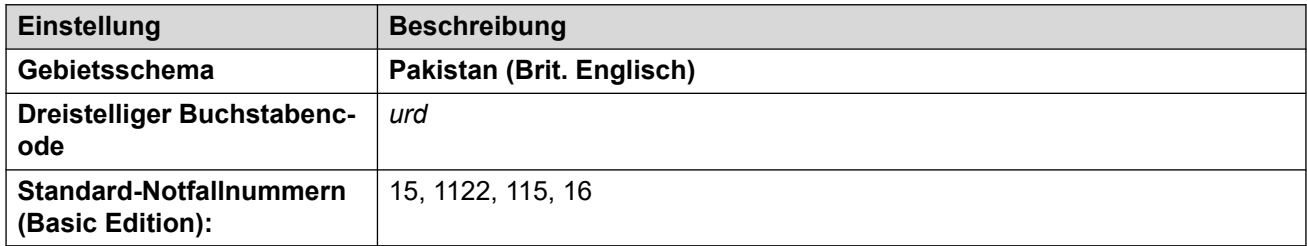

## **Fehlertöne**

Weitere Informationen hierzu finden Sie unter [Fehlertöne](#page-9-0) auf Seite 10.

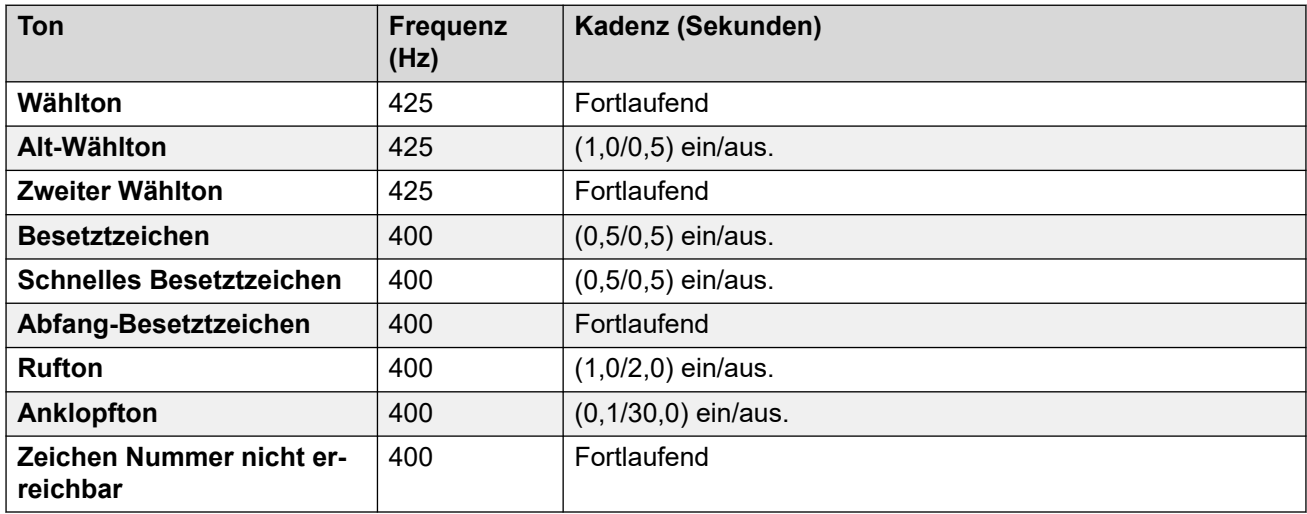

# **Einstellungen für analoge Telefone**

Weitere Informationen hierzu finden Sie unter [Einstellungen für analoge Telefone](#page-11-0) auf Seite 12.

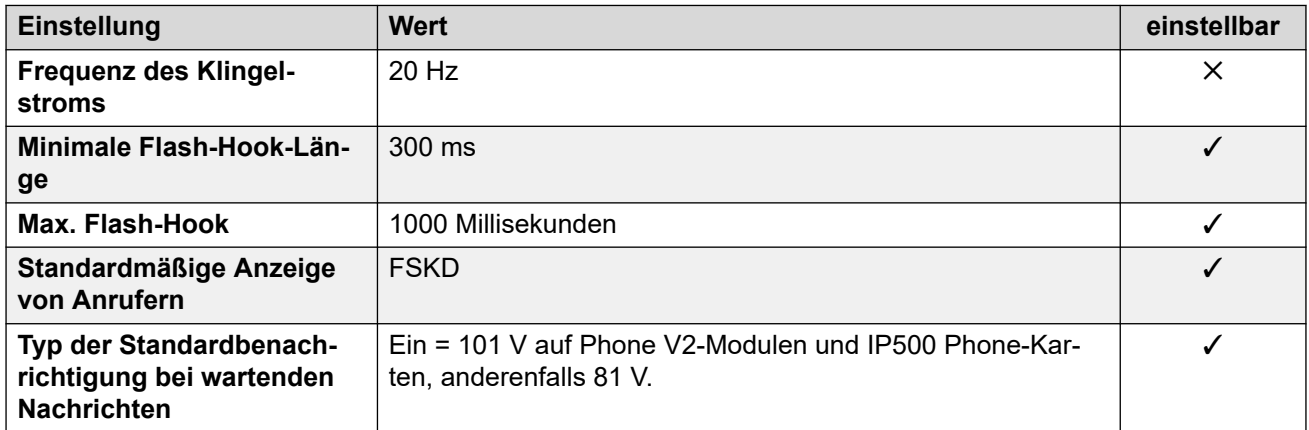

# **Landesspezifisches Verhalten**

Weitere Informationen hierzu finden Sie unter [Landesspezifisches Verhalten](#page-12-0) auf Seite 13.

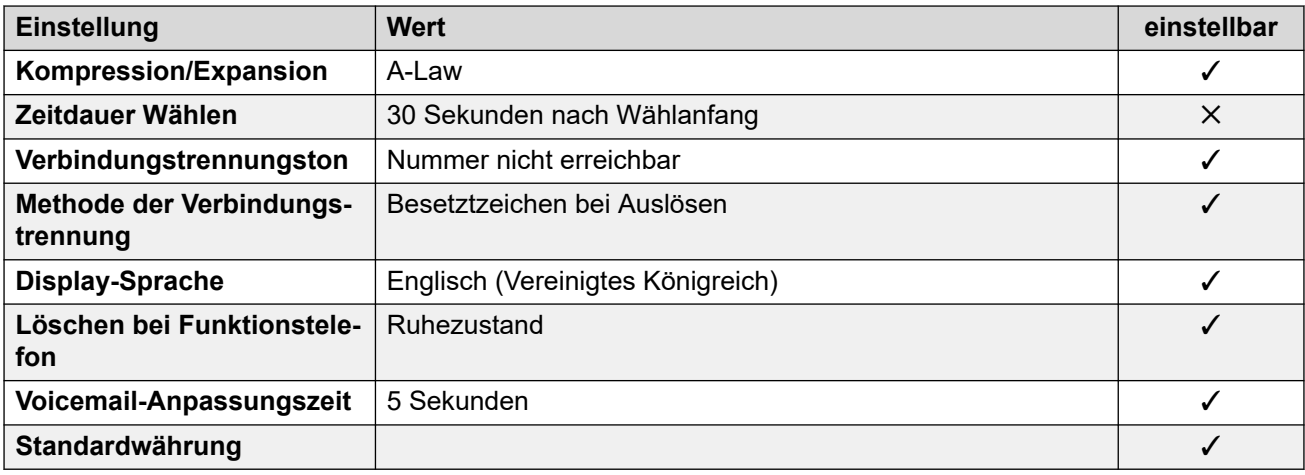

Weitere Informationen hierzu finden Sie unter [Zeitzonen und Sommerzeit](#page-13-0) auf Seite 14.

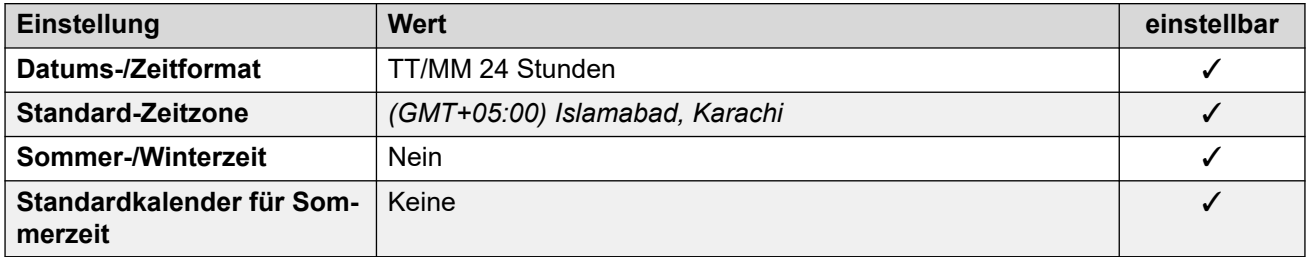

## **Analoge Amtsleitungseinstellungen**

Weitere Informationen hierzu finden Sie unter [Analoge Amtsleitungseinstellungen](#page-10-0) auf Seite 11.

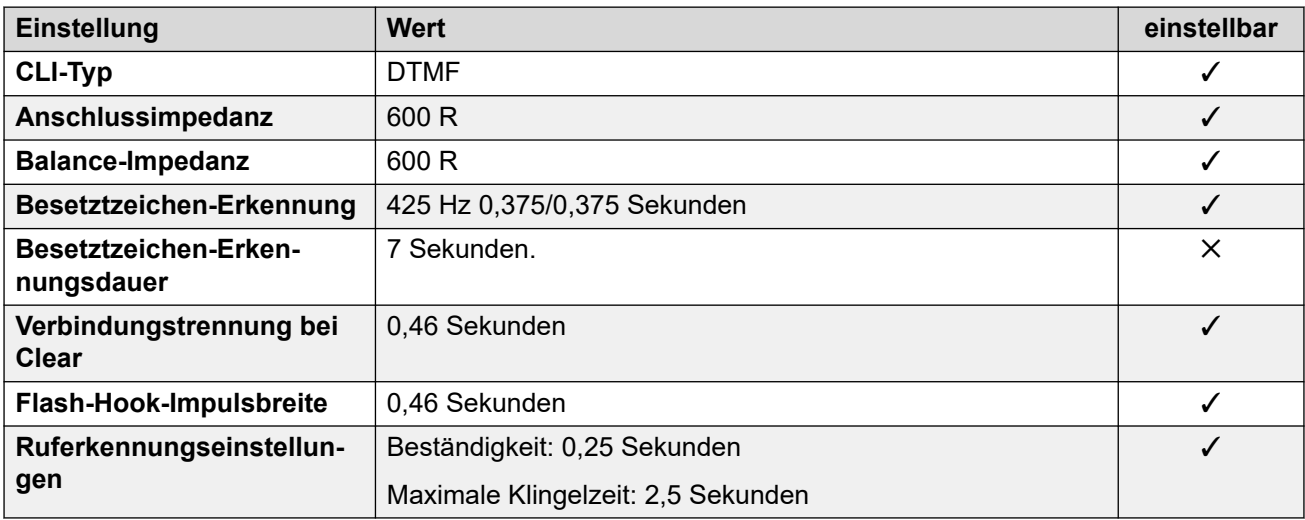

## **Anwendungssprachen**

Weitere Informationen hierzu finden Sie unter **Anwendungssprachen für IP Office** auf Seite 158.

## **Sprachen des Telefons**

Weitere Informationen hierzu finden Sie unter [Sprachen des Telefons](#page-150-0) auf Seite 151.

### **Verwandte Links**

[Gebietsschemen](#page-17-0) auf Seite 18

# **Peru (esr)**

## **Allgemeine Einstellungen**

Weitere Informationen hierzu finden Sie unter [Allgemeine Einstellungen](#page-8-0) auf Seite 9.

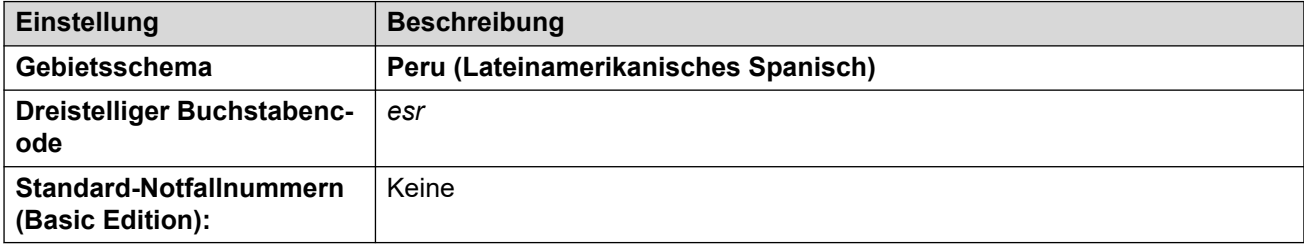

## **Fehlertöne**

Weitere Informationen hierzu finden Sie unter [Fehlertöne](#page-9-0) auf Seite 10.

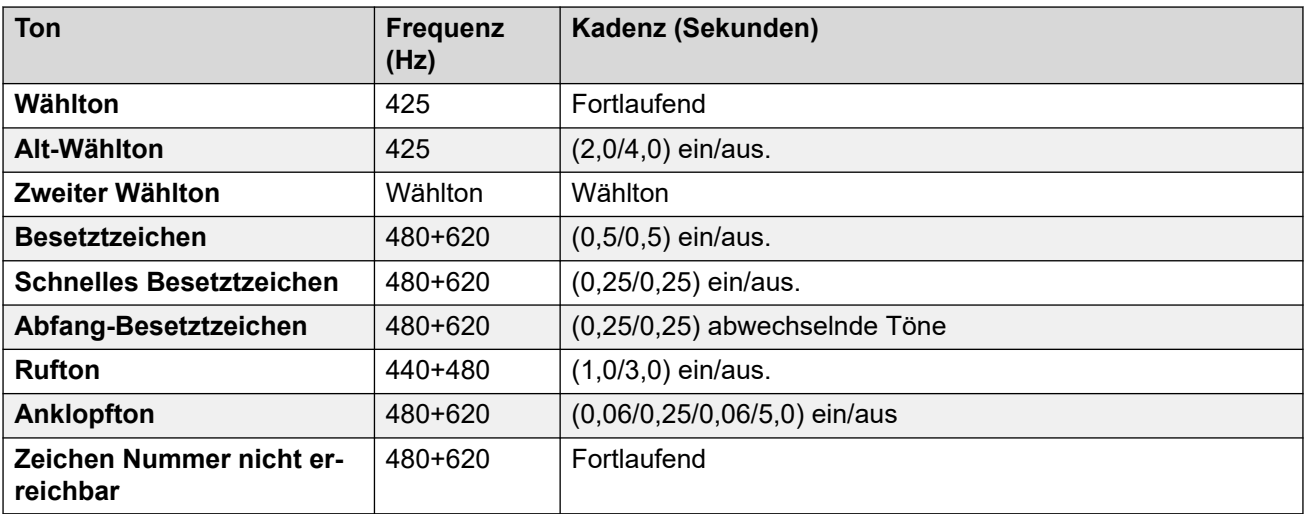

## **Einstellungen für analoge Telefone**

Weitere Informationen hierzu finden Sie unter [Einstellungen für analoge Telefone](#page-11-0) auf Seite 12.

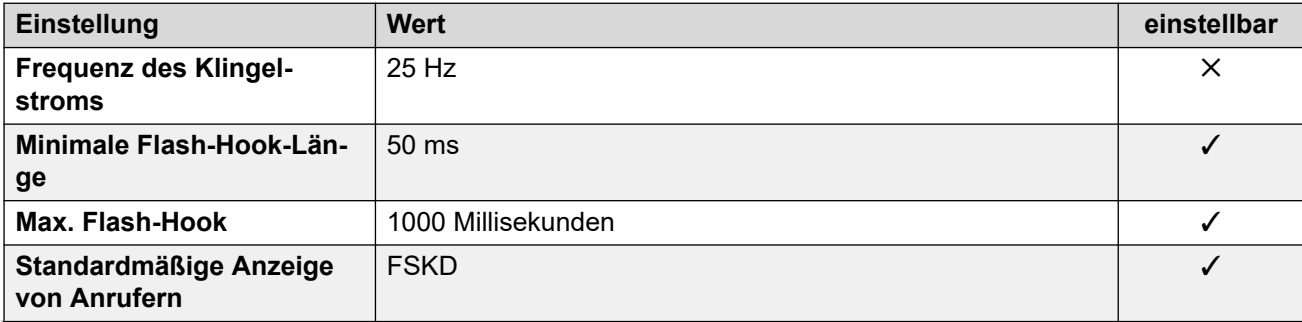
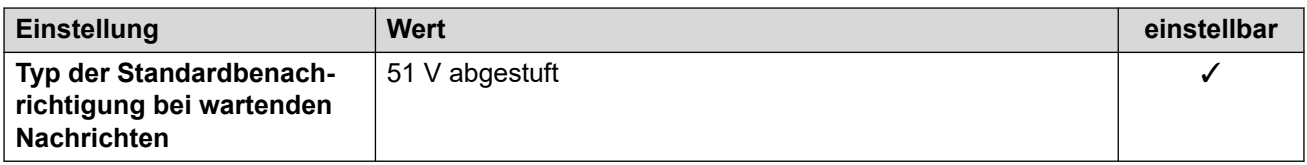

## **Landesspezifisches Verhalten**

Weitere Informationen hierzu finden Sie unter [Landesspezifisches Verhalten](#page-12-0) auf Seite 13.

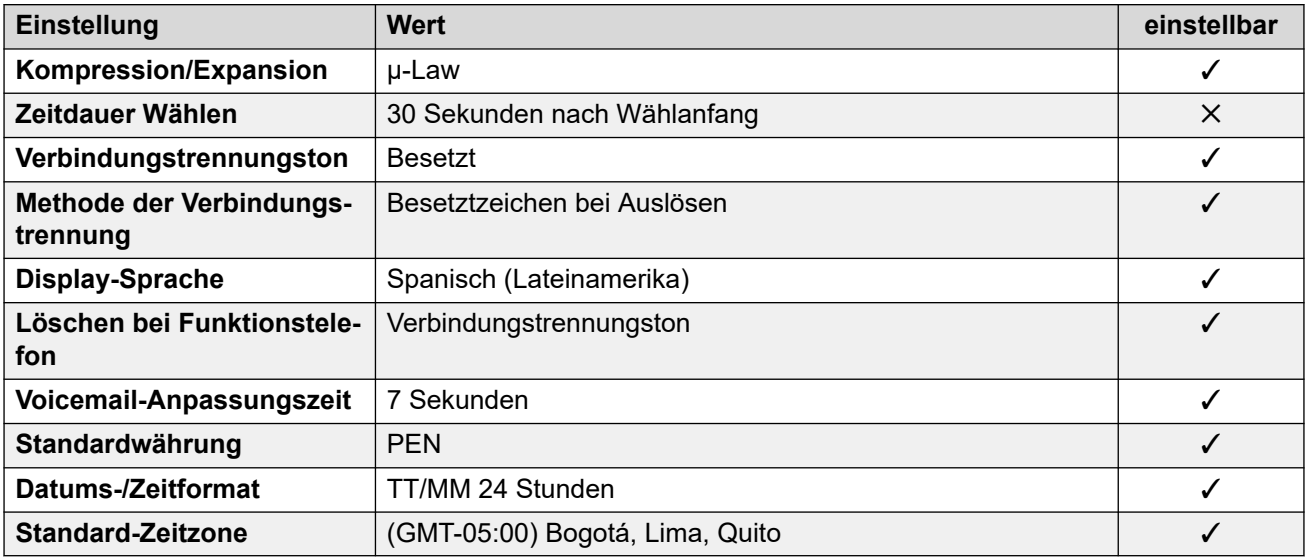

## **Einstellungen Datum & Uhrzeit**

Weitere Informationen hierzu finden Sie unter [Zeitzonen und Sommerzeit](#page-13-0) auf Seite 14.

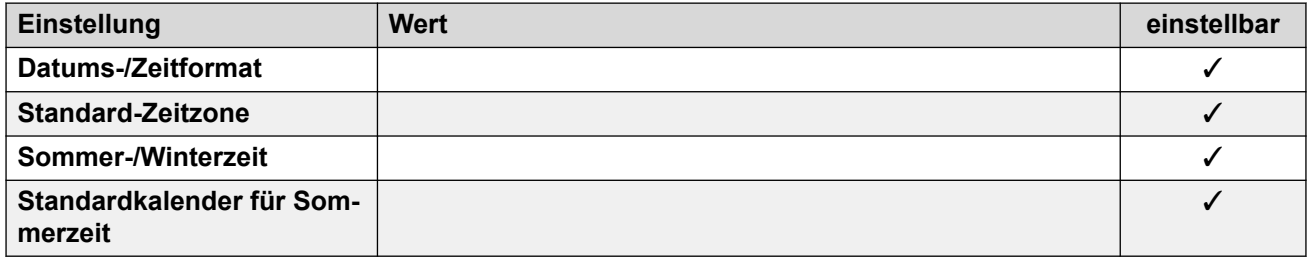

## **Analoge Amtsleitungseinstellungen**

Weitere Informationen hierzu finden Sie unter [Analoge Amtsleitungseinstellungen](#page-10-0) auf Seite 11.

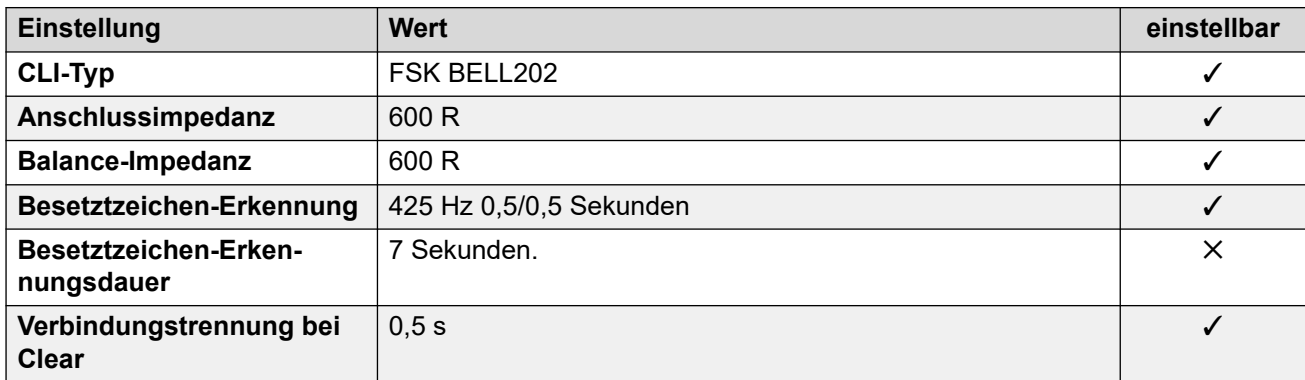

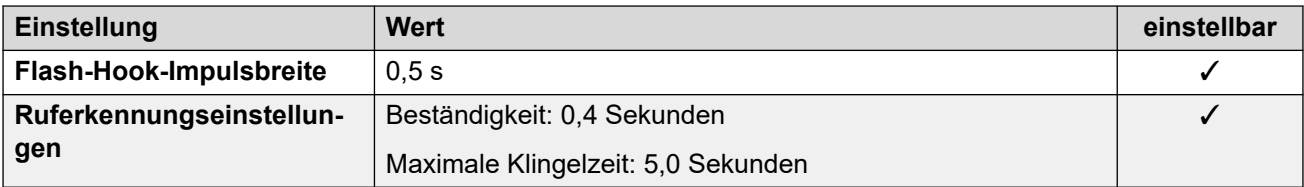

Weitere Informationen hierzu finden Sie unter [Anwendungssprachen für IP Office](#page-157-0) auf Seite 158.

### **Sprachen des Telefons**

Weitere Informationen hierzu finden Sie unter [Sprachen des Telefons](#page-150-0) auf Seite 151.

#### **Verwandte Links**

[Gebietsschemen](#page-17-0) auf Seite 18

# **Philippinen (enp)**

## **Allgemeine Einstellungen**

Weitere Informationen hierzu finden Sie unter [Allgemeine Einstellungen](#page-8-0) auf Seite 9.

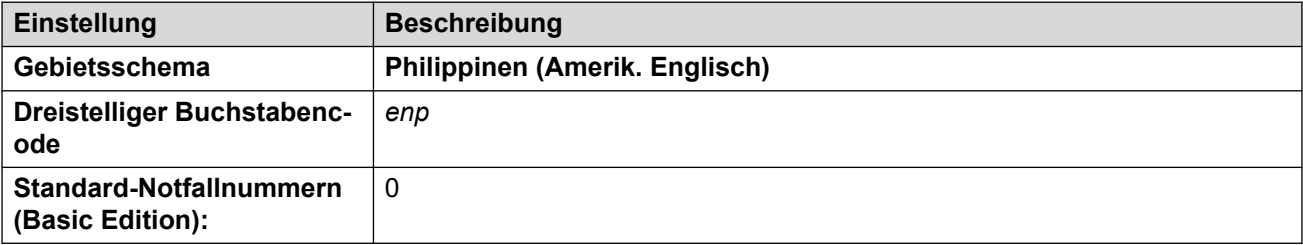

## **Fehlertöne**

Weitere Informationen hierzu finden Sie unter [Fehlertöne](#page-9-0) auf Seite 10.

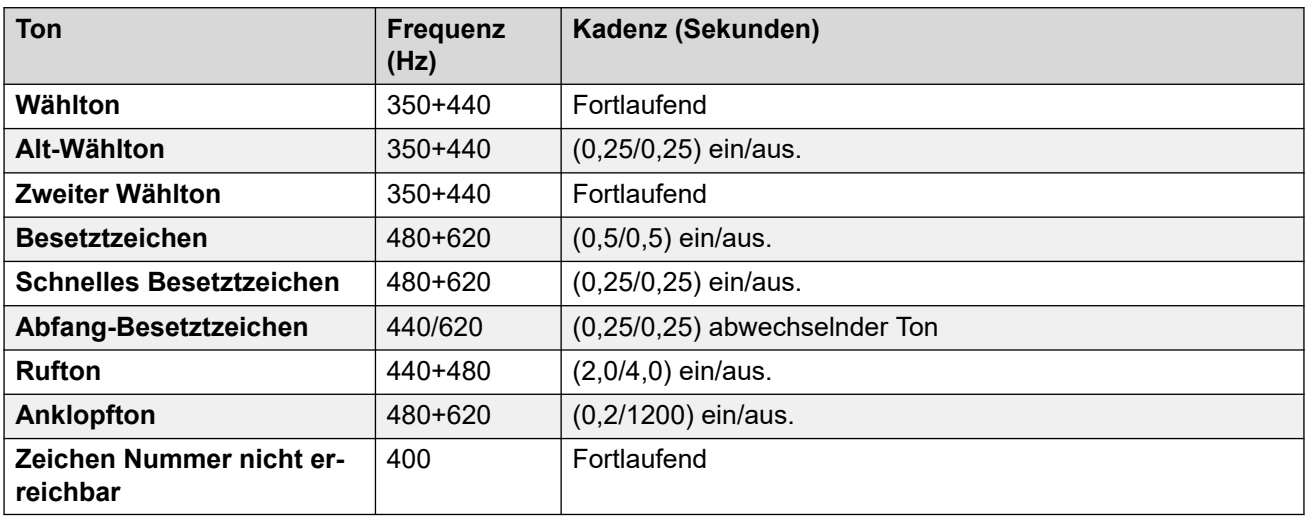

## **Einstellungen für analoge Telefone**

Weitere Informationen hierzu finden Sie unter [Einstellungen für analoge Telefone](#page-11-0) auf Seite 12.

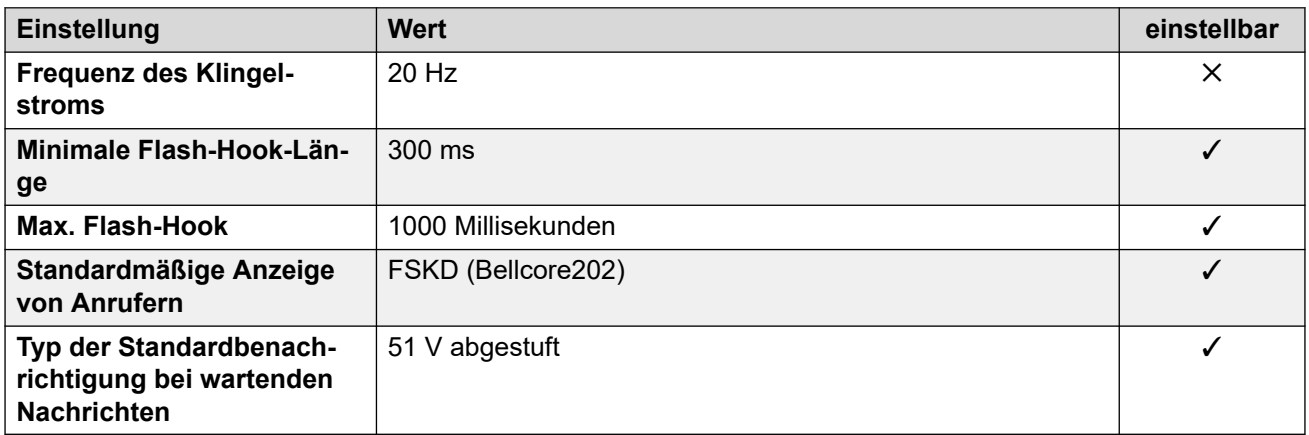

## **Landesspezifisches Verhalten**

Weitere Informationen hierzu finden Sie unter [Landesspezifisches Verhalten](#page-12-0) auf Seite 13.

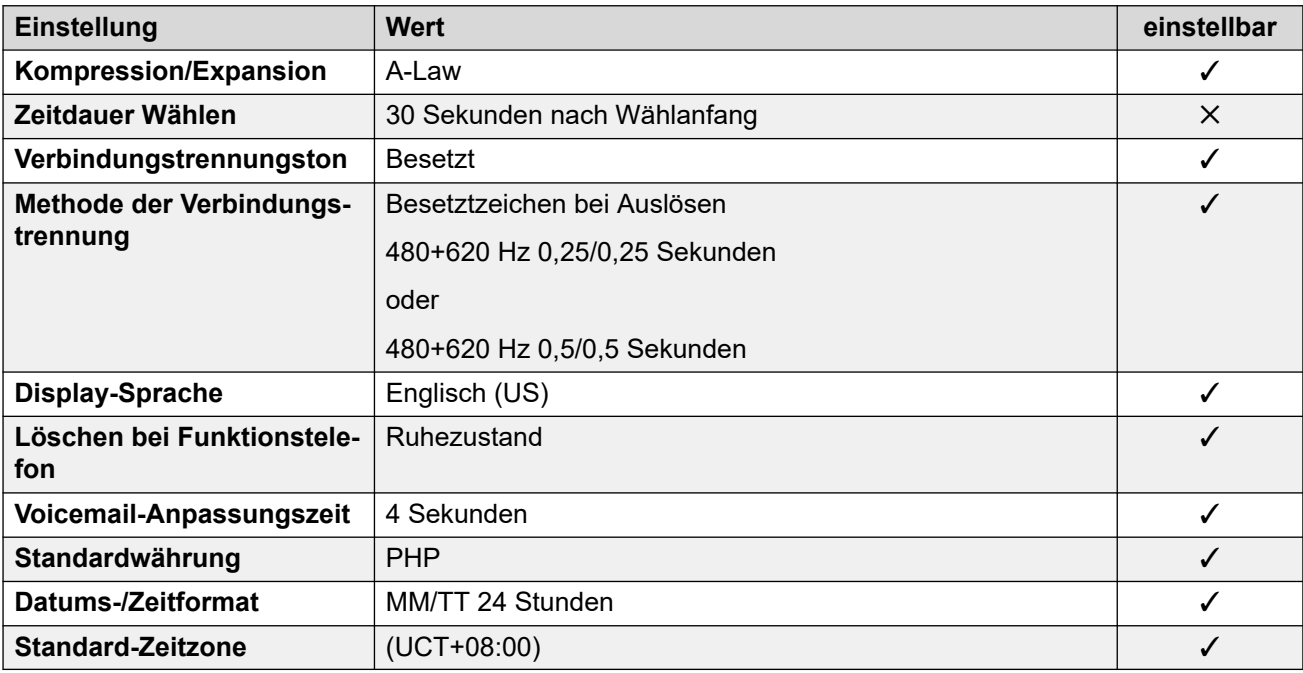

## **Einstellungen Datum & Uhrzeit**

Weitere Informationen hierzu finden Sie unter [Zeitzonen und Sommerzeit](#page-13-0) auf Seite 14.

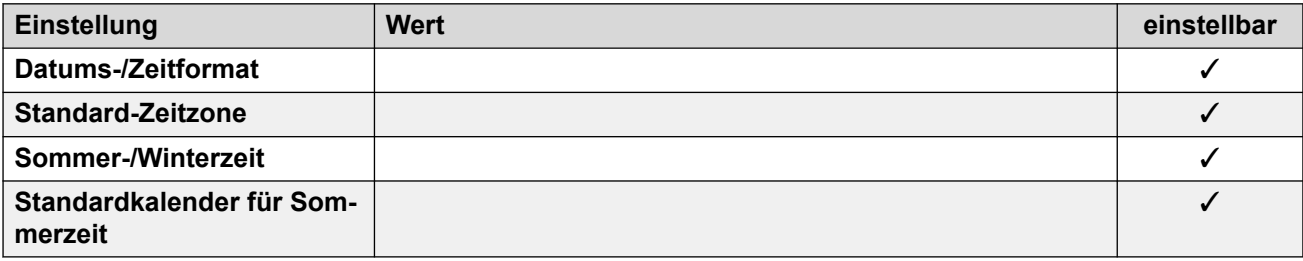

## <span id="page-111-0"></span>**Analoge Amtsleitungseinstellungen**

Weitere Informationen hierzu finden Sie unter [Analoge Amtsleitungseinstellungen](#page-10-0) auf Seite 11.

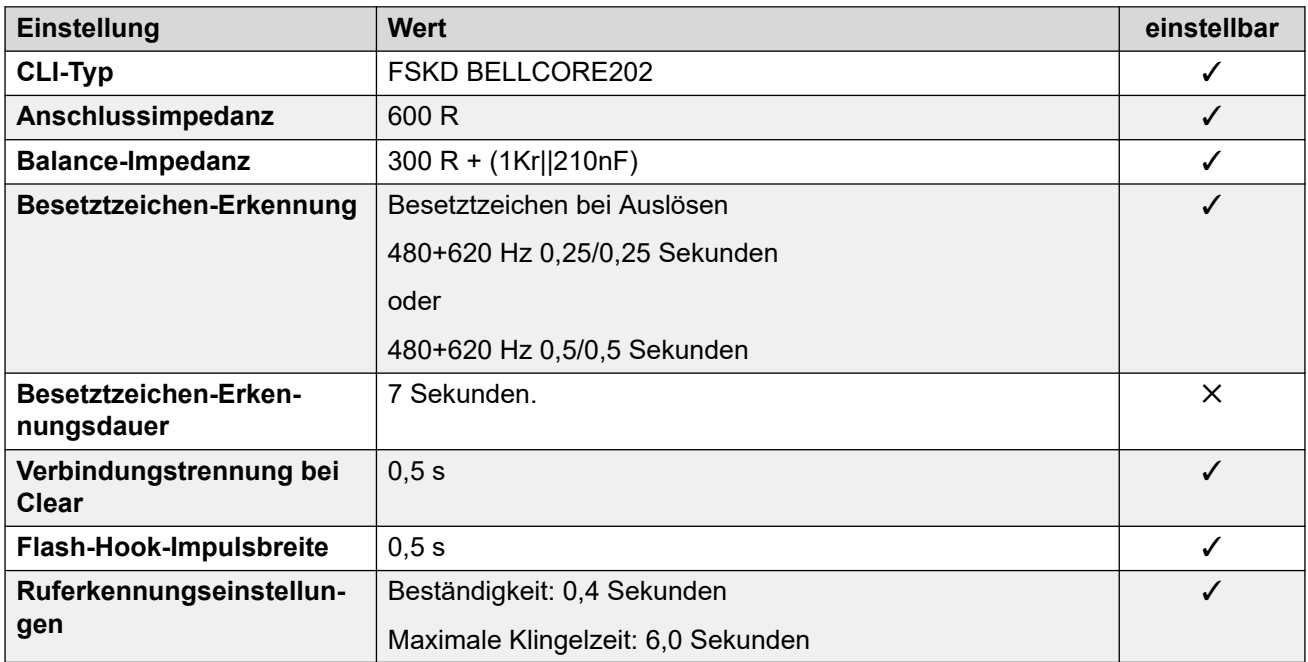

### **Anwendungssprachen**

Weitere Informationen hierzu finden Sie unter [Anwendungssprachen für IP Office](#page-157-0) auf Seite 158.

#### **Sprachen des Telefons**

Weitere Informationen hierzu finden Sie unter [Sprachen des Telefons](#page-150-0) auf Seite 151.

#### **Verwandte Links**

[Gebietsschemen](#page-17-0) auf Seite 18

## **Polen (plk)**

## **Allgemeine Einstellungen**

Weitere Informationen hierzu finden Sie unter [Allgemeine Einstellungen](#page-8-0) auf Seite 9.

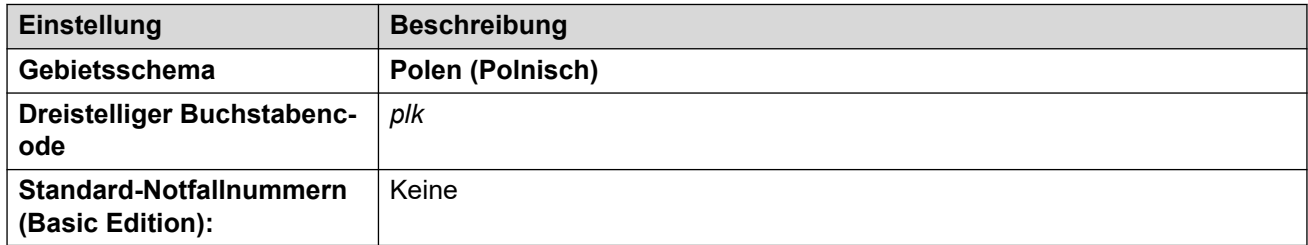

## **Fehlertöne**

Weitere Informationen hierzu finden Sie unter [Fehlertöne](#page-9-0) auf Seite 10.

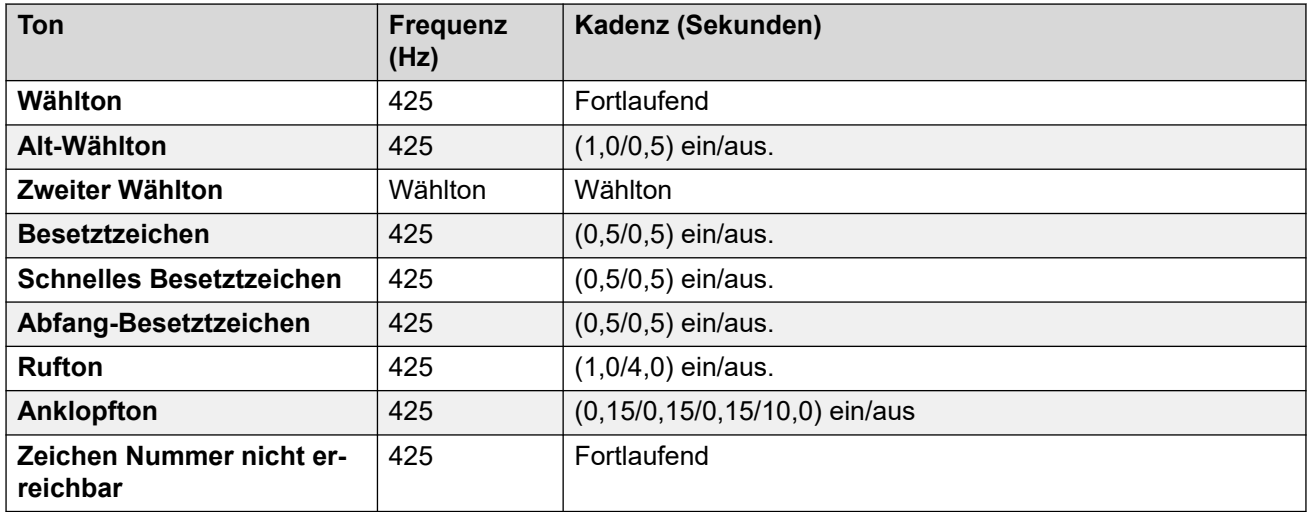

## **Einstellungen für analoge Telefone**

Weitere Informationen hierzu finden Sie unter [Einstellungen für analoge Telefone](#page-11-0) auf Seite 12.

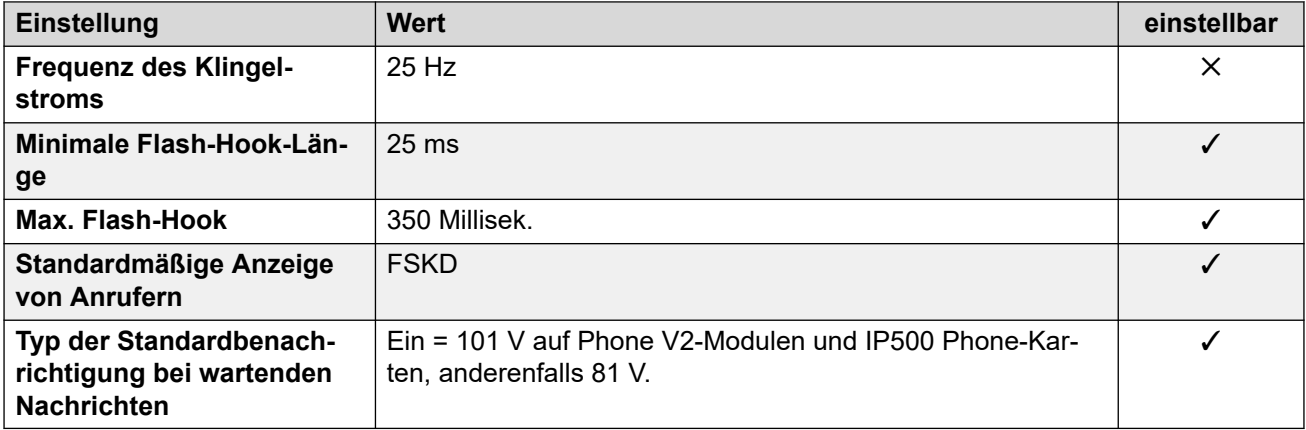

## **Landesspezifisches Verhalten**

Weitere Informationen hierzu finden Sie unter [Landesspezifisches Verhalten](#page-12-0) auf Seite 13.

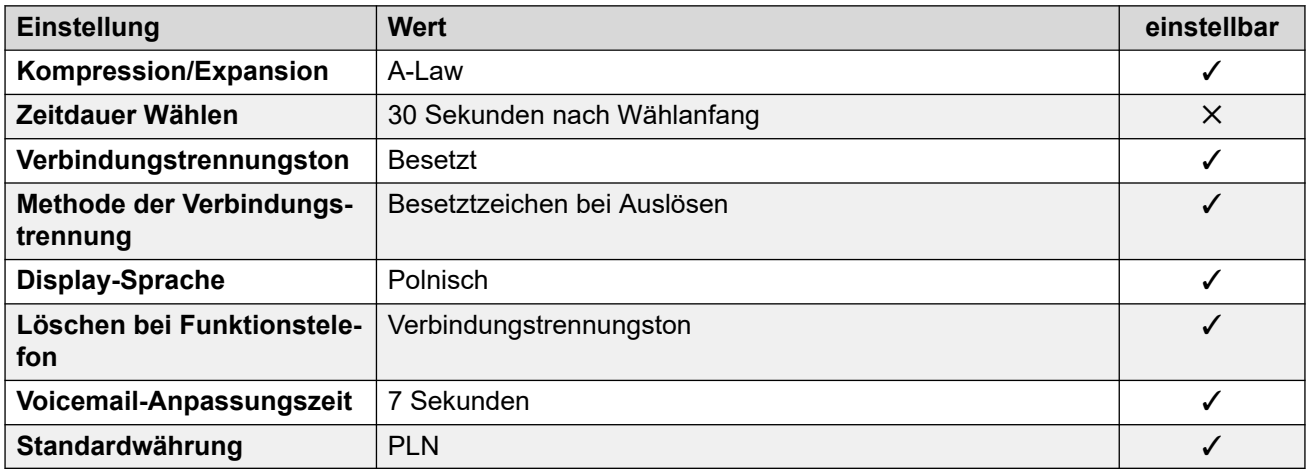

## **Einstellungen Datum & Uhrzeit**

Weitere Informationen hierzu finden Sie unter [Zeitzonen und Sommerzeit](#page-13-0) auf Seite 14.

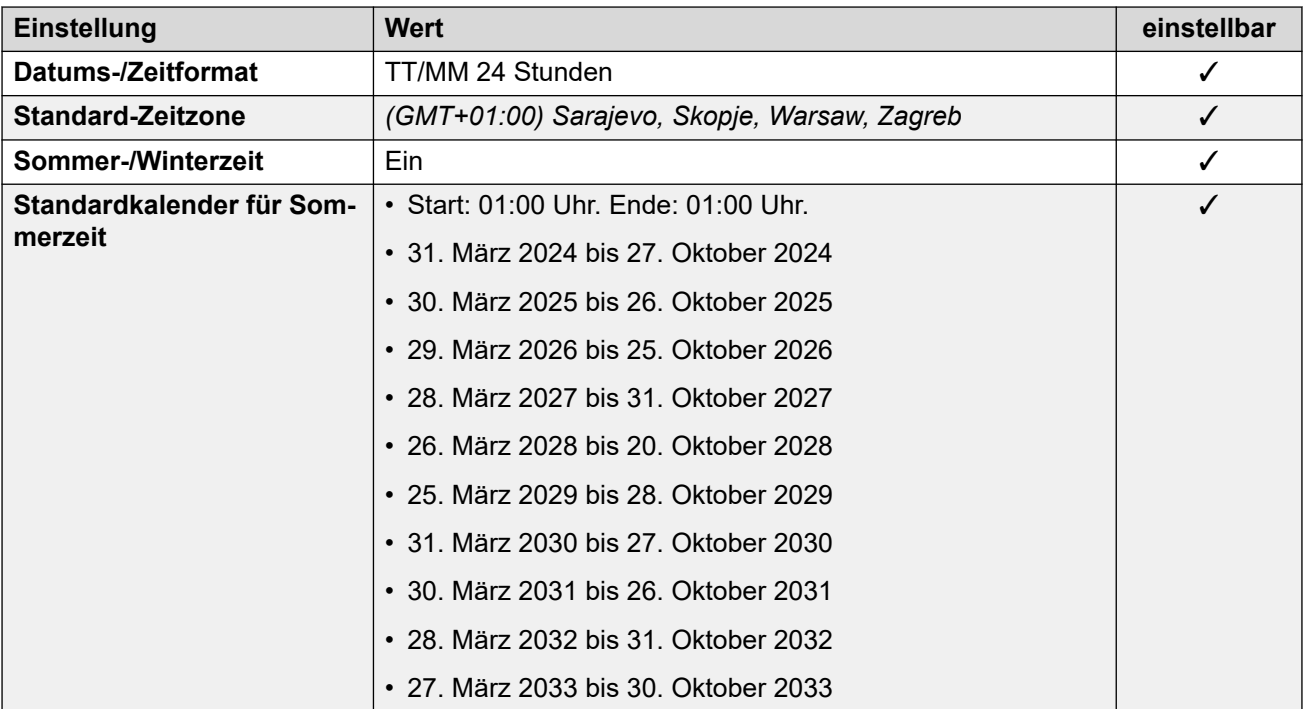

#### **Analoge Amtsleitungseinstellungen**

Weitere Informationen hierzu finden Sie unter [Analoge Amtsleitungseinstellungen](#page-10-0) auf Seite 11.

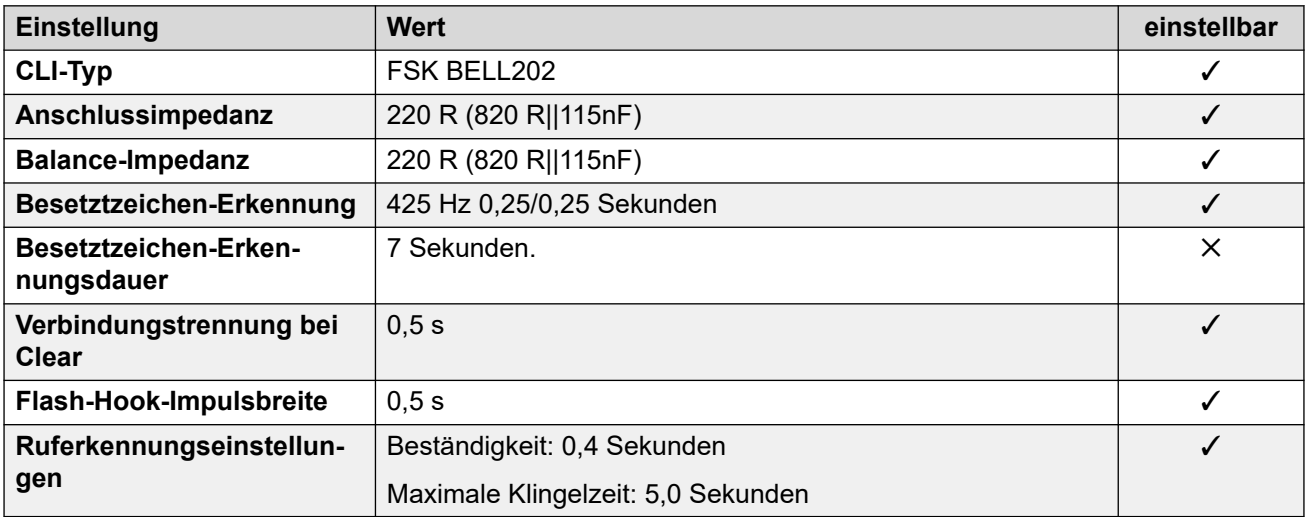

### **Anwendungssprachen**

Weitere Informationen hierzu finden Sie unter [Anwendungssprachen für IP Office](#page-157-0) auf Seite 158.

#### **Sprachen des Telefons**

Weitere Informationen hierzu finden Sie unter [Sprachen des Telefons](#page-150-0) auf Seite 151.

## **Verwandte Links**

[Gebietsschemen](#page-17-0) auf Seite 18

# **Portugal (ptg)**

## **Allgemeine Einstellungen**

Weitere Informationen hierzu finden Sie unter [Allgemeine Einstellungen](#page-8-0) auf Seite 9.

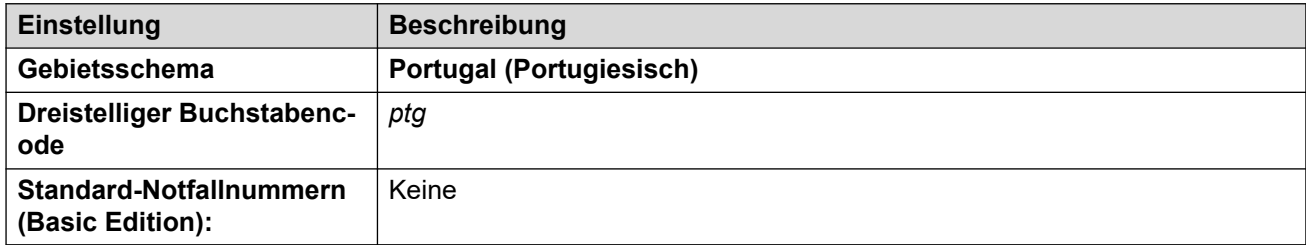

## **Fehlertöne**

Weitere Informationen hierzu finden Sie unter [Fehlertöne](#page-9-0) auf Seite 10.

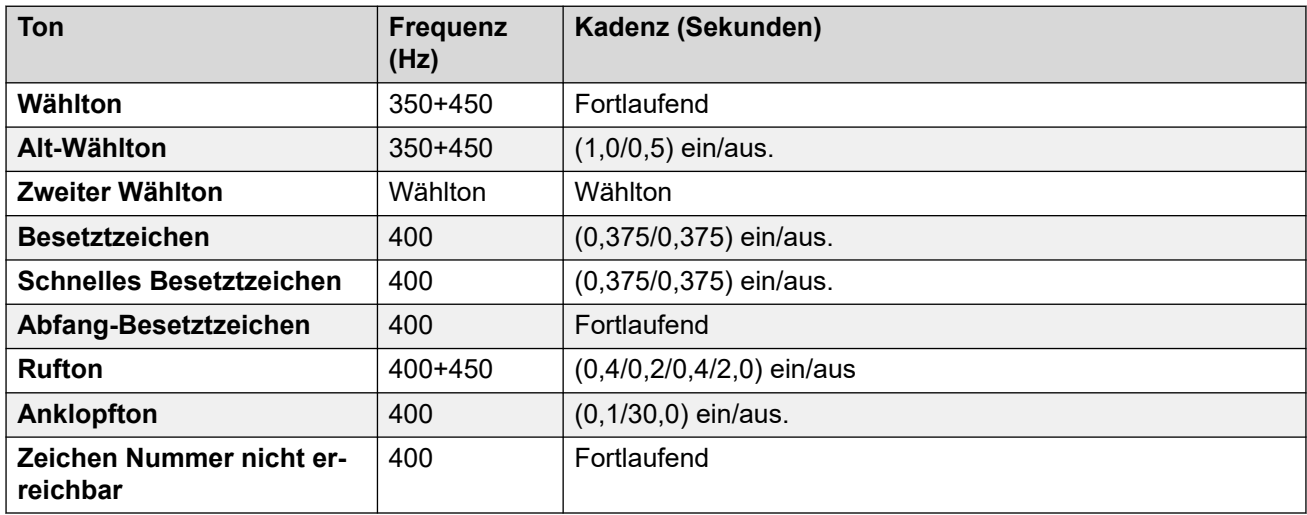

## **Einstellungen für analoge Telefone**

Weitere Informationen hierzu finden Sie unter [Einstellungen für analoge Telefone](#page-11-0) auf Seite 12.

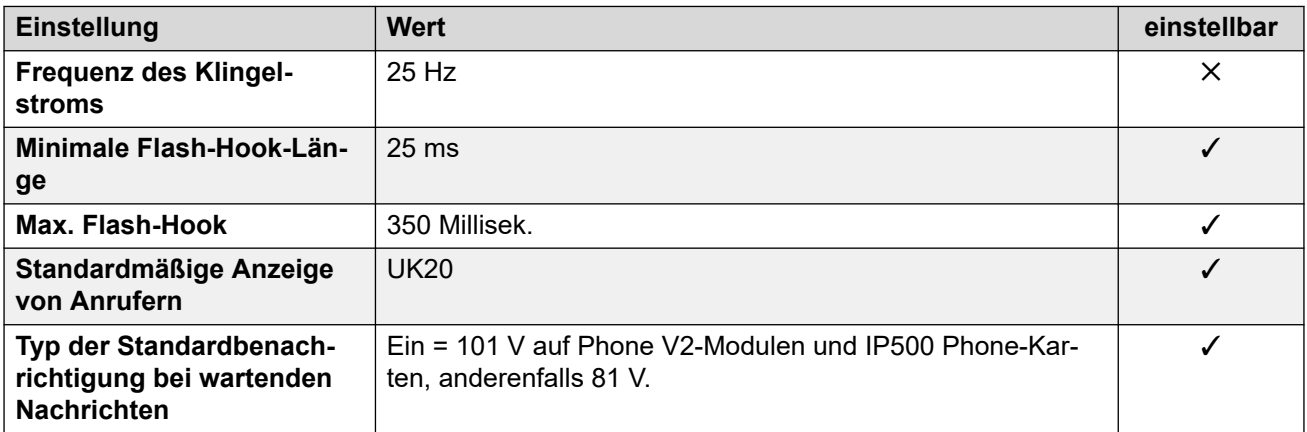

## **Landesspezifisches Verhalten**

Weitere Informationen hierzu finden Sie unter [Landesspezifisches Verhalten](#page-12-0) auf Seite 13.

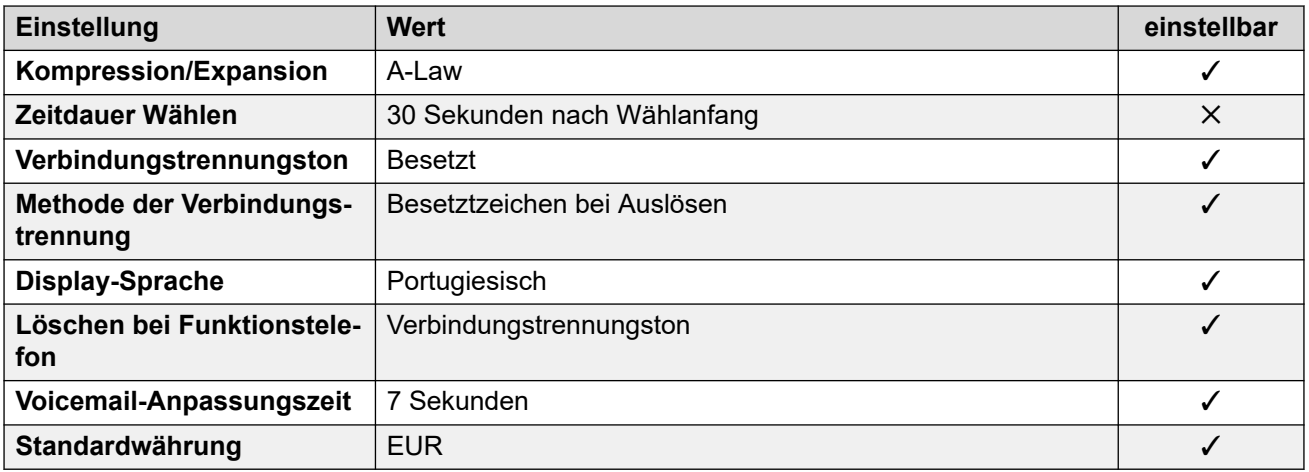

## **Einstellungen Datum & Uhrzeit**

Weitere Informationen hierzu finden Sie unter [Zeitzonen und Sommerzeit](#page-13-0) auf Seite 14.

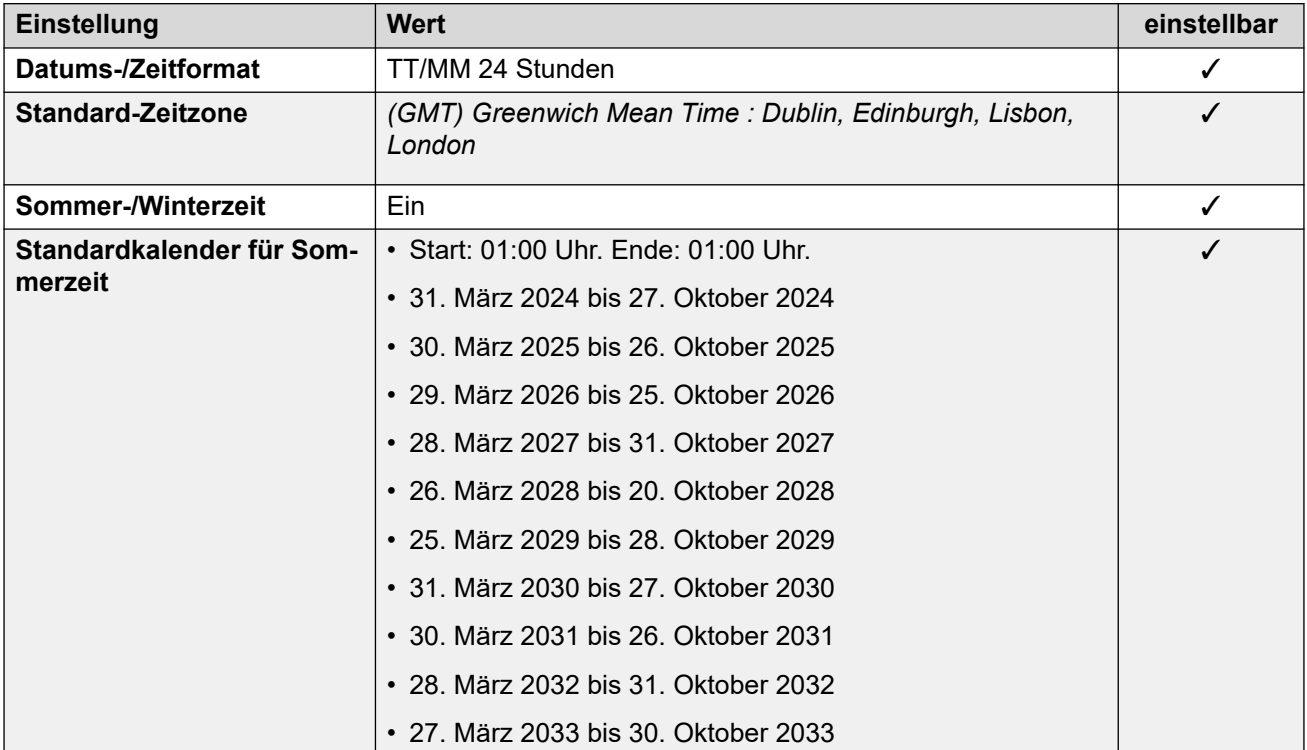

## **Analoge Amtsleitungseinstellungen**

Weitere Informationen hierzu finden Sie unter [Analoge Amtsleitungseinstellungen](#page-10-0) auf Seite 11.

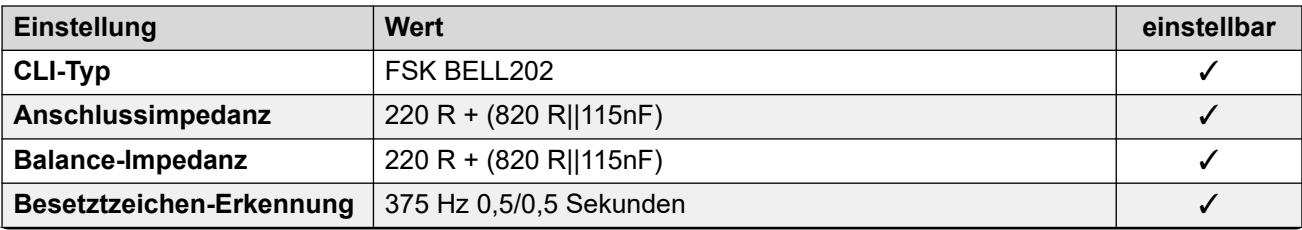

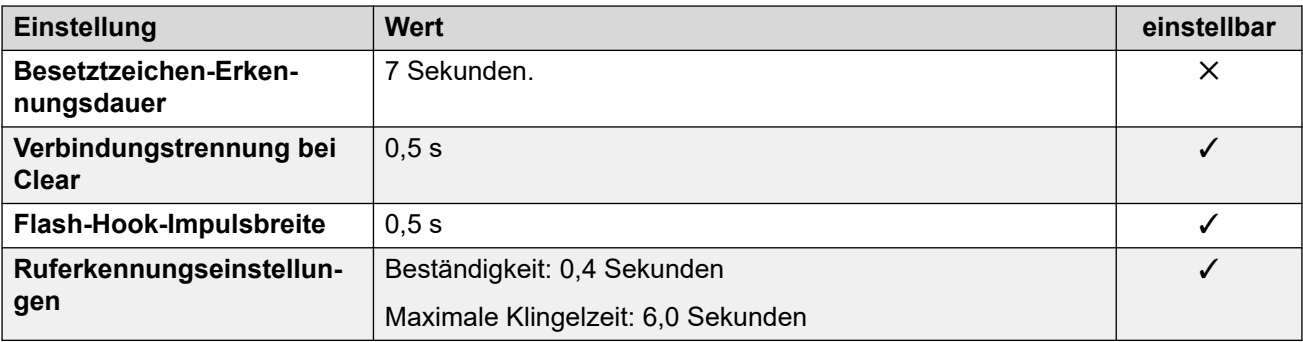

Weitere Informationen hierzu finden Sie unter [Anwendungssprachen für IP Office](#page-157-0) auf Seite 158.

#### **Sprachen des Telefons**

Weitere Informationen hierzu finden Sie unter [Sprachen des Telefons](#page-150-0) auf Seite 151.

#### **Verwandte Links**

[Gebietsschemen](#page-17-0) auf Seite 18

## **Katar (arq)**

## **Allgemeine Einstellungen**

Weitere Informationen hierzu finden Sie unter [Allgemeine Einstellungen](#page-8-0) auf Seite 9.

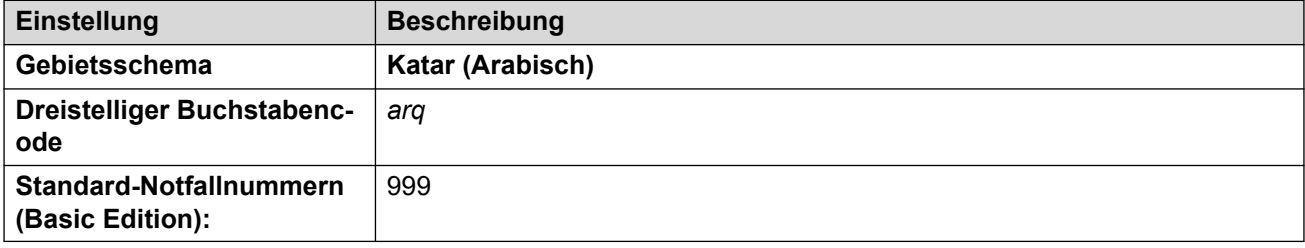

#### **Fehlertöne**

Weitere Informationen hierzu finden Sie unter [Fehlertöne](#page-9-0) auf Seite 10.

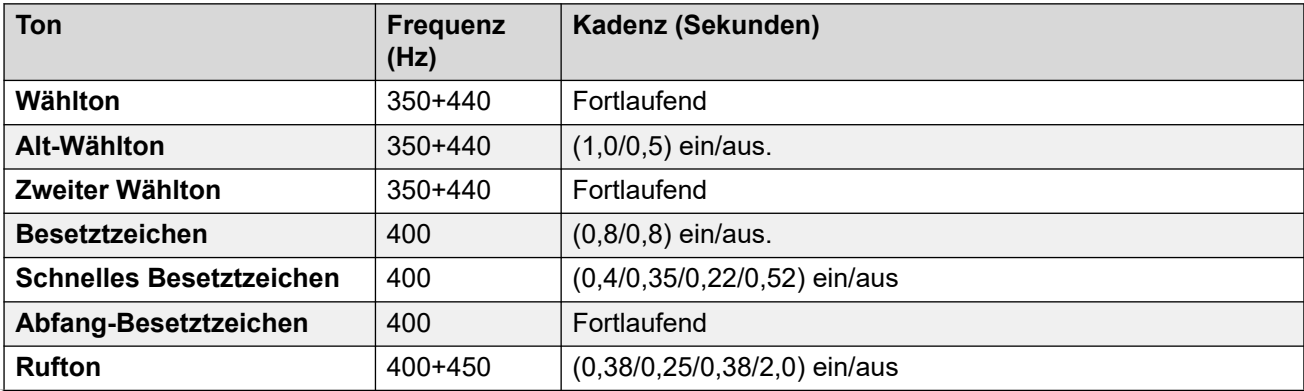

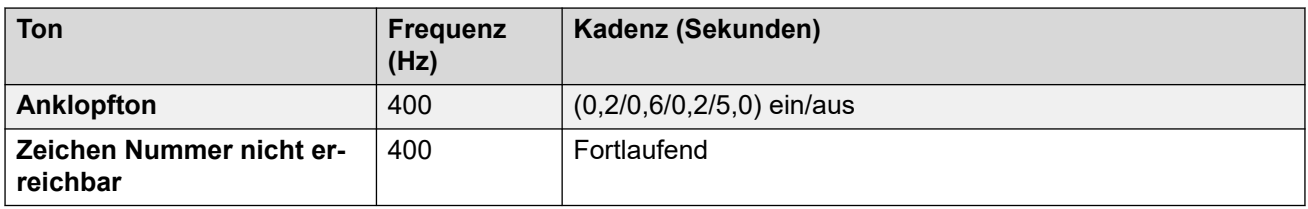

## **Einstellungen für analoge Telefone**

Weitere Informationen hierzu finden Sie unter [Einstellungen für analoge Telefone](#page-11-0) auf Seite 12.

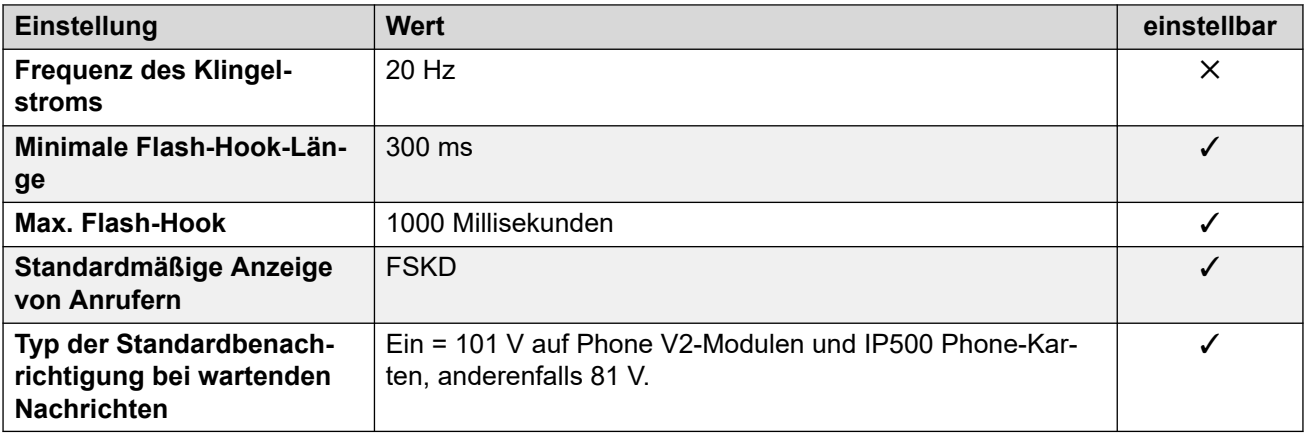

## **Landesspezifisches Verhalten**

Weitere Informationen hierzu finden Sie unter [Landesspezifisches Verhalten](#page-12-0) auf Seite 13.

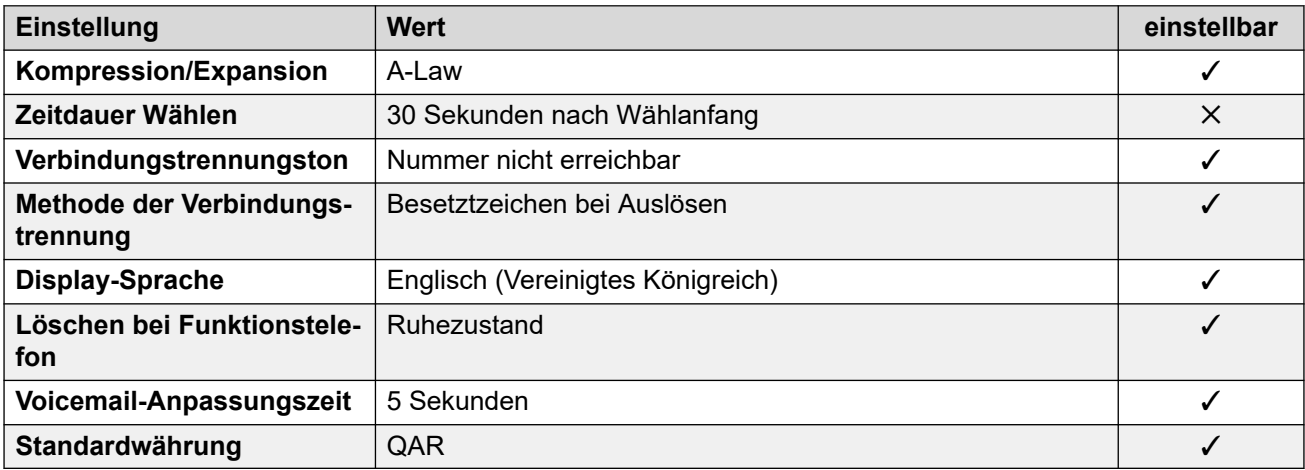

## **Einstellungen Datum & Uhrzeit**

Weitere Informationen hierzu finden Sie unter [Zeitzonen und Sommerzeit](#page-13-0) auf Seite 14.

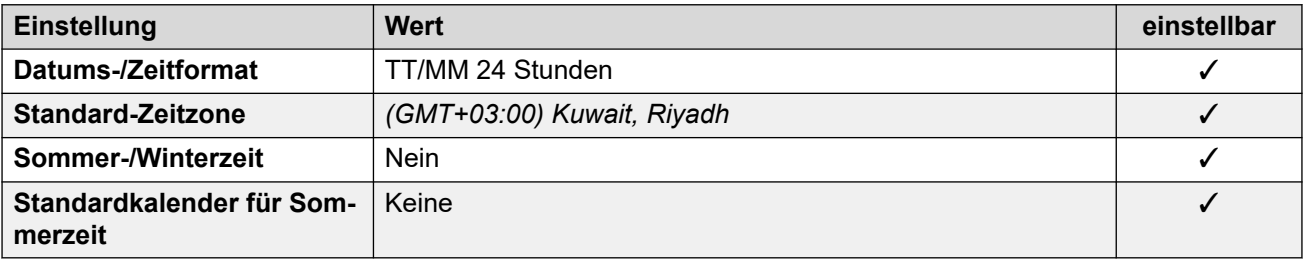

## **Analoge Amtsleitungseinstellungen**

Weitere Informationen hierzu finden Sie unter [Analoge Amtsleitungseinstellungen](#page-10-0) auf Seite 11.

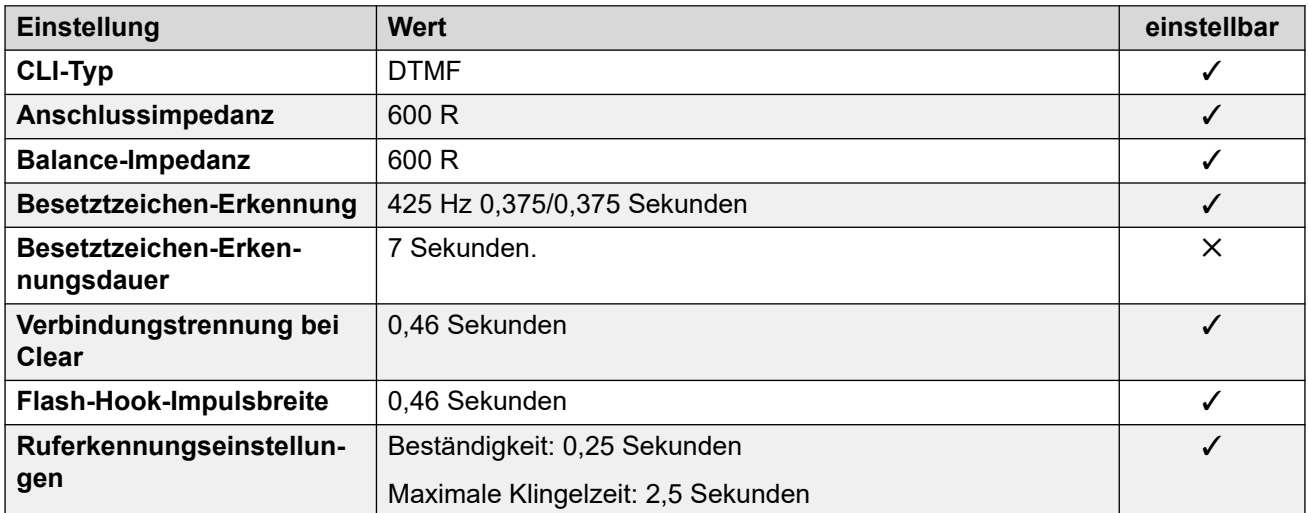

## **Anwendungssprachen**

Weitere Informationen hierzu finden Sie unter [Anwendungssprachen für IP Office](#page-157-0) auf Seite 158.

#### **Sprachen des Telefons**

Weitere Informationen hierzu finden Sie unter [Sprachen des Telefons](#page-150-0) auf Seite 151.

#### **Verwandte Links**

[Gebietsschemen](#page-17-0) auf Seite 18

## **Rumänien**

## **Allgemeine Einstellungen**

Weitere Informationen hierzu finden Sie unter [Allgemeine Einstellungen](#page-8-0) auf Seite 9.

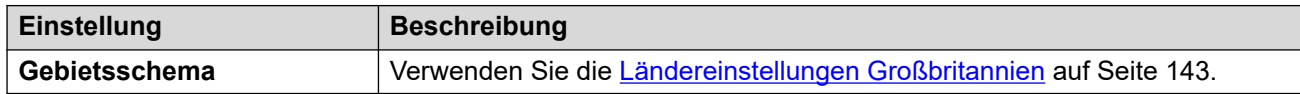

#### **Verwandte Links**

[Gebietsschemen](#page-17-0) auf Seite 18

# **Russland (rus)**

## **Allgemeine Einstellungen**

Weitere Informationen hierzu finden Sie unter [Allgemeine Einstellungen](#page-8-0) auf Seite 9.

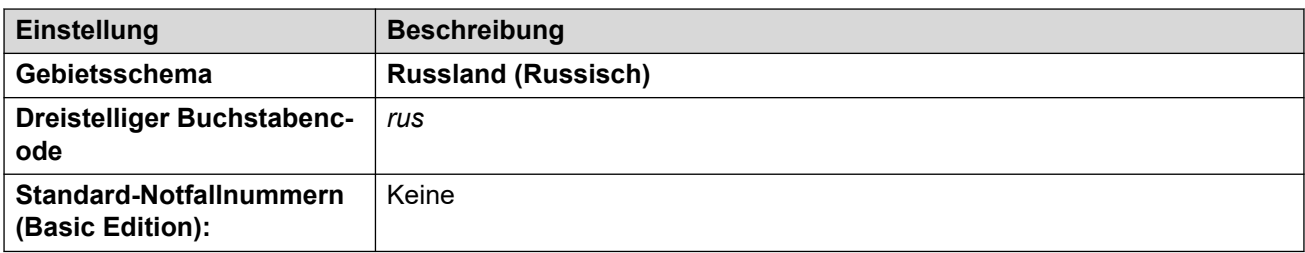

## **Fehlertöne**

Weitere Informationen hierzu finden Sie unter [Fehlertöne](#page-9-0) auf Seite 10.

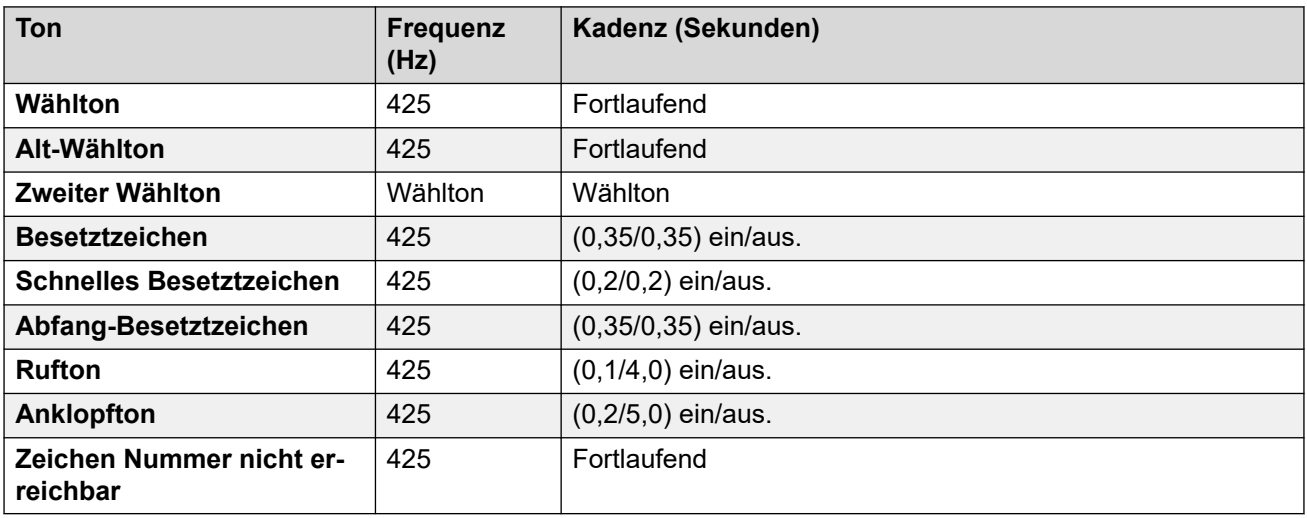

## **Einstellungen für analoge Telefone**

Weitere Informationen hierzu finden Sie unter [Einstellungen für analoge Telefone](#page-11-0) auf Seite 12.

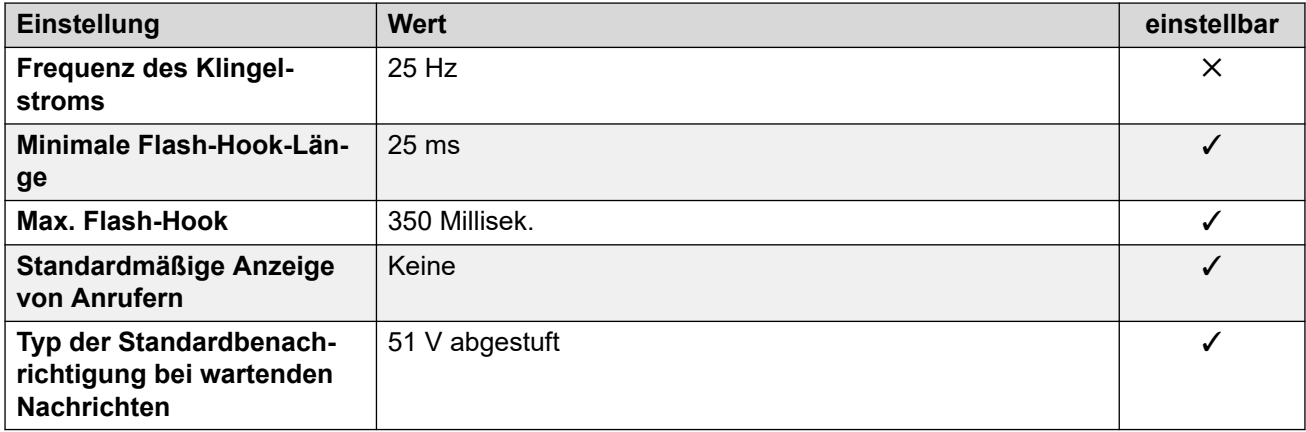

## **Landesspezifisches Verhalten**

Weitere Informationen hierzu finden Sie unter [Landesspezifisches Verhalten](#page-12-0) auf Seite 13.

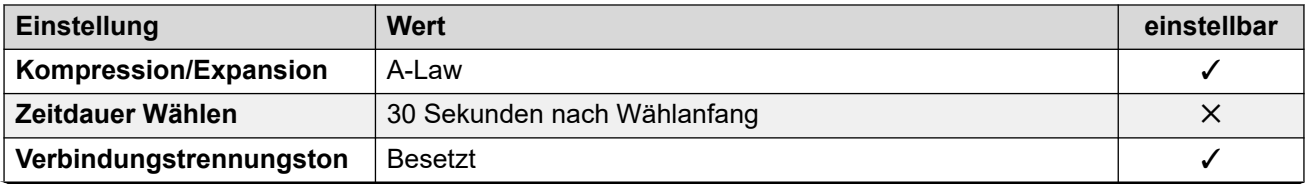

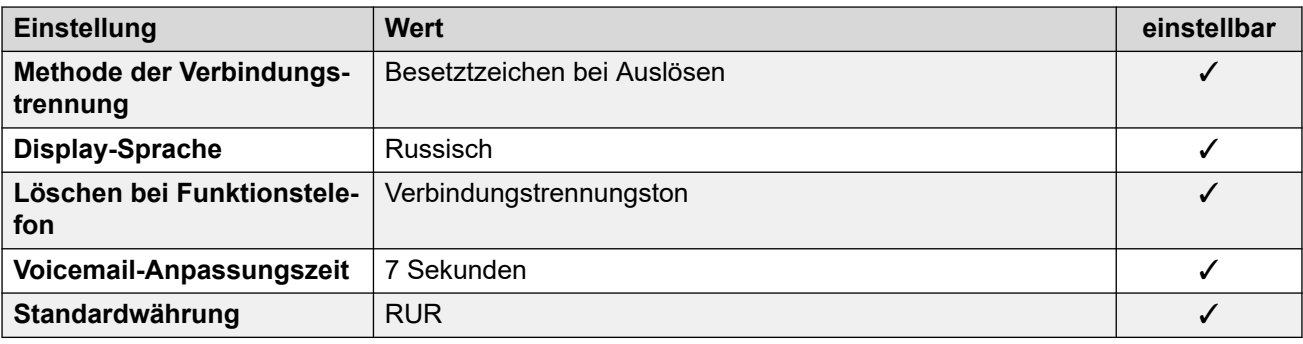

## **Einstellungen Datum & Uhrzeit**

Weitere Informationen hierzu finden Sie unter [Zeitzonen und Sommerzeit](#page-13-0) auf Seite 14.

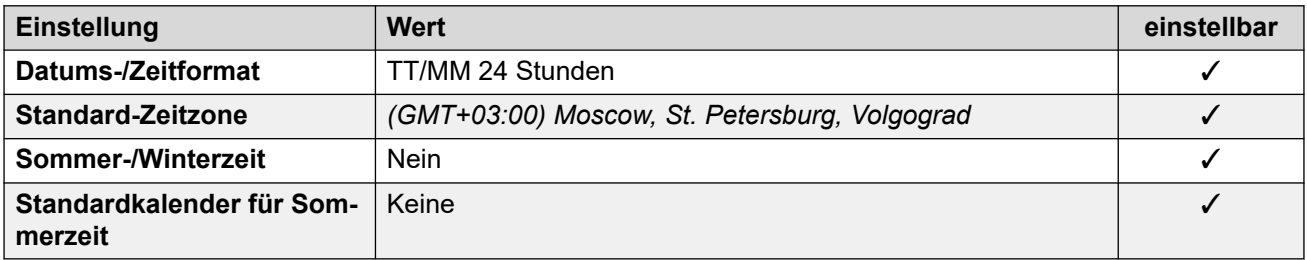

## **Analoge Amtsleitungseinstellungen**

Weitere Informationen hierzu finden Sie unter [Analoge Amtsleitungseinstellungen](#page-10-0) auf Seite 11.

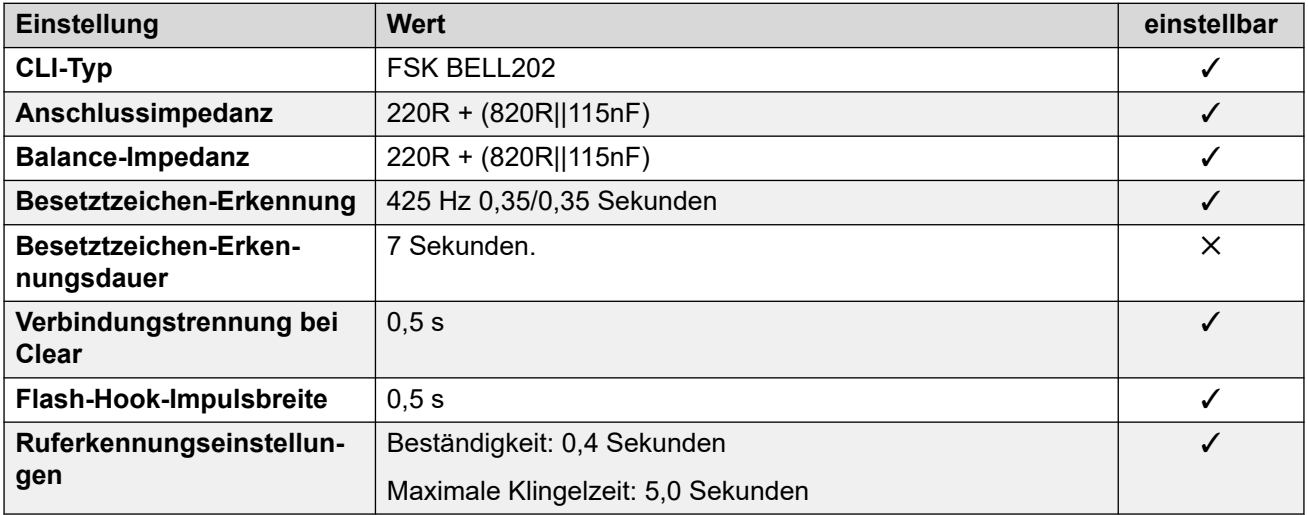

## **Anwendungssprachen**

Weitere Informationen hierzu finden Sie unter [Anwendungssprachen für IP Office](#page-157-0) auf Seite 158.

## **Sprachen des Telefons**

Weitere Informationen hierzu finden Sie unter [Sprachen des Telefons](#page-150-0) auf Seite 151.

#### **Verwandte Links**

[Gebietsschemen](#page-17-0) auf Seite 18

# **Saudi-Arabien (ara)**

## **Allgemeine Einstellungen**

Weitere Informationen hierzu finden Sie unter [Allgemeine Einstellungen](#page-8-0) auf Seite 9.

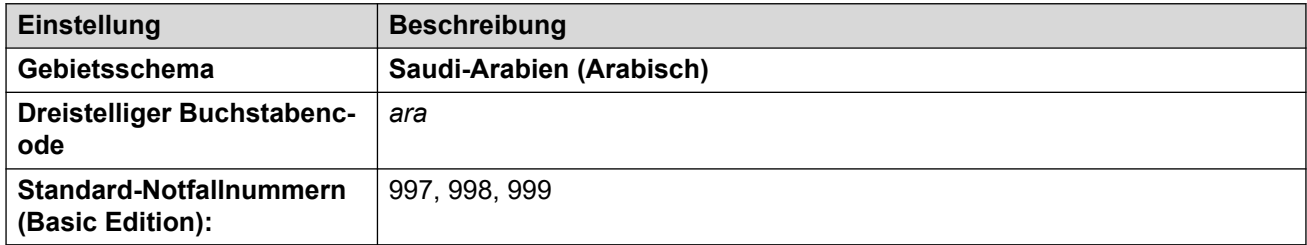

## **Fehlertöne**

Weitere Informationen hierzu finden Sie unter [Fehlertöne](#page-9-0) auf Seite 10.

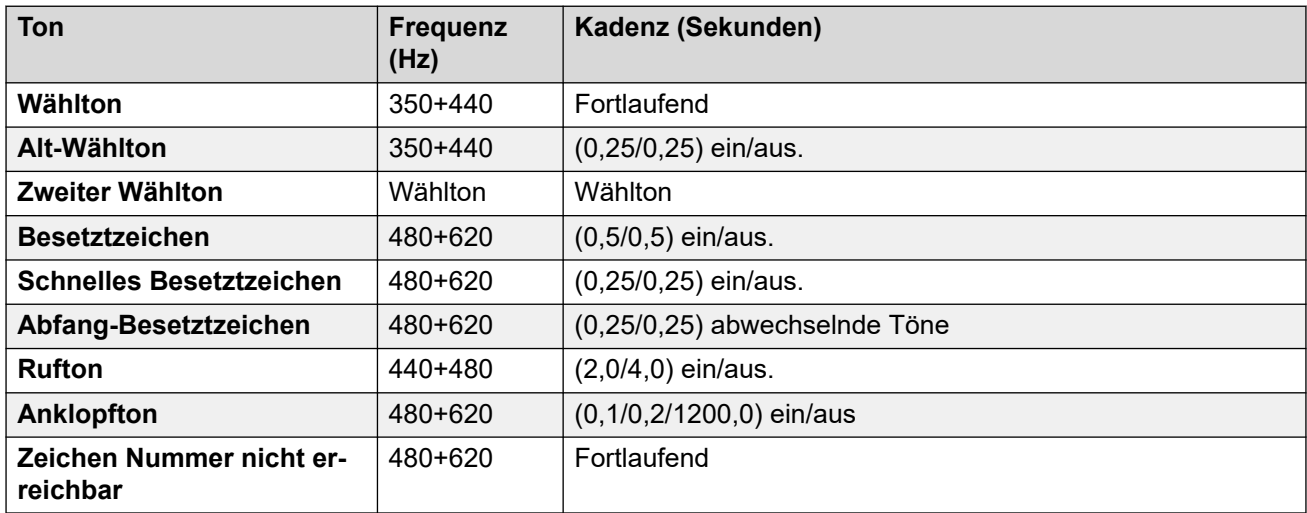

## **Einstellungen für analoge Telefone**

Weitere Informationen hierzu finden Sie unter [Einstellungen für analoge Telefone](#page-11-0) auf Seite 12.

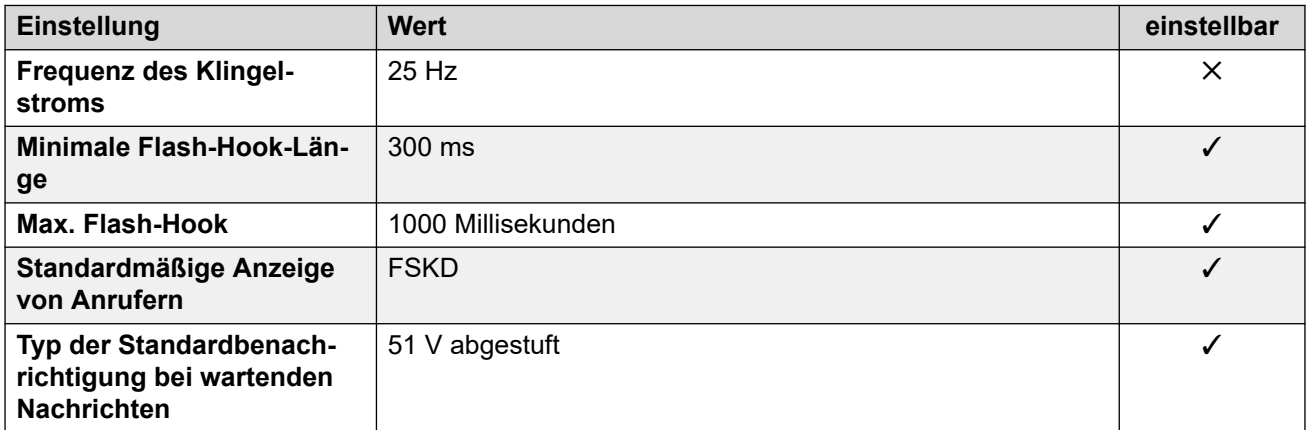

## **Landesspezifisches Verhalten**

Weitere Informationen hierzu finden Sie unter [Landesspezifisches Verhalten](#page-12-0) auf Seite 13.

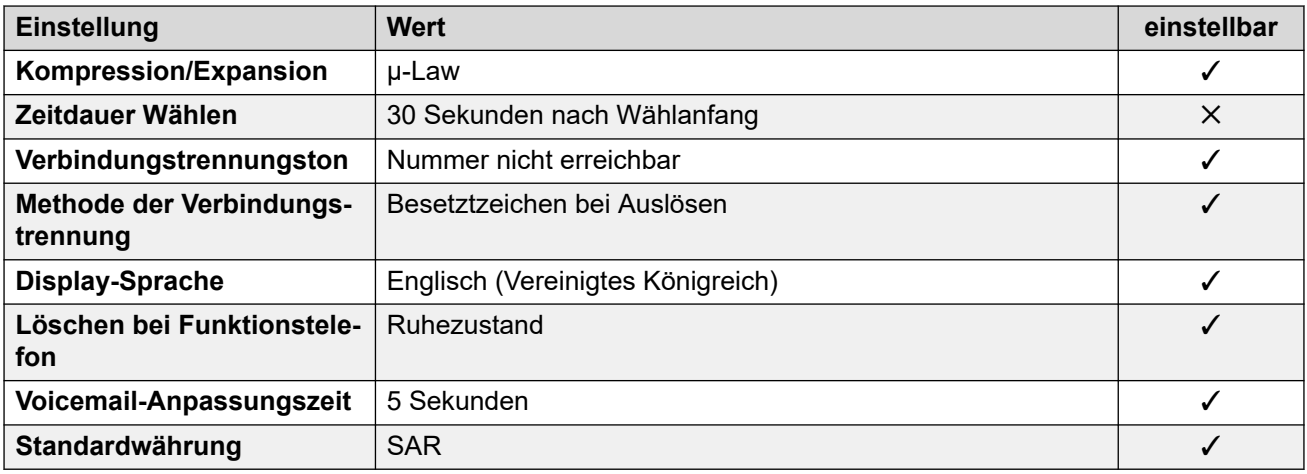

## **Einstellungen Datum & Uhrzeit**

Weitere Informationen hierzu finden Sie unter [Zeitzonen und Sommerzeit](#page-13-0) auf Seite 14.

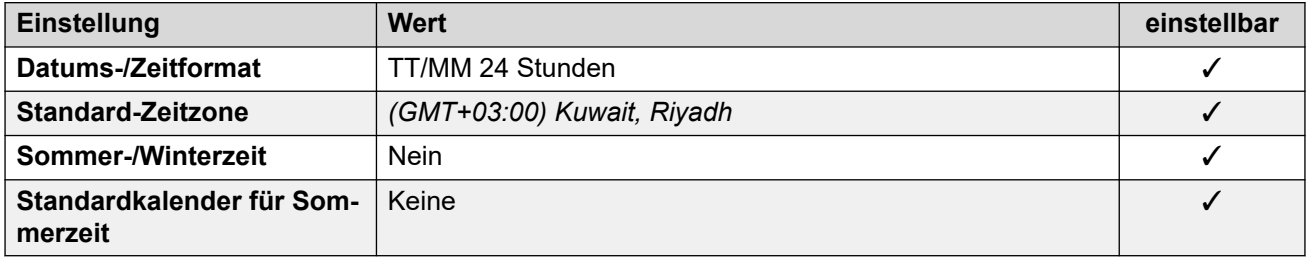

#### **Analoge Amtsleitungseinstellungen**

Weitere Informationen hierzu finden Sie unter [Analoge Amtsleitungseinstellungen](#page-10-0) auf Seite 11.

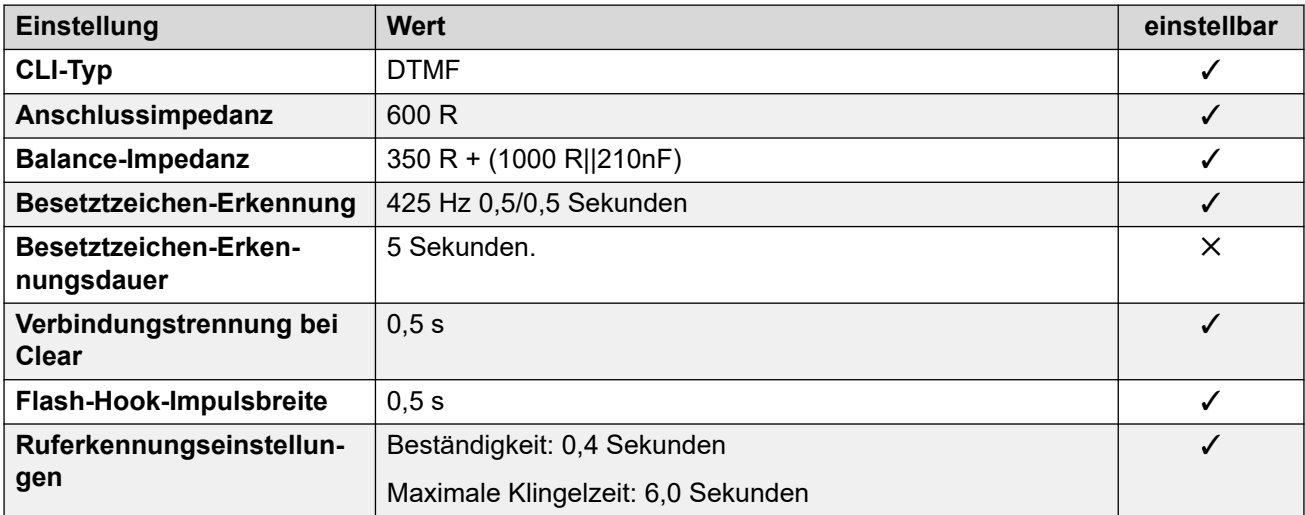

#### **Anwendungssprachen**

Weitere Informationen hierzu finden Sie unter [Anwendungssprachen für IP Office](#page-157-0) auf Seite 158.

#### **Sprachen des Telefons**

Weitere Informationen hierzu finden Sie unter [Sprachen des Telefons](#page-150-0) auf Seite 151.

### **Verwandte Links**

[Gebietsschemen](#page-17-0) auf Seite 18

# **Singapur (zhi)**

## **Allgemeine Einstellungen**

Weitere Informationen hierzu finden Sie unter [Allgemeine Einstellungen](#page-8-0) auf Seite 9.

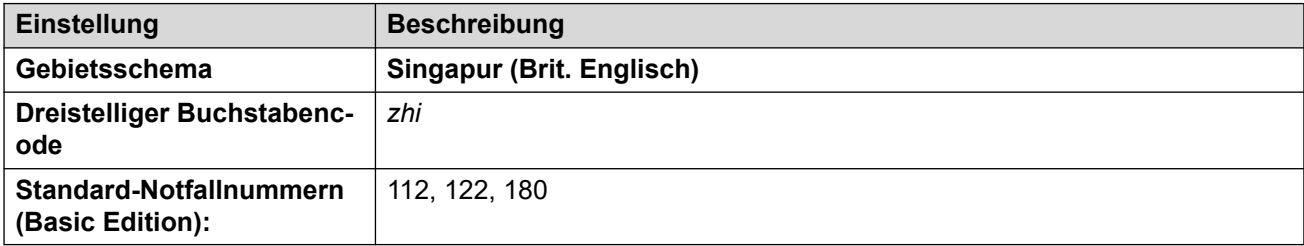

## **Fehlertöne**

Weitere Informationen hierzu finden Sie unter [Fehlertöne](#page-9-0) auf Seite 10.

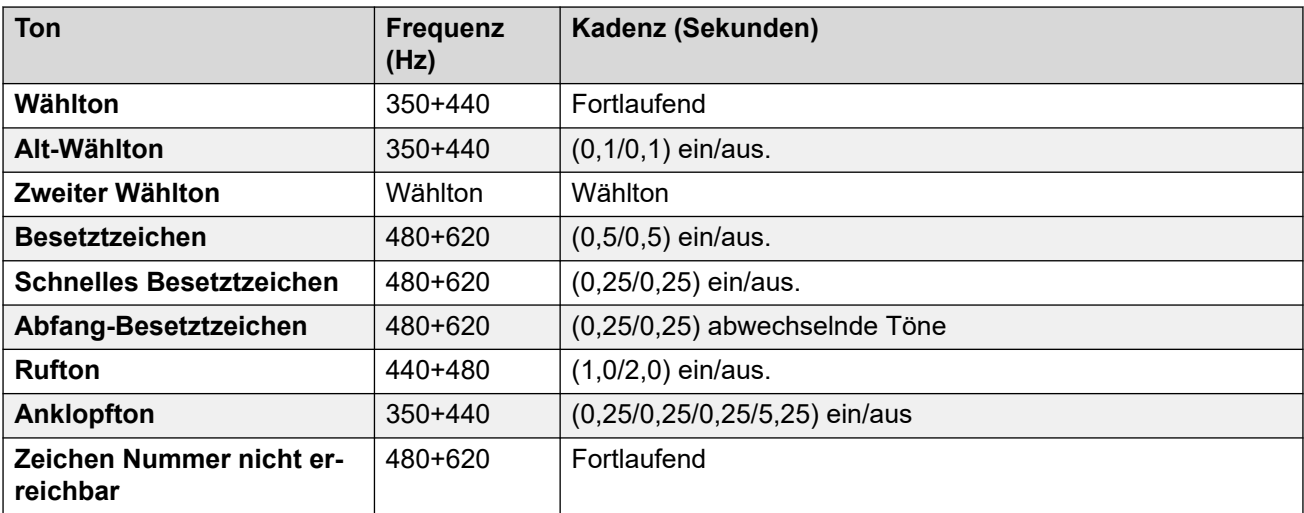

## **Einstellungen für analoge Telefone**

Weitere Informationen hierzu finden Sie unter [Einstellungen für analoge Telefone](#page-11-0) auf Seite 12.

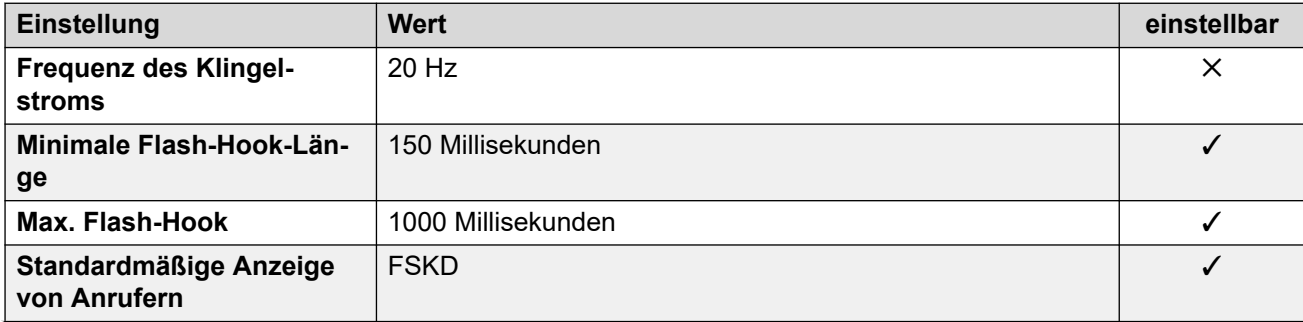

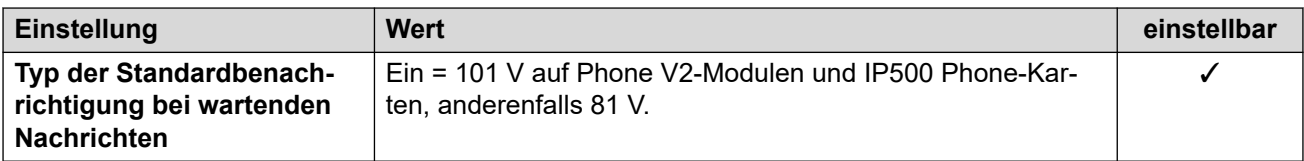

## **Landesspezifisches Verhalten**

Weitere Informationen hierzu finden Sie unter [Landesspezifisches Verhalten](#page-12-0) auf Seite 13.

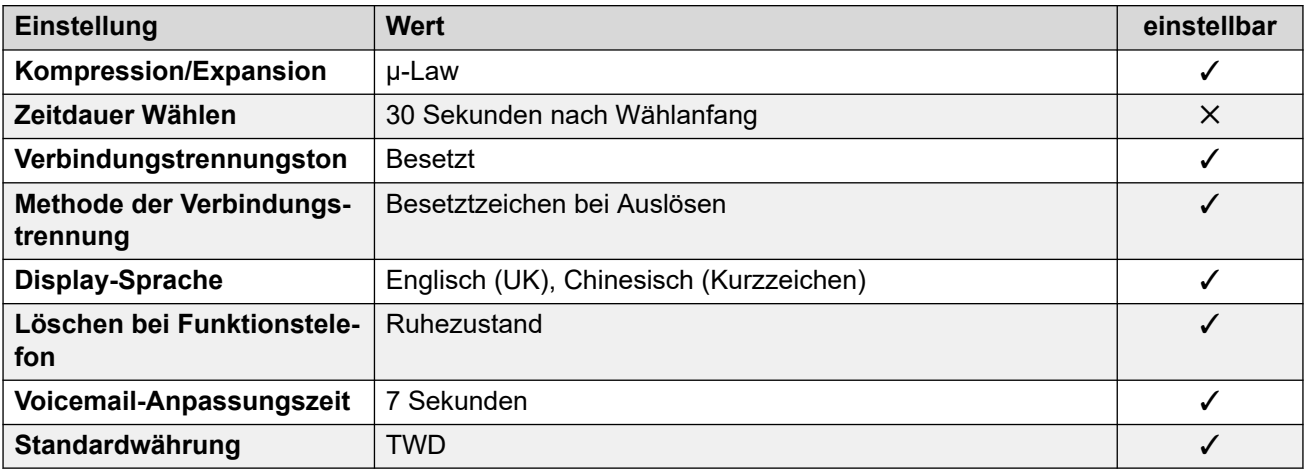

## **Einstellungen Datum & Uhrzeit**

Weitere Informationen hierzu finden Sie unter [Zeitzonen und Sommerzeit](#page-13-0) auf Seite 14.

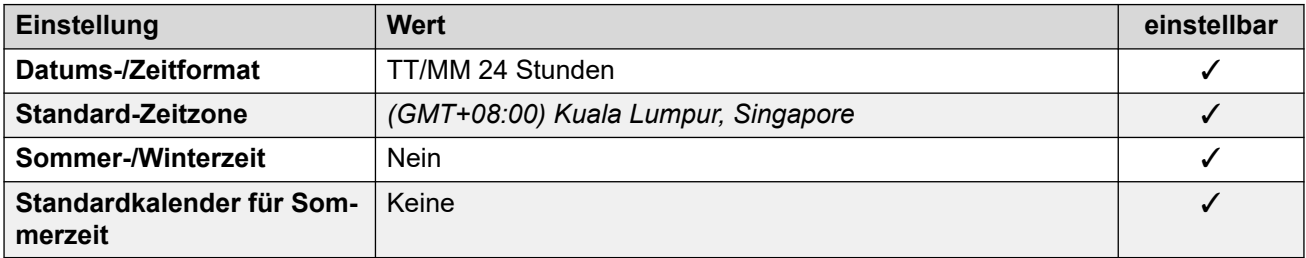

## **Analoge Amtsleitungseinstellungen**

Weitere Informationen hierzu finden Sie unter [Analoge Amtsleitungseinstellungen](#page-10-0) auf Seite 11.

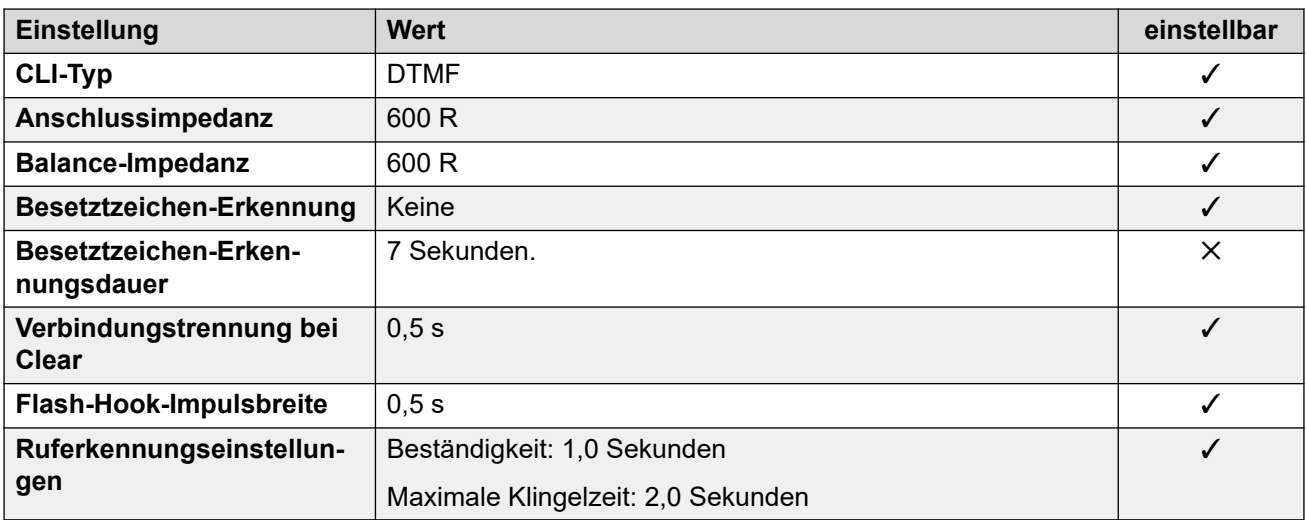

Weitere Informationen hierzu finden Sie unter [Anwendungssprachen für IP Office](#page-157-0) auf Seite 158.

#### **Sprachen des Telefons**

Weitere Informationen hierzu finden Sie unter [Sprachen des Telefons](#page-150-0) auf Seite 151.

#### **Verwandte Links**

[Gebietsschemen](#page-17-0) auf Seite 18

## **Slowakei**

#### **Allgemeine Einstellungen**

Weitere Informationen hierzu finden Sie unter [Allgemeine Einstellungen](#page-8-0) auf Seite 9.

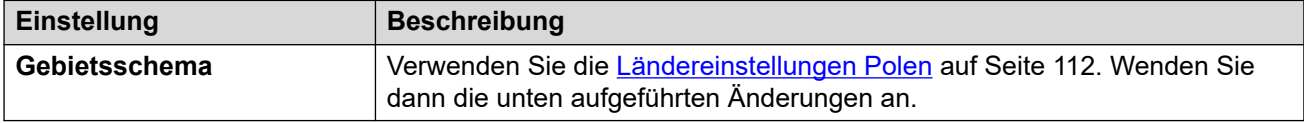

## **Einstellungen für analoge Telefone**

Weitere Informationen hierzu finden Sie unter [Einstellungen für analoge Telefone](#page-11-0) auf Seite 12.

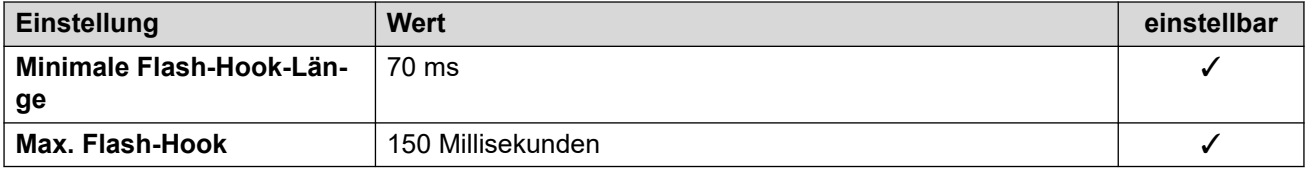

## **Landesspezifisches Verhalten**

Weitere Informationen hierzu finden Sie unter [Landesspezifisches Verhalten](#page-12-0) auf Seite 13.

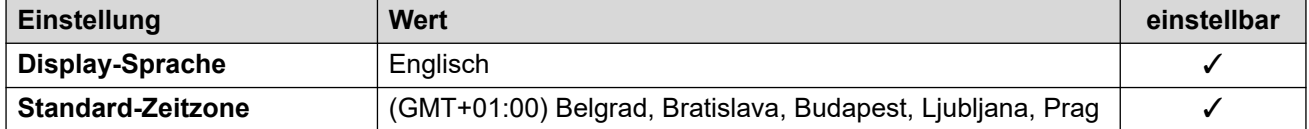

#### **Verwandte Links**

[Gebietsschemen](#page-17-0) auf Seite 18

## **Slowenien**

#### **Allgemeine Einstellungen**

Weitere Informationen hierzu finden Sie unter [Allgemeine Einstellungen](#page-8-0) auf Seite 9.

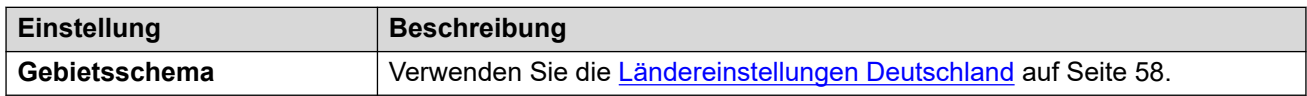

#### **Verwandte Links**

[Gebietsschemen](#page-17-0) auf Seite 18

# **Südafrika (ens)**

## **Allgemeine Einstellungen**

Weitere Informationen hierzu finden Sie unter [Allgemeine Einstellungen](#page-8-0) auf Seite 9.

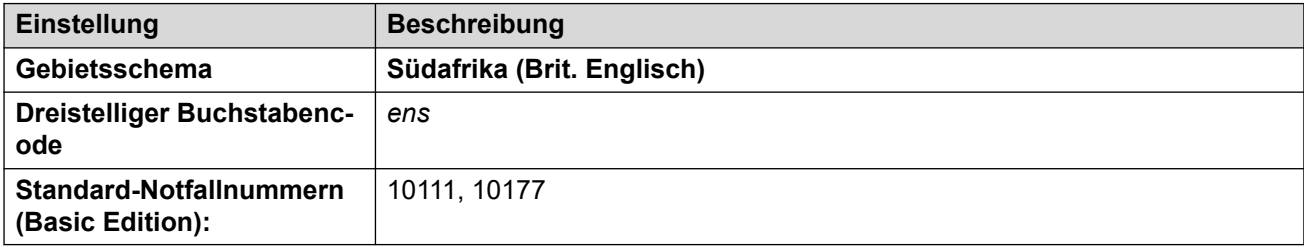

## **Fehlertöne**

Weitere Informationen hierzu finden Sie unter [Fehlertöne](#page-9-0) auf Seite 10.

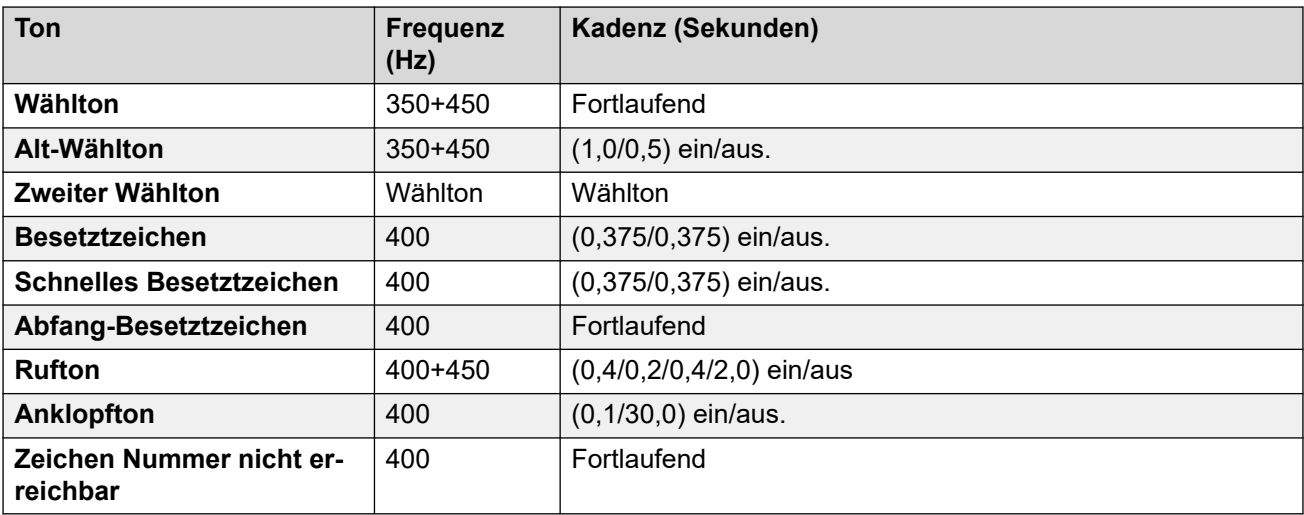

## **Einstellungen für analoge Telefone**

Weitere Informationen hierzu finden Sie unter [Einstellungen für analoge Telefone](#page-11-0) auf Seite 12.

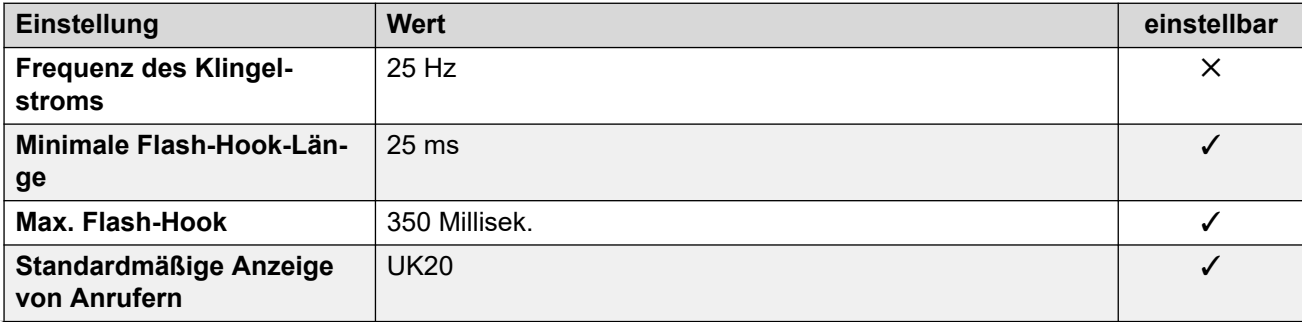

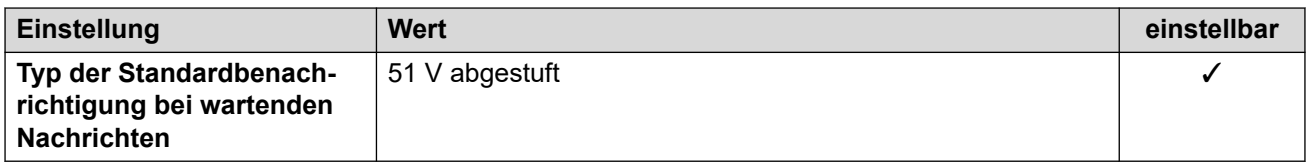

## **Landesspezifisches Verhalten**

Weitere Informationen hierzu finden Sie unter [Landesspezifisches Verhalten](#page-12-0) auf Seite 13.

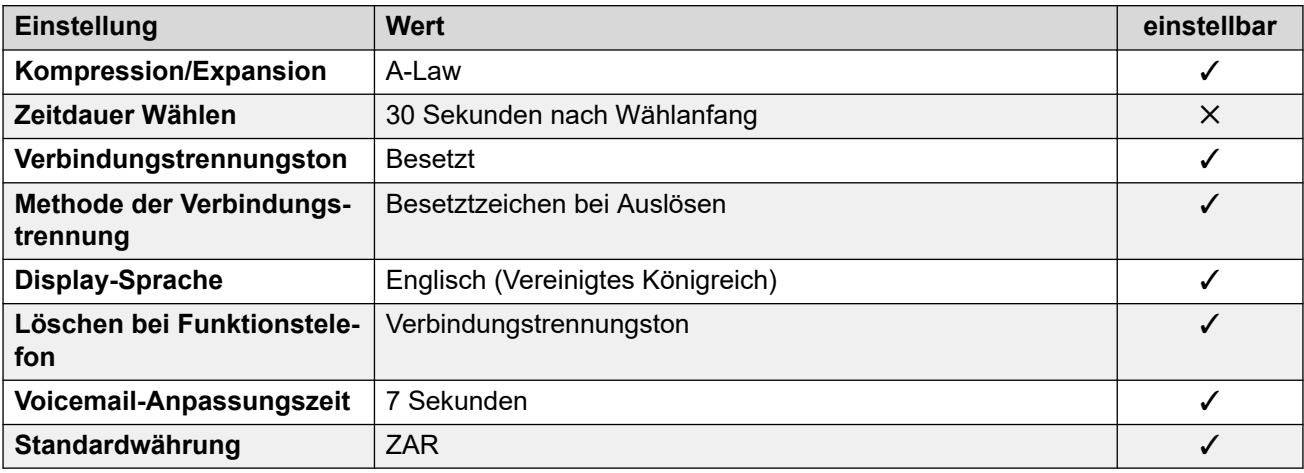

## **Einstellungen Datum & Uhrzeit**

Weitere Informationen hierzu finden Sie unter [Zeitzonen und Sommerzeit](#page-13-0) auf Seite 14.

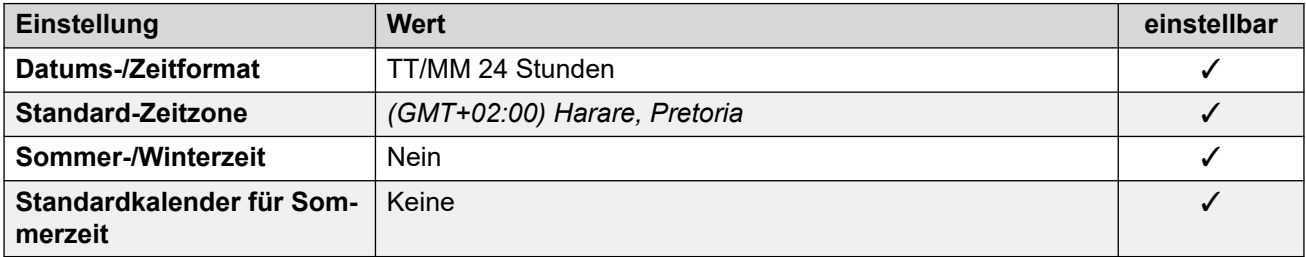

## **Analoge Amtsleitungseinstellungen**

Weitere Informationen hierzu finden Sie unter [Analoge Amtsleitungseinstellungen](#page-10-0) auf Seite 11.

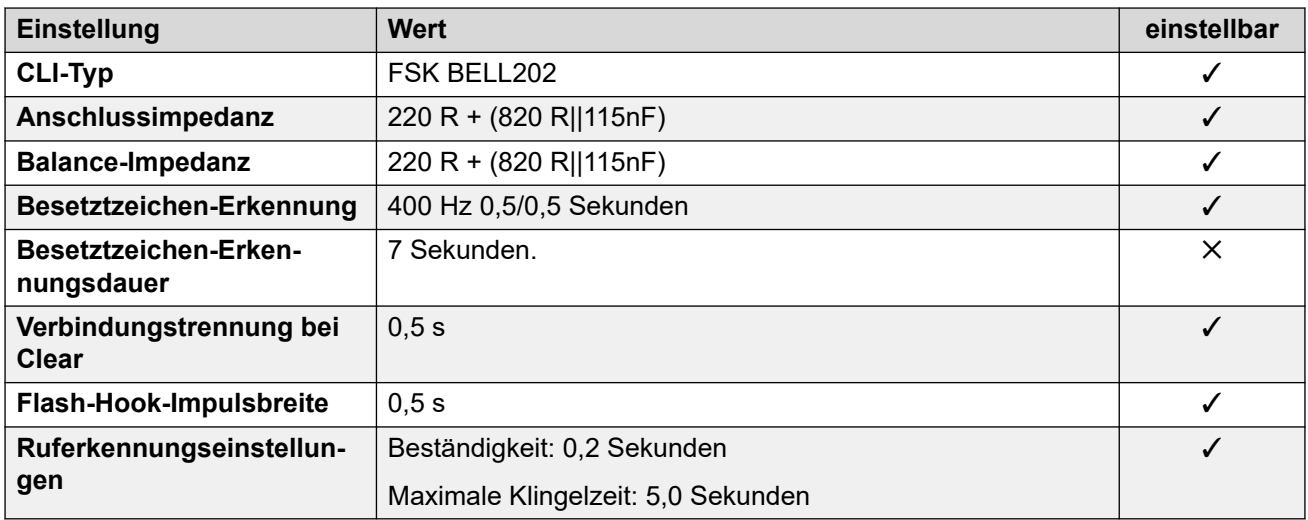

Weitere Informationen hierzu finden Sie unter [Anwendungssprachen für IP Office](#page-157-0) auf Seite 158.

#### **Sprachen des Telefons**

Weitere Informationen hierzu finden Sie unter [Sprachen des Telefons](#page-150-0) auf Seite 151.

#### **Verwandte Links**

[Gebietsschemen](#page-17-0) auf Seite 18

# **Spanien (esp)**

## **Allgemeine Einstellungen**

Weitere Informationen hierzu finden Sie unter [Allgemeine Einstellungen](#page-8-0) auf Seite 9.

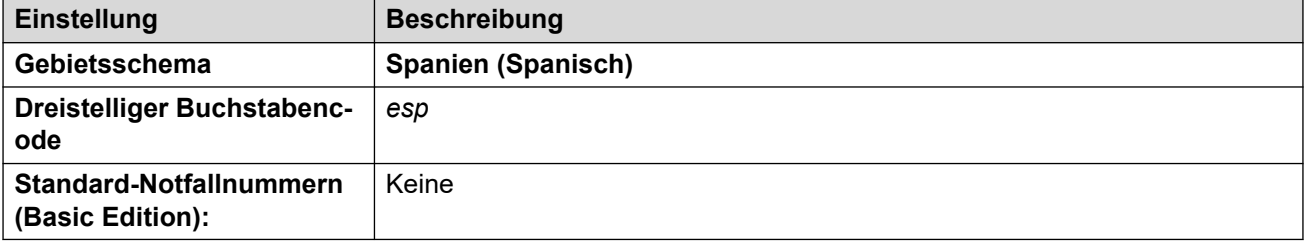

#### **Fehlertöne**

Weitere Informationen hierzu finden Sie unter [Fehlertöne](#page-9-0) auf Seite 10.

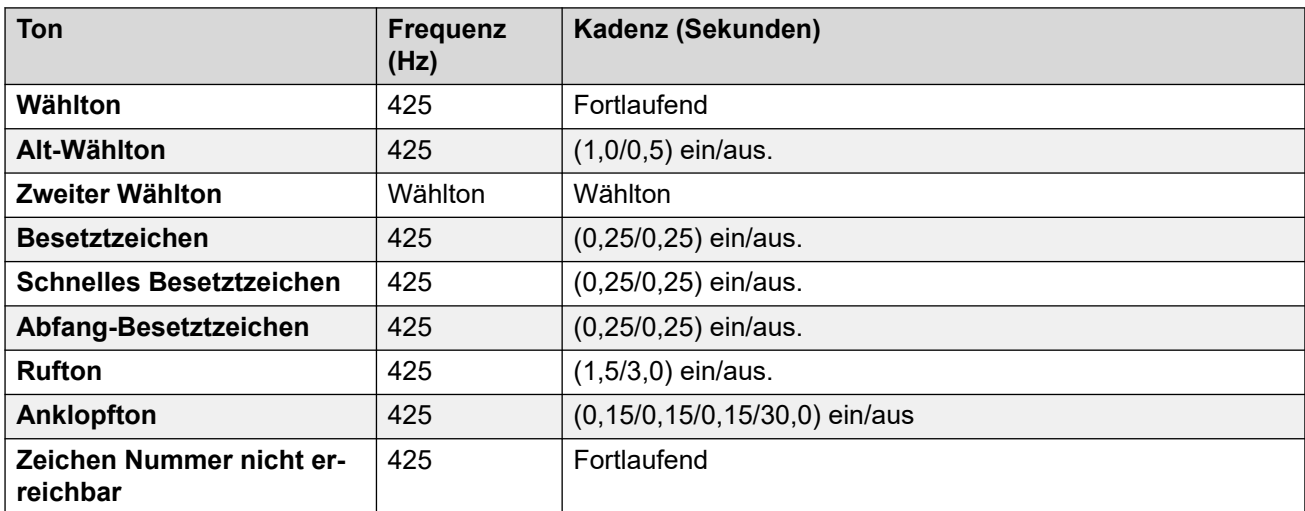

## **Einstellungen für analoge Telefone**

Weitere Informationen hierzu finden Sie unter [Einstellungen für analoge Telefone](#page-11-0) auf Seite 12.

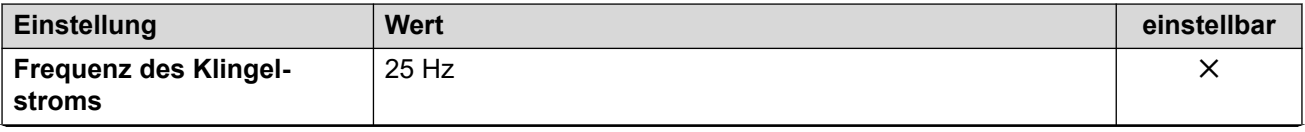

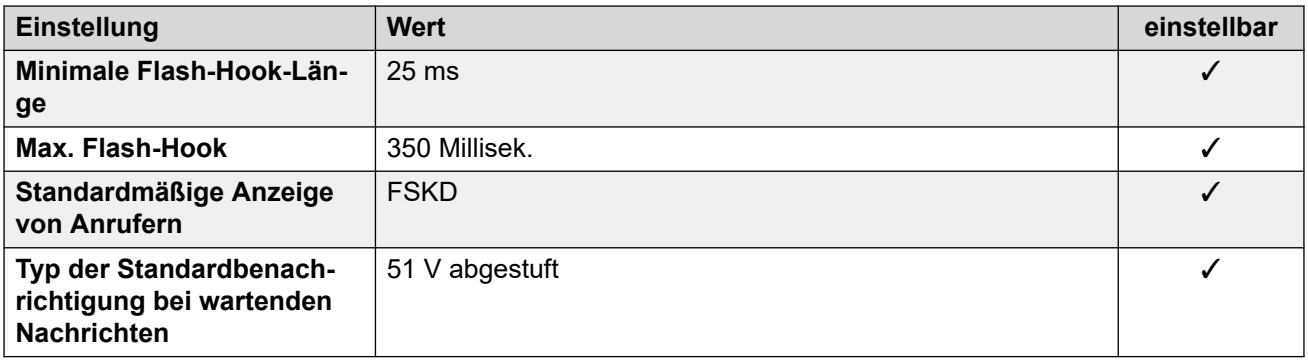

## **Landesspezifisches Verhalten**

Weitere Informationen hierzu finden Sie unter [Landesspezifisches Verhalten](#page-12-0) auf Seite 13.

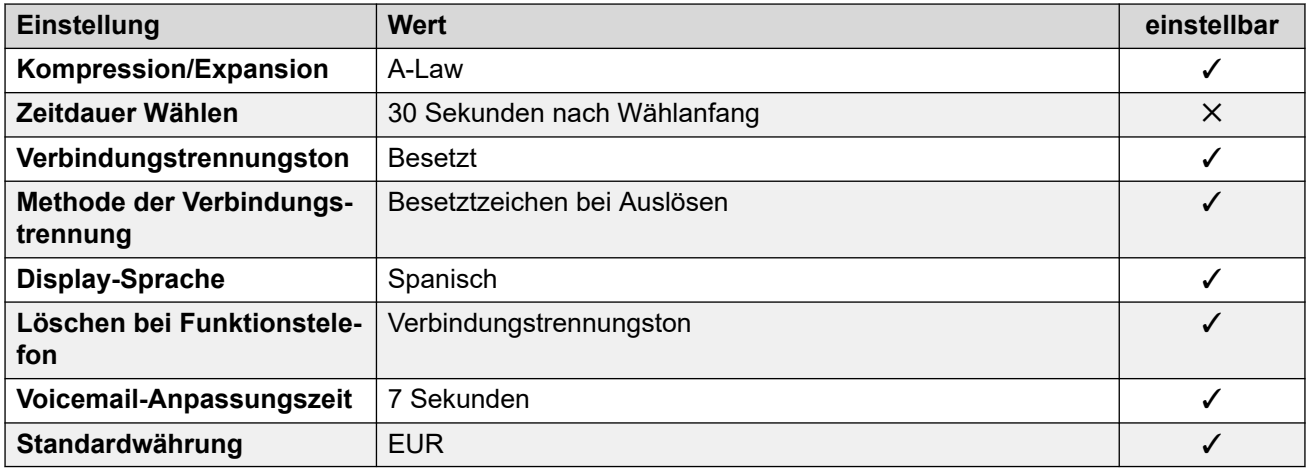

## **Einstellungen Datum & Uhrzeit**

Weitere Informationen hierzu finden Sie unter [Zeitzonen und Sommerzeit](#page-13-0) auf Seite 14.

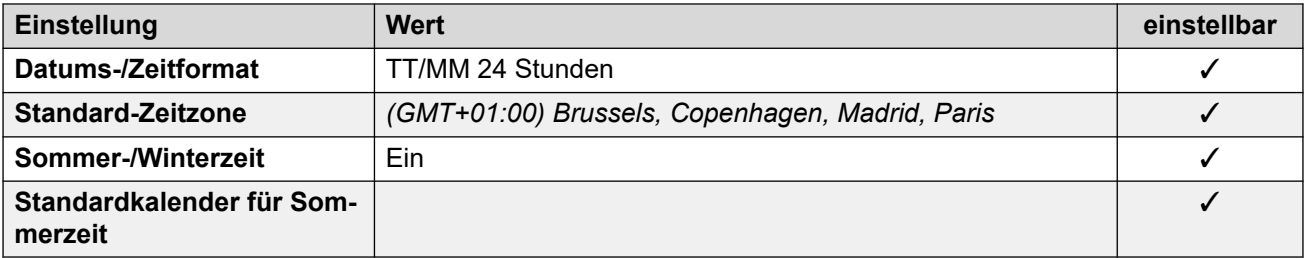

## **Analoge Amtsleitungseinstellungen**

Weitere Informationen hierzu finden Sie unter [Analoge Amtsleitungseinstellungen](#page-10-0) auf Seite 11.

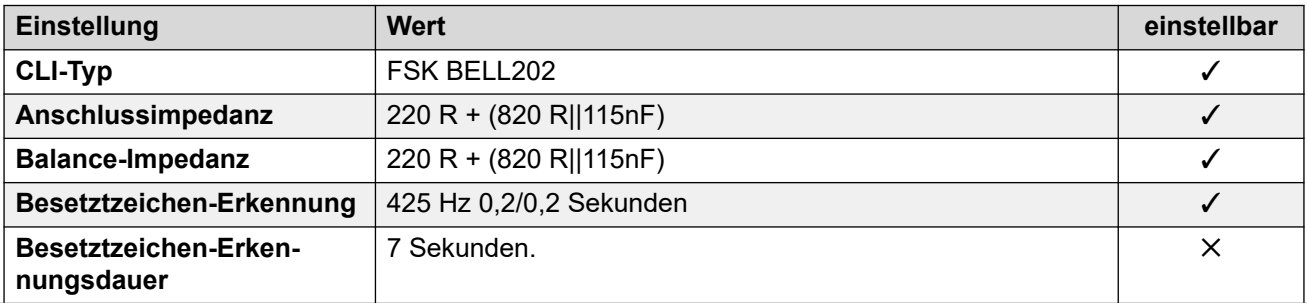

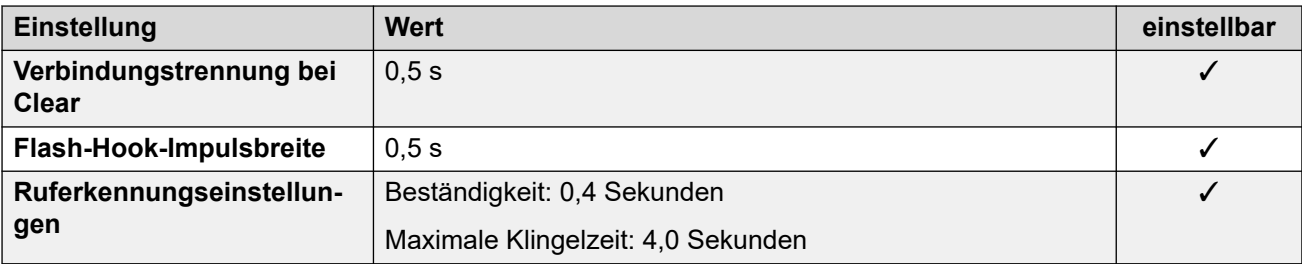

Weitere Informationen hierzu finden Sie unter [Anwendungssprachen für IP Office](#page-157-0) auf Seite 158.

#### **Sprachen des Telefons**

Weitere Informationen hierzu finden Sie unter [Sprachen des Telefons](#page-150-0) auf Seite 151.

#### **Verwandte Links**

[Gebietsschemen](#page-17-0) auf Seite 18

# **Schweden (sve)**

## **Allgemeine Einstellungen**

Weitere Informationen hierzu finden Sie unter [Allgemeine Einstellungen](#page-8-0) auf Seite 9.

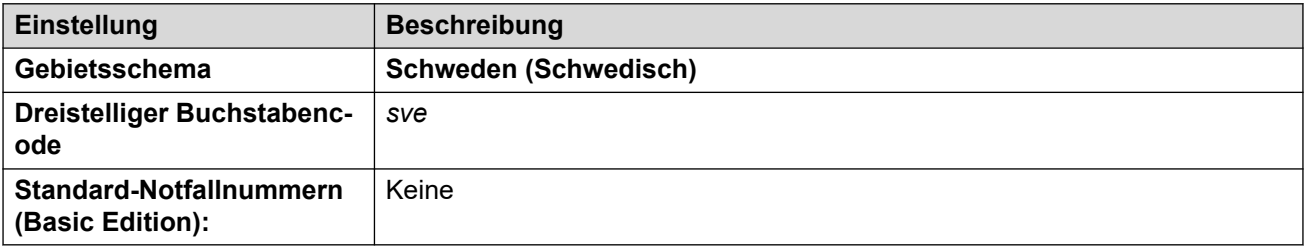

## **Fehlertöne**

Weitere Informationen hierzu finden Sie unter [Fehlertöne](#page-9-0) auf Seite 10.

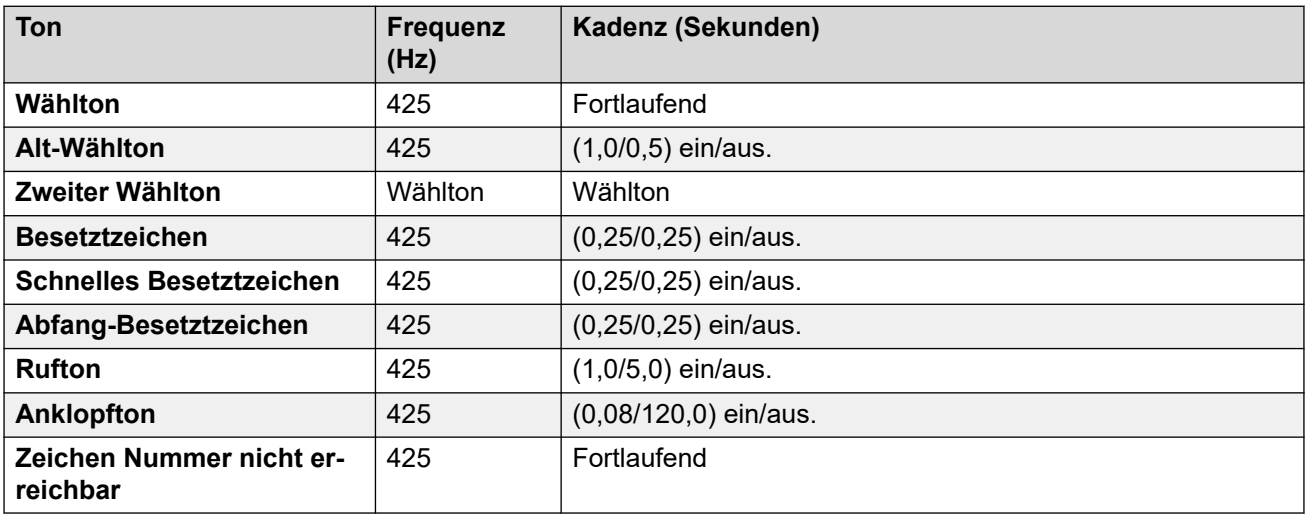

## **Einstellungen für analoge Telefone**

Weitere Informationen hierzu finden Sie unter [Einstellungen für analoge Telefone](#page-11-0) auf Seite 12.

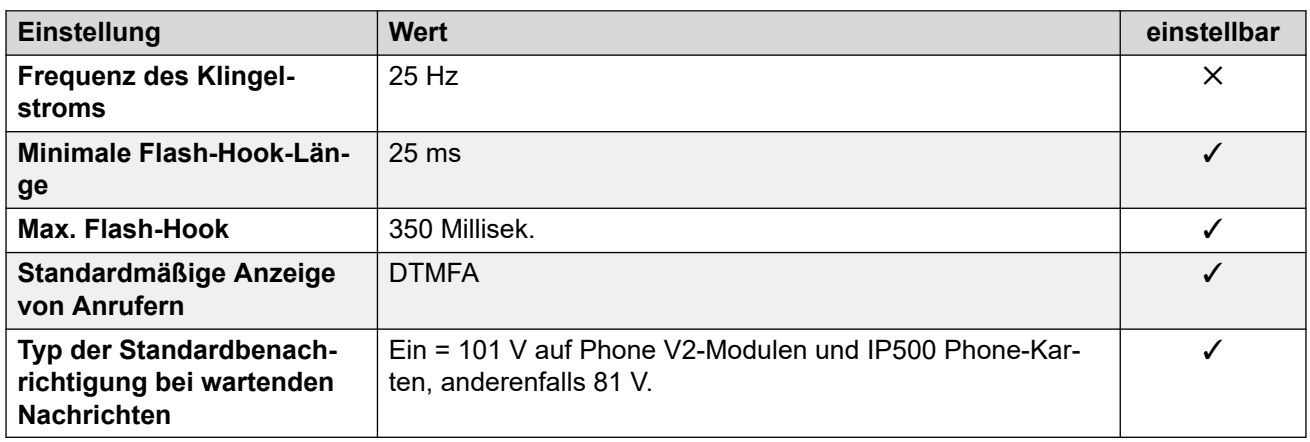

## **Landesspezifisches Verhalten**

Weitere Informationen hierzu finden Sie unter [Landesspezifisches Verhalten](#page-12-0) auf Seite 13.

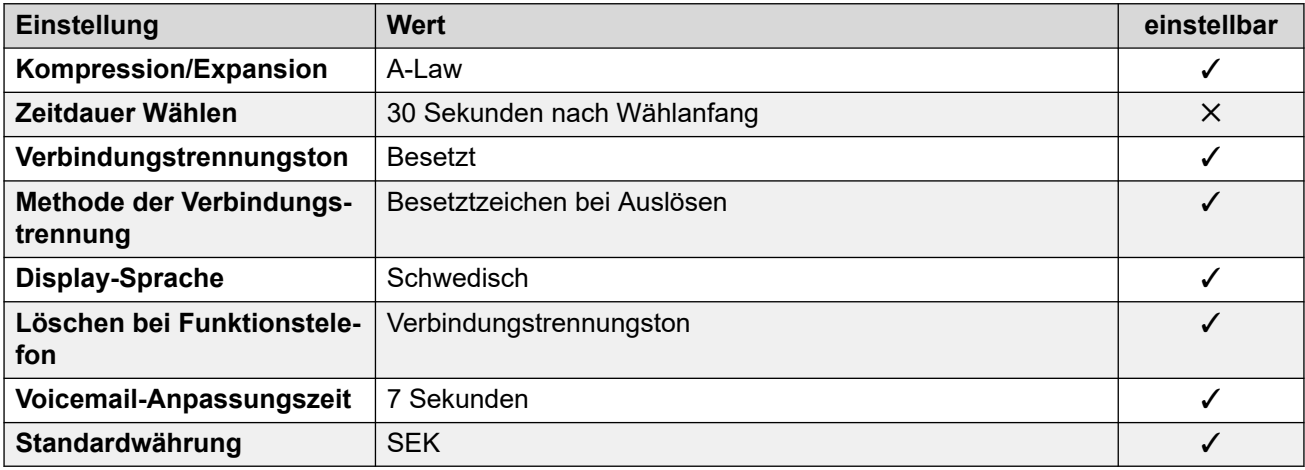

## **Einstellungen Datum & Uhrzeit**

Weitere Informationen hierzu finden Sie unter [Zeitzonen und Sommerzeit](#page-13-0) auf Seite 14.

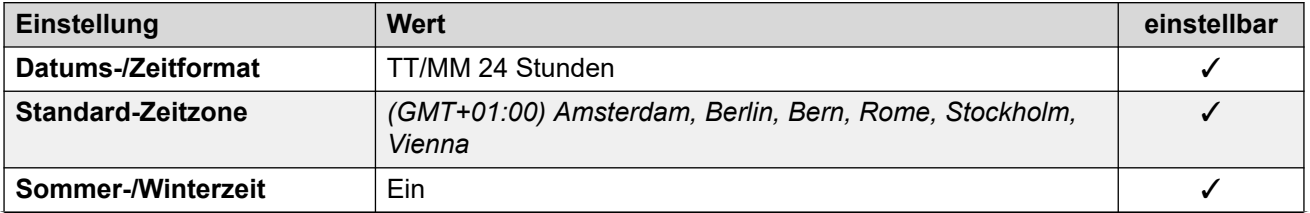

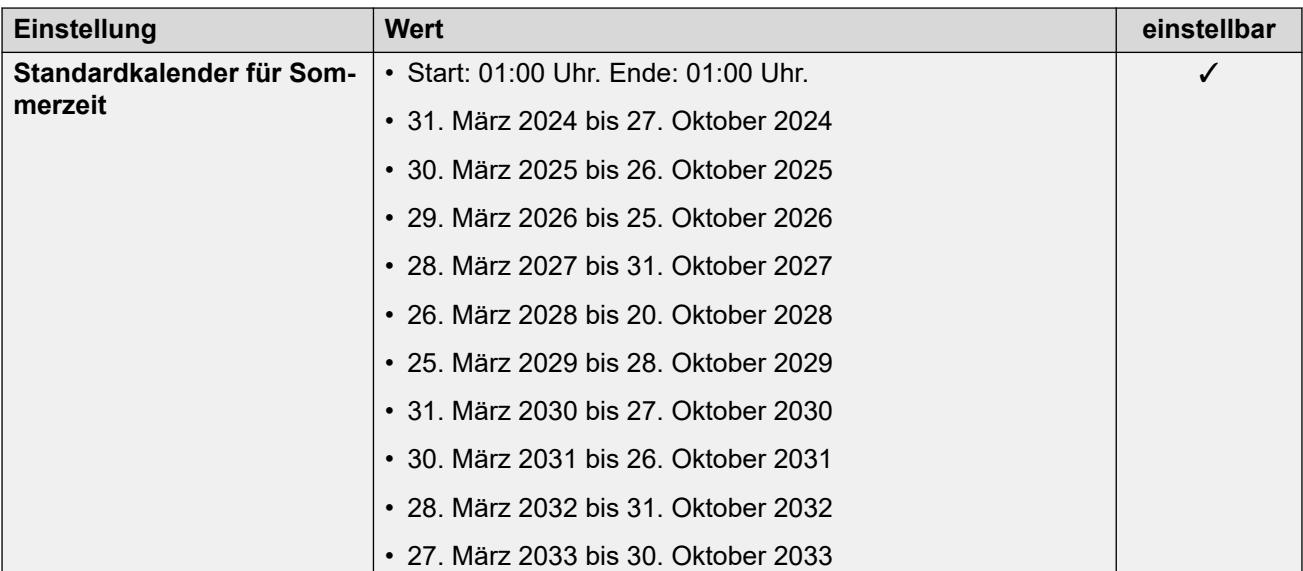

## **Analoge Amtsleitungseinstellungen**

Weitere Informationen hierzu finden Sie unter [Analoge Amtsleitungseinstellungen](#page-10-0) auf Seite 11.

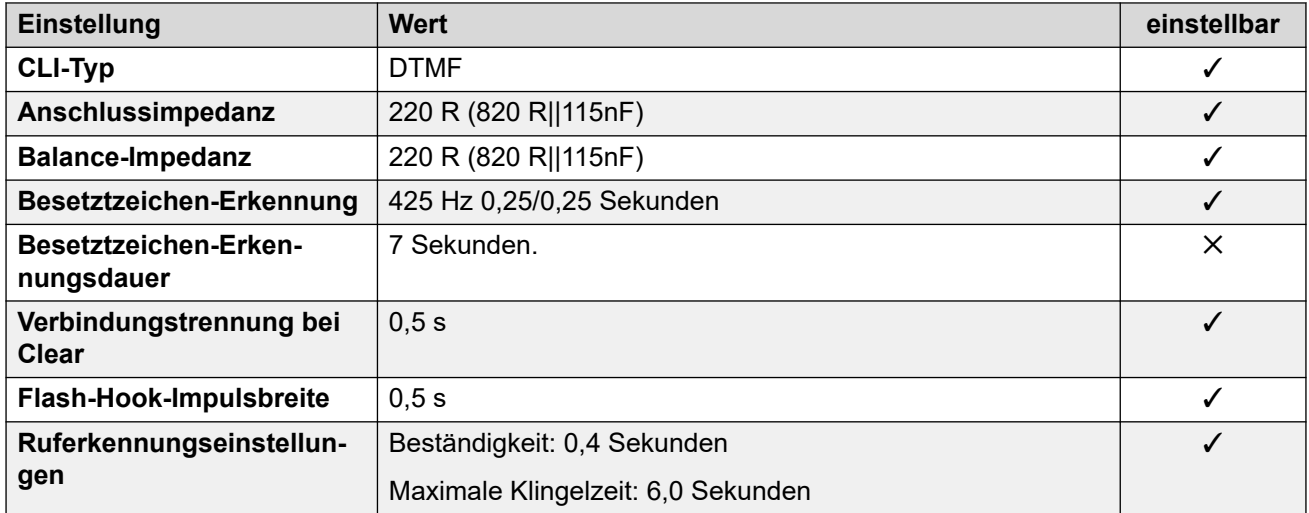

#### **Anwendungssprachen**

Weitere Informationen hierzu finden Sie unter **Anwendungssprachen für IP Office** auf Seite 158.

#### **Sprachen des Telefons**

Weitere Informationen hierzu finden Sie unter [Sprachen des Telefons](#page-150-0) auf Seite 151.

#### **Verwandte Links**

[Gebietsschemen](#page-17-0) auf Seite 18

## **Schweiz (des/frs/its)**

## **Allgemeine Einstellungen**

Weitere Informationen hierzu finden Sie unter [Allgemeine Einstellungen](#page-8-0) auf Seite 9.

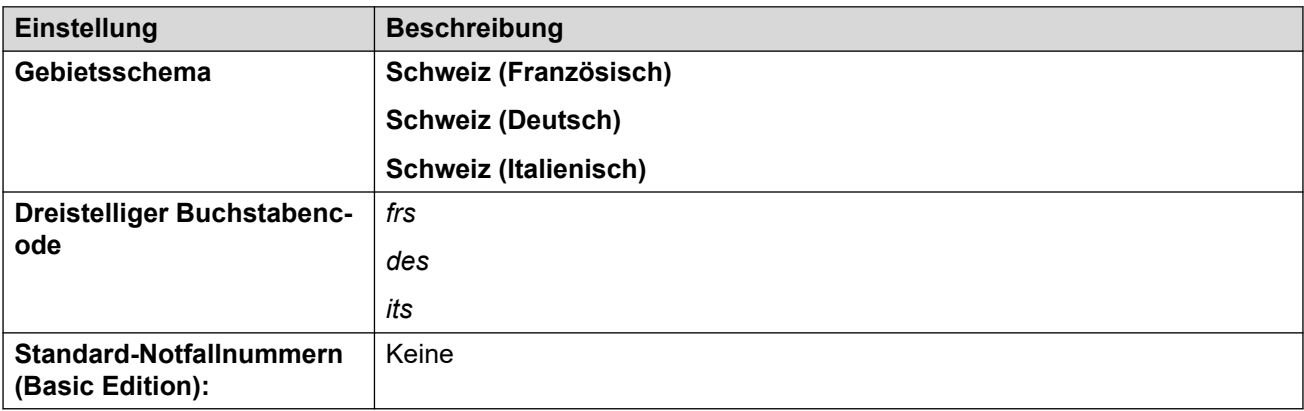

#### **Fehlertöne**

Weitere Informationen hierzu finden Sie unter [Fehlertöne](#page-9-0) auf Seite 10.

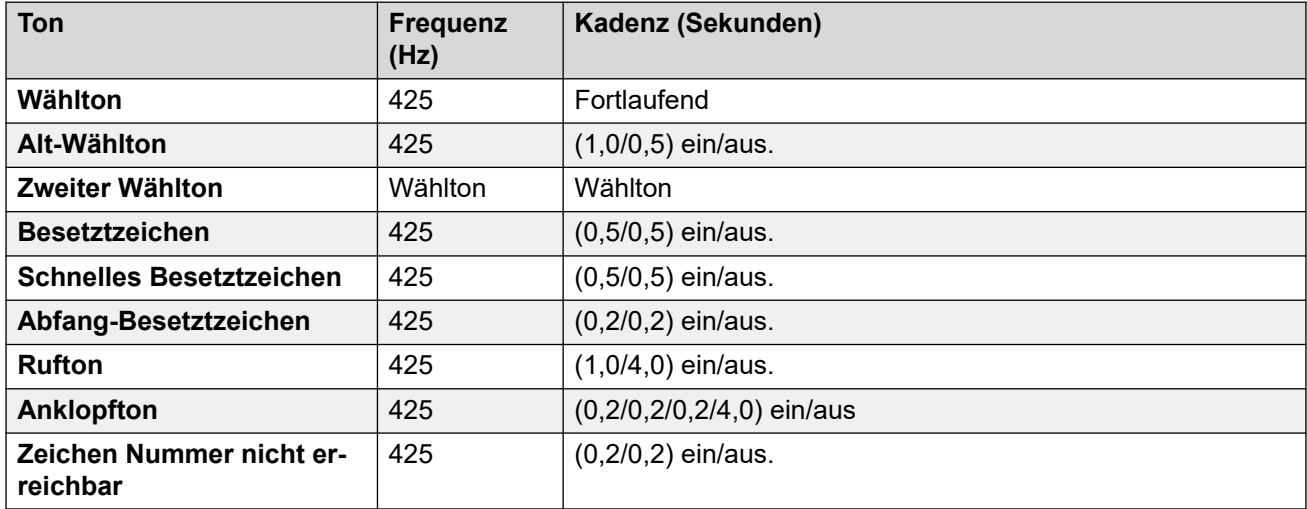

## **Einstellungen für analoge Telefone**

Weitere Informationen hierzu finden Sie unter [Einstellungen für analoge Telefone](#page-11-0) auf Seite 12.

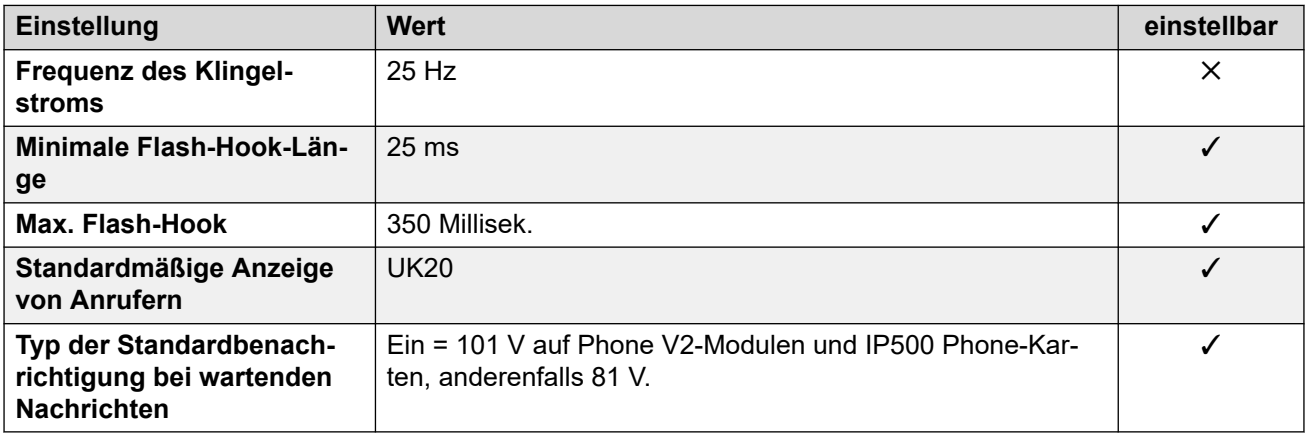

## **Landesspezifisches Verhalten**

Weitere Informationen hierzu finden Sie unter [Landesspezifisches Verhalten](#page-12-0) auf Seite 13.

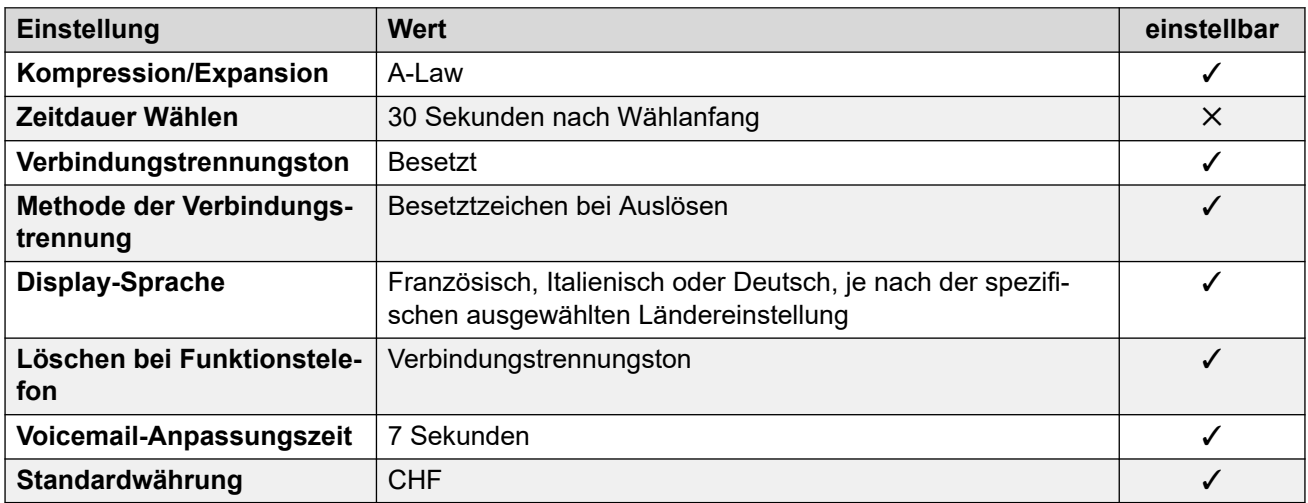

## **Einstellungen Datum & Uhrzeit**

Weitere Informationen hierzu finden Sie unter [Zeitzonen und Sommerzeit](#page-13-0) auf Seite 14.

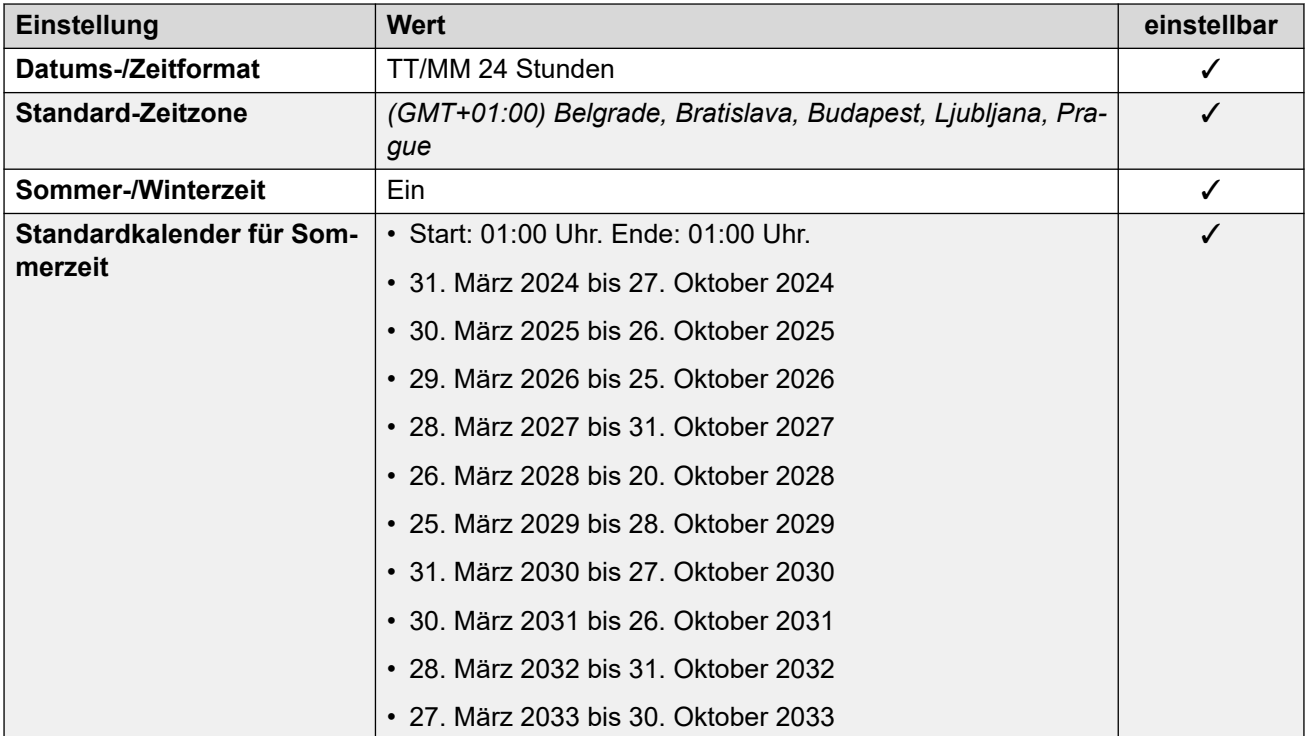

## **Analoge Amtsleitungseinstellungen**

Weitere Informationen hierzu finden Sie unter [Analoge Amtsleitungseinstellungen](#page-10-0) auf Seite 11.

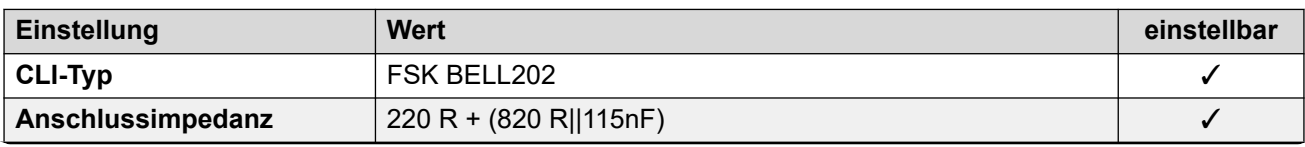

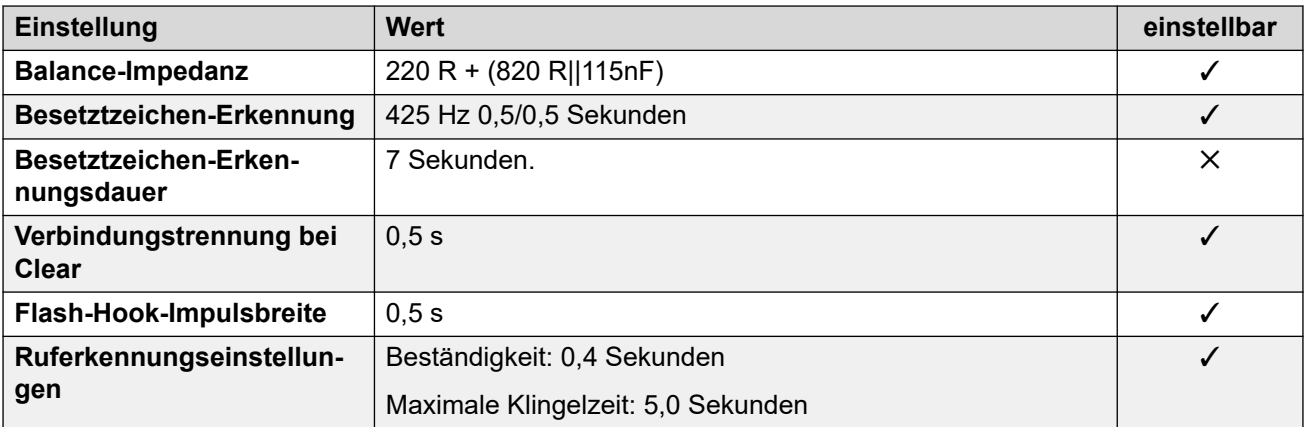

Weitere Informationen hierzu finden Sie unter **Anwendungssprachen für IP Office** auf Seite 158.

### **Sprachen des Telefons**

Weitere Informationen hierzu finden Sie unter [Sprachen des Telefons](#page-150-0) auf Seite 151.

#### **Verwandte Links**

[Gebietsschemen](#page-17-0) auf Seite 18

## **Taiwan (cht)**

## **Allgemeine Einstellungen**

Weitere Informationen hierzu finden Sie unter [Allgemeine Einstellungen](#page-8-0) auf Seite 9.

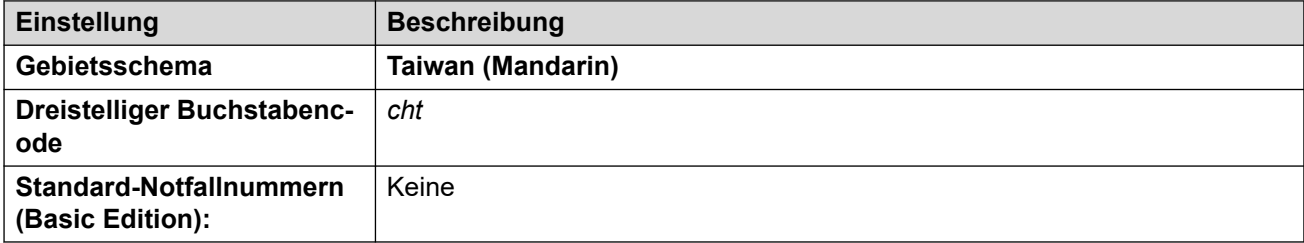

## **Fehlertöne**

Weitere Informationen hierzu finden Sie unter [Fehlertöne](#page-9-0) auf Seite 10.

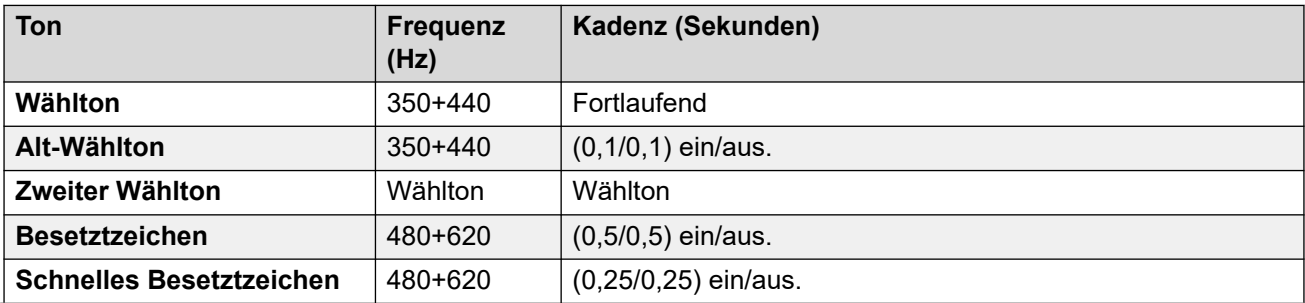

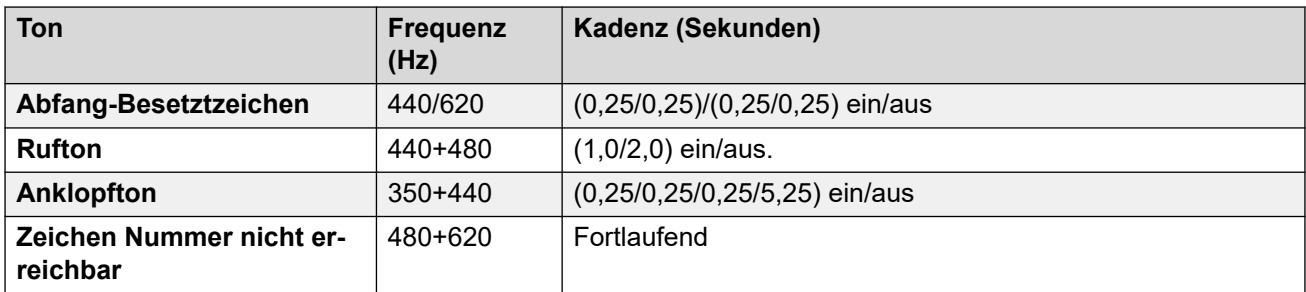

### **Einstellungen für analoge Telefone**

Weitere Informationen hierzu finden Sie unter [Einstellungen für analoge Telefone](#page-11-0) auf Seite 12.

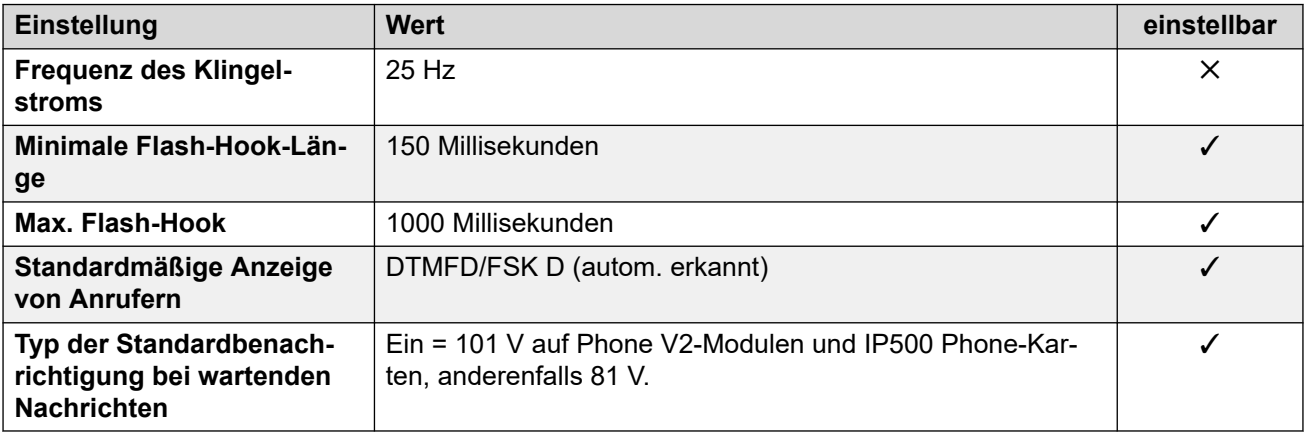

## **Landesspezifisches Verhalten**

Weitere Informationen hierzu finden Sie unter [Landesspezifisches Verhalten](#page-12-0) auf Seite 13.

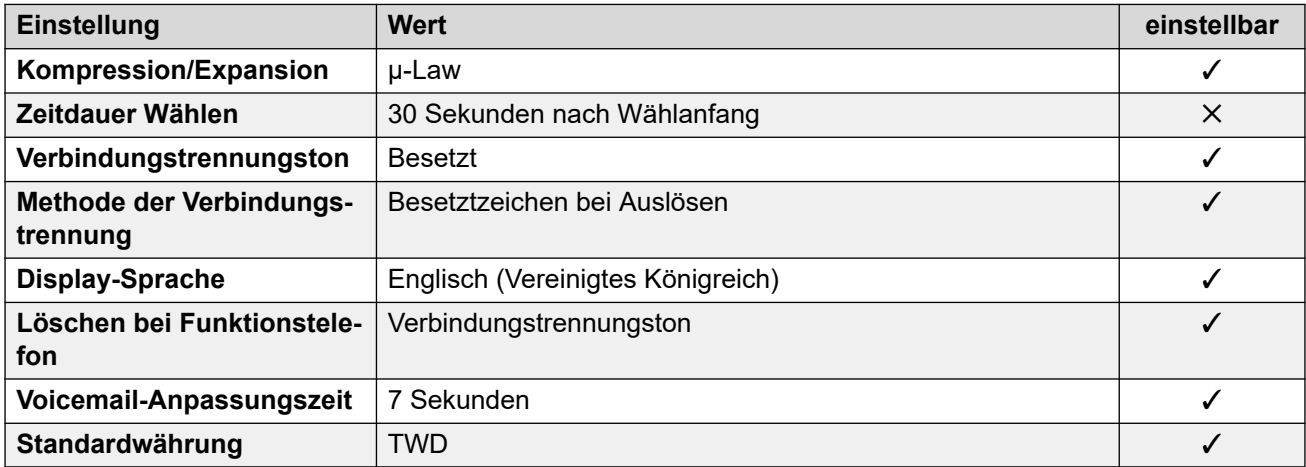

## **Einstellungen Datum & Uhrzeit**

Weitere Informationen hierzu finden Sie unter [Zeitzonen und Sommerzeit](#page-13-0) auf Seite 14.

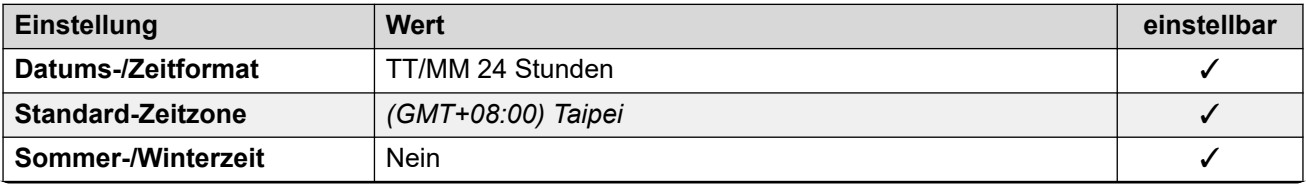

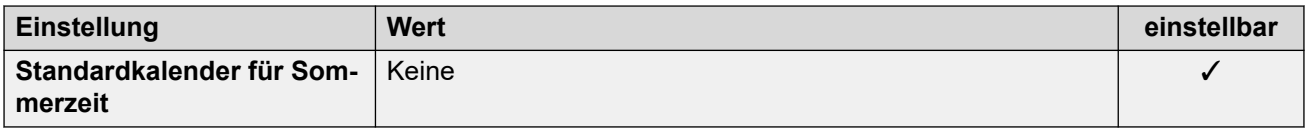

## **Analoge Amtsleitungseinstellungen**

Weitere Informationen hierzu finden Sie unter [Analoge Amtsleitungseinstellungen](#page-10-0) auf Seite 11.

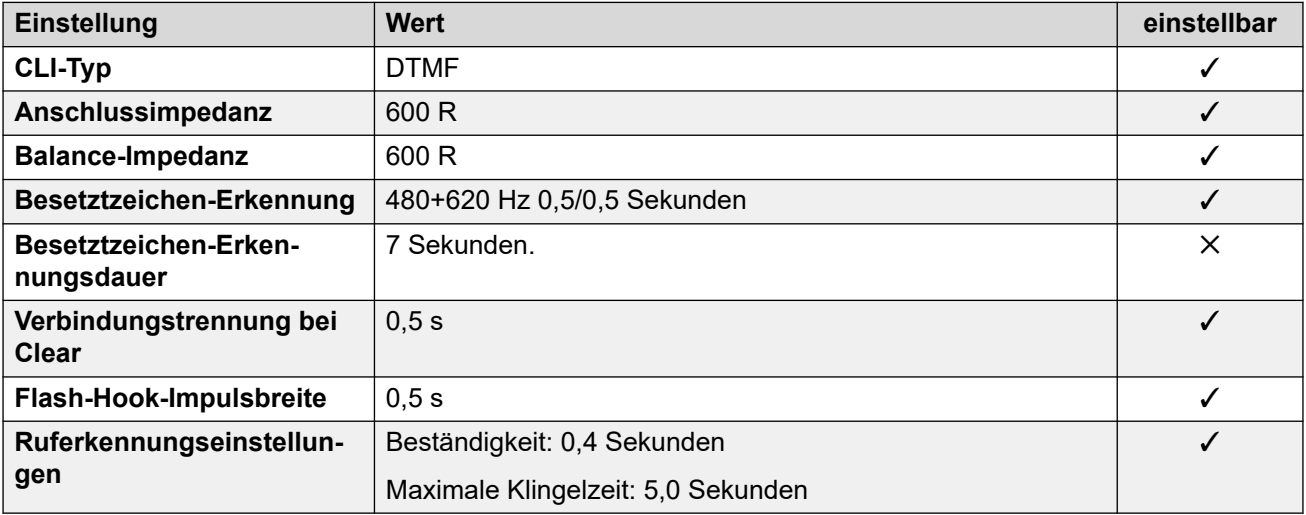

#### **Anwendungssprachen**

Weitere Informationen hierzu finden Sie unter **Anwendungssprachen für IP Office** auf Seite 158.

#### **Sprachen des Telefons**

Weitere Informationen hierzu finden Sie unter [Sprachen des Telefons](#page-150-0) auf Seite 151.

#### **Verwandte Links**

[Gebietsschemen](#page-17-0) auf Seite 18

# **Thailand**

## **Allgemeine Einstellungen**

Weitere Informationen hierzu finden Sie unter [Allgemeine Einstellungen](#page-8-0) auf Seite 9.

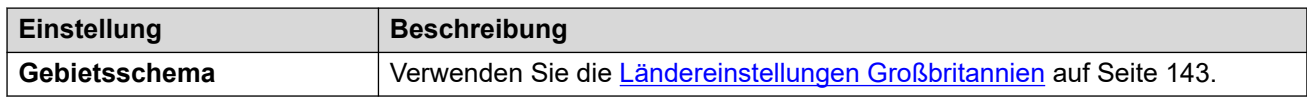

## **Landesspezifisches Verhalten**

Weitere Informationen hierzu finden Sie unter [Landesspezifisches Verhalten](#page-12-0) auf Seite 13.

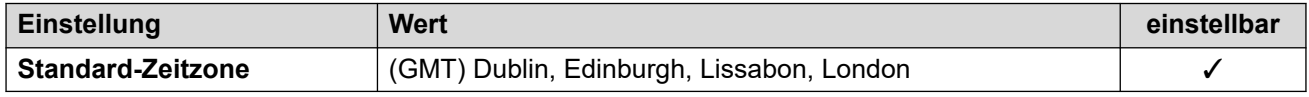

Weitere Informationen hierzu finden Sie unter [Anwendungssprachen für IP Office](#page-157-0) auf Seite 158.

#### **Sprachen des Telefons**

Weitere Informationen hierzu finden Sie unter [Sprachen des Telefons](#page-150-0) auf Seite 151.

#### **Verwandte Links**

[Gebietsschemen](#page-17-0) auf Seite 18

## **Türkei (trk)**

### **Allgemeine Einstellungen**

Weitere Informationen hierzu finden Sie unter [Allgemeine Einstellungen](#page-8-0) auf Seite 9.

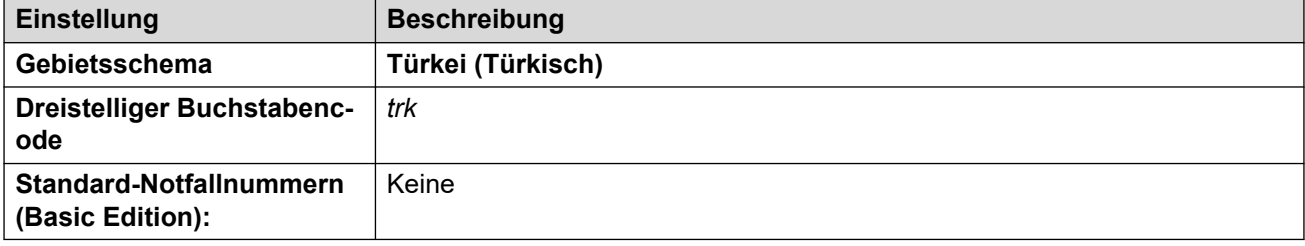

#### **Fehlertöne**

Weitere Informationen hierzu finden Sie unter [Fehlertöne](#page-9-0) auf Seite 10.

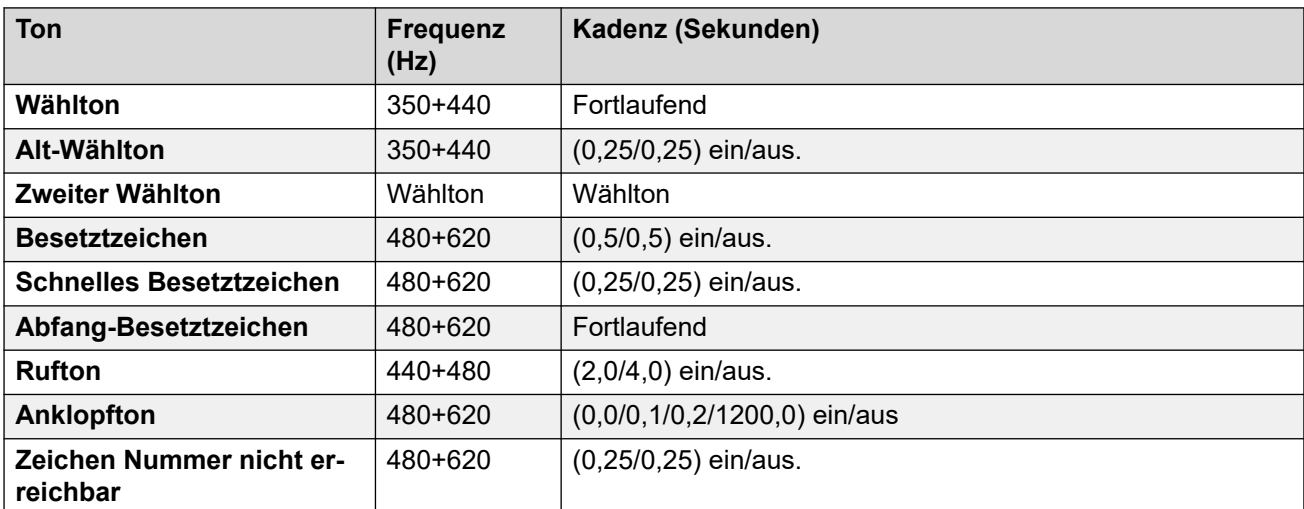

## **Einstellungen für analoge Telefone**

Weitere Informationen hierzu finden Sie unter [Einstellungen für analoge Telefone](#page-11-0) auf Seite 12.

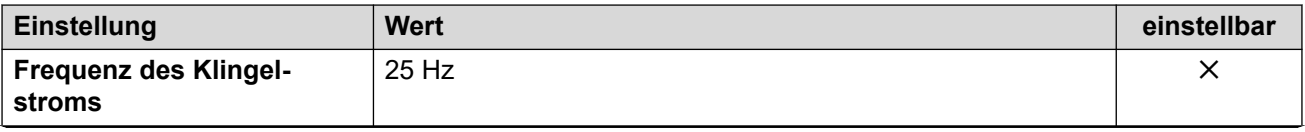

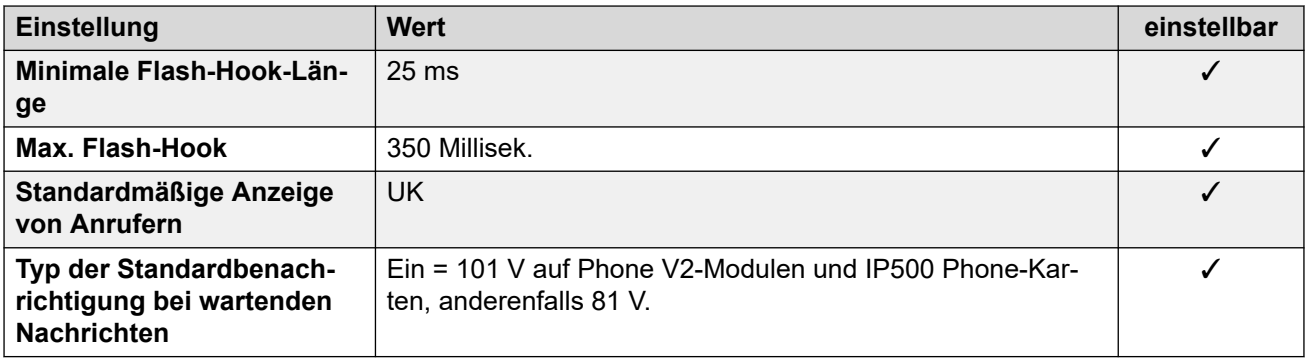

## **Landesspezifisches Verhalten**

Weitere Informationen hierzu finden Sie unter [Landesspezifisches Verhalten](#page-12-0) auf Seite 13.

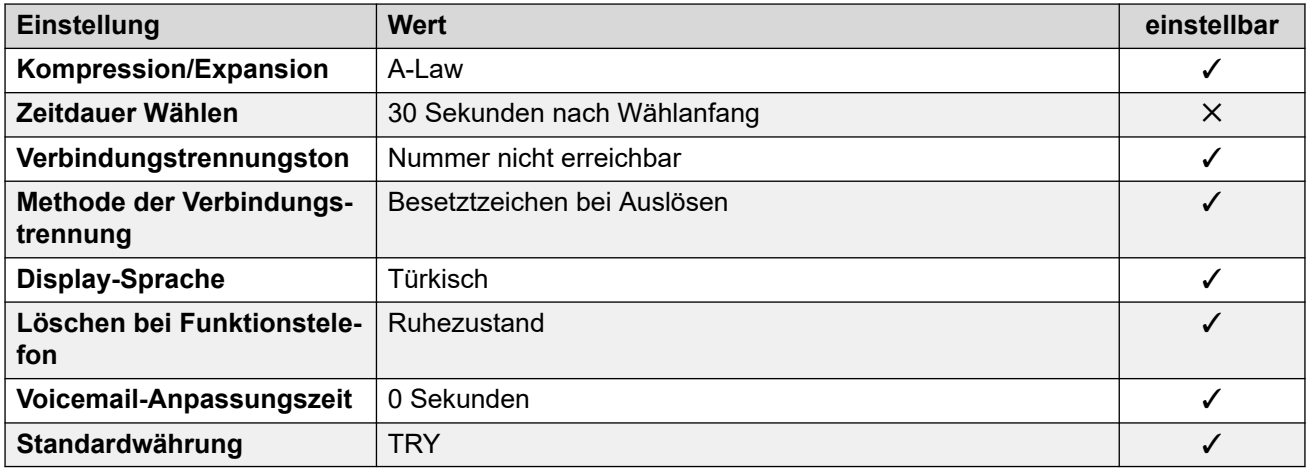

## **Einstellungen Datum & Uhrzeit**

Weitere Informationen hierzu finden Sie unter [Zeitzonen und Sommerzeit](#page-13-0) auf Seite 14.

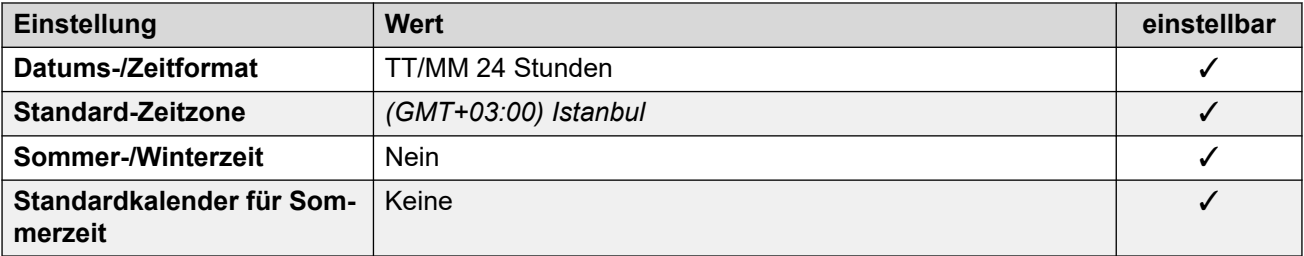

## **Analoge Amtsleitungseinstellungen**

Weitere Informationen hierzu finden Sie unter [Analoge Amtsleitungseinstellungen](#page-10-0) auf Seite 11.

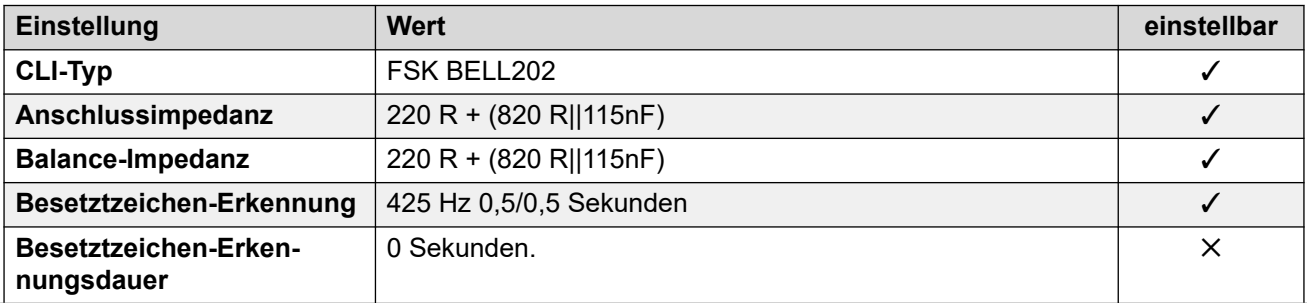

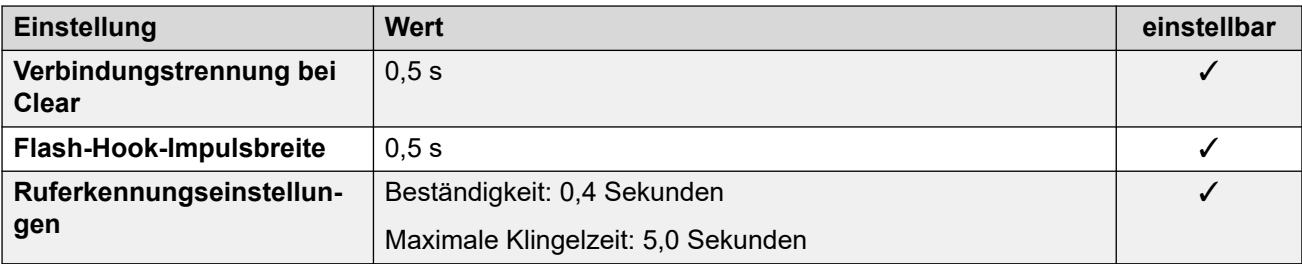

Weitere Informationen hierzu finden Sie unter [Anwendungssprachen für IP Office](#page-157-0) auf Seite 158.

## **Sprachen des Telefons**

Weitere Informationen hierzu finden Sie unter [Sprachen des Telefons](#page-150-0) auf Seite 151.

#### **Verwandte Links**

[Gebietsschemen](#page-17-0) auf Seite 18

# **Vereinigte Arabische Emirate (aru)**

## **Allgemeine Einstellungen**

Weitere Informationen hierzu finden Sie unter [Allgemeine Einstellungen](#page-8-0) auf Seite 9.

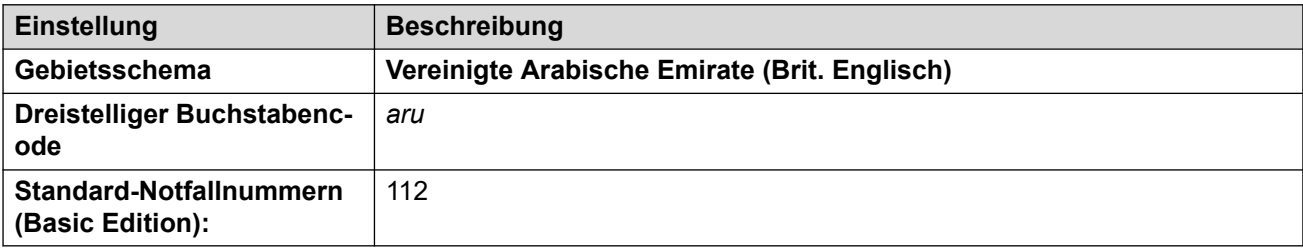

## **Fehlertöne**

Weitere Informationen hierzu finden Sie unter [Fehlertöne](#page-9-0) auf Seite 10.

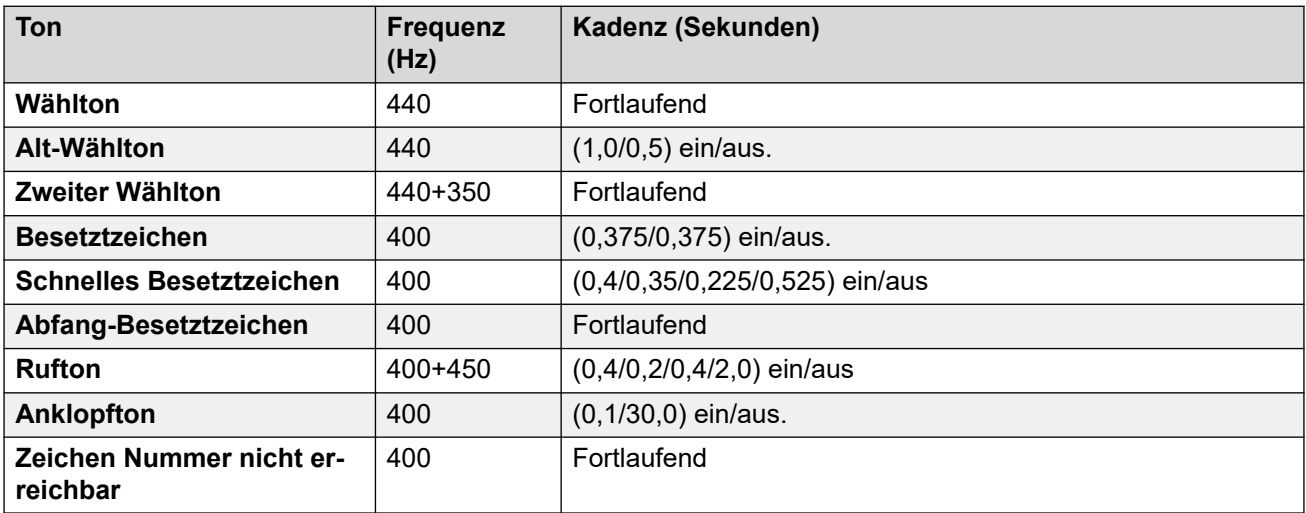

## **Einstellungen für analoge Telefone**

Weitere Informationen hierzu finden Sie unter [Einstellungen für analoge Telefone](#page-11-0) auf Seite 12.

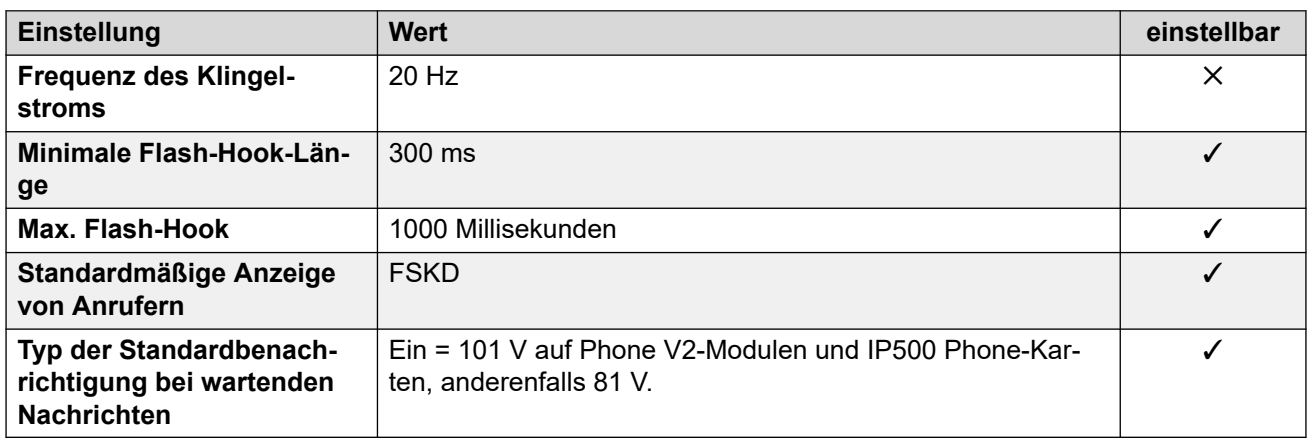

## **Landesspezifisches Verhalten**

Weitere Informationen hierzu finden Sie unter [Landesspezifisches Verhalten](#page-12-0) auf Seite 13.

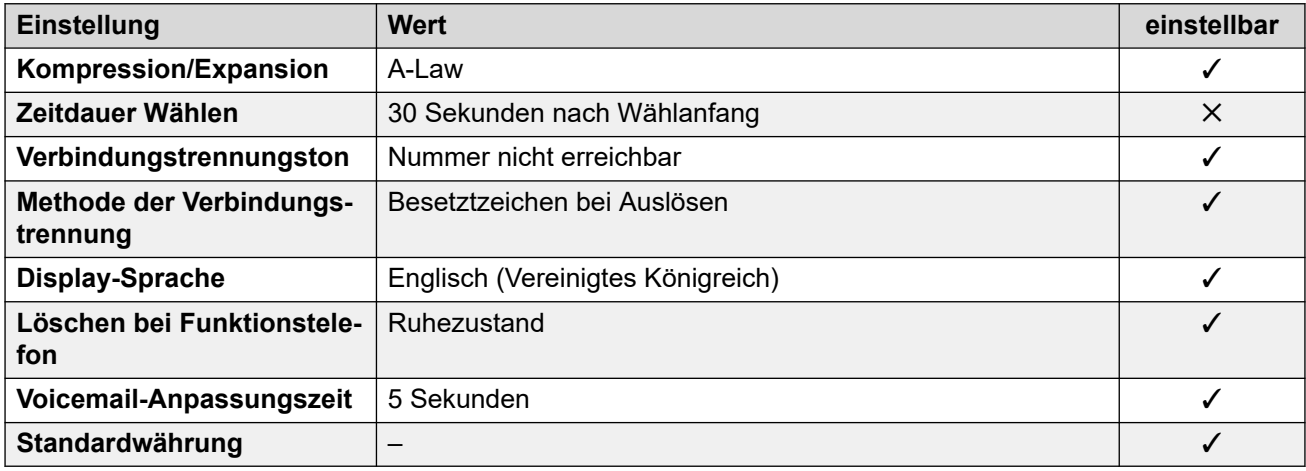

## **Einstellungen Datum & Uhrzeit**

Weitere Informationen hierzu finden Sie unter [Zeitzonen und Sommerzeit](#page-13-0) auf Seite 14.

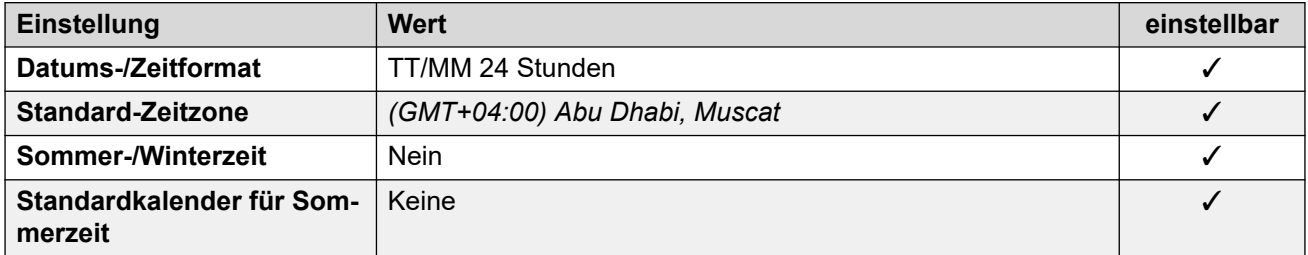

## **Analoge Amtsleitungseinstellungen**

Weitere Informationen hierzu finden Sie unter [Analoge Amtsleitungseinstellungen](#page-10-0) auf Seite 11.

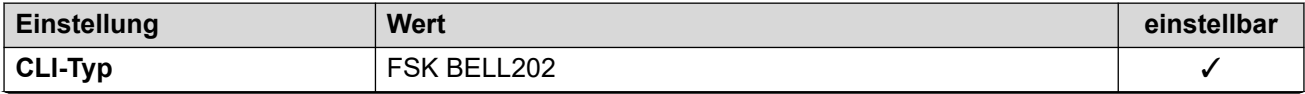

<span id="page-142-0"></span>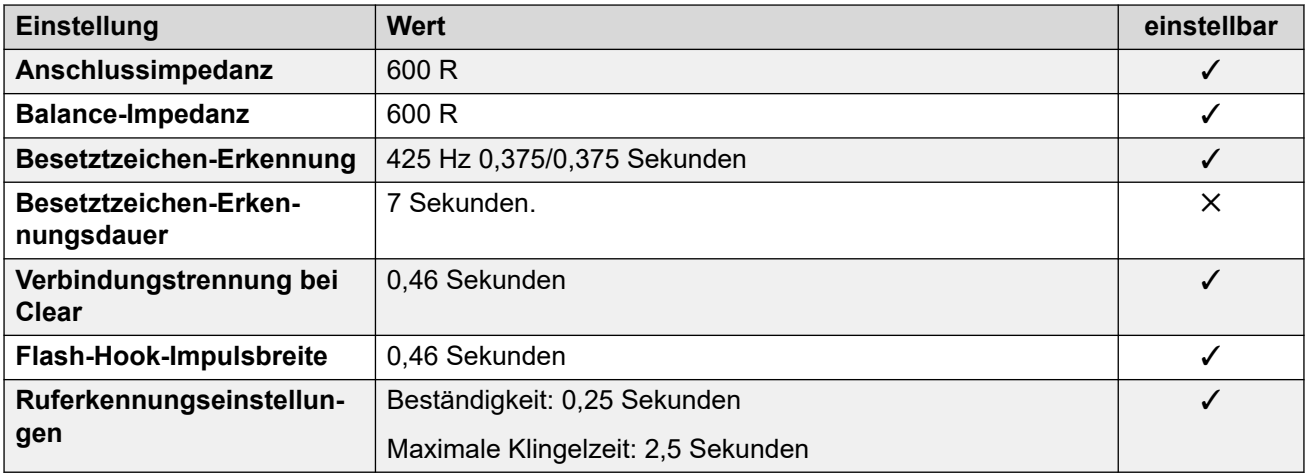

Weitere Informationen hierzu finden Sie unter [Anwendungssprachen für IP Office](#page-157-0) auf Seite 158.

## **Sprachen des Telefons**

Weitere Informationen hierzu finden Sie unter [Sprachen des Telefons](#page-150-0) auf Seite 151.

#### **Verwandte Links**

[Gebietsschemen](#page-17-0) auf Seite 18

## **Großbritannien (eng)**

## **Allgemeine Einstellungen**

Weitere Informationen hierzu finden Sie unter [Allgemeine Einstellungen](#page-8-0) auf Seite 9.

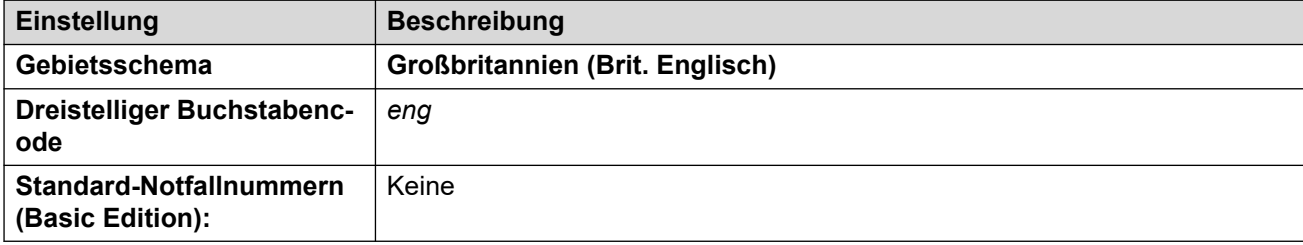

## **Fehlertöne**

Weitere Informationen hierzu finden Sie unter [Fehlertöne](#page-9-0) auf Seite 10.

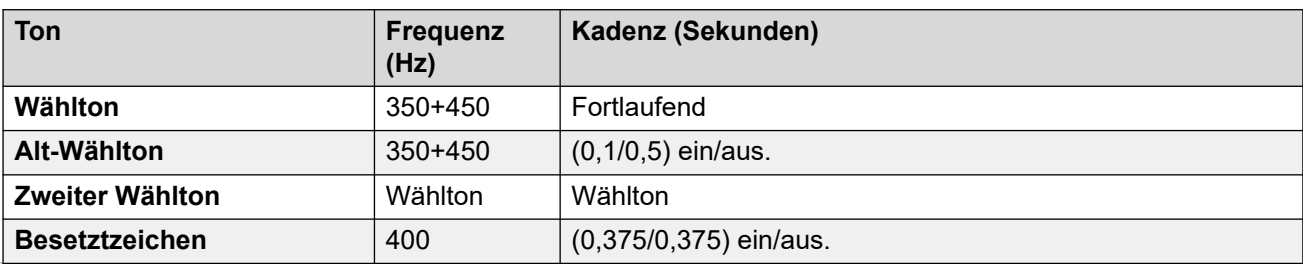

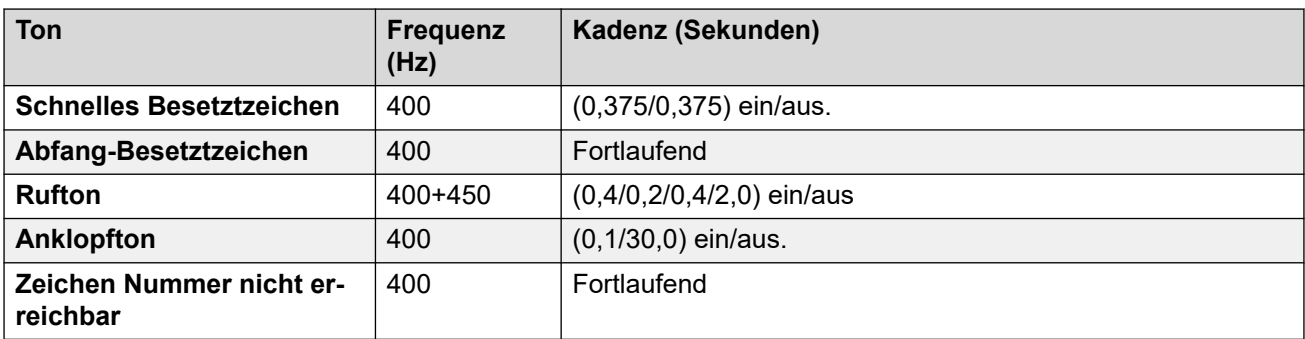

## **Einstellungen für analoge Telefone**

Weitere Informationen hierzu finden Sie unter [Einstellungen für analoge Telefone](#page-11-0) auf Seite 12.

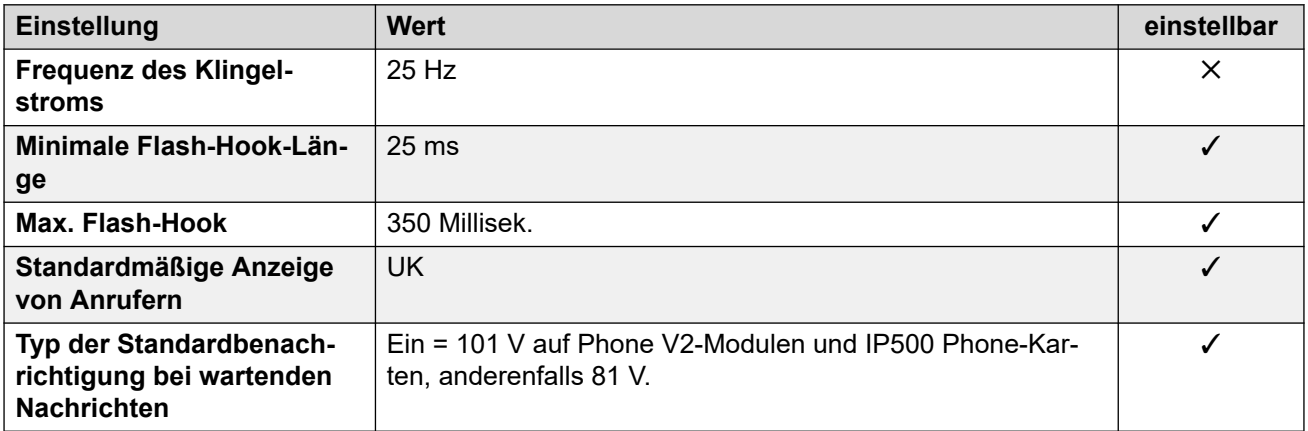

## **Landesspezifisches Verhalten**

Weitere Informationen hierzu finden Sie unter [Landesspezifisches Verhalten](#page-12-0) auf Seite 13.

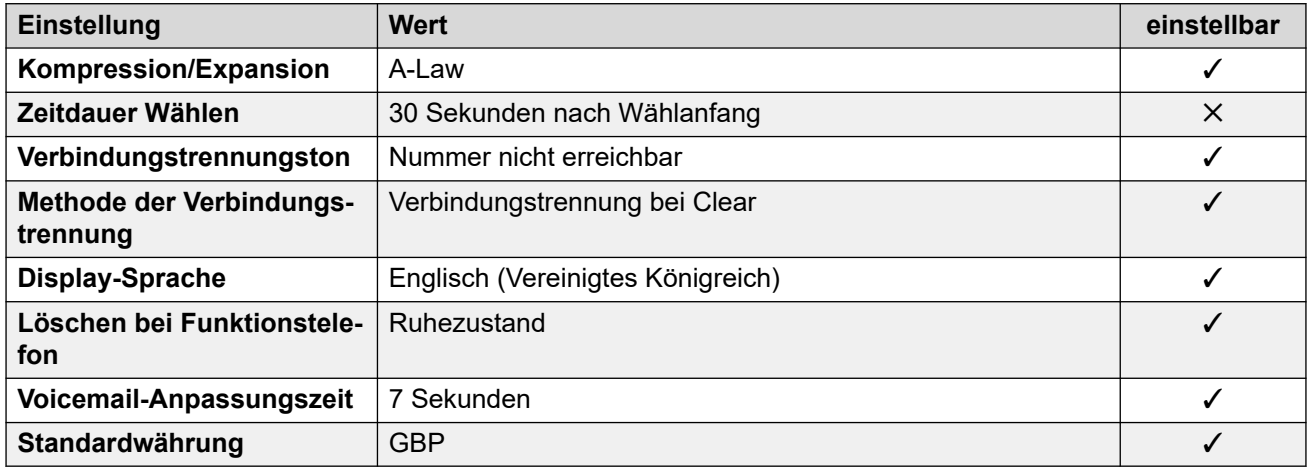

## **Einstellungen Datum & Uhrzeit**

Weitere Informationen hierzu finden Sie unter [Zeitzonen und Sommerzeit](#page-13-0) auf Seite 14.

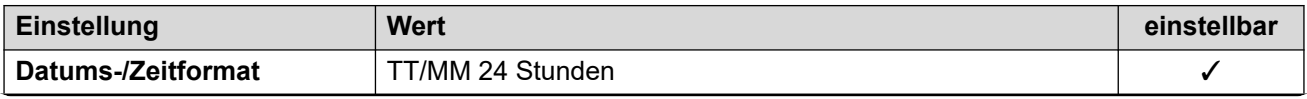
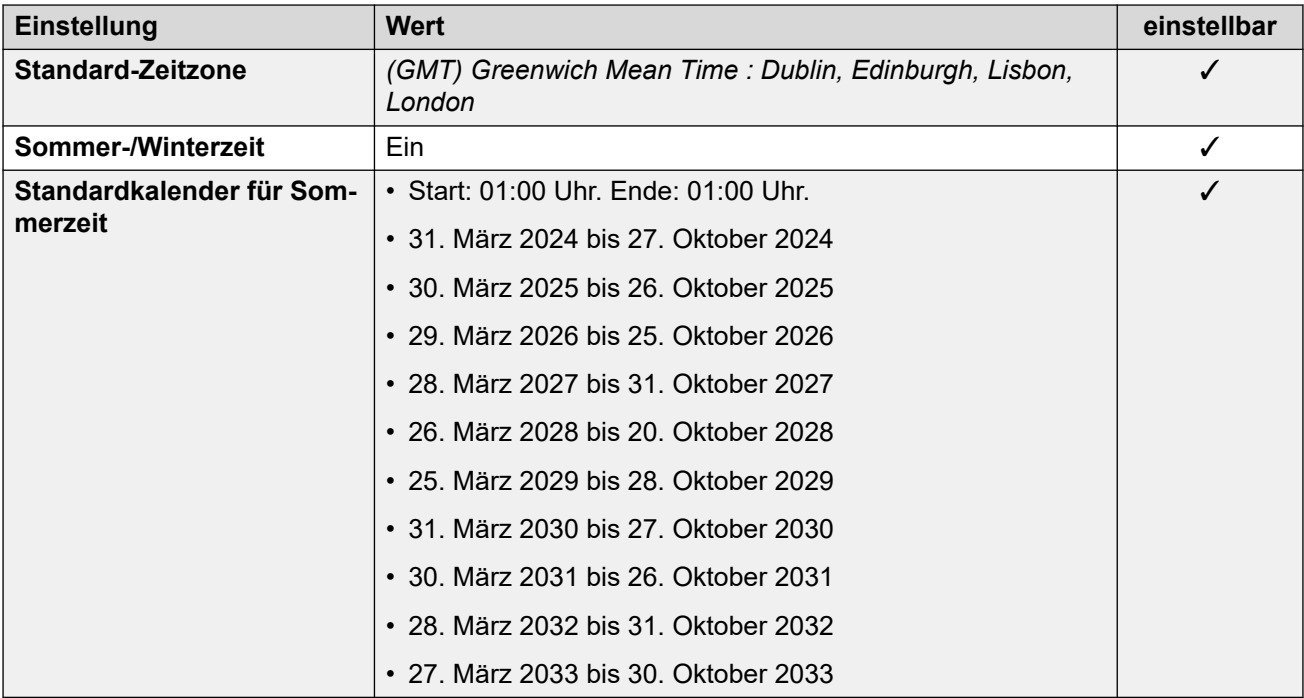

### **Analoge Amtsleitungseinstellungen**

Weitere Informationen hierzu finden Sie unter [Analoge Amtsleitungseinstellungen](#page-10-0) auf Seite 11.

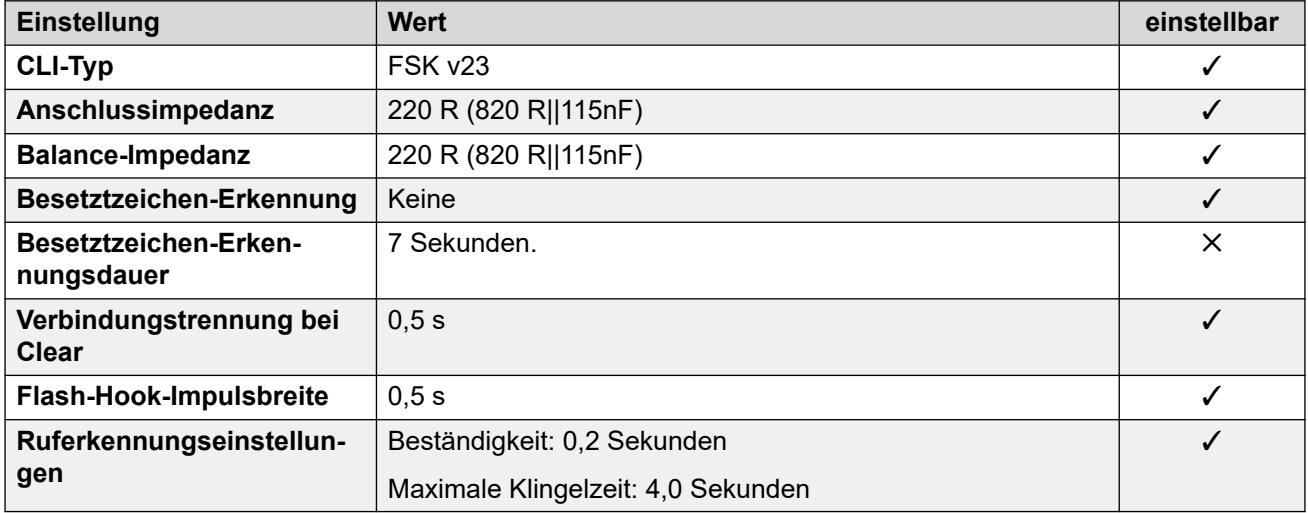

#### **Anwendungssprachen**

Weitere Informationen hierzu finden Sie unter **Anwendungssprachen für IP Office** auf Seite 158.

#### **Sprachen des Telefons**

Weitere Informationen hierzu finden Sie unter [Sprachen des Telefons](#page-150-0) auf Seite 151.

#### **Verwandte Links**

[Gebietsschemen](#page-17-0) auf Seite 18

## <span id="page-145-0"></span>**USA (enu)**

### **Allgemeine Einstellungen**

Weitere Informationen hierzu finden Sie unter [Allgemeine Einstellungen](#page-8-0) auf Seite 9.

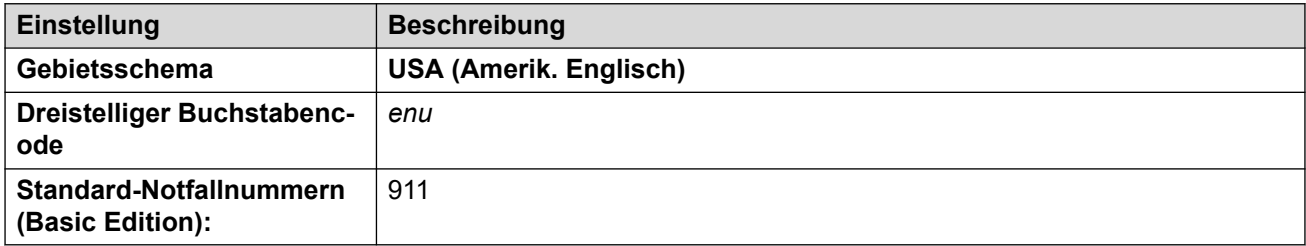

#### **Fehlertöne**

Weitere Informationen hierzu finden Sie unter [Fehlertöne](#page-9-0) auf Seite 10.

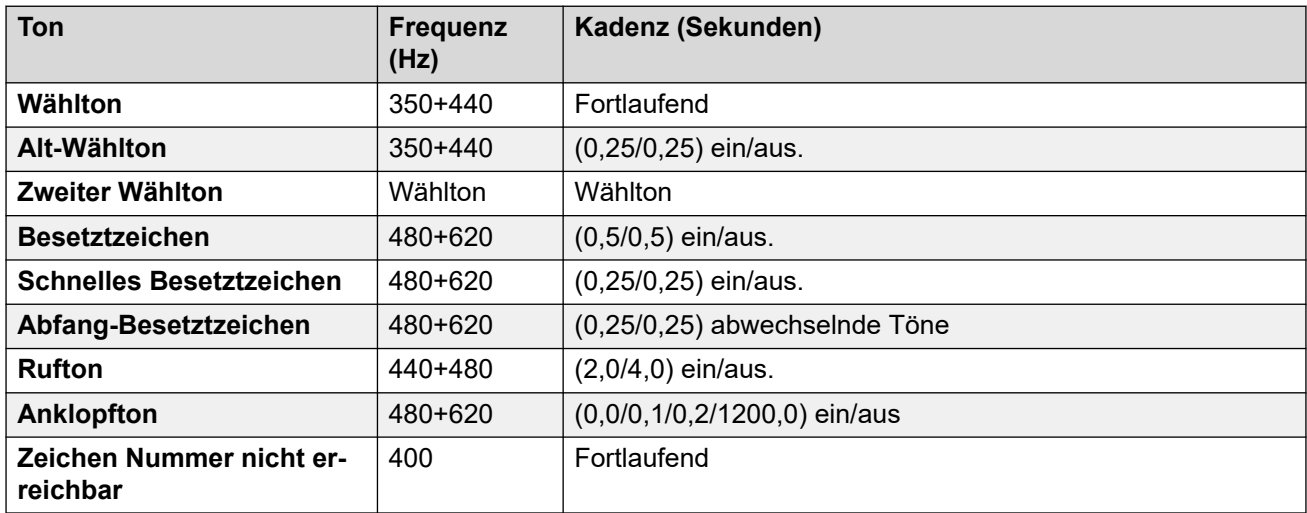

#### **Einstellungen für analoge Telefone**

Weitere Informationen hierzu finden Sie unter [Einstellungen für analoge Telefone](#page-11-0) auf Seite 12.

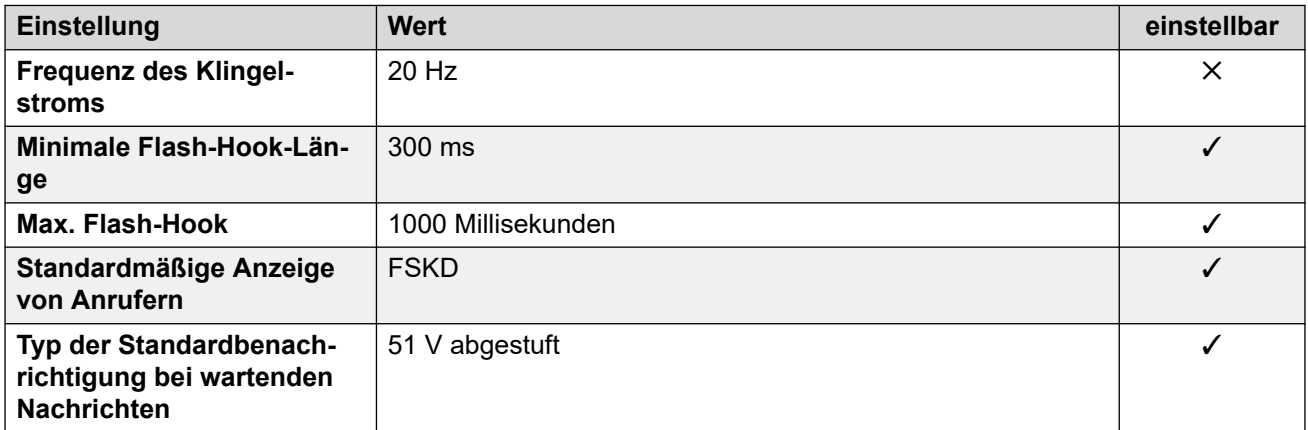

#### **Landesspezifisches Verhalten**

Weitere Informationen hierzu finden Sie unter [Landesspezifisches Verhalten](#page-12-0) auf Seite 13.

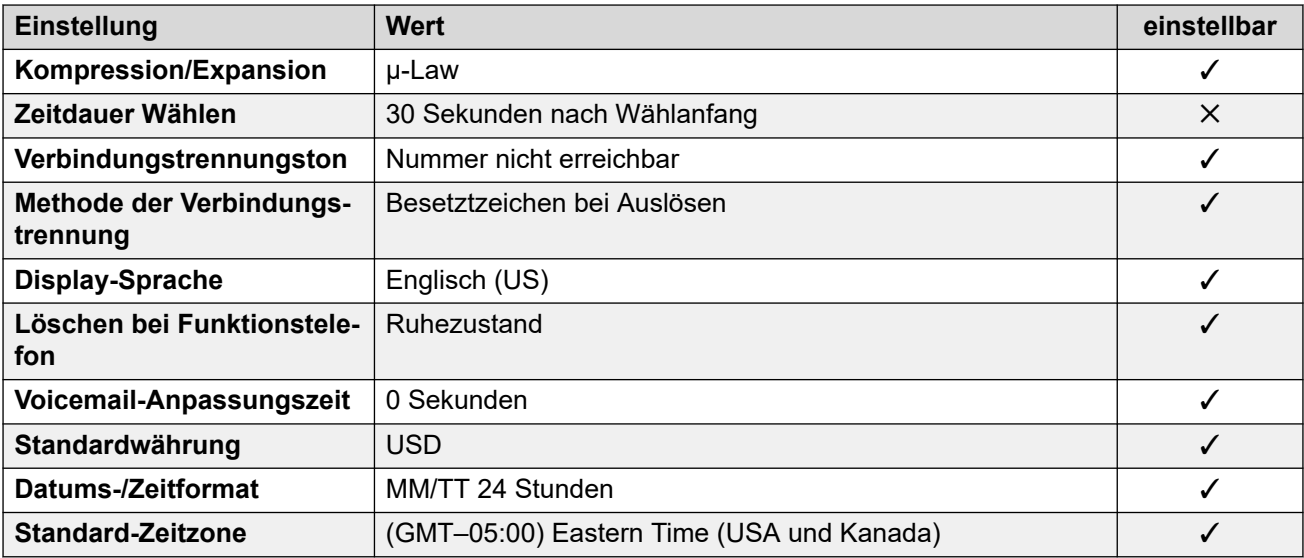

#### **Einstellungen Datum & Uhrzeit**

Weitere Informationen hierzu finden Sie unter [Zeitzonen und Sommerzeit](#page-13-0) auf Seite 14.

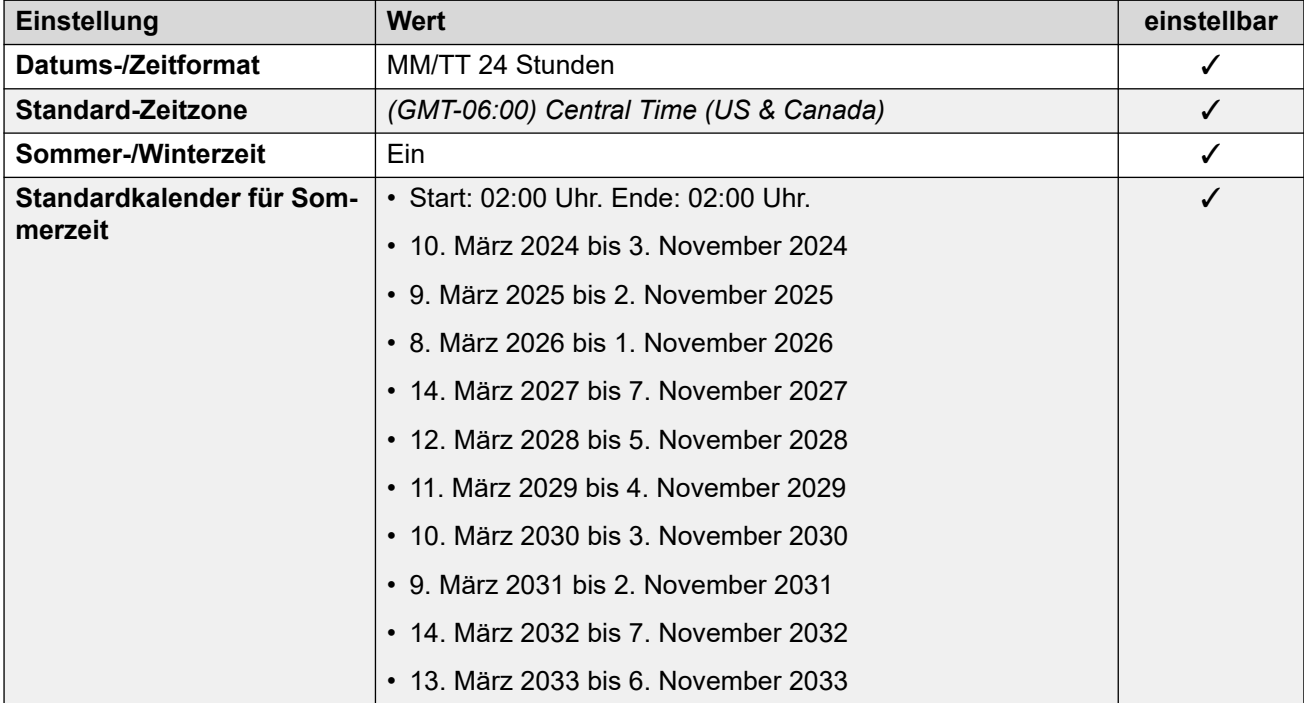

#### **Analoge Amtsleitungseinstellungen**

Weitere Informationen hierzu finden Sie unter [Analoge Amtsleitungseinstellungen](#page-10-0) auf Seite 11.

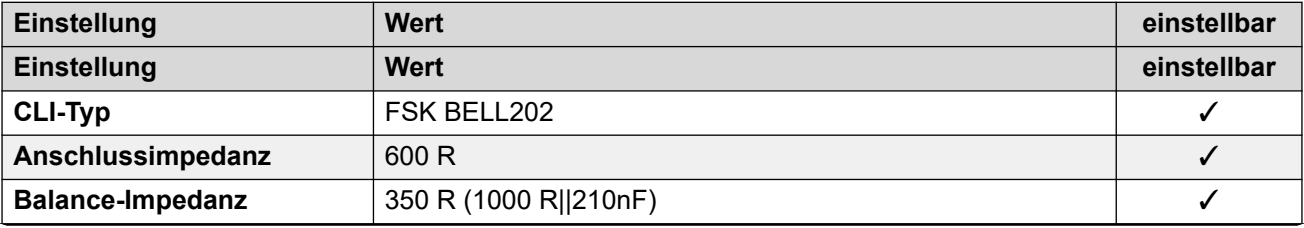

<span id="page-147-0"></span>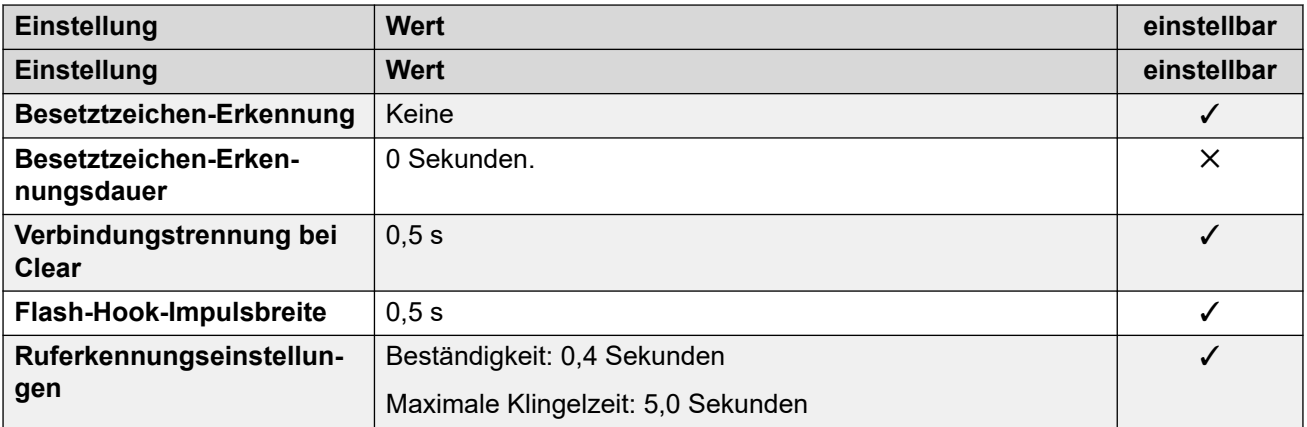

#### **Anwendungssprachen**

Weitere Informationen hierzu finden Sie unter **Anwendungssprachen für IP Office** auf Seite 158.

#### **Sprachen des Telefons**

Weitere Informationen hierzu finden Sie unter [Sprachen des Telefons](#page-150-0) auf Seite 151.

#### **Verwandte Links**

[Gebietsschemen](#page-17-0) auf Seite 18

## **Venezuela (esv)**

#### **Allgemeine Einstellungen**

Weitere Informationen hierzu finden Sie unter [Allgemeine Einstellungen](#page-8-0) auf Seite 9.

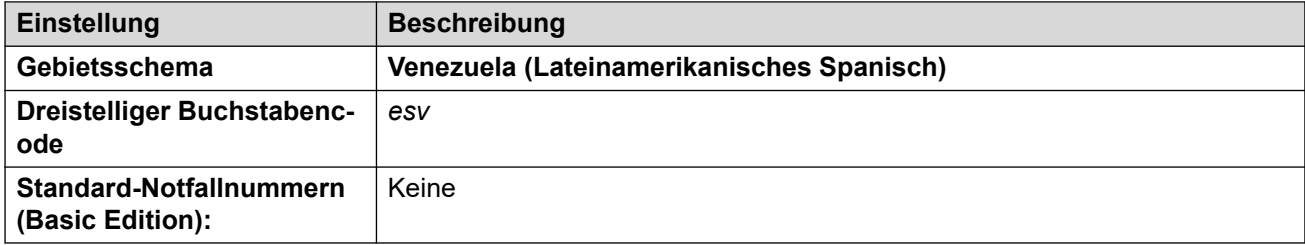

#### **Fehlertöne**

Weitere Informationen hierzu finden Sie unter [Fehlertöne](#page-9-0) auf Seite 10.

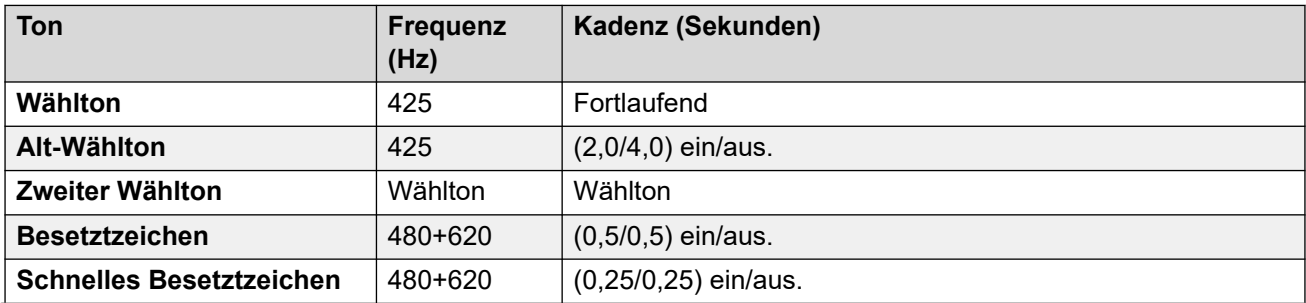

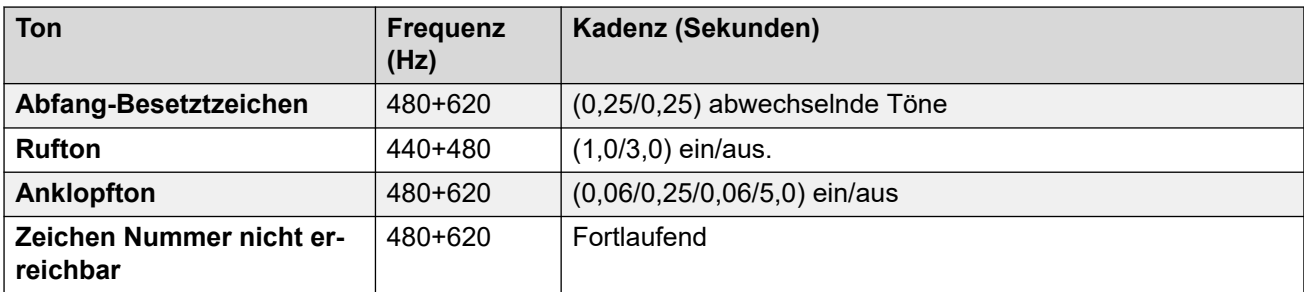

#### **Einstellungen für analoge Telefone**

Weitere Informationen hierzu finden Sie unter [Einstellungen für analoge Telefone](#page-11-0) auf Seite 12.

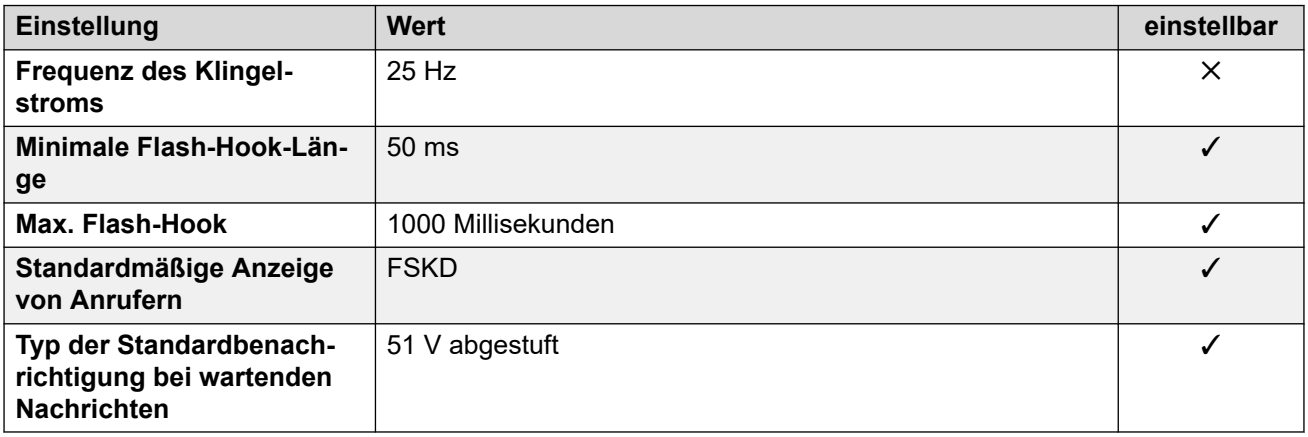

#### **Landesspezifisches Verhalten**

Weitere Informationen hierzu finden Sie unter [Landesspezifisches Verhalten](#page-12-0) auf Seite 13.

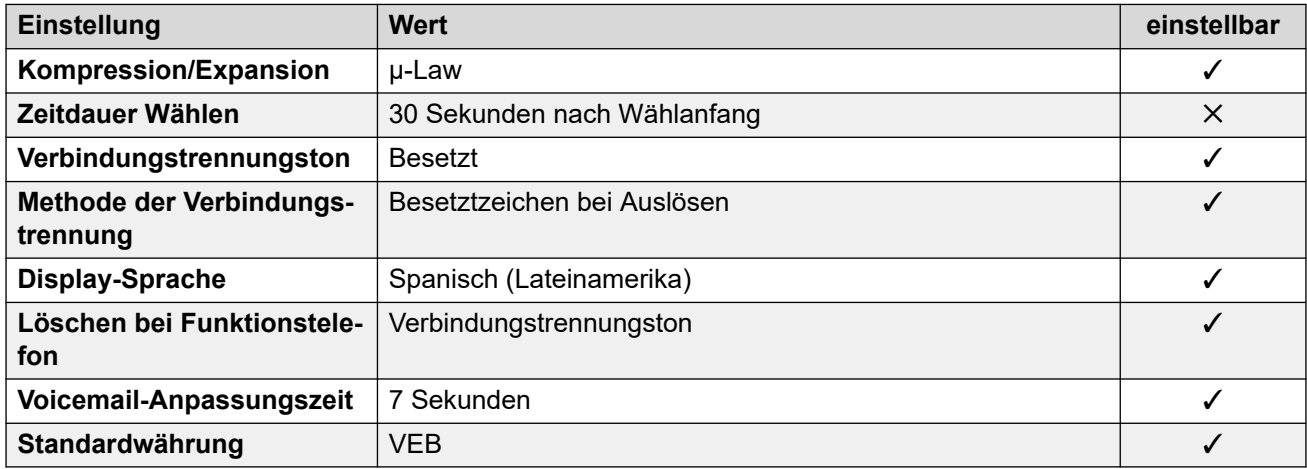

#### **Einstellungen Datum & Uhrzeit**

Weitere Informationen hierzu finden Sie unter [Zeitzonen und Sommerzeit](#page-13-0) auf Seite 14.

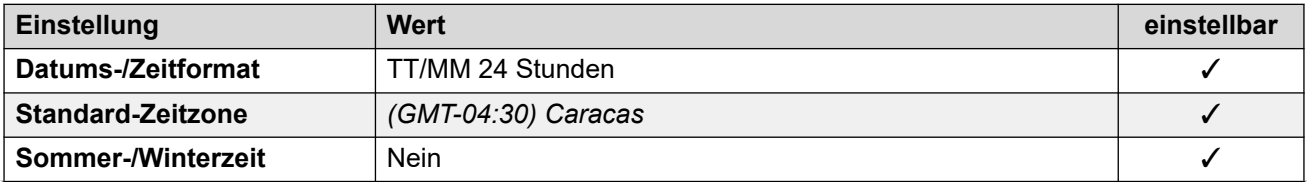

<span id="page-149-0"></span>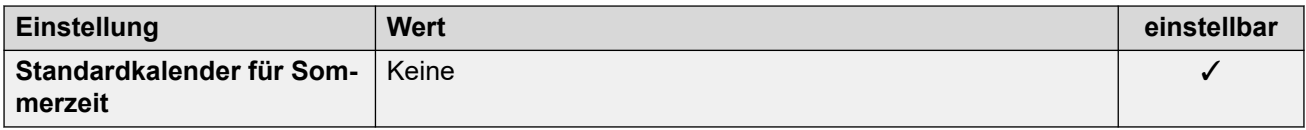

#### **Analoge Amtsleitungseinstellungen**

Weitere Informationen hierzu finden Sie unter [Analoge Amtsleitungseinstellungen](#page-10-0) auf Seite 11.

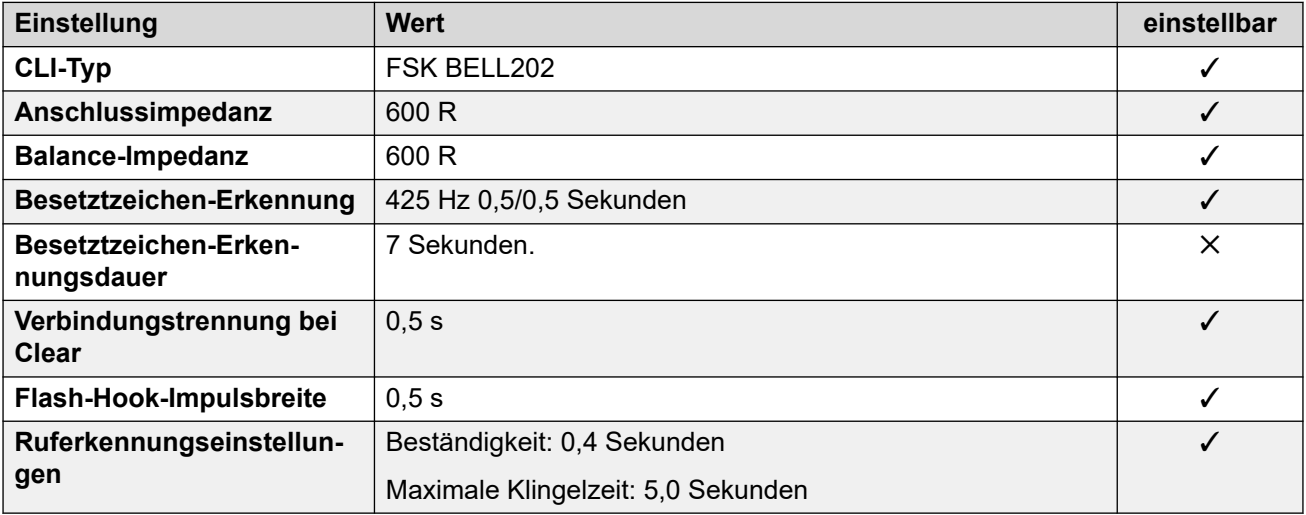

#### **Anwendungssprachen**

Weitere Informationen hierzu finden Sie unter **Anwendungssprachen für IP Office** auf Seite 158.

#### **Sprachen des Telefons**

Weitere Informationen hierzu finden Sie unter [Sprachen des Telefons](#page-150-0) auf Seite 151.

#### **Verwandte Links**

[Gebietsschemen](#page-17-0) auf Seite 18

## **Vietnam**

#### **Allgemeine Einstellungen**

Weitere Informationen hierzu finden Sie unter [Allgemeine Einstellungen](#page-8-0) auf Seite 9.

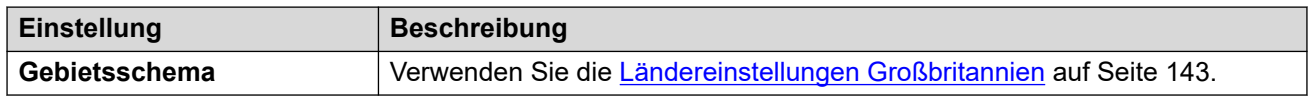

#### **Verwandte Links**

[Gebietsschemen](#page-17-0) auf Seite 18

# <span id="page-150-0"></span>**Kapitel 3: Sprachen des Telefons**

In diesem Abschnitt werden die auf Telefonen unterstützten Standardsprachen behandelt.

#### **Verwandte Links**

Sprachunterstützung für IP Office-Telefone auf Seite 151 [Anzeigesprachen für Funktionstelefone](#page-151-0) auf Seite 152 [Anzeigesprachen für digitale Avaya-Funktionstelefone](#page-152-0) auf Seite 153 [Anzeigesprachen für Avaya-IP-Funktionstelefone](#page-153-0) auf Seite 154 [Telefon-Sprachdatei von IP Office anpassen](#page-155-0) auf Seite 156

## **Sprachunterstützung für IP Office-Telefone**

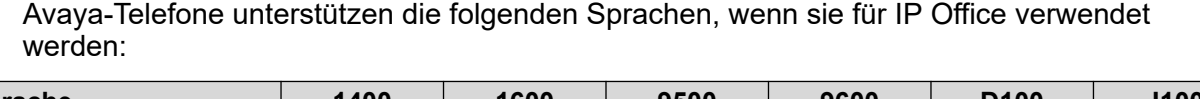

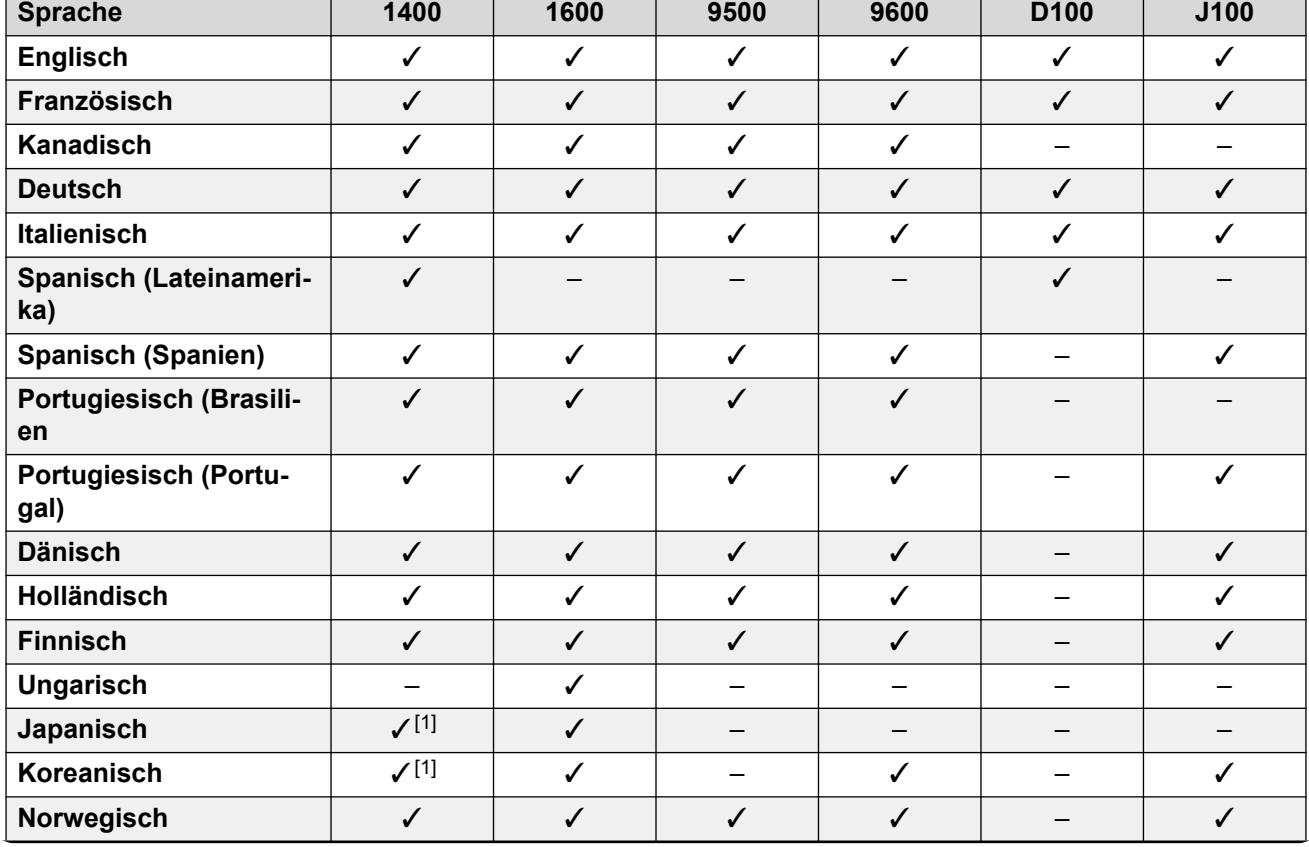

<span id="page-151-0"></span>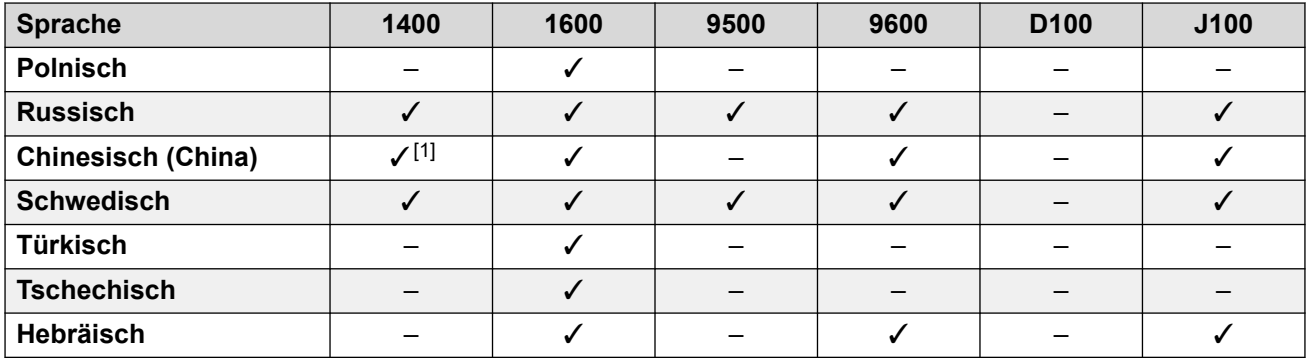

1. Vom Modell 1403 nicht unterstützt.

#### **Verwandte Links**

[Sprachen des Telefons](#page-150-0) auf Seite 151

## **Anzeigesprachen für Funktionstelefone**

Auf Avaya-Funktionstelefonen werden zwei unterschiedliche Arten von Texten verwendet:

- **IP Office-Texte:** Texte für IP Office-Funktionen, Standardtastenbeschriftungen, das Menü **Funktionen** und die Menüs zur Anrufabwicklung.
	- Die Sprache kann geändert werden. Bei Bedarf können neue IP Office-Menüsprachen hinzugefügt werden. Siehe [Telefon-Sprachdatei von IP Office anpassen](#page-155-0) auf Seite 156.
- **Avaya-Menütexte:** Texte, die von anderen als denIP Office-Menüs auf dem Telefon verwendet werden. Zum Beispiel können die Menüs durch Drücken der Taste **A**  aufgerufen werden.

Wie die Texte auf die Telefone geladen werden, hängt vom Telefontyp ab. Lesen Sie dazu die folgenden Abschnitte. Folgende Sprachen werden standardmäßig unterstützt:

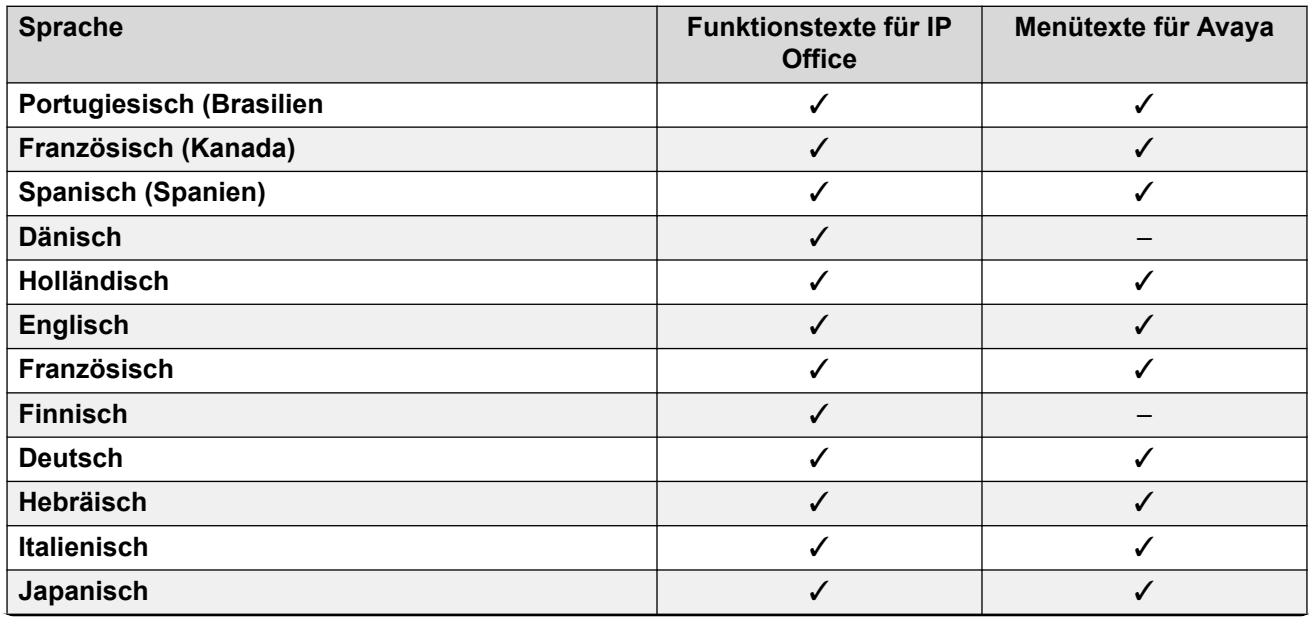

<span id="page-152-0"></span>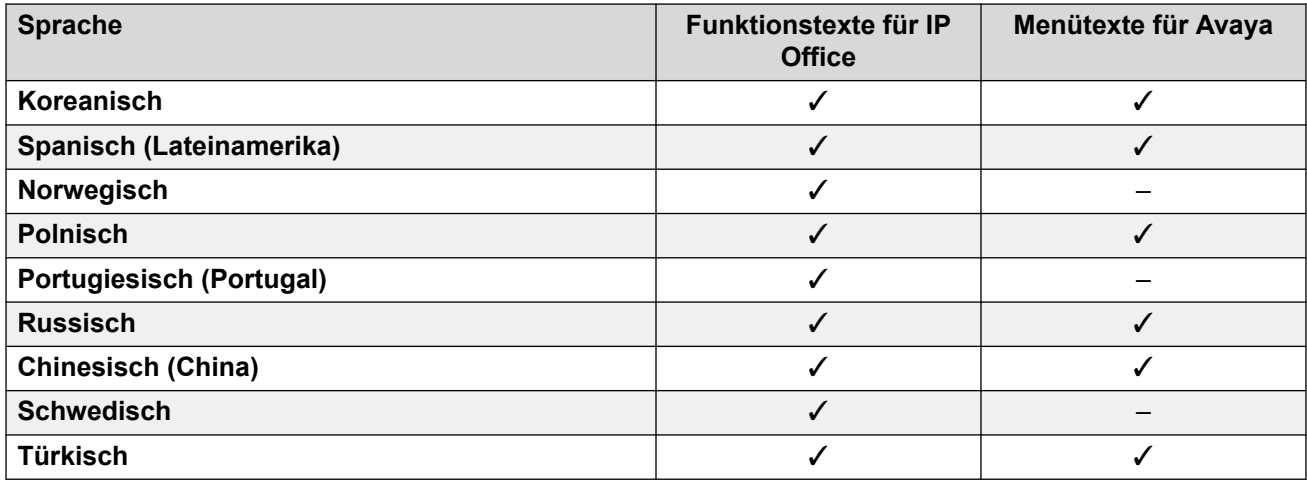

#### **Verwandte Links**

[Sprachen des Telefons](#page-150-0) auf Seite 151

## **Anzeigesprachen für digitale Avaya-Funktionstelefone**

Die folgende Methode wird verwendet, um Menüs in anderen Sprachen für Avaya-Digitaltelefone bereitzustellen. Dazu zählen zum Beispiel Telefone der Serien 1400 und 9500. Die Texte werden beim Start an das Telefon übertragen. Abhängig von der Sprache kann auch die Übertragung von Anzeigeschriftarten ausgelöst werden.

Um die Speicheranforderungen zu beschränken, überträgt IP Office die Menüs in anderen Sprachen in Gruppen, basierend auf der Einstellung **System** > **Gebietsschema**.

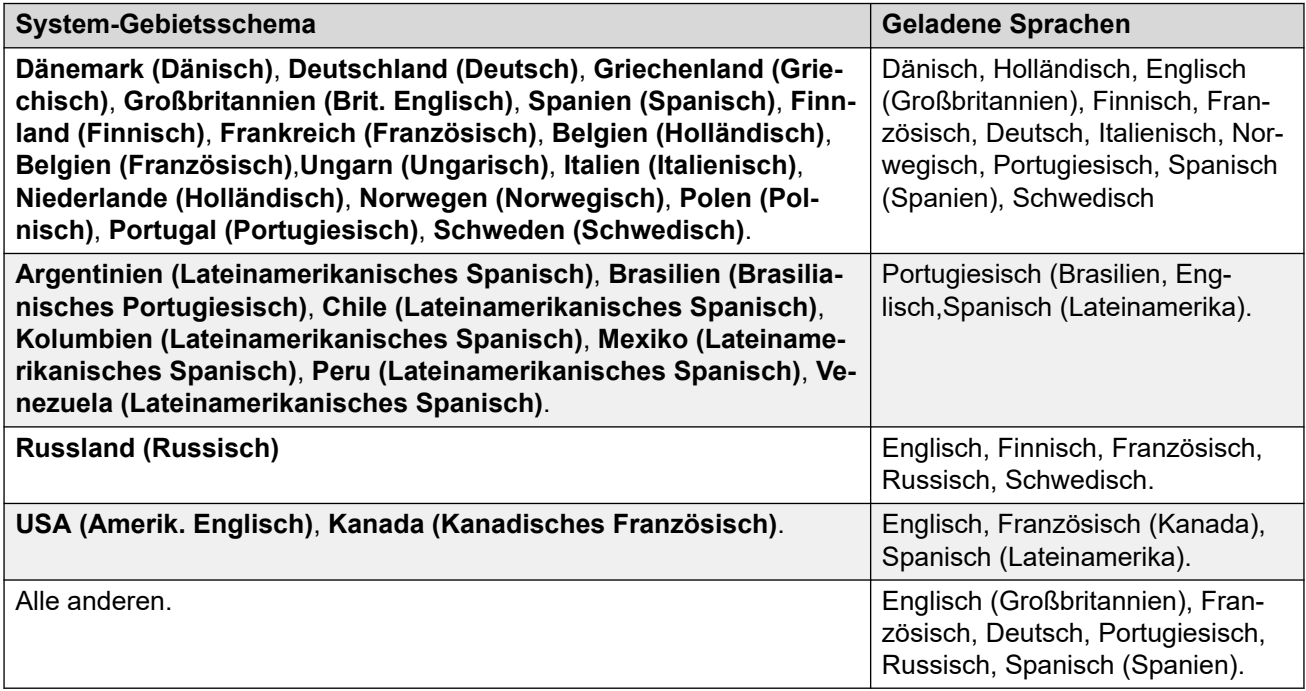

<span id="page-153-0"></span>Wenn der beim Telefon angemeldete Benutzer unter **Benutzer** > **Benutzer** > **Gebietsschema**  eigene Einstellungen festgelegt hat, versucht das Telefon, die entsprechende Sprache bereitzustellen:

- Wenn keine genaue Übereinstimmung geladen ist, wird die Suche mit den ersten beiden Zeichen des Gebietsschemacodes wiederholt.
- Wenn es auch dann keine Übereinstimmung gibt, verwendet das Telefon Englisch.

#### **Verwandte Links**

[Sprachen des Telefons](#page-150-0) auf Seite 151

## **Anzeigesprachen für Avaya-IP-Funktionstelefone**

Bei IP-Telefonen von Avaya stellt IP Office den Telefonen andere Sprachen mit den folgenden Methoden zur Verfügung:

#### • **Avaya-Menütexte:**

Die automatisch generierte Datei 46xxsettings.txt teilt dem Telefon mit, welche Sprachdateien für die Avaya-Menüs angefordert werden sollen. Englisch wird von den Telefonen standardmäßig unterstützt, alle andere Sprachdateien sind Zusatzdateien.

- Welche Sprachdateien die Telefone anfordern sollen, hängt von der Gebietsschemaeinstellung des IP Office-Systems ab. Siehe unten stehende Tabelle.

#### • **Menütexte für IP Office:**

IP Office stellt über die Telefonverbindung Texte für die IP Office-Menüs bereit.

#### **Angeforderte Sprachdateien**

Diese Tabelle zeigt die Avaya-Menüsprachdateien, die Avaya-IP-Telefone basierend auf dem Gebietsschema des IP Office-Systems anfordern sollen.

Die Reihenfolge der Sprachen ist wichtig. Die erste Sprache wird standardmäßig vom Telefon verwendet, bis sie vom Telefonbenutzer über die Telefonmenüs geändert wird.

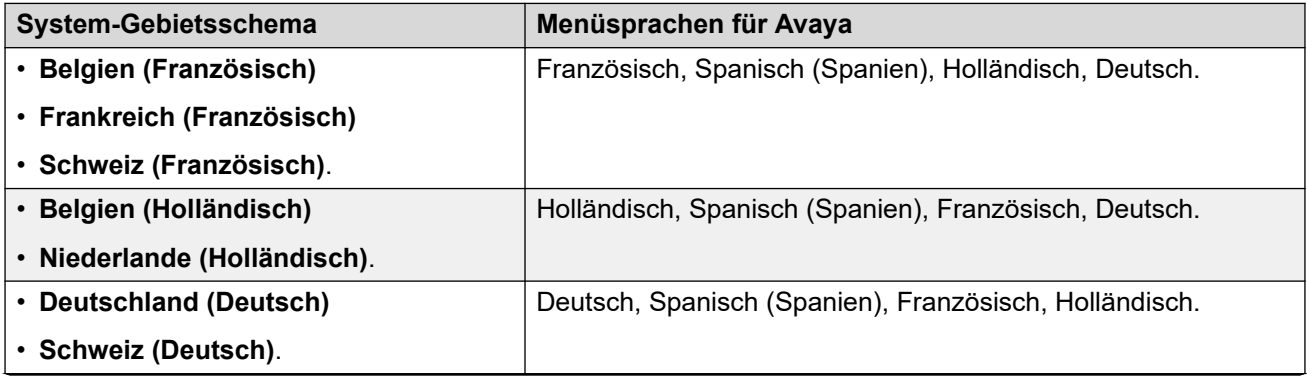

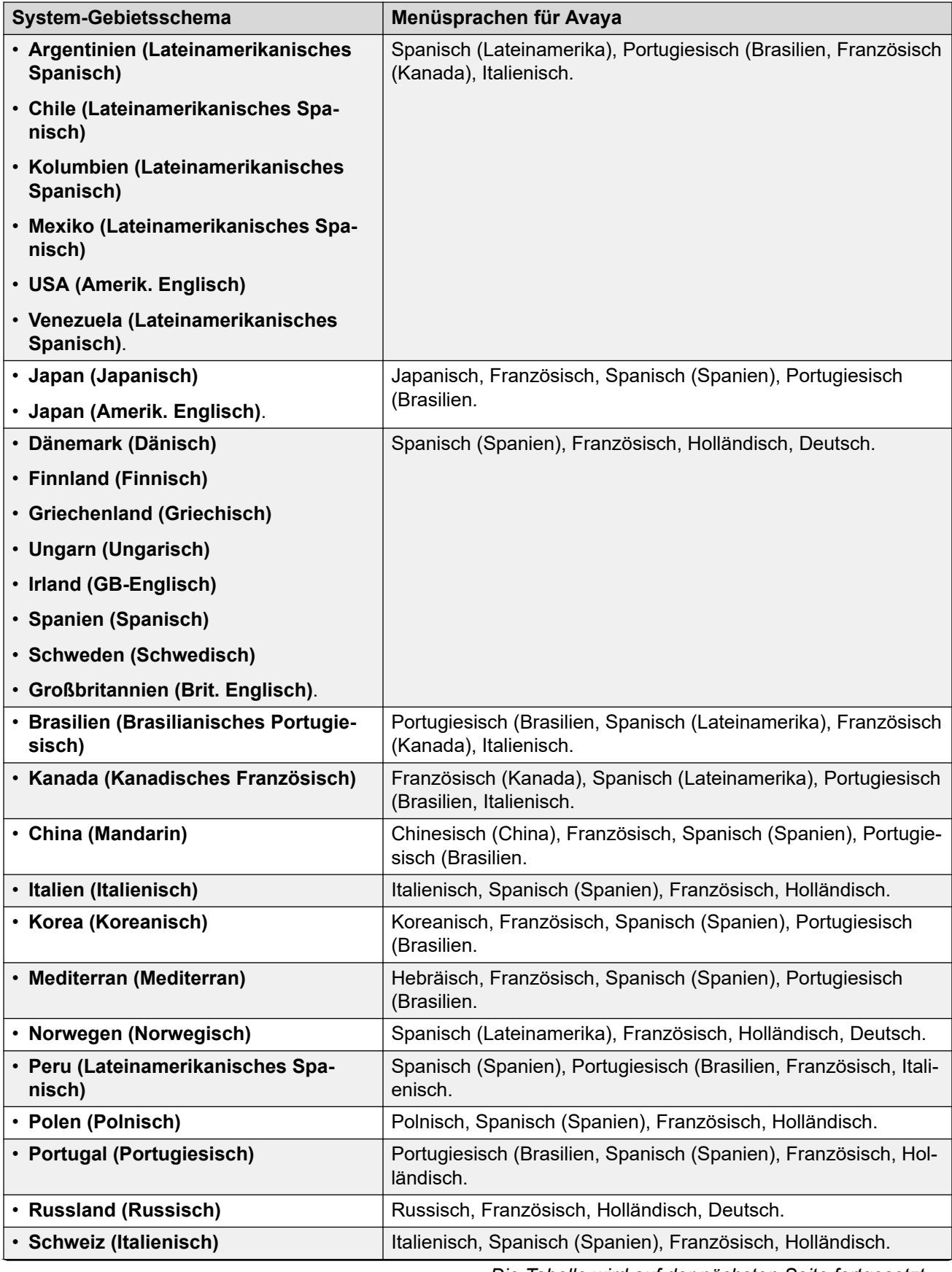

<span id="page-155-0"></span>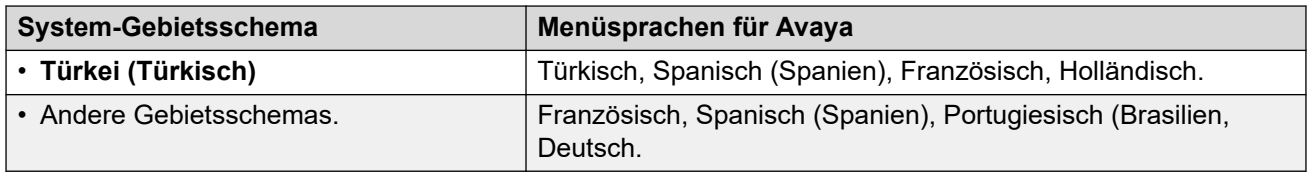

#### **Verwandte Links**

[Sprachen des Telefons](#page-150-0) auf Seite 151

## **Telefon-Sprachdatei von IP Office anpassen**

Die für die IP Office-Menüs auf den Telefonen der Serien 1600, 9600 und J100 verwendeten Sprachdateien können angepasst werden.

- Die Texte in den Admin-Menüs, auf die über die A-Taste oder die  $\equiv$ -Taste zugegriffen wird, werden dadurch nicht geändert.
	- Bei Telefonen der Serie J100 werden diese durch Texte in den vom Telefon für jede Sprache hochgeladenen M1f ... xml-Dateien festgelegt.
- Dieser Vorgang muss möglicherweise nach einem System-Upgrade wiederholt werden, das neue Menüfunktionen für die IP Office-Telefone 1600, 9600 oder J100 enthält.

#### **Verwandte Links**

[Sprachen des Telefons](#page-150-0) auf Seite 151 Telefonsprachdateien für IP Office abrufen auf Seite 156 Benutzerdefinierte IP Office-Sprachdateien hinzufügen auf Seite 156

### **Telefonsprachdateien für IP Office abrufen**

#### **Informationen zu diesem Vorgang**

Das IP Office-System kann so eingestellt werden, dass es eine Reihe von . XML-Sprachdateien ausgibt, die den aktuellen Satz von Telefontexten enthält, die es verwendet.

#### **Vorgehensweise**

- 1. Fügen Sie dem Benutzer **NoUser** die Zeichenfolge **PHONE\_LANGUAGES** hinzu.
- 2. Starten Sie das IP Office-System neu.
- 3. Während des Neustarts werden die XML-Dateien der aktuellen Sprache von IP Office in den Ordner / system/temp des Systems ausgegeben.
	- Es gibt für jede Sprache eine phonelanguage NNN. xml-Datei, wobei NNN der Sprachgebietsschemacode ist, der vom IP Office-System verwendet wird.

#### **Verwandte Links**

Telefon-Sprachdatei von IP Office anpassen auf Seite 156

### **Benutzerdefinierte IP Office-Sprachdateien hinzufügen**

Beachten Sie, dass es für Telefone der Serie 1600 und der Serie 9600/J100 separate Sprachsätze gibt.

#### **Vorgehensweise**

- 1. Laden Sie die Datei phonelanguage\_NNN.xml oder Dateien herunter, die Sie bearbeiten oder als Vorlage für zusätzliche Sprachen verwenden möchten.
- 2. **So ändern Sie die Texte für das Standardgebietsschema des System:** Dies wirkt sich auf die IP Office-Telefontexte für alle Benutzer aus, die entweder ohne spezifisches Gebietsschema oder auf das Standardgebietsschema des Systems festgelegt sind.
	- a. Erstellen Sie eine Kopie dieser Basisdatei, die Sie als Vorlage verwenden möchten, und benennen Sie sie nur phonelanguage\_xml.
	- b. Bearbeiten Sie die Texte in der Datei nach Bedarf.
	- c. Ändern Sie die dreistelligen Sprachcodes für **Gebietsschema**, **Basisgebietsschema** und **Telefongebietsschema**, damit sie mit dem Gebietsschema des Systems übereinstimmen.
- 3. **So ändern Sie die Texte für ein anderes Gebietsschema:** Dies wirkt sich auf die IP Office-Telefontexte für alle Benutzer aus, die für dieses Gebietsschema festgelegt sind.
	- a. Bearbeiten Sie entweder die vorhandene XML-Datei für diese Sprache oder erstellen Sie eine neue Datei, indem Sie eine der vorhandenen phonelanguage\_NNN.xml-Dateien kopieren und den Sprachcode im Dateinamen ändern.
	- b. Bearbeiten Sie die Texte in der Datei nach Bedarf.
	- c. Ändern Sie die dreistelligen Sprachcodes für **Gebietsschema**, **Basisgebietsschema** und **Telefongebietsschema**, damit sie mit dem Gebietsschema des Benutzers übereinstimmen.
- 4. Stellen Sie das Gebietsschema in der Datei auf das Benutzergebietsschema im System ein, das Sie für Benutzer verwenden werden, die auf diese Sprache eingestellt sind.
- 5. Laden Sie die XML-Dateien zur Bearbeitung in den Ordner /system/primary des Systems hoch.
- 6. Starten Sie das System neu.

#### **Verwandte Links**

[Telefon-Sprachdatei von IP Office anpassen](#page-155-0) auf Seite 156

# <span id="page-157-0"></span>**Kapitel 4: Anwendungssprachen für IP Office**

IP Office-Anwendungen werden standardmäßig in der Sprache des Betriebssystems, auf dem sie ausgeführt werden, oder des Browsers, über den auf sie zugegriffen wird, angezeigt.

- Bei Anwendungen, die installiert werden, stimmen die Anwendungen nach Möglichkeit standardmäßig mit der Sprache des Betriebssystems überein, auf dem sie ausgeführt werden.
- Bei Anwendungen, auf die über einen Webbrowser zugegriffen wird, stimmen die Anwendungen standardmäßig mit der Sprache des Browsers überein.
- Bei Anwendungen mit einem Installationsprogramm erfolgt die Sprachauswahl während der Installation ausschließlich für den Installationsprozess. Hier wird nicht die Sprache für den Vorgang der Anwendung ausgewählt.

Informationen zu Voicemail-Ansagen finden Sie unter [Voicemail-Ansagen](#page-160-0) auf Seite 161.

#### **Verwandte Links**

Administrator-Anwendungssprachen für IP Office auf Seite 158 [Sprache der IP Office-Benutzeranwendung](#page-158-0) auf Seite 159

## **Administrator-Anwendungssprachen für IP Office**

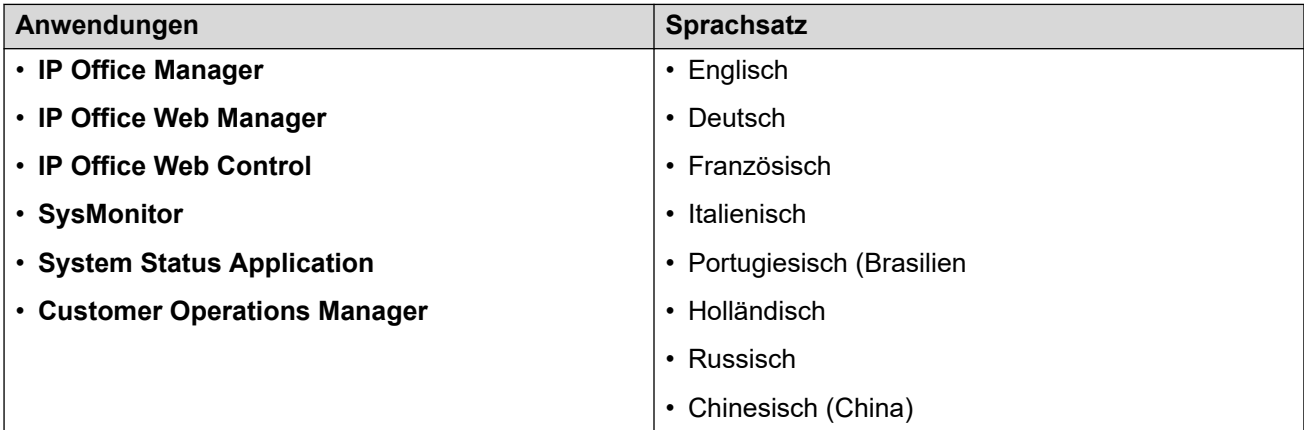

Die Administratoranwendungen von IP Office unterstützen folgende Sprachen:

<span id="page-158-0"></span>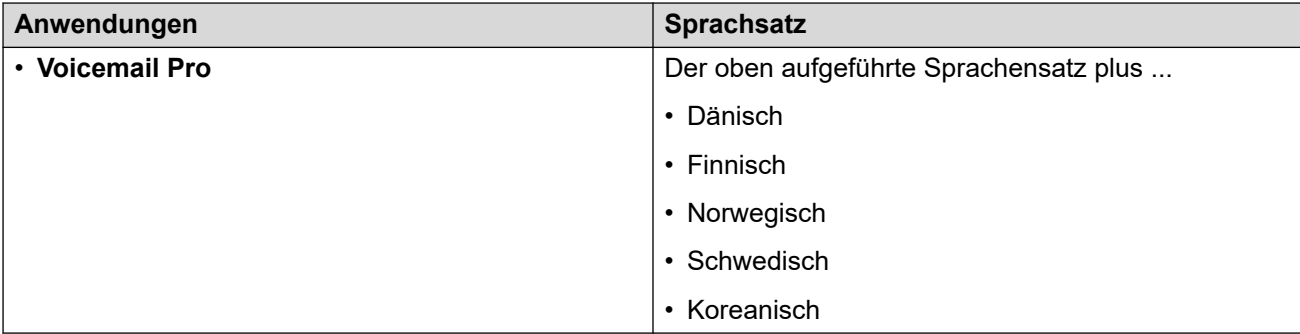

#### **Verwandte Links**

[Anwendungssprachen für IP Office](#page-157-0) auf Seite 158

## **Sprache der IP Office-Benutzeranwendung**

Die Benutzeranwendungen von IP Office unterstützen die folgenden Sprachen:

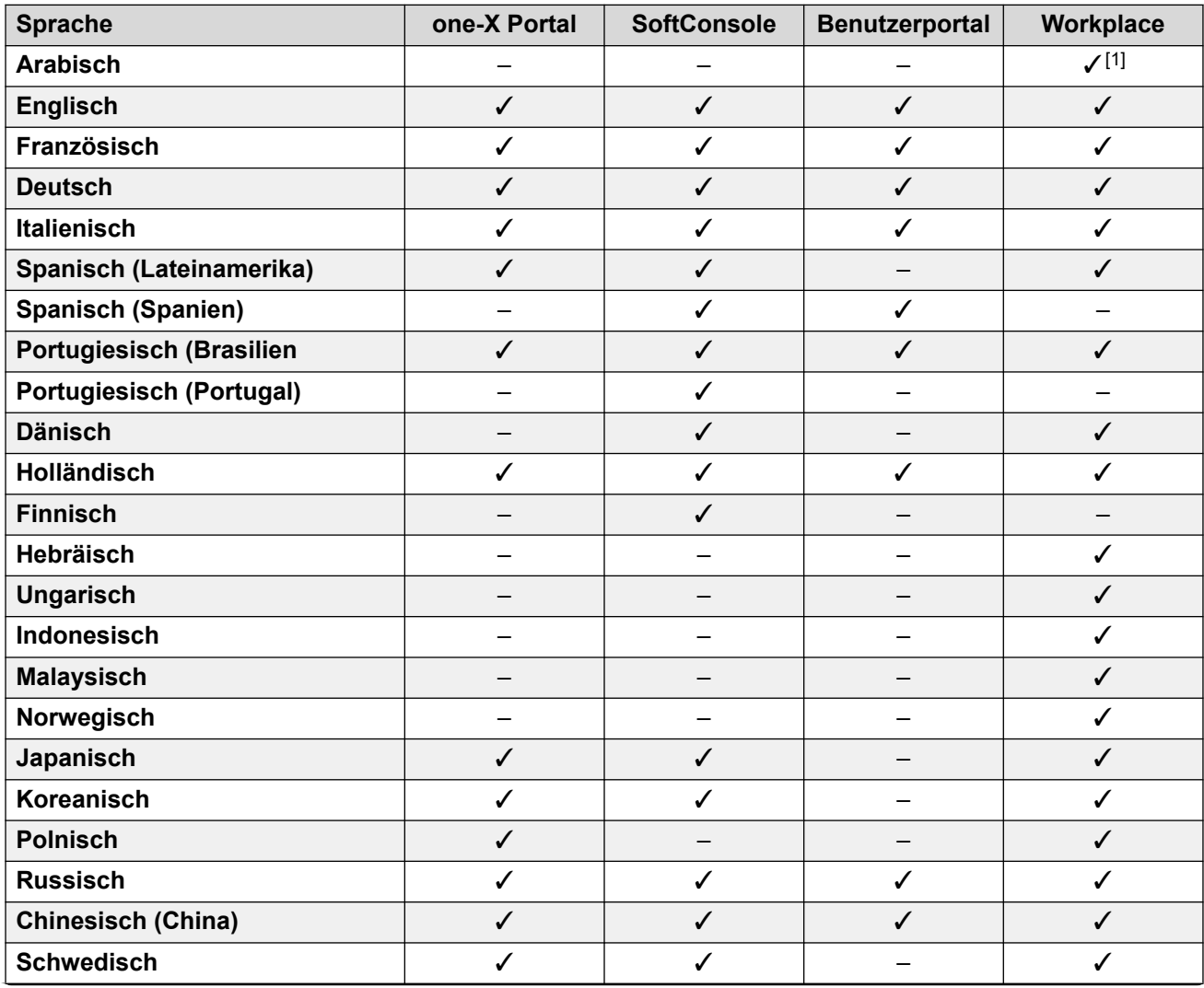

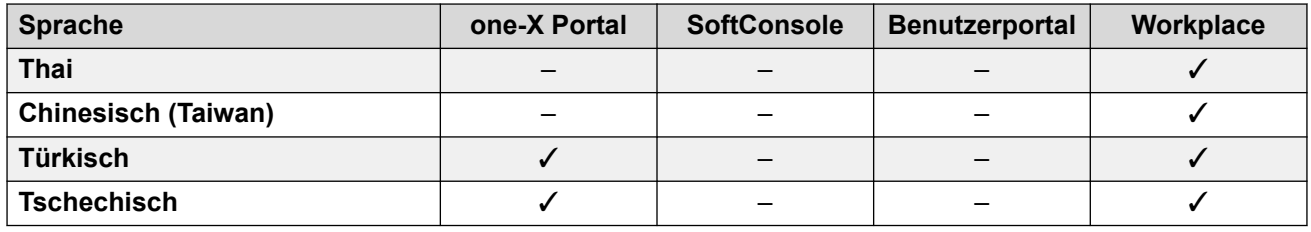

1. Nur Windows-Client.

#### **Verwandte Links**

[Anwendungssprachen für IP Office](#page-157-0) auf Seite 158

# <span id="page-160-0"></span>**Kapitel 5: Voicemail-Ansagen**

Mit der Systemeinstellung **Gebietsschema** wird die Standardsprache für die Sprachansagen festgelegt. Diese kann für einzelne Benutzer oder allgemein geändert werden.

#### **Verwandte Links**

Eine andere als die Standardansage-Sprache verwenden auf Seite 161 [Unterstützte Embedded Voicemail-Sprachen](#page-161-0) auf Seite 162 [Standard-/Ausweich-Sprachbetrieb für Embedded Voicemail](#page-162-0) auf Seite 163 [Von Voicemail Pro unterstützte Sprachen](#page-164-0) auf Seite 165 [Text-to-Speech \(TTS\)-Ansagen](#page-165-0) auf Seite 166

### **Eine andere als die Standardansage-Sprache verwenden**

Wenn IP Office einen Anruf zum Voicemail-Server weiterleitet, gibt es, wenn verfügbar, auch ein Gebietsschema an, für das die passenden Ansagen gemacht werden sollen. Innerhalb der IP Office-Konfiguration ist immer ein **Gebietsschema** für das System eingestellt.

Zusätzlich zum Standard-Systemgebietsschema können jedoch unterschiedliche **Gebietsschema**s für jeden Benutzer, jede Route eingehender Anrufe und für Funktionscodes eingestellt sein. Für Voicemail gib es folgende Möglichkeiten:

- Wenn das Gebietsschema für Benutzer festgelegt ist, wird es angewandt, wenn es sich um einen internen Anrufer handelt.
- Das Gebietsschema für eingehende Anrufrouten wird (falls gesetzt) bei externen Anrufern verwendet.
- Wenn kein Gebietsschema für Benutzer oder eingehende Anrufe eingestellt ist, wird das Systemgebietsschema verwendet.
- Falls ein Funktionscode für die Länderkennung festgelegt wurde, können damit die oben genannten Optionen umgangen werden, wenn der Anruf durch diesen Funktionscode an die VoiceMail geleitet wird.
- Für alle oben genannten Fälle gilt: Wenn das jeweilige Prompt-Set nicht verfügbar ist, wird die Ausweichsprache verwendet, sofern verfügbar.

#### **Voicemail Pro**

Zusätzlich zu den oben genannten Optionen kann für Voicemail Pro mit der Aktion **Systemansagesprache auswählen** die Ansagesprache ausgewählt werden, die für die Bearbeitung eines Anrufs erforderlich ist.

#### **Verwandte Links**

## <span id="page-161-0"></span>**Unterstützte Embedded Voicemail-Sprachen**

Embedded Voicemail unterstützt folgende Ansage-Sets in unterschiedlichen Sprachen:

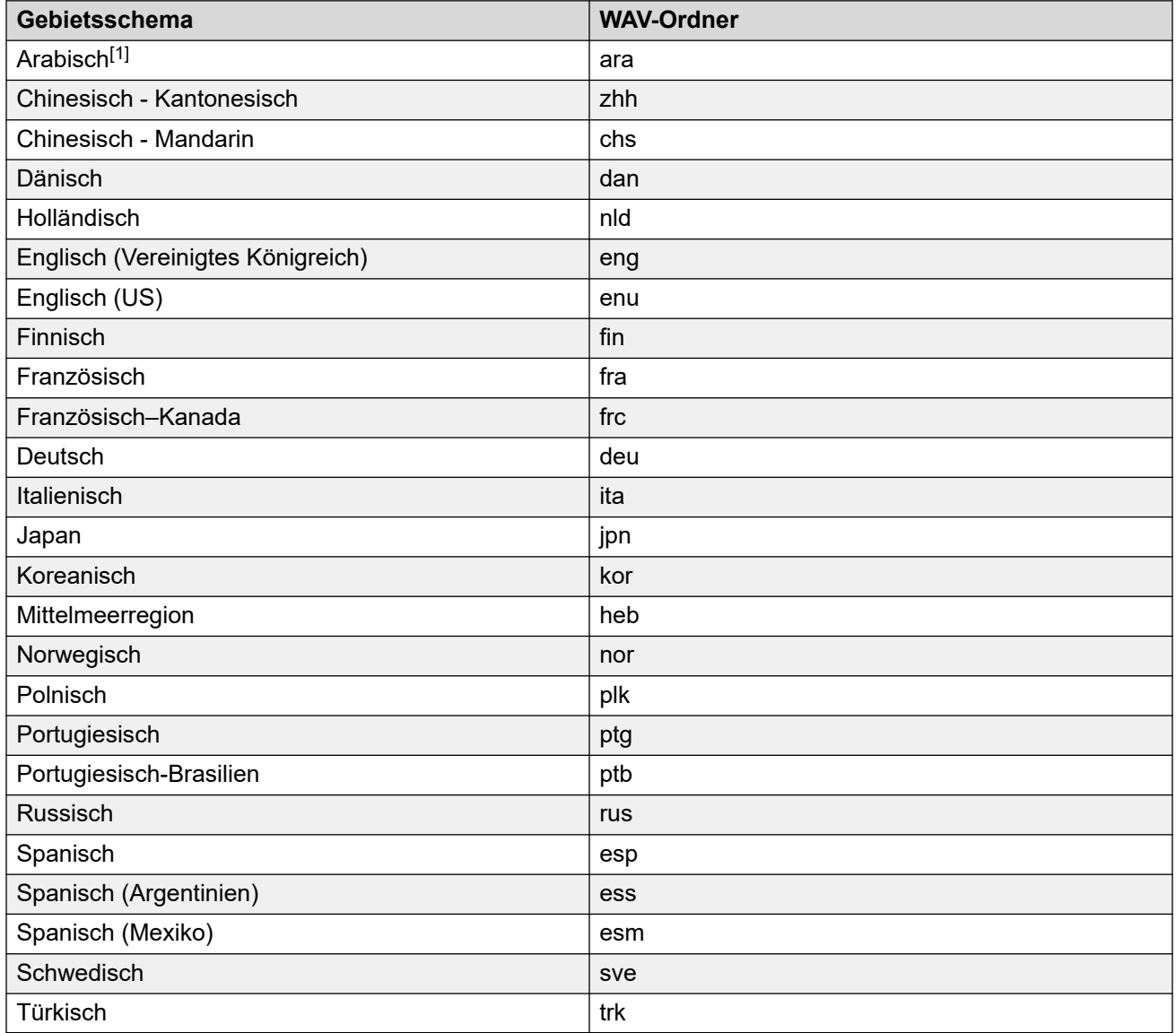

#### **B** Hinweis:

1. Das Prompt Set für Arabisch wird nur von Systemen unterstützt, die in der Basic Edition ausgeführt werden. In anderen Modi wird britisches Englisch verwendet.

#### **Verwandte Links**

## <span id="page-162-0"></span>**Standard-/Ausweich-Sprachbetrieb für Embedded Voicemail**

Embedded Voicemail verwendet folgende Standard-Ansagesprachen für jedes **Gebietsschema**. Wenn die gewünschte Ansage nicht verfügbar ist, wird die Abfolge von Ausweichsprachen verwendet und eine alternative Ansagen abgespielt.

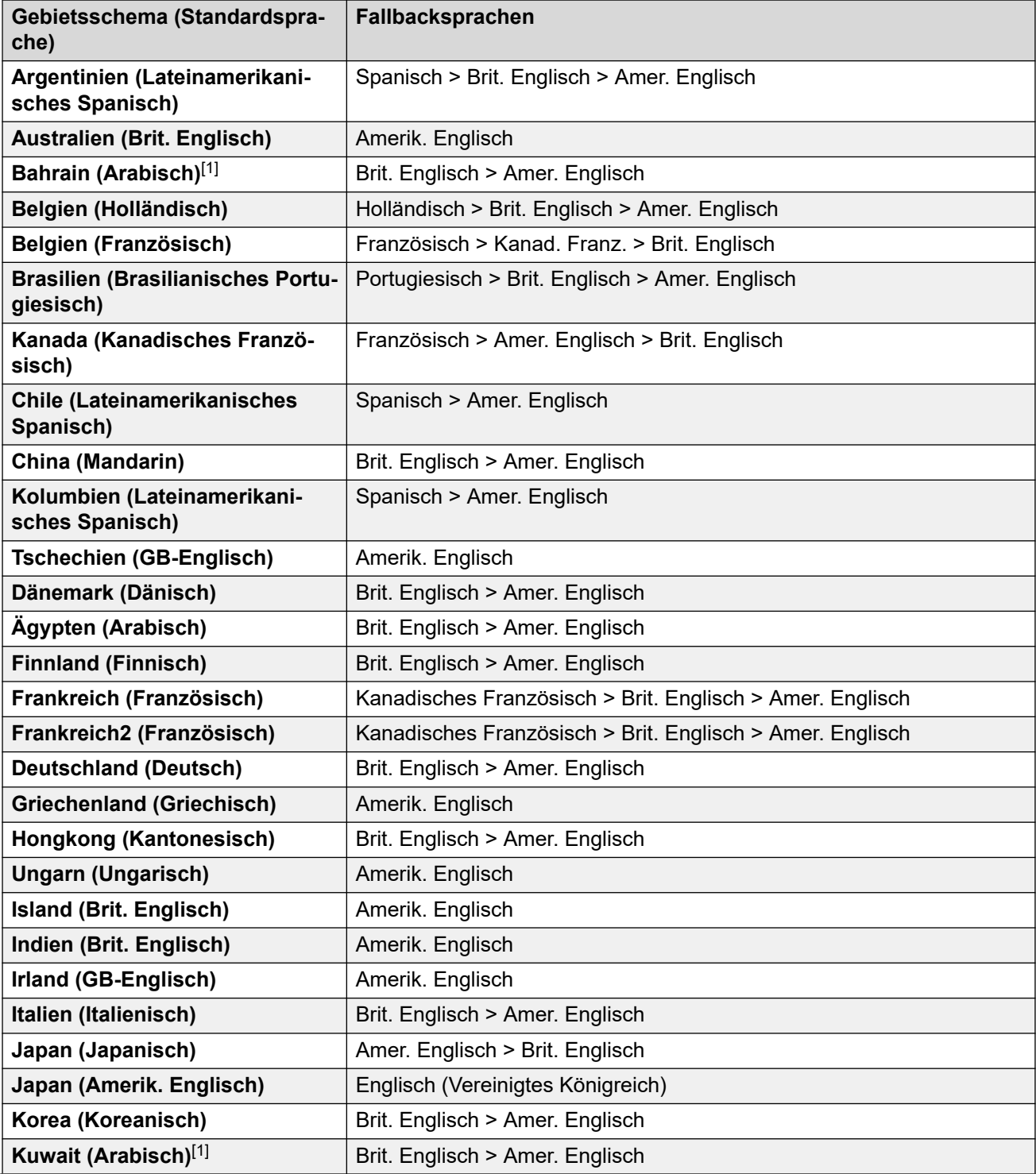

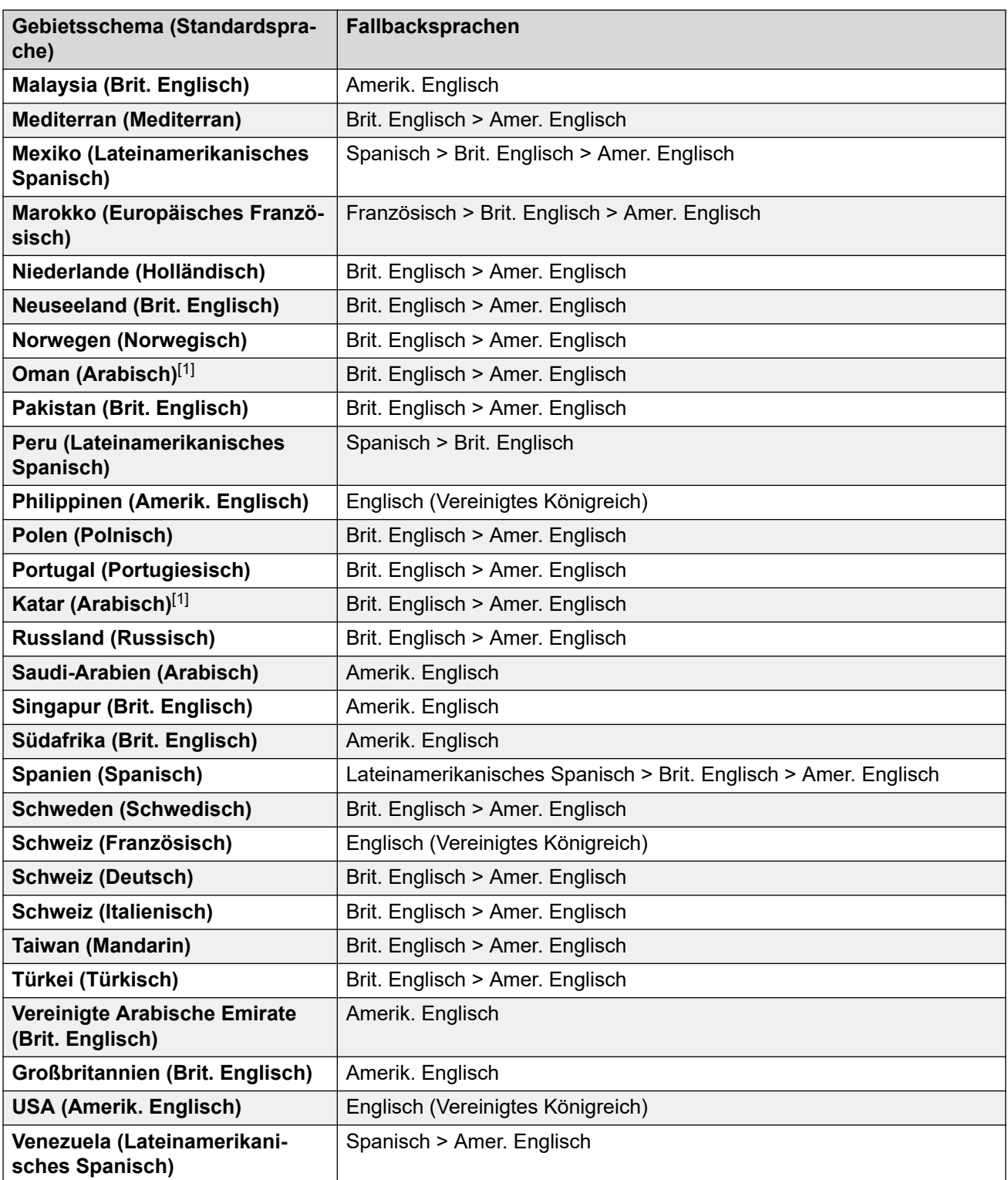

#### **B** Hinweis:

1. Das Prompt Set für Arabisch wird nur von Systemen unterstützt, die in der Basic Edition ausgeführt werden. In anderen Modi wird britisches Englisch verwendet.

#### **Verwandte Links**

## <span id="page-164-0"></span>**Von Voicemail Pro unterstützte Sprachen**

Die installierten Ansagen stimmen standardmäßig mit der Sprachauswahl des Installationsprogramms plus Englisch überein. Falls andere Sprachen gewünscht sind, müssen sie durch eine benutzerdefinierte Installation gewählt werden. Die zur Installation verfügbaren Voicemail Pro-Ansagen sind in der unten stehenden Tabelle aufgeführt. Die Verfügbarkeit einer Sprache in Voicemail bedeutet nicht unbedingt, dass IP Office in jedem Land, in dem diese Sprache gesprochen wird, unterstützt wird.

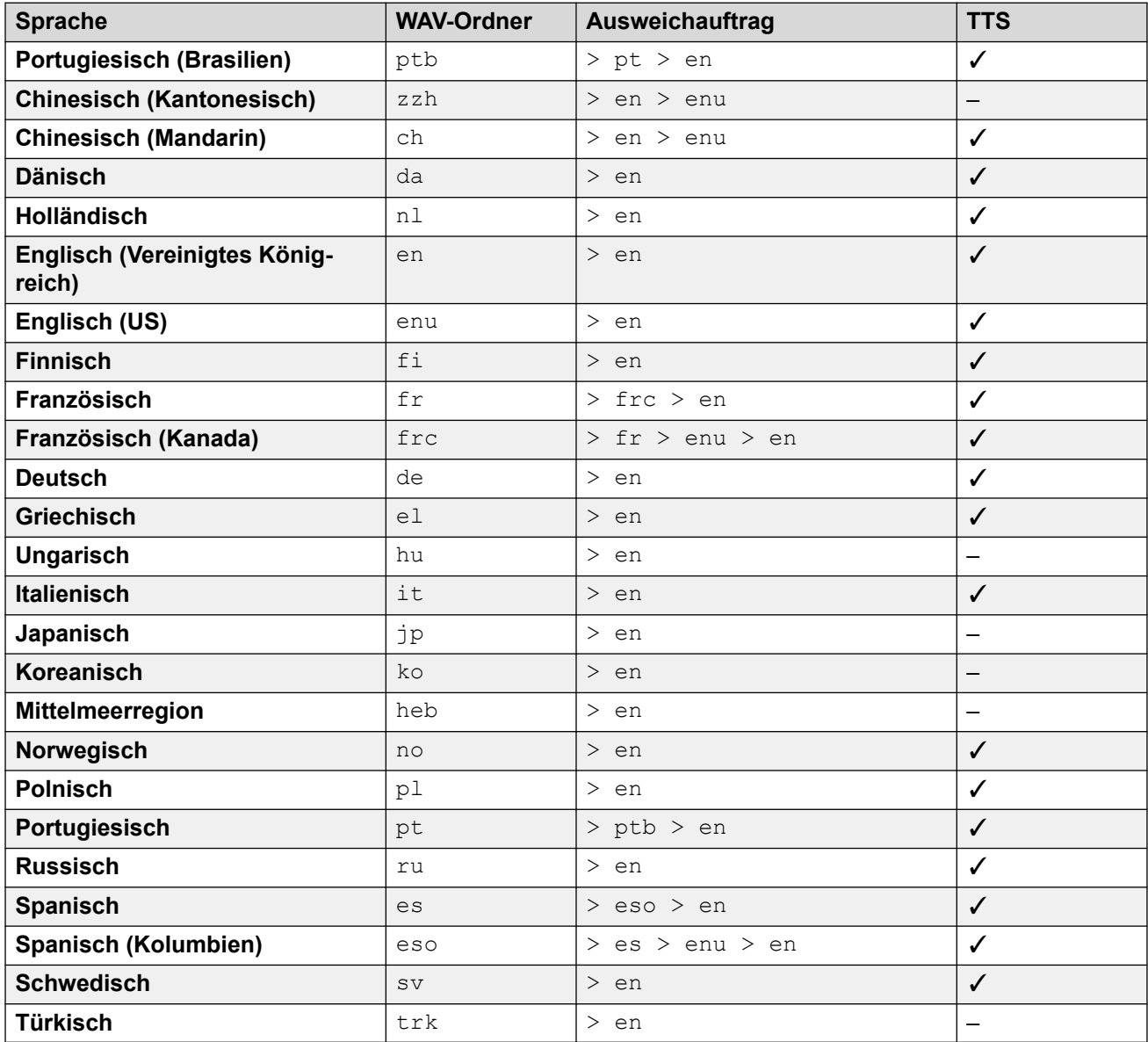

#### **Verwandte Links**

## <span id="page-165-0"></span>**Text-to-Speech (TTS)-Ansagen**

Systeme im Abonnementmodus können per Text-to-Speech (TTS) erstellte Ansagen für verschiedene Funktionen verwenden. TTS bietet Unterstützung für zahlreiche Sprachen/ Sprachaufnahmen, wie in der folgenden Tabelle dargestellt.

Wenn die Einstellungen einer TTS-Ansage geändert werden, wird bei der nächsten Anforderung der Ansage – einschließlich Vorschauen über die Webadministrationsmenüs – die betreffende Ansage vom System als lokale Datei zwischengespeichert. Dadurch wird die Erstverzögerung verhindert, die beim ersten Abspielen einer TTS-Ansage auftreten kann.

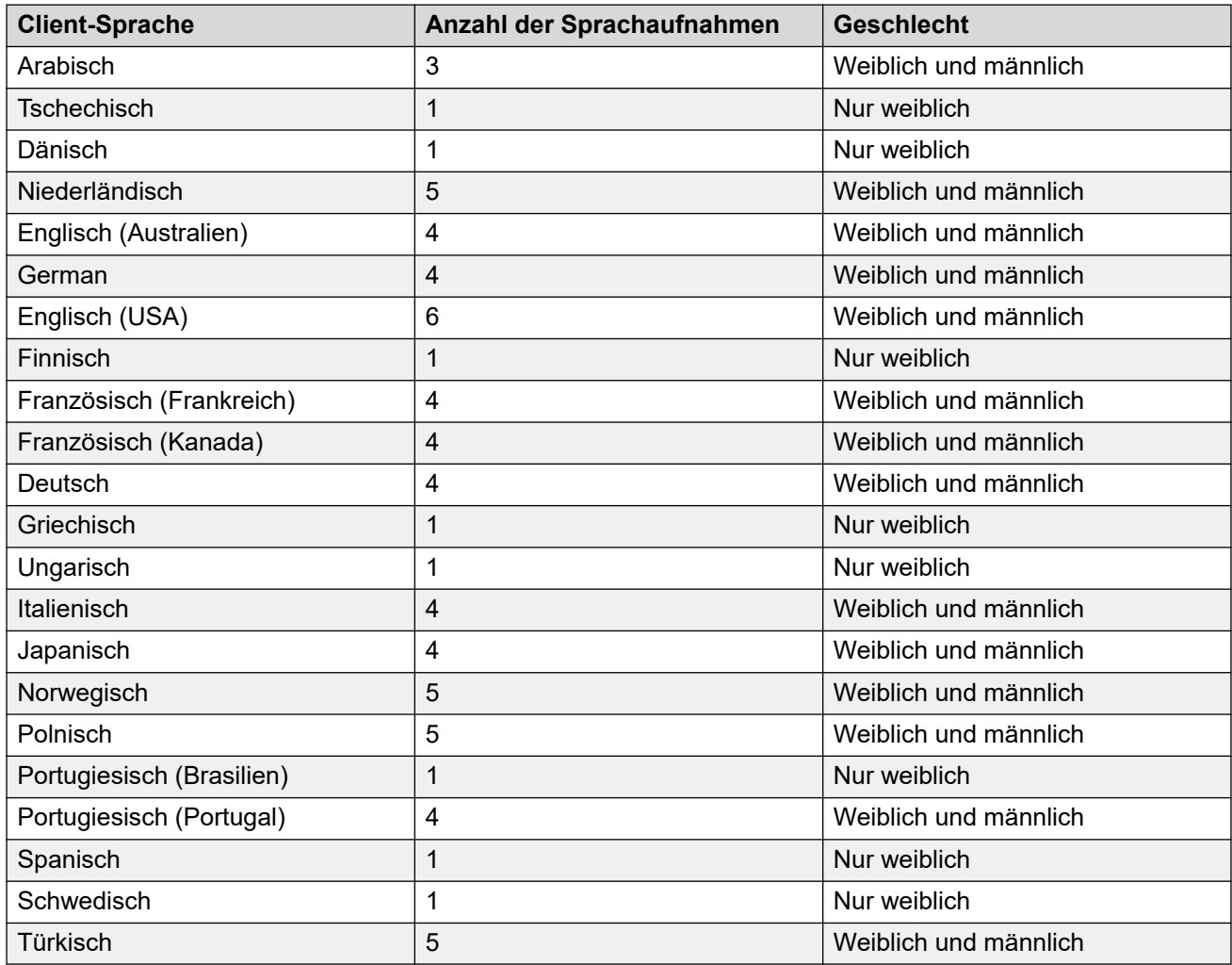

#### **Verwandte Links**

# <span id="page-166-0"></span>**Kapitel 6: Zusätzliche Hilfe und Dokumentation**

Auf den folgenden Seiten finden Sie Quellen für zusätzliche Hilfe.

#### **Verwandte Links**

Zusätzliche Handbücher und Benutzerhandbücher auf Seite 167 Hilfe erhalten auf Seite 167 [Avaya-Geschäftspartner suchen](#page-167-0) auf Seite 168 [Zusätzliche IP Office-Ressourcen](#page-167-0) auf Seite 168 [Schulung](#page-168-0) auf Seite 169

## **Zusätzliche Handbücher und Benutzerhandbücher**

Die Website Avaya [Dokumentationscenter](https://documentation.avaya.com) enthält Benutzerhandbücher und Handbücher für Avaya-Produkte, einschließlich IP Office.

- Eine Liste der aktuellen IP Office-Handbücher und -Benutzerhandbücher finden Sie im Dokument Avaya IP Office™ [Platform – Handbücher und Benutzerhandbücher](https://documentation.avaya.com/bundle/IPOfficeManuals).
- Die Websites Avaya IP Office [Knowledgebase](https://ipofficekb.avaya.com) und Avaya [Support](https://support.avaya.com) bieten auch Zugriff auf die technischen Handbücher und Benutzerhandbücher für IP Office.
	- Beachten Sie, dass diese Websites Benutzer nach Möglichkeit an die Version des Dokuments umleiten, das von Avaya [Dokumentationscenter](https://documentation.avaya.com) gehostet wird.

Weitere Dokumenttypen und Ressourcen finden Sie auf den verschiedenen Avaya-Websites (siehe [Zusätzliche IP Office-Ressourcen](#page-167-0) auf Seite 168).

#### **Verwandte Links**

Zusätzliche Hilfe und Dokumentation auf Seite 167

## **Hilfe erhalten**

Avaya verkauft IP Office über akkreditierte Geschäftspartner. Diese Geschäftspartner bieten direkten Support für ihre Kunden und können Probleme ggf. an Avaya eskalieren.

Wenn Ihr IP Office-System derzeit keinen Avaya-Geschäftspartner hat, der Support und Wartung-bereitstellt, können Sie das Avaya Partner Locator-Tool verwenden, um einen Geschäftspartner zu finden. Siehe [Avaya-Geschäftspartner suchen](#page-167-0) auf Seite 168.

#### <span id="page-167-0"></span>**Verwandte Links**

[Zusätzliche Hilfe und Dokumentation](#page-166-0) auf Seite 167

## **Avaya-Geschäftspartner suchen**

Wenn Ihr IP Office-System derzeit keinen Avaya-Geschäftspartner hat, der Support und Wartung-bereitstellt, können Sie das Avaya Partner Locator-Tool verwenden, um einen Geschäftspartner zu finden.

#### **Vorgehensweise**

- 1. Gehen Sie über einen Browser zu [Avaya-Website](https://www.avaya.com) unter <https://www.avaya.com>.
- 2. Wählen Sie **Partner** und dann **Partner suchen**.
- 3. Geben Sie Ihre Standortinformationen ein.
- 4. Wählen Sie für IP Office-Geschäftspartnern mithilfe des **Filters** die Option **Kleines/ Mittelständisches Unternehmen** aus.

#### **Verwandte Links**

[Zusätzliche Hilfe und Dokumentation](#page-166-0) auf Seite 167

## **Zusätzliche IP Office-Ressourcen**

Zusätzlich zur Dokumentationswebsite (siehe [Zusätzliche Handbücher und](#page-166-0)  [Benutzerhandbücher](#page-166-0) auf Seite 167) gibt es eine Reihe von Websites, die Informationen über Avaya-Produkte und -Dienste bereitstellen, einschließlich IP Office.

• [Avaya-Website](https://www.avaya.com) (<https://www.avaya.com>)

Dies ist die offizielle Avaya-Website. Die Startseite bietet außerdem Zugriff auf individuelle Avaya-Webseiten für unterschiedliche Regionen und Länder.

• **[Avaya Vertriebs- und Partnerportal](https://sales.avaya.com)** *(*<https://sales.avaya.com>*)*

Dies ist die offizielle Webseite für alle Avaya-Geschäftspartner. Die Seite erfordert die Registrierung mit einem Nutzernamen und Passwort. Nach dem Zugriff können Sie das Portal so anpassen, dass die Produkte und Informationstypen angezeigt werden, die Sie anzeigen möchten.

• **Avaya IP Office [Knowledgebase](https://ipofficekb.avaya.com)** *(*<https://ipofficekb.avaya.com>*)*

Diese Website bietet Zugriff auf eine regelmäßig aktualisierte Online-Version der IP Office-Benutzerhandbücher und des technischen Handbuchs.

• **Avaya [Support](https://support.avaya.com)** *(*<https://support.avaya.com>*)*

Diese Website bietet Zugriff auf Avaya-Produktsoftware, -Dokumentation und andere Dienste für Avaya-Produktinstallateure und -Wartungspersonal.

- **[AvayaSupport-Foren](https://support.avaya.com/forums/index.php)** *(*<https://support.avaya.com/forums/index.php>*)*

Diese Website bietet Foren zur Besprechung von produktbezogenen Problemen.

<span id="page-168-0"></span>• **[Internationale Avaya-Benutzergruppe](https://www.iuag.org)** *(*<https://www.iuag.org>*)*

Dies ist die Organisation für Avaya-Kunden. Sie bietet Diskussionsgruppen und -foren.

• **[Avaya DevConnect](https://www.devconnectprogram.com/)** *(*<https://www.devconnectprogram.com/>*)*

Diese Website enthält Details zu APIs und SDKs für Avaya-Produkte, einschließlich IP Office. Die Website bietet auch Anwendungshinweise für Produkte von Drittanbietern (also nicht von Avaya), die mit IP Office unter Verwendung dieser APIs und SDKs interagieren.

• **[Avaya Learning](https://www.avaya-learning.com/lms/#/training/catalog/search/IP%20OFFICE)** *(*<https://www.avaya-learning.com/>*)*

Diese Website bietet Zugriff auf Schulungskurse und Akkreditierungsprogramme für Avaya-Produkte.

#### **Verwandte Links**

[Zusätzliche Hilfe und Dokumentation](#page-166-0) auf Seite 167

## **Schulung**

Avaya-Schulungen und -Anmeldeinformationen sollen sicherstellen, dass unsere Geschäftspartner die nötigen Kenntnisse und Fähigkeiten besitzen, um die Lösungen von Avaya erfolgreich zu verkaufen, zu implementieren, Support zu bieten und kontinuierlich die Erwartungen der Kunden zu übertreffen. Die folgenden Berechtigungen sind verfügbar:

- Avaya Certified Sales Specialist (APSS)
- Avaya Implementation Professional Specialist (AIPS)
- Avaya Certified Support Specialist (ACSS)

Karten mit Anmeldeinformationen sind auf der [Avaya Learning](https://www.avaya-learning.com/lms/#/training/catalog/search/IP%20OFFICE)-Website verfügbar.

#### **Verwandte Links**

[Zusätzliche Hilfe und Dokumentation](#page-166-0) auf Seite 167

## **Index**

### $\overline{\mathbf{A}}$

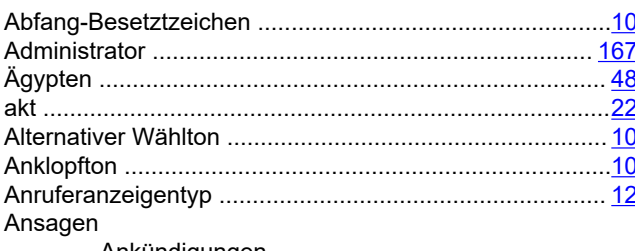

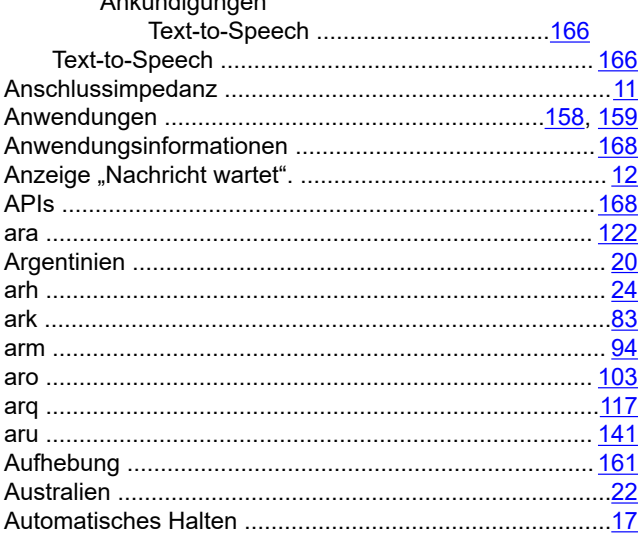

### B

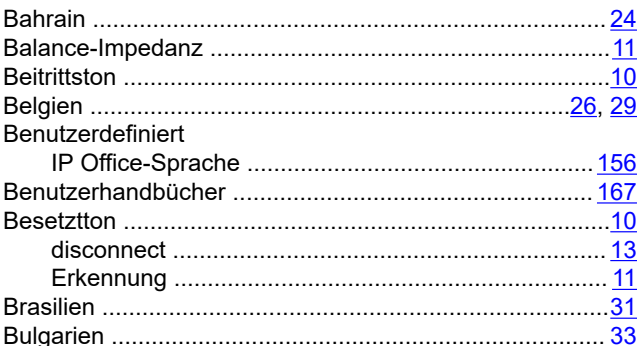

### C

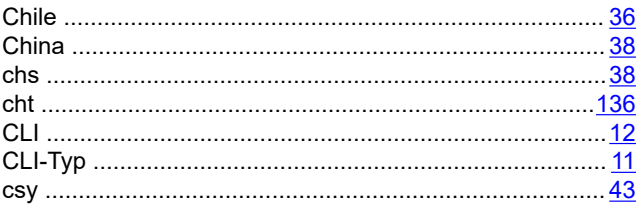

### D

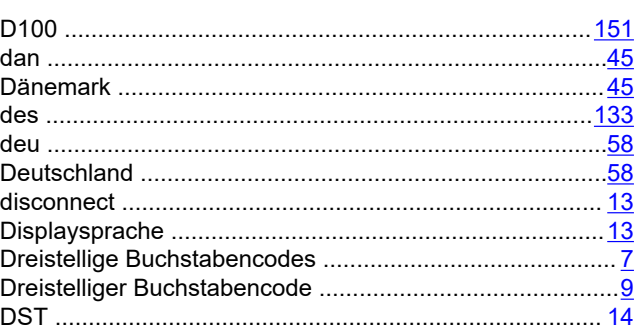

### E

#### Einstellungen Erkennung

### F

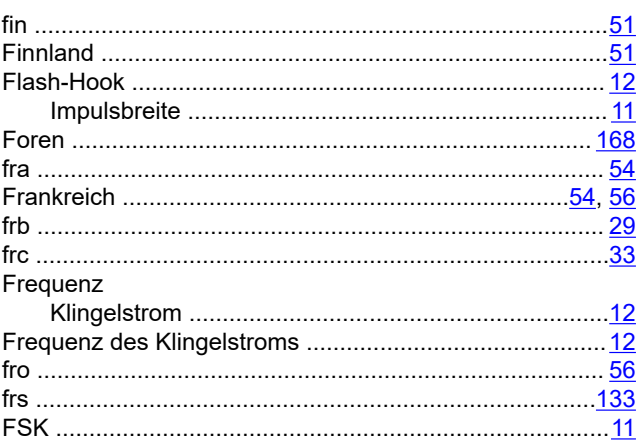

### G

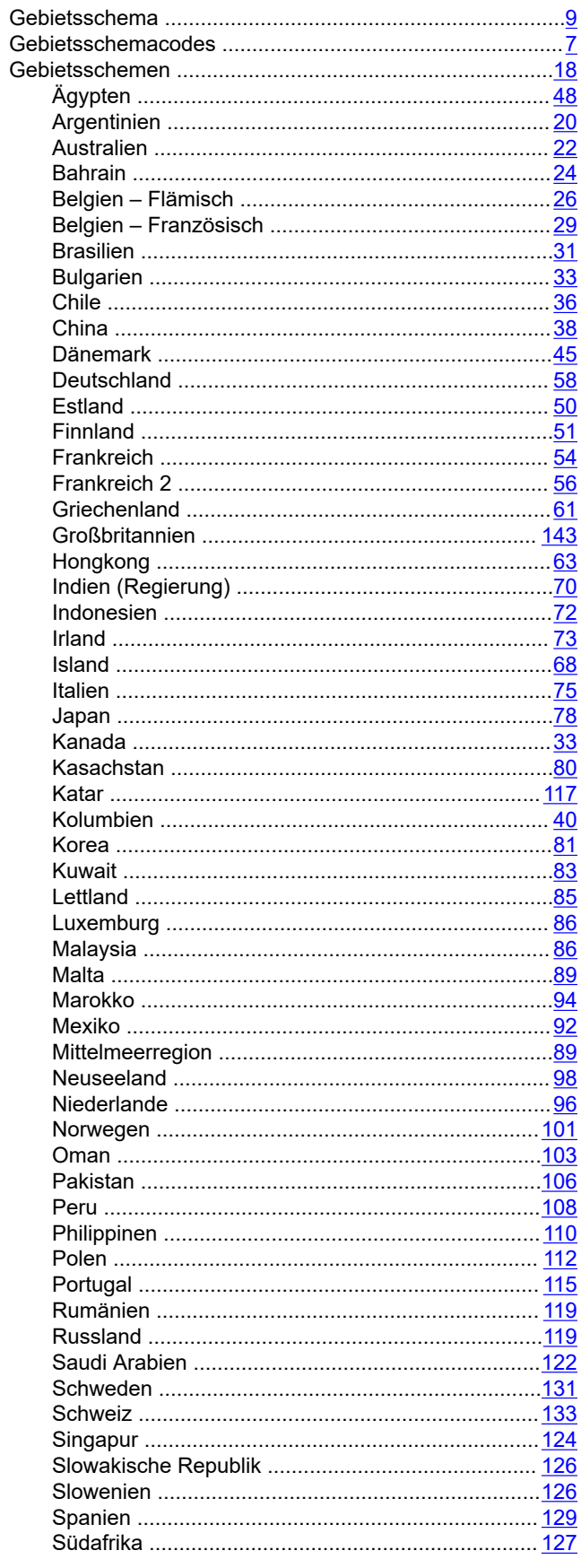

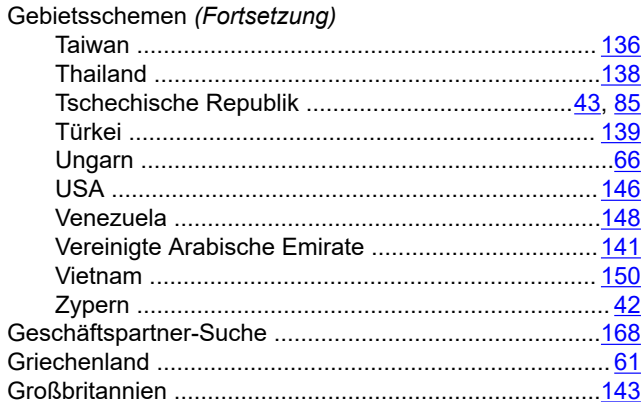

#### $H$

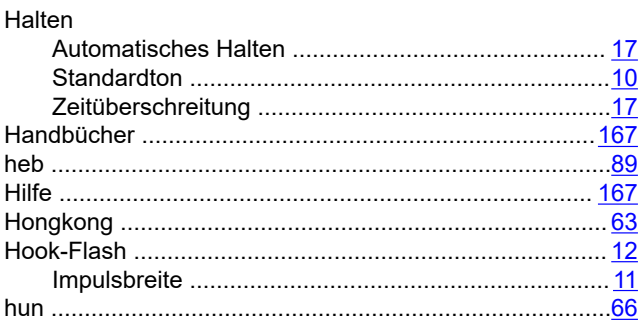

### $\mathbf{I}$

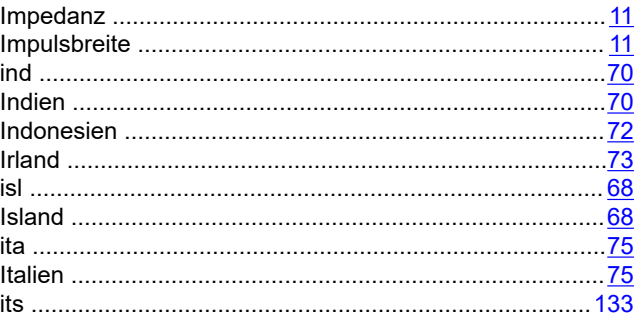

### $\mathsf{J}$

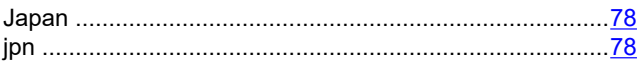

### K

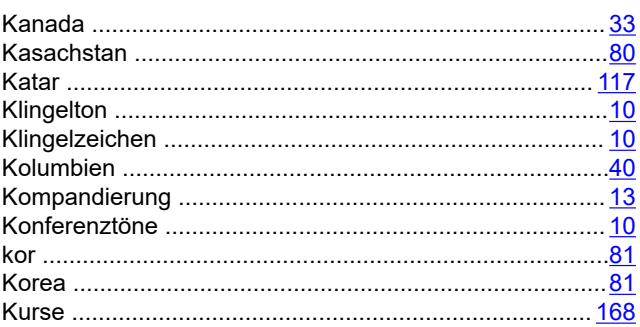

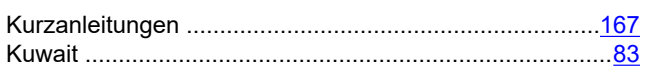

### $\mathbf{L}$

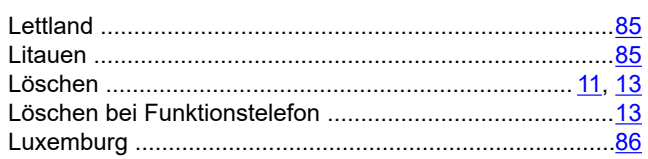

### M

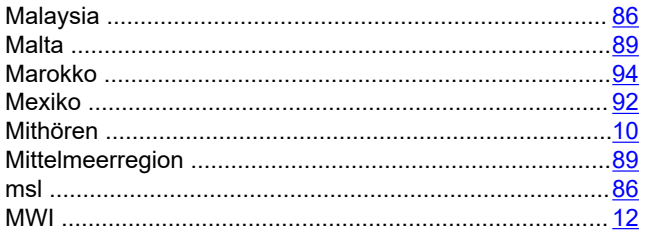

### $\overline{\mathsf{N}}$

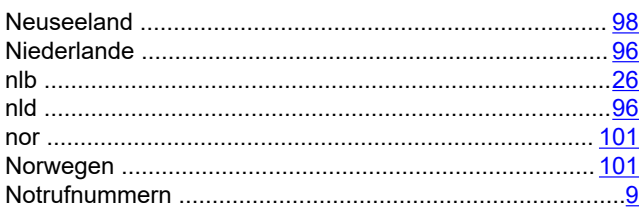

## $\mathbf 0$

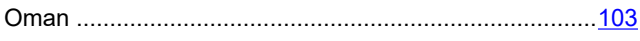

### P

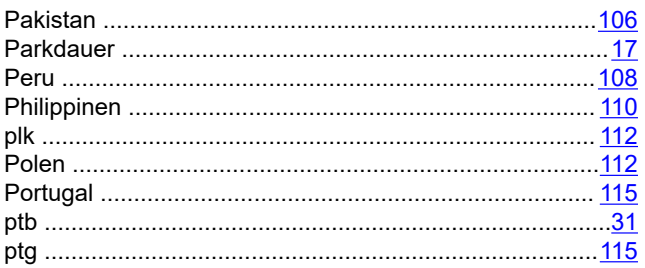

### $\overline{\mathsf{R}}$

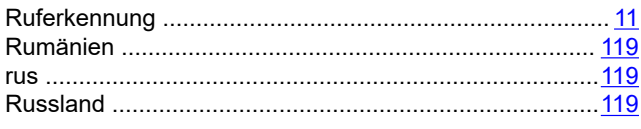

### $\mathbf{s}$

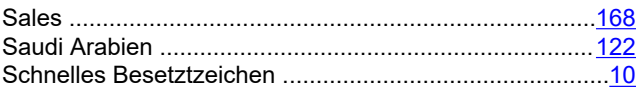

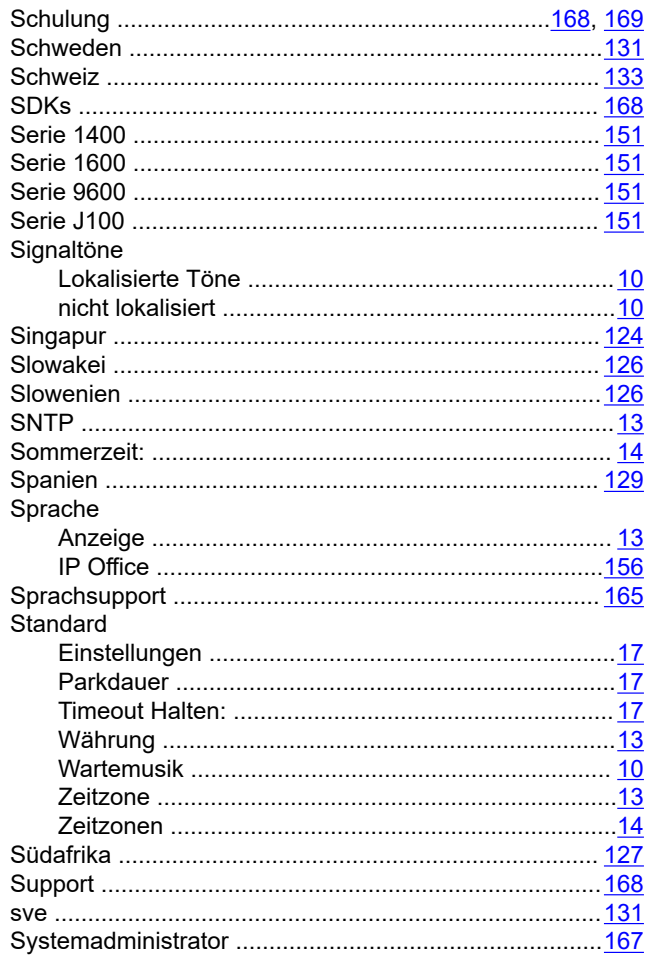

### $\mathbf{T}$

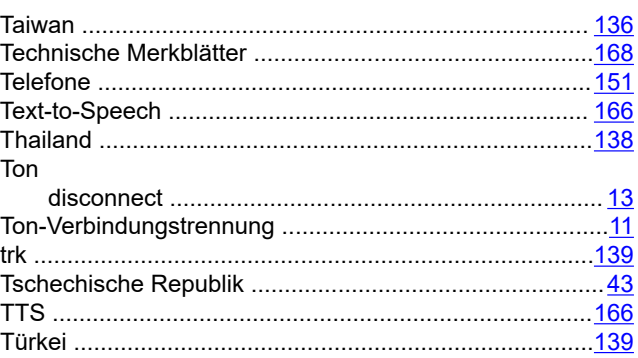

### $\overline{U}$

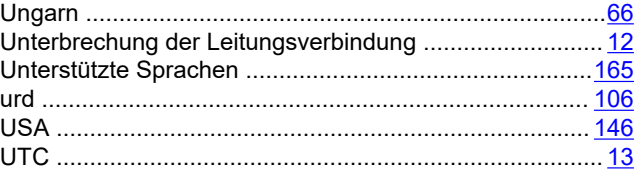

## $\mathsf{v}$

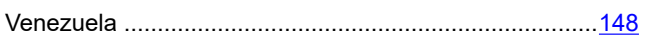

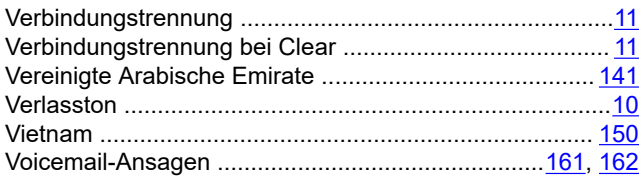

### W

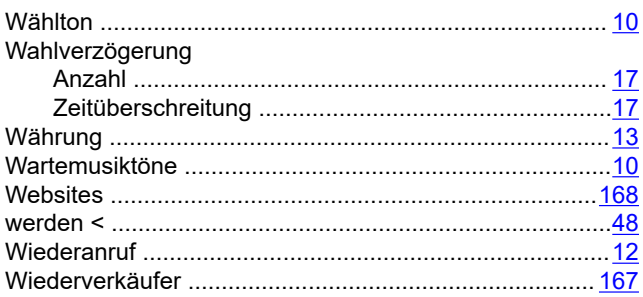

### $\mathbf{Z}$

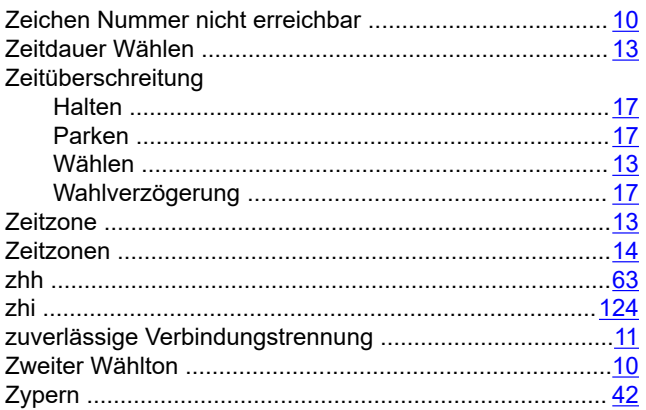